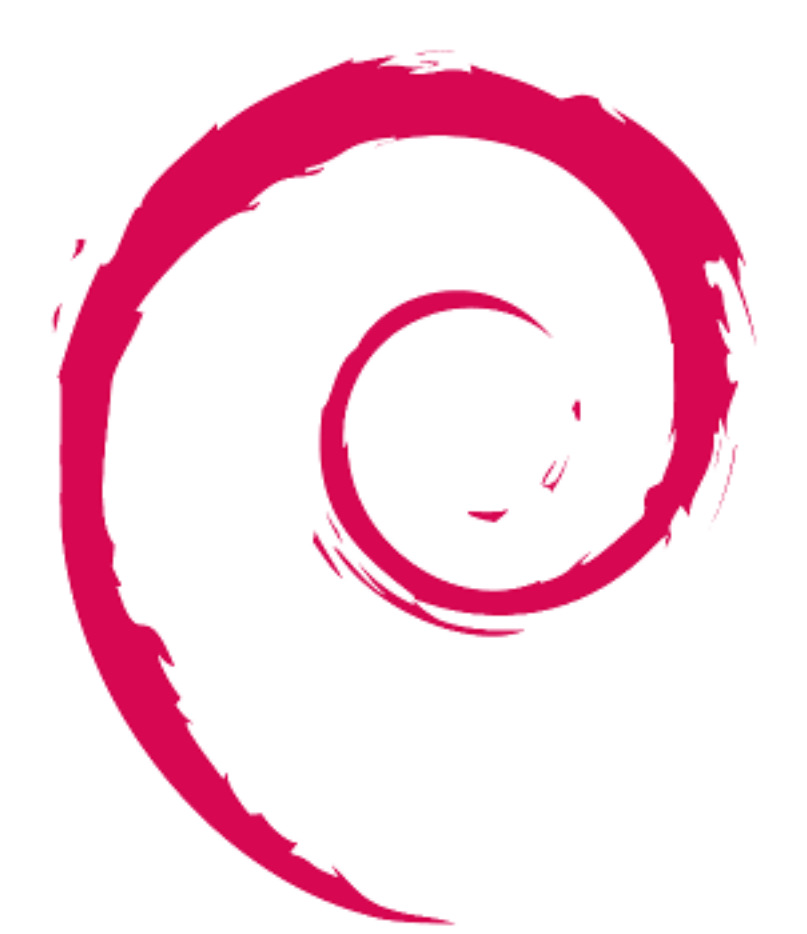

# debian

# **Debian Reference**

Copyright © 2013-2018 Osamu Aoki

Questa guida di riferimento Debian, Debian Reference (versione 2.76) (2019-03-21 15:39:20 UTC) è pensata per fornire un'ampia panoramica del sistema Debian in qualità di guida post-installazione per l'utente. Copre molti aspetti dell'amministrazione di sistema attraverso esempi di uso di comandi di shell, pensati per chi non è sviluppatore.

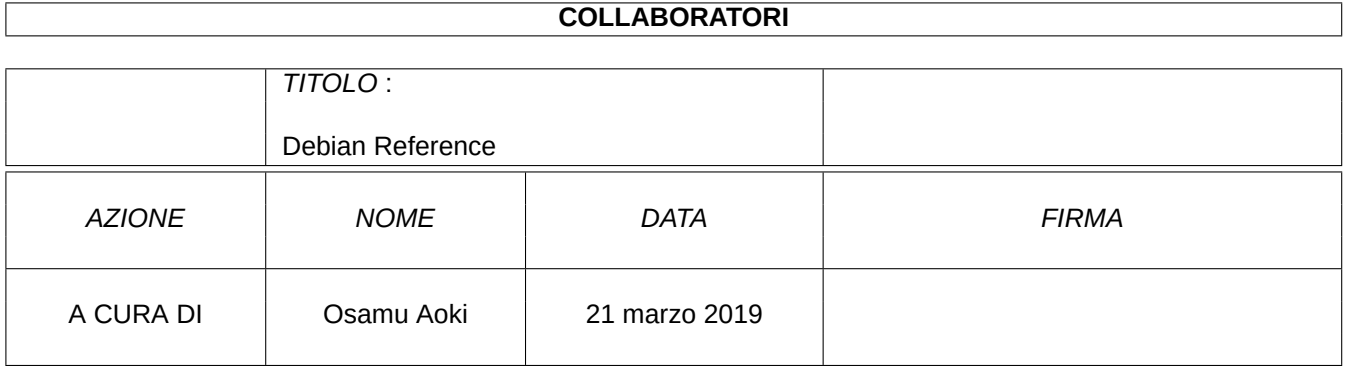

## **CRONOLOGIA DELLE REVISIONI**

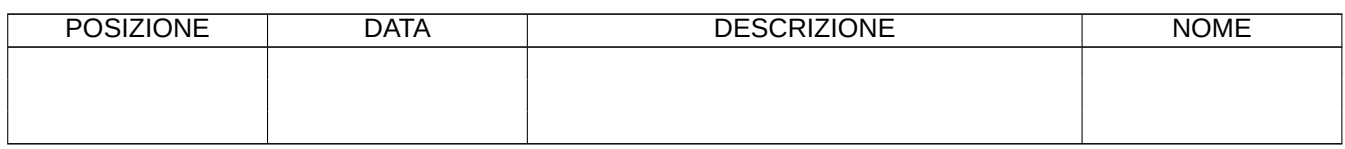

# **Indice**

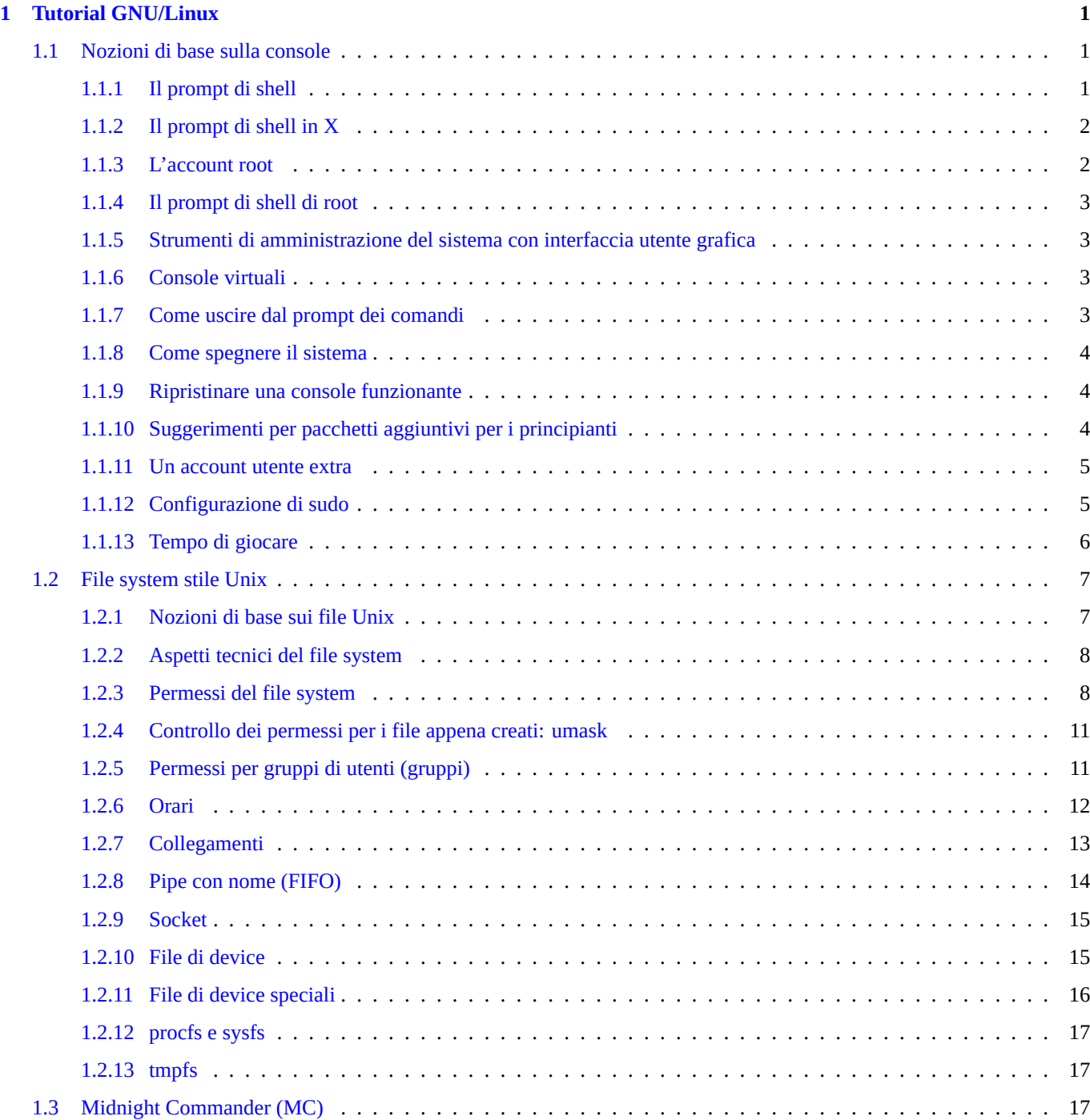

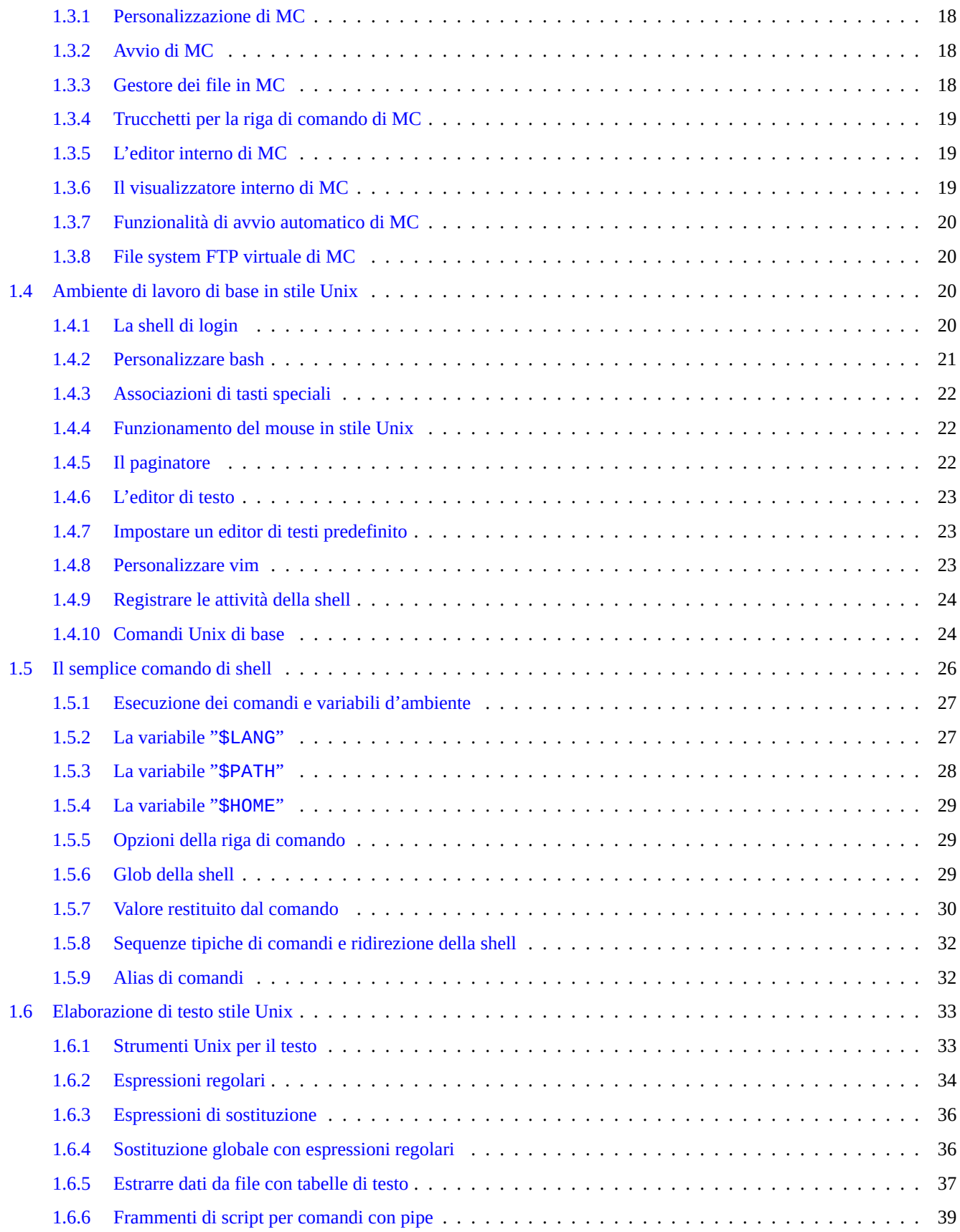

## **2 Gestione dei pacchetti in Debian 40**

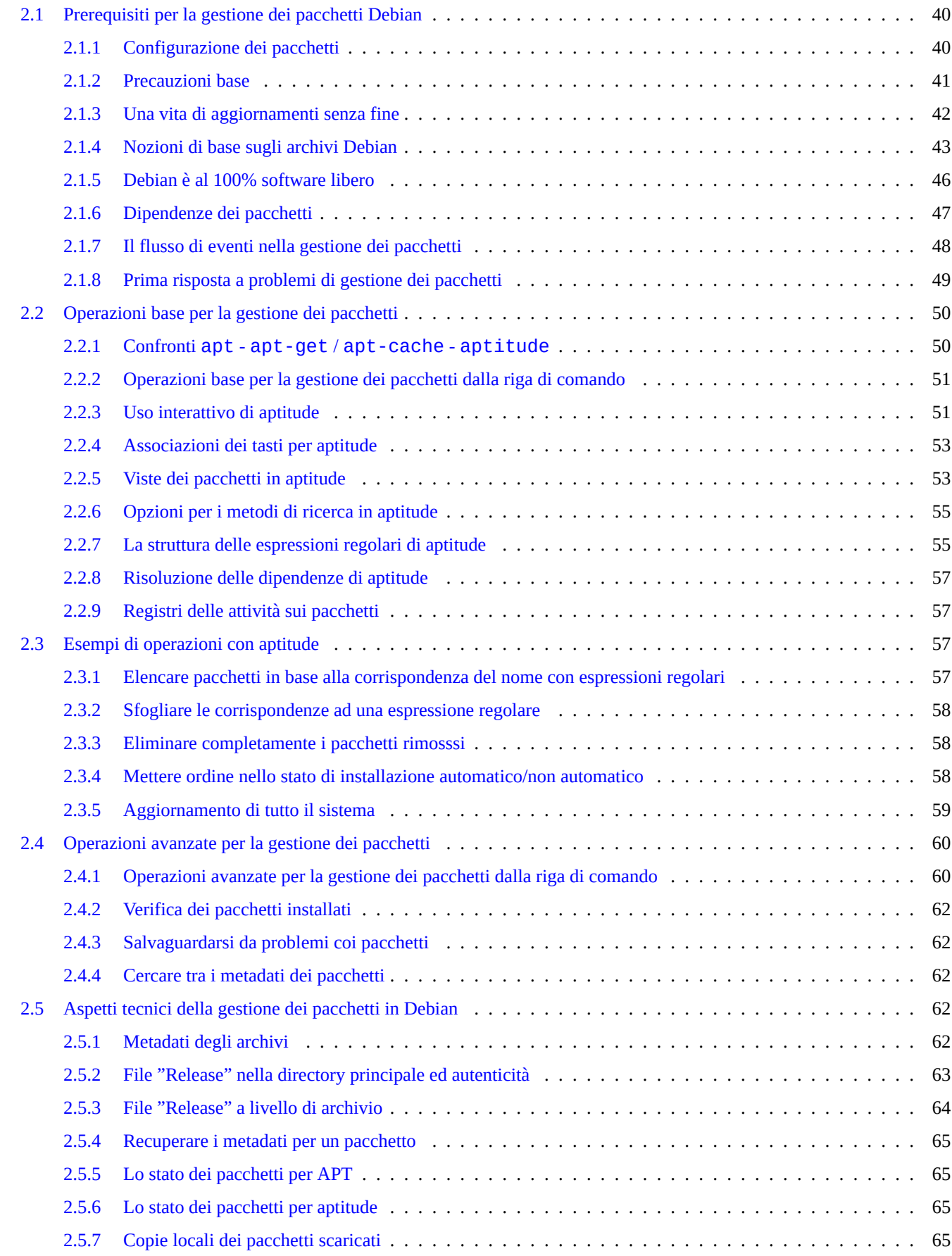

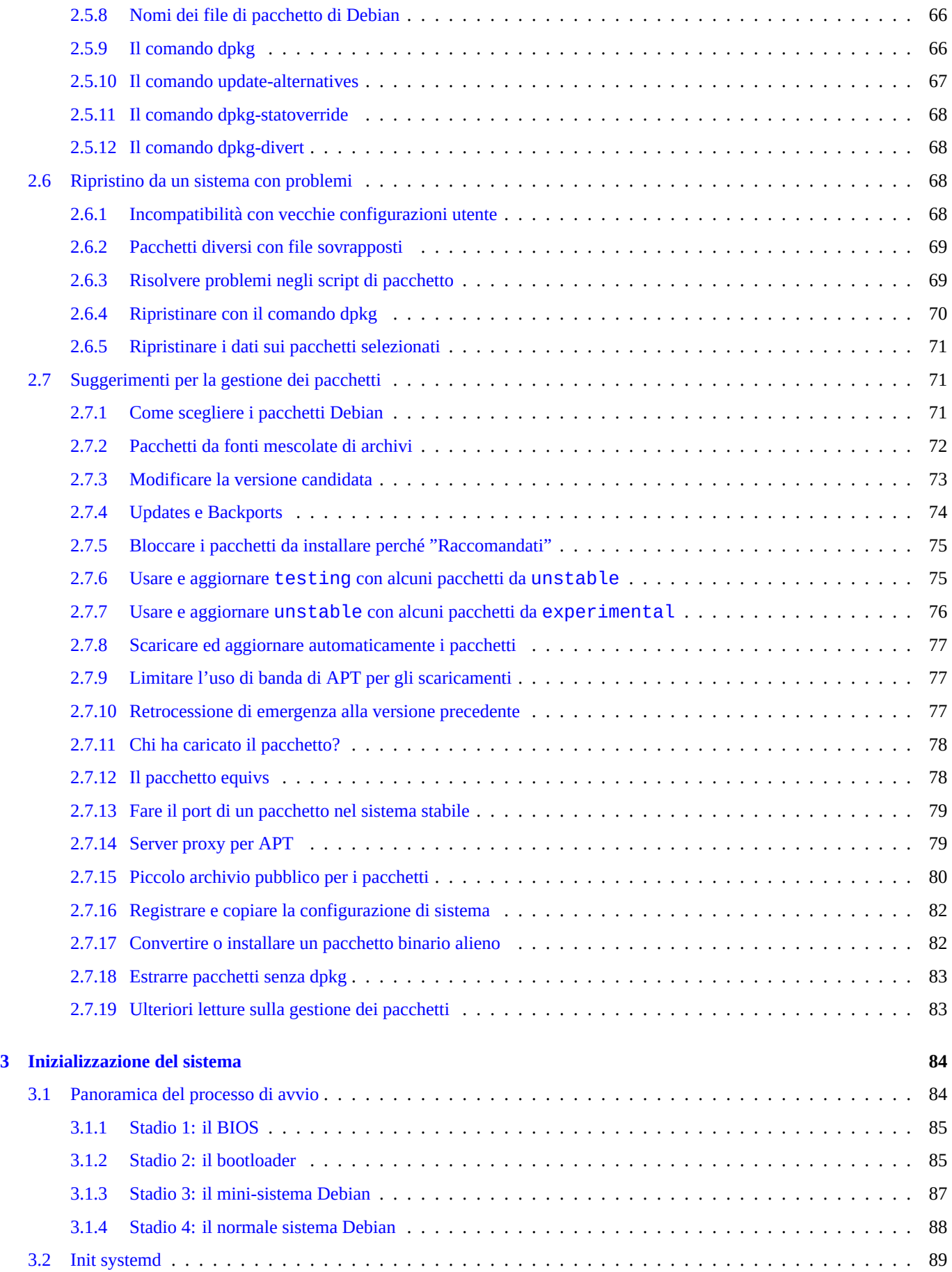

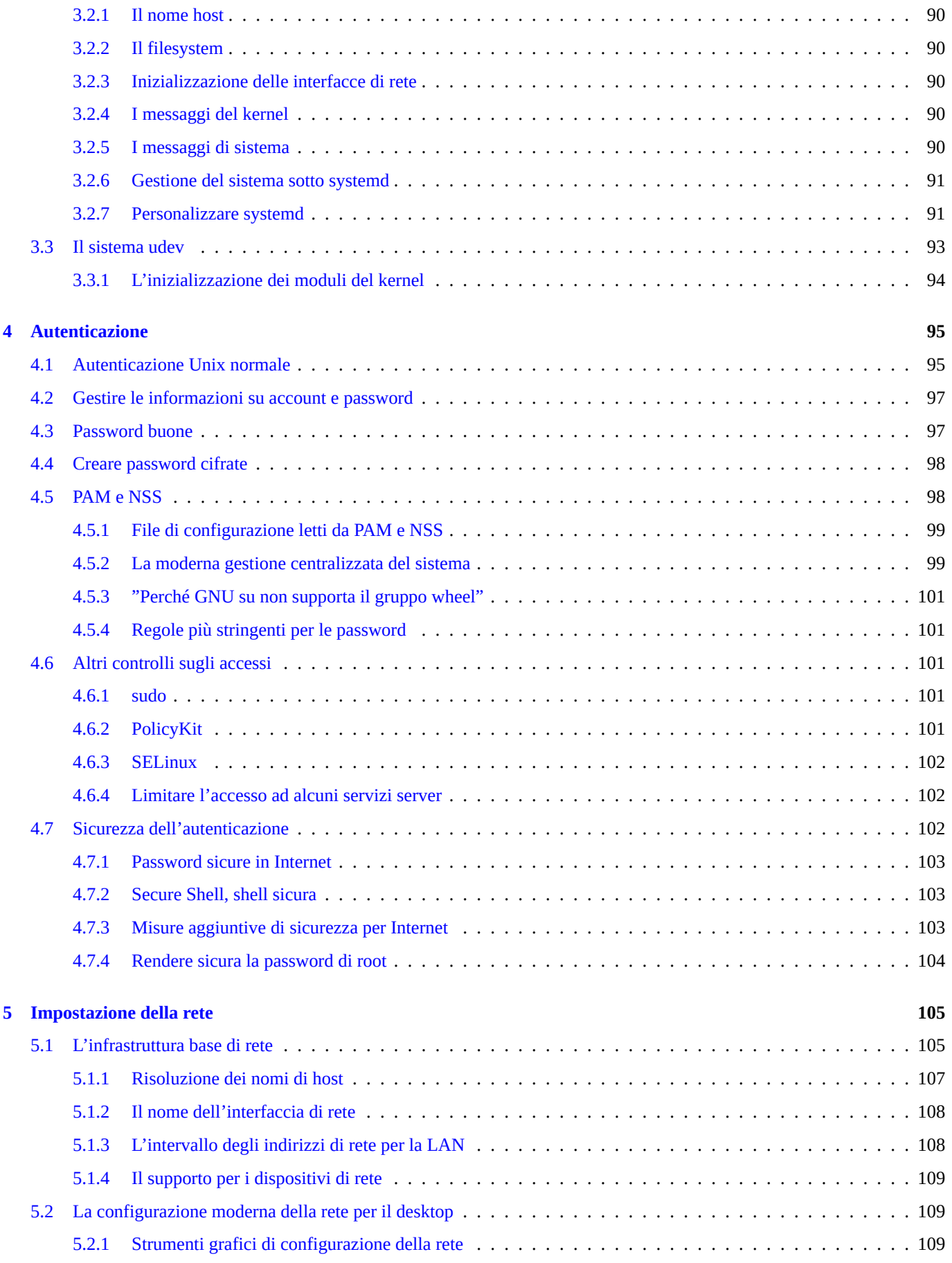

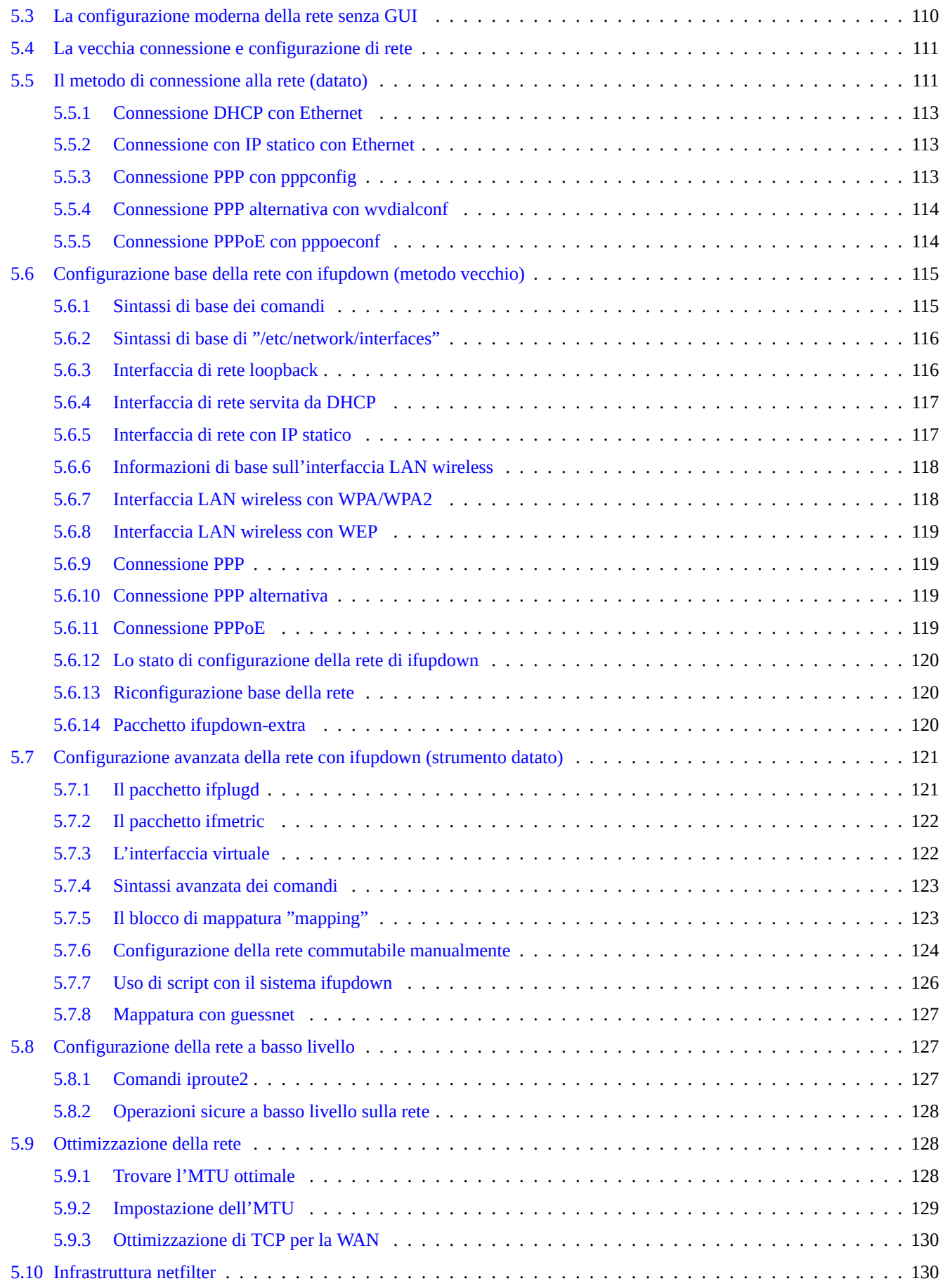

## **6 Applicazioni per la rete 132**

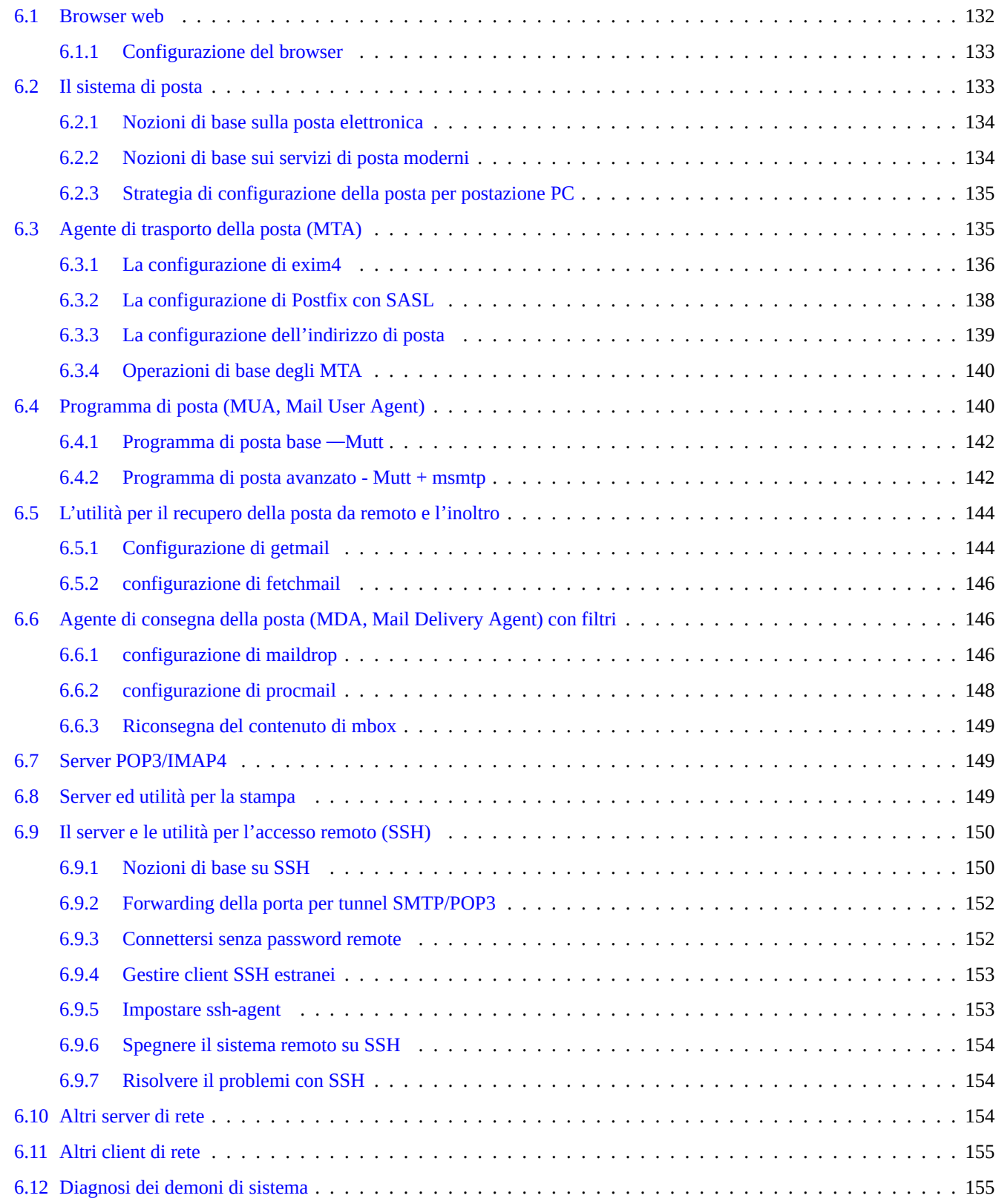

#### **7 Il sistema X Window 157**

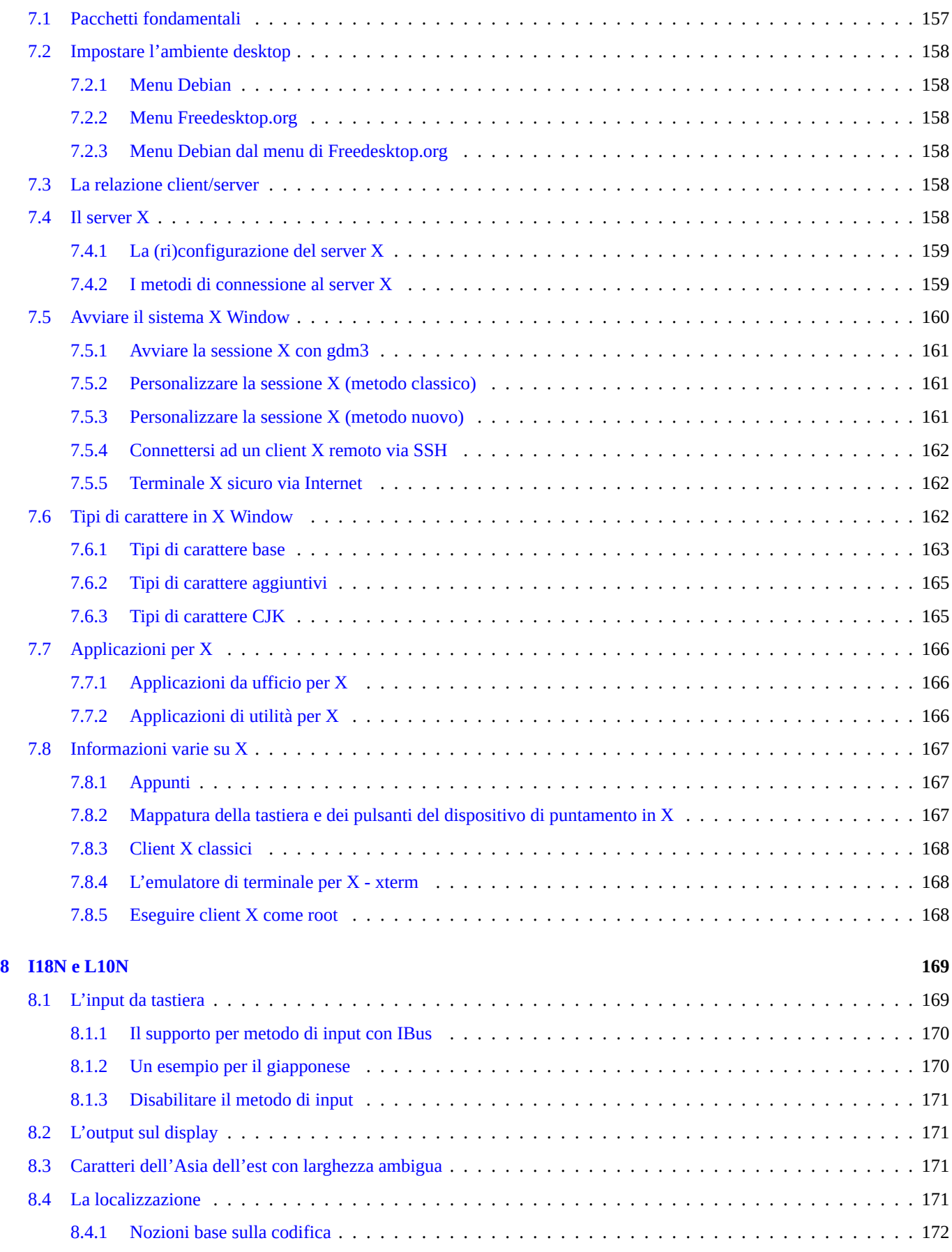

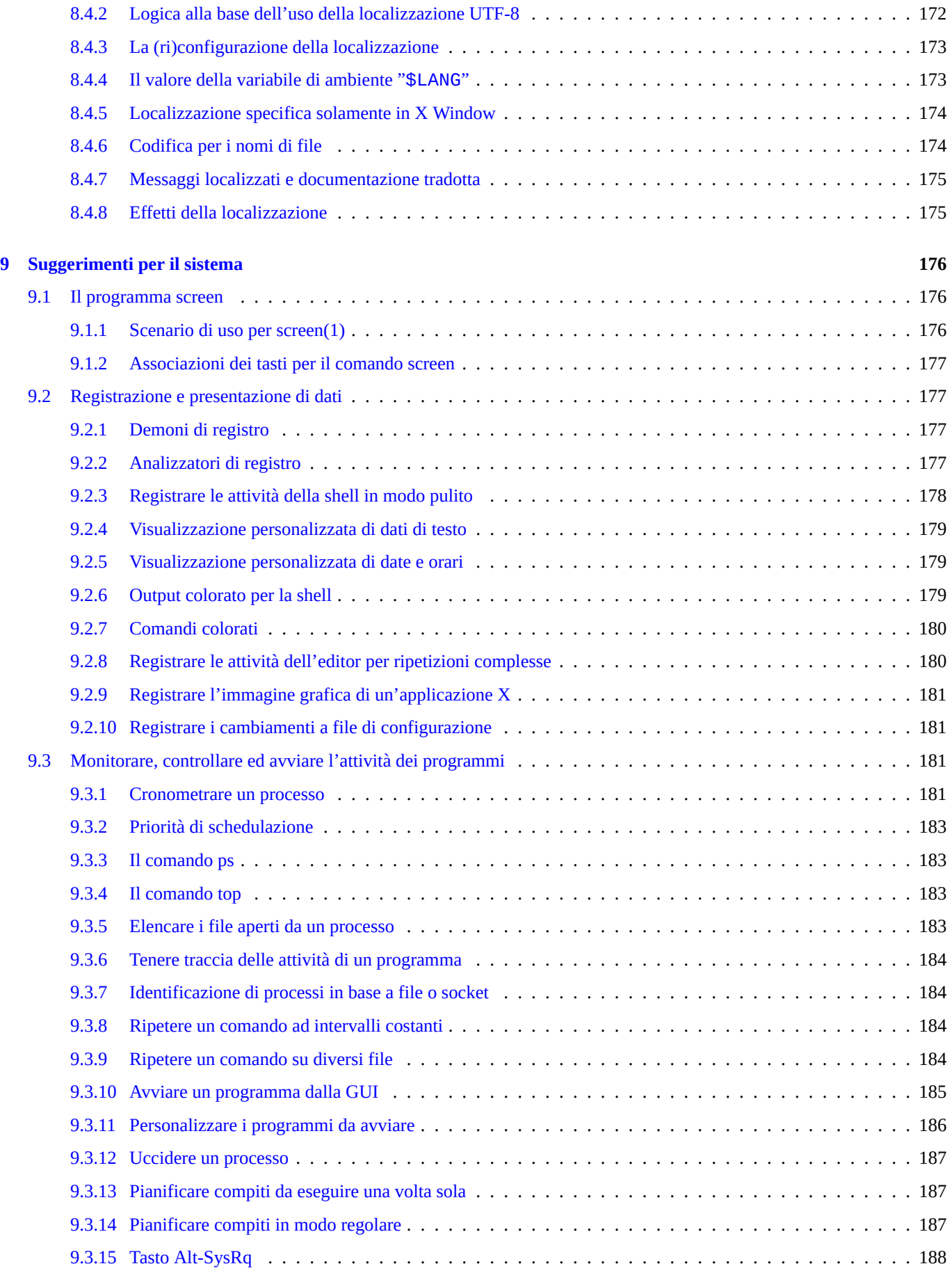

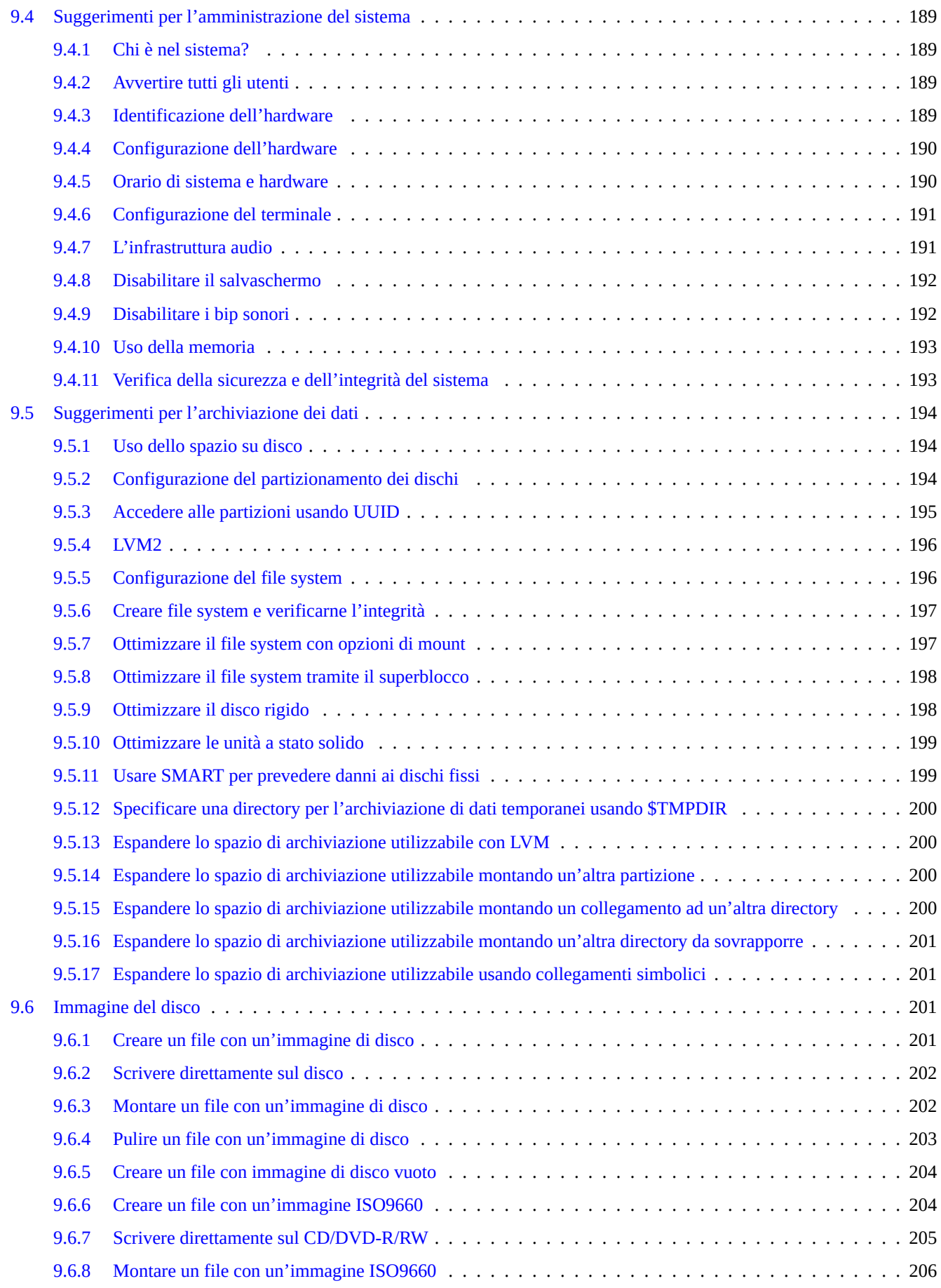

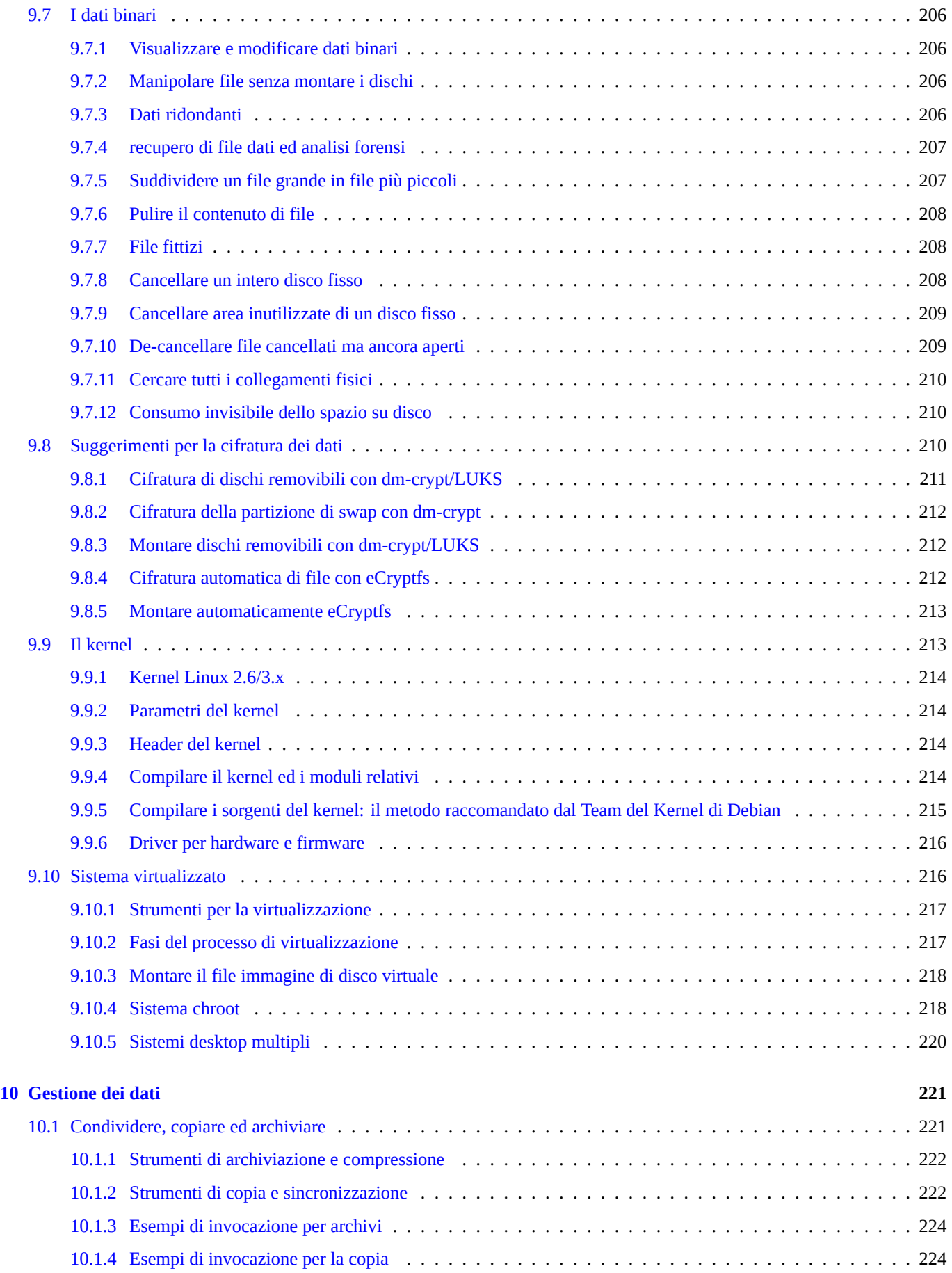

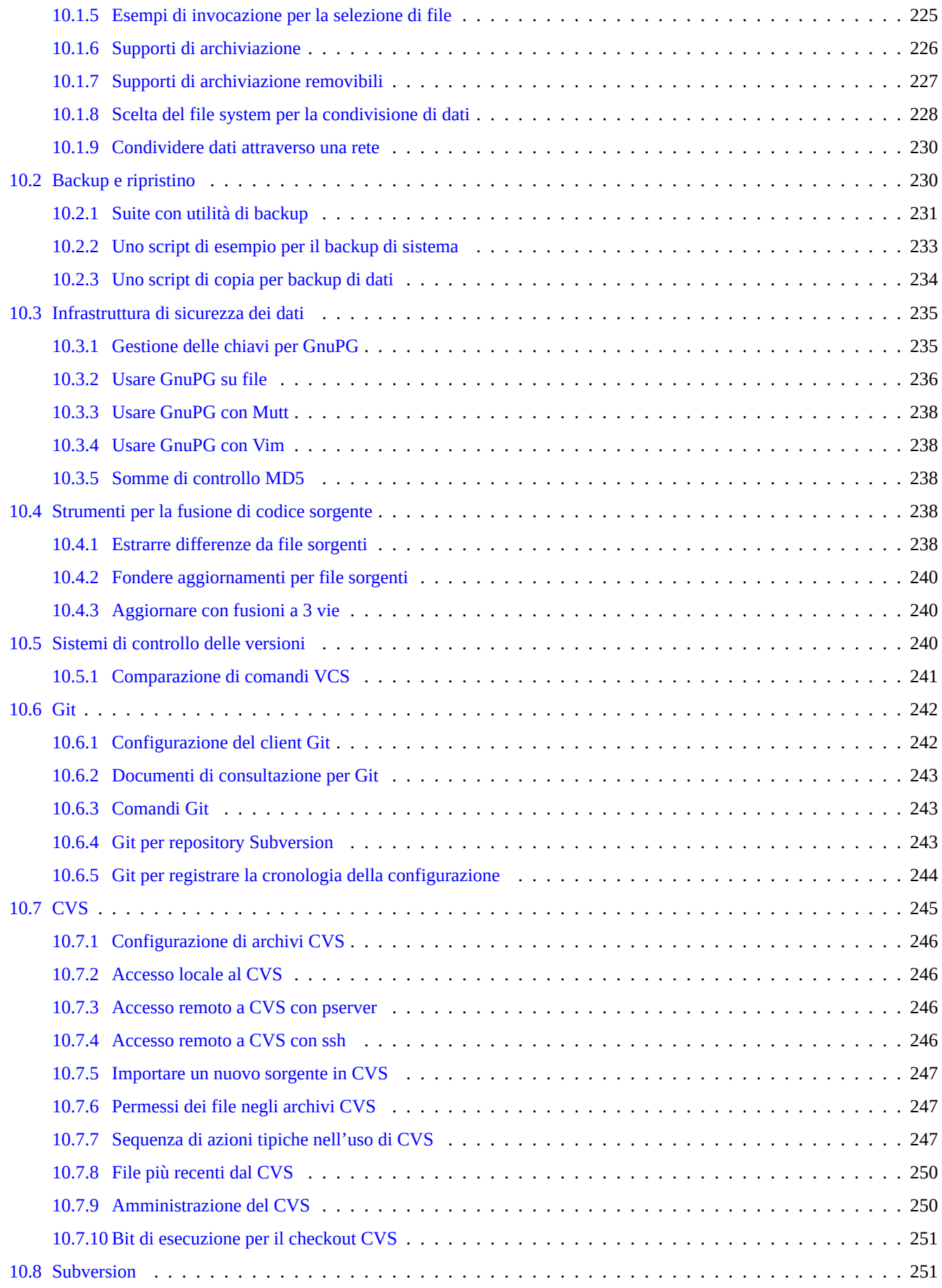

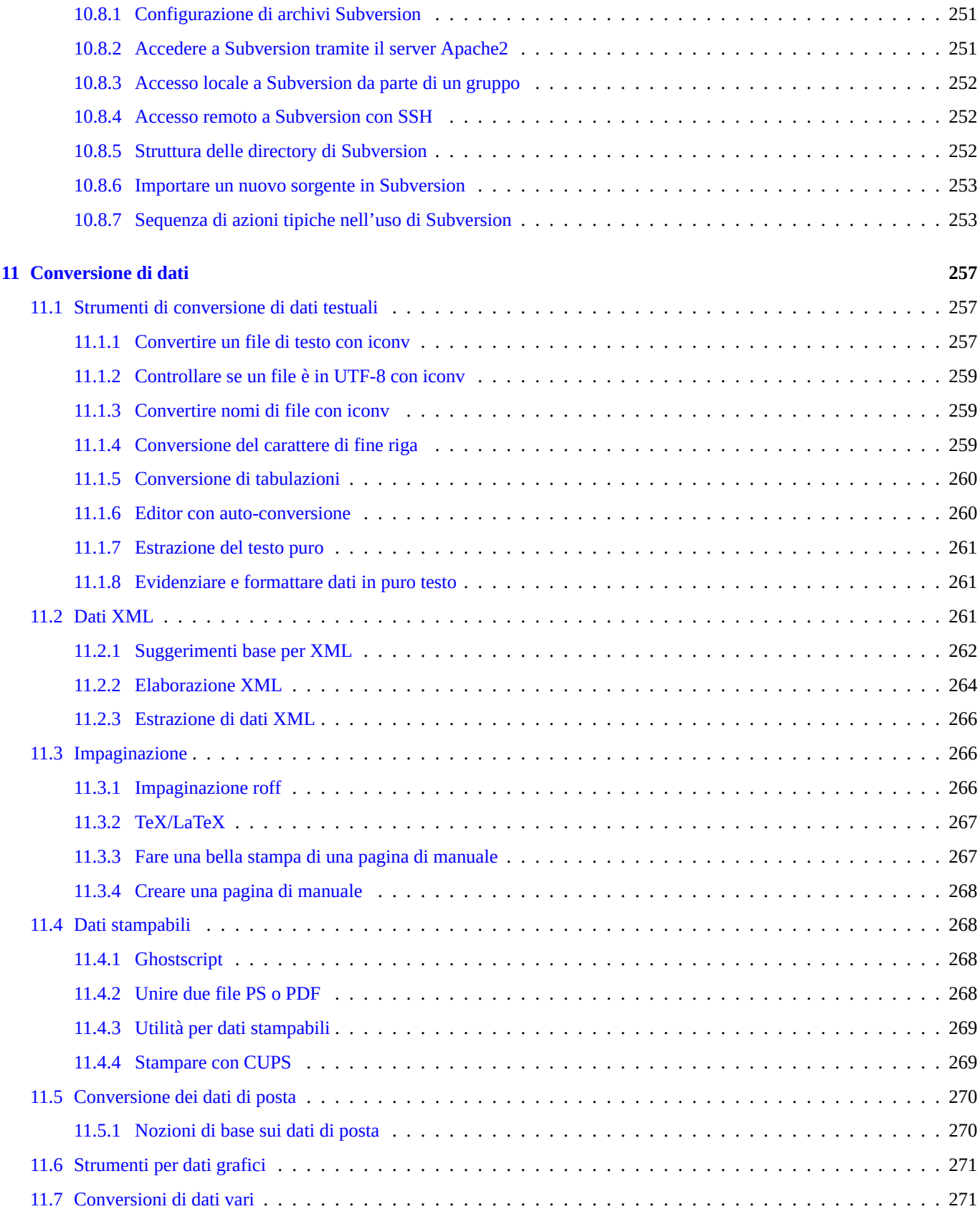

## **12 Programmazione 274**

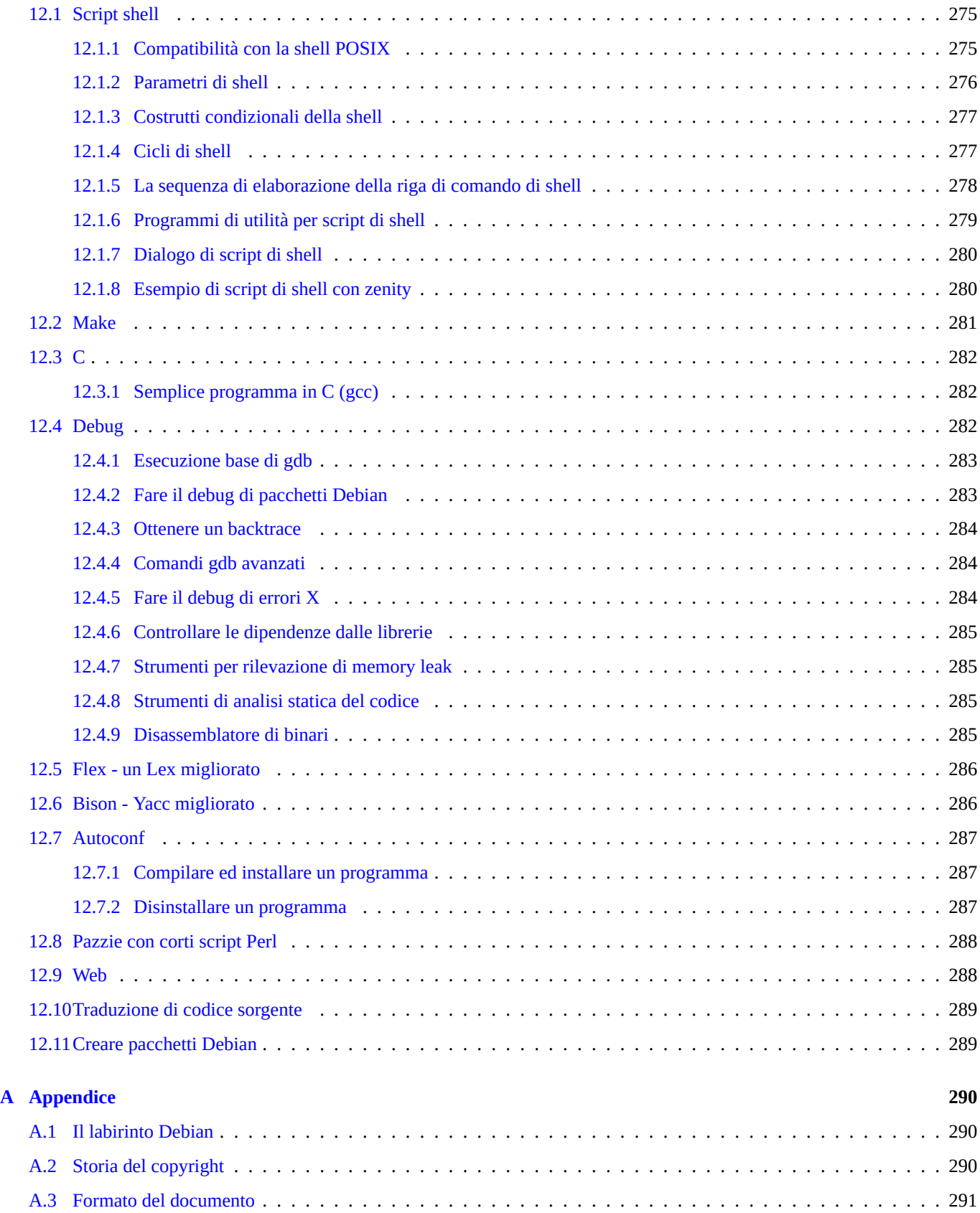

# **Elenco delle tabelle**

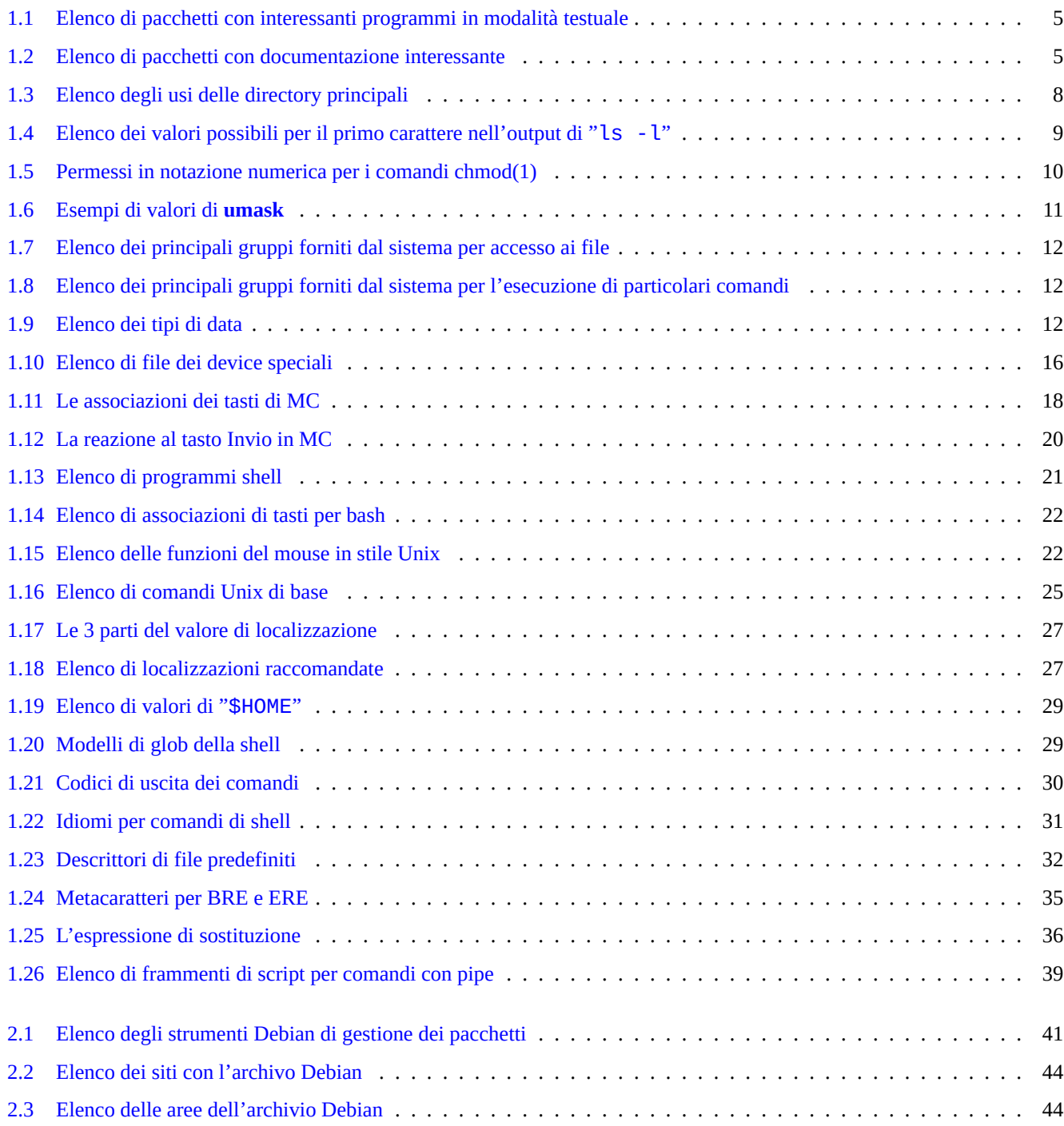

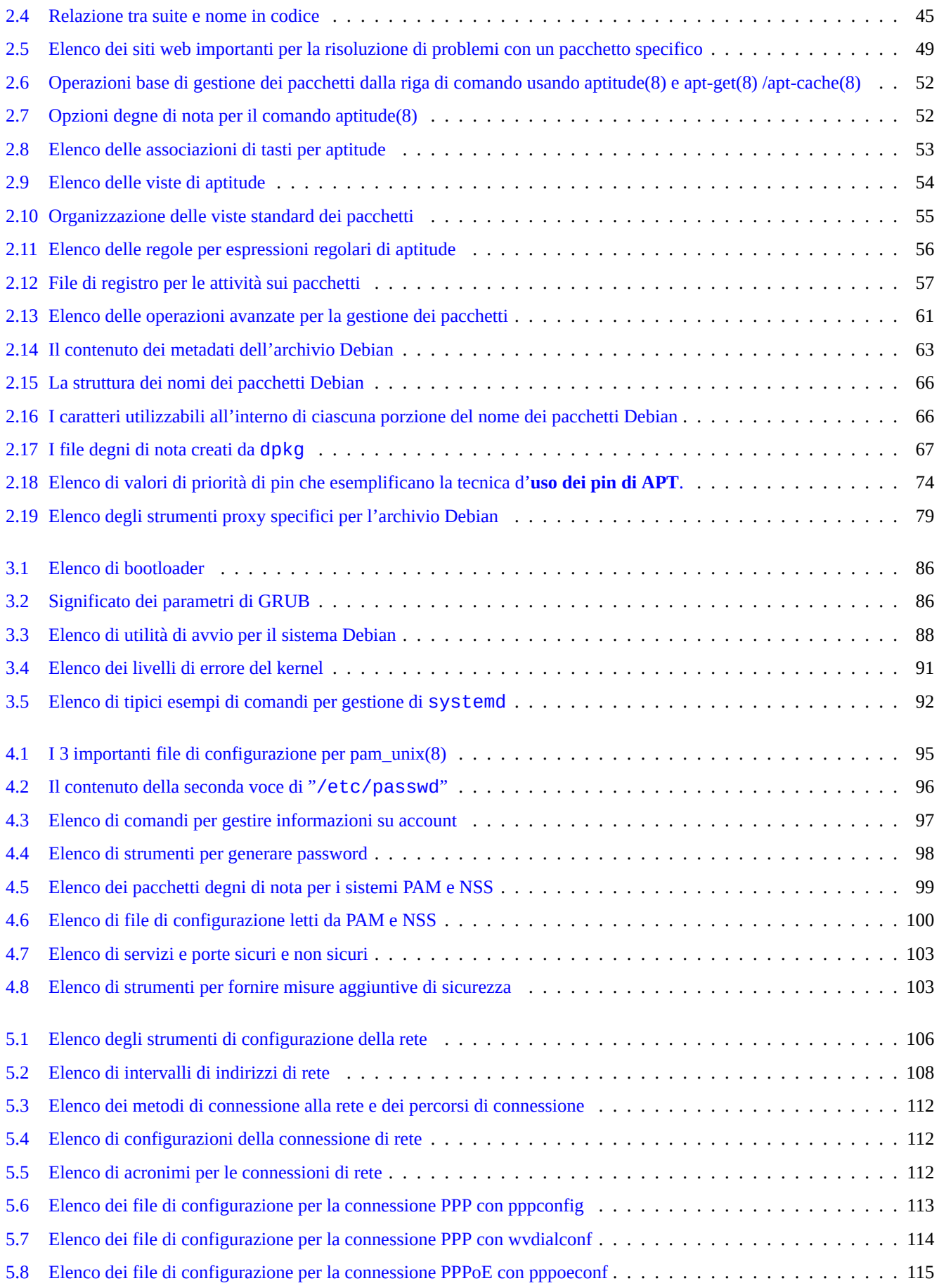

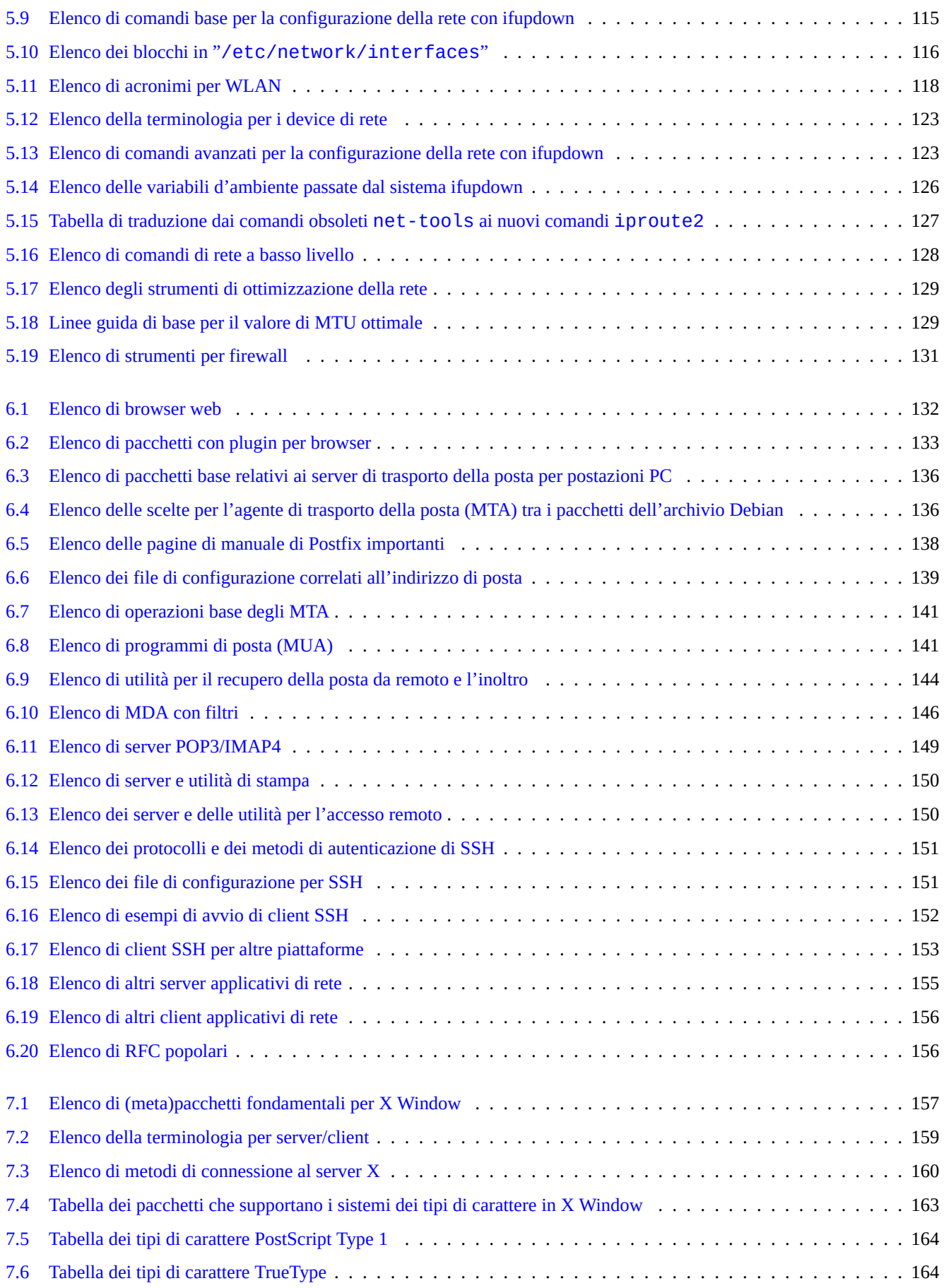

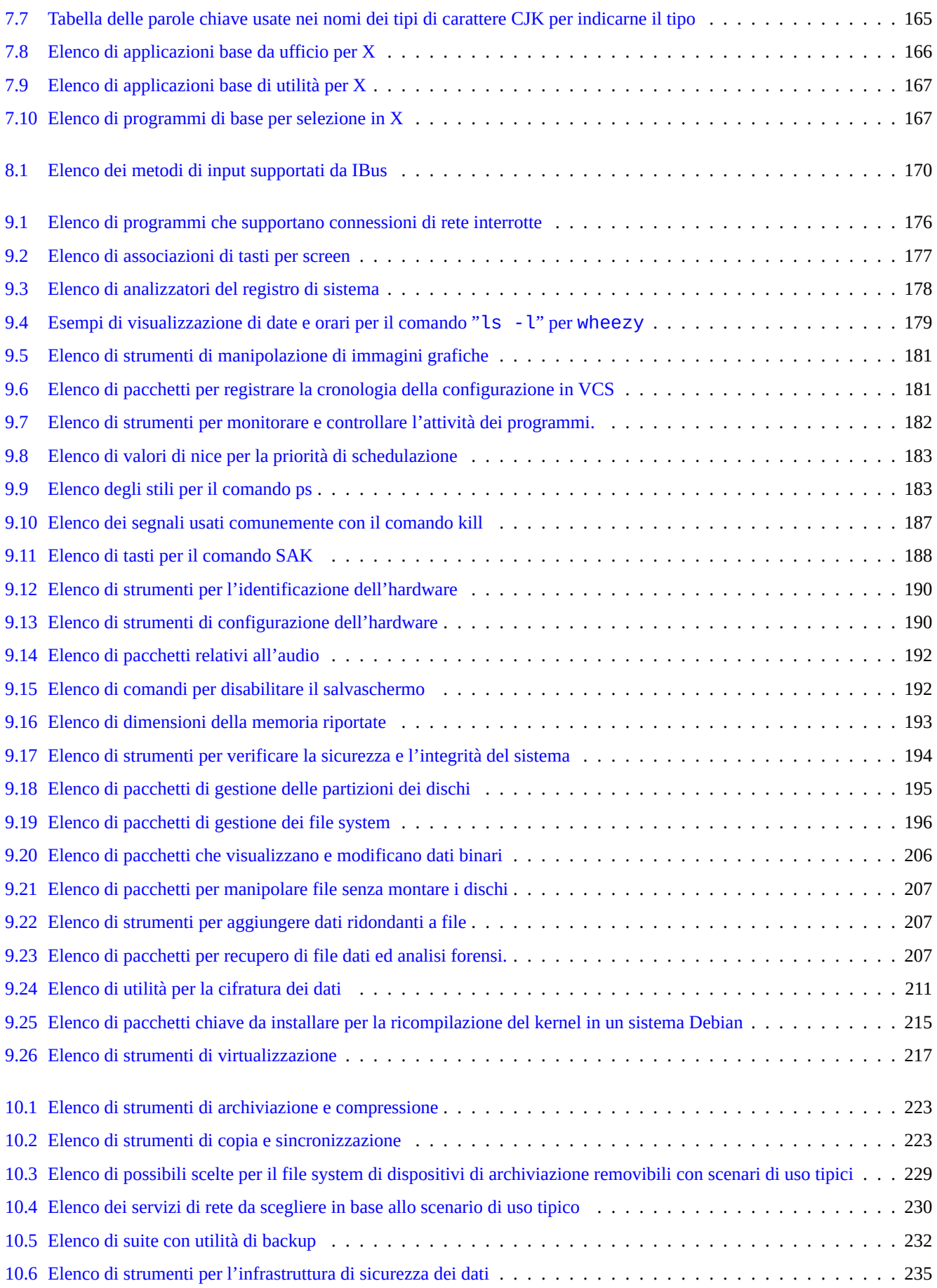

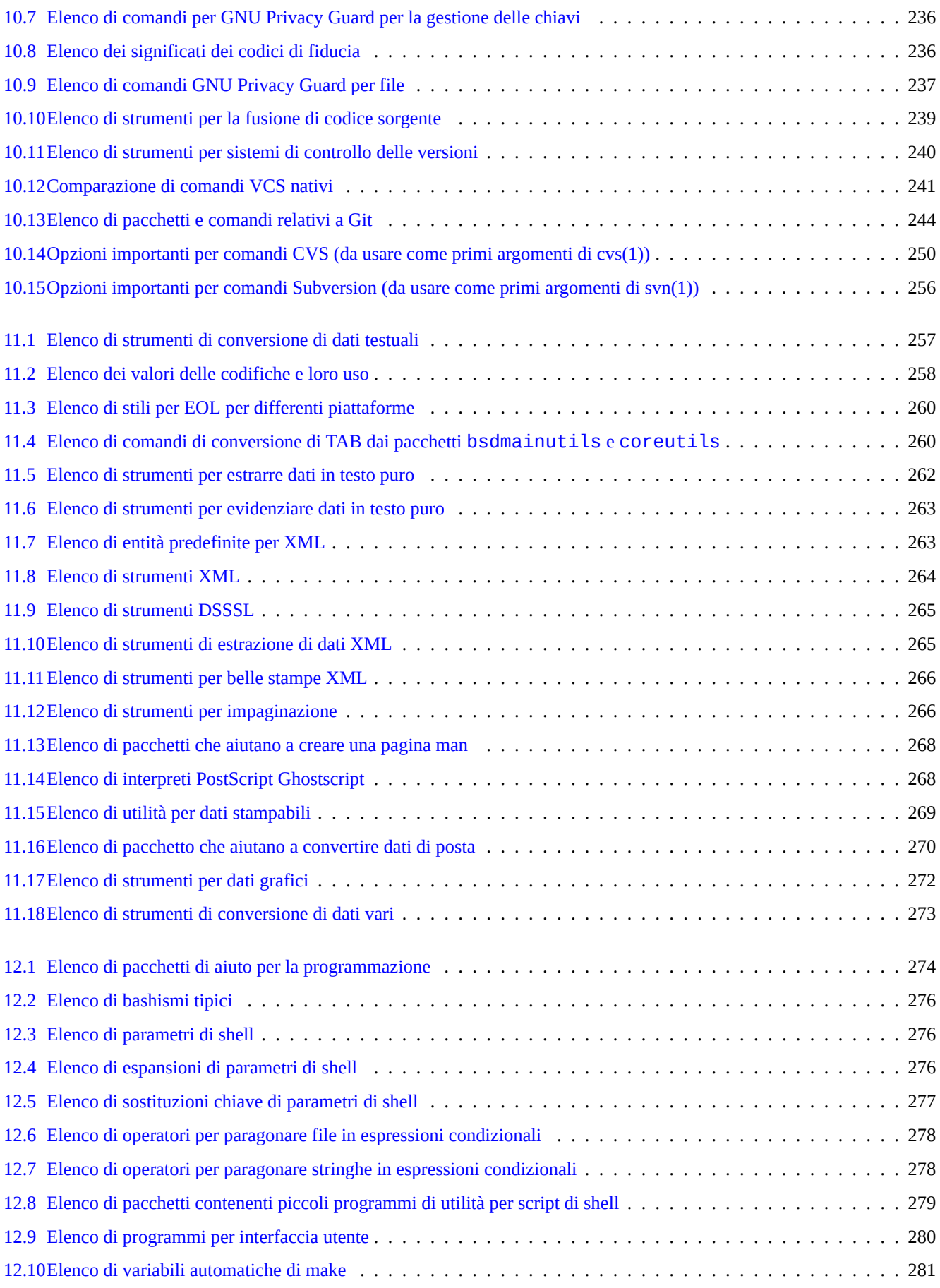

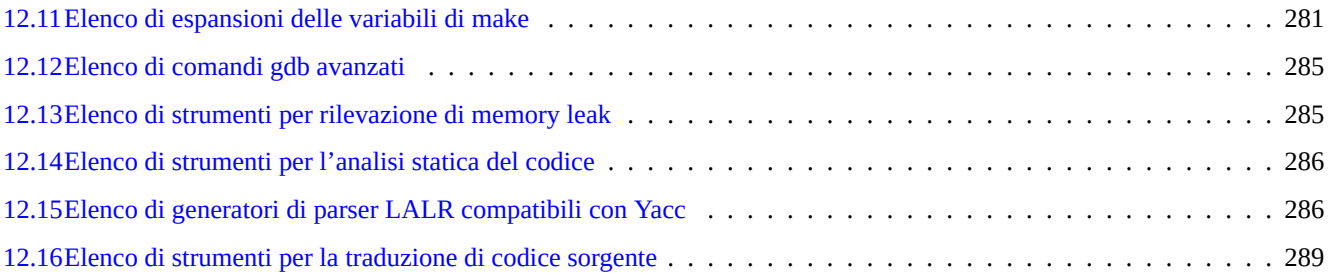

**Sommario**

Questo testo è libero; lo si può ridistribuire e/o modificare nei termini della GNU General Public License in qualsiasi versione aderente alle Linee guida Debian per il Software Libero (DFSG).

# **Prefazione**

Questa guida di riferimento Debian Reference (versione 2.76) (2019-03-21 15:39:20 UTC) è pensata per fornire un'ampia panoramica dell'amministrazione di un sistema Debian in qualità di guida post-installazione per l'utente.

Si rivolge ad un lettore che abbia voglia di imparare gli script di shell, ma che non è pronto a leggere tutti i sorgenti C per scoprire come funzioni il sistema GN[U/Linux.](https://www.debian.org/doc/manuals/debian-reference/)

Per istruzioni sull'installazione, vedere:

- Guida all'installazione [di De](https://en.wikipedia.org/wiki/GNU)[bian G](https://it.wikipedia.org/wiki/Linux)NU/Linux per l'attuale sistema stable
- Guida all'installazione di Debian GNU/Linux per l'attuale sistema testing

## **[Note legali](https://www.debian.org/releases/stable/installmanual)**

Non viene fornita alcuna garanzia. Tutti i marchi registrati appartengono ai rispettivi proprietari.

Il sistema Debian è, di per sé, un'entità in continuo movimento; ciò rende difficile alla sua documentazione essere aggiornata e corretta. Sebbene come base per questo testo sia stata usata la versione "unstable" al momento della sua stesura, alcuni contenuti potrebbero essere obsoleti al momento della sua lettura.

Si consideri questo documento come un riferimento secondario. Esso non sostituisce nessuna guida autorevole. L'autore e i collaboratori non si assumono responsabilità per le conseguenze di errori, omissioni o ambiguità presenti in questo documento.

## **Cosa è Debian**

Il Progetto Debian è un'associazione di individui che hanno fatto causa comune per creare un sistema operativo libero. La sua distribuzione è caratterizzata dai seguenti aspetti.

- Impegno per la libertà del software: Il Contratto sociale Debian e le Linee Guida Debian per il Software Libero (DFSG).
- [Sforzo volontario](https://www.debian.org) non pagato, distribuito, basato su Internet https://www.debian.org.
- Vasto numero di pacchetti software [di alta qualità pre-compilati.](https://www.debian.org/social_contract)
- Attenzione alla stabilità e alla sicurezza, con facile accesso [agli aggiornamenti di sic](https://www.debian.org)urezza.
- Attenzione ad aggiornamenti senza problemi ai pacchetti più recenti dei software negli archivi unstable e testing.
- Vasto numero di architetture hardware supportate.

I vari pezzi di Software Libero in Debian provengono da GNU, Linux, BSD, X, ISC, Apache, Ghostscript, Common Unix Printing System , Samba, GNOME, KDE, Mozilla, LibreOffice, Vim, TeX, LaTeX, DocBook, Perl, Python, Tcl, Java, Ruby, PHP, Berkeley DB, MariaDB, PostgreSQL, SQLite, Exim, Postfix, Mutt, FreeBSD, OpenBSD, Plan 9 e molti altri progetti software liberi indipendenti. Debian integra questa diversità del Software Libero in un unico sistema.

## **Informazioni su questo documento**

## **Linee guida**

Nella stesura di questo documento sono state seguite le seguenti linee guida.

- Fornire una panoramica ed evitare casi particolari. (**Vista d'insieme**.)
- Mantenere il testo **conciso e semplice**.
- Non reinventare la ruota. (Usare rimandi alle **risorse esistenti**.)
- Concentrarsi sugli strumenti senza interfaccia utente grafica e sulla console. (Usare **esempi shell**.)
- Essere obiettivi. (Usare popcon, ecc.)

#### **Suggerimento**

Si è cercato di spiega[re aspe](http://popcon.debian.org/)tti gerarchici e i più bassi livelli di funzionamento del sistema.

## **Prerequisiti**

#### **avvertimento**

Il lettore deve fare lo sforzo di cercare risposte da solo andando oltre questa documentazione. Questo documento fornisce solo degli efficaci punti di partenza.

Il lettore deve cercare le soluzioni da solo dalle fonti primarie.

- The Debian Administrator's Handbook
- Il sito Debian all'indirizzo https://www.debian.org per le informazioni generiche.
- [La documentazione nella directory "](https://www.debian.org/doc/manuals/debian-handbook/)/usr/share/doc/<nome\_pacchetto>".
- La **pagina man** in stile Unix: "[dpkg -L <nome](https://www.debian.org)\_pacchetto> |grep '/man/man.\*/'" .
- La **pagina info** in stile GNU: "dpkg -L <nome\_pacchetto> |grep '/info/'".
- Le segnalazioni di bug: http://bugs.debian.org/<nome\_pacchetto>.
- Il Debian Wiki all'indirizzo https://wiki.debian.org/ per gli aspetti mutevoli e gli argomenti specifici.
- Gli HOWTO del proget[to di documentazione di Linux TLDP \(The](https://bugs.debian.org/) Linux Documentation Project), all'indirizzo http://tldp.org/
- Le specifiche Single UNIX [Specification dal sito we](https://wiki.debian.org/)b di The UNIX System di Open Group, all'indirizzo http://www.unix.org/.
- L'enciclopedia libera Wikipedia all'indirizzo https://www.wikipedia.org/ .

#### **Nota**

.

Per una documentazione dettagliata [può essere necessari](https://www.wikipedia.org/)o installare il corrispondente pacchetto di documentazione il cui nome ha il suffisso "-doc" .

## **Convenzioni**

Questo documento fornisce informazioni attraverso il seguente stile semplificato di rappresentazione con esempi di comandi per la shell bash(1).

# <comando nell'account root> \$ <comando nell'account utente>

Questi prompt di shell distinguono gli account usati e corrispondono a ciò che si ottiene impostando le variabili d'ambiente in questo modo: "PS1='\\$'" e "PS2=' '". Questi valori sono stati scelti per aumentare la leggibilità del documento e non sono quelli tipici di una reale installazione del sistema.

**Nota**

Si veda il significato delle variabili d'ambiente "\$PS1" e "\$PS2" in bash(1).

Le **azioni** che gli amministratori di sistema devono eseguire sono scritte all'infinito, ad esempio "Premere il tasto Invio dopo ogni stringa di comando digitata nella shell."

La colonna **descrizione** ed altre simili in tabelle possono contenere un **sintagma nominale** che segue le convenzioni per le descrizioni brevi dei pacchetti e che perde l'articolo iniziale quali "un" ed "il". Le colonne possono, in alternativa, contenere una verbo al presente seguendo la convenzione usata nella descrizione breve dei comandi nelle pagine man. Questa scelta potrà apparire strana per qualcuno, ma fa parte della scelta deliberata dell'autore di mantenere più semplice possibile lo stile di questa documentazione. In entrambi i casi l'iniziale non è maiuscola e manca il punto finale seguendo le dette [convenzioni per le](https://www.debian.org/doc/manuals/developers-reference/best-pkging-practices#bpp-desc-basics) [descrizioni brevi.](https://www.debian.org/doc/manuals/developers-reference/best-pkging-practices#bpp-desc-basics)

#### **Nota**

I nomi propri, inclusi i nomi dei comandi mantengono la corretta iniziale maiuscola/minuscola indipendentemente dalla loro posizione.

Un **breve comando** citato all'interno di un paragrafo di testo viene reso dal carattere a spaziatura fissa racchiuso tra virgolette doppie come in "aptitude safe-upgrade".

**Dati testuali** da un file di configurazione citati all'interno di un paragrafo di testo vengono resi dal carattere a spaziatura fissa racchiuso tra virgolette doppie come in "deb-src".

Un **comando** viene reso dall'uso del carattere a spaziatura fissa per il suo nome, seguito eventualmente dal numero di sezione della sua pagina man tra parentesi, come in bash(1). Ci si senta incoraggiati ad ottenere ulteriori informazioni digitando quanto segue.

\$ man 1 bash

Una **pagina man** viene resa dall'uso del carattere a spaziatura fissa per il suo nome seguito dal numero della sua sezione nelle pagine man racchiuso tra parentesi, come in sources.list(5). Ci si senta incoraggiati ad ottenere ulteriori informazioni digitando quanto segue.

\$ man 5 sources.list

Una **pagina info** viene resa dal suo comando corrispondente in carattere a spaziatura fissa racchiuso tra virgolette doppie, come in "info make". Ci si senta incoraggiati ad ottenere ulteriori informazioni digitando quanto segue.

\$ info make

Un **nome di file** viene reso dal carattere a spaziatura fissa tra virgolette doppie, come in "/etc/passwd". Per quanto riguarda i file di configurazione ci si senta incoraggiati ad ottenere ulteriori informazioni digitando quanto segue.

\$ sensible-pager "/etc/passwd"

Un **nome di directory** viene reso dal carattere a spaziatura fissa tra virgolette doppie, come in «/etc/apt/». Ci si senta incoraggiati ad esplorare il suo contenuto digitando quanto segue.

\$ mc "/etc/apt/"

Un **nome di pacchetto** viene reso dal carattere a spaziatura fissa, come in vim. Ci si senta incoraggiati ad ottenere ulteriori informazioni digitando quanto segue.

\$ dpkg -L vim \$ apt-cache show vim \$ aptitude show vim

La posizione di una **documentazione** può essere indicata con il nome di file in carattere a spaziatura fissa tra virgolette doppie, come in "/usr/share/doc/base-passwd/users-and-groups.txt.gz" e "/usr/share/doc/base-passwd/users-andoppure dal suo URL, come in https://www.debian.org. Ci si senta incoraggiati a leggere la documentazione digitando quanto segue.

\$ zcat "/us[r/sha](https://it.wikipedia.org/wiki/Uniform_Resource_Locator)re/doc/[base-passwd/users-](https://www.debian.org)and-groups.txt.gz" | sensible-pager \$ sensible-browser "/usr/share/doc/base-passwd/users-and-groups.html"

```
$ sensible-browser "https://www.debian.org"
```
Una **variabile d'ambiente** viene resa dal suo nome preceduto dal segno "\$" in carattere a spaziatura fissa tra virgolette doppie, come in "\$TERM". Ci si senta incoraggiati ad ottenere il suo valore attuale digitando quanto segue.

#### \$ echo "\$TERM"

#### **Popcon**

I dati da popcon sono usati come misura oggettiva della popolarità di ciascun pacchetto. Sono stati scaricati il 2019-03-21 15:37:51 UTC e contengono i dati totali inviati da 200711 rapporti su 168993 pacchetti binari e 26 architetture.

#### **Nota**

Notar[e che l](http://popcon.debian.org/)'archivio amd64 unstable contiene attualmente solo 60425 pacchetti. I dati di popcon contengono rapporti inviati da molte installazioni su sistemi vecchi.

Il numero popcon, preceduto da "V:" che sta per "voti", è calcolato così: "1000 \* (rapporti popcon inviati con il pacchetto eseguito di recente sul PC)/(numero totale di rapporti popcon inviati)".

Il numero popcon, preceduto da "I:" che sta per "installazioni", è calcolato così: "1000 \* (rapporti popcon inviati con il pacchetto installato sul PC)/(numero totale di rapporti popcon inviati)".

#### **Nota**

I numeri popcon non dovrebbero essere considerati una misura assoluta dell'importanza dei pacchetti. Ci sono molti fattori che possono influenzare le statistiche. Per esempio, alcuni sistemi che partecipano a popcon possono avere montato directory quali "/bin" con l'opzione "noatime" per migliorare le prestazioni di sistema, influenzando di fatto negativamente i "voti" per quel sistema.

## **La dimensione dei pacchetti**

Anche i dati sulla dimensione dei pacchetti sono usati come misura oggettiva per ciascun pacchetto. Sono basati sulla "Installed-Size:" riportata dal comando "apt-cache show" o "aptitude show" (attualmente sull'architettura amd64 per la versione unstable). La dimensione è riportata in KiB (Kibibyte = unità di 1024 byte).

#### **Nota**

Una piccola dimensione per un pacchetto può indicare che esso è, nella versione unstable un pacchetto fittizio che installa, attraverso le di[pendenze](https://it.wikipedia.org/wiki/Kibibyte), altri pacchetti con contenuti sostanziosi. Il pacchetto fittizio permette una transizione facile o una suddivisione di pacchetto.

#### **Nota**

Una dimensione di pacchetto seguita da "(\*)" indica che il pacchetto non è presente nella versione unstable ed è stata quindi usata la dimensione del pacchetto in experimental al suo posto.

## **Segnalazioni di bug in questo documento**

Se si trovano errori in questo documento segnalare i bug nel pacchetto debian-reference usando reportbug(1). Se possibile, includere i suggerimenti di correzione come "diff - u alla versione in puro testo o ai sorgenti.

## **Alcuni promemoria per i nuovi utenti**

Alcuni promemoria per i nuovi utenti:

- Fare il backup dei propri dati
- Mantenere sicure le proprie password e chiavi di sicurezza
- KISS (keep it simple stupid), cioè mantenere le cose semplici
	- **–** Non iper-progettare il proprio sistema
- [Leggere i propri file di log](https://it.wikipedia.org/wiki/KISS_(principio))
	- **–** Il **PRIMO** errore è quello che conta
- RTFM (read the fine manual), cioè leggere il manuale
- Cercare in Internet prima di fare domande
- [Non lavorare come root quand](https://it.wikipedia.org/wiki/RTFM)o non è necessario
- Non manomettere il sistema di gestione dei pacchetti
- Non digitare nulla di cui non si capisce il significato
- Non cambiare i permessi dei file (prima di una completa revisione della sicurezza)
- Non lasciare la shell di root fino a che non si sono **TESTATE** le proprie modifiche
- Avere sempre un supporto di avvio alternativo (chiavetta USB, CD, …)

## **Alcune citazioni per i nuovi utenti**

Ecco alcune interessanti citazioni dalla mailing list di Debian che potrebbero illuminare i nuovi utenti.

- "Questo è Unix. Ti dà abbastanza corda da impiccarti." --- Miquel van Smoorenburg <miquels at cistron.nl>
- "Unix È amichevole... è solo molto selettivo riguardo i suoi amici." --- Tollef Fog Heen <tollef at add.no>

Wikipedia ha un articolo (in inglese) sulla "Filosofia Unix" che elenca citazioni interessanti.

## <span id="page-31-0"></span>**Capitolo 1**

# **Tutorial GNU/Linux**

Penso che imparare un sistema informatico sia come imparare una lingua straniera. Anche se le guide e la documentazione sono utili, si deve fare pratica diretta. Per aiutare il lettore a iniziare dolcemente, ho elaborato alcuni punti base.

Il potente design di Debian GNU/Linux deriva dal sistema operativo Unix, cioè un sistema operativo multiutente e multitasking. Bisogna imparare a sfruttare la potenza di queste caratteristiche e le somiglianze tra Unix e GNU/Linux.

Non bisogna scappare dai testi pensati per Unix e affidarsi solamente a testi su GNU/Linux dato che in questo modo ci si priva di molte informazio[ni utili.](https://www.debian.org)

#### **Nota**

Se si è usato tramite strumenti a riga di comando un sistema \*nix per un certo tempo, probabilmente si sa già tutto ciò che viene spiegato qui. Si usi questa sezione come un ripasso e per consultazioni.

## **1.1 Nozioni di base sulla console**

#### <span id="page-31-1"></span>**1.1.1 Il prompt di shell**

<span id="page-31-2"></span>All'avvio del sistema, se non è stato installato il Sistema X Window con un display manager come gdm3, viene presentata la schermata di login a caratteri. Supponiamo che il proprio nome host sia pippo, il prompt di login apparirà come segue.

#### pippo login:

Se è stato installato un ambiente GUI come GNOME o KDE, allora ci si può spostare ad un prompt di login premendo Ctrl-Alt-F1 e si può ritornare all'ambiente grafico con Alt-F7 (vedere Sezione 1.1.6 in seguito per maggiori informazioni).

Al prompt di login digitare il proprio nome utente, ad esempio pinguino e premere il tasto Invio, poi digitare la propria password e premere di nuovo Invio.

#### **Nota**

Nella tradizione Unix, il nome utente e la password di un sistema Debian distinguono le lettere maiuscole dalle minuscole. Il nome utente di solito viene scelto usando solo lettere minuscole. Il primo account utente viene normalmente creato durante l'installazione. Account utente aggiuntivi possono essere creati da root con adduser(8).

Il sistema si presenta con il messaggio di benvenuto memorizzato in "/etc/motd" (Message Of The Day, messaggio del giorno) e fornisce un prompt dei comandi.

```
Debian GNU/Linux jessie/sid pippo tty1
pippo login: pinguino
Password:
Last login: Mon Sep 23 19:36:44 JST 2013 on tty3
Linux snoopy 3.11-1-amd64 #1 SMP Debian 3.11.6-2 (2013-11-01) x86_64
The programs included with the Debian GNU/Linux system are free software;
the exact distribution terms for each program are described in the
individual files in /usr/share/doc/*/copyright.
Debian GNU/Linux comes with ABSOLUTELY NO WARRANTY, to the extent
permitted by applicable law.
pippo:~$
```
Si è ora nella shell. La shell interpreta i comandi dell'utente.

## **1.1.2 Il prompt di shell in X**

<span id="page-32-0"></span>Se è stato ins[tallat](https://it.wikipedia.org/wiki/Shell_(informatica))o il Sistema X Window con un display manager come gdm3 di GNOME, selezionando l'attività "Ambiente desktop" durante l'installazione, all'avvio del sistema viene presentata una schermata grafica di login. Si inseriscono il nome utente e la password per fare il login come utente non privilegiato. Usare il tasto Tab per spostarsi dal campo del nome utente a quello della password e viceversa, oppure usare il mouse e il clic principale.

Si può ottenere il pro[mpt di shell sotto X](https://it.wikipedia.org/wiki/X_Window_System) avviando un programma emulatore [di term](https://it.wikipedia.org/wiki/GNOME)inale come gnome-terminal(1), rxvt(1) o xterm(1). Nell'ambiente desktop GNOME, cliccare su "Applicazioni" → "Accessori" → "Terminale" .

Si può anche fare riferimento alla sezione Sezione 1.1.6 in seguito.

In altri sistemi Desktop (come fluxbox), potrebbe non esserci un punto evidente per l'apertura del menu. Se si è in questa condizione, provare a fare clic, con il tasto destro, sullo sfondo della schermata del desktop e sperare che appaia un menu.

## **1.1.3 L'account root**

<span id="page-32-1"></span>L'account root viene anche indicato come superutente o utente privilegiato. Da questo account si possono eseguire i seguenti compiti amministrativi.

- Leggere, scrivere e cancellare qualsiasi file sul sistema indipendentemente dai suoi permessi.
- Impostare il proprietario e i permessi di [qualunque fi](https://it.wikipedia.org/wiki/Superuser)le sul sistema.
- Impostare la password di qualsiasi utente non privilegiato nel sistema.
- Fare il login in qualsiasi account senza la password.

Questi poteri illimitati dell'account root rendono necessario essere prudenti e responsabili nel loro uso.

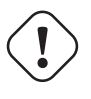

#### **avvertimento**

Non comunicare mai la password di root ad altri.

#### **Nota**

I permessi di un file (inclusi i device hardware come CD-ROM, ecc. che sono nient'altro che un altro file per il sistema Debian) lo possono rendere inutilizzabile o inaccessibile per gli utenti non root. Benché usare l'account root sia un metodo veloce per affrontare questo tipo di situazione, la sua soluzione dovrebbe essere l'impostazione degli appropriati permessi e gruppi proprietari per il file (vedere Sezione 1.2.3).

## **1.1.4 Il prompt di shell di root**

Ecco alcuni metodi di base per ottenere il prompt di shell per root usando la password di root.

- <span id="page-33-0"></span>• Inserire root al prompt di login a caratteri.
- Cliccare su "Applicazioni" → "Accessori" → "Terminale Root", nell'ambiente Desktop GNOME.
- Digitare "Su l" al prompt di shell di un utente qualsiasi.
	- **–** L'ambiente dell'utente attuale non viene in questo caso preservato.
- Digitare "su" al prompt di shell di un utente qualsiasi.
	- **–** L'ambiente dell'utente attuale viene in questo caso parzialmente preservato.

## **1.1.5 Strumenti di amministrazione del sistema con interfaccia utente grafica**

<span id="page-33-1"></span>Quando il menu del desktop non avvia gli strumenti con interfaccia grafica per l'amministrazione di sistema con i privilegi appropriati, si può avviarli dal prompt di shell di root dell'emulatore di terminale per X, quali gnome-terminal(1), rxvt(1) o xterm(1). Vedere Sezione 1.1.4 e Sezione 7.8.5.

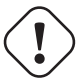

#### **avvertimento**

Non avviare [mai il](#page-33-0) gestore [di ses](#page-198-1)sioni/display manager di X dall'account root inserendo root al prompt di un display manager come gdm3(1).

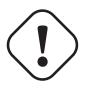

#### **avvertimento**

Non eseguire mai in X Window programmi con interfaccia utente grafica non fidati da remoto quando sono visualizzate informazioni critiche, dato che potrebbero spiare lo schermo X.

## **1.1.6 Console virtuali**

<span id="page-33-2"></span>Nel sistema Debian standard, ci sono sei console a caratteri in stile VT100 disponibili tra cui ci si può spostare per avviare una shell di comando direttamente sull'host Linux. A meno che non si sia in un ambiente con interfaccia grafica, si può passare da una console virtuale all'altra usando simultaneamente il tasto\_Alt\_sinistro e uno dei tasti F1 —F6. Ogni console a caratteri permette un login indipendente nell'account e offre un ambiente multiutente. L'ambiente multiutente è una bellissima caratteristica di Unix e ci si può abituare presto a dipendere [da esso.](https://it.wikipedia.org/wiki/VT100)

Se si è nel Sistema X Window, si accedere alla console a caratteri 1 premendo i tasti Ctrl-Alt-F1, cioè premendo contemporaneamente il tasto\_Ctrl\_sinistro, il tasto\_Alt\_sinistro e il tasto\_F1. Si può tornare al Sistema X Window, che di solito è in esecuzione sulla console virtuale 7, premendo Alt-F7.

In alternativa ci si può spostare in un'altra console virtuale, per esempio la console 1, dalla riga di comando.

 $#$  chvt 1

## **1.1.7 Come uscire dal prompt dei comandi**

<span id="page-33-3"></span>Si digita Ctrl-D, cioè il tasto\_Ctrl\_sinistro e il tasto\_d vengono premuti contemporaneamente al prompt dei comandi per chiuderà l'attività della shell. Se si è nella console a caratteri, in questo modo si ritorna al prompt di login. Anche se questi caratteri di controllo vengono indicati con le lettere maiuscole, come "control D", non è necessario premere il tasto Maiusc. Per indicare Ctrl-D viene anche usata l'espressione abbreviata ^D. In alternativa si può digitare "exit".

In quest'ultimo modo, se si è in un emulatore di terminale (x-terminal-emulator $(1)$ ), lo si può chiudere.

## **1.1.8 Come spegnere il sistema**

<span id="page-34-0"></span>Esattamente come ogni altro SO moderno in cui le operazioni su file comportano una cache dei dati in memoria per migliorare le prestazioni, il sistema Debian ha bisogno della appropriata procedura di spegnimento prima che l'alimentazione possa essere staccata in modo sicuro. Questo serve a preservare l'integrità dei file, forzando la scrittura su disco di tutti i cambiamenti avvenuti in memoria. Se è disponibile il controllo software dell'alimentazione, la procedura di spegnimento automaticamente toglie l'alimentazione al sistema. (In caso contrario può essere necessario [tener premuto per](https://it.wikipedia.org/wiki/Cache) alcuni secondi il tasto di accensione/spegnimento.)

Si può spegnere il sistema dalla riga di comando nella normale modalità multiutente.

# shutdown -h now

Si può spegnere il sistema dalla riga di comando nella modalità single-user.

# poweroff -i -f

In alternativa, se "/etc/inittab" contiene "ca:12345:ctrlaltdel:/sbin/shutdown -t1 -a -h now" al suo interno, per spegnere si può digitare Ctrl-Alt-Canc (il tasto\_Ctrl\_sinistro, il tasto\_Alt\_sinistro e Canc sono premuti contemporaneamente). Per i dettagli vedere inittab(5).

Vedere Sezione 6.9.6.

## **1.1.9 Ripristinare una console funzionante**

<span id="page-34-1"></span>Quando, dopo a[ver fa](#page-184-0)tto qualcosa di strano come "cat <un-qualche-file-binario>", lo schermo impazzisce digitare "reset" al prompt dei comandi. Mentre lo si digita il comando potrebbe non essere visualizzato. Si può anche usare "clear" per pulire lo schermo.

## **1.1.10 Suggerimenti per pacchetti aggiuntivi per i principianti**

<span id="page-34-2"></span>Sebbene anche l'installazione minima del sistema Debian, senza alcun ambiente desktop, fornisca le funzionalità Unix di base è una buona idea installare con apt-get(8) alcuni pacchetti aggiuntivi per la riga di comando e i terminali a caratteri basati su curses, come mc e vim con cui i principianti possono fare i primi passi. Eseguire i comandi seguenti.

```
# apt-get update
 ...
# apt-get install mc vim sudo
 ...
```
Se questi pacchetti sono già installati, nessun nuovo pacchetto sarà installato.

Potrebbe essere una buona idea leggere un po' di documentazione.

Si possono installare alcuni di questi pacchetti usando i comandi seguenti.

# apt-get install nome\_pacchetto

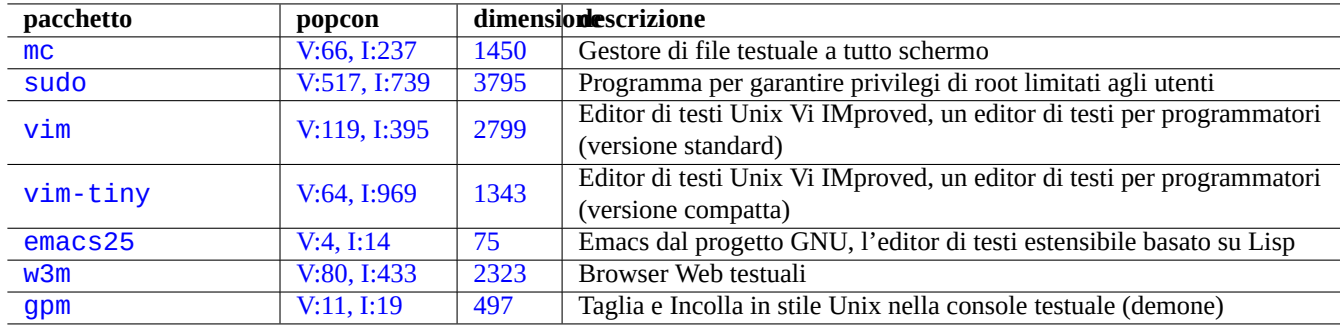

Tab[ella 1.1:](http://qa.debian.org/popcon-graph.php?packages=w3m) Elenco [di pacc](http://packages.qa.debian.org/w/w3m.html)hetti con interessanti programmi in modalità testuale

<span id="page-35-2"></span>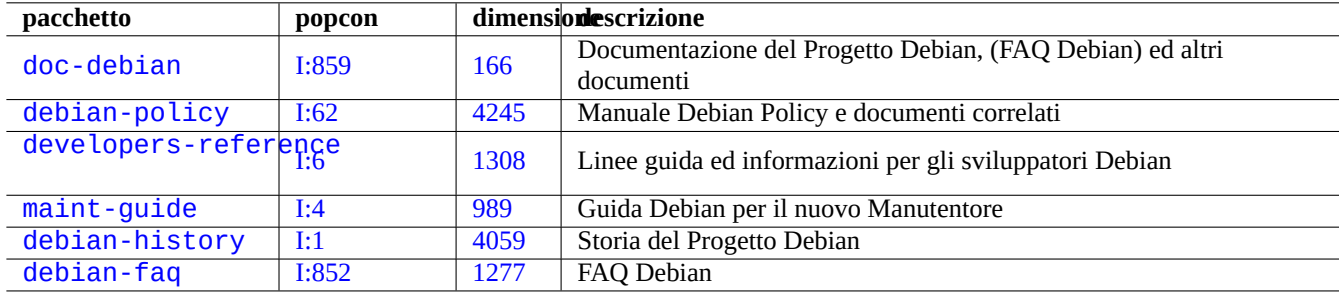

Tabella 1.2: [Elenco](http://packages.qa.debian.org/d/debian-history.html) di pacchetti con documentazione interessante

#### <span id="page-35-3"></span>**1.1.11 Un account utente extra**

<span id="page-35-0"></span>Se non si vuole usare il proprio account utente principale per le esercitazioni descritte in seguito, si può creare un account utente per esercitarsi, ad esempio pesce con il comando seguente.

#### # adduser pesce

Rispondere a tutte le domande.

In questo modo si crea un nuovo account chiamato pesce. Dopo aver fatto pratica si può rimuover questo account e la sua directory home digitando quanto segue.

# deluser --remove-home pesce

#### **1.1.12 Configurazione di sudo**

<span id="page-35-1"></span>Per la tipica postazione di lavoro di un unico utente, come il sistema desktop Debian su un PC portatile, è frequente l'uso di una semplice configurazione di sudo(8), come qui di seguito descritto, per permettere all'utente non privilegiato, ad esempio pinguino, di ottenere privilegi di amministratore con la sola propria password, senza quella dell'utente root.

```
# echo "pinguino ALL=(ALL) ALL" >> /etc/sudoers
```
In alternativa è uso comune usare la configurazione seguente per permettere all'utente non privilegiato, ad esempio pinguino, di ottenere privilegi di amministratore senza alcuna password.
Questo trucco dovrebbe essere usato esclusivamente per le postazioni di lavoro con un solo utente, in cui l'utente è anche l'amministratore.

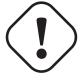

#### **avvertimento**

Non impostare account per utenti regolari su postazioni di lavoro multi-utente in questo modo perché ciò sarebbe un grosso problema per la sicurezza del sistema.

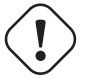

#### **Attenzione**

Nell'esempio precedente la password e l'account di pinguino richiedono altrettanta protezione della password e account dell'utente root.

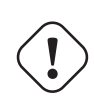

#### **Attenzione**

I privilegi di amministrazione in questo contesto sono forniti a qualcuno che è autorizzato ad eseguire i compiti di amministrazione del sistema sulla macchina. Non dare mai tali privilegi ad un manager del dipartimento di Amministrazione della propria azienda o al proprio capo, a meno che non siano autorizzati e capaci.

#### **Nota**

Per fornire privilegi di accesso a specifici device e file, si dovrebbe considerare l'uso dei **gruppi** per dare un accesso limitato, invece di usare i privilegi di root attraverso sudo(8).

#### **Nota**

Con una configurazione più attenta e precisa, sudo(8) può garantire privilegi amministrativi limitati ad altri utenti in un sistema condiviso, senza rendere nota la password di root. Questo può aiutare la tracciabilità su host con più di un amministratore, in modo che si possa dire chi ha fatto cosa. D'altra parte si potrebbe anche volere che nessuno abbia tali privilegi.

### **1.1.13 Tempo di giocare**

Si è ora pronti a giocare con il sistema Debian senza rischi fintanto che si usa l'account utente non privilegiato.

Ciò è possibile perché il sistema Debian è, anche subito dopo l'installazione predefinita, configurato con i permessi dei file corretti che impediscono agli utenti non privilegiati di danneggiare il sistema. Ci possono essere naturalmente ancora dei punti deboli che possono essere sfruttati, ma chi si preoccupa di tali cose non dovrebbe leggere questa sezione ma piuttosto il manuale Securing Debian.

Si può imparare il sistema Debian, come sistema \*nix nelle sezioni seguenti.

- [Sezio](https://www.debian.org/doc/manuals/securing-debian-howto/)ne 1.2 (concetti di base)
- Sezione 1.3 (sopravvivere)
- Sezione 1.4 (lavoro di base)
- Sezione [1.5](#page-37-0) (uso della shell)
- Sezione [1.6](#page-47-0) (elaborazione di testi)

# **1.2 File system stile Unix**

<span id="page-37-0"></span>In GNU/Linux ed altri sistemi operativi \*nix, i file sono organizzati in directory. Tutti i file e le directory sono organizzati in un unico grande albero che ha la sua radice in "/". Viene chiamato albero perché il file system, se viene disegnato, ha l'aspetto di un albero messo però sottosopra.

Questi file e directory possono essere sparsi su diversi dispositivi. mount(8) serve per attaccare il file system trovato su un qualche dispositivo al grande albero dei file. A[l cont](https://it.wikipedia.org/wiki/Unix-like)ra[rio,](https://it.wikipedia.org/wiki/File) umount(8) lo stacc[a. Nei ke](https://it.wikipedia.org/wiki/Directory)rnel Linux recenti mount(8) con alcune opzioni può collegare parte di un albero dei file in qualche altra posizione o può montare file system come condivisi, privati, slave o noncollegabili. Le opzioni di montaggio supportate per ciascun file system sono disponibili in "/usr/share/doc/linux-doc-\*/Docume

Nei sistemi Unix vengono chiamate **directory** quelle che in altri sistemi sono chiamate **cartelle**. Notare anche che non esiste in nessun sistema Unix un concetto di **unità**, come "A:". C'è un solo unico file system e tutto vi è incluso. Questo è un grandissimo vantaggio rispetto a Windows.

# **1.2.1 Nozioni di base sui file Unix**

Ecco alcune nozioni di base sui file Unix.

- Nei nomi dei file si distingue tra **maiuscole e minuscole**. I file "MIOFILE" e "MioFile" sono cioè file diversi.
- La **directory root** indica la radice del file system, indicata semplicemente con "/". Non la si confonda con la directory home dell'utente root: "/root".
- Ogni directory ha un nome che può contenere qualsiasi lettera o simbolo **tranne"/"**. La directory radice è un'eccezione; il suo nome è "/" (pronunciato "slash" o "directory root/radice") e il suo nome non può essere cambiato.
- Ogni file o directory è indicato da un **nome di file pienamente qualificato**, un **nome file assoluto** o un **percorso**, fornendo la sequenza di directory attraverso le quali si deve passare per raggiungerlo. I tre termini sono sinonimi.
- Tutti i **nomi di file pienamente qualificati** iniziano con la directory "/" e c'è un carattere "/" tra ciascuna directory o file nel nome del file. Il primo carattere "/" è la directory di più alto livello e gli altri "/" separano le directory successive fino a che non si raggiunge l'ultima voce che è il nome del file stesso. I termini usati possono creare confusione. Prendere in considerazione come esempio il seguente **nome file pienamente qualificato** come esempio: "/usr/share/keytables/us.map.gz"; anche se ci si riferisce al solo nome base, "us . map . gz" come al suo nome file.
- La directory radice ha un certo numero di rami, come "/etc/" e "/usr/". Queste sottodirectory a loro volta si diramano in ulteriori sottodirectory, come "/etc/init.d/" e "/usr/local/". Viste tutte insieme vengono chiamate **albero delle directory**. Si può pensare ad un nome file assoluto come ad un percorso dalla base dell'albero ("/") alla punta di un ramo (un file). Si può anche sentir parlare dell'albero delle directory come se fosse un albero **genealogico** che comprende tutti i discendenti di un'unica figura detta directory radice ("/): le sottodirectory hanno perciò dei **genitori** e un percorso mostra gli antenati completi di un file. Ci sono anche percorsi relativi che iniziano da una qualche posizione che non sia la directory radice. Si dovrebbe tenere a mente che la directory "../" si riferisce alla directory genitore. Questa terminologia si applica anche ad altre strutture simili a quella delle directory, come le strutture di dati gerarchici.
- Non c'è alcun nome speciale di percorso di directory che corrisponda ad un dispositivo fisico, come il disco fisso. Questa è una differenza rispetto a RT-11, CP/M, OpenVMS, MS-DOS, AmigaOS e Microsoft Windows, in cui il percorso contiene una porzione con il nome di dispositivo come "C:\". (Esistono tuttavia directory che si riferiscono ai dispositivi fisici come a parte del file system normale. Vedere Sezione 1.2.2.)

#### **Nota**

Benché si **possa** usare quasi qualsiasi lettera o simbolo nel nome di un file, in pratica farlo non è una bella idea. È meglio evitare qualsiasi carattere [che h](#page-38-0)a spesso un significato particolare sulla riga di comando, inclusi spazi, tabulazioni, a capo e altri caratteri speciali: { } ( )  $\begin{bmatrix} 1 \end{bmatrix}$  ' "  $\setminus$  / > < | ; ! # & ^ \* % @ \$. Se si vuole separare delle parole all'interno di un nome file, buone alternative sono un punto, un trattino ed il segno di sottolineatura. Si può anche scrivere in maiuscolo ogni parola, "InQuestoModo". Gli utenti Linux esperti tendono ad evitare l'uso degli spazi nei nomi dei file.

#### **Nota**

La parola "root" può significare l'"utente root" o la "directory root". Il contesto in cui il termine viene usato dovrebbe rendere chiaro il suo significato.

#### **Nota**

La parola **percorso** non è usata solamente per un **nome di file pienamente qualificato** come descritto in precedenza, ma anche per il **percorso di ricerca dei comandi**. Il significato è di solito reso chiaro dal contesto.

Le linee guida raccomandate per la gerarchia dei file sono descritte in dettaglio nel Filesystem Hierarchy Standard ("/usr/share/doc/del e in hier(7)). Come inizio si dovrebbe tenere a mente quanto segue.

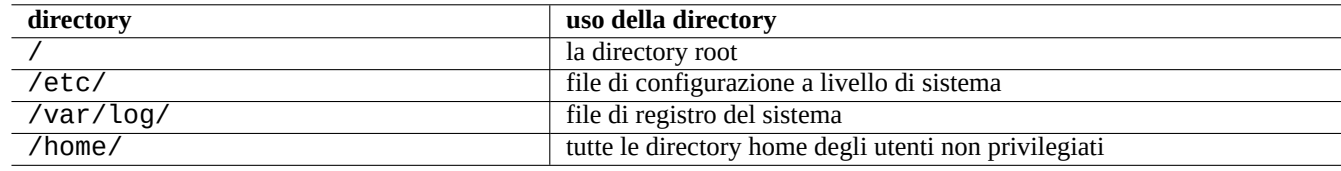

Tabella 1.3: Elenco degli usi delle directory principali

# **1.2.2 Aspetti tecnici del file system**

<span id="page-38-0"></span>Nella scia della **tradizione Unix**, il sistema Debian GNU/Linux fornisce il file system in cui risiedono i dati fisici nel disco fisso e negli altri dispositivi di memorizzazione, ed inoltre le interazioni con i dispositivi hardware come gli schermi delle console e le console seriali remote vengono rappresentate in un modo unificato in "/dev/".

Ogni file, directory, pipe con nome (un modo per due programmi di scambiare dati) o dispositivo fisico presente in un sistema Debian GNU/Linux ha una struttura di dati chiamata inode che descrive gli [attributi ad e](https://it.wikipedia.org/wiki/File_system)sso associati come l'utente che lo possiede (proprietario), il gruppo a cui appartiene, la data dell'ultimo accesso ad esso, ecc. L'idea di rappresentare praticamente tutto nel file system è stata un'innovazione di Unix e i kernel Linux moderni hanno sviluppato questa idea e sono andati oltre. Ora anche le informazioni sui processi in esecuzione sul computer possono essere trovate nel file system.

La rappresentazione astratta e unificata di entità fisi[che e](https://it.wikipedia.org/wiki/Inode) di processi interni è molto potente dato che permette di usare lo stesso comando per lo stesso tipo di operazione su molti tipi di device completamente diversi l'uno dall'altro. È anche possibile cambiare il modo in cui il kernel funziona scrivendo dati in file speciali che sono collegati ai processi in esecuzione.

#### **Suggerimento**

Per identificare la corrispondenza tra l'albero dei file e le entità fisiche, eseguire mount(8) senza opzioni.

# **1.2.3 Permessi del file system**

I permessi del file system di sistemi \*nix sono definiti e influenzano tre categorie di utenti.

- L'**utente** che è il proprietario del file (**u**).
- [Gli altri utenti del](https://it.wikipedia.org/wiki/Permessi_(Unix)) **gruppo** a cui a[pparti](https://it.wikipedia.org/wiki/Unix-like)ene il file (**g**).
- Tutti gli **altri**utenti (**o**) a cui ci si riferisce anche con i termini "mondo" e "tutti".

Per un file, a ciascun permesso corrispondono le seguenti azioni.

- Il permesso di **lettura** (**r**) permette al proprietario di esaminare il contenuto del file.
- Il permesso di **scrittura** (**w**) permette al proprietario di modificare il file.
- Il permesso di **esecuzione** (**x**) permette al proprietario di eseguire il file come comando.

Per una directory, a ciascun permesso corrispondono le seguenti azioni.

- Il permesso di **lettura** (**r**) permette al proprietario di elencare il contenuto della directory.
- Il permesso di **scrittura** (**w**) permette al proprietario di aggiungere o rimuovere file dalla directory.
- Il permesso di **esecuzione** (**x**) permette al proprietario di accedere ai file nella directory.

In questo caso il permesso di **esecuzione** su una directory non solo significa poter leggere i file in quella directory ma anche poterne vedere gli attributi, come la dimensione e la data di modifica.

Per visualizzare le informazioni sui permessi (ed altro) di file e directory si usa ls(1). Quando chiamato con l'opzione "-l" mostra, nell'ordine elencato in seguito, le seguenti informazioni.

- **Tipo di file** (primo carattere).
- **Permessi** di accesso al file (nove caratteri, tre ciascuno per utente, gruppo e altri, in questo ordine).
- **Numero di collegamenti fisici** al file.
- Nome dell'**utente** proprietario del file.
- Nome del **gruppo** a cui il file appartiene.
- **Dimensione** in caratteri (byte) del file.
- **Data ed ora** del file (mtime).
- **Nome** del file.

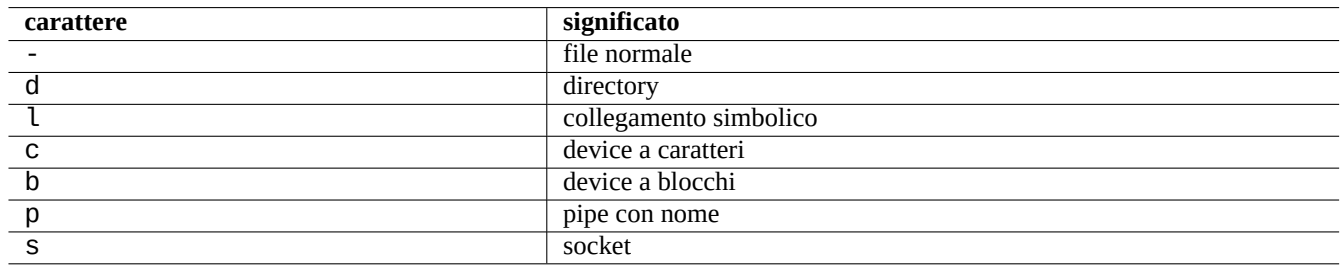

Tabella 1.4: Elenco dei valori possibili per il primo carattere nell'output di "ls -l"

Per cambiare il proprietario di un file da un account root si usa chown(1). Per cambiare il gruppo di un file dall'account del proprietario o da quello di root si usa chgrp(1). Per cambiare i permessi di accesso di file o directory dall'account del proprietario o da quello di root si usa chmod(1). La sintassi di base per manipolare un file pippo è la seguente.

```
# chown <nuovoproprietario> pippo
# chgrp <nuovogruppo> pippo
# chmod [ugoa][+-=][rwxXst][,...] pippo
```
Per esempio si può fare in modo che l'utente pippo sia il proprietario di un albero di directory condivisa dal gruppo pluto con i seguenti comandi.

```
# cd /qualche/posizione/
```
- # chown -R pippo:pluto .
- # chmod -R ug+rwX,o=rX .

Ci sono altri tre bit speciali di permessi.

- Il bit **set user ID** (**s** o **S** al posto del permesso **x** dell'utente).
- Il bit **set group ID** (**s** o **S** al posto del permesso **x** del gruppo).
- Il bit **sticky** (**t** o **T** al posto del permesso **x** degli altri).

Nell'output di "ls -l" il valore di questi bit è **maiuscolo** se il bit di permesso di esecuzione nascosto da essi è **non impostato**.

L'impostazione del bit **set user ID** per un file eseguibile permette ad un utente di eseguire quel file con l'ID del proprietario del file (per esempio **root**). In modo simile, l'impostazione del bit **set group ID** per un file eseguibile permette ad un utente di eseguire il file con l'ID del gruppo a cui appartiene il file (per esempio **root**). Poiché l'impostazione di questi bit può causare rischi in termini di sicurezza, il loro uso richiede una particolare cautela.

L'impostazione del bit **set group ID** per una directory abilita lo schema di creazione di file in stile BSD, in cui tutti i file creati nella directory appartengono al **gruppo** della directory.

L'impostazione dello **sticky bit** per una directory impedisce la rimozione di un file nella directory da parte dell'utente che non ne è il proprietario. Per preservare i contenuti di un file in directory con permessi di scrittura per tutti, come "/tmp" o in directory con permessi di scrittura per un gruppo, non solo si deve impostare il permesso di **scrittura** [per il file,](https://it.wikipedia.org/wiki/Berkeley_Software_Distribution) ma anche impostare lo **sticky bit** per la directory. In caso contrario, qualunque utente con i permessi di scrittura per la directory può rimuovere il file e crearne uno nuovo con lo stesso nome.

Ecco alcuni interessanti esempi di permessi dei file.

```
$ ls -l /etc/passwd /etc/shadow /dev/ppp /usr/sbin/exim4
crw------T 1 root root 108, 0 Oct 16 20:57 /dev/ppp
-rw-r--r-- 1 root root 2761 Aug 30 10:38 /etc/passwd
-rw-r----- 1 root shadow 1695 Aug 30 10:38 /etc/shadow
-rwsr-xr-x 1 root root 973824 Sep 23 20:04 /usr/sbin/exim4
$ ls -ld /tmp /var/tmp /usr/local /var/mail /usr/src
drwxrwxrwt 14 root root 20480 Oct 16 21:25 /tmp
drwxrwsr-x 10 root staff 4096 Sep 29 22:50 /usr/local
drwxr-xr-x 10 root root 4096 Oct 11 00:28 /usr/src
drwxrwsr-x 2 root mail 4096 Oct 15 21:40 /var/mail
drwxrwxrwt 3 root root 4096 Oct 16 21:20 /var/tmp
```
Esiste un metodo numerico alternativo per descrivere i permessi dei file con chmod(1); tale metodo numerico usa numeri ottali (base=8) di 3 o 4 cifre.

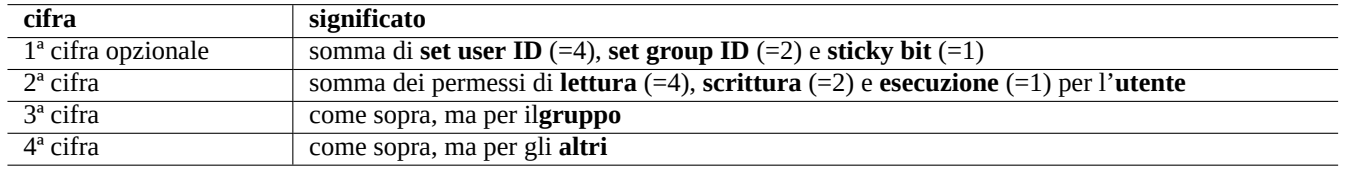

Tabella 1.5: Permessi in notazione numerica per i comandi chmod(1)

Sembra complicato, ma è in realtà piuttosto semplice. Se si guardano le prime colonne (2-10) nell'output del comando "ls -l" e le si leggono come una rappresentazione binaria (base=2) dei permessi sui file (dove "-" equivale a "0" e "rwx" equivalgono a "1"), le ultime 3 cifre del valore numerico dei permessi dovrebbero apparire come la corretta rappresentazione dei permessi sui file in numerazione ottale (base=8).

Per esempio, provare a fare quanto segue.

```
$ touch pippo pluto
$ chmod u=rw,go=r pippo
$ chmod 644 pluto
$ ls -l pippo pluto
-rw-r--r-- 1 pinguino pinguino 0 ott 16 21:39 pluto
-rw-r--r-- 1 pinguino pinguino 0 ott 16 21:35 pippo
```
#### **Suggerimento**

Se si deve aver accesso alle informazioni visualizzate da "ls -l" in script di shell, si dovrebbero usare i comandi pertinenti, come test(1), stat(1) e readlink(1). Si possono usare anche i comandi interni della shell come "[" o "test".

# **1.2.4 Controllo dei permessi per i file appena creati: umask**

I permessi che vengono applicati ad un file o una directory appena creati sono limitati dal comando interno della shell umask. Vedere dash(1), bash(1) e builtins(7).

(permessi del file) = (permessi del file richiesti) & ~(valore di umask)

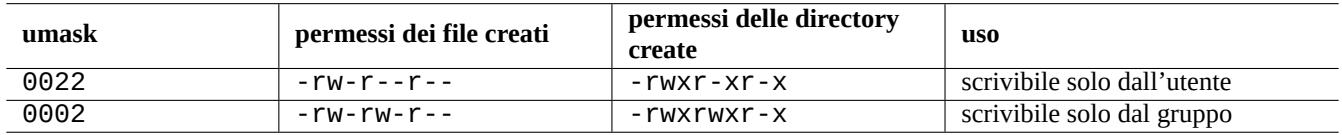

#### Tabella 1.6: Esempi di valori di **umask**

Il sistema Debian usa, in modo predefinito, uno schema UPG (User Private Group, gruppo privato dell'utente). Ogni volta che viene aggiunto un nuovo utente al sistema, viene creato un UPG; questo ha lo stesso nome dell'utente per il quale è stato creato e quell'utente è l'unico membro dell'UPG. Lo schema UPG rende sicura l'impostazione della umask a 0002 dato che ogni utente ha il proprio gruppo privato. (In alcune varianti di Unix è abbastanza comune impostare tutti gli utenti normali come appartenenti ad un unico gruppo **users ed è in quel caso una buona idea impostare umask a 0022** per ragioni di sicurezza.)

#### **Suggerimento**

Abilitare UPG inserendo "umask 002" nel file ~/.bashrc.

# **1.2.5 Permessi per gruppi di utenti (gruppi)**

Per far sì che i permessi di un gruppo vengano applicati ad un particolare utente, tale utente deve essere inserito come membro del gruppo usando "sudo vigr" per /etc/group e "sudo vigr -s" per /etc/gshadow. Per abilitare la nuova configurazione dei gruppi è necessario fare il log out e quindi di nuovo il login (oppure eseguire "exec newgrp").

#### **Nota**

In alternativa, si possono aggiungere dinamicamente gli utenti ai gruppi durante il processo di autenticazione aggiungendo la riga "auth optional pam\_group.so" al file "/etc/pam.d/common-auth" e configurando "/etc/security/group.conf". (Vedere Capitolo 4.)

I dispositivi hardware sono, in un sistema Debian, semplicemente un altro tipo di file. Se si hanno problemi ad accedere a dispositivi quali CD-ROM e chiavette USB da un account utente, si dovrebbe inserire quell'utente nel gruppo appropriato.

Alcuni importanti gruppi pre-impostati dal sistema permettono ai loro membri l'accesso a file e device particolari senza i privilegi di root.

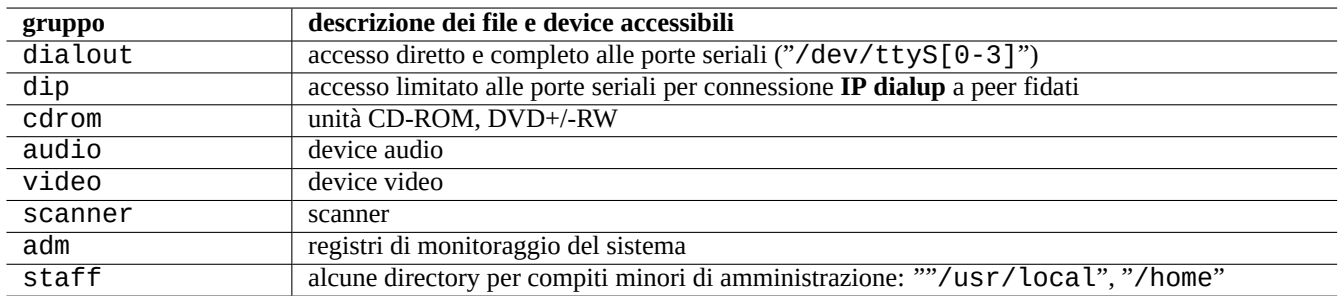

Tabella 1.7: Elenco dei principali gruppi forniti dal sistema per accesso ai file

#### **Suggerimento**

È necessario far parte del gruppo dialout per riconfigurare il modem, comporre numeri, ecc. Se però root crea file di configurazione predefiniti per i peer fidati in "/etc/ppp/peers/", è necessario solamente far parte del grupo dip per creare una connessione **IP dialup** a tali peer fidati usando i comandi pppd(8), pon(1) e poff(1).

Alcuni importanti gruppi pre-impostati dal sistema permettono ai loro membri di eseguire particolari comandi senza i privilegi di root.

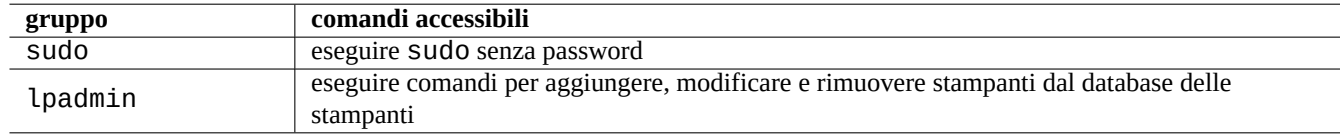

Tabella 1.8: Elenco dei principali gruppi forniti dal sistema per l'esecuzione di particolari comandi

Per l'elenco completo degli utenti e gruppi forniti dal sistema, vedere la recente versione del documento "Utenti e gruppi" in "/usr/share/doc/base-passwd/users-and-groups.html" fornito dal pacchetto base-passwd.

Vedere passwd(5), group(5), shadow(5), newgrp(1), vipw(8), vigr(8) e pam\_group(8) per informazioni sui comandi di gestione di utenti e gruppi sul sistema.

# **1.2.6 Orari**

Ci sono tre tipi di orari per un file GNU/Linux.

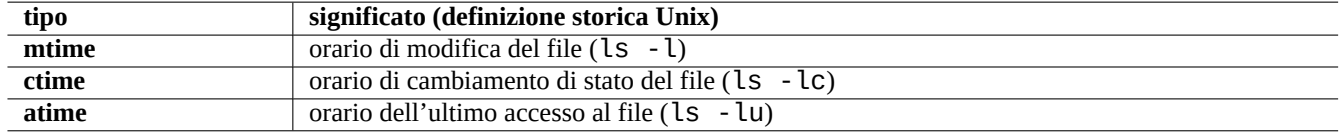

Tabella 1.9: Elenco dei tipi di data

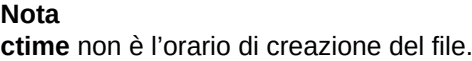

L'attuale significato di **atime** sui sistemi GNU/Linux potrebbe essere diverso dalla sua definizione storica in Unix.

- La sovrascrittura di un file cambia tutti gli attributi **mtime**, **ctime** e **atime** del file.
- Il cambiamento del proprietario o dei permessi di un file cambia gli attributi **ctime** e **atime** del file.
- La lettura di un file cambia l'attributo **atime** di un file nei sistemi Unix storici.
- La lettura di un file cambia l'attributo **atime** di un file in un sistema GNU/Linux se il file system è montato con "strictatime".
- Leggere un file per la prima volta o dopo un giorno modifica l'attributo **atime** del file stesso su sistemi GNU/Linux, se il filesystem è stato montato con "relatime". (comportamento di default da Linux 2.6.30)
- Leggere un file non modifica l'attributo **atime** del file stesso su sistemi GNU/Linux se il filesystem è stato montato con "noatime".

#### **Nota**

Le opzioni di mount "noatime" e "relatime" sono introdotte per migliorare le prestazioni in lettura del file system nei normali casi d'uso. Semplici operazioni di lettura dei file con l'opzione "strictatime" comportano lunghe operazioni di scrittura per aggiornare l'attributo **atime**. L'attributo **atime** però è raramente utilizzato, a parte per il file mbox(5). Vedere mount(8).

Usare il comando touch(1) per cambiare l'orario di file esistenti.

Per gli orari, il comando ls produce stringhe diverse con le localizzazioni non in inglese ("it\_IT.UTF-8") rispetto alla vecchia ("C").

```
$ LANG=it_IT.UTF-8 ls -l pippo
-rw-rw-r-- 1 pinguino pinguino 0 ott 16 21:35 pippo
$ LANG=C ls -l pippo
-rw-rw-r-- 1 pinguino pinguino 0 Oct 16 21:35 pippo
```
**Suggerimento** Vedere Sezione 9.2.5 per personalizzare l'output di "ls -l".

#### **1.2.7 Collega[men](#page-209-0)ti**

Ci sono due metodi per associale un file "pippo" ad un diverso nome file "pluto".

- Collegamento fisico
	- **–** Nome duplicato per un file esistente
	- **–** "ln pippo pluto"
- [Collegamento simbo](https://it.wikipedia.org/wiki/Collegamento_fisico)lico o symlink
	- **–** File speciale che punta ad un altro file in base al nome
	- **–** "ln -s pippo pluto"

Vedere l'esempio seguente per notare i cambiamenti nel conteggio dei collegamenti e le sottili differenze tra i risultati del comando rm.

```
$ umask 002
$ echo "Contenuto originale" > pluto
$ ls -li pluto
1449840 -rw-rw-r-- 1 penguin penguin 17 ott 16 21:42 pluto
$ ln pluto paper # collegamento fisico
$ ln -s pluto pippo # collegamento simbolico
$ ls -li pluto paper pippo
1449840 -rw-rw-r-- 2 penguin penguin 17 ott 16 21:42 paper
1450180 lrwxrwxrwx 1 penguin penguin 3 ott 16 21:47 pippo -> pluto
1449840 -rw-rw-r-- 2 penguin penguin 17 ott 16 21:42 pluto
$ rm pluto
$ echo "Nuovo contenuto" > pluto
$ ls -li pluto paper pippo
1449840 -rw-rw-r-- 1 penguin penguin 17 ott 16 21:42 paper
1450180 lrwxrwxrwx 1 penguin penguin 3 ott 16 21:47 pippo -> pluto
1450183 -rw-rw-r-- 1 penguin penguin 12 ott 16 21:48 pluto
$ cat paper
Contenuto originale
$ cat pippo
Nuovo contenuto
```
Il collegamento fisico può essere creato all'interno dello stesso file system e condivide uno stesso numero di inode, come rivela l'opzione " $-i$ " di  $ls(1)$ .

Il collegamento simbolico ha sempre permessi di accesso nominali "rwxrwxrwx, come mostrato nell'esempio precedente, ma con gli effettivi permessi di accesso stabiliti dai permessi del file a cui punta.

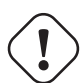

#### **Attenzione**

In generale è una buona idea non creare collegamenti simbolici complicati o non creare collegamenti fisici per nulla, a meno di non avere una ragione molto buona per farlo. Possono diventare degli incubi quando la combinazione logica dei collegamenti simbolici crea cicli ricorsivi nel file system.

#### **Nota**

È in generale preferibile usare collegamenti simbolici piuttosto che fisici, a meno che non sia abbia una buona ragione per usare un collegamento fisico.

La directory "." punta alla directory in cui appare, perciò il conteggio dei collegamenti per ogni nuova directory inizia da 2. La directory ".." punta alla directory genitore, perciò il conteggio dei collegamenti di una directory aumenta con l'aggiunta di nuove sottodirectory.

Se si è appena passati da Windows a Linux, appare presto chiaro come sia ben progettato il collegamento dei nomi di file in Unix se paragonato con i collegamenti in ambiente Windows che sono l'equivalente più prossimo in quel sistema. Dato che sono implementati nel file system, le applicazioni non possono vedere alcuna differenza tra un file collegamento ed un originale. Nel caso di collegamenti fisici, non c'è realmente nessuna differenza.

# **1.2.8 Pipe con nome (FIFO)**

Una pipe con nome è un file che si comporta da pipe. Si mette qualcosa dentro il file e questa cosa esce dall'altra parte. Questa è chiamata una FIFO (First-In-First\_Out, primo ad entrare-primo ad uscire): la prima cosa che viene immessa nella pipe è la prima ad uscire dall'altra estremità.

Se si scrive su una pipe con nome, il processo che sta eseguendo la scrittura nella pipe non termina fino a che l'informazione scritta nella pipe non viene letta. Se si legge da una pipe con nome, il processo di lettura attende che non ci sia più nulla da leggere prima di terminare. La dimensione della pipe è sempre zero: non archivia dati, ma semplicemente collega due processi come fa la funzionalità fornita dalla sintassi per pipe "|" della shell. Tuttavia, dato che questa pipe ha un nome, i due processi non devono essere nella stessa riga di comando e nemmeno essere eseguiti dallo stesso utente. Le pipe sono un'innovazione di Unix di grandissimo impatto.

Per esempio, provare a fare quanto segue.

```
$ cd; mkfifo miapipe
$ echo "hello" >miapipe & # messo sullo sfondo
[1] 8022
$ ls -l miapipe
prw-rw-r-- 1 pinguino pinguino 0 ott 16 21:49 miapipe
$ cat miapipe
hello
[1]+ Done echo "hello" >miapipe
$ ls miapipe
miapipe
$ rm miapipe
```
# **1.2.9 Socket**

I socket sono usati moltissimo da tutte le comunicazioni Internet, da database e dal sistema operativo stesso. Sono simili alle pipe con nome (FIFO) e permettono ai processi di scambiare informazioni anche tra computer diversi. Per un socket, non è necessario che questi processi siano in esecuzione contemporaneamente, né di essere eseguiti come processi figli di uno stesso processo antenato. Questo è il punto culminante della comunicazione tra processi (IPC). Lo scambio di informazioni può avvenire sulla rete tra host diversi. I due più comuni sono il socket Internet e gli Unix domain socket.

#### **Suggerimento**

"netstat -an" fornisce una vista d'in[sieme molto utile dei socket ap](https://it.wikipedia.org/wiki/Comunicazione_tra_processi)[erti su](https://en.wikipedia.org/wiki/Unix_domain_socket) un dato sistema.

# **1.2.10 File di device**

I file di device fanno riferimento a dispositivi fisici o virtuali sul sistema, come i dischi fissi, la scheda video, lo schermo o la tastiera. Un esempio di dispositivo virtuale è la console, rappresentata da "/dev/console".

Ci sono 2 tipi di file di device.

- **[Device a car](https://en.wikipedia.org/wiki/Device_file)atteri**
	- **–** Vi si accede un carattere alla volta.
	- **–** 1 carattere = 1 byte
	- **–** Es., device della tastiera, porta seriale, ...
- **Device a blocchi**
	- **–** Vi si accede in base a unità più grandi chiamate blocchi.
	- **–** 1 blocco > 1 byte
	- **–** Es., dischi fissi, ...

I file di device possono essere letti e scritti, anche se è probabile che i file contengano dati binari che appaiono come farfuglii incomprensibili per le persone. La scrittura diretta di dati in questi file è utile a volte per trovare la soluzione a problemi con le connessioni hardware. Si può, per esempio, fare il dump di un file di testo in un device di stampa "/dev/lp0" o inviare comandi del modem alla porta seriale appropriata "/dev/ttyS0". Ma, a meno che ciò non venga fatto con cautela, può causare grandissimi disastri. Perciò, essere prudenti.

#### **Nota**

Per il normale accesso ad una stampante, usare lp(1).

I numeri di nodo dei device sono visualizzati se si esegue ls(1) come nell'esempio seguente.

\$ ls -l /dev/sda /dev/sr0 /dev/ttyS0 /dev/zero brw-rw---T 1 root disk 8, 0 Oct 16 20:57 /dev/sda brw-rw---T+ 1 root cdrom 11, 0 Oct 16 21:53 /dev/sr0 crw-rw---T 1 root dialout 4, 64 Oct 16 20:57 /dev/ttyS0 crw-rw-rw- 1 root root 1, 5 Oct 16 20:57 /dev/zero

- "/dev/sda" ha major number del device 8 e minor number del device 0. È accessibile in lettura e scrittura dagli utenti che appartengono al gruppo disk.
- "/dev/sr0" ha major number del device 11 e minor number del device 0. È accessibile in lettura e scrittura dagli utenti che appartengono al gruppo cdrom.
- "/dev/ttyS0" ha major number del device 4 e minor number del device 64. È accessibile in lettura e scrittura dagli utenti che appartengono al gruppo dialout.
- "/dev/zero" ha major number del device 1 e minor number del device 5. È accessibile in lettura e scrittura da chiunque.

Nei sistemi Linux moderni il file system sotto "/dev" viene popolato automaticamente dal meccanismo udev(7).

# **1.2.11 File di device speciali**

Ci sono alcuni file di device speciali.

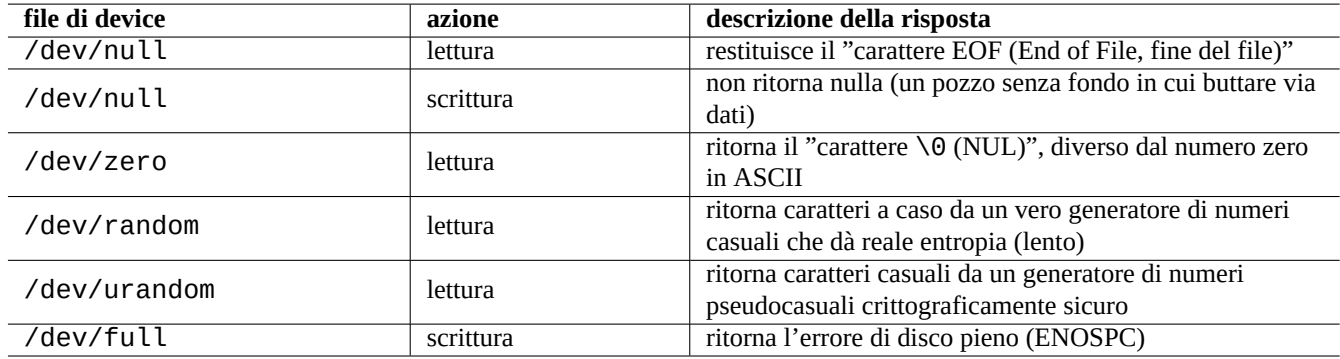

Tabella 1.10: Elenco di file dei device speciali

Sono spesso usati insieme alla redirezione di shell (vedere Sezione 1.5.8).

# **1.2.12 procfs e sysfs**

procfs e sysfs, montati in "/proc" e "/sys" sono pseudo-file system ed espongono strutture interne di dati del kernel nello spazio utente. In altre parole, queste voci sono virtuali, funzionano cioè come una comoda finestra sul funzionamento del sistema operativo.

La directory "/proc" contiene (tra le altre cose) una sottodirectory per ciascun processo in esecuzione sul sistema che prende [nome d](https://it.wikipedia.org/wiki/Procfs)a[ll'ID d](https://en.wikipedia.org/wiki/Sysfs)el processo (PID). Le utilità di sistema, come ps(1), che accedono alle informazioni sui processi, ottengono le loro informazioni da questa struttura di directory.

Le directory in "/proc/sys/" contengono interfacce per cambiare certi parametri del kernel durante l'esecuzione. (Si può fare la stessa cosa tramite comandi sysctl(8) specifici o tramite il suo file di precaricamento/configurazione "/etc/sysctl.conf".)

Le persone spesso vanno in panico quando si accorgono di un file in particolare, "/proc/kcore" che è particolarmente enorme. È (più o meno) una copia del contenuto della memoria del computer ed è usato per fare il debug del kernel. È un file virtuale che punta alla memoria del computer perciò non ci si preoccupi della sua dimensione.

La directory "/sys" contiene strutture dati del kernel esportate, i loro attributi e i collegamenti tra di esse. Contiene anche interfacce per cambiare alcuni parametri del kernel durante l'esecuzione.

Vedere proc.txt(.gz)", "sysfs.txt(.gz)" e altri documenti correlati nella documentazione del kernel Linux ("/usr/share/doc fornita dai pacchetti linux-doc-\*.

# **1.2.13 tmpfs**

tmpfs è un file system temporaneo che contiene tutti i file nella memoria virtuale. I dati del tmpfs nella page cache in memoria possono essere spostati nello spazio di swap su disco quando necessario.

La directory "/run" viene montata come il tmpfs nelle prime fasi del processo di avvio. Ciò vi permette la scrittura anche quando la directory "/" è montata in sola lettura. Questa è la nuova posizione per la memorizzazione dei file transitori e sostituisce diverse [posizi](https://en.wikipedia.org/wiki/Tmpfs#Linux)oni descritte nella versi[one 2.3 del](https://it.wikipedia.org/wiki/Paging) Filesystem Hierarchy [Standard\(Standard](https://it.wikipedia.org/wiki/Memoria_virtuale) per la gerarchia del fil[e system\):](https://en.wikipedia.org/wiki/Page_cache)

- "/var/run"  $\rightarrow$  "/run"
- "/var/lock" → "/run/lock"
- "/dev/shm"  $\rightarrow$  "/run/shm"

Vedere "tmpfs.txt(.gz)" nella documentazione del kernel Linux ("/usr/share/doc/linux-doc-\*/Documentation/file fornita dai pacchetti linux-doc-\*.

# **1.3 Midnight Commander (MC)**

<span id="page-47-0"></span>Midnight Commander (MC) è un "coltellino svizzero" GNU per la console Linux ed altri ambienti in terminale. Dà ai principianti la possibilità di usare una console comandata da menu che è molto più facile da imparare dei comandi Unix standard.

Potrebbe essere necessario installare il pacchetto di Midnight Commander che si chiama "mc" con il seguente comando.

\$ sudo apt-get install mc

Usare il comando mc(1) per esplorare il sistema Debian. È il modo migliore di imparare. Esplorare qualche posizione interessante usando semplicemente i tasti freccia e il tasto Invio.

- "/etc" e le sue sottodirectory
- "/var/log" e le sue sottodirectory
- "/usr/share/doc" e le sue sottodirectory
- "/sbin" e "/bin"

# **1.3.1 Personalizzazione di MC**

Per far sì che MC cambi la directory di lavoro in uscita e si sposti con cd nella directory, suggerisco di modificare "~/.bashrc" per includere uno scipt fornito nel pacchetto mc.

. /usr/lib/mc/mc.sh

Vedere mc(1) (sotto l'opzione "-P") per capirne la ragione. (Se non è chiaro esattamento quello di cui sto parlando, si può tornare a questo più tardi.)

# **1.3.2 Avvio di MC**

MC può essere avviato nel modo seguente.

\$ mc

MC si prende cura di tutte le operazioni sui file attraverso i suoi menu, richiedendo perciò solo un minimo sforzo da parte dell'utente. Premere semplicemente F1 per ottenere la schermata di aiuto. Si può giocherellare con MC premendo semplicemente i tasti freccia e i tasti funzione.

#### **Nota**

In alcune console, come gnome-terminal(1), le battute sui tasti funzione potrebbero essere rubate dal programma di console. Si possono disabilitare queste funzionalità per gnome-terminal in "Modifica" → "Scorciatoie da tastiera".

Se si incontrano problemi di codifica dei caratteri con visualizzazione di caratteri spazzatura, l'aggiunta dell'opzione "-a" alla riga di comando di MC può aiutare a prevenirli.

Se ciò non risolve i problemi di visualizzazione in MC, vedere Sezione 9.4.6.

# **1.3.3 Gestore dei file in MC**

L'impostazione predefinita è con due pannelli di directory contenenti gl[i elenc](#page-221-0)hi dei file. Un'altra utile modalità è l'impostazione della finestra destra per contenere le "informazioni" per vedere informazioni sui privilegi di accesso dei file, ecc. Di seguito sono elencati alcuni tasti essenziali. Con il demone gpm(8) in esecuzione, si può anche usare il mouse in una console a caratteri Linux. (Assicurarsi di premeri il tasto Maiusc per ottenere il comportamento normale di taglia e incolla in MC.)

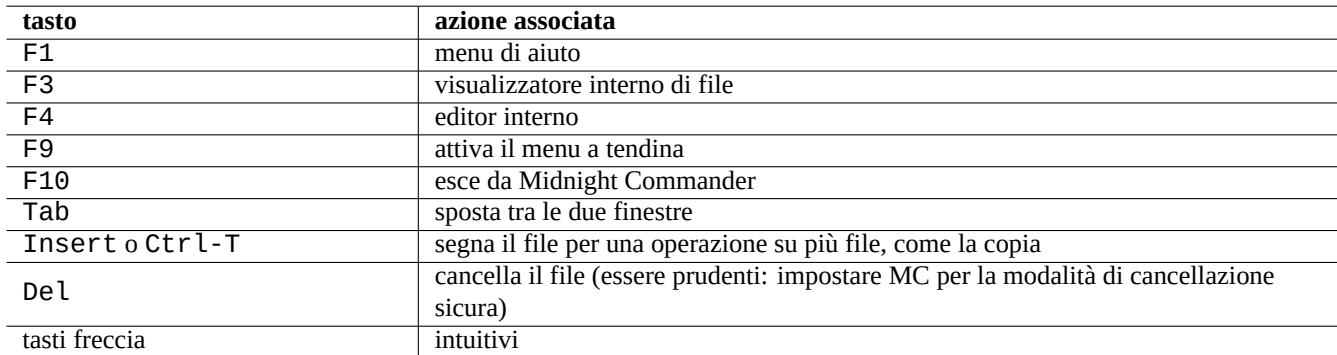

Tabella 1.11: Le associazioni dei tasti di MC

# **1.3.4 Trucchetti per la riga di comando di MC**

- Il comando cd cambia la directory mostrata nel pannello selezionato.
- Ctrl-Invio o Alt-Invio copia un nome di file nella riga di comando. Usarlo con i comandi cp(1) e mv(1) assieme alla modifica della riga di comando.
- Alt-Tab mostra le scelte date dall'espansione di shell dei nomi di file.
- Si possono specificare le directory iniziali per entrambe le finestre come argomenti per MC; per esempio, "mc /etc /root".
- Esc + tasto  $n \rightarrow Fn$  (cioè, Esc + 1  $\rightarrow$  F1, ecc.; Esc + 0  $\rightarrow$  F10)
- Premere Esc prima di un tasto ha lo stesso effetto di premere Alt ed il tasto contemporaneamente; premere cioè Esc + c per Alt-C. Esc è chiamato meta-tasto ed è a volte indicato con "M-".

# <span id="page-49-0"></span>**1.3.5 L'editor interno di MC**

L'editor interno ha un interessante schema per il taglia e incolla. La pressione di F3 marca l'inizio di una selezione, una seconda pressione di F3 marca la fine della selezione e la evidenzia. Si può poi muovere il cursore. Se si preme F6, l'area selezionata viene spostata nella posizione del cursore. Se si preme F5 l'area selezionata viene copiata ed inserita alla posizione del cursore. F2 salva il file. F10 fa uscire. La maggior parte dei tasti cursore funziona in modo intuitivo.

Si può avviare direttamente questo editor su di un file usando uno dei comandi seguenti.

```
$ mc -e nome_del_file_da_modificare
```

```
$ mcedit nome_del_file_da_modificare
```
Questo non è un editor multi-finestra, ma si possono usare più console Linux per ottenere lo stesso effetto. Per copiare tra finestre, usare i tasti Alt-F<n> per cambiare console virtuale e usare "File→Insert file" o "File→Copy to file" per spostare una porzione di un file in un altro file.

Questo editor interno può essere rimpiazzato da qualsiasi editor esterno a propria scelta.

Inoltre molti programmi usano la variabile d'ambiente "\$EDITOR" o "\$VISUAL" per decidere quale editor usare. Se inizialmente non ci si trova a proprio agio con vim(1) o nano(1), si può impostare queste variabili a "mcedit" aggiungendo le righe seguenti al file "~/.bashrc".

export EDITOR=mcedit export VISUAL=mcedit

Io raccomando di impostarle a "vim", se possibile.

Se non ci si trova a proprio agio con vim(1), si può continuare ad usare mcedit(1) per la maggior parte dei compiti di manutenzione del sistema.

# **1.3.6 Il visualizzatore interno di MC**

MC è un visualizzatore molto intelligente. È un grande strumento per cercare parole in documenti. Lo uso sempre per i file nella directory "/usr/share/doc". È il metodo più veloce per navigare tra una massa di informazioni Linux. Questo visualizzatore può essere avviato direttamente usando uno dei comandi seguenti.

\$ mcview percorso/del/nome file da visualizzare

# **1.3.7 Funzionalità di avvio automatico di MC**

Se si preme Invio su di un file, un programma appropriato gestirà il contenuto del file (vedere Sezione 9.3.11). Questa è una funzionalità molto comoda di MC.

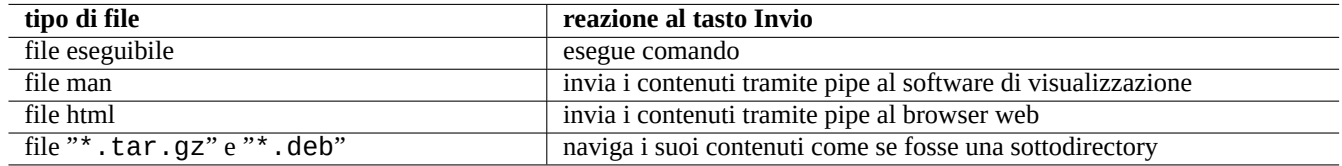

Tabella 1.12: La reazione al tasto Invio in MC

Per far sì che queste funzionalità di visualizzazione dei file e di file virtuali funzionino, i file visualizzabili non dovrebbero essere impostati come eseguibili. Cambiare il loro stato usando chmod(1) o attraverso il menu file di MC.

# **1.3.8 File system FTP virtuale di MC**

MC può essere usato per accedere a file in Internet usando FTP. Premere F9 per andare nel menu, poi digitare "p" per attivare il file system FTP virtuale. Inserire un URL nella forma "nomeutente:password@nomehost.nomedominio" e la directory remota apparirà come una directory locale.

Provare "[deb.debian.org/debian]" come URL e navigare nell'archivio Debian.

# **1.4 Ambiente di lavoro di base in stile Unix**

<span id="page-50-0"></span>Anche se MC permette di fare quasi tutto, è bene imparare come usare gli strumenti a riga di comando invocati dal prompt di shell e prendere familiarità con l'ambiente di lavoro in stile Unix.

#### **1.4.1 La shell di login**

Si può selezionare la propria shell di login con chsh(1).

#### **Suggerimento**

Sebbene le shell in stile POSIX condividano la stessa sintassi di base, esse possono differire nel comportamento relativo a cose anche basilari, come le variabili della shell e l'espansione dei modelli glob. Per i dettagli controllare la loro documentazione.

In questo capitolo del tutorial la shell interattiva considerata è sempre bash.

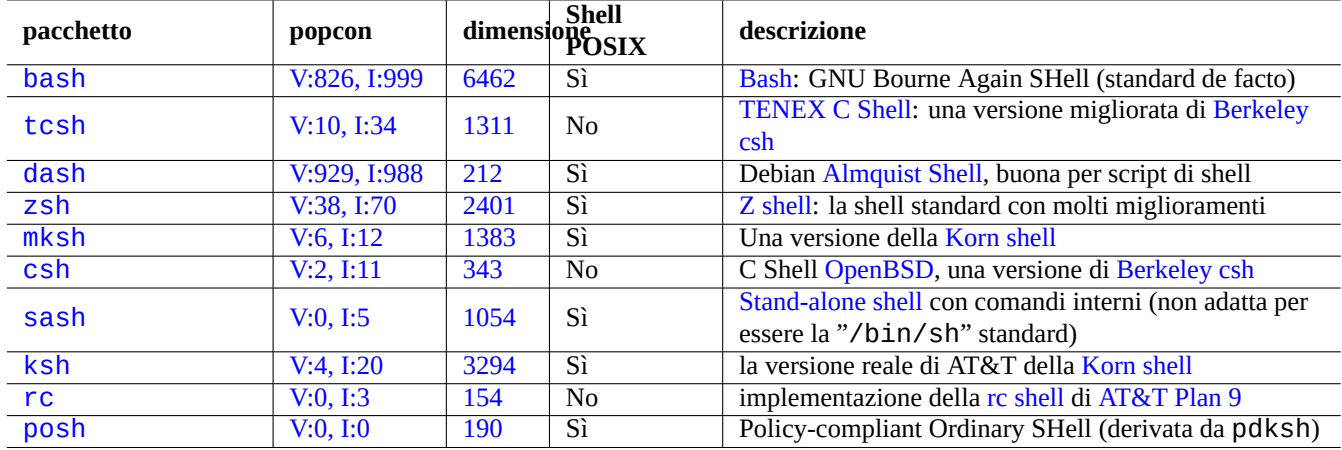

[Tab](http://packages.qa.debian.org/r/rc.html)[el](http://packages.qa.debian.org/k/ksh.html)la 1.13: Elenco di programmi shell

# **1.4.2 Personalizzare bash**

Si può personalizzare il comportamento di bash(1) con "~/.bashrc".

Per esempio provare quanto segue.

```
# enable bash-completion
if ! shopt -oq posix; then
  if [ -f /usr/share/bash-completion/bash_completion ]; then
    . /usr/share/bash-completion/bash_completion
 elif [ -f /etc/bash_completion ]; then
    . /etc/bash_completion
  fi
fi
# CD quando si esce da MC
. /usr/lib/mc/mc.sh
# impostare il CDPATH ad un buon valore
CDPATH=.:/usr/share/doc:~:~/Desktop:~
export CDPATH
PATH="${PATH+$PATH:}/usr/sbin:/sbin"
# impostare PATH in modo che includa la directory bin privata dell'utente se esiste
if [-d \sim/bin]; then
 PATH="~/bin${PATH+:$PATH}"
fi
export PATH
EDITOR=vim
export EDITOR
```
#### **Suggerimento**

Si possono trovare altri suggerimenti sulla personalizzazione di bash(1), come Sezione 9.2.7, in Capitolo 9.

#### **Suggerimento**

Il pacchetto bash-completion permette il completamento automatico per bash.

# **1.4.3 Associazioni di tasti speciali**

Nell'ambiente \*nix, ci sono alcune associazioni di tasti che hanno un significato speciale. Notare che in una console a caratteri Linux normale solo i tasti Ctrl e Altsinistri funzionano come atteso. Ecco alcune combinazioni di tasti che vale la pena ricordare.

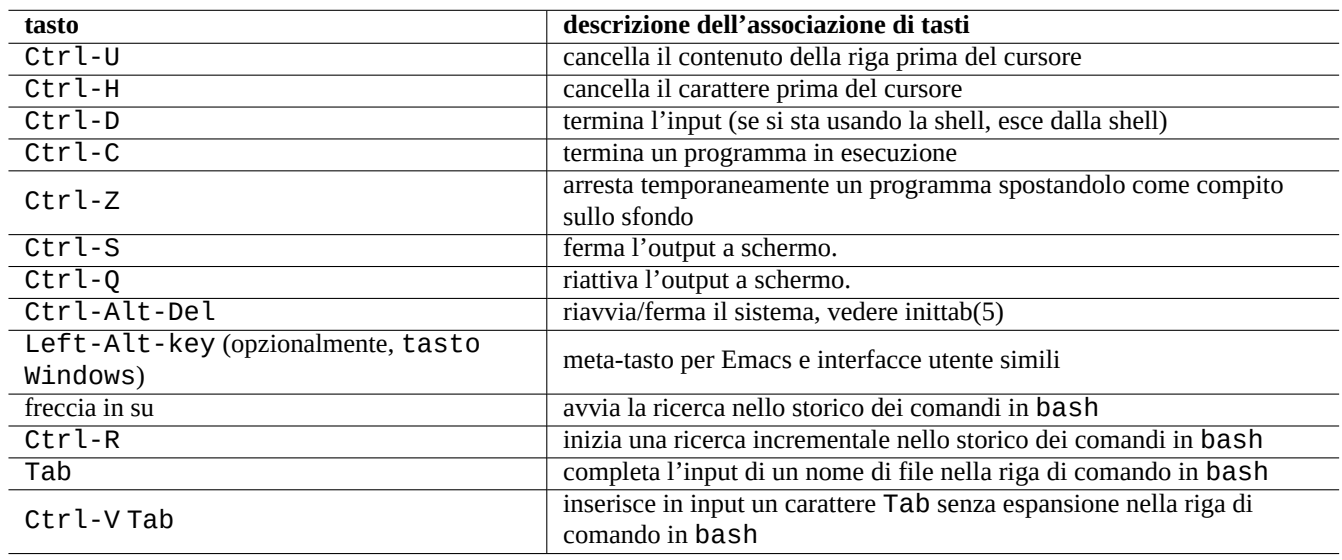

Tabella 1.14: Elenco di associazioni di tasti per bash

#### **Suggerimento**

La funzionalità di Ctrl-S nel terminale può essere disabilitata usando stty(1).

# **1.4.4 Funzionamento del mouse in stile Unix**

Il funzionamento del mouse in stile Unix è basato sul sistema a 3 pulsanti.

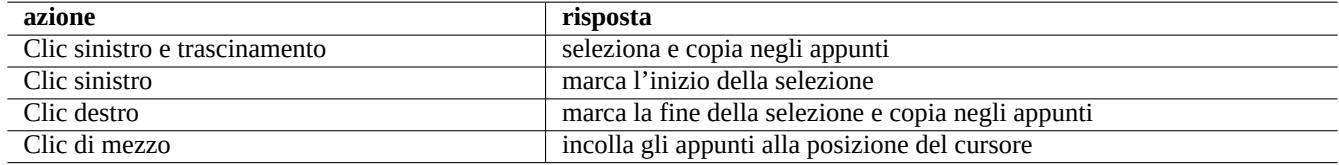

Tabella 1.15: Elenco delle funzioni del mouse in stile Unix

La rotella centrale presente nei mouse moderni viene considerata come il pulsante di mezzo e può essere usata per fare il corrispondente clic. Cliccare contemporaneamente con i pulsanti destro e sinistro funziona da clic di mezzo nelle situazioni in cui si hanno mouse a 2 pulsanti. Per poter usare il mouse in una console a caratteri Linux è necessario che gpm(8) sia in esecuzione come demone.

# **1.4.5 Il paginatore**

Il comando less(1) è il paginatore (navigatore del contenuto dei file) migliorato. Legge il file specificato nell'argomento del comando o il suo standard input. Premere "h" se si ha bisogno di aiuto nella navigazione con il comando less. Può fare molto di più di more(1) e può essere fornito di superpoteri eseguendo "eval \$(lesspipe)" o "eval \$(lessfile)" nello script di avvio della shell. Vedere ulteriori informazioni in "/usr/share/doc/less/LESSOPEN". L'opzione "-R" permette output raw e abilita le sequenze di escape ANSI per i colori. Vedere less(1).

# **1.4.6 L'editor di testo**

Si dovrebbe diventare competenti in una delle varianti dei programmi Vim o Emacs che sono popolari sui sistemi \*nix.

Penso che abituarsi ai comandi Vim sia la cosa giusta da fare, dato che un editor Vi è sempre presente nel mondo Linux/Unix. (In realtà, il vi originale o il nuovo nvi sono programmi che si trovano ovunque. Io ho scelto invece Vim per i principianti dato che offre l'aiuto attraverso il tasto F1 pur essendo abbastanza simile e [più p](https://it.wikipedia.org/wiki/Vim_(editor_di_testo))o[tente.\)](https://it.wikipedia.org/wiki/Emacs)

Se si sceglie invece Emacs o XEmacs come editor preferito, si sta facendo comunque davvero un'ottima scelta, specialmente per la programmazione. Emacs ha una vastità di altre funzionalità, incluso il funzionamento come newsreader, editor di directory, programma di posta, ecc. Quando usato per la programmazione o la scrittura di script, riconosce intelligentemente il formato che si sta usando e cerca di fornire assistenza. Alcune persone sostengono che l'unico programma di cui hanno bisogno su Linux è Emacs. Dieci mi[nuti spe](https://it.wikipedia.org/wiki/Emacs)si [ad impar](https://it.wikipedia.org/wiki/XEmacs)are Emacs ora possono far risparmiare ore in futuro. È caldamente raccomandato avere a portata di mano il manuale di GNU Emacs da consultare quando si sta imparando Emacs.

Tutti questi programmi sono di solito forniti con un programma tutor che aiuta ad impararli facendo pratica. Avviare Vim digitando "vim" e premere il tasto F1. Si dovrebbero leggere come minimo le prime 35 righe. Poi seguire il corso di apprendimento in linea muovendo il cursore su "|tutor|" e premendo Ctrl-].

#### **Nota**

I buoni editor, come Vim ed Emacs, possono gestire correttamente testi UTF-8 e testi in altre codifiche esotiche. È opportuno usare l'ambiente X con la localizzazione UTF-8 e installare i programmi e i tipi di carattere necessari. Gli editor hanno opzioni per impostare la codifica dei file indipendentemente dall'ambiente X. Fare riferimento alla loro documentazione sui testi multibyte.

# **1.4.7 Impostare un editor di testi predefinito**

Debian è fornita con svariati editor differenti. Si raccomanda di installare, come detto in precedenza, il pacchetto vim.

Debian fornisce un accesso unificato all'editor predefinito di sistema attraverso il comando "/usr/bin/editor" in modo che altri programmi (ad esempio reportbug(1)) possano richiamarlo. Lo si può modificare con il comando seguente.

\$ sudo update-alternatives --config editor

Io raccomando ai principianti la scelta di "/usr/bin/vim.basic" invece di"/usr/bin/vim.tiny" dato che supporta l'evidenziazione della sintassi.

#### **Suggerimento**

Molti programmi usano la variabile d'ambiente "\$EDITOR" o "\$VISUAL" per decidere quale editor usare (vedereSezione 1.3.5 e Sezione 9.3.11. Per coerenza, in un sistema Debian, impostare queste variabili a "/usr/bin/editor". (Storicamente "\$EDITOR" era "ed" e "\$VISUAL" era "vi".)

# **1.4.8 Pers[onali](#page-49-0)zzare vim**

Si può personalizzare il comportamento di vim $(1)$  tramite " $\sim$ /. vimrc".

Per esempio, provare a fare quanto segue.

```
" -------------------------------
" Configurazione locale
\mathbf{u}set nocompatible
set nopaste
```

```
set pastetoggle=<f2>
syn on
if $USER == "root"
set nomodeline
set noswapfile
else
set modeline
set swapfile
endif
" riempimento per evitare che la riga sopra sia considerata una modeline
" riempimento
" riempimento
```
# **1.4.9 Registrare le attività della shell**

L'output dei comandi di shell può scorrere fuori dallo schermo e potrebbe essere perduto per sempre. È buona norma registrare le attività di shell in un file in modo da poterle riguardare in seguito. Questo tipo di registro è essenziale quando si fa una qualsiasi attività di amministrazione del sistema.

Il metodo base per registrare l'attività di shell è di eseguirla sotto script(1).

Per esempio, provare a fare quanto segue.

```
$ script
Script è avviato, il file è typescript
```
Eseguire qualsiasi comando di shell sotto script.

Premere Ctrl-D per uscire da script.

\$ vim typescript

Vedere Sezione 9.2.3.

# **1.4.10 Comandi Unix di base**

È bene imparare i comandi Unix di base. Il termine "Unix" è qui usato in senso lato; ogni SO clone di Unix offre di solito comandi equivalenti. Il sistema Debian non fa eccezione. Non ci si preoccupi se, al momento, alcuni comandi non funzionano come si vorrebbe. Se si usa alias nella shell, i corrispondenti output dei comandi sono diversi. Questi esempi non sono pensati per essere eseguiti necessariamente in questo ordine.

Provare tutti i comandi seguenti da un account utente non privilegiato.

#### **Nota**

Unix tradizionalmente nasconde i nomi di file che iniziano con ".". Sono tradizionalmente file contenenti informazioni di configurazione e preferenze dell'utente.

#### **Nota**

Per il comando cd vedere builtins(7).

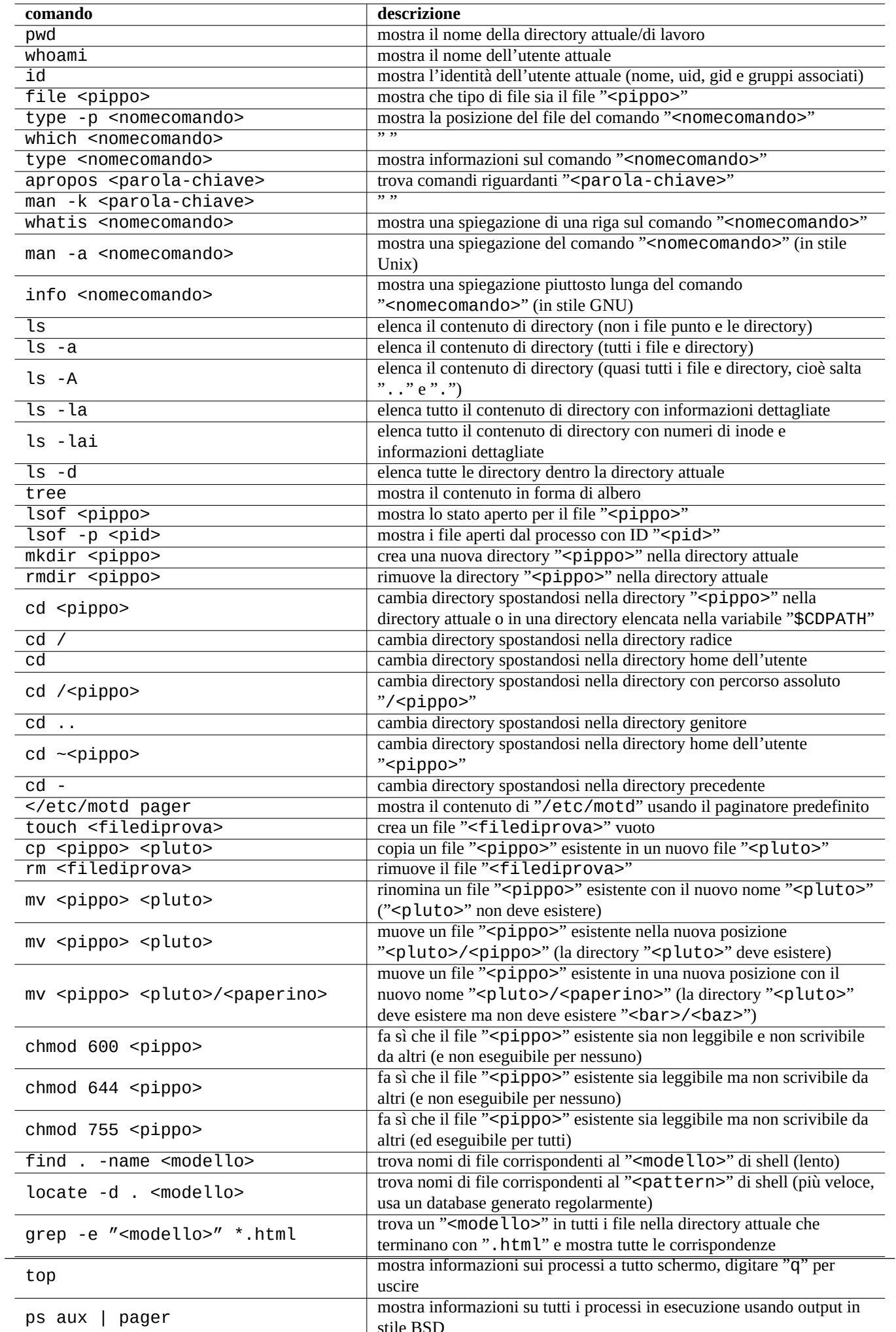

#### **Nota**

Il paginatore predefinito del sistema di base di Debian è more(1) che non ha lo scorrimento all'indietro. Installando il pacchetto less, con la riga di comando "apt-get install less", less(1) diventa il paginatore predefinito e si può così scorrere il testo all'indietro usando i tasti freccia.

#### **Nota**

I caratteri "[" e "]" nella espressione regolare del comando "ps aux | grep -e "[e]xim4\*"" sopra citato, permettono a grep di evitare di trovare corrispondenza con sé stesso. La parte "4\*" nella espressione regolare significa 0 o più ripetizioni del carattere "4" e perciò permette a grep di trovare corrispondenza sia con "exim" sia con "exim4". Sebbene il carattere "\*" sia usato nei nomi di file con metacaratteri della shell e nelle espressioni regolari, il suo significato è diverso nei due casi. Si possono imparare le espressioni regolari da grep(1).

Come esercizio, esplorare le directory e dare un'occhiata al sistema usando i comandi citati sopra. Se si hanno domande su uno qualsiasi dei comandi in console, assicurarsi di leggere la pagina di manuale.

Per esempio, provare a fare quanto segue.

\$ man man \$ man bash \$ man builtins \$ man grep \$ man ls

Può essere un po' difficile abituarsi allo stile delle pagine man perché sono piuttosto concise, in particolar modo le più vecchie e tradizionali. Una volta che ci si fa la mano, però, si apprezza la loro concisione.

Notare che molti comandi in stile Unix, inclusi quelli da GNU e BSD, mostrano una breve informazione di aiuto se li si invoca in uno dei modi seguenti (o in alcuni casi se lo si fa senza usare opzioni).

```
$ <nomecomando> --help
$ <nomecomando> -h
```
# **1.5 Il semplice comando di shell**

Ora si ha un'idea di come usare il sistema Debian; è tempo di dare uno sguardo più approfondito al meccanismo di esecuzione dei comandi nel sistema Debian. Qui la realtà è stata semplificata ad uso del principiante. Vedere bash(1) per una spiegazione esatta.

Un semplice comando è formato da una sequenza di componenti.

- 1. Assegnazioni di variabili (opzionale)
- 2. Nome del comando
- 3. Opzioni (opzionali)
- 4. Ridirezioni (opzionali, > , >> , < , << , ecc.)
- 5. Operatori di controllo (opzionale, &&,  $||$ , <a-capo>,;,&,(,))

# **1.5.1 Esecuzione dei comandi e variabili d'ambiente**

I valori di alcune variabili d'ambiente cambiano il comportamento di alcuni comandi Unix.

I valori predefiniti delle variabili d'ambiente sono impostati inizialmente dal sistema PAM e poi alcuni di essi possono essere reimpostati da alcuni programmi applicativi.

- Il display mana[ger, come](https://en.wikipedia.org/wiki/Environment_variable) gdm3, reimposta variabili d'ambiente.
- La shell reimposta variabili d'ambiente nel suo codice di avvio in "~/.bash\_profile" e "~/.bashrc".

# **1.5.2 La variabile "\$LANG"**

Il valore completo di localizzazione impostato nella variabile "\$LANG" consiste di 3 parti: "xx\_YY.ZZZZ".

<span id="page-57-0"></span>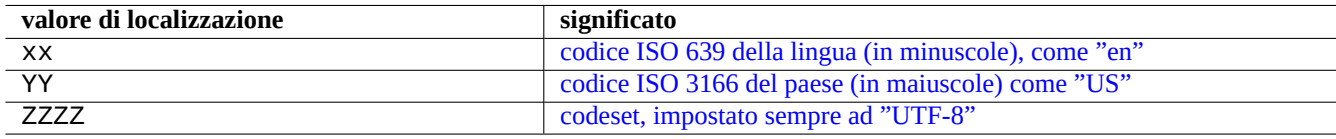

Tabella 1.17: [Le 3 parti del valore di localizzazione](https://en.wikipedia.org/wiki/ISO_3166-3)

Per i codici delle lingue e dei paesi, vedere le descrizioni pertinenti in "info gettext".

In un sistema Debian moderno il codeset dovrebbe essere sempre impostato a **UTF-8**, a meno che non si voglia specificatamente usare uno usato in passato e avendo una buona ragione e le conoscenze per farlo.

Per dettagli più specifici sulla configurazione della localizzazione vedere Sezione 8.4.

#### **Nota**

"LANG=en\_US" non è "LANG=C" né "LANG=en\_US.UTF-8". È ["](#page-201-0)LANG=en\_US.ISO-8859-1" (vedere Sezione 8.4.1).

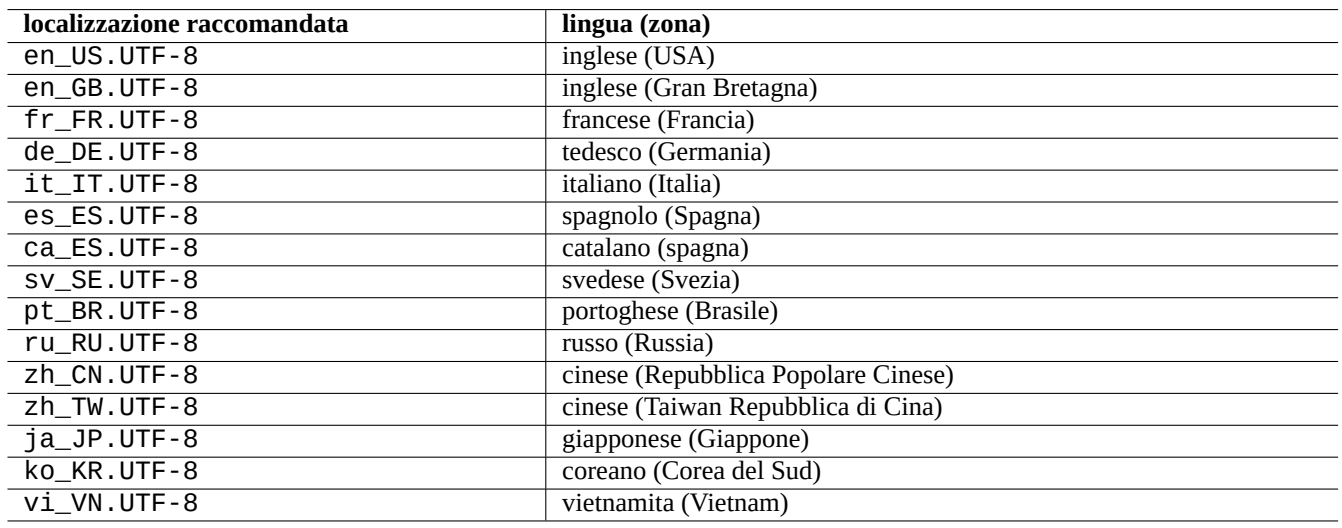

Tabella 1.18: Elenco di localizzazioni raccomandate

Una tipica esecuzione di un comando usa una sequenza sulla riga della shell come la seguente.

\$ date Sun Jun 3 10:27:39 JST 2007 \$ LANG=fr\_FR.UTF-8 date dimanche 3 juin 2007, 10:27:33 (UTC+0900)

In questo caso il programma date(1) viene eseguito con valori differenti della variabile d'ambiente "\$LANG".

- Per il primo comando "\$LANG" è impostata al valore di localizzazione predefinito di sistema: "en\_US.UTF-8".
- Per il secondo comando "\$LANG" è impostata al valore di localizzazione UTF-8 francese: fr\_FR.UTF-8".

La maggior parte delle invocazioni di comandi non è solit[amente precedu](https://it.wikipedia.org/wiki/Localizzazione#Il_concetto_di_Locale)ta da definizioni di variabili d'ambiente. In alternativa all'esempio precedente, si può eseguire quanto segue.

```
$ LANG=fr_FR.UTF-8
$ date
dimanche 3 juin 2007, 10:27:33 (UTC+0900)
```
Come si può vedere, l'output del comando è in questo caso influenzato dalla variabile d'ambiente per produrre output in francese. Se si desidera che una variabile d'ambiente venga ereditata da sottoprocessi, ad esempio quando si invocano script di shell, è necessario invece **esportarla** nel modo seguente.

\$ export LANG

#### **Nota**

Quando si usa un tipico terminale in console, la variabile d'ambiente "\$LANG" è solitamente impostata per essere **esportata** dall'ambiente desktop. Perciò quello sopra non è veramente un buon esempio per testare l'effetto di export.

#### **Suggerimento**

Quando si segnala un bug, è una buona idea, se si usa un ambiente non inglese, eseguire e controllare il comando nella localizzazione "LANG=en\_US.UTF-8".

Vedere locale(5) e locale(7) per "\$LANG" e variabili d'ambiente correlate.

#### **Nota**

Io raccomando di configurare l'ambiente di sistema usando solo la variabile "\$LANG" e di tenersi alla larga dalle variabili "\$LC\_\*" a meno che non sia strettamente necessario.

#### **1.5.3 La variabile "\$PATH"**

Quando si digita un comando nella shell, questa cerca il comando nelle directory nell'elenco contenuto nella variabile d'ambiente "\$PATH". Il valore della variabile d'ambiente "\$PATH" è anche chiamato percorso di ricerca della shell.

In una installazione Debian standard, la variabile d'ambiente "\$PATH" degli account utente può non includere "/sbin" e "/usr/sbin". Il comando ifconfig, per esempio, deve essere eseguito con il percorso completo, come in "/sbin/ifconfig". (Il comando simile ip si trova in "/bin".)

Si può modificare la variabile d'ambiente "\$PATH" della shell Bash tramite il file "~/.bash\_profile" o "~/.bashrc".

# **1.5.4 La variabile "\$HOME"**

Molti comandi memorizzano una configurazione specifica per l'utente nella directory home e cambiano il loro comportamento in base al suo contenuto. La directory home è identificata dalla variabile d'ambiente "\$HOME".

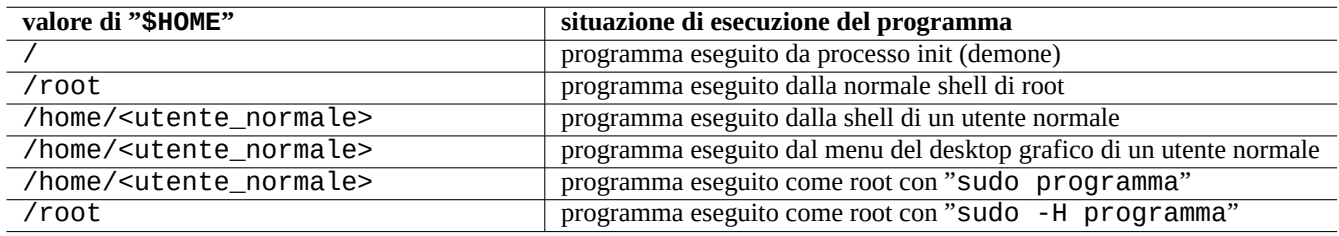

Tabella 1.19: Elenco di valori di "\$HOME"

#### **Suggerimento**

La shell espande "~/ nella directory home dell'utente attuale, cioè "\$HOME/". La shell espande "~pippo/" nella directory home di pippo, cioè "/home/pippo/".

# **1.5.5 Opzioni della riga di comando**

Alcuni comandi accettano argomenti. Gli argomenti che iniziano con "-" o "--" sono chiamati opzioni e controllano il comportamento del comando.

```
$ date
dom apr 18 23:22:36 CEST 2010
$ date -R
Sun, 18 Apr 2010 23:23:08 +0200
```
In questo caso l'opzione "-R" sulla riga di comando cambia il comportamento di date(1) producendo in output la data in una stringa conforme alla RFC2822.

# **1.5.6 Glob della shell**

Spesso si desidera ch[e un coman](http://tools.ietf.org/html/rfc2822)do abbia effetto su un gruppo di file senza dover digitarli tutti. I modelli di espansione dei nomi di file che usano i **glob** della shell, a volte detti **metacaratteri** o **caratteri jolly**, facilitano questo compito.

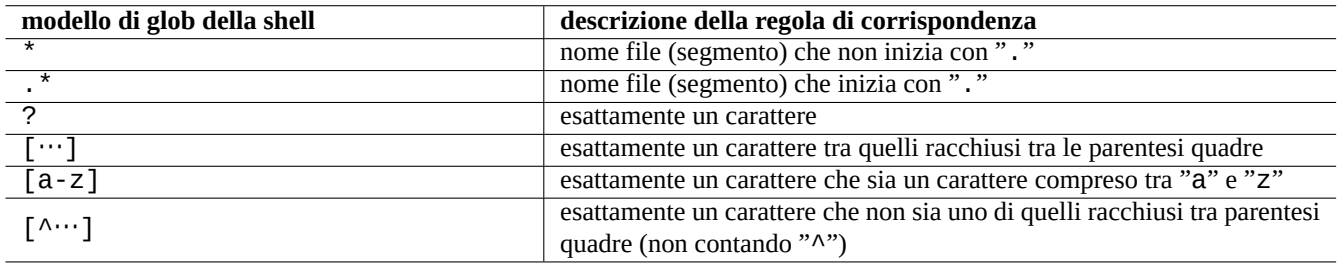

#### Tabella 1.20: Modelli di glob della shell

Per esempio, provare a fare quanto segue.

```
$ mkdir prova; cd prova; touch 1.txt 2.txt 3.c 4.h .5.txt ..6.txt
$ echo *.txt
1.txt 2.txt
$ echo *
1.txt 2.txt 3.c 4.h
$ echo *.[hc]
3.c 4.h
$ echo .*
. .. .5.txt ..6.txt
$ echo .*[^.]*
.5.txt ..6.txt
$~echo~[^{1-3]*}4.h
$ cd ..; rm -rf prova
```
Vedere glob(7).

#### **Nota**

A differenza della normale espansione dei nomi della shell, il modello shell "\*" cercato dal comando find(1) con la ricerca "-name" ecc., trova corrispondenza anche con nomi di file che iniziano con ".". (Nuova funzionalità POSIX.)

#### **Nota**

Si può manipolare il comportamento di BASH in relazione ai modelli di glob usando le sue opzioni shopt incorporate come "dotglob", "noglob", "nocaseglob", "nullglob", "extglob", ecc. Vedere bash(1).

#### **1.5.7 Valore restituito dal comando**

Ogni comando restituisce il suo stato di uscita (variabile "\$?") come valore restituito.

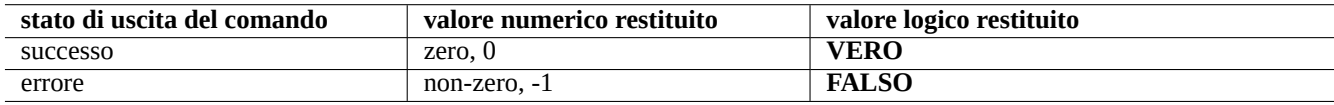

Tabella 1.21: Codici di uscita dei comandi

Per esempio provare quanto segue.

```
$ 1 = 1 ] ; echo $?
0
$ [ 1 = 2 ] ; echo $?
1
```
#### **Nota**

Notare che, nel contesto logico della shell, il **successo** è trattato come il valore logico **VERO** che ha valore numerico 0 (zero). Questo è in qualche modo non intuitivo ed è bene rimarcarlo.

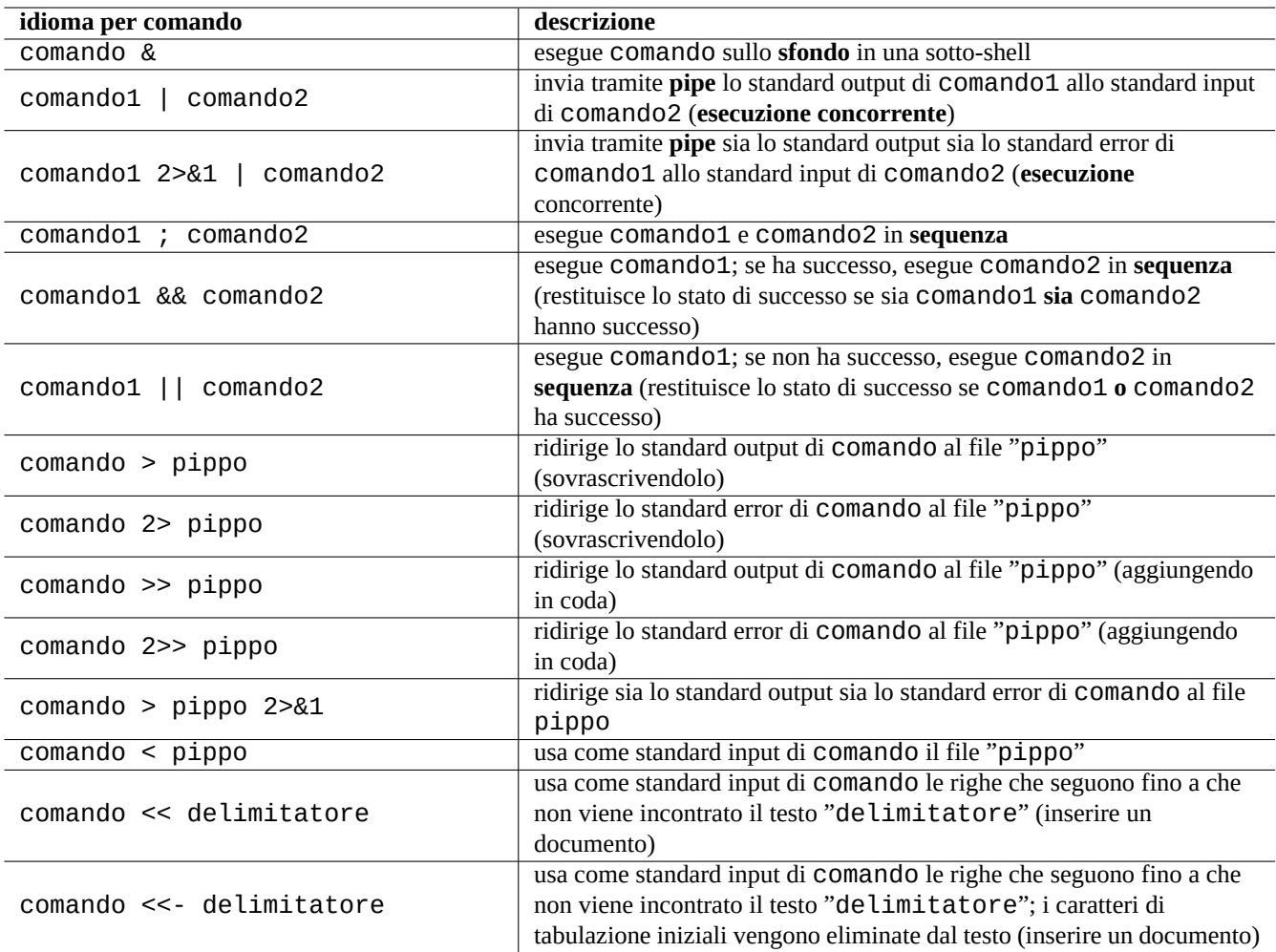

Tabella 1.22: Idiomi per comandi di shell

# **1.5.8 Sequenze tipiche di comandi e ridirezione della shell**

È bene cercare di ricordare i seguenti idiomi per comandi di shell che vengono digitati sulla stessa riga come parte del comando di shell.

Il sistema Debian è un sistema multi-tasking. I compiti sullo sfondo permettono agli utenti di eseguire più programmi in una singola shell. La gestione dei processi sullo sfondo coinvolge i comandi interni della shell jobs, fg, bg e kill. Leggere le sezioni "SIGNALS" e "JOB CONTROL" di bash(1) e builtins(1).

Per esempio, provare a fare quanto segue.

\$ </etc/motd pager

\$ pager </etc/motd

\$ pager /etc/motd

\$ cat /etc/motd | pager

Benché tutti i 4 esempi di ridirezione della shell mostrino la stessa cosa, l'ultimo esempio esegue un comando cat aggiuntivo e spreca risorse senza motivo.

La shell permette di aprire file usando il comando interno execcon un descrittore di file arbitrario.

```
$ echo Hello >pippo
$ exec 3<pippo 4>pluto # apre i file
$ cat <&3 >&4 # ridirige lo stdin in 3, lo stdout in 4
$ exec 3<&- 4>&- # chiude i file
$ cat pluto
Hello
```
I descrittori di file 0-2 sono predefiniti.

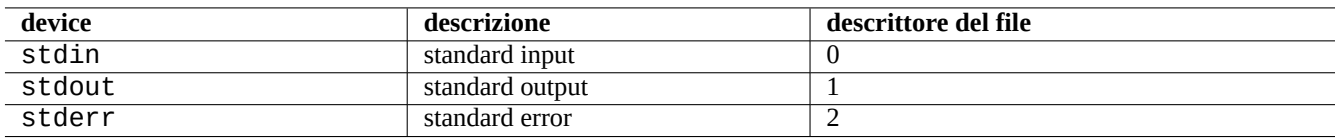

Tabella 1.23: Descrittori di file predefiniti

# **1.5.9 Alias di comandi**

Si possono impostare alias per i comandi usati di frequente.

Per esempio, provare a fare quanto segue.

\$ alias la='ls -la'

Ora "la" funziona da scorciatoia per "ls -la" che elenca tutti i file nel formato di elencazione esteso.

Si possono elencare tutti gli alias esistenti con alias (vedere la sezione "SHELL BUILTIN COMMANDS" in bash(1)).

\$ alias ... alias la='ls -la'

Si può identificare il percorso esatto o l'identità di un comando con type (vedere la sezione "SHELL BUILTIN COMMANDS") di bash(1)).

Per esempio, provare a fare quanto segue.

```
$ type ls
ls is hashed (/bin/ls)
$ type la
la is aliased to ls -la
$ type echo
echo is a shell builtin
$ type file
file is /usr/bin/file
```
In questo caso ls era stato cercato di recente mentre "file" no, percio "ls" risulta "hashed", cioè la shell ha un record interno per un accesso veloce alla posizione del comando "ls".

**Suggerimento** Vedere Sezione 9.2.7.

# **1.6 Elabor[azio](#page-210-0)ne di testo stile Unix**

Nell'ambiente di lavoro Unix, l'elaborazione del testo viene fatta instradando il testo tramite pipe attraverso catene di strumenti standard per l'elaborazione del testo. Questa è stata un'altra fondamentale innovazione di Unix.

# **1.6.1 Strumenti Unix per il testo**

Ci sono alcuni strumenti di elaborazione del testo che sono usati molto spesso in un sistema \*nix.

- Senza l'uso di alcuna espressione regolare:
	- **–** cat(1) concatena file e produce in output il contenuto totale.
	- **–** tac(1) concatena file e produce l'output in senso inverso.
	- **–** cut(1) seleziona parti di righe e le produce in output.
	- **–** head(1) produce in output la prima parte di file.
	- **–** tail(1) produce in output l'ultima parte di file.
	- **–** sort(1) ordina righe in file di testo.
	- **–** uniq(1) rimuove righe duplicate da un file ordinato.
	- **–** tr(1) trasforma o elimina caratteri.
	- **–** diff(1) paragona file riga per riga.
- Con l'uso di espressioni regolari di base (**BRE**):
- **–** grep(1) trova corrispondenze di testo con modelli.
- **–** ed(1) è un primitivo editor di riga.
- **–** sed(1) è un editor di flussi.
- **–** vim(1) è un editor a schermo.
- **–** emacs(1) è un editor a schermo (con **BRE** un po' estese)
- Con l'uso di espressioni regolari estese (**ERE**):
	- **–** egrep(1) trova corrispondenze di testo con modelli.
	- **–** awk(1) fa semplici elaborazioni di testo.
	- **–** tcl(3tcl) può fare ogni elaborazione di testo immaginabile: vedere re\_syntax(3). Spesso usato con tk(3tk).
	- **–** perl(1) può fare ogni elaborazione di testo immaginabile. Vedere perlre(1).
	- **–** pcregrep(1) dal pacchetto pcregrep trova corrispondenze di testo con modelli PCRE (Perl Compatible Regular Expressions).
	- **–** python(1) con il modulo re può fare ogni elaborazione di testo immaginabile. Vedere "/usr/share/doc/python/html/index.html".

Se n[on si è](https://en.wikipedia.org/wiki/Perl_Compatible_Regular_Expressions) sicuri di cosa facciano esattamente questi comandi, usare "man comando[" per scoprirlo.](https://en.wikipedia.org/wiki/Perl_Compatible_Regular_Expressions)

#### **Nota**

Il criterio di ordinamento e le espressioni di intervalli dipendono dalla localizzazione. Se si desidera ottenere il comportamento tradizionale di un comando, usare la localizzazione **C** invece di quelle **UTF-8** anteponendo al comando "LANG=C" (vedere Sezione 1.5.2 e Sezione 8.4).

#### **Nota**

Le espressioni regolari Perl (perlre(1[\)\), le](#page-57-0) PCRE (Per[l Co](#page-201-0)mpatible Regular Expressions) e le espressioni regolari Python fornite dal modulo re hanno molte estensioni comuni delle normali **ERE**.

# **1[.6.2](https://it.wikipedia.org/wiki/Python) Espressioni [rego](https://it.wikipedia.org/wiki/Perl)lari**

Le espressioni regolari sono usate in molti strumenti di elaborazione del testo. Sono analoghe ai modelli di glob della shell, ma sono più complesse e potenti.

Una espressione regolare descrive il modello a cui trovare corrispondenza ed è composta da caratteri di testo e **metacaratteri**.

Un **[metacarattere](https://it.wikipedia.org/wiki/Espressione_regolare)** è semplicemente un carattere con un significato speciale. Ci sono 2 stili principali, **BRE** e **ERE**, a seconda degli strumenti di testo descritti in precedenza.

Le espressioni regolari di **emacs** sono fondamentalmente **BRE**, ma sono state estese per trattare "+" e "?" come i **metacaratteri** nelle **ERE**. Perciò, nelle espressioni regolari di emacs, non è necessario proteggerli con il carattere di escape "\".

Per effettuare ricerche di testo usando espressioni regolari si può usare grep(1).

Per esempio, provare a fare quanto segue.

```
$ egrep 'GNU.*LICENSE|Yoyodyne' /usr/share/common-licenses/GPL
GNU GENERAL PUBLIC LICENSE
GNU GENERAL PUBLIC LICENSE
Yoyodyne, Inc., hereby disclaims all copyright interest in the program
```
**Suggerimento** Vedere Sezione 9.2.7.

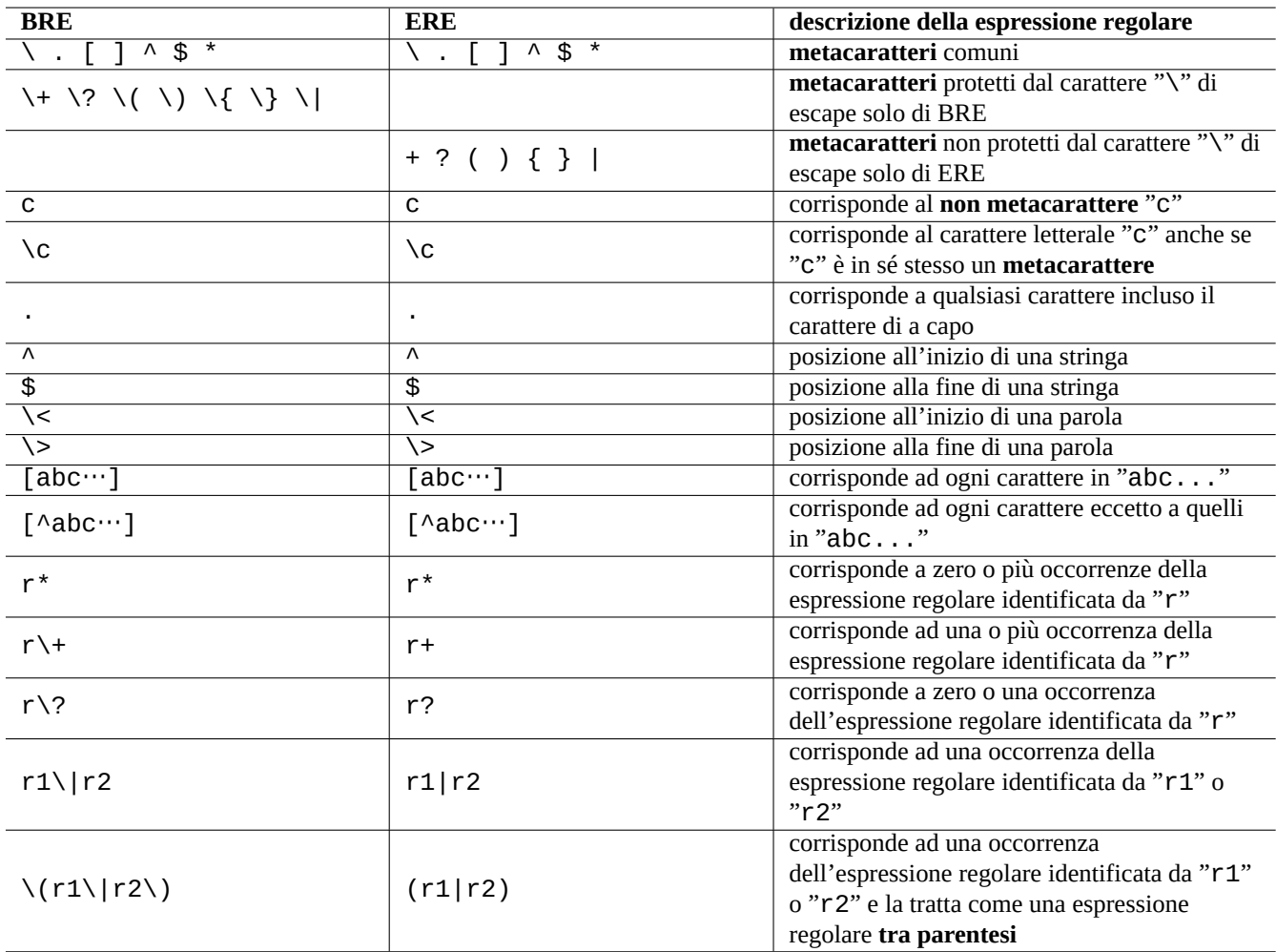

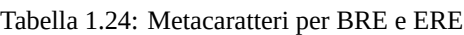

# **1.6.3 Espressioni di sostituzione**

Per le espressioni di sostituzione alcuni caratteri hanno un significato particolare.

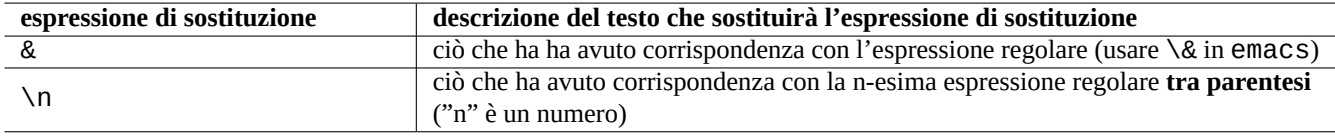

Tabella 1.25: L'espressione di sostituzione

Per le stringhe di sostituzione Perl viene usato «\$&» invece di «&» e «\$n» invece di «\n».

Per esempio, provare a fare quanto segue.

```
$ echo zzz1abc2efg3hij4 | \
sed -e 's/\(1[a-z]*\)[0-9]*\(.*\)$/=&=/'
zzz=1abc2efg3hij4=
$ echo zzz1abc2efg3hij4 | \
sed -e 's/\(1[a-z]*\)[0-9]*\(.*\)$/\2===\1/'
zzzefg3hij4===1abc
$ echo zzz1abc2efq3hij4 \cupperl -pe 's/(1[a-z]*)[0-9]*(.*)$/$2===$1/'
zzzefg3hij4===1abc
$ echo zzz1abc2efg3hij4 | \
perl -pe 's/(1[a-z]*)[0-9]*(.*)$/=$&=/'
zzz=1abc2efg3hij4=
```
In questo esempio si faccia particolare attenzione allo stile delle espressioni regolari **tra parentesi** e come le stringhe corrispondenti siano usate nel processo di sostituzione del testo dai diversi strumenti.

Queste espressioni regolari possono essere usate per spostare il cursore e per fare sostituzioni di testo anche in alcuni editor.

La barra inversa, "\" alla fine della prima riga nella riga di comando di shell protegge il carattere di a capo rendendolo uno spazio e continuando l'input della riga di comando di shell nella riga successiva.

Leggere tutte le pagine man relative per imparare l'uso di questi comandi.

# **1.6.4 Sostituzione globale con espressioni regolari**

Il comando ed(1) può sostituire tutte le occorrenze di "DA\_REGEX" con "A\_TESTO" in "file".

```
$ ed file <<EOF
,s/DA_REGEX/A_TESTO/g
w
q
EOF
```
Il comando sed(1) può sostituire tutte le occorrenze di "DA\_REGEX" con "A\_TESTO" in "file".

#### \$ sed -i -e 's/DA\_REGEX/A\_TESTO/g' file

Il comando vim(1) può sostituire tutte le occorrenze di "DA\_REGEX" with "A\_TESTO" in "file" usando il comando ex(1).

#### **Suggerimento**

Il modificatore "c" nell'esempio soprastante assicura che venga chiesta la conferma interattiva per ciascuna sostituzione.

```
Si possono elaborare file multipli ("file1", "file2" e "file3") in modo simile con vim(1) o perl(1).
```
\$ vim '+argdo %s/DA\_REGEX/A\_TESTO/ge|update' '+q' file1 file2 file3

#### **Suggerimento**

Il modificatore "e" nell'esempio soprastante evita che un errore di nessuna corrispondenza trovata ("No match") rompa il processo.

\$ perl -i -p -e 's/DA\_REGEX/A\_TESTO/g;' file1 file2 file3

Nell'esempio perl(1), "-i" è per la modificain-situ di ciascun file interessato, e "-p" è perreiterare implicitamente il comando su tutti i file specificati.

#### **Suggerimento**

L'uso dell'opzione "-i.bak" invece di "-i" preserva una copia del file originale aggiungendo il suffisso ".bak" al suo nome file. Questo permette di ripristinare le cose più facilmente in caso di errori in sostituzioni complesse.

#### **Nota**

ed(1) e vim(1) usano **BRE**; perl(1) usa **ERE**.

# **1.6.5 Estrarre dati da file con tabelle di testo**

Considerare per esempio un file ti testo chiamato "DPL" in cui sono elencati, in un formato separato da spazi, alcuni nomi di leader del progetto Debian pre-2004 e la data della loro installazione.

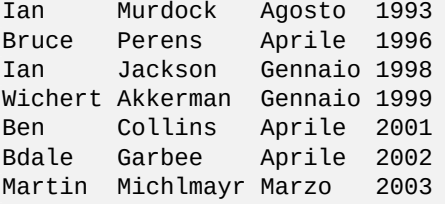

#### **Suggerimento**

Vedere "Una breve storia di Debian" per la storia della Guida del progetto Debian aggiornata.

Awk viene usato spesso per estrarre dati da questo tipo di file.

Per esempio, provare a fare quanto segue.

```
$ awk '{ print $3 }' <DPL # mese di inizio
Agosto
Aprile
Gennaio
Gennaio
Aprile
Aprile
Marzo
$ awk '($1=="Ian") { print }' <DPL # leader del progetto chiamato Ian
Ian Murdock Agosto 1993
Ian Jackson Gennaio 1998
$ awk '($2=="Perens") { print $3,$4 }' <DPL # quando ha iniziato Perens
Aprile 1996
```
Questo tipo di file può anche essere analizzato con le shell tipo Bash.

Per esempio, provare a fare quanto segue.

```
$ while read nome cognome mese anno; do
    echo $mese
  done <DPL
... stesso output del primo esempio Awk
```
In questo caso, il comando incorporato read usa i caratteri in "\$IFS" (internal field separator, separatore di campi interno) per suddividere le righe in parole.

Se si modifica "\$IFS" in ":", si possono analizzare facilmente con la shell i file "/etc/passwd".

```
$ vecchioIFS="$IFS" # salva il vecchio valore
$ TFS = '': '$ while read utente password uid gid resto_della_riga; do
    if [ "$utente" = "bozo" ]; then
      echo "l'ID di $utente e' $uid"
    fi
  done < /etc/passwd
l'ID di bozo e' 1000
$ IFS="$vecchioIFS" # ripristina il vecchio valore
```
(Se si usa Awk per fare la stessa cosa, usare "FS=':'" per impostare il separatore di campi.)

IFS viene anche usato dalla shell per suddividere i risultati dell'espansione di parametri, sostituzione di comandi ed espansioni aritmetiche. Queste non avvengono all'interno delle virgolette singole o doppie. Il valore predefinito di IFS è la combinazione di <spazio>, <tab> e <a capo>

Essere prudenti nell'uso di questi trucchetti di shell con IFS. Possono accadere strane cose quando la shell interpreta alcune parti dello script come suo **input**.

```
$ IFS=":," # usa ":" e "," come IFS
$ echo IFS=$IFS, IFS="$IFS" # echo e' un comando interno di Bash
IFS= , IFS=:,
$ date -R # un output di comando qualunque
Sat, 23 Aug 2003 08:30:15 +0200
$ echo $(date -R) # sotto-shell --> input alla shell principale
```
# **1.6.6 Frammenti di script per comandi con pipe**

Gli script seguenti fanno alcune cose carine se inseriti in una pipe.

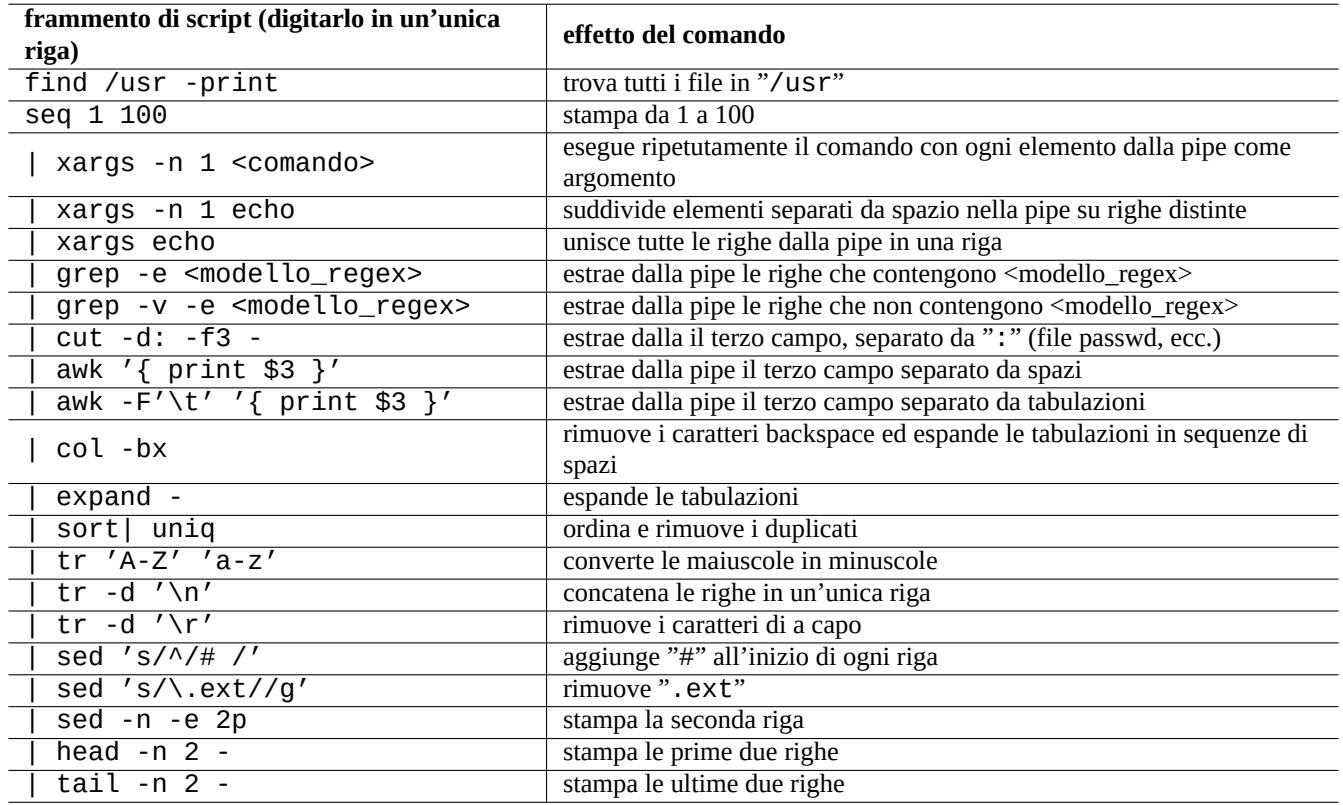

Tabella 1.26: Elenco di frammenti di script per comandi con pipe

Uno script di shell di una riga può operare reiteratamente su più file usando find(1) e xargs(1) per fare compiti piuttosto complicati. Vedere Sezione 10.1.5 e Sezione 9.3.9.

Quando usare la shell in modalità interattiva diventa troppo complicato, considerare la scrittura di uno script di shell (vedere Sezione 12.1).

# **Capitolo 2**

# **Gestione dei pacchetti in Debian**

#### **Nota**

Questo capitolo è stato scritto assumendo che il rilascio stabile più recente abbia nome in codice: buster.

Debian è un'organizzazione di volontari che crea distribuzioni **coerenti** di pacchetti binari precompilati di software libero e li distribuisce dal suo archivio.

L'archivio Debian viene fornito da molti siti mirror remoti per l'accesso con i metodi HTTP e FTP. È anche disponibile come [CD-RO](https://www.debian.org)M/DVD.

Il sistema di gestione dei pacchetti di Debian, **se usato in modo corretto**, permette all'utente di installare dall'archivio **insiemi [coerenti di pacche](http://deb.debian.org/debian/)tti binari** sul sis[tema. Attualmente ci son](https://www.debian.org/mirror/)o 60425 pacchetti disponibili per l'architettura amd64.

[Il sistema di ges](https://www.debian.org/CD/)tione dei pacchetti di Debian ha una storia ricca e fornisce molti programmi con interfacce per l'utente finale e molti metodi di backend per l'accesso agli archivi tra cui scegliere. Attualmente le scelte raccomandate sono le seguenti.

- apt(8) per tutte le operazioni interattive dalla riga di comando, incluse le installazioni e le rimozioni di pacchetti nonché gli aggiornamenti dist-upgrade. Disponibile a partire da Debian Jessie (Debian 8).
- apt-get(8) per chiamare il sistema di gestione dei pacchetti Debian da script. È anche un'opzione di ripiego quando non è disponibile apt (spesso in sistemi Debian più vecchi).
- aptitude(8) per un'interfaccia testuale interattiva per gestire i pacchetti installati e per cercare i pacchetti disponibili.

# **2.1 Prerequisiti per la gestione dei pacchetti Debian**

# **2.1.1 Configurazione dei pacchetti**

Questi sono alcuni punti fondamentali per la configurazione dei pacchetti in un sistema Debian.

- La configurazione manuale fatta dall'amministratore di sistema viene rispettata. In altre parole, il sistema di configurazione dei pacchetti non fa configurazioni invadenti per ragioni di comodità.
- Ogni pacchetto viene fornito con un proprio script di configurazione per l'interfaccia utente standard debconf(7), per aiutare nel processo di configurazione iniziale del pacchetto.
- I Debian Developer cercano di fare del loro meglio per rendere l'aggiornamento un'esperienza senza problemi grazie agli script di configurazione dei pacchetti.

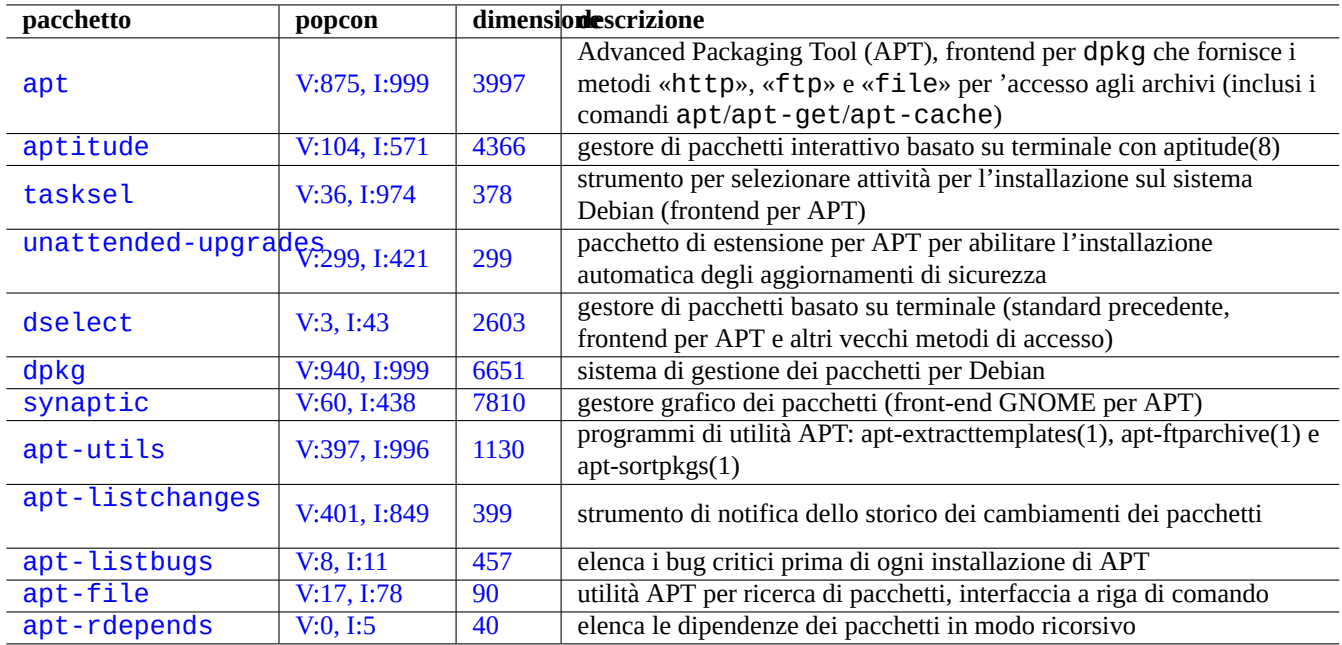

[Tabella 2](http://qa.debian.org/popcon-graph.php?packages=apt-file).1: El[en](http://packages.qa.debian.org/a/apt-file.html)[co](http://packages.qa.debian.org/a/apt-listbugs.html) degli strumenti Debian di gestione dei pacchetti

- Sono disponibili per l'amministratore di sistema le complete funzionalità di un pacchetto software, ma quelle con rischi per la sicurezza sono disabilitate nella installazione predefinita.
- Se si attiva manualmente un servizio con rischi per la sicurezza, si è responsabili del contenimento del rischio.
- L'amministratore di sistema può abilitare manualmente configurazioni esotiche; questo può creare interferenze con popolari programmi generici di supporto per la configurazione del sistema.

# **2.1.2 Precauzioni base**

#### **avvertimento**

Non installare pacchetti da una miscela casuale di suite. Probabilmente si disgrega la coerenza tra i pacchetti che richiede una conoscenza approfondita dalla gestione del sistema, come dell'ABI del compilatore, versione delle librerie, funzionalità dell'interprete, ecc.

L'amministratore di sistema novizio dovrebbe rimanere con il rilascio **stable** di Debian ed applicare sol[o gli](https://en.wikipedia.org/wiki/Application_binary_interface) aggiornamenti di sicurezza. Ciò significa ch[e alcune](https://it.wikipedia.org/wiki/Libreria_software) delle azioni spiegate in seguito, seppur valide, sono, come precauzione, da evitare fino a che non si capisce il sistema Debian molto bene. Ecco alcune cose da ricordare.

- Non includere **testing** o **[unst](https://it.wikipedia.org/wiki/Newbie)able** in "/etc/apt/sources.list".
- Non mescolare gli archivi standard Debian con altri archivi non Debian, come quelli di Ubuntu, in "/etc/apt/sources. list".
- Non creare il file "/etc/apt/preferences".
- Non cambiare il comportamento degli strumenti di gestione dei pacchetti attraverso i loro file di configurazione senza capire a pieno il loro effetto.
- Non installare pacchetti presi qua e là con "dpkq -i <pacchetto a caso>".
- Non installare mai pacchetti presi qua e là con "dpkg --force-all -i <pacchetto\_a\_caso>".
- Non cancellare o alterare i file in "/var/lib/dpkg/".
- Non sovrascrivere file di sistema, installando direttamente programmi software compilati dai sorgenti.
	- **–** Se necessario, installarli in "/usr/local" o "/opt"

Gli effetti causati dalle azioni descritte sopra al sistema di gestione dei pacchetti di Debian portano a incompatibilità che possono lasciare il sistema in uno stato inutilizzabile.

Gli amministratori di sistema Debian seri, che gestiscono server di importanza critica, dovrebbero usare particolari precauzioni.

- Non installare alcun pacchetto, compresi quelli di aggiornamenti di sicurezza di Debian, senza averli attentamente testati con la propria particolare configurazione in condizioni sicure.
	- **–** Alla fin fine è l'amministratore di sistema ad essere responsabile del proprio sistema.
	- **–** La lunga tradizione di stabilità dei sistemi Debian non è di per sé una garanzia.

## **2.1.3 Una vita di aggiornamenti senza fine**

Nonostante le avvertenze dette prima, si sa che molti lettori di questo documento desiderano usare le suite testing o unstable di Debian come loro sistema principale per **ambienti Desktop auto-amministrati**. Ciò accade perché funzionano molto bene, sono aggiornate di frequente e offrono le più recenti funzionalità.

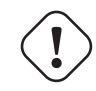

### **Attenzione**

Per i **server di produzione**, è raccomandata la suite stable con gli aggiornamenti di sicurezza. Lo stesso vale per i PC desktop su cui si investono sforzi di amministrazione limitati, ad esempio il PC di un genitore.

Non serve far altro che impostare semplicemente la stringa relativa alla distribuzione nel file "/etc/apt/sources.list" con il nome della suite voluta: "testing" o "unstable", o con il suo nome in codice: "bullseye o "sid". Questo farà vivere una vita di aggiornamenti senza fine.

L'uso di testing o unstable è **molto divertente** ma comporta qualche rischio. Anche se la suite unstable del sistema Debian sembra molto stabile per la maggior parte del tempo, ci sono stati alcuni problemi con i pacchetti delle suite testing e unstable e qualcuno di questi non era affatto banale da risolvere. Può essere **piuttosto doloroso** per l'utente. A volte si hanno pacchetti con dipendenze non soddisfatte o funzionalità mancanti per qualche settimana.

Ecco alcune idee per assicurare un recupero facile e veloce da bug nei pacchetti Debian.

- Impostare il sistema per avere **due partizioni avviabili** installando la suite stable di Debian in un'altra partizione
- Tenere a portata di mano il CD di installazione per l'**avvio di ripristino**
- Considerare l'installazione di apt-listbugs per controllare le informazioni del Sistema Debian di tracciamento dei Bug (BTS) prima degli aggiornamenti
- Imparare l'infrastruttura del sistema dei pacchetti abbastanza bene da poter aggirare il problema.
- [Creare](https://www.debian.org/Bugs/) un ambiente chroot o simile ed eseguire prima lì il sistema più recente (veder[e Sezione 9.10\)](https://www.debian.org/Bugs/)

(Se non si è in grado di intraprendere nessuna di queste azioni precauzionali, probabilmente non si è pronti per le suite testing e unstable.)

L'illuminazione data dalla lettura di ciò che segue salva l'utente dall'eterna lotta karmica con l'i[nferno](#page-246-0) degli aggiornamenti e gli fa raggiungere il nirvana Debian.

## **2.1.4 Nozioni di base sugli archivi Debian**

Guardiamo l'archivio Debian dalla prospettiva dell'utente.

### <span id="page-73-0"></span>**Suggerimento**

La politic[a ufficiale per gl](http://deb.debian.org/debian/)i archivi Debian è definita nel Capitolo 2 - "L'archivo Debian", del manuale Debian Policy.

Per il normale accesso HTTP, l'archivio viene specificato nel file "/etc/apt/sources. list" come nell'esempio seguente per l'attuale sistema stable = buster.

deb http://deb.debian.org/debian/ buster main contrib non-free deb-src http://deb.debian.org/debian/ buster main contrib non-free

```
deb http://security.debian.org/ buster/updates main contrib
deb-src http://security.debian.org/ buster/updates main contrib
```
Viene qui usato il nome in codice "buster invece del nome della suite "stable" per evitare sorprese una volta che venga rilasciata la nuova stable.

La struttura di "/etc/apt/sources.list" è descritta in sources.list(5) ed i punti chiave sono i seguenti.

- Le righe "deb" definiscono voci per pacchetti binari.
- Le righe "deb-src" definiscono voci per i pacchetti sorgenti.
- Il primo argomento è l'URL radice dell'archivio Debian.
- Il secondo argomento è il nome della distribuzione, o il nome della suite o il nome in codice.
- Il terzo argomento e quelli seguenti sono l'elenco dei nomi di aree valide dell'archivio Debian.

Le righe "deb-src" possono essere tranquillamente omesse (o commentate aggiungendo il carattere "#" all'inizio della riga) se si usa solo aptitude che non accede ai metadati relativi ai sorgenti. Si velocizza così l'aggiornamento dei metadati dell'archivio. L'URL può essere "http://", "ftp://", "file://", ….

#### **Suggerimento**

Se nell'esempio precedente si usa "sid" invece di "buster, in "/etc/apt/sources.list" non è richiesta la riga "deb: http://security.debian.org/ …" per gli aggiornamenti di sicurezza. Ciò è dovuto al fatto che non esiste un archivio per gli aggiornamenti di sicurezza per "sid" (unstable).

Ecco l'elenco dei siti degli archivi Debian e dei nomi di suite e nomi in codice usati nel file di configurazione.

#### **Attenzione**

Solo il rilascio **stable** puro con gli aggiornamenti di sicurezza fornisce la massima stabilità. Avere un sistema basato per lo più sul rilascio **stable** con mescolati alcuni pacchetti dai rilasci **testing** o **unstable** è più rischioso che avere un sistema basato su un puro rilascio **unstable** per ciò che riguarda conflitti tra le versioni di libreria, ecc. Se si ha veramente bisogno, nel rilascio **stable**, dell'ultima versione di qualche programma usare pacchetti dai servizi buster-updates e http://backports.debian.org (vedere Sezione 2.7.4). Questi servizi devono essere usati con estrema cautela.

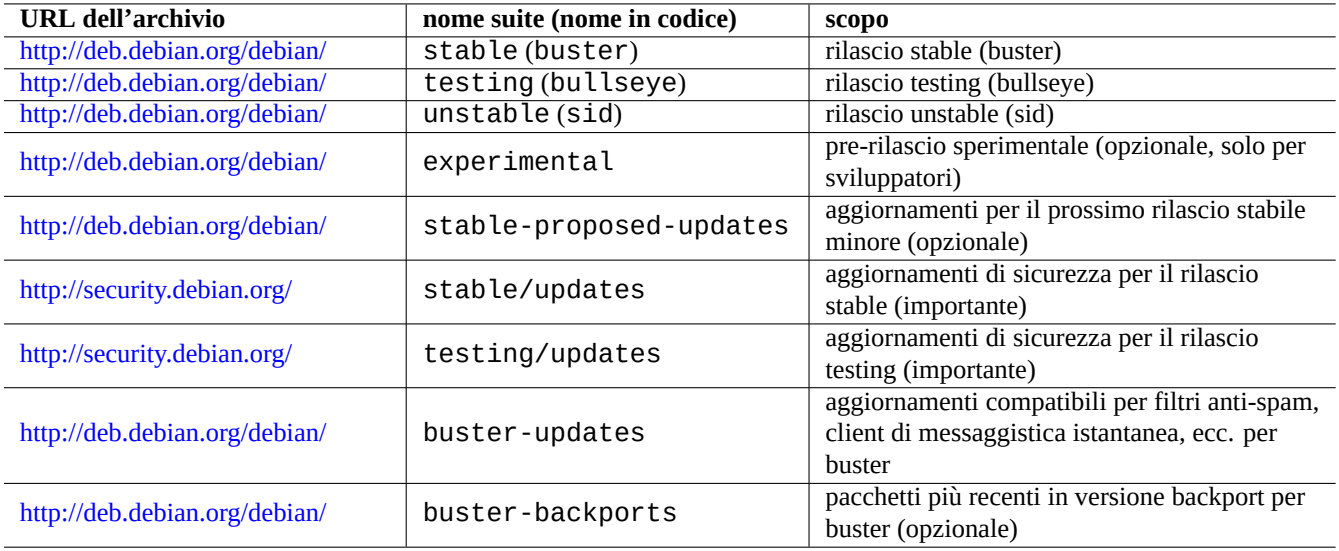

Tabella 2.2: Elenco dei siti con l'archivo Debian

### **Attenzione**

Fondamentalmente si dovrebbe mettere una sola tra le suite stable, testing o unstable nelle righe "deb". Se si elenca una combinazione delle suite stable, testing e unstable nelle righe "deb", il programma APT verrà rallentato e solo l'archivio più recente avrà effetto. Elencare più di una voce ha senso quando viene usato il file "/etc/apt/preferences" con scopi ben precisi (vedere Sezione 2.7.3).

### **Suggerimento**

Per i sistemi Debian con le suite stable e testing è una buona norma include[re ne](#page-103-0)l file "/etc/apt/sources.list" le righe con "http://security.debian.org/" per abilitare gli aggiornamenti di sicurezza, come nell'esempio prededente.

### **Nota**

I bug che riguardano la sicurezza per l'archivio stable vengono risolti dal Debian Security Team, la cui attività è piuttosto rigorosa ed affidabile. I bug per l'archivio testing possono essere risolti dal Debian Security Team. Per svariate ragioni questa attività non è così rigorosa come quella per stable e potrebbe essere necessario attendere la migrazione di pacchetti unstable corretti. I bug per l'archivio unstable sono corretti dal manutentore del pacchetto; i pacchetti unstable attivamente mantenuti sono solitamente in una forma piuttosto buona dato che sfruttano le più recenti correzioni a monte relative alla sicurezza. Per informazioni sul modo in cui Debian gestisce [i bug rel](http://lists.debian.org/debian-testing-security-announce/2008/12/msg00019.html)[ativi alla](http://lists.debian.org/debian-testing-security-announce/2010/01/msg00000.html) sicurezza, vedere le FAQ Debian sulla sicurezza.

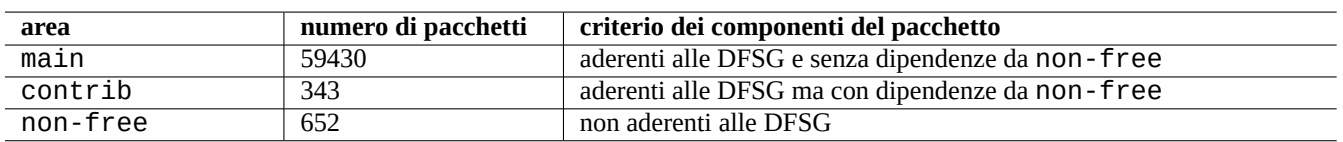

Tabella 2.3: Elenco delle aree dell'archivio Debian

Nella tabella soprastante il numero dei pacchetti è per l'architettura amd64. L'area main fornisce il sistema Debian (vedere Sezione 2.1.5).

L'organizzazione dell'archivio Debian può essere studiata meglio puntando il proprio browser a ciascuno degli URL dell'archivio con aggiunto in coda dists o pool.

Ci si riferisce alla distribuzione in due modi, con la suite o con il nome in codice. In alternativa la parola distribuzione viene usata come sinonimo di suite in molta documentazione. La relazione tra la suite e il nome in codice può essere riassunta nel modo seguente.

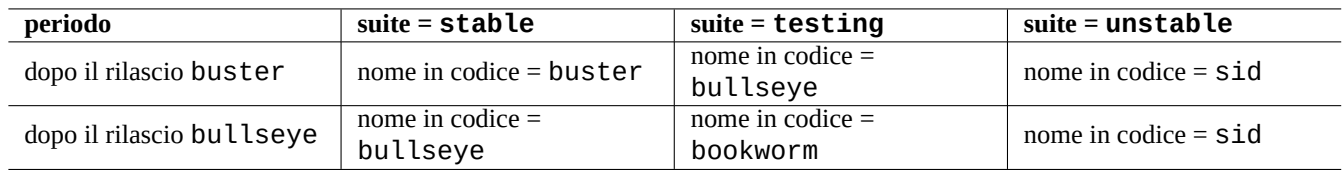

Tabella 2.4: Relazione tra suite e nome in codice

La storia dei nomi in codice è descritta nelle FAQ Debian: 6.2.1 Quali altri nomi in codice sono stati usati in passato?

Nella terminologia per gli archivi Debian più precisa, la parola "sezione" è usata specificatamente per la categorizzazione dei pacchetti in base all'area di applicazione. (Anche se l'espressione "sezione main" può essere a volte usata per descrivere l'area dell'archivio Debian chiamata "main".)

Ogni volta che uno sviluppatore Debian (D[D\) carica un nuovo pacchetto nell'archivio](https://www.debian.org/doc/manuals/debian-faq/ch-ftparchives#s-oldcodenames) unstable (passando per incoming), gli viene richiesto di assicurare che i pacchetti caricati siano compatibili con l'insieme più recente di pacchetti nell'archivio unstable più recente.

Se un DD rompe questa compatibilità intenzionalmente per importanti aggiornamenti di librerie, ecc. di solito vie[ne fatto u](http://incoming.debian.org/)n annuncio nella mailing list debian-devel, ecc.

Prima di muovere un insieme di pacchetti dall'archivio unstable all'archivio testing, lo script di gestione degli archivio Debian non solo controlla la maturità (circa 10 giorni di età) e lo stato delle segnalazioni di bug RC per i pacchetti, ma cerca anche di assicurare che siano compatibili con il più recente insieme di pacchetti nell'archivio testing. Questo processo rende l'archivio testing [molto aggiornato e](http://lists.debian.org/debian-devel/) usabile.

Attraverso il graduale processo di freeze dell'archivio, giudato dal team di rilascio, l'archivio testing viene fatto maturare con un po' di intervento manuale per renderlo completamente coerente e libero da bug. Quindi viene creato il nuovo rilascio stable assegnando il nome in codice per il vecchio archivio testing al nuovo archivio stable e creando il nuovo nome in codice per il nuovo archivio testing. Il contenuto iniziale del nuovo archivio testing è esattamente lo stesso dell'archivio stable appena rilasciato.

Sia l'archivio unstable sia l'archivio testing possono soffrire di problemi temporanei a causa di diversi fattori.

- Pacchetti difettosi caricati nell'archivio (principalmente per unstable)
- Ritardo nell'accettazione di nuovi pacchetti nell'archivio (principalmente per unstable)
- Problemi nei tempi di sincronizzazione degli archivi (sia per testing sia per unstable)
- Interventi manuali all'archivio, come rimozione di pacchetti (più per testing) ecc.

Perciò se si decide di usare questi archivi, si dovrebbe essere in grado di risolvere o aggirare questo tipo di problemi.

#### **Attenzione**

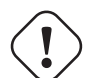

Per qualche mese circa dopo un nuovo rilascio stable, la maggior parte degli utenti desktop dovrebbe usare l'archivio stable con i suoi aggiornamenti di sicurezza, anche se di solito usano gli archivi unstable o testing. Durante questo periodo di transizione, entrambi gli archivi unstable e testing non sono adatti alla maggior parte degli utenti. È difficile mantenere il proprio sistema in condizioni buone di funzionamento con l'archivio unstable dato che è affetto da ondate di aggiornamenti importanti di pacchetti fondamentali. Anche l'archivio testing non è molto utile perché contiene per lo più le stesse cose dell'archivio stable senza il suo supporto per la sicurezza (Debian testing-security-announce 2008-12). Dopo circa un mese, l'archivio unstable potrebbe essere utilizzabile se si è cauti.

### **Suggerimento**

Quando si usa l'archivio testing, i problemi causati da un pacchetto rimosso vengono solitamente aggirati installando il corrispondente pacchetto dall'archivio unstable che è caricato per risolvere un bug.

Vedere il manuale Debian Policy per le definizioni degli archivi.

- "Sezioni"
- "Priori[tà"](https://www.debian.org/doc/debian-policy/)
- "[Sistema](https://www.debian.org/doc/debian-policy/ch-archive#s-subsections) base"
- "[Pacchet](https://www.debian.org/doc/debian-policy/ch-archive#s-priorities)ti essenziali"

### **2.1.5 [Debi](https://www.debian.org/doc/debian-policy/ch-binary#s3.7)an è al 100% software libero**

De[bian è al 100% softw](https://www.debian.org/doc/debian-policy/ch-binary#s3.8)are libero perché:

- Debian installa in modo predefinito solo software libero per rispettare le libertà dell'utente;
- Debian fornisce in main solo software libero.
- Debian raccomanda l'esecuzione del solo software libero contenuto in main.
- Nessun pacchetto in main dipende o raccomanda pacchetti in non-free o contrib.

Alcune persone si chiedono se i seguenti due fatti siano in contraddizione o meno tra loro.

- «Debian rimarrà libera al 100%». (Prima voce del Contratto sociale Debian)
- I server Debian ospitano alcuni pacchetti non-free e contrib.

Queste due cose non sono in contraddizione, perché:

- Il sistema Debian è libero al 100% e i suoi pacchetti sono ospitati dai server Debian nell'area main.
- I pacchetti esterni al sistema Debian sono ospitati dai server Debian nelle aree non-free e contrib.

Queste sono spiegate in dettaglio nella quarta e nella quinta voce del Contratto sociale Debian:

- Le nostre priorità sono gli utenti ed il software libero
	- **–** Ci faremo guidare dai bisogni dei nostri utenti e della comunità d[el software libero. Mettere](https://www.debian.org/social_contract)mo al primo posto i loro interessi. Supporteremo le necessità dei nostri utenti di operare in molti diversi tipi di ambienti di calcolo. Non ci opporremo alle opere non libere che siano state pensate per l'uso in sistemi Debian e non richiederemo compensi a chi crea o usa queste opere. Permetteremo ad altri di creare distribuzioni contenenti sia il sistema Debian che altre opere, senza richiedere compensi. Per raggiungere questi scopi, forniremo un sistema integrato di materiali di alta qualità senza alcuna restrizione legale che limiti qualsiasi uso del sistema.
- Opere che non rispettano i nostri standard free software
	- **–** Ci rendiamo conto che alcuni dei nostri utenti richiedono di usare opere non conformi alle Debian Free Software Guidelines. Abbiamo creato le aree «contrib» e «non-free» nel nostro archivio per queste opere. I pacchetti in queste aree non fanno parte del sistema Debian, sebbene siano stati configurati per l'uso con Debian. Invitiamo i realizzatori di CD a leggere le licenze dei pacchetti in queste aree per determinare se possono distribuire i pacchetti sui loro CD. Inoltre, anche se le opere non libere non fanno parte di Debian, supporteremo il loro uso e forniremo infrastrutture per i pacchetti non liberi (come il nostro bug tracking system e le mailing list).

Gli utenti dovrebbero essere a conoscenza dei rischi correlati all'uso di pacchetti nelle aree non-free e contrib:

- mancanza di libertà legata a tali pacchetti software
- mancanza di supporto da parte di Debian per tali pacchetti software (Debian non può supportare del software in maniera adeguata senza avere accesso al suo codice sorgente)
- contaminazione del sistema Debian libero al 100%

Il documento Debian Free Software Guidelines è lo standard di Debian per il software libero. Debian interpreta la parola "software" nel suo senso più ampio includendo documentazione, firmware, logo e dati artistici nel pacchetto. Questo fa sì che gli standard Debian per il software libero siano molto severi.

Per potere rimanere conforme a questi severi standard per il software libero richiesti per main, Debian una volta toglieva il marchio Mozilla [dai pacchetti software Mozilla c](https://www.debian.org/social_contract#guidelines)ome Firefox, Th[underbi](https://www.debian.org)rd e Seamonkey, rimuovendo i loro logo e alcuni elementi artistici e li forniva come Iceweasel, Icedove e Iceape rispettivamente. Questi pacchetti sono stati riportati ai loro nomi originali con il rilascio di Debian Stretch (Debian 9) dopo che tali problemi sono stati risolti.

[I pacchetti](http://bugs.debian.org/cgi-bin/bugreport.cgi?bug=354622) non-free e contribu tipici includono pacchetti liberamente distribuibili dei seguenti tipi:

- Pacchetti di documentazione distribuiti sotto la GNU Free Documentation License con sezioni invarianti come quelli per GCC e Make (per lo più presenti nella sezione non-free/doc).
- Pacchetti di firmware contenenti dati binari senza sorgenti come quelli elencati in Sezione 9.9.6 come non liberi (per lo più presenti nella sezione non-free/kernel).
- Pacchetti di giochi e tipi di carattere con restrizioni sull'uso a scopo commerciale o sulla modifica dei contenuti.

Notare che il numero dei pacchetti non-free e contrib è meno del 2% di quello dei pacch[etti in](#page-246-1) main. Permettere l'accesso alle aree non-free e contrib non oscura la fonte dei pacchetti. L'uso interattivo a schermo intero di aptitude(8) fornisce piena visibilità e controllo su quali pacchetti vengano installati e da quali aree, per permettere di mantenere il proprio sistema libero quanto lo si desidera.

### **2.1.6 Dipendenze dei pacchetti**

<span id="page-77-0"></span>Il sistema Debian offre un insieme coerente di pacchetti binari grazie al suo meccanismo di dichiarazione, nei campi di controllo dei file, delle dipendenze binarie basate su versioni . Ecco una definizione molto semplificata delle dipendenze.

- "Depends" (Dipende)
	- **–** Dichiara una dipendenza assoluta e tutti i pacchetti elencati in questo campo devono essere installati insieme a quello scelto o prima.
- "Pre-Depends" (Pre-dipende)
	- **–** È come "Depends", tranne che richiede l'installazione completa dei pacchetti elencati in anticipo.
- "Recommends" (Raccomanda)
	- **–** Dichiara una dipendenza forte, ma non assoluta. La maggior parte degli utenti non vorrà il pacchetto in esame a meno che tutti i pacchetti elencati non siano installati.
- "Suggests" (Consiglia)
	- **–** Dichiara una dipendenza debole. La maggior parte degli utenti del pacchetto potrebbe trarre vantaggio dall'installazione dei pacchetti elencati in questo campo, ma può ottenere una funzionalità adeguata senza di essi.
- "Enhances" (Migliora)
	- **–** Dichiara una dipendenza debole come "Suggests" ma in verso opposto.
- "Breaks" (Rompe)
	- **–** Dichiara un'incompatibilità del pacchetto di solito con qualche specifica versione. Generalmente la soluzione è di aggiornare tutti i pacchetti elencati in questo campo.
- "Conflicts" (Va in conflitto)
	- **–** Dichiara una incompatibilità assoluta. Tutti i pacchetti elencati in questo campo devono essere rimossi per installare il pacchetto in esame.
- "Replaces" (Sostituisce)
	- **–** Viene dichiarata quando i file installati dal pacchetto in esame sostituiscono i file nei pacchetti elencati.
- "Provides" (Fornisce)
	- **–** Viene dichiarata quando il pacchetto fornisce tutti i file e le funzionalità nei pacchetti elencati.

### **Nota**

Notare che una buona configurazione per un pacchetto virtuale deve avere "Provides", "Conflicts" e "Replaces" simultaneamente definiti. Questo assicura che in un dato momento possa essere installato un solo pacchetto reale che fornisce il pacchetto virtuale.

La definizione ufficiale, compresa quella di dipendenza dei sorgenti, può essere trovata nel manuale Debian Policy, Capitolo 7, Dichiarare le relazioni tra i pacchetti.

## **2.1.7 Il flusso di eventi nella gestione dei pacchetti**

[Ecco un riassunto semplificato del fl](https://www.debian.org/doc/debian-policy/ch-relationships)usso di eventi nella gestione dei pacchetti con APT.

- **Aggiornamento informazioni** ("apt update", "aptitude update" o "apt-get update"):
	- 1. Recupera i metadati dell'archivio dall'archivio remoto
	- 2. Ricostruisce e aggiorna i metadati locali usati da APT
- **Aggiornamento** («apt upgrade» e «apt full-upgrade» o «aptitude safe-upgrade» e «aptitude full-upgrade», o «apt-get upgrade» e «apt-get dist-upgrade»):
	- 1. Sceglie la versione candidata, che è solitamente la più recente disponibile, per tutti i pacchetti installati (per le eccezioni vedere Sezione 2.7.3)
	- 2. Risolve le dipendenze dei pacchetti
	- 3. Se la versione candidata è diversa da quella installata, scarica i pacchetti binari selezionati dall'archivio remoto
	- 4. Spacchetta i pa[cchett](#page-103-0)i binari scaricati
	- 5. Esegue gli script **preinst**
	- 6. Installa i file binari
	- 7. Esegue gli script **postinst**
- **Installazione** («apt install …», «aptitude install …» o «apt-get install …»):
	- 1. Sceglie i pacchetti elencati nella riga di comando
	- 2. Risolve le dipendenze dei pacchetti
	- 3. Scarica i pacchetti binari selezionati dall'archivio remoto
	- 4. Spacchetta i pacchetti binari scaricati
- 5. Esegue gli script **preinst**
- 6. Installa i file binari
- 7. Esegue gli script **postinst**

```
• Rimozione («apt remove …», «aptitude remove …» o «apt-get remove …»):
```
- 1. Sceglie i pacchetti elencati nella riga di comando
- 2. Risolve le dipendenze dei pacchetti
- 3. Esegue gli script **prerm**
- 4. Rimuove i file installati **tranne** i file di configurazione
- 5. Esegue gli script **postrm**

• **Rimozione completa** («apt purge», «aptitude purge …» o «apt-get purge …»):

- 1. Sceglie i pacchetti elencati nella riga di comando
- 2. Risolve le dipendenze dei pacchetti
- 3. Esegue gli script **prerm**
- 4. Rimuove i file installati **inclusi** i file di configurazione
- 5. Esegue gli script **postrm**

Sono stati intenzionalmente omessi dettagli tecnici a favore di una più chiara vista d'insieme.

### **2.1.8 Prima risposta a problemi di gestione dei pacchetti**

Si dovrebbe leggere la bella documentazione ufficiale. Il primo documento da leggere è il file specifico per Debian, "/usr/share/doc/<n Andrebbe consultata anche l'altra documentazione in "/usr/share/doc/<nome\_pacchetto>/. Se la shell è impostata come in Sezione 1.4.2, digitare quanto segue.

```
$ cd <nome_pacchetto>
$ pager README.Debian
$ mc
```
Per informazioni dettagliate potrebbe essere necessario installare il pacchetto di documentazione corrispondente il cui nome ha il suffisso "-doc".

Se si stanno avendo problemi con un pacchetto specifico, ricordarsi come prima cosa di controllare il sito del Sistema Debian di tracciamento dei bug (BTS).

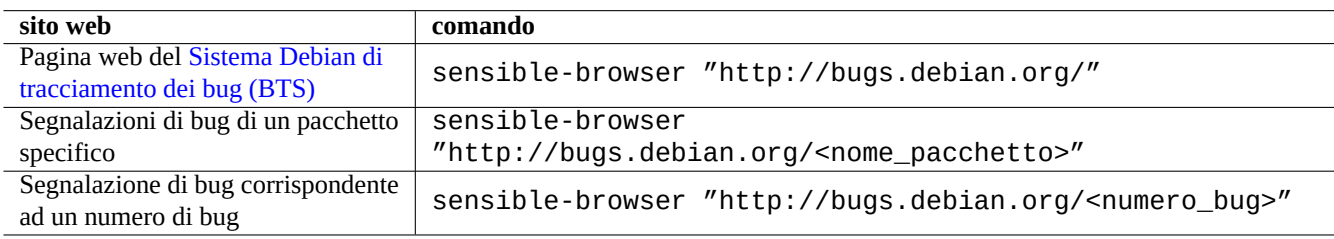

Tabella 2.5: Elenco dei siti web importanti per la risoluzione di problemi con un pacchetto specifico

Cercare con Google con parole chiave e aggiungendo "site:debian.org", "site:wiki.debian.org", "site:lists.debian. ecc.

Quando si invia una segnalazione di bug, usare il comando reportbug(1).

# **2.2 Operazioni base per la gestione dei pacchetti**

Le operazioni di gestione dei pacchetti basate sui repository sul sistema Debian possono essere eseguite da molti strumenti di gestione dei pacchetti basati su APT disponibili sul sistema Debian. Qui, verranno spiegati 3 strumenti base di gestione dei pacchetti: apt, apt-get / apt-cache e aptitude.

Per operazioni di gestione dei pacchetti che comportano l'installazione o l'aggiornamento dei metadati dei pacchetti, è necessario avere privilegi di root.

## **2.2.1 Confronti apt - apt-get / apt-cache - aptitude**

Anche se aptitude è uno strumento interattivo molto bello ed è quello principalmente usato dall'autore, si dovrebbero conoscere alcuni avvertimenti:

- Il comando aptitude non è raccomandato per l'aggiornamento del sistema da un rilascio ad un altro sul sistema Debian stable dopo un nuovo rilascio.
	- **–** Per questo è raccomandato l'uso di «apt full-upgrade» o «apt-get dist-upgrade». Vedere il Bug nr. 411280.
- Il comando aptitude a volte suggerisce rimozioni in massa di pacchetti per l'aggiornamento del sistema sui sistemi Debian testing o unstable.
	- **–** Questa situazione ha spaventato molti amministratori di sistema. Niente panico.
	- **–** Ciò sembra essere dovuto soprattutto ad una non corrispondenza tra le versioni di pacchetti da cui dipende un metapacchetto o che sono raccomandate da un metapacchetto, come gnome-core.
	- **–** Ciò può essere risolto selezionando «Annulla azioni in attesa» nel menu dei comandi di aptitude, uscendo da aptitude e usando «apt full-upgrade».

I comandi apt-get e apt-cache sono gli strumenti di gestione dei pacchetti basati su APT più a livello **base**.

- apt-get e apt-cache offrono solo l'interfaccia utente a riga di comando.
- apt-get è più adatto per gli **aggiornamenti principali del sistema** tra rilasci diversi, ecc.
- apt-get offre un sistema **robusto** di risoluzione delle dipendenze dei pacchetti.
- apt-get è meno avido di risorse di sistema. Consuma meno memoria ed è più veloce durante l'esecuzione.
- apt-cache offre una ricerca **standard**, basata su espressioni regolari, nei nomi e nelle descrizioni dei pacchetti.
- apt-get e apt-cache possono gestire più versioni dei pacchetti usando /etc/apt/preferences, ma è piuttosto elaborato farlo.

Il comando apt è un'interfaccia a riga di comando di alto livello per la gestione dei pacchetti. Fondamentalmente è un wrapper di apt-get, apt-cache e comandi simili, originariamente pensata come interfaccia per l'utente finale e abilita in modo predefinito alcune opzioni più adatte per l'uso interattivo.

- apt fornisce una comoda barra di avanzamento quando si installano pacchetti usando apt install.
- apt *elimina* in modo predefinito i pacchetti .deb nella cache dopo l'installazione con successo dei pacchetti scaricati.

#### **Suggerimento**

È raccomandato agli utenti di usare il nuovo comando apt(8) per l'uso **interactive** e di usare i comandi apt-get(8) e apt-cache(8) negli script di shell.

Il comando aptitude è lo strumento di gestione dei pacchetti basato su APT più **versatile**.

- aptitude offre un'interfaccia utente testuale interattiva a schermo intero.
- aptitude offre anche un'interfaccia utente a riga di comando.
- aptitude è più adatto per la **gestione interattiva quotidiana dei pacchetti**, come l'ispezione dei pacchetti installati e la ricerca dei pacchetti disponibili.
- aptitude è più avido di risorse di sistema. Consuma più memoria ed è più lento durante l'esecuzione.
- apt-cache offre una ricerca **migliorata**, basata su espressioni regolari, su tutti i metadati dei pacchetti.
- aptitude può gestire più versioni dei pacchetti senza usare /etc/apt/preferences e farlo è piuttosto intuitivo.

## **2.2.2 Operazioni base per la gestione dei pacchetti dalla riga di comando**

Ecco alcune operazioni base di gestione dei pacchetti dalla riga di comando usando apt(8), aptitude(8) e apt-get(8) /apt-cache(8).

#### **Nota**

Sebbene il comando aptitude sia dotato di moltissime funzionalità come il suo risolutore avanzato di conflitti tra pacchetti, questa complessità ha causato (o può ancora causare) alcune regressioni quali i Bug nr. 411123, Bug nr. 514930 e Bug nr. 570377. In caso di dubbio, preferire i comandi apt, apt-get e apt-cache al comando aptitude.

### **[Nota](https://bugs.debian.org/514930)**

Dato che apt / apt-get e aptitude, a partire da lenny, condividono le informazioni suipacchetti installati automaticamente (vedere Sezione 2.5.5), si può mescolare l'uso diquesti strumenti senza particolari problemi (vedere il Bug nr.594490).

«aptitude why <regex>» pu[ò most](#page-95-0)rare ancor più informazioni se usato come «aptitude -v why <regex>». Informa[zioni simili posso](https://bugs.debian.org/594490)no essere ottenute con «apt rdepends <package>» o «apt-cache rdepends <package>».

Quando il comando aptitude è avviato in modalità a riga di comando e si trova davanti a problemi come conflitti tra pacchetti, si può passare alla modalità interattiva a tutto schermo premendo successivamente il tasto "e" al prompt.

Si possono usare opzioni per il comando immediatamente dopo "aptitude".

Per maggiori informazioni vedere aptitude(8) e il "manuale utente di aptitude" in "/usr/share/doc/aptitude/README".

#### **Suggerimento**

Il pacchetto dselect è ancora disponibile ed è stato lo strumento a tutto schermo interattivo di gestione dei pacchetti dei rilasci passati.

### **2.2.3 Uso interattivo di aptitude**

Per la gestione interattiva dei pacchetti, si avvia aptitude in modalità interattiva dal prompt di shell della console nel modo seguente.

\$ sudo aptitude -u Password:

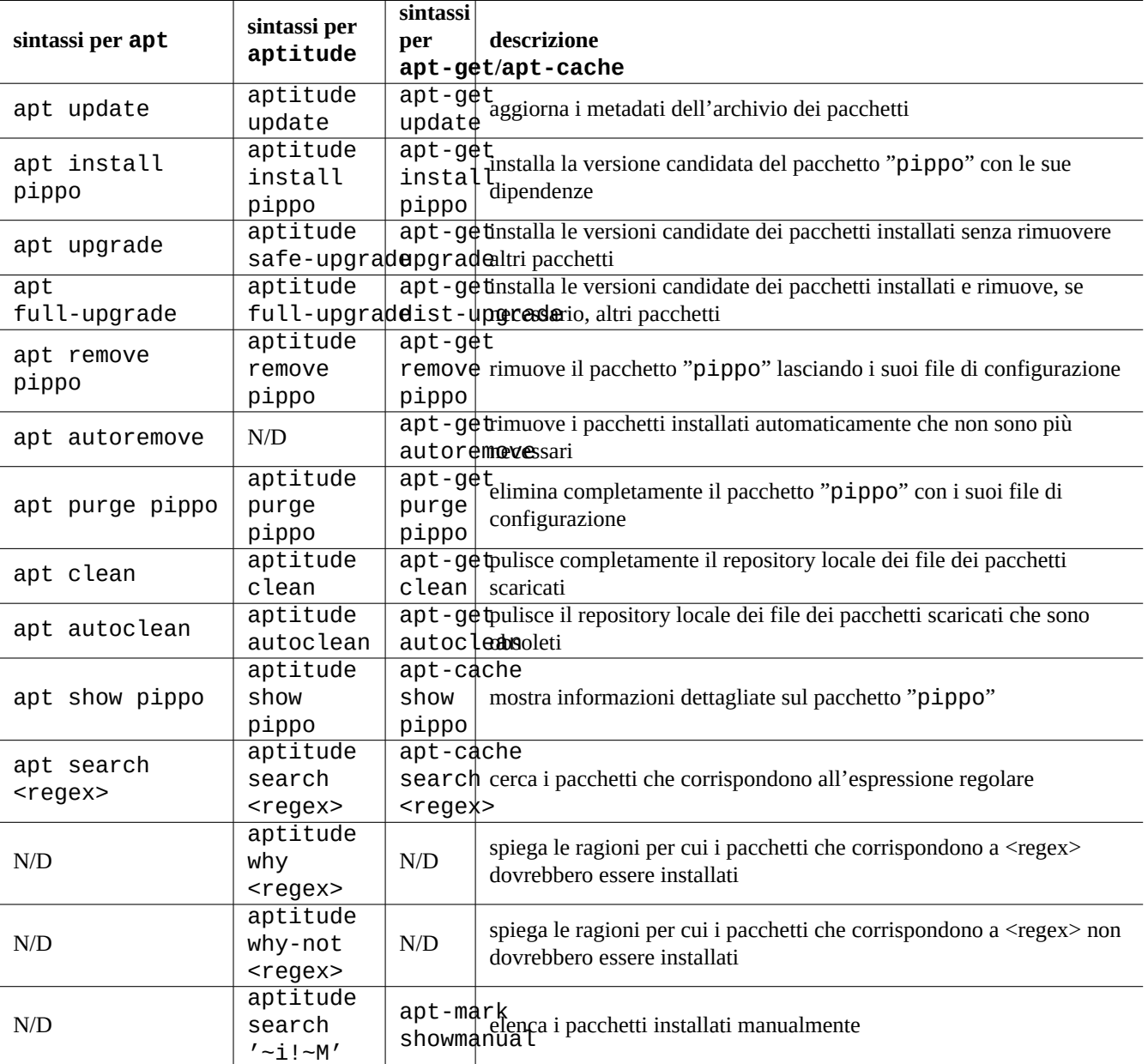

Tabella 2.6: Operazioni base di gestione dei pacchetti dalla riga di comando usando aptitude(8) e apt-get(8) /apt-cache(8)

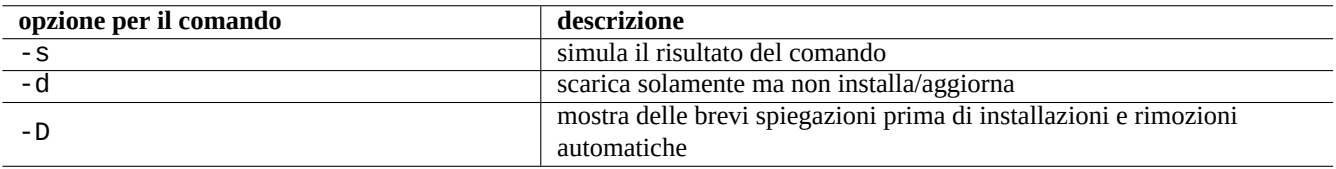

Tabella 2.7: Opzioni degne di nota per il comando aptitude(8)

In questo modo si aggiorna la copia locale delle informazioni sull'archivio e viene mostrato l'elenco dei pacchetti in una schermata a pieno schermo. Aptitude posiziona la sua configurazione in "~/.aptitude/config".

### **Suggerimento**

Se si desidera usare la configurazione di root, invece di quella dell'utente, usare "sudo -H aptitude …" invece di "sudo aptitude …", come nell'esempio precedente.

#### **Suggerimento**

Aptitude imposta automaticamente le **azioni pendenti** quando viene avviato in modalità interattiva. Se ciò non piace, si può reimpostarlo usando il menu: "Azioni" → "Annulla azioni in attesa".

## **2.2.4 Associazioni dei tasti per aptitude**

Quelle che seguono sono le associazioni di tasti degne di nota usate, nella modalità a schermo intero, per sfogliare lo stato dei pacchetti e per impostare "azioni pianificate" su di essi.

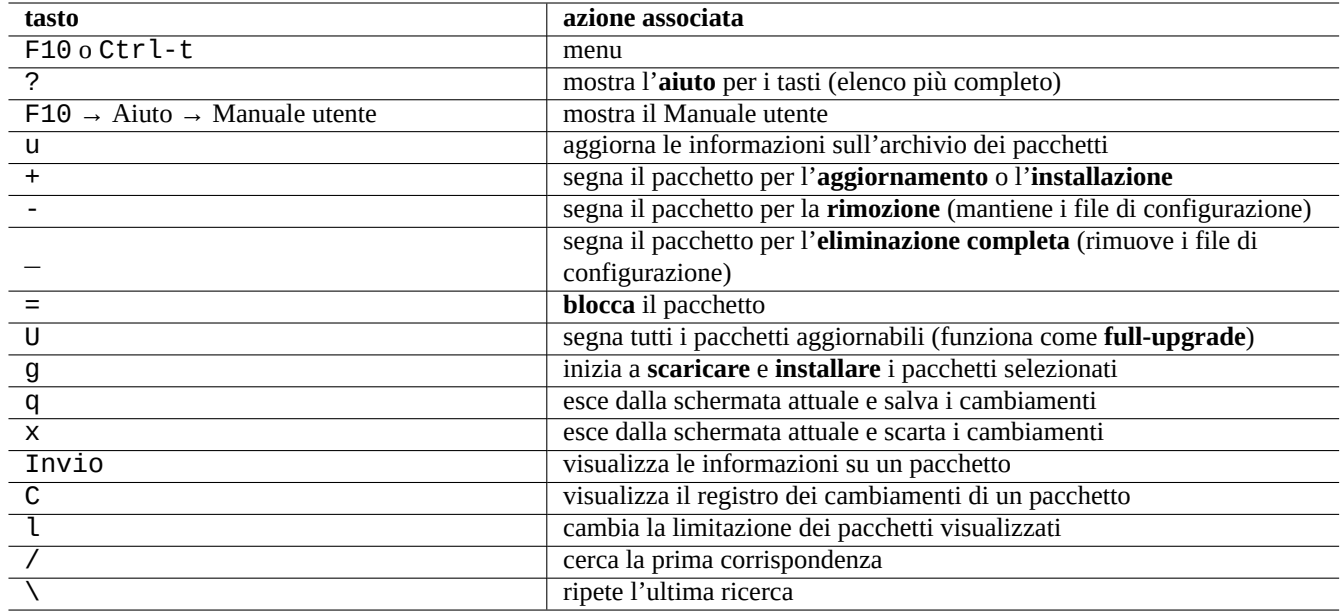

Tabella 2.8: Elenco delle associazioni di tasti per aptitude

Le espressioni regolari usate per specificare il nome di pacchetto nella riga di comando e nel prompt del menu dopo aver premuto "l" o "//" sono descritte in seguito. Le espressioni regolari di aptitude possono esplicitamente trovare corrispondenze con nomi di pacchetto usando una stringa che inizia con "~n seguita dal nome del pacchetto.

### **Suggerimento**

È necessario premere "U" per aggiornare tutti i pacchetti installati alla **versione candidata** nell'interfaccia interattiva. Altrimenti vengono aggiornati alla **versione candidata** solo i pacchetti selezionati e quelli da una cui particolare versione dipendono altri.

### **2.2.5 Viste dei pacchetti in aptitude**

Nella modalità interattiva a tutto schermo di aptitude(8), i pacchetti nell'elenco vengono mostrati come nell'esempio seguente.

Il significato degli elementi di questa riga, partendo da sinistra, è il seguente.

- Il flag di "stato attuale" (la prima lettera)
- Il flag di "azione pianificata" (la seconda lettera)
- Il flag "automatico" (la terza lettera)
- Il nome del pacchetto
- Il cambiamento in termini di uso dello spazio su disco collegato dall'"azione pianificata"
- La versione attuale del pacchetto
- La versione candidata del pacchetto

#### **Suggerimento**

L'elenco completo dei flag è fornito alla fine della schermata mostrata di **Aiuto** mostrata se si preme "?".

La **versione candidata** è scelta in base alle preferenze locali attuali (vedere apt\_preferences(5) e Sezione 2.7.3).

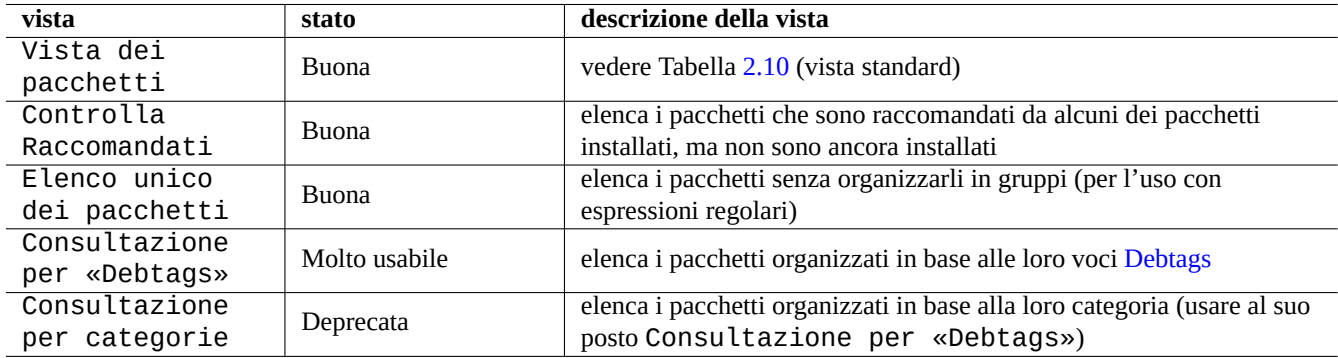

Diversi tipi di viste per i pacchetti sono disponibili nel menu "Viste".

Tabella 2.9: Elenco delle viste di aptitude

#### **Nota**

È estremamente benvenuto ogni aiuto per migliorare l'assegnazione di etichette Debtags ai pacchetti!

La "Vista dei pacchetti" standard organizza i pacchetti un po' nello stile di dselect con alcune funzionalità extra.

#### **Suggerimento**

La vista dei Task può essere usata per scegliere a uno a uno i pacchetti per le proprie attività.

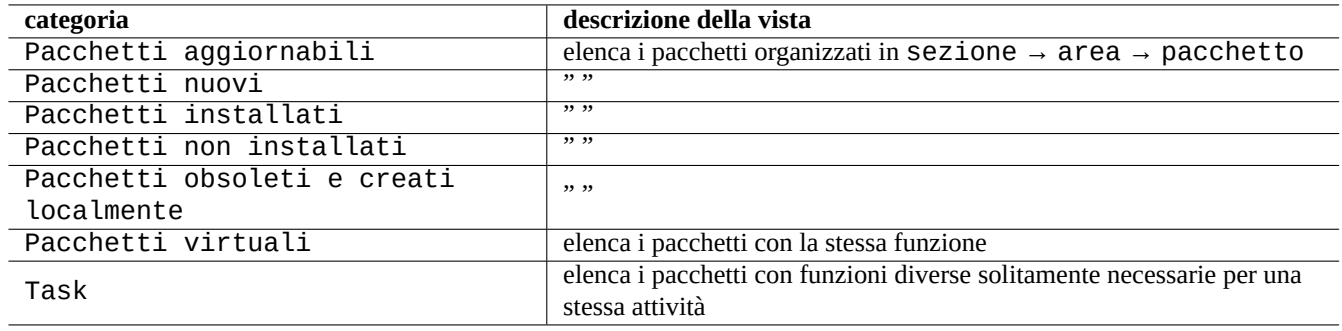

Tabella 2.10: Organizzazione delle viste standard dei pacchetti

## <span id="page-85-0"></span>**2.2.6 Opzioni per i metodi di ricerca in aptitude**

Aptitude offre diverse opzioni per cercare pacchetti usando il suo schema di espressioni regolari.

- Nella riga di comando della shell:
	- **–** "aptitude search '<regex\_aptitude>'" per elencare lo stato di installazione, il nome del pacchetto ed una descrizione breve dei pacchetti che corrispondono.
	- **–** "aptitude show '<nome\_pacchetto>'" per elencare una descrizione dettagliata del pacchetto
- Nella modalità interattiva a tutto schermo:
	- **–** "l" per limitare la vista dei pacchetti ai pacchetti che corrispondono
	- **–** "/" per cercare un pacchetto che corrisponda
	- **–** "\" per cercare all'indietro un pacchetto che corrisponda
	- **–** "n" per trovare il successivo
	- **–** "N" per trovare il successivo (all'indietro)

### **Suggerimento**

La stringa <package\_name> viene usata per trovare una corrispondenza esatta con il nome di pacchetto a meno che non venga esplicitamente fatta iniziare con "~" per indicare una espressione regolare.

## **2.2.7 La struttura delle espressioni regolari di aptitude**

La struttura delle espressioni regolari di aptitude è quella di **ERE** (vedere Sezione 1.6.2) estese in stile mutt ed il significato delle speciali regole estese di corrispondenza, specifiche di aptitude, è il seguente.

- Il formato dell'espressione regolare è la stessa di quello **ERE** usato nei tipici strumenti per il testo in stile Unix "^", ".\*", "\$", ecc. come in egrep(1), awk(1) e perl(1).
- Il <tipo> di relazione è uno tra depends, predepends, recommends, suggests, conflicts, replaces, provides, e definisce la relazione tra i pacchetti.
- Il <tipo> di dipendenza predefinito è "depends".

### **Suggerimento**

Quando <modello regex> è una stringa vuota, mettere "~T" immediatamente dopo il comando.

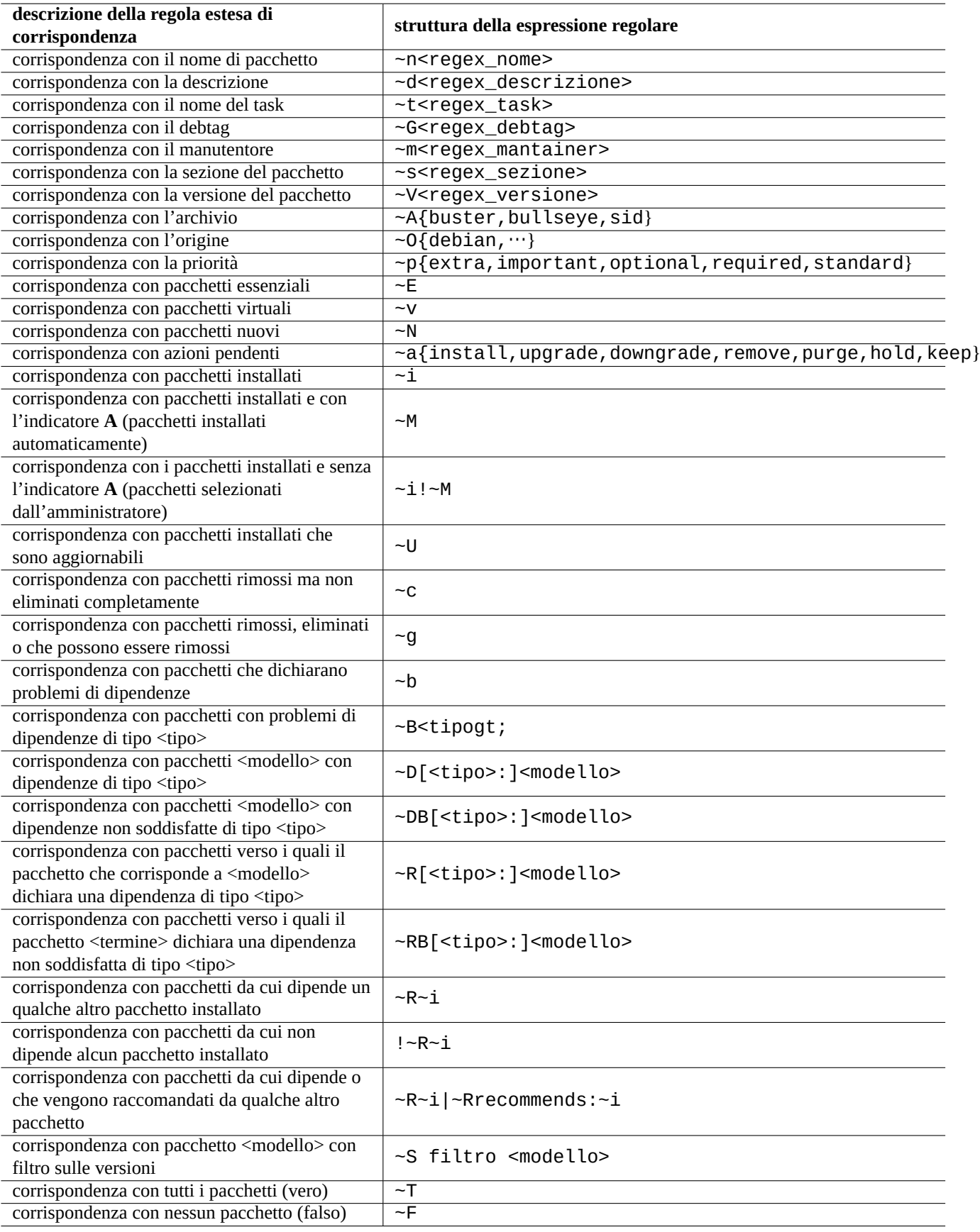

Tabella 2.11: Elenco delle regole per espressioni regolari di aptitude

Ecco alcune scorciatoie.

- "~P<termine>" == "~Dprovides:<termine>"
- "~C<termine>" == "~Dconflicts:<termine>"
- " $\cdots$ W termine" == " $(\cdots)$ termine)"

Gli utenti che hanno familiarità con mutt imparano presto, dato che la sintassi per le espressioni si è ispirata a mutt. Vedere "SEARCHING, LIMITING, AND EXPRESSIONS" nel "Manuale utente", "/usr/share/doc/aptitude/README".

#### **Nota**

Con la versione lenny di aptitude(8), può essere usata la nuova sintassi in **forma lunga** come "?broken" invece del vecchio equivalente in **forma breve "** "~b". Il carattere di spazio " " è ora considerato uno dei caratteri che terminano l'espressione regolare, oltre al carattere tilde "~". Vedere il "Manuale utente" per la sintassi della nuova **forma lunga**.

## **2.2.8 Risoluzione delle dipendenze di aptitude**

Se la voce di menuF10 → Opzioni → Preferenze → Gestione delle dipendenze" è impostata in modo appropriato, selezionando un pacchetto in aptitude non si richiamano solamente i pacchetti definiti nel suo elenco "Depends:", ma anche quelli nell'elenco "Recommends:". Questi pacchetti installati automaticamente vengo rimossi automaticamente se non sono più necessari secondo aptitude.

L'opzione che controlla il comportamento di "installazione automatica" del comando aptitude può anche essere manipolata usando il comando apt-mark(8) dal pacchetto apt.

### **2.2.9 Registri delle attività sui pacchetti**

Si può controllare lo storico delle attività sui pacchetti nei file di registro.

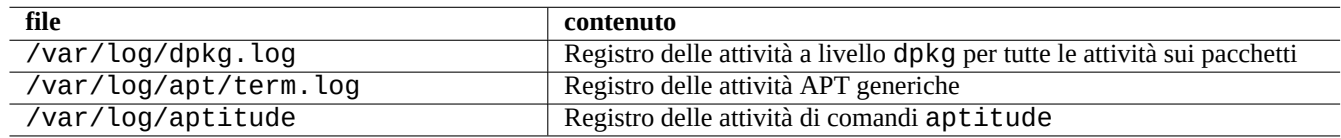

Tabella 2.12: File di registro per le attività sui pacchetti

In realtà non è facile ottenere delle informazioni immediatamente comprensibili da questi file di registro. Vedere Sezione 9.2.10 per un metodo più facile.

# **2.3 Esempi di operazioni con aptitude**

Ecco alcuni esempi di operazioni con aptitude(8).

### **2.3.1 Elencare pacchetti in base alla corrispondenza del nome con espressioni regolari**

Il seguente comando elenca i pacchetti i cui nomi corrispondono alle espressioni regolari specificate.

```
$ aptitude search '~n(pam|nss).*ldap'
p libnss-ldap - NSS module for using LDAP as a naming service
p libpam-ldap - Pluggable Authentication Module allowing LDAP interfaces
```
È piuttosto utile se si desidera trovare il nome esatto di un pacchetto.

### **2.3.2 Sfogliare le corrispondenze ad una espressione regolare**

L'espressione regolare "~dipv6" nel prompt di "l" nella vista "Nuovo elenco unico dei pacchetti", limita la visualizzazione dei pacchetti a quelli la cui descrizione corrisponde all'espressione "ipv6" e permette di sfogliare interattivamente le loro informazioni.

### **2.3.3 Eliminare completamente i pacchetti rimosssi**

Si possono eliminare tutti i file di configurazione rimasti di pacchetti rimossi.

Controllare il risultato del comando seguente.

```
# aptitude search '~c'
```
Se si pensa che sia giusto rimuover i pacchetti elencati, eseguire il comando seguente.

# aptitude purge '~c'

Si può fare la stessa cosa in modalità interattiva per avere un controllo più dettagliato.

Fornire l'espressione regolare "~c" al prompt di "l" nella vista "Nuova vista dei pacchetti". In questo modo si limita la visualizzazione a quei pacchetti che corrispondono all'espressione regolare, cioè "rimossi ma non eliminati completamente". Tutte le corrispondenze trovate possono essere mostrate premendo "[" nelle intestazioni di primo livello.

Premere poi " " nell'intestazione di primo livello, come "Pacchetti non installati". In questo modo vengono selezionati per l'eliminazione completa solo quei pacchetti contenuti sotto l'intestazione che hanno fatto corrispondenza con l'espressione regolare. Si possono escludere alcuni pacchetti in modo interattivo dall'eliminazione premendo "=" per ciascuno di essi.

Questa tecnica è piuttosto comoda e funziona per molti altri tasti di comando.

### **2.3.4 Mettere ordine nello stato di installazione automatico/non automatico**

Ecco come faccio per mettere ordine nello stato di installazione automatico/non automatico per i pacchetti (dopo aver usato un installatore che non sia aptitude, ecc.).

- 1. Avviare da root aptitude in modalità interattiva.
- 2. Digitare "u", "U", "f" e "g" per aggiornare l'elenco dei pacchetti e i pacchetti stessi.
- 3. Digitare "l" per impostare la limitazione della visualizzazione con " $\sim i$  ( $\sim R\sim i$ ) |  $\sim$ Rrecommends: $\sim i$ )" e digitare "M" su "Pacchetti installati" per marcarli come installati automaticamente.
- 4. Digitare "l" per impostare la limitazione della visualizzazione dei pacchetti con "~prequired | ~pimportant | ~pstandard e digitare "m" su "Pacchetti installati" per marcarli come installati manualmente.
- 5. Digitare "l" per impostare la limitazione della visualizzazione dei pacchetti con " $\sim$ 1! ~M" e rimuovere i pacchetti inutilizzati digitando "-" su ciascuno di essi dopo averli visualizzati digitando "[" su "Pacchetti installati".
- 6. Digitare "l" per impostare la limitazione della visualizzazione dei pacchetti con "~i"; poi digitare "m" su "Task" per marcare quei pacchetti come installati manualmente.
- 7. Uscire da aptitude.
- 8. Avviare "apt-get -s autoremove | less" da root per controllare quelli che non sono usati.
- 9. Riavviare aptitude in modalità interattiva e segnare i pacchetti necessari con "m".
- 10. Riavviare "apt-get -s autoremove|less" da root per controllare che in REMOVED siano contenuti soltanto i pacchetti attesi.
- 11. Avviare "apt-get autoremove|less" da root per rimuovere automaticamente i pacchetti non utilizzati.

L'azione "m" sopra "Task" è opzionale e server per prevenire situazioni di rimozioni di massa di pacchetti in futuro.

## **2.3.5 Aggiornamento di tutto il sistema**

### **Nota**

Quando si passa ad un nuovo rilascio, ecc. si dovrebbe considerare una installazione pulita di un nuovo sistema anche se è possibile aggiornare Debian nel modo descritto in seguito. Ciò dà la possibilità di rimuovere la spazzatura raccolta nel tempo e fornisce la migliore combinazione dei pacchetti più nuovi. Naturalmente si dovrebbe fare un backup completo del sistema in un posto sicuro (vedere Sezione 10.2) prima di farlo. Raccomando di creare una configurazione con due sistemi avviabili usando due diverse partizioni per avere una transizione il più lineare possibile.

Si può fare l'aggiornamento completo del sistema ad un nuovo rilascio cambiando il contenuto del file «/etc/apt/sources. list» facendolo puntare al nuovo rilascio ed eseguendo il comando «apt update; apt dist-upgrade».

Per aggiornare da stable a testing o unstable, sostituire ""buster" nel file "/etc/apt/sources. list" di esempio descritto in Sezione 2.1.4 con "bullseye" o "sid".

In realtà si possono dover affrontare alcune complicazioni a causa di problemi di transizione dei pacchetti, per lo più a causa di dipendenze. Più è grande la differenza nell'aggiornamento, più è probabile dover affrontare problemi più grossi. Per la transizione dal vecchio rilascio stable al nuovo stable si possono leggere le nuove Note di rilascio e seguire esattamente la procedura che vi è descritta per mi[nimiz](#page-73-0)zare i problemi.

Quando si decide di passare da stable a testing prima del suo rilascio formale non ci sono Note di rilascio che possano aiutare. La differenza tra stable e testing potrebbe essere diventata piu[ttosto grande do](https://www.debian.org/releases/stable/releasenotes)po il precendente rilascio stable e potrebbe rendere l'aggiornamento complicato.

SI dovrebbero prendere misure precauzionali per l'aggiornamento completo raccogliendo le inf[ormazioni più a](https://www.debian.org/releases/stable/releasenotes)ggiornate da mailing list ed usando il buon senso.

- 1. Leggere le "Note di rilascio" precedenti.
- 2. Fare il backup dell'intero sistema (specialmente dei dati e della configurazione).
- 3. Tenere a portata di mano supporti avviabili in caso di problemi con il bootloader.
- 4. Informare con un buon anticipo gli utenti nel sistema.
- 5. Registrare l'attività di aggiornamento con script(1).
- 6. Applicare l'opzione "unmarkauto" ai pacchetti richiesti, ad esempio "aptitude unmarkauto vim, per prevenire la loro rimozione.
- 7. Minimizzare i pacchetti installati per ridurre le probabilità di conflitti tra i pacchetti, ad esempio rimuovere i pacchetti dell'attività desktop.
- 8. Rimuovere il file "/etc/apt/preferences" (disabilitare apt-pinning).
- 9. Cercare di aggiornare per gradi: oldstable → stable → testing → unstable.
- 10. Aggiornare il file "/etc/apt/sources.list per farlo puntare solamente al nuovo archivio ed eseguire "aptitude update".
- 11. Installare, opzionalmente i nuovi pacchetti partendo dai **pacchetti fondamentali**, ad esempio "aptitude install perl".
- 12. Eseguire il comando "apt-get -s dist-upgrade" per avere un'idea dell'impatto dell'aggiornamento.
- 13. Eseguire da ultimo il comando "apt-get dist-upgrade".

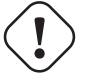

### **Attenzione**

Non è saggio saltare un rilascio principale Debian quando si aggiorna da un rilascio stable ad un altro.

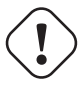

Nelle "Note di rilascio" precedenti GCC, il kernel Linux, initrd-tools, Glibc, Perl, APT tool chain, ecc. hanno richiesto un po' di attenzione particolare per gli aggiornamenti dell'intero sistema.

Per gli aggiornamenti quotidiani in unstable, vedere Sezione 2.4.3.

# **2.4 Operazioni avanzate per la gesti[one](#page-92-0) dei pacchetti**

## **2.4.1 Operazioni avanzate per la gestione dei pacchetti dalla riga di comando**

Ecco un elenco di altre operazioni di gestione dei pacchetti per i quali aptitude è di livello troppo altro o manca delle funzionalità richieste.

### **Nota**

Per un pacchetto con la funzionalità multi-arch, può essere necessario specificare l'architettura per alcuni comandi. Per esempio, usare «dpkg -L libglib2.0-0:amd64» per elencare il contenuto del pacchetto libglib2.0-0 per l'architettura amd64.

### **Attenzione**

Gli strumenti per i pacchetti a più basso livello, come "dpkg -i …" e "debi …" dovrebbero essere usati con molta cura dall'amministratore di sistema. Non si prendono cura in modo automatico delle dipendenze richieste dai pacchetti. Le opzioni "--force-all" e simili, per la riga di comando di dpkg (vederedpkg(1), sono pensate per essere usate solamente da utenti esperti. Usarle senza comprenderne pienamente l'effetto potrebbe portare tutto il sistema in uno stato problematico.

Notare quanto segue.

- Tutti i comandi di configurazione ed installazioni di sistema devono essere eseguiti da root.
- A differenza di aptitude che usa espressioni regolari (vedere Sezione 1.6.2), gli altri comandi di gestione dei pacchetti usano espansioni di modelli in stile shell (vedere Sezione 1.5.6).
- Per apt-file(1), fornito dal pacchetto apt-file, è necessario eseguire prima "apt-file update".
- configure-debian(8), fornito dal pacchetto confi[gure-](#page-59-0)debian eseg[ue dp](#page-64-0)kg-reconfigure(8) come suo backend.
- dpkg-reconfigure(8) esegue gli script dei pacchetti usando debconf(1) come suo backend.
- I comandi "apt-get build-dep", "apt-get source" e "apt-cache showsrc" richiedono la voce "deb-src" in "/etc/apt/sources.list".
- dget(1), debuild(1) e debi(1) richiedono il pacchetto devscripts.
- Vedere la procedura per (ri)creare pacchetti usando "apt-get source" in Sezione 2.7.13.
- Il comando make-kpkg richiede il pacchetto kernel\_package (vedere Sezione 9.9).
- Vedere Sezione 12.11 per informazioni generali sulla creazione di pacchetti.

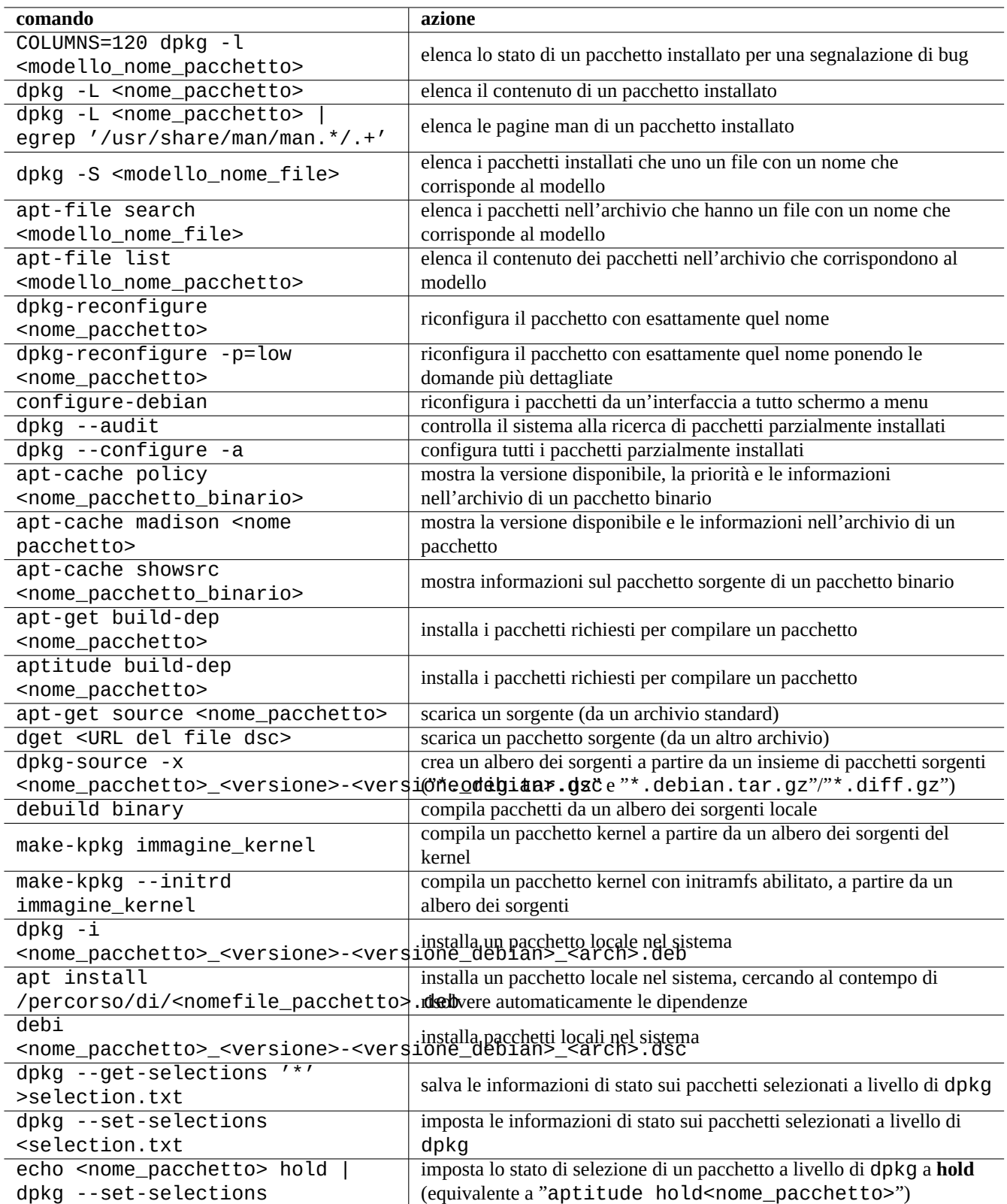

Tabella 2.13: Elenco delle operazioni avanzate per la gestione dei pacchetti

## **2.4.2 Verifica dei pacchetti installati**

L'installazione di debsums permette la verifica dei file di pacchetto installati in base ai valori delle somme di controllo MD5sum nei file "/var/lib/dpkg/info/\*.md5sums" con debsums(1). Per il funzionamento di MD5sum vedere Sezione 10.3.5.

### <span id="page-92-1"></span>**Nota**

Dato che il database MD5sum può essere manomesso da un intruso, debsums ha un'utilità limitata come strumento di sicurezza. È adatto solo per controllare modifiche fatte dall'amministratore o danni dovuti ad errori dei s[upport](#page-268-0)i.

## **2.4.3 Salvaguardarsi da problemi coi pacchetti**

<span id="page-92-0"></span>Molti utenti preferiscono usare il rilascio **unstable** del sistema Debian per avere le nuove funzionalità ed i nuovi pacchetti. Questo rende il sistema più esposto a bug critici sui pacchetti.

L'installazione del pacchetto apt-listbugs salvaguarda il sistema dai bug critici controllando automaticamente, al momento degli aggiornamenti fatti con il sistema APT, il BTS Debian alla ricerca dei bug critici.

L'installazione del pacchetto apt-listchanges fornisce importanti notizie contenute in NEWS. Debian quando si fanno aggiornamenti con il sistema APT.

## **2.4.4 Cercare tra i metadati dei pacchetti**

Sebbene visitare il sito Debian https://packages.debian.org/ faciliti oggi giorno la ricerca nei metadati dei pacchetti, ci sono metodi più tradizionali per farlo.

I comandi grep-dctrl(1), grep-status(1) e grep-available(1) possono essere usati per cercare in qualsiasi file che sia nel formato generico dei file di controllo d[ei pacchetti di Debian.](https://packages.debian.org/)

"dpkg -S <modello\_nome\_file>" può essere usato per cercare i pacchetti che contengono al loro interno file installati da dpkg il cui nome corrisponde al modello. Ma non trova i file creati dagli script dei manutentori.

Se è necessario fare ricerche più elaborate sui metadati dei pacchetti, è necessario eseguire il comando "grep -e modello\_regex \*" nella directory "/var/lib/dpkg/info/". In questo modo si cercano le parole indicate negli script e nei testi con le domande di installazione dei pacchetti.

Se si desiderano vedere in modo ricorsivo le dipendenze dei pacchetti, si dovrebbe usare apt-rdepends(8).

# **2.5 Aspetti tecnici della gestione dei pacchetti in Debian**

Verranno ora trattati alcuni aspetti tecnici interni del funzionamento del sistema di gestione dei pacchetti Debian. Queste informazioni dovrebbero aiutare a trovare soluzioni proprie ai problemi con i pacchetti.

## **2.5.1 Metadati degli archivi**

I file con i metadati per ciascuna distribuzione sono archiviati in "dists/<codename>" su ciascun sito mirror di Debian, ad esempio "http://deb.debian.org/debian/". La struttura del suo archivio può essere navigata con il browser web. Ci sono 6 tipi di metadati.

Negli archivi recenti questi metadati sono memorizzati come file compressi e file di differenze per ridurre il traffico di rete.

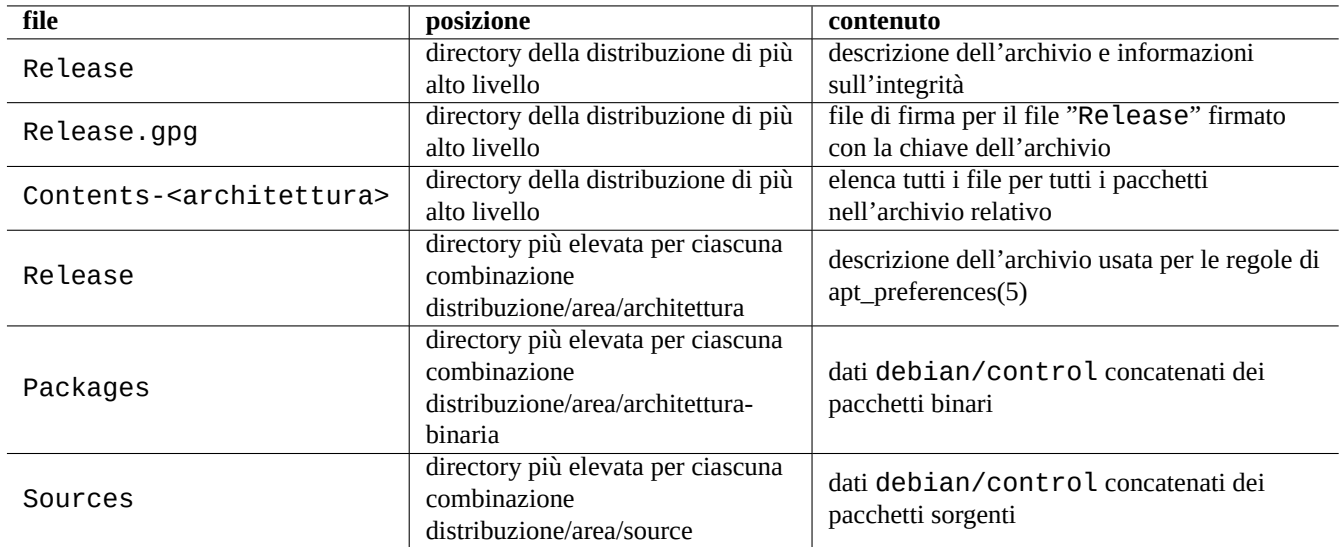

Tabella 2.14: Il contenuto dei metadati dell'archivio Debian

### **2.5.2 File "Release" nella directory principale ed autenticità**

#### **Suggerimento**

Il file "Release" nella directory di livello più alto è usato per firmare gli archivi nel sistema **secure APT**.

Ogni suite dell'archivio Debian ha un file "Release" nella sua directory di livello più alto, ad esempio "http://deb.debian.org/del di questo tipo.

Origin: Debian Label: Debian Suite: unstable Codename: sid Date: Sat, 14 May 2011 08:20:50 UTC Valid-Until: Sat, 21 May 2011 08:20:50 UTC Architectures: alpha amd64 armel hppa hurd-i386 i386 ia64 kfreebsd-amd64 kfreebsd-i386 mips *←* mipsel powerpc s390 sparc Components: main contrib non-free Description: Debian x.y Unstable - Not Released MD5Sum: bdc8fa4b3f5e4a715dd0d56d176fc789 18876880 Contents-alpha.gz 9469a03c94b85e010d116aeeab9614c0 19441880 Contents-amd64.gz 3d68e206d7faa3aded660dc0996054fe 19203165 Contents-armel.gz ...

### **Nota**

Qui si può scoprire il motivo per cui in questa guida si è scelto di usare "suite" e "codename" (nome in codice) in Sezione 2.1.4. Il termine "distribuzione" è usato per riferirsi sia a "suite" sia a "codename". Tutti i nomi delle "aree" dell'archivio offerte da un archivio sono elencate in "Componente".

L'integrità [del file](#page-73-0) "Release" nella directory base viene verificata usando l'infrastruttura crittografica chiamata secure apt.

• Il file "Release.gpg" con la firma crittografica viene creato a partire dal file "Release" nella directory base e dalla chiave segreta dell'archivio Debian.

- La chiave pubblica dell'archivio Debian può essere inserita in "/etc/apt/trusted.gpg"
	- **–** automaticamente installando il portachiavi con il file base-files più recente o
	- **–** manualmente dagli strumenti gpg o apt-key con la più recente chiave pubblica dell'archivio pubblicata su ftp-master.debian.org .
- Il sistema **secure APT** verifica crittograficamente l'integrità del file "Release" di più alto livello scaricato con questo file "Release.gpg" e la chiave pubblica dell'archivio Debian in "[/etc/apt/trusted.gpg](http://ftp-master.debian.org/)".

L'integrità di tutti i file "Packages" e "Sources" viene verificata usando i valori MD5sum nel file "Release" nella ripsettiva directory base. L'integrità di tutti i file di pacchetto viene verificata usando i valori MD5sum nei file "Packages" e "Sources". Vedere debsums(1) e Sezione 2.4.2.

Dato che la verifica crittografica della firma è un processo molto più dispendioso in termini di uso della CPU rispetto al calcolo di valori MD5sum, l'uso di valori MD5sum per ciascun pacchetto mentre viene usata la firma crittografica per il file "Release" principale, fornisce una buon[a sicur](#page-92-1)ezza con buone prestazioni (vedere Sezione 10.3).

## **2.5.3 File "Release" a livello di archivio**

### **Suggerimento**

<span id="page-94-0"></span>I file "Release" a livello di archivio sono usati per le regole di apt\_preferences(5).

Ci sono file "Release" a livello di archivio per tutte le posizioni nell'archivio specificate dalla riga "deb" in "/etc/apt/sources.lis come"http://ftp.us.debian.org/debian/dists/unstable/main/binary-amd64/Release" o "http://deb.del nell'esempio seguente.

Archive: unstable Origin: Debian Label: Debian Component: main Architecture: amd64

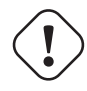

### **Attenzione**

Nell'archivio Debian, per la voce «Archive:» vengono usati i nomi di suite («stable», «testing», «unstable», …), mentre vengono usati i nomi in codice («trusty», «xenial», «artful», …) nell'archivio Ubuntu.

Per alcuni archivi, come experimental e buster-backports, che contengono pacchetti che non dovrebbero essere installati automatica[mente, c'è una riga](http://archive.ubuntu.com/ubuntu/) aggiuntiva, come "http://deb.debian.org/debian/dists/experimental/main/binar nell'esempio seguente.

Archive: experimental Origin: Debian Label: Debian NotAutomatic: yes Component: main Architecture: amd64

Notare che per gli archivi normali senza la riga "NotAutomatic: yes", il valore predefinito per la priorità di Pin è 500, mentre per gli archivi speciali con "NotAutomatic: yes", il valore predefinito per la priorità di Pin è 1 (vedere apt\_preferences(5) e Sezione 2.7.3).

## **2.5.4 Recuperare i metadati per un pacchetto**

Quando si usano strumenti APT, quali aptitude, apt-get, synaptic, apt-file, auto-apt, …è necessario aggiornare le copie locali dei metadati contenenti le informazioni sull'archivio Debian. Queste copie locali hanno i seguenti nomi di file che corrispondono ai nomi di distribuzione, area e architettura specificati in "/etc/apt/sources.list" (vedere Sezione 2.1.4).

- "/var/lib/apt/lists/deb.debian.org\_debian\_dists\_<distribuzione>\_Release"
- "/va[r/li](#page-73-0)b/apt/lists/deb.debian.org\_debian\_dists\_<distribuzione>\_Release.gpg"
- "/var/lib/apt/lists/deb.debian.org\_debian\_dists\_<distribuzione>\_<area>\_binary-<architettura>\_Packages"
- "/var/lib/apt/lists/deb.debian.org\_debian\_dists\_<distribuzione>\_<area>\_source\_Sources"
- "/var/cache/apt/apt-file/deb.debian.org\_debian\_dists\_<distribuzione>\_Contents-<architettura> (per apt-file)

I primi quattro tipi di file sono condivisi da tutti i comandi APT pertinenti e vengono aggiornati dalla riga di comando con "apt-get update" e "aptitude update". I metadati "Packages" sono aggiornati se esiste la riga "deb" in "/etc/apt/source I metadati "Sources" sono aggiornati se esiste la riga "deb-src" in "/etc/apt/sources.list".

I metadati "Packages" e "Sources" contengono la voce "Filename:" che punta alla posizione dei file dei pacchetti binari e sorgenti. Attualmente questi pacchetti sono posizionati nell'albero di directory "pool/" per una transizione migliore tra i rilasci.

Le copie locali dei metadati "Packages" possono essere ricercate interattivamente con l'aiuto di aptitude. Il comando specializzato di ricerca grep-dctrl(1) può cercare nelle copie locai dei metadati "Packages" e "Sources".

La copia locale dei metadati "Contents-<architettura>" può essere aggiornata con "apt-file update" e la sua posizione è diversa da quella degli altri quattro file. Vedere apt-file(1). (auto-apt usa in modo predefinito una posizione differente per la copia locale di "Contents-<architettura>.gz".)

### **2.5.5 Lo stato dei pacchetti per APT**

<span id="page-95-0"></span>In aggiunta ai metadati recuperati da remoto, lo strumento APT, a partire da lenny, memorizza le informazioni generate localmente sullo stato delle installazioni in "/var/lib/apt/extended\_states" che è usato da tutti gli strumenti APT per tenere traccia dei pacchetti installati automaticamente.

## **2.5.6 Lo stato dei pacchetti per aptitude**

In aggiunta ai metadati recuperati da remoto, il comando aptitude memorizza le informazioni generate localmente sullo stato delle installazioni in "/var/lib/aptitude/pkgstates" che è usato solo da esso.

## **2.5.7 Copie locali dei pacchetti scaricati**

Tutti i pacchetti scaricati da remoto attraverso il meccanismo APT vengono salvati nella directory "/var/cache/apt/archives" fino a che non vengono cancellati.

Questa politica di pulizia dei file della cache per aptitude può essere impostata in "Opzioni" → "Preferenze" e può essere forzata usando la sua voce di menu "Pulisci la cache dei pacchetti" o "Cancella i file vecchi" in "Azioni".

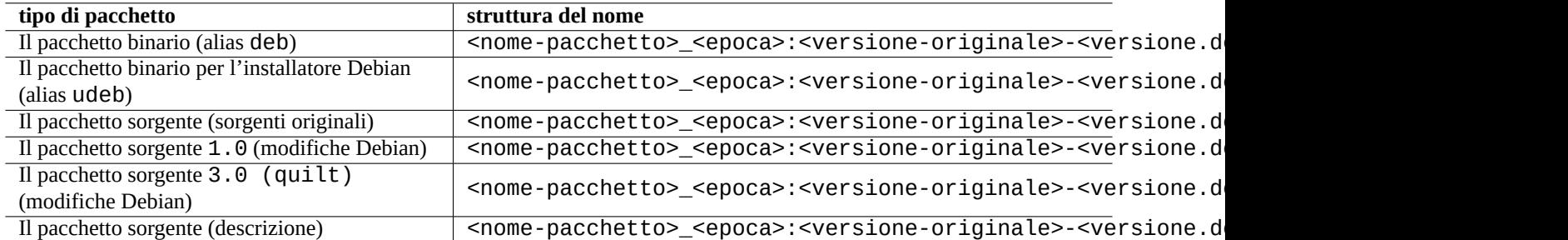

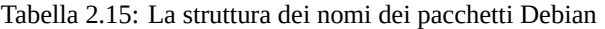

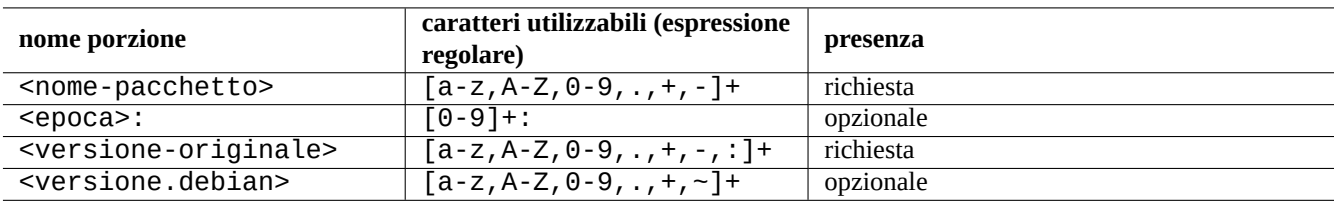

Tabella 2.16: I caratteri utilizzabili all'interno di ciascuna porzione del nome dei pacchetti Debian

### **2.5.8 Nomi dei file di pacchetto di Debian**

I file di pacchetto Debian hanno nomi con una particolare struttura.

#### **Suggerimento**

Sono qui descritti solamente i formati base dei pacchetti sorgenti. Per ulteriori informazioni vedere dpkg-source(1).

#### **Nota**

Si può controllare l'ordine delle versioni dei pacchetti con dpkg(1), per esempio con "dpkg --compare-versions 7.0 gt 7.~pre1 ; echo \$?".

#### **Nota**

L'installatore Debian (d-i) usa come estensione per i suoi pacchetti binari udeb invece della normale deb. Un pacchetto udeb è un pacchetto deb ridotto al minimo, con rimossi alcuni contenuti non essenziali come la documentazione, per risparmiare spazio seguendo meno rigorosamente i requisiti richiesti dalle norme per i pacchetti. Entrambi i pacchetti deb e udeb condividono la stessa struttura di pacchetto. La "u" sta per micro.

### **2.5.9 Il comando dpkg**

dpkg(1) è lo strumento di più basso livello per la gestione dei pacchetti Debian. È molto potente e deve essere usato con cautela.

Quando installa un pacchetto chiamato "<nome\_pacchetto>", dpkg fa nell'ordine elencato le seguenti operazioni.

- 1. Spacchetta il file deb (equivalente di " $ar -x$ ")
- 2. Esegue "<nome\_pacchetto>.preinst" usando debconf(1)
- 3. Installa il contenuto del pacchetto nel sistema (equivalente di "tar -x")

4. Esegue "<nome\_pacchetto>.postinst" usando debconf(1)

Il sistema debconf fornisce un'interazione standard con l'utente con supporto per internazionalizzazione e localizzazione (Capitolo 8).

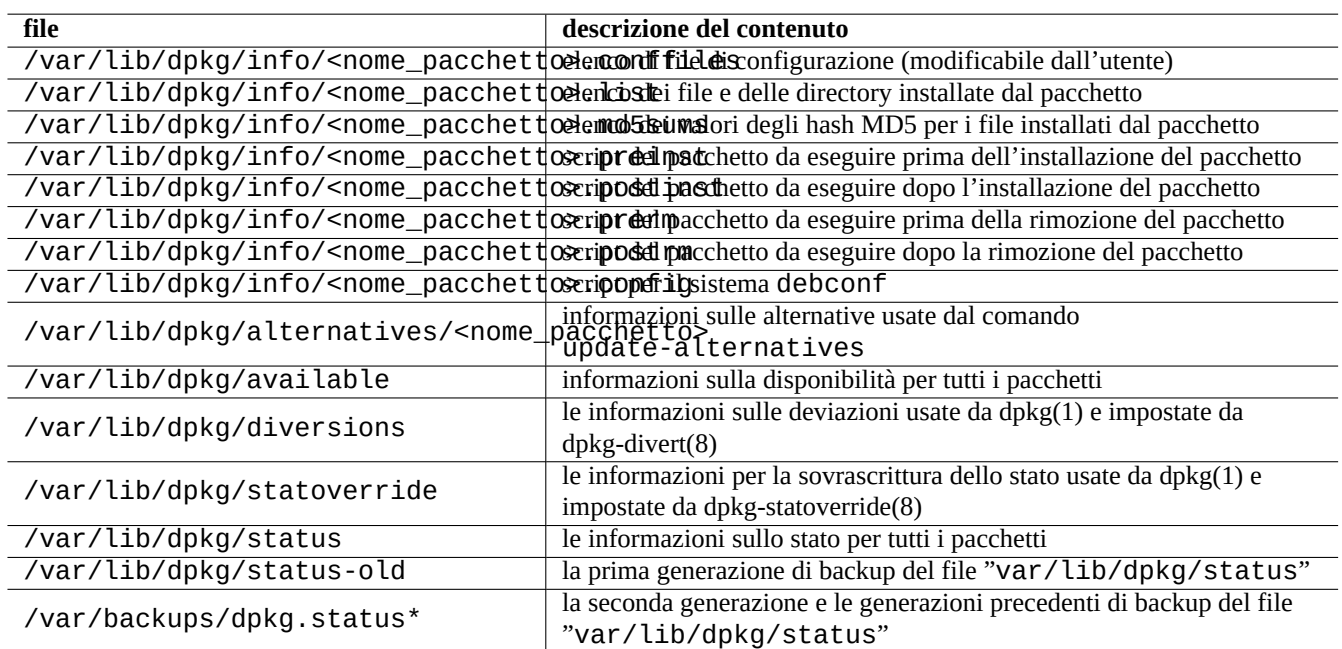

Tabella 2.17: I file degni di nota creati da dpkg

Il file "status" è anche usato da altri strumenti come dpkg(1): "dselect update" e "apt-get -u dselect-upgrade".

Il comando di ricerca specializzato grep-dctrl(1) può ricercare nelle copie locali dei metadati "status" e "available"

#### **Suggerimento**

1

Nell'ambiente dell'installatore Debian, viene usato il comando udpkg per aprire i pacchetti udeb. Il comando udpkg è una versione ridotta al minimo del comando dpkg.

### **2.5.10 Il coma[ndo update-alte](https://www.debian.org/devel/debian-installer/)rnatives**

Il sistema Debian ha un meccanismo per installare senza problemi programmi che si sovrappongono nelle loro funzioni usando update-alternatives(1). Per esempio, si può far sì che il comando vi esegua vim quando si sono installati entrambi i pacchetti vim e nvi.

```
$ ls -l $(type -p vi)
lrwxrwxrwx 1 root root 20 2007-03-24 19:05 /usr/bin/vi -> /etc/alternatives/vi
$ sudo update-alternatives --display vi
...
$ sudo update-alternatives --config vi
  Selezione Percorso
                                      ----------------------------------------------
      1 /usr/bin/vim
*+ 2 /usr/bin/nvi
Premere Invio per mantenere il valore predefinito[*] o digitare il numero della selezione: ←-
```
Il sistema delle alternative Debian mantiene le proprie selezioni in forma di collegamenti simbolici in "/etc/alternatives/". Il procedimento di selezione usa i file corrispondenti in "/var/lib/dpkg/alternatives/".

### **2.5.11 Il comando dpkg-statoverride**

La **sovrascrittura dello stato** fornita dal comando dpkg-statoverride(8) è un modo per dire a dpkg(1) di usare un proprietario o una modalità diversa per un **file** quando viene installato un pacchetto. Se viene specificato "--update" e il file esiste già, viene immediatamente impostato con il prorpietario e la modalità nuovi.

### **Attenzione**

La modifica diretta del proprietario o della modalità, usando chmod o chown, di un **file** che appartiene ad un pacchetto da parte dell'amministratore del sistema viene vanificata dal successivo aggiornamento del pacchetto.

#### **Nota**

È stata usata la parola **file**, ma in realtà si può trattare di un qualsiasi oggetto nel file system gestito da dpkg, inclusi directory, device, ecc.

### **2.5.12 Il comando dpkg-divert**

Le **deviazioni** per i file fornite dal comando dpkg-divert(8) sono un modo per forzare dpkg(1) a non installare un file nella sua posizione predefinita, ma in una posizione **deviata**. L'uso di dpkg-divert è pensato per gli script di manutenzione dei pacchetti. Il suo uso in maniera superficiale da parte dell'amministratore di sistema è deprecato.

## **2.6 Ripristino da un sistema con problemi**

Quando si usa il sistema unstable, l'amministratore deve saper ripristinare le cose da una situazione problematica di gestione dei pacchetti.

#### **Attenzione**

Alcuni dei metodi descritti comportano azioni ad alto rischio. Ci si consideri avvertiti!

### **2.6.1 Incompatibilità con vecchie configurazioni utente**

Se un programma con interfaccia grafica per il desktop presenta problemi di instabilità dopo un importante aggiornamento della versione originale, si dovrebbero sospettare interferenze con vecchi file locali di configurazione creati da esso. Se è stabile per account utente creati da zero, questa ipotesi è confermata. (Questo è un bug nella creazione del pacchetto e viene solitamente evitato dal curatore del pacchetto.)

Per ripristinare la stabilità, si dovrebbero spostare i corrispondenti file locali di configurazione e riavviare il programma GUI. Potrebbe essere necessario leggere il contenuto dei vecchi file di configurazione per ripristinare successivamente le informazioni di configurazione. (Non cancellarli troppo di fretta.)

## **2.6.2 Pacchetti diversi con file sovrapposti**

I sistemi di gestione dei pacchetti a livello dell'archivio, come aptitude(8) o apt-get(1) non provano nemmeno ad installare pacchetti con file sovrapposti, basandosi sulle dipendenze dei pacchetti (vedere Sezione 2.1.6).

Errori dei manutentori dei pacchetti o l'uso di fonti degli archivi mescolate in modo incoerente (vedere Sezione 2.7.2) dall'amministratore di sistema possono creare una situazione con dipendenze dei pacchetti non correttamente definite. Quando, in una situazione di questo tipo, si installa un pacchetto con file sovrapposti usando aptitude(8) o apt-get(1), dpkg(1) che spacchetta i pacchetti si assicura di restituire un errore al programma che lo ha invocato senza sovra[scrive](#page-77-0)re file esistenti.

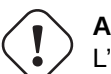

### **Attenzione**

L'uso di pacchetti di terze parti introduce significativi rischi per il sistema attraverso gli script dei manutentori che sono eseguiti con privilegi di root e che possono fare qualsiasi cosa nel sistema. Il comando dpkg(1) protegge solo contro la sovrascrittura in fase di spacchettamento.

Si possono risolvere installazioni problematiche di questo tipo rimuovendo prima il vecchio pacchetto che crea problemi: <vecchio-pacchetto

\$ sudo dpkg -P <vecchio-pacchetto>

## **2.6.3 Risolvere problemi negli script di pacchetto**

Quando un comando nello script di un pacchetto restituisce un errore per una qualche ragione e lo script finisce con un errore, il sistema di gestione dei pacchetti cancella l'azione e finisce con pacchetti parzialmente installati. Quando un pacchetto contiene bug nei suoi script di rimozione, il pacchetto può diventare impossibile da rimuovere e fonte di problemi.

Per i problemi di script di pacchetto di "<nome\_pacchetto>", si dovrebbe guardare negli script di pacchetto seguenti.

- "/var/lib/dpkg/info/<nome\_pacchetto>.preinst"
- "/var/lib/dpkg/info/<nome\_pacchetto>.postinst"
- "/var/lib/dpkg/info/<nome\_pacchetto>.prerm"
- "/var/lib/dpkg/info/<nome\_pacchetto>.postrm"

Modificare dall'account root lo script di pacchetto che causa problemi usando le tecniche seguenti.

- disabilitare la riga che causa problemi facendola precedere da "#"
- forzare la restituzione di esecuzione con successo aggiungendo in fondo alla riga che causa problemi "|| true"

Configurare tutti i pacchetti parzialmente installati con il comando seguente.

<sup>#</sup> dpkg --configure -a

## **2.6.4 Ripristinare con il comando dpkg**

Dato che dpkg è uno strumento per pacchetti a livello molto basso, può funzionare anche in situazioni molto brutte come un sistema non avviabile senza una connessione di rete. Assumiamo, per esempio, che il pacchetto pippo sia difettoso e debba essere sostituito.

<span id="page-100-0"></span>Si possono trovare copie di versioni più vecchie del pacchetto pippo, libere dal bug, nella directory della cache dei pacchetti: «/var/cache/apt/archives/». (Se non ci sono, se ne può scaricare una dall'archivio di https://snapshot.debian.org/ o copiarla dalla cache dei pacchetti di una macchina funzionante.)

Se si può avviare il sistema, lo si può installare con il comando seguente.

# dpkg -i /percorso/di/pippo\_<vecchia\_versione>\_<arch>.deb

#### **Suggerimento**

Se il danno al sistema è piccolo, si può in alternativa retrocedere tutto il sistema ad una versione precedente come in Sezione 2.7.10, usando il sistema di più alto livello APT.

Se il sistema n[on è av](#page-107-0)viabile dal disco fisso, si dovrebbe cercare un altro modo per fare l'avvio.

- 1. Avviare il sistema usando il CD dell'installatore Debian in modalità ripristino.
- 2. Montare il sistema non avviabile sul disco fisso in "/destinazione".
- 3. Installare una versione più vecchia del pacchetto pippo con il comando seguente.

# dpkg --root /destinazione -i /percorso/di/pippo\_<vecchia\_versione>\_<arch>.deb

Questo esempio funziona persino se il comando dpkg sul disco fisso è danneggiato.

#### **Suggerimento**

Per ripristinare il sistema danneggiato, può essere usato in modo simile qualsiasi sistema GNU/Linux avviato da un altro sistema sul disco fisso, CD live GNU/Linux, chiavetta USB avviabile o avvio di rete.

Se il tentativo di installare un pacchetto in questo modo fallisce a causa di qualche violazione di dipendenze e si deve necessariamente farlo come ultima spiaggia, si possono sovrascrivere le dipendenze usando "--ignore-depends", "--force-depends" e altre opzioni di dpkg. Se lo si fa, è necessario in seguito fare tutti gli sforzi possibili per ripristinare le dipendenze corrette. Per i dettagli vedere dpkg(8).

#### **Nota**

Se il sistema è seriamente danneggiato, se ne dovrebbe fare un backup completo in un posto sicuro (vedere Sezione 10.2) e fare un'installazione pulita. Ciò comporta meno perdita di tempo e alla fine produce un risultato migliore.

## **2.6.5 Ripristinare i dati sui pacchetti selezionati**

Se "/var/lib/dpkg/status" diventa corrotto per una qualsiasi ragione, il sistema Debian perde i dati sulla selezione dei pacchetti e ne ha grave danno. Cercare il vecchio file "/var/lib/dpkg/status" in "/var/lib/dpkg/status-old" o "/var/backups/dpkg.status.\*".

Mantenere "/var/backups/" in una partizione separata può essere una buona idea dato che questa directory contiene molti dati importanti per il sistema.

Per danni molto seri, raccomando di fare una re-installazione pulita dopo aver fatto il backup del sistema. Anche se tutto ciò che era in "/var/" è andato perduto, è sempre possibile recuperare alcune informazioni dalle directory in "/usr/share/doc/" per guidare le nuove installazioni.

Reinstallare un sistema (desktop) minimale

```
# mkdir -p /percorso/del/vecchio/sistema
```
Montare il vecchio sistema in "percorso/del/vecchio/sistema/".

```
# cd /percorso/del/vecchio/sistema/usr/share/doc
# ls -1 >~/ls1.txt
# cd /usr/share/doc
# ls -1 >>~/ls1.txt
H \cap H# sort ls1.txt | uniq | less
```
Verranno mostrati i nomi dei pacchetti da installare. (Ci potrebbero essere alcuni nomi non di pacchetto, come "texmf".)

# **2.7 Suggerimenti per la gestione dei pacchetti**

## **2.7.1 Come scegliere i pacchetti Debian**

Si possono cercare i pacchetti che soddisfano i propri bisogni con aptitude in base alla descrizione del pacchetto o dall'elenco in "Task".

Quando si incontrano più di due pacchetti simili e non si sa quale installare senza doverli installare per prova, si dovrebbe usare un po' di **buon senso**. Considero i punti seguenti un buon consiglio per i paccchetti da preferire.

- Essenziale: sì > no
- Area: main > contrib > non-free
- Priorità: richiesto > importante > standard > opzionale > extra
- Task: pacchetti elencati in task come "Ambiente desktop"
- Pacchetti selezionati da pacchetti di dipendenze (es, python2.4 selezionato da python)
- Popcon: maggior numero di voti e di installazioni
- Changelog: aggiornamenti regolari da parte del manutentore
- BTS: nessun bug RC (nessun bug critico, grave o serio)
- BTS: manutentore sensibile alle segnalazioni di bug
- BTS: maggior numero di bug risolti di recente
- BTS: minor numero di bug rimanenti non wishlist

Essendo Debian un progetto di volontari con modello di sviluppo distribuito, i suoi archivi contengono molti pacchetti con scopi e qualità molto differenti. Si deve scegliere con la propria testa che uso farne.

## **2.7.2 Pacchetti da fonti mescolate di archivi**

<span id="page-102-0"></span>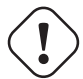

### **Attenzione**

Installare pacchetti da fonti mescolate di archivi non è supportato dalla distribuzione Debian ufficiale, tranne che per particolari combinazioni supportate ufficialmente, come stable con security updates e busterupdates.

Ecco un esempio di operazioni da fare per includere, sporadicamente, versioni originali più recenti [di specifici pacche](https://www.debian.org/security/)tti [presenti](https://www.debian.org/News/2011/20110215) in unstable [pur m](https://www.debian.org/News/2011/20110215)antenendo testing.

- 1. Cambiare temporaneamente il file "/etc/apt/sources.list" ad una singola voce "unstable".
- 2. Eseguire "aptitude update".
- 3. Eseguire "aptitude install <nome-pacchetto>".
- 4. Ripristinare il file "/etc/apt/sources. list" originale per testing.
- 5. Eseguire "aptitude update".

Con questo approccio manuale non si deve creare il file "/etc/apt/preferences" né ci si deve preoccupare dei pin di apt. Ma è piuttosto laborioso.

### **Attenzione**

Quando si usano fonti di archivi mescolate, si deve assicurare la compatibilità tra i pacchetti da soli, dato che Debian non la garantisce. Se esistono incompatibilità tra i pacchetti, si può danneggiare il sistema. Si deve essere in grado di giudicare queste esigenze tecniche. L'uso di fonti mescolate di archivi non correlati è una modalità di funzionamento del tutto facoltativa e il suo uso non è per nulla raccomandato.

Le regole generali per installare pacchetti da archivi diversi sono le seguenti.

- L'installazione di pacchetti non binari ("Architecture: all") è più sicura.
	- **–** pacchetti di documentazione: nessun requisito particolare
	- **–** pacchetti programma per interpreti: deve essere disponibile un interprete compatibile
- L'installazione di pacchetti binari (non "Architecture: all") di solito comporta molte difficoltà e non è sicura.
	- **–** compatibilità di versione con librerie (inclusa "libc")
	- **–** compatibilità di versione con programmi applicativi correlati
	- **–** compatibilità con l'ABI del kernel
	- **–** compatibilità con l'ABI C++

**–** …

#### **Nota**

Per rendere l'install[azio](https://en.wikipedia.org/wiki/Application_binary_interface)ne di un pacchetto **più sicura**, possono essere forniti alcuni pacchetti binari applicativi commerciali non liberi con librerie completamente statiche. Si dovrebbe anche per essi controllare in ogni caso la compatibilità con ABI, ecc.

#### **Nota**

Installare pacche[tti bi](https://en.wikipedia.org/wiki/Application_binary_interface)nari da archivi non ufficialmente supportati è generalmente una cattiva idea, tranne che per evitare pacchetti danneggiati per un breve tempo. Questo è vero anche se si usano i pin di APT (vedere Sezione 2.7.3). Si dovrebbe considerare chroot o tecniche simili (vedere Sezione 9.10) per eseguire programmi da archivi differenti.

## **2.7.3 Modificare la versione candidata**

<span id="page-103-0"></span>Senza il file "/etc/apt/preferences", il sistema APT sceglie la versione più recente disponibile come **versione candidata** usando la stringa di versione. Questa è la situazione normale e l'uso raccomandato del sistema APT. Tutte le combinazioni di archivi supportate ufficialmente non necessitano del file "/etc/apt/preferences", dato che gli archivi che non dovrebbero essere usati come fonti automatica per gli aggiornamenti sono marcati come **NotAutomatic** e trattati in modo appropriato.

### **Suggerimento**

La regola di comparazione della stringa di versione può essere verificata con, ad esempio, "dpkg --compare-versions ver1.1 gt ver1.1~1; echo \$?" (vedere dpkg(1)).

Quando si installano regolarmente pacchetti da fonti di archivi mescolate (vedere Sezione 2.7.2), si possono automatizzare queste operazioni complicate creando il file "/etc/apt/preferences" con le voci appropriate e modificando la regola di selezione dei pacchetti per le **versioni candidate** come descritto in apt\_preferences(5). Questo è chiamato **usare i pin di APT**.

## **avvertimento**

L'uso dei pin di APT da parte di un utente inesperto è una fonte sicura di grossi problemi. Si dovrebbe evitare l'uso dei pin di APT se non strettamente necessario.

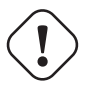

### **Attenzione**

Quando si usano i pin di APT si deve assicurare la compatibilità dei pacchetti da soli dato che Debian non la garantisce. L'uso dei pin di APT è una modalità di funzionamento del tutto facoltativa e il suo uso non è per nulla consigliato.

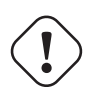

### **Attenzione**

Per le regole di apt preferences(5) sono usati i file Release a livello di archivio (vedere Sezione 2.5.3). I pin di APT perciò funzionano solo con il nome della "suite" per i normali archivi Debian e per gli archivi di sicurezza Debian. (Ciò è diverso per gli archivi Ubuntu.) Per esempio nel file "/etc/apt/preferences" si può usare "Pin: release a=unstable", ma non "Pin: release a=sid".

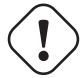

### **Attenzione**

Quando si usano archivi non Debian con i pin di APT si dovrebbe controllare quale sia il loro scopo e la loro credibilità. Ubuntu e Debian, per esempio, non sono fatti per essere mescolati.

#### **Nota**

Anche se non si crea il file "/etc/apt/preferences" si possono fare operazioni piuttosto complesse (vedere Sezione 2.6.4 e Sezione 2.7.2) senza l'uso dei pin di APT.

Quella che segue è una spiegazione semplificata dell**uso dei pin di APT**.

Il sistema [APT sc](#page-100-0)eglie, dalle [fonti](#page-102-0) per i pacchetti disponibili definite nel file "/etc/apt/sources.list", il pacchetto di **aggiornamento** con la priorità di pin più elevata come **versione candidata** del pacchetto. Se la priorità di pin del pacchetto è maggiore di 1000, la restrizione a versioni di **aggiornamento** non viene considerata per permettere la retrocessione ad una versione precedente (vedere Sezione 2.7.10).

Il valore della priorità di pin per ciascun pacchetto è definito dalle voci "Pin-Priority" nel file "/etc/apt/preferences o viene usato il valore predefinito.

L'archivio del **rilascio definito** può [essere i](#page-107-0)mpostato in svariati modi.

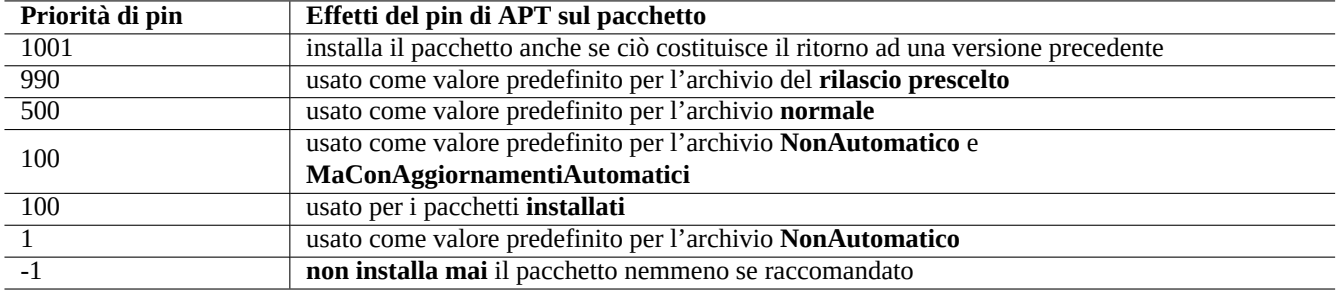

Tabella 2.18: Elenco di valori di priorità di pin che esemplificano la tecnica d'**uso dei pin di APT**.

- nel file di configurazione "/etc/apt/apt.conf" con la riga "APT::Default-Release "stable";"
- con l'opzione per la riga di comando, ad esempio, "apt-get install -t testing qualche-pacchetto"

Gli attributi di archivio **NonAutomatico** e **MaConAggiornamentiAutomatici** vengono impostati dal server dell'archivio che ha il file Release a livello di archivio (vedere Sezione 2.5.3) che contiene sia "NotAutomatic: yes" sia "ButAutomaticUpgrades: yes". L'archivio **NonAutomatico** viene impostato dal server dell'archivio che ha il file Release a livello di archivio che contiene solamente "NotAutomatic: yes".

La **situazione dei pin di APT** di <pacchetto> da di[verse](#page-94-0) fonti di archivi viene mostrata con "apt-cache policy <pacchetto>".

- Una riga che inizia con "pacchetto pin:" elenca la versione del pacchetto di **pin** se è definita un'associazione specifica per <pacchetto>, ad esempio "Package pin: 0.190".
- Non esiste alcuna riga con "Package pin:" se non è definita alcuna associazione solamente con <pacchetto>.
- Il valore di priorità di pin associato solamente con <pacchetto> viene mostrato alla destra di tutte le sringhe di versione, ad esempio "0.181 700".
- Se non è definita un'associazione specifica con <pacchetto> viene mostrato "0" alla destra di tutte le stringhe di versione.
- I valori di priorità di pin degli archivi (definiti come "Package: \*" nel file "/etc/apt/preferences") sono elencati alla sinistra di tutti i percorsi di archivio, ad esempio "100 http://deb.debian.org/debian/buster-backports/main Packages".

### **2.7.4 Updates e Backports**

Esistono gli archivi di buster-updates e backports.debian.org che forniscono pacchetti di aggiornamento per stable (buster).

Per usare questi archivi, si devono elencare tutti quelli richiesti nel file "/etc/apt/sources.list" nel modo seguente.

```
deb http://deb.debian.org/debian/ buster main contrib non-free
deb http://security.debian.org/ buster/updates main contrib
deb http://deb.debian.org/debian/ buster-updates main contrib non-free
deb http://deb.debian.org/debian/ buster-backports main contrib non-free
```
Non è necessario impostare esplicitamente un valore di priorità di pin nel file "/etc/apt/preferences". Quando nuovi pacchetti diventano disponibili, la configurazione predefinita fornisce gli aggiornamenti più ragionevoli (vedere Sezione 2.5.3).

- Tutti i vecchi pacchetti installati vengono aggiornati con quelli più nuovi da buster-updates.
- Solo i vecchi pacchetti installati manualmente da buster-backports vengono aggiornati a quelli più nuovi da buster-backports.

Ogni volta che si desidera installare manualmente un pacchetto chiamato "<nome-pacchetto>" con le sue dipende[nze da](#page-94-0)ll'archivio buster-backports, usare questo comando che sposta il rilascio stabilito con l'opzione "-t".

\$ sudo apt-get install -t buster-backports <nome-pacchetto>

## **2.7.5 Bloccare i pacchetti da installare perché "Raccomandati"**

Se non si desidera installare pacchetti particolari richiamati automaticamente perché "Raccomandati", è necessario creare il file "/etc/apt/preferences" ed elencarvi esplicitamente all'inizio tutti quei pacchetti nel modo seguente.

Package: <package-1> Pin: version \* Pin-Priority: -1

Package: <package-2> Pin: version \* Pin-Priority: -1

## **2.7.6 Usare e aggiornare testing con alcuni pacchetti da unstable**

Quello che segue è un esempio di **uso dei pin di APT** per includere pacchetti specifici con versioni originali più recenti presenti in unstable aggiornandoli regolarmente pur mantenendo testing. Si devono elencare nel file "/etc/apt/sources.list" tutti gli archivi necessari nel modo seguente.

```
deb http://deb.debian.org/debian/ testing main contrib non-free
deb http://deb.debian.org/debian/ unstable main contrib non-free
deb http://security.debian.org/ testing/updates main contrib
```
Impostare il file "/etc/apt/preferences" come segue.

Package: \* Pin: release a=unstable Pin-Priority: 100

Quando, con questa configurazione, si desidera installare un pacchetto chiamato "<nome-pacchetto>" con le sue dipendenze dall'archivio unstable, usare il comando seguente che cambia il rilascio definito con l'opzione "-t" (la priorità di pin di unstable diventa 990).

\$ sudo apt-get install -t unstable <nome-pacchetto>

Con quessta configurazione, la normale esecuzione di "apt-get upgrade" e "apt-get dist-upgrade" (o "aptitude safe-upgrade" e "aptitude full-upgrade") aggiorna i pacchetti che erano stati installati dall'archivio testing usando l'attuale archivio testing e i pacchetti che erano stati installati dall'archivio unstable usando l'attuale archivio unstable.

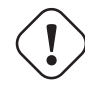

### **Attenzione**

Fare attenzione a non rimuovere la voce "testing" dal file "/etc/apt/sources.list". Senza di essa il sistema APT aggiorna i pacchetti usando l'archivio unstable più recente.

### **Suggerimento**

Io di solito modifico il file "/etc/apt/sources.list per commentare le voci relative all'archivio "unstable immediatamente dopo l'azione descritta sopra. Questo evita il rallentamento del processo di aggiornamento dovuto a troppe voci nel file "/etc/apt/sources.list" anche se impedisce l'aggiornamento, usando l'attuale archivio unstable dei pacchetti che erano stati installati dall'archivio unstable.

#### **Suggerimento**

Se viene usato "Pin-Priority: 1" invece di "Pin-Priority: 100" nel file "/etc/apt/preferences", i pacchetti già installati che hanno 100 come valore della priorità di pin, non vengono aggiornati dall'archivio unstable nemmeno se viene rimossa la voce "testing" dal file "/etc/apt/sources.list".

Se si desidera tenere traccia automaticamente di particolari pacchetti in unstable senza l'iniziale installazione con "-t unstable", si deve creare il file "/etc/apt/preferences" ed elencarvi esplicitamente tutti i pacchetti voluti nel modo seguente.

Package: <pacchetto-1> Pin: release a=unstable Pin-Priority: 700

Package: <pacchetto-2> Pin: release a=unstable Pin-Priority: 700

Questo imposta il valore della priorità di pin per ciascun pacchetto specifico. Per esempio, per tenere traccia della versione più recente in unstable di questo manuale "Debian Reference" in inglese, si dovrebbero avere, nel file "/etc/apt/preferences" le voci seguenti.

Package: debian-reference-en Pin: release a=unstable Pin-Priority: 700

Package: debian-reference-common Pin: release a=unstable Pin-Priority: 700

#### **Suggerimento**

Questo modo di usare i pin di APT è valido anche quando si segue l'archivio stable. Per la mia esperienza, installare i pacchetti di documentazione dall'archivio unstable è sempre sicuro.

## **2.7.7 Usare e aggiornare unstable con alcuni pacchetti da experimental**

Quello che segue è un esempio di **uso dei pin di APT** per includere pacchetti specifici con versioni originali più recenti presenti in experimental pur mantenendo unstable. Si devono elencare nel file "/etc/apt/sources.list" tutti gli archivi necessari nel modo seguente.

```
deb http://deb.debian.org/debian/ unstable main contrib non-free
deb http://deb.debian.org/debian/ experimental main contrib non-free
deb http://security.debian.org/ testing/updates main contrib
```
Il valore predefinito della priorità di pin per l'archivio experimental è sempre 1 (<<100) dato che è un archivio **Non automatico** (vedere Sezione 2.5.3). Per usare semplicemente l'archivio experimental non c'è alcun bisogno di impostare il valore di priorità di pin esplicitamente nel file "/etc/apt/preferences", a meno che non si desideri aggiornare automaticamente da esso in futuro particolari pacchetti.

## **2.7.8 Scaricare ed aggiornare automaticamente i pacchetti**

Il pacchetto apt viene fornito con il proprio script di cron, "/etc/cron.daily/apt" per permettere di scaricare automaticamente i pacchetti. Questo script può essere migliorato, installando il pacchetto unattended-upgrades, per effettuare l'aggiornamento automatico dei pacchetti. Può essere personalizzato dai parametri in "/etc/apt/apt.conf.d/02backup" e "/etc/apt/apt.conf.d/50unattended-upgrades" come descritto in "/usr/share/doc/unattended-upgrades/REA

Il pacchetto "unattended-upgrades è pensato principalmente per gli aggiornamenti di sicurezza del sistema stable. Se il rischio di danneggiare un sistema stable esistente con gli aggiornamenti automatici è minore di quello che il sistema venga danneggiato da un intruso, usando una falla nella sicurezza chiusa dall'aggiornamento di sicurezza, si dovrebbe considerare l'uso di questi aggiornamenti automatici con parametri simili ai seguenti.

```
APT::Periodic::Update-Package-Lists "1";
APT::Periodic::Download-Upgradeable-Packages "1";
APT::Periodic::Unattended-Upgrade "1";
```
Se si sta usando un sistema unstable, non è bene usare gli aggiornamenti automatici perché certamente prima o poi danneggeranno il sistema. Anche per unstable però, per risparmiare tempo nell'aggiornamento interattivo, si può volere scaricare i pacchetti in anticipo usando parametri di configurazione come i seguenti.

```
APT::Periodic::Update-Package-Lists "1";
APT::Periodic::Download-Upgradeable-Packages "1";
APT::Periodic::Unattended-Upgrade "0";
```
## **2.7.9 Limitare l'uso di banda di APT per gli scaricamenti**

Se si desidera limitare l'uso della banda da parte di APT per gli scaricamenti, per esempio a 800Kib/sec (=100kiB/sec), si devono usare i parametri di configurazione di APT nel modo seguente.

APT::Acquire::http::Dl-Limit "800";

### **2.7.10 Retrocessione di emergenza alla versione precedente**

### **Attenzione**

<span id="page-107-0"></span>La retrocessione ad una versione precedente non è ufficialmente supportata da Debian. Dovrebbe essere fatta solamente come parte di un processo di ripristino di emergenza. Nonostante questo è noto che funziona bene in caso di molti incidenti. Per i sistemi critici, si dovrebbe fare un backup di tutti i dati importanti sul sistema dopo l'operazione di ripristino e reinstallare un nuovo sistema da zero.

Si potrebbe essere fortunati e riuscire a retrocedere da un archivio più recente ad uno più vecchio per ripristinare un aggiornamento di sistema andato male, manipolando le **versioni candidate** (vedere Sezione 2.7.3). Questa è l'alternativa pigra al lavoro tedioso di dover usare molti comandi "dpkg -i <pacchetto-danneggiato>\_<vecchia-versione>.deb" (vedereSezione 2.6.4).

Cercare le righe nel file "/etc/apt/sources. list" che rimandano a unstable, [come](#page-103-0) la seguente.

deb http://[deb.d](#page-100-0)ebian.org/debian/ sid main contrib non-free
Sostituirle con la seguente per puntare a testing.

deb http://deb.debian.org/debian/ bullseye main contrib non-free

Impostare il file "/etc/apt/preferences" come segue.

Package: \* Pin: release a=testing Pin-Priority: 1010

Eseguire "apt-get update; apt-get dist-upgrade" per forzare la retrocessione dei pacchetti in tutto il sistema. Rimuovere questo file speciale "/etc/apt/preferences" dopo la retrocessione di emergenza.

#### **Suggerimento**

È una buona idea rimuovere (non eliminare completamente!) il maggior numero di pacchetti per minimizzare i problemi di dipendenza. Potrebbe essere necessario rimuovere o installare manualmente alcuni pacchetti per retrocedere il sistema. Il kernel Linux, il bootloader, udev, PAM, APT e i pacchetti relativi alla rete ed i loro file di configurazione richiedono particolare attenzione.

### **2.7.11 Chi ha caricato il pacchetto?**

Anche se i nomi dei manutentori elencati in "/var/lib/dpkg/available" e"/usr/share/doc/package\_name/changelog" forniscono alcune informazioni su "chi stia dietro la pacchettizzazione", l'identità di chi ha effettivamente caricato il pacchetto è un po' oscura. who-uploads(1) nel pacchetto devscripts identifica l'effettivo autore del caricamento dei pacchetti sorgenti Debian.

### **2.7.12 Il pacchetto equivs**

Se si ha intenzione di compilare un programma dai sorgenti per rimpiazzare un pacchetto Debian, la cosa migliore è creare un vero pacchetto debianizzato locale (\*.deb) e usare un archivio privato.

Se si sceglie di compilare un programma dai sorgenti e di installarlo invece in "/usr/local", si può usare equivs come ultima spiaggia per soddisfare le dipendenze mancanti del pacchetto.

```
Package: wi
Priority: optional
Section: admin
Description-it: aggira le dipendenze dei pacchetti Debian
 Questo pacchetto fornisce uno strumento per creare pacchetti Debian banali.
 Tipicamente questi pacchetti contengono solo informazioni di dipendenza, ma
 possono anche includere file installati normalmente come fanno gli altri
 pacchetti..
 .
 Uno degli usi è quello di creare un metapacchetto: un pacchetto il cui
 unico scopo è di dichiarare le dipendenze e i conflitti con altri
 pacchetti in modo che questi saranno installati, aggiornati o rimossi
 automaticamente.
 .
 Un altro uso è quello di aggirare il controllo delle dipendenze: facendo
 credere a dpkg che sia installata una specifica versione di un dato
 pacchetto quando in realtà non lo è, si possono aggirare dei bug nelle
 dipendenze di altri pacchetti.
```
(Si continui a segnalare però questi tipi di bug.)

# **2.7.13 Fare il port di un pacchetto nel sistema stabile**

Per aggiornamenti parziali del sistema stable, è una buona idea ricompilare un pacchetto, usando il pacchetto sorgente, all'interno del suo ambiente. Questo evita massicci aggiornamenti di pacchetti a causa delle dipendenze.

Aggiungere le voci seguenti al file "/etc/apt/sources.list" di un sistema stable.

```
deb-src http://deb.debian.org/debian unstable main contrib non-free
```
Installare i pacchetti richiesti per la compilazione e scaricare il pacchetto sorgente, come nell'esempio seguente.

```
# apt-get update
# apt-get dist-upgrade
# apt-get install fakeroot devscripts build-essential
# apt-get build-dep pippo
$ apt-get source pippo
$ cd pippo*
```
Aggiornare alcuni pacchetti con catene di strumenti come dpkg e debhelper dai pacchetti backport se sono necessari per fare il backport.

Eseguire quanto segue.

 $$$  dch  $-i$ 

Incrementare la versione del pacchetto, ad esempio aggiungendo "+bp1" in "debian/changelog"

Compilare i pacchetti ed installarli nel sistema nel modo seguente.

```
$ debuild
$ cd ..
# debi pippo*.changes
```
### **2.7.14 Server proxy per APT**

Dato che fare il mirror di intere sottosezioni dell'archivio Debian spreca spazio su disco e banda, l'utilizzo di un server proxy locale per APT è una buona idea quando si amministrano molti sistemi in una LAN. APT può essere configurato per usare server proxy web generici (http), quale squid (vedere Sezione 6.10) come descritto in apt.confo(5) ed in "/usr/share/doc/apt/examples/conf La variabile d'ambiente "\$http\_proxy" può essere usata per scavalcare l'impostazione del server proxy nel file "/etc/apt/apt.conf

Ci sono strumenti proxy specifici per l'archivio Debian. Prima di usarli [si dov](https://it.wikipedia.org/wiki/Local_Area_Network)rebbe contollare il BTS.

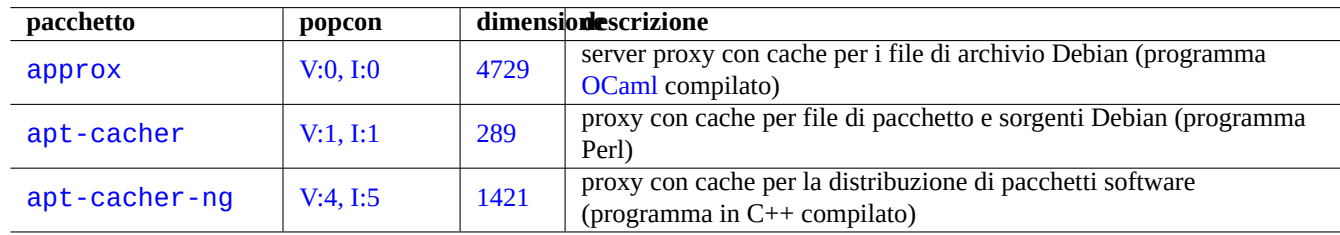

Tabella 2.19: Elenco degli strumenti proxy specifici per l'archivio Debian

**Attenzione**

Quando Debian riorganizza la struttura del suo archivio, questi strumenti proxy specializzati tendono ad aver bisogno di ritocchi al codice da parte del manutentore del pacchetto e possono non essere funzionanti per un po' di tempo. D'altra parte i server proxy web generici (http) sono più robusti e gestiscono questi cambiamenti più facilmente.

# **2.7.15 Piccolo archivio pubblico per i pacchetti**

### **Suggerimento**

Impostare manualmente un archivio di pacchetti è complicato. Sono disponibili diversi strumenti di gestione di repository. Un elenco esaustivo è disponibile online.

Ecco una dimostrazione di come creare manualmente un piccolo archivio pubblico di pacchetti compatibile con il sistema **APT sicuro** (vedere Se[zione 2.5.2\). Consid](https://wiki.debian.org/DebianKernel)eriamo la situazione seguente.

- Nome account: "pippo"
- Nome host: "www.e[semp](#page-93-0)io.com"
- Pacchetti necessari: apt-utils, gnupg ed altri
- URL: "http://www.esempio.com/~pippo/" ( → "/home/pippo/public\_html/index.html")
- Architettura dei pacchetti: "amd64"

Creare una chiave per l'archivio APT di Pippo nel sistema server, nel modo seguente.

```
$ ssh pippo@www.esempio.com
$ gpg --gen-key
...
$ gpg -K
...
sec 1024D/3A3CB5A6 2008-08-14
uid Pippo (ARCHIVE KEY) <pippo@www.esempio.com>
ssb 2048g/6856F4A7 2008-08-14
$ gpg --export -a 3A3CB5A6 >pippo.public.key
```
Pubblicare il file della chiave dell'archivio per Pippo, "pippo.public.key", con l'ID di chiave "3A3CB5A6"

Creare un albero di archivio chiamato "Origin: Pippo", nel modo seguente.

```
$ umask 022
$ mkdir -p ~/public_html/debian/pool/main
$ mkdir -p ~/public_html/debian/dists/unstable/main/binary-amd64
$ mkdir -p ~/public_html/debian/dists/unstable/main/source
$ cd ~/public_html/debian
$ cat > dists/unstable/main/binary-amd64/Release << EOF
Archive: unstable
Version: 4.0
Component: main
Origin: Pippo
Label: Pippo
Architecture: amd64
EOF
```

```
$ cat > dists/unstable/main/source/Release << EOF
Archive: unstable
Version: 4.0
Component: main
Origin: Pippo
Label: Pippo
Architecture: source
EOF
$ cat >aptftp.conf <<EOF
APT::FTPArchive::Release {
  Origin "Pippo";
  Label "Pippo"
  Suite "unstable";
  Codename "sid";
  Architectures "amd64";
  Components "main";
 Description "Archivio pubblico di Pippo";
};
EOF
$ cat >aptgenerate.conf <<EOF
Dir::ArchiveDir ".";
Dir::CacheDir ".";
TreeDefault::Directory "pool/";
TreeDefault::SrcDirectory "pool/";
Default::Packages::Extensions ".deb";
Default::Packages::Compress ". gzip bzip2";
Default::Sources::Compress "gzip bzip2";
Default::Contents::Compress "gzip bzip2";
BinDirectory "dists/unstable/main/binary-amd64" {
  Packages "dists/unstable/main/binary-amd64/Packages";
  Contents "dists/unstable/Contents-amd64";
  SrcPackages "dists/unstable/main/source/Sources";
};
Tree "dists/unstable" {
  Sections "main";
  Architectures "amd64 source";
};
```

```
EOF
```
Si possono automatizzare aggiornamenti regolari del contenuto dell'archivio APT nel proprio sistema server configurando dupload.

Mettere tutti i file pacchetto in "~pippo/public\_html/debian/pool/main/" eseguendo "dupload -t pippo changes nel client ed avendo il file "~/.dupload.conf" che contiene quanto segue.

```
\frac{1}{2} \frac{1}{2} \frac{1}{2} \frac{1}{2} \frac{1}{2} \frac{1}{2} \frac{1}{2} \frac{1}{2} \frac{1}{2} \frac{1}{2} \frac{1}{2} \frac{1}{2} \frac{1}{2} \frac{1}{2} \frac{1}{2} \frac{1}{2} \frac{1}{2} \frac{1}{2} \frac{1}{2} \frac{1}{2} \frac{1}{2} \frac{1}{2} fqdn => "www.esempio.com",
   method => "scpb",
   incoming => "/home/pippo/public_html/debian/pool/main",
   # dinstall su ftp-master invia esso stesso email
   dinstall_runs => 1,
};
$cfg{'pippo'}{postupload}{'changes'} = "
   echo 'cd public_html/debian ;
   apt-ftparchive generate -c=aptftp.conf aptgenerate.conf;
   apt-ftparchive release -c=aptftp.conf dists/unstable >dists/unstable/Release ;
   rm -f dists/unstable/Release.gpg ;
   gpg -u 3A3CB5A6 -bao dists/unstable/Release.gpg dists/unstable/Release'|
   ssh pippo@www.esempio.com 2>/dev/null ;
```

```
echo 'Archivio dei pacchetti creato!'";
```
Lo script automatico **postupload** avviato da dupload(1) crea file di archivio aggiornati per ciascun caricamento.

Si può aggiungere questo piccolo archivio pubblico nelle righe di apt del proprio sistema client con i comandi seguenti.

```
$ sudo bash
# echo "deb http://www.esempio.com/~pippo/debian/ unstable main" \
  >> /etc/apt/sources.list
# apt-key add pippo.public.key
```
#### **Suggerimento**

Se l'archivio si trova sul file system locale, si può usare invece "deb file:///home/pippo/debian/ …".

### **2.7.16 Registrare e copiare la configurazione di sistema**

Si può creare una copia locale dello stato delle selezioni dei pacchetti e di debconf nel modo seguente

```
# dpkg --get-selections '*' > selection.dpkg
# debconf-get-selections > selection.debconf
```
In questo esempio "\*" fa sì che "selection.dpkg" includa anche le voci dei pacchetti "eliminati".

Questi 2 file possono essere trasferiti su un altro computer ed i pacchetti installati lì con i comandi seguenti.

```
# dselect update
# debconf-set-selections < miaselezione.debconf
# dpkg --set-selections < miaselezione.dpkg
# apt-get -u dselect-upgrade # o dselect install
```
Se si ha in progetto di gestire molti server in un cluster con praticamente la stessa configurazione, si dovrebbe considerare l'uso di pacchetti specifici come fai per gestire l'intero sistema.

### **2.7.17 Convertire o installare un pacchetto binario alieno**

alien(1) permette la conversione di pacchetti binari forniti in file in formato Red Hat rpm, Stampede slp, Slackware tgz e Solaris pkg in pacchetti Debian deb. Se si vuole usare un pacchetto da una distribuzione Linux diversa da quella installata sul proprio sistema, si può usare alien per convertire il formato di pacchetto ed installarlo. alien supporta anche pacchetti LSB.

### **avvertimento**

alien(1) non dovrebbe essere usato per rimpiazzare pacchetti di sistema essenziali, come sysvinit, libc66, libpam-modules, ecc. In pratica, alien(1) dovrebbe essere usato solamente per pacchetti solobinari **non-free** che sono conformi a LSB o con link statico. Per i software liberi si dovrebbero usare i loro pacchetti sorgenti per creare veri pacchetti Debian.

## **2.7.18 Estrarre pacchetti senza dpkg**

In qualsiasi ambiente \*nix i contenuti di un pacchetto "dpkg\*.deb" possono essere estratti senza usare dpkg(1) utilizzando le utilità standard ar(1) e tar(1).

```
# ar x /percorso/di/dpkg_<versione>_<arch>.deb
# ls
total 24
-rw-r--r-- 1 bozo bozo 1320 2007-05-07 00:11 control.tar.gz
-rw-r--r-- 1 bozo bozo 12837 2007-05-07 00:11 data.tar.gz
-rw-r--r-- 1 bozo bozo 4 2007-05-07 00:11 debian-binary
# mkdir control
# mkdir data
# tar xvzf control.tar.gz -C control
# tar xvzf data.tar.gz -C data
```
I contenuti degli altri pacchetti «\*.deb»possono essere estratti come descritto sopra dal comando dpkg-deb(1) ottenuto dal pacchetto «dpkg\*.deb», oppure usando in modo simile a prima lo standard ar(1) e il più nuovo GNU tar(1) con il supporto per la decompressione xz(1).

Si può anche navigare il contenuto del pacchetto usando il comando mc.

### **2.7.19 Ulteriori letture sulla gestione dei pacchetti**

Si possono ottenere molte altre informazioni sulla gestione dei pacchetti dalla documentazione seguente.

- Documentazione principale sulla gestione dei pacchetti:
	- **–** aptitude(8), dpkg(1), tasksel(8), apt(8), apt-get(8), apt-config(8), apt-key(8), sources.list(5), apt.conf(5) e apt\_preferences(5);
	- **–** "/usr/share/doc/apt-doc/guide.html/index.html" e "/usr/share/doc/apt-doc/offline.html/index.html" dal pacchetto apt-doc e
	- **–** "/usr/share/doc/aptitude/html/en/index.html" dal pacchetto aptitude-doc-en.
- Documentazione ufficiale dettagliata sull'archivio Debian:
	- **–** "Manuale Debian Policy, capitolo 2 L'archivio Debian",
	- **–** "Debian Developer's Reference, capitolo 4 Risorse per gli sviluppatori Debian, 4.6 L'archivio Debian" e
	- **–** "FAQ Debian GNU/Linux, capitolo 6 Gli archivi FTP Debian".
- T[utorial per gli utenti Debian sulla creazione di un pacchetto](https://www.debian.org/doc/debian-policy/ch-archive) Debian:
	- **–** [«Debian New Maintainers' Guide».](https://www.debian.org/doc/FAQ/ch-ftparchives)
	- **–** «Guida per i manutentori Debian».

# **Capitolo 3**

# **Inizializzazione del sistema**

È bene che l'amministratore di sistema conosca almeno a grandi linee come viene avviato e configurato il sistema Debian. Anche se i dettagli precisi sono nei file sorgenti dei pacchetti installati e nella loro documentazione, essi sono un po' troppo per la maggior parte degli utenti.

Ho cercato di fornire una veloce panoramica dei punti chiave del sistema Debian e della loro configurazione, come punto di riferimento per l'utente, in base alle conoscenze attuali e passate mie e di altri. Dato che il sistema Debian è in costante evoluzione, la situazione potrebbe essere cambiata. Prima di fare qualsiasi modifica al sistema, si dovrebbe far riferimento alla documentazione più recente per ciascun pacchetto.

### **Suggerimento**

bootup(7) descrive il processo di avvio del sistema basato su systemd (Debian recenti).

#### **Suggerimento**

boot(7) descrive il processo di avvio del sistema basato su UNIX System V Release 4 (Debian più vecchie).

# **3.1 Panoramica del processo di avvio**

Il sistema del computer passa attraverso varie fasi del processo di avvio, dall'accensione a quando offre all'utente il sistema operativo (SO) pienamente funzionante.

Per semplicità la spiegazione è limitata alla piattaforma PC tipica con l'installazione standard.

Il normale processo di avvio è come un razzo a quattr[o stadi. Ogni stad](https://it.wikipedia.org/wiki/Boot)io del razzo passa il controllo del sistema allo stadio successivo.

- Sezione 3.1.1
- Sezione 3.1.2
- Sezione [3.1.3](#page-115-0)
- Sezione [3.1.4](#page-115-1)

Naturalme[nte q](#page-117-0)uesto può essere configurato in modo diverso. Per esempio, se è stato compilato un kernel personalizzato, si potrebbe saltare la fase con il mini-sistema Debian. Non dare per scontato che quanto detto valga per il proprio sistema fino a che non si [abbia](#page-118-0) controllato direttamente.

### **Nota**

Per piattaforme PC non sorpassate, come il sistema SUN o Macintosh, il BIOS nella ROM e la partizione sul disco possono essere alquanto differenti (Sezione 9.5.2). In questi casi, cercare la documentazione piattaforma specifica altrove.

# **3.1.1 Stadio 1: il BIOS**

<span id="page-115-0"></span>Il BIOS è il primo stadio del processo di avvio che viene avviato dall'accensione. Il BIOS, che risiede nella ROM (read only memory, memoria in sola lettura) è eseguito da un particolare indirizzo di memoria al quale è inizializzato, dall'accensione, il contatore di programma della CPU.

Il BIOS effettua l'inizializzazione base dell'hardware (POST (power on self test, auto-test di accensione) e pas[sa il controllo del](https://it.wikipedia.org/wiki/Read-Only_Memory) si[stema](https://it.wikipedia.org/wiki/Bios) allo stadio successivo fornito dall'utente. Il BIOS è di solito fornito con l'hard[ware.](https://it.wikipedia.org/wiki/Bios)

[La schermata di avvio del BIOS i](https://it.wikipedia.org/wiki/Read-Only_Memory)ndica solitamente quale tasto o tasti premere per entrare nella schermata di impostazioni del BIOS, per configurarne il comportamento. Tasti comunemente usati sono F1, F2, F10, Esc, Ins e Canc. Se la schermata di avvio del BIOS è nascosta da una bella schermata grafica, [si può premere dei tasti, come Esc, per disabilitar](https://it.wikipedia.org/wiki/Power-on_self-test)la. Quali tasti vadano premuti dipende fortemente dall'hardware.

Dalla schermata di impostazioni del BIOS si può scegliere la posizione hardware e la priorità del codice avviato dal BIOS. Tipicamente vengono caricati in memoria i primi pochi settori del primo dispositivo selezionato trovato (disco fisso, dischetto floppy, CD-ROM, ...) e viene eseguito questo codice iniziale che può essere una qualsiasi tra le cose seguenti.

- Il codice del bootloader
- Il codice del kernel di SO di passaggio come FreeDOS
- Il codice del kernel del sistema operativo finale, se può essere contenuto in questo piccolo spazio

Tipicamente il sistema viene avviato dalla partizione specificata del disco fisso primario. I primi 2 settori del disco fisso nei PC vecchi contengono ilmaster boot record (MBR[\). Le infor](http://www.freedos.org/)mazioni sulle partizioni del disco, inclusa la selezione per l'avvio sono memorizzate alla fine di questo MBR. Il primo codice boot loader eseguito dal BIOS occupa la parte restante di questo MBR.

# **3.1.2 Stadio [2: il bootloader](https://it.wikipedia.org/wiki/Master_boot_record)**

<span id="page-115-1"></span>Il bootloader è il secondo stadio del processo di avvio che è iniziato dal BIOS. Carica l'immagine kernel del sistema e l'immagine initrd in memoria e passa il controllo ad essi. L'immagine initrd è l'immagine del file system radice ed il suo supporto dipende dal bootloader usato.

Il sistema Debian normalmente usa il kernel Linux come kernel predefinito del sistema. L'immagine initrd dell'attuale kernel L[inux 2.6/3.x](https://it.wikipedia.org/wiki/Boot_loader) è tecnicamente l'immagine initramfs (initial RAM filesystem, file system RAM iniziale). L'immagine initrd di base [è un a](https://it.wikipedia.org/wiki/Initrd)rchivio cpio compresso dei file nel file system root. Il kernel può aggiornare microcodice nelle primissime fasi dell'avvio prima di caricare l'immagine initrd di base. Ciò è facilitato dall'immagine initrd combinata che è un frammento di microcodice binario in formato cpio non compresso seguito dall'immagine initrd di base.

### **Suggerimento**

Si può ispezionare il contenuto del file di immagine initrd usando lsinitramfs(8) e unmkinitramfs(8) dal pacchetto initramfs-tools-core. Vedere ulteriori informazioni su https://wiki.debian.org/initramfs.

L'installazione predefinita del sistema Debian posiziona, per la piattaforma PC, il codice di primo stadio del bootloader GRUB nell'MBR. Sono disponibili molti bootloader e opzioni di configuraz[ione.](https://wiki.debian.org/initramfs)

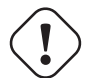

### **avvertimento**

Non mettere mano ai bootloader senza aver creato supporti avviabili di ripristino (chiavette USB, CD o floppy) create da immagini nel pacchetto grub-rescue-pc. Questo permette di avviare il sistema anche senza un bootloader funzionante sul disco fisso.

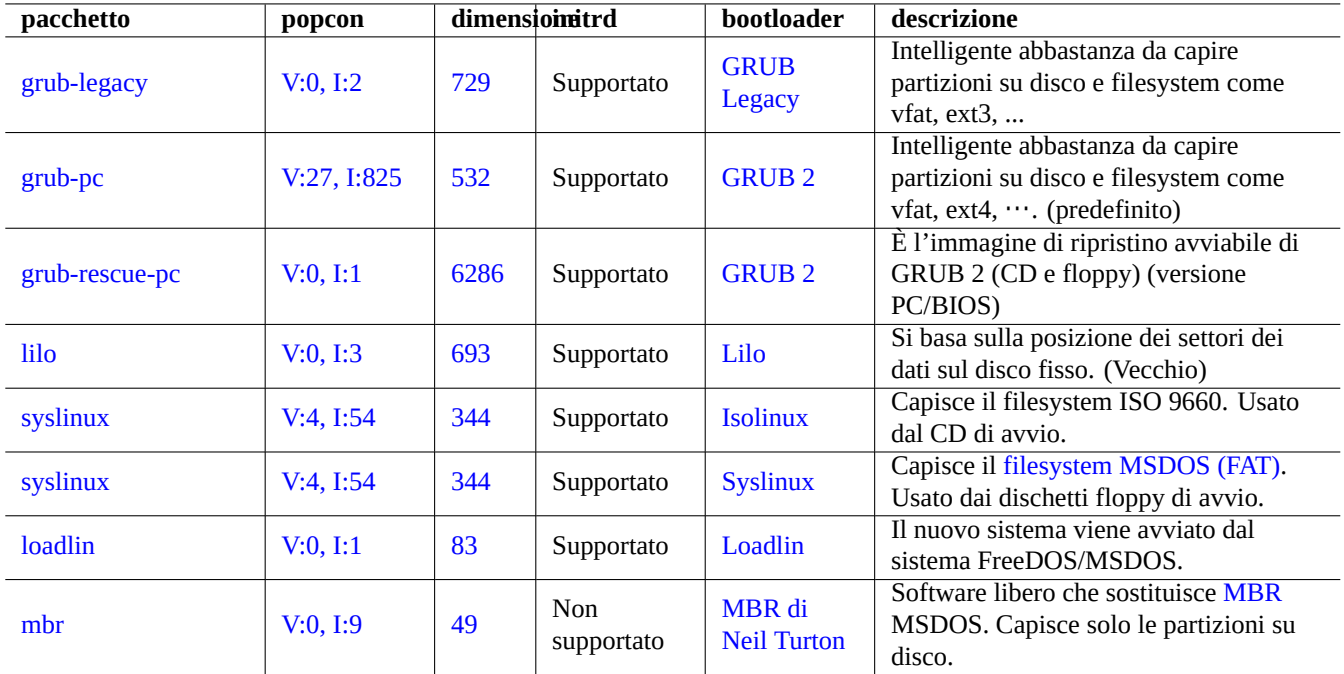

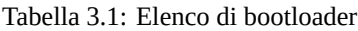

Per GRUB Legacy, il file di configurazione del menu è "/boot/grub/menu.lst". Contiene, per esempio, delle voci come quella seguente.

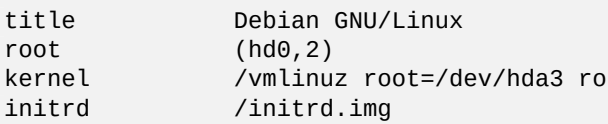

Per GRUB 2, il file di configurazione del menu è "/boot/grub/grub.cfg". Viene generato automaticamente da "/usr/sbin/updat usando modelli da "/etc/grub.d/\*" e impostazioni da "/etc/default/grub". Contiene, per esempio, delle voci come quella seguente.

```
menuentry "Debian GNU/Linux" {
        set root=(hd0,3)
        linux /vmlinuz root=/dev/hda3
        initrd /initrd.img
}
```
Negli esempi precedenti i parametri di GRUB hanno i seguenti significati.

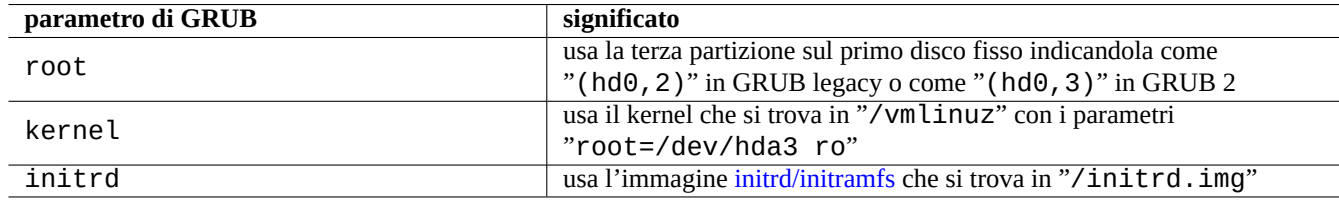

Tabella 3.2: Significato dei parametri di GRUB

### **Nota**

Il valore per il numero di partizione usato dal programma GRUB Legacy è minore di uno rispetto a quello normale usato dal kernel Linux e dagli strumenti di utilità. il programma GRUB 2 ha risolto questo problema.

### **Suggerimento**

Per identificare un particolare dispositivo a blocchi si può usare il suo UUID (vedere Sezione 9.5.3) invece del suo nome file come "/dev/hda3", ad esempio "root=UUID=81b289d5-4341-4003-9602-e254a17ac232 ro".

### **Suggerimento**

Se viene usato GRUB, il parametro di avvio del kernel viene impostato in /boot/grub/grub.cfg. Nei sistemi Debian non si dovrebbe modificare direttamente il file /boot/grub/grub.cfg. Si dovrebbe modificare il valore GRUB\_CMDLINE\_LINUX\_DEFAULT in /etc/default/grub ed eseguire update-grub(8) per aggiornare /boot/grub/grub.cfg.

### **Suggerimento**

Si può avviare un bootloader da un altro bootloader usando una tecnica chiamata caricamento a catena.

Vedere "info grub" e grub-install(8).

### **3.1.3 Stadio 3: il mini-sistema Debian**

<span id="page-117-0"></span>Il mini-sistema Debian è il terzo stadio del processo di avvio che viene iniziato dal bootloader. Esegue il kernel del sistema con il suo filesystem root in memoria. Questo è uno stadio opzionale preparatorio del processo di avvio.

### **Nota**

L'espressione "sistema Debian mini" è stata coniata per descrivere il terzo stadio del processo di avvio in questo documento. Normalmente ci si riferisce a questo sistema come sistema initrd o initramfs. Un sistema simile in memoria è usato dall'installatore Debian.

Il programma "/init" viene eseguito come primo programma in questo file syst[em ro](https://it.wikipedia.org/wiki/Initrd)ot in memoria. È un programma che inizializza il kernel in sp[azio utente e passa il](https://www.debian.org/devel/debian-installer/) controllo allo stadio successivo. Questo mini-sistema Debian offre flessibilità al processo di avvio, come la possibilità di aggiungere moduli del kernel prima del processo di avvio principale o di montare il file system root come cifrato.

- Il programma "/init" è uno script di shell se initramfs è stato creato da initramfs-tools.
	- **–** Si può interrompere questa parte del processo di avvio per ottenere una shell di root fornendo il parametro di avvio per il kernel "break=init" etc. Vedere lo script "/init" per ulteriori condizioni di interruzione. Questo ambiente shell è abbastanza sofisticato da fare una buona ispezione dell'hardware della macchina.
	- **–** I comandi disponibili in questo mini-sistema Debian sono versioni minimali e vengono principalmente forniti da uno strumento GNU chiamato busybox(1).
- Il programma "/init" è un programma binario di systemd se initramfs è stato creato da dracut.
	- **–** I comandi disponibili in questo mini-sistema Debian sono un ambiente systemd(1) ridotto al minimo.

# **Attenzione**

È necessario usare l'opzione "-n" per il comando mount quando si è nel filesystem root in sola lettura.

# **3.1.4 Stadio 4: il normale sistema Debian**

Il sistema Debian normale è il quarto stadio del processo di avvio che viene iniziato dal mini-sistema Debian. Il kernel di sistema del mini-sistema Debian continua ad essere in esecuzione anche in questo ambiente. Il filesystem root viene cambiato da quello in memoria all'effettivo filesystem sul disco fisso.

<span id="page-118-0"></span>Il programma init viene eseguito come primo programma con PID=1 per effettuare il processo principale di avvio di far partire molti programmi. Il percorso di file predefinito per il programma init è «/sbin/init», ma può essere cambiato con un parametro di avvio del kernel come in «init=/percorso/del/programma\_init».

Il programma [init](https://it.wikipedia.org/wiki/Init) predefinito ha subito cambiamenti:

- Prima di squeeze Debian usava il semplice init in stile SysV.
- Debian wheezy migliora l'init in stile SysV ordinando la sequenza con intestazioni LSB e avviando gli script di avvio in parallelo.
- Debian jessie è passata come init predefinito a systemd [per](https://it.wikipedia.org/wiki/UNIX_System_V) l'inizializzazione pilotata da eventi e in parallelo.

### **Suggerimento**

Si può verificare quale è l'effettivo comandoi[nit nel pr](https://en.wikipedia.org/wiki/Systemd)oprio sistema con il comando «ps --pid 1 -f».

### **Suggerimento**

"/sbin/init" è un collegamento simbolico a "/lib/systemd/systemd" da Debian jessie in avanti.

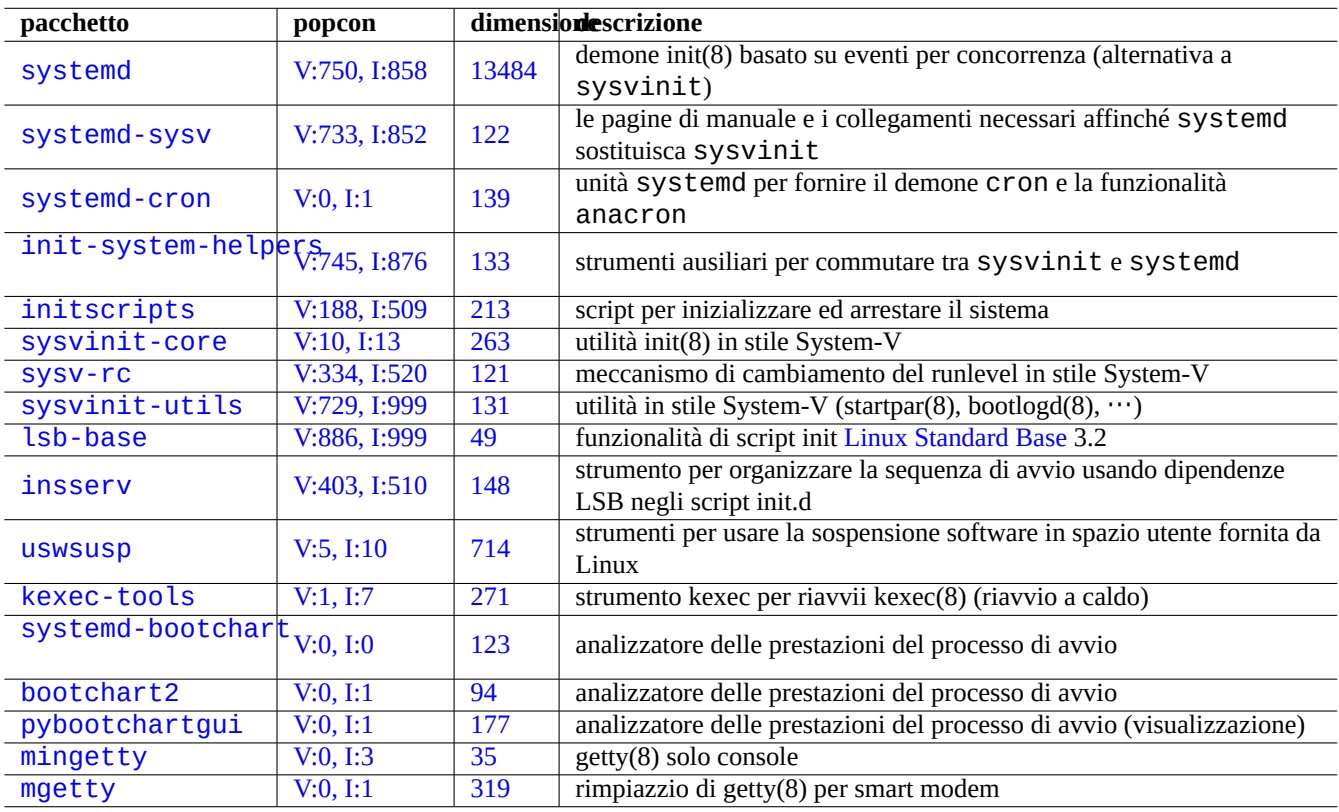

[Ta](http://qa.debian.org/popcon-graph.php?packages=mingetty)bella 3.[3:](http://packages.qa.debian.org/m/mingetty.html) [El](http://packages.qa.debian.org/p/pybootchartgui.html)enco di utilità di avvio per il sistema Debian

### **Suggerimento**

Vedere la pagina del Wiki Debian sulla velocizzazione del processo di avvio per i più recenti suggerimenti su come velocizzare il processo di avvio.

# **3.2 Init systemd**

Questa sezione describe come viene avviato il sistema dal programma systemd(1) con PID=1 (cioè processo init).

Il processo di init systemd lancia processi in parallelo sulla base dei file di configurazione delle unità (vedere systemd.unit(5)) che sono scritti in stile dichiarativo invece che in stile procedurale come per SysV. Sono caricati da un insieme di percorsi (vedere systemd-system.conf(5)) nel modo seguente:

- "/lib/systemd/system": file di configurazione predefiniti del sistema operativo
- "/etc/systemd/system": file di configurazione dell'amministratore di sistema che scavalcano i file di configurazione predefiniti del sistema operativo
- "/run/systemd/system": file di configurazione generati al momento dell'esecuzione che scavalcano i file di configurazione installati

Le loro inter-dipendenze sono specificate dalle direttive "Wants=", "Requires=", "Before=", "After=", …(vedere "MAP-PING OF UNIT PROPERTIES TO THEIR INVERSES" in systemd.unit(5)). Sono definiti anche i controlli delle risorse (vedere systemd.resource-control(5)).

Il suffisso dei file di configurazione delle unità codifica il loro tipo in questo modo:

- **\*.service** descrive un processo controllato e supervisionato da systemd. Vedere systemd.service(5).
- **\*.device** descrive un device esposto in sysfs(5) come albero di device udev(7). Vedere systemd.device(5).
- **\*.mount** descrive un punto di mount del file system controllato e supervisionato da systemd. Vedere systemd.mount(5).
- **\*.automount** descrive un punto di mount automatico del file system controllato e supervisionato da systemd. Vedere systemd.automount(5).
- **\*.swap** descrive un device o file di swap controllato e supervisionato da systemd. Vedere systemd.swap(5).
- **\*.path** descrive un percorso monitorato da systemd per l'attivazione basata su percorso. Vedere systemd.path(5).
- **\*.socket** descrive un socket controllato e supervisionato da systemd per l'attivazione basata su socket. Vedere systemd.socket(5).
- **\*.timer** descrive un timer controllato e supervisionato da systemd per l'attivazione basata su timer. Vedere systemd.timer(5).
- **\*.slice** gestisce risorse con cgroups(7). Vedere systemd.slice(5).
- **\*.scope** viene creato programmaticamente usando le interfacce di bus di systemd per gestire un insieme di processi di sistema. Vedere systemd.scope(5).
- **\*.target** raggruppa altri file di configurazione di unità per creare punti di sincronizzazione durante l'avvio. Vedere systemd.target(5).

All'avvio del sistema (cioè init) il processo systemd cerca di avviare "/lib/systemd/system/default.target" (normalmente un collegamento simbolico a "graphical.target"). Come prima cosa alcune speciali unità target (vedere systemd.special(7)) come "local-fs.target", "swap.target" e "cryptsetup.target" sono richiamate per montare i file system. Poi altre unità target vengono anch'esse richiamate dalle dipendenze delle unità target. Per i dettagli leggere bootup(7).

systemd offre funzionalità di compatibilità all'indietro. Gli script di avvio in stile SysV in "/etc/init.d/rc[0123456S].d/[KS]< sono comunque analizzati e telinit(8) viene tradotto in richieste di attivazione di unità systemd.

**Attenzione**

Run level emulati da 2 a 4 hanno tutti collegamenti simbolici al corrispondente "multi-user.target".

# **3.2.1 Il nome host**

Il kernel gestisce il **nome host** del sistema. L'unità systemd avviata dasystemd-hostnamed.service imposta il nome host del sistema all'avvio al nome memorizzato in "/etc/hostname". Questo file dovrebbe contenere **solamente** il nome host del sistema, non un nome di dominio pienamente qualificato.

Per visualizzare il nome host attuale eseguire hostname(1) senza alcun argomento.

## **3.2.2 Il filesystem**

Le opzioni usate per montare i file system normali dei dischi e di rete sono impostate in "/etc/fstab". Vedere fstab(5) e Sezione 9.5.7.

La configurazione dei file system cifrati è impostata in "/etc/crypttab". Vedere crypttab(5)

Vedere wvdial(1) e wvdial.conf(5).

# **avvertimento** Dopo aver montato tutti i filesystem, i file temporanei in "/tmp", "/var/lock" e "/var/run" vengono ripuliti ad ogni avvio.

# **3.2.3 Inizializzazione delle interfacce di rete**

Le interfacce di rete sono tipicamente inizializzate in "networking.service" per l'interfaccia lo e "NetworkManager.service" per le altre interfacce nei moderni sistemi desktop Debian che usano systemd.

Vedere Capitolo 5 per come configurarle.

### **3.2.4 I messaggi del kernel**

I messaggi di errore del kernel visualizzati nella console possono essere configurati impostando il loro livello di soglia.

# dmesg -n3

### **3.2.5 I messaggi di sistema**

Sotto systemd sia i messaggi del kernel sia quelli di sistema sono registrati nei log dal servizio journal systemd-journald.service (alias journald) o in dati binari persistenti dentro "/var/log/journal" o in dati binari volatili dentro "/run/log/journal/". A questi dati binari di log si può accedere tramite il comando journalctl(1).

Sotto systemd l'utilità di log del sistema rsyslogd(8) cambia il proprio comportamento per leggere i dati di log vinari volatili (invece dello standard pre-systemd "/dev/log") e per creare dati di log di sistema ASCII tradizionali permanenti.

I messaggi di sistema possono essere personalizzati da "/etc/default/rsyslog" e "/etc/rsyslog.conf" sia per il file di registro sia per la visualizzazione a schermo. Vedere rsyslogd(8) e rsyslog.conf(5). Vedere anche Sezione 9.2.2.

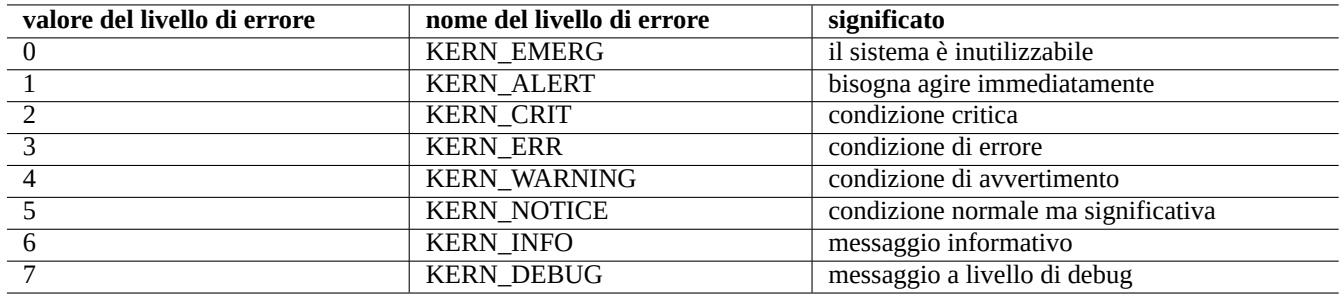

Tabella 3.4: Elenco dei livelli di errore del kernel

## **3.2.6 Gestione del sistema sotto systemd**

systemd offre non solo un sistema init, ma anche funzionalità generiche di gestione del sistema, come registrazione di log, gestione dei login, gestione del tempo e della rete, ecc.

<span id="page-121-0"></span>systemd(1) è gestito da vari comandi:

- il comando systemctl(1) controlla il gestore di sistemi e servizi systemd (CLI),
- il comando systemsdm(1) controlla il gestore di sistemi e servizi systemd (GUI),
- il comando journalctl(1) interroga il giornale di log di systemd,
- il comando loginctl(1) controlla il gestore di login di systemd e
- systemd-analyze(1) analizza le prestazioni di avvio del sistema.

Ecco un elenco di esempi di comandi tipici per la gestione di systemd.

Negli esempi soprastanti "\$unit" può essere un singolo nome di unità (suffissi come .service e .target sono opzionali) o, in molti casi, la specifica di più unità (con glob in stile shell "\*", "?", "[]" usando fnmatch(3) con corrispondenze con i nomi primari di tutte le unità attualmente in memoria).

I comandi che cambiano lo stato del sistema negli esempi soprastanti sono tipicamente preceduti da "sudo" per ottenere i privilegi amministrativi necessari.

L'output di "systemctl status \$unit|\$PID|\$device" usa il colore del puntino ("●") per riassumere lo stato dell'unità a prima vista.

- Un "●" bianco indica uno stato "inattivo" o "deattivato".
- Un "●" rosso indica uno stato di "fallimento" o "errore".
- Un "●" verde indica uno stato "attivo", "in ricaricamento" o "in attivazione".

### **3.2.7 Personalizzare systemd**

Con l'installazione predefinita molti servizi di rete (vedere Capitolo 6) vengono avviati come processi demone dopo network.target al momento dell'avvio di sistema da systemd. "sshd non fa eccezione. Come esempio di personalizzazione cambiamo questo comportamento nell'avvio on-demand di "sshd".

Come prima cosa disabilitare l'unità di servizio installata dal siste[ma](#page-162-0).

```
$ sudo systemctl stop sshd.service
$ sudo systemctl mask sshd.service
```
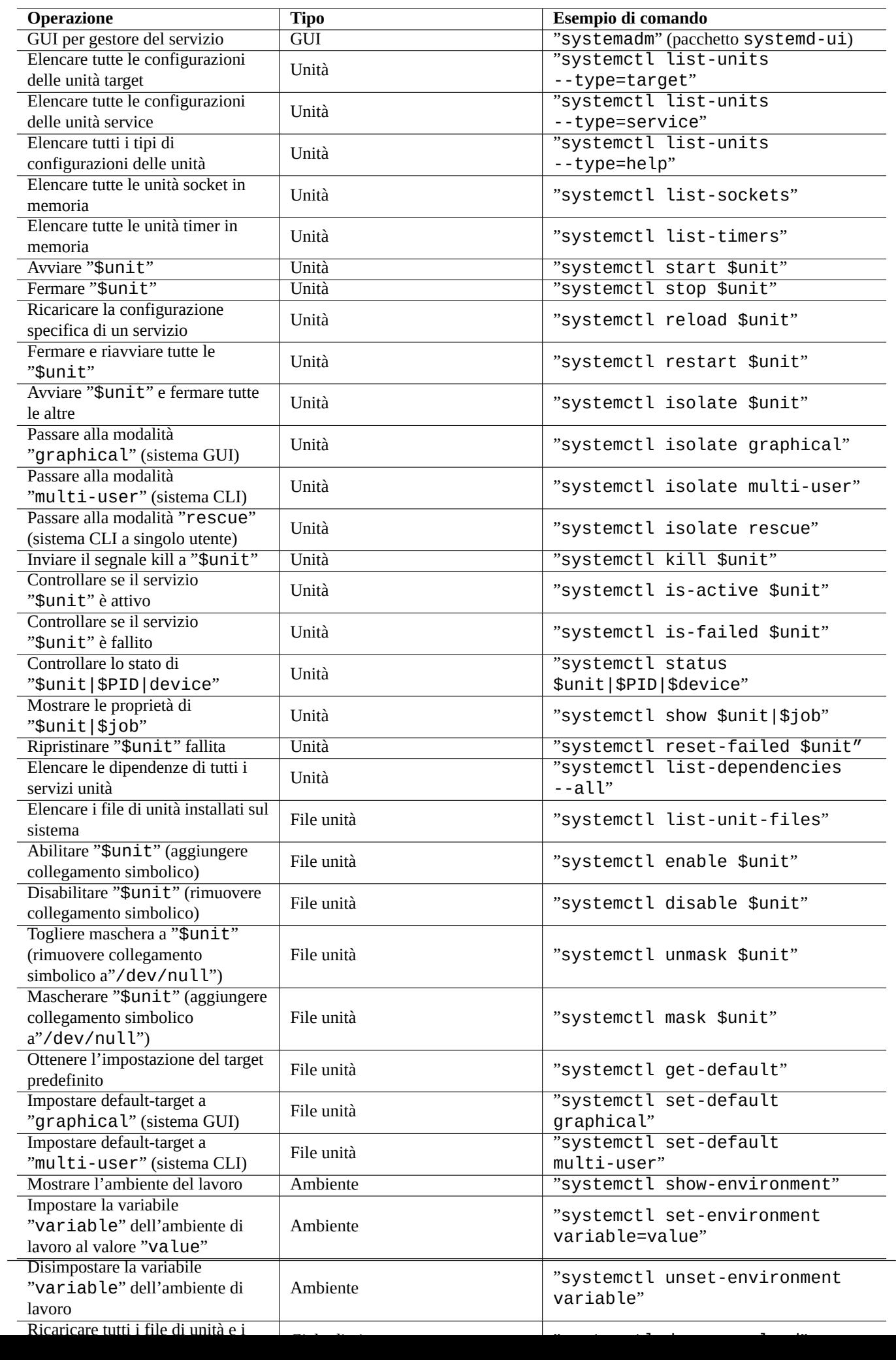

Il sistema di attivazione on-demand dei socket dei servizi classici Unix avveniva attraverso il superserver inetd. Con systemd il comportamento equivalente può essere abilitato aggiungendo file di configurazione di unità **\*.socket** e **\*.service**.

sshd. socket per specificare un socket su cui restare in ascolto

[Unit] Description=SSH Socket for Per-Connection Servers

[Socket] ListenStream=22 Accept=yes

[Install] WantedBy=sockets.target

sshd@.service come file di servizio corrispondente di sshd.socket

[Unit] Description=SSH Per-Connection Server

[Service] ExecStart=-/usr/sbin/sshd -i StandardInput=socket

Poi ricaricare.

\$ sudo systemctl daemon-reload

# **3.3 Il sistema udev**

<span id="page-123-0"></span>Per i kernel Linux 2.6 e successivi, il sistema udev fornisce un meccanismo di rilevazione e inizializzazione automatiche dell'hardware (vedere udev(7)). Per ogni dispositivo rilevato dal kernel, il sistema udev avvia un processo utente che usa le informazioni del filesystem sysfs (vedere Sezione 1.2.12), carica, usando modprobe(8) (vedere Sezione 3.3.1), i moduli del kernel necessari per il supporto del dispositivo e crea i nodi di device corrispondenti.

#### **Suggerimento**

Se, per un[a qual](https://en.wikipedia.org/wiki/Sysfs)che ragione "/[lib/m](#page-47-0)odules/<versione-kernel>/module[s.dep](#page-124-0) non viene generato in modo appropriato dal depmod(8), i moduli non possono essere caricati come dovuto dal sistema udev. Per risolvere il problema eseguire "depmod -a".

Il nome dei nodi di device può essere configurato dai file di regole di udev in "/etc/udev/rules.d/". Le regole predefinite attuali tendono a creare nomi generati dinamicamente che hanno come risultato nomi di device non fissi, tranne che per dispositivi CD e di rete. Aggiungendo le proprie regole personalizzate, in modo simile a quelle per i dispositivi CD e di rete, si possono creare nomi di device statici anche per altri dispositivi, come chiavette USB. Vedere "Scrivere regole udev" o "/usr/share/doc/udev/writing\_udev\_rules/index.html".

Dato che il sistema udev è in qualche modo in costante evoluzione, in questo documento sono fornite informazioni base, lasciando i dettagli ad altra documentazione.

#### **Suggerimento**

Per le regole di montaggio in "/etc/fstab", non è necessario che i nodi di device siano statici. Si possono usare gli UUID per montare i dispositivi, al posto dei nomi di device come "/dev/sda". Vedere Sezione 9.5.3.

# **3.3.1 L'inizializzazione dei moduli del kernel**

Il programma modprobe(8) permette di configurare il kernel Linux in esecuzione da processi utente, aggiungendo e rimuovendo moduli del kernel. Il sistema udev (vedere Sezione 3.3) automatizza la sua invocazione per facilitare l'inizializzazione dei moduli del kernel.

<span id="page-124-0"></span>Ci sono moduli non-hardware e speciali moduli con driver hardware, come quelli elencati in seguito, che devono essere precaricati elencandoli nel file "/etc/modules" (vedere m[odu](#page-123-0)les(5)).

- moduli TUN/TAP che forniscono device virtuali di rete Point-to-Point (TUN) e device virtuali di rete Ethernet (TAP),
- moduli netfilter che forniscono funzionalità di firewall netfilter (iptables(8), Sezione 5.10 e
- moduli [driver](https://it.wikipedia.org/wiki/TUN/TAP) watchdog timer.

I file di c[onfiguraz](https://it.wikipedia.org/wiki/Netfilter)ione per il programma modprobe(8) sono contenuti nella directory "[/etc](#page-160-0)/modprobes.d/", come spiegato in modprobe.conf(5). (Se si desidera evitare l'autocaricamento di alcuni moduli del kernel, considerare la loro aggiunta nella lista nera nel file "/[etc/modprobe](https://it.wikipedia.org/wiki/Watchdog)s.d/blacklist".)

Il file "/lib/modules/<versione>/modules.dep" generato dal programma depmod(8) descrive le dipendenze dei moduli usate dal programma modprobe(8).

### **Nota**

Se si hanno problemi di caricamento dei moduli all'avvio o con modprobe(8), "depmod -a" potrebbe risolverli rigenerando il file "modules.dep".

Il programma modinfo(8) mostra informazioni su un modulo del kernel Linux.

Il programma lsmod(8) formatta in un bel modo i contenuti di "/proc/modules", mostrando quali moduli del kernel siano attualmente caricati.

### **Suggerimento**

Si può identificare l'esatto hardware sul proprio sistema. Vedere Sezione 9.4.3.

### **Suggerimento**

Si può configurare l'hardware all'avvio per attivare le funzionalità dell'har[dware](#page-219-0) desiderate. Vedere Sezione 9.4.4.

### **Suggerimento**

Si può probabilmente aggiungere il supporto per il proprio speciale dispositivo ricompilando il kernel. Vedere Sezione 9.9.

# **Capitolo 4**

# **Autenticazione**

Quando una persona (o un programma) richiede l'accesso al sistema, l'autenticazione verifica che l'identità sia fidata.

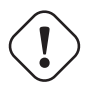

### **avvertimento**

Errori di configurazione di PAM possono lasciare l'utente fuori dal proprio sistema. Si deve avere un CD di ripristino a portata di mano o impostare una partizione di avvio alternativa. Per fare il ripristino, avviare il sistema con uno di essi e correggere le cose da lì.

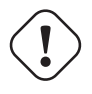

### **avvertimento**

Questo capito sta diventando non aggiornato dato che è basato su Debian 7.0 (Wheezy), rilasciata nel 2013.

# **4.1 Autenticazione Unix normale**

L'autenticazione Unix normale è fornita dal modulo pam\_unix(8) sotto PAM (Pluggable Authentication Modules). I suoi 3 importanti file di configurazione, con voci separate da ":", sono i seguenti.

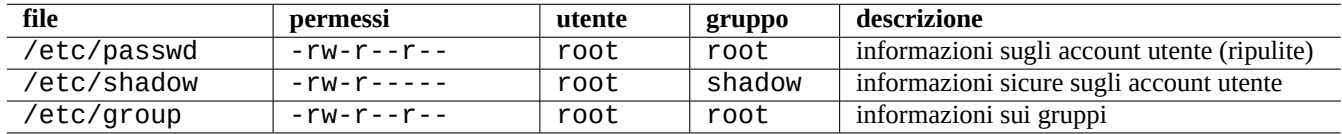

Tabella 4.1: I 3 importanti file di configurazione per pam\_unix(8)

"/etc/passwd" contiene righe come le seguenti.

```
utente1:x:1000:1000:Utente1 Nome,,,:/home/utente1:/bin/bash
utente2:x:1001:1001:Utente2 Nome,,,:/home/utente2:/bin/bash
...
```
Come spiegato in "passwd(5), le voci separate da ": in questo file hanno il significato seguente.

• Nome di login

...

- Voce di specificazione della password
- ID numerico dell'utente
- ID numerico del gruppo
- Nome dell'utente o campo di commento
- Directory home dell'utente
- Voce opzionale per l'interprete di comandi utente

La seconda voce del file "/etc/passwd" era usata per la password cifrata. Dopo l'introduzione di "/etc/shadow", questa voce è usata per la specificazione della password.

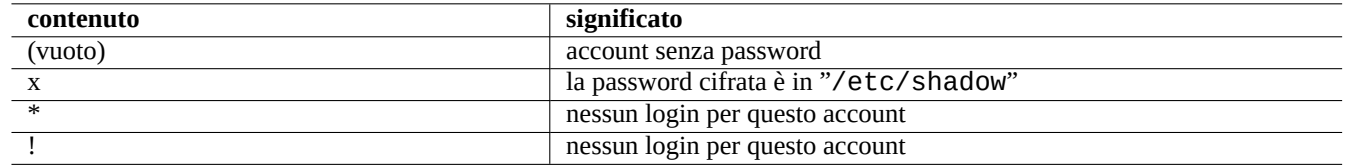

Tabella 4.2: Il contenuto della seconda voce di "/etc/passwd"

"/etc/shadow" contiene righe come le seguenti.

```
utente1:$1$Xop0FYH9$IfxyQwBe9b8tiyIkt2P4F/:13262:0:99999:7:::
utente2:$1$vXGZLVbS$ElyErNf/agUDsm1DehJMS/:13261:0:99999:7:::
 ...
```
Come spiegato in "shadow(5), le voci separate da ": in questo file hanno il significato seguente.

• Nome di login

...

- Password cifrata (I caratteri "\$1\$" iniziali indicano l'uso della cifratura MD5. "\*" indica nessun login.)
- Data dell'ultimo cambiamento di password, espressa come numero di giorni trascorsi dall'1 gennaio 1970
- Numero di giorni che l'utente deve aspettare prima di essere autorizzato a cambiare nuovamente la password
- Numero di giorni trascorsi i quali l'utente dovrà cambiare la propria password
- Numero di giorni di preavviso per avvisare l'utente che la password è in scadenza
- Numero di giorni dopo che una password è scaduta in cui la password viene sempre accettata
- Data di scadenza dell'account, espressa come numero di giorni trascorsi dall'1 gennaio 1970.

• …

"/etc/group" contiene righe come le seguenti.

#### gruppo1:x:20:utente1,utente2

Come spiegato in "group(5), le voci separate da ": in questo file hanno il significato seguente.

• Nome del gruppo

- Password cifrata (non realmente usato)
- ID numerico del gruppo
- Elenco di nomi utente separati da ","

### **Nota**

"/etc/gshadow" fornisce funzioni simili a "/etc/shadow" per "/etc/group", ma non è realmente usato.

### **Nota**

Può essere dinamicamente aggiunta la reale appartenenza di un utente ad un gruppo se viene aggiunta la riga "auth optional pam\_group.so al file "/etc/pam.d/common-auth" e se viene impostata in "/etc/security/group.conf". Vedere pam\_group(8).

### **Nota**

Il pacchetto base-passwd contiene una lista autorevole di utenti e gruppi: "/usr/share/doc/base-passwd/users-and-groups.html".

# **4.2 Gestire le informazioni su account e password**

Quelli che seguono sono alcuni comandi degni di nota per gestire le informazioni sugli account

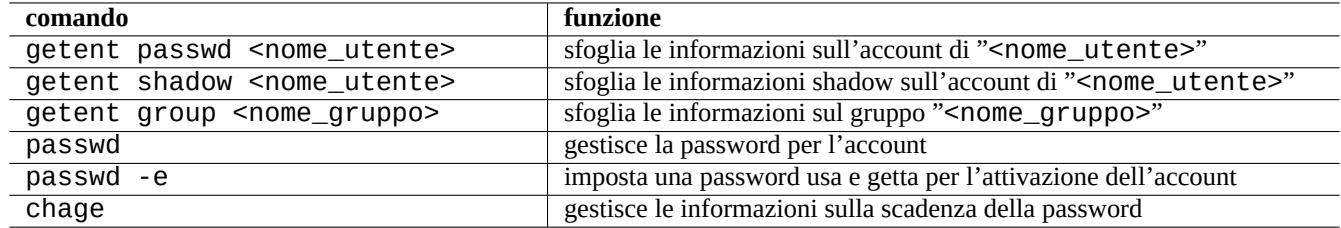

Tabella 4.3: Elenco di comandi per gestire informazioni su account

Può essere necessario avere i privilegi di root per far funzionare alcune di queste funzioni. Vedere crypt(3) per la cifratura di password e dati.

### **Nota**

Nei sistemi configurati con PAM e NSS, come la macchina Debian salsa Debian, il contenuto dei file locali "/etc/passwd", "/etc/group" ed "/etc/shadow" può non essere attivamente usato dal sistema. I comandi sopra descritti sono validi anche in un ambiente di questo tipo.

# **4.3 Password buone**

Quando si crea un account, durante l'installazione del sistema o con il comando passwd(1), si dovrebbe scegliere una buona password che consiste, secondo passwd(1), di un numero di caratteri da almeno 6 a 8, incluso uno o più caratteri da ciascuno dei seguenti insiemi.

• Lettere dell'alfabeto minuscole

• Segni di punteggiatura

### **avvertimento**

Non scegliere parole indovinabili come password. Il nome dell'account, il codice fiscale, il numero di telefono, l'indirizzo, il giorno del compleanno, il nome di membri della propria famiglia o di animali, parole del dizionario, semplici sequenze di caratteri come "12345" o "qwerty", …sono tutte scelte pessime come password.

# **4.4 Creare password cifrate**

Ci sono strumenti indipendenti per generare password cifrate con salt.

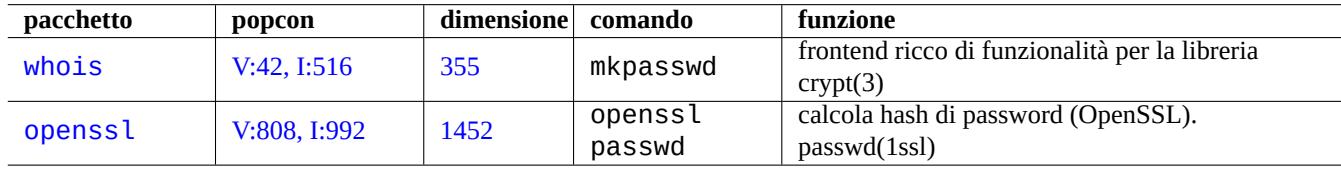

Tabella 4.4: Elenco di strumenti per generare password

# **4.5 PAM e NSS**

I moderni sistemi \*nix come il sistema Debian, forniscono all'amministratore di sistema i meccanismi PAM (Pluggable Authentication Modules) e NSS (Name Service Switch) per configurare il sistema. Il ruolo di questi meccanismi può essere riassunto nel modo seguente.

- PAM offre un [mecca](https://it.wikipedia.org/wiki/Unix-like)nismo di autenticazione flessibile usato dal software applicativo e comporta pert[anto scambio di dati sulle](https://it.wikipedia.org/wiki/Pluggable_authentication_modules) [password](https://it.wikipedia.org/wiki/Pluggable_authentication_modules)
- NSS offre un meccanismo di servizio dei nomi flessibile che è usato di frequente dalla libreria standard C per ottenere i nomi di utenti e gruppi per programmi come ls(1) e id(1).

Questi sistemi PAM e NSS devono essere configurati in modo coerente.

I pacchetti degni di nota relativi ai sistemi PAM e NSS sono i seguenti.

- La guida per l'amministratore di sistema di Linux-PAM, "The Linux-PAM System Administrators' Guide", in libpam-doc è essenziale per imparare la configurazione di PAM.
- La sezione "System Databases and Name Service Switch" in glibc-doc-reference è essenziale per imparare la configurazione di NSS.

### **Nota**

Si può ottenere un elenco più esteso ed aggiornato usando il comando "aptitude search 'libpam-|libnss-'". L'acronimo NSS può anche significare "Network Security Service" che è una cosa diversa da "Name Service Switch".

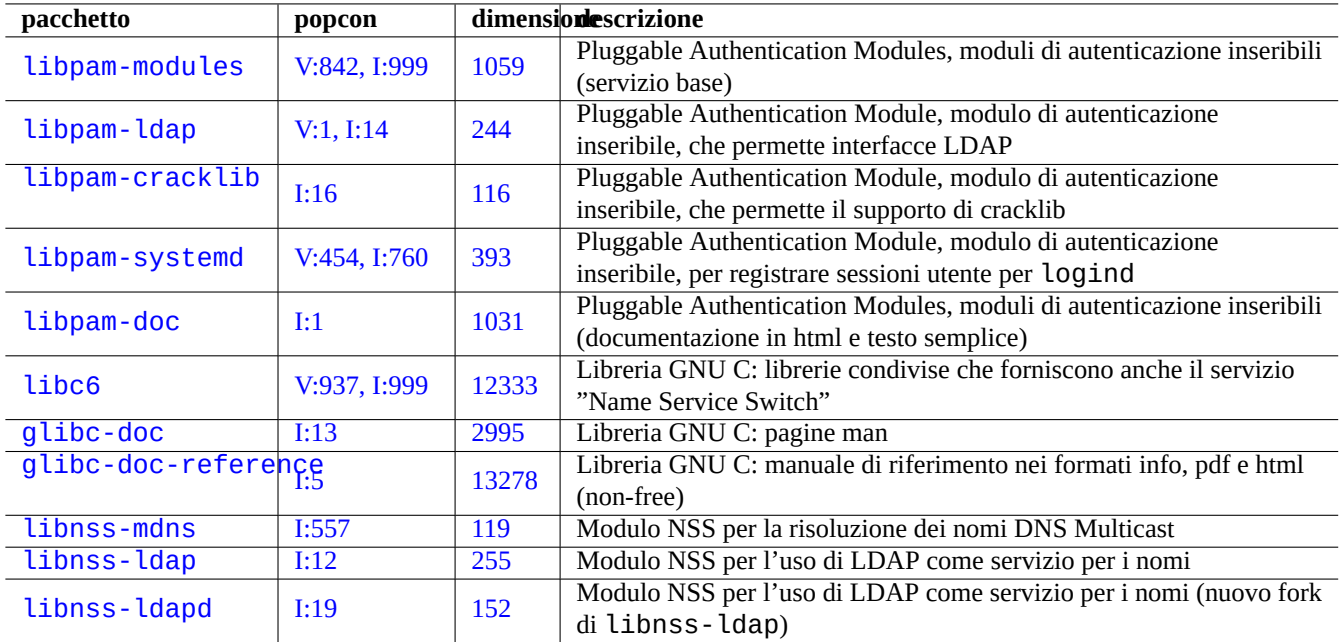

[Tabe](http://qa.debian.org/popcon-graph.php?packages=libnss-ldap)lla 4.5: Elen[co d](http://packages.qa.debian.org/libn/libnss-ldap.html)ei pacchetti degni di nota per i sistemi PAM e NSS

### **Nota**

PAM è il metodo più basilare per inizializzare le variabili d'ambiente per ciascun programma con valori predefiniti a livello di sistema.

Con systemd, il pacchetto libpam-systemd viene installato per gestire il login degli utenti registrando le sessioni utente nella gerarchia dei gruppi di controllo di systemd per logind. Vedere systemd-logind(8), logind.conf(5) e pam\_systemd(8).

### **4.5.1 [Fil](https://en.wikipedia.org/wiki/Systemd)e di configurazione letti da PAM e NSS**

Quelli che seguono sono alcuni file degni di notal[etti da](https://en.wikipedia.org/wiki/Systemd#logind) PAM e NSS.

<span id="page-129-0"></span>Le restrizioni sulla scelta delle password sono implementate dai moduli PAM pam\_unix(8) e pam\_cracklib(8). Possono essere configurati tramite i loro argomenti.

### **Suggerimento**

I moduli PAM usano il suffisso ".so" nei loro nomi file.

### **4.5.2 La moderna gestione centralizzata del sistema**

La moderna gestione centralizzata del sistema può essere messa in atto usando il server del Protocollo LDAP (Lightweight Directory Access Protocol) per amministrare molti sistemi \*nix e non \*nix in rete. L'implementazione open source del protocollo LDAP è il software OpenLDAP.

Il server LDAP fornisce le informazioni sugli account attraverso l'uso di PAM e NSS con i pacchetti per il sistema Debian libpam-ldap e libnss-ldap. Per abilitare ciò sono necessarie diverse azioni. (Non ho m[ai usato questa configurazione e](https://it.wikipedia.org/wiki/Lightweight_Directory_Access_Protocol) [le informazioni che seguon](https://it.wikipedia.org/wiki/Lightweight_Directory_Access_Protocol)[o son](http://www.openldap.org/)o di seconda mano. Tenerlo a mente quando si legge quanto segue.)

• Si configura un server LDAP centralizzato eseguendo un programma come il demone LDAP autonomo slapd(8).

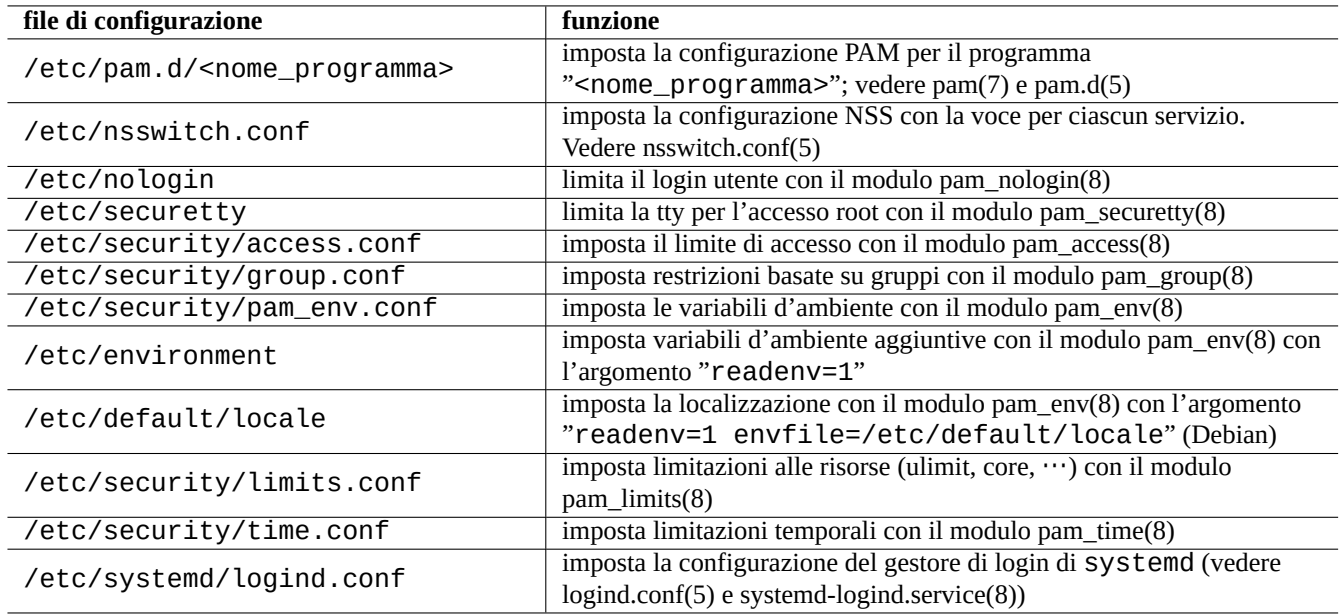

Tabella 4.6: Elenco di file di configurazione letti da PAM e NSS

- Si modificano i file di configurazione di PAM nella directory "/etc/pam.d/" per usare "pam\_ldap.so" invece del predefinito "pam\_unix.so".
	- **–** Debian usa "/etc/pam\_ldap.conf" come file di configurazione per libpam-ldap e "/etc/pam\_ldap.secret" come file per archiviare la password di root.
- Si modifica la configurazione di NSS nel file "/etc/nsswitch.conf" per usare "ldap" invece della scelta predefinita ("compat" o "file").
	- **–** Debian usa "/etc/libnss-ldap.conf" come file di configurazione per libnss-ldap.
- Per la sicurezza delle password è necessario far sì che libpam-ldap usi una connessione SSL (o TLS).
- Per assicurare l'integrità dei dati, si può far sì che Libnss Ldap usi una connessione SSL (o TLS) a prezzo di un maggiore carico sulla rete LDAP.
- Si dovrebbe eseguire nscd(8) localmente per mettere nella cache ogni risultato di ricerche L[DAP in modo](https://it.wikipedia.org/wiki/Transport_Layer_Security) da ridurre il traffico di rete LDAP.

Vedere la documentazione in pam\_ldap.conf(5) e "/usr/share/doc/libpam-doc/html/" fornita dal pacchetto libpam-doc e in "info libc 'Name Service Switch'" fornita dal pacchetto glibc-doc.

In modo simile si possono impostare sistemi centralizzati alternativi con altri metodi.

- Integrazione di utenti e gruppi con il sistema Windows.
	- **–** Accesso ai servizi di dominio Windows con i pacchetti winbind e libpam\_winbind.
	- **–** Vedere winbindd(8) e Integrare reti MS Windows con Samba.
- Integrazione di utenti e gruppi con sistemi simil-Unix datati
	- **–** Accesso a NIS (chiam[ato in origine YP\)](http://www.samba.org/samba/docs/man/Samba-HOWTO-Collection/integrate-ms-networks.html) o NIS+ con il pacchetto nis.
	- **–** Vedere il Linux NIS(YP)/NYS/NIS+ HOWTO.

## **4.5.3 "Perché GNU su non supporta il gruppo wheel"**

Questa è la famosa sezione scritta da Richard M. Stallman, alla fine della vecchia pagina "info su. Non c'è da preoccuparsi: l'attuale comando su in Debian usa PAM, perciò questo può limitare la possibilità di usare su verso il gruppo root abilitando la riga con "pam\_wheel.so" in "/etc/pam.d/su".

### **4.5.4 Regole più stringenti per le password**

L'installazione del pacchetto libpam-cracklib permette di imporre regole più stringenti sulle password, per esempio usando righe attive nel file "/etc/pam.d/common-password" come le seguenti.

Per squeeze:

```
password required pam_cracklib.so retry=3 minlen=9 difok=3
password [success=1 default=ignore] pam_unix.so use_authtok nullok md5
password requisite pam_deny.so
password required pam_permit.so
```
# **4.6 Altri controlli sugli accessi**

**Nota**

Vedere Sezione 9.3.15 per limitare la funzionalità SAK (Secure Attention Key) del kernel.

### **4.6.1 sudo**

sudo(8) è un programma progettato per permettere ad un amministratore di sistema di dare privilegi di root limitati ad utenti, e di registrare l'attività come root. sudo richiede solo la password di un utente regolare. Installare il pacchetto sudo e attivarlo impostando le opzioni in "/etc/sudoers". Vedere esempi di configurazione in "/usr/share/doc/sudo/examples/sudoers" e Sezione 1.1.12.

Il mio uso di sudo per un sistema con un singolo utente (vedere Sezione 1.1.12) è mirato a proteggere me stesso dalla mia stupidità. Personalmente condidero l'uso di sudo come un'alternativa migliore all'uso costante del sistema dall'account root. Per esemp[io, il c](#page-35-0)omando seguente cambia il proprietario di "<un\_certo\_file>" in "<mio\_nome>".

\$ sudo chown <mio\_nome> <un\_certo\_file>

Naturalmente se si conosce la password di root (come accade per ogni utente Debian che ha installato il proprio sistema), qualsiasi comando può essere eseguito come utente root da qualsiasi account utente usando "su -c".

### **4.6.2 PolicyKit**

PolicyKit è un componente del sistema operativo per controllare privilegi a livello di sistema in sistemi operativi simil-Unix.

Le applicazioni GUI più recenti non sono pensate per essere eseguite come processi privilegiati. Per effettuare operazioni amministrative comunicano con processi privilegiati attraverso PolicyKit.

[PolicyKit](https://it.wikipedia.org/wiki/PolicyKit) limita tali operazioni agli account utente che appartengono al gruppo sudo, in sistemi Debian.

Vedere polkit(8).

# **4.6.3 SELinux**

SELinux (Security-Enhanced Linux) è un'infrastruttura per rendere il modello basato su privilegi più restrittivo del modello ordinario di sicurezza in stile Unix, usando politiche di controllo obbligatorio degli accessi (MAC, mandatory access control). I poteri di root possono essere limitati in determinate condizioni.

## **4.6.4 [Limitare l'accesso a](https://it.wikipedia.org/wiki/Security-Enhanced_Linux)d alcuni ser[vizi server](https://it.wikipedia.org/wiki/Mandatory_Access_Control)**

Per la sicurezza del sistema è una buona idea disabilitare il maggior numero di programmi server possibile. Questo aspetto diventa critico per i server di rete. Avere server inutilizzati, attivati direttamente come demoni o attraverso un programma super-server, è considerato un rischio per la sicurezza.

Molti programmi, come sshd(8), usano un controllo degli accessi basato su PAM. Ci sono molti modi per limitare gli accessi ad un qualche servizio server.

- file di configurazione: "/etc/default/<nome\_programma>"
- configurazione dell'unità di servizio per il demone
- PAM (Pluggable Authentication Modules)
- "/etc/inetd.conf" per il super-serve[r](https://it.wikipedia.org/wiki/Demone_(informatica))
- "[/etc/hosts.deny](https://it.wikipedia.org/wiki/Pluggable_authentication_modules)" e "/etc/hosts.allow" per il wrapper TCP, tcpd(8)
- "/etc/rpc.conf" per Sun [RPC](https://en.wikipedia.org/wiki/Super-server)
- "/etc/at.allow" e "/etc/at.deny" per atd(8)
- "/etc/cron.allow" e "[/etc/](https://en.wikipedia.org/wiki/Open_Network_Computing_Remote_Procedure_Call)cron.deny" per cron[tab\(1\)](https://en.wikipedia.org/wiki/TCP_Wrapper)
- il firewall di rete della infrastruttura netfilter

Vedere Sezione 3.2.6, Sezione 4.5.1 e Sezione 5.10.

### **S[uggerimento](https://it.wikipedia.org/wiki/Firewall)**

I servizi Sun [RPC](#page-121-0) devono [esse](#page-129-0)re attivi [per i p](#page-160-0)rogrammi NFS ed altri programmi basati su RPC.

### **Suggerimento**

Se si ha[nno proble](https://en.wikipedia.org/wiki/Open_Network_Computing_Remote_Procedure_Call)mi con l'accesso remoto in sistemi D[ebian](https://it.wikipedia.org/wiki/Network_File_System) recenti, commentare la configurazione responsabile come "ALL: PARANOID" in "/etc/hosts.deny", se esiste. (Essere però consapevoli dei rischi per la sicurezza che questo tipo di azione comporta.)

# **4.7 Sicurezza dell'autenticazione**

### **Nota**

Le informazioni fornite in questo documento **potrebbero non essere sufficienti** per le proprie necessità di sicurezza ma dovrebbero essere un **buon punto di partenza**.

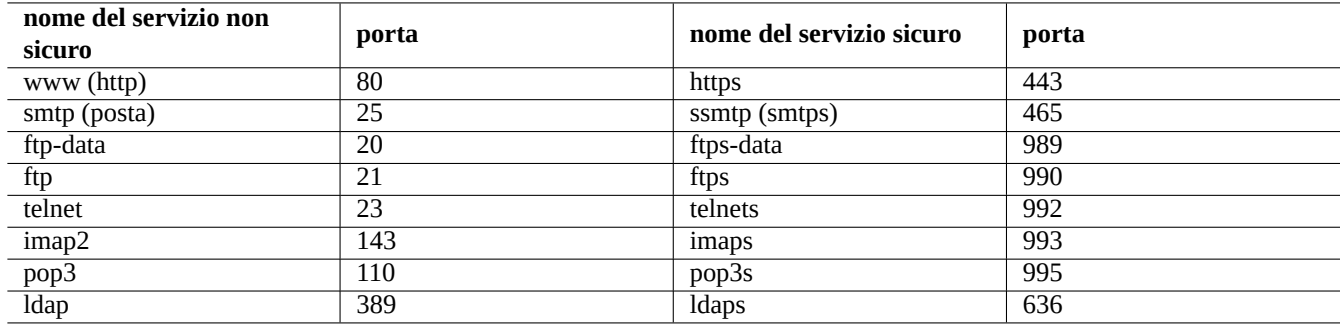

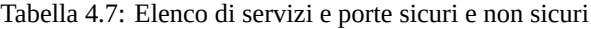

## **4.7.1 Password sicure in Internet**

Molti servizi per livello di trasporto popolari comunicano i loro messaggi, compresa l'autenticazione con password, in puro testo. È una pessima idea trasmettere password in puro testo attraverso l'Internet selvaggia dove possono essere intercettate. Si possono eseguire questi servizi attraverso "TLS" (Transport Layer Security, sicurezza del livello di trasporto), o il suo predecessore "SSL" (Secure Sockets Layer, livello per socket sicuri), per rendere sicura tramite cifratura tutta la comunicazione, compresa la password.

La cifratura ha un costo in termini di tempo CPU. Come alternativa leggera per la CPU, si può mantenere la comunicazione in testo semplice, rendendo allos[tesso](https://it.wikipedia.org/wiki/Transport_Layer_Security) tempo sicura la sola password con un protocollo di autenticazione sicura come "APOP" (Authenticated Post Office Protocol) per POP e "CRAMD-MD5" (Challenge-Response Authentication Mechanism MD5) per SMTP e IMAP. (Per inviare messaggi di posta elettronica via Internet dal proprio programma di posta al proprio server di posta è diventato popolare recentemente l'uso per SMTP della porta 587 invece della porta tradizionale 25, per evitare il blocco da parte del fornitore del servizio Internet della porta 25 autenticandosi allo stesso tempo con CRAM-MD5.)

### **4.7.2 Secure Shell, shell sicura**

Il programma Secure Shell (SSH fornisce comunicazioni sicure cifrate tra due host non fidati attraverso una rete non sicura, grazie ad un'autenticazione sicura. Consiste del client OpenSSH, ssh(1) e del demone OpenSSH, sshd(8). SSH può essere usato per fare da tunnel sicuro attraverso Internet per le comunicazioni con protocollo non sicuro come POP ed X, con la funzionalità di inoltro delle porte.

Il client cerca [di autenticarsi usa](https://it.wikipedia.org/wiki/Secure_Shell)ndo un'autenticazione basata sull'host, su una chiave pubblica, challenge-response o con password. L'uso di un'autenticazione con chiave pu[bblica perm](http://www.openssh.org/)ette il login remoto s[enza passw](http://www.openssh.org/)ord. Vedere Sezione 6.9.

### **4.7.3 Misure aggiuntive di sicurezza per Internet**

Anche quando si eseguono servizi sicuri, come server SSH (Secure shell) e PPTP (Point-to-Point Tunneling P[roto](#page-180-0)col), esiste sempre la possibilità di un'intrusione da Internet con attacchi basati sull'indovinare la password usando metodi con forza bruta, ecc. L'uso di una politica di firewall (vedere Sezione 5.10) insieme agli strumenti di sicurezza elencati in seguito, può migliorare la sicurezza generale.

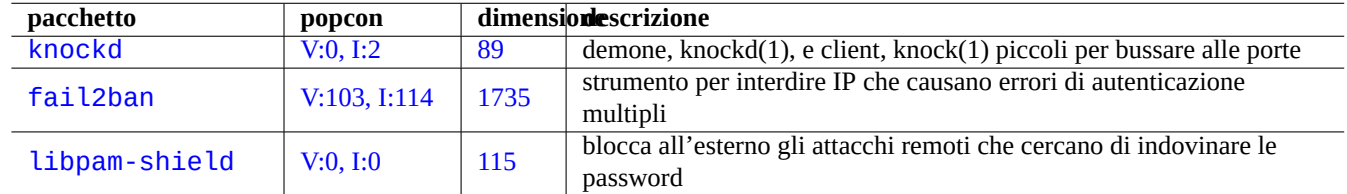

Tabella 4.8: Elenco di strumenti per fornire misure aggiuntive di sicurezza

# **4.7.4 Rendere sicura la password di root**

Per impedire che qualcuno possa accedere alla propria macchina con privilegi di root, è necessario compiere le azioni seguenti.

- Impedire l'accesso fisico al disco fisso
- Bloccare il BIOS ed impedire l'avvio da supporti removibili
- Impostare una password per la sessione interattiva di GRUB
- Bloccare il menu di GRUB impedendo i cambiamenti

Avendo accesso fisico al disco fisso, reimpostare la password di root è relativamente semplice seguendo i passi seguenti.

- 1. Spostare il disco fisso in un PC con un BIOS che permette l'avvio da CD
- 2. Avviare il sistema con un supporto di ripristino (disco di avvio di Debian, CD Knoppix, CD GRUB, …).
- 3. Montare la partizione root con accesso in lettura e scrittura
- 4. Modificare il file "/etc/passwd" nella partizione root e rendere la seconda voce per l'account di root vuota.

Se si ha l'accesso in modifica alle voci di menu di GRUB (vedere Sezione 3.1.2) per grub-rescue-pc all'avvio, è ancora più semplice, seguendo i passi seguenti.

- 1. Avviare il sistema con i parametri del kernel modificati in qualcosa del tipo "root=/dev/hda6 rw init=/bin/sh".
- 2. Modificare il file "/etc/passwd" e rendere la seconda voce per [l'acco](#page-115-1)unt di root vuota.
- 3. Riavviare il sistema.

Si può ora accedere alla shell di root del sistema senza password.

### **Nota**

Una volta ottenuto l'accesso alla shell di root, si ha l'accesso a qualsiasi cosa sul sistema e si può reimpostare qualsiasi password. Inoltre, si possono compromettere le password per tutti gli account utente usando strumenti di violazione delle password con attacchi a forza bruta, come quelli nei pacchetti john e crack (vedere Sezione 9.4.11). Queste password violate possono portare alla compromissione di altri sistemi.

L'unica soluzione software ragionevole per evitare tutte queste preoccupazioni è l'uso di una partizione root (o partizione "[/etc](#page-223-0)") cifrata, usando dm-crypt e initramfs (vedere Sezione 9.8). Tuttavia è sempre necessaria la password per avviare il sistema.

# **Capitolo 5**

# **Impostazione della rete**

### **Suggerimento**

Per una guida generica all'uso della rete in GNU/Linux, leggere la Linux Network Administrators Guide.

### **Suggerimento**

Per una guida moderna sull'uso della rete specifica per Debian, leggere [The Debian Administrator's Ha](http://www.tldp.org/LDP/nag2/)ndbook — Configuring the Network.

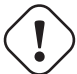

#### **[avvertimento](https://www.debian.org/doc/manuals/debian-handbook/sect.network-config)**

Invece di usare lo schema di nomi tradizionale per le interfacce («eth0», «eth1», «wlan0», …), il più recente systemd usa «nomi di interfacce di rete prevedibili (Predictable Network Interface Name)», come «enp0s25».

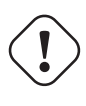

### **avvertimento**

Questo capito sta diventando non aggiornato dato che è basato su Debian 7.0 (Wheezy), rilasciata nel 2013.

### **Suggerimento**

Anche se questo documento usa ancora il vecchio ifconfig(8) con IPv4 per i suoi esempi di configurazione della rete, Debian sta migrando a ip(8) con IPv4+IPv6 nel rilascio wheezy. Patch per aggiornare questo documento sono le benvenute.

#### **Suggerimento**

In systemd, si può usare networkd per gestire il le reti. Vedere systemd-networkd(8).

# **5.1 [L'in](https://en.wikipedia.org/wiki/Systemd)frastrutt[ura bas](https://en.wikipedia.org/wiki/Systemd#networkd)e di rete**

In questa sezione viene descritta in breve l'infrastruttura base di rete in un sistema Debian moderno.

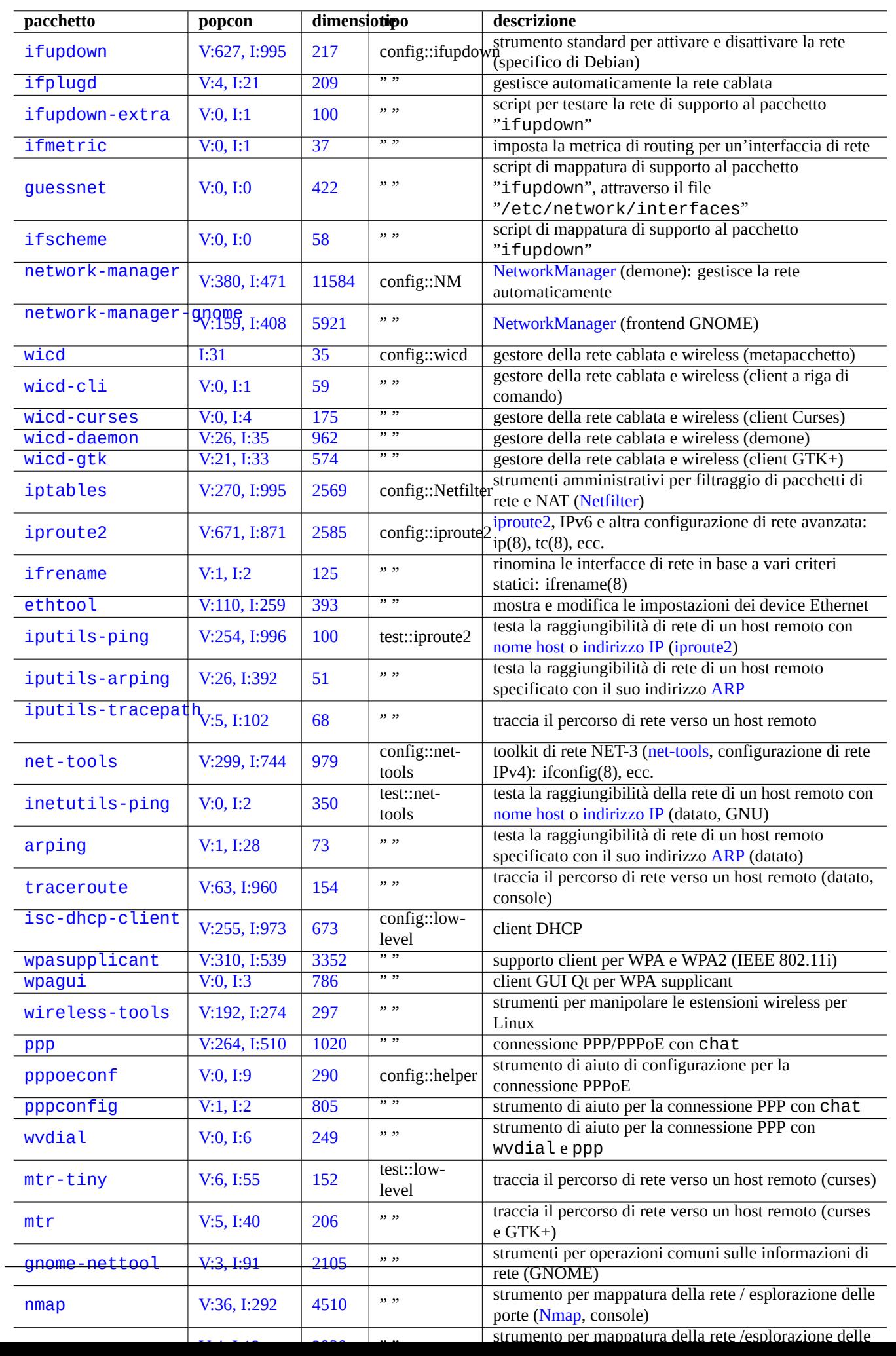

## **5.1.1 Risoluzione dei nomi di host**

La risoluzione del nome host è attualmente supportata dal meccanismo NSS (Name Service Switch). Il flusso di eventi nella risoluzione è il seguente.

- 1. Il file "/etc/nsswitch.conf" con blocchi tipo "hosts: files dns" detta l'ordine di risoluzione dei nomi di host. (Questo rimpiazza la vecchia funzionalità del blocco "order in "[/etc/host.conf](https://en.wikipedia.org/wiki/Name_Service_Switch)".)
- 2. Il metodo files è invocato per primo. Se il nome host viene trovato nel file "/etc/hosts", vengono restituiti tutti gli indirizzi validi per esso e il programma termina. (Il file "/etc/host.conf" contiene "multi on".)
- 3. Viene invocato il metodo dns. Se il nome host viene trovato dalla interrogazione al DNS (Internet Domain Name System, sistema dei nomi di dominio Internet), identificato dal file "/etc/resolv.conf", vengono restituiti tutti gli indirizzi validi per esso e il programma termina.

Per esempio, "/etc/hosts" contiene righe come le seguenti.

```
127.0.0.1 localhost
127.0.1.1 <nome_host>
# Le righe seguenti sono desiderabili per host con supporto per IPv6
::1 ip6-localhost ip6-loopback
fe00::0 ip6-localnet
ff00::0 ip6-mcastprefix
ff02::1 ip6-allnodes
ff02::2 ip6-allrouters
ff02::3 ip6-allhosts
```
Ogni riga inizia con un indirizzo IP e prosegue con l'hostname associato.

L'indirizzo IP 127.0.1.1 nella seconda riga dell'esempio può non essere presente in altri sistemi simil-Unix. L'Installatore Debian crea questa voce per i sistemi senza un indirizzo IP permanente come soluzione per alcuni software (es., GNOME) come documentato nel bug#7[19621.](https://it.wikipedia.org/wiki/Indirizzo_ip)

Il <nome\_host> corrisponde al nome host definito in "[/etc/h](https://en.wikipedia.org/wiki/Hostname)ostname".

[Per un s](https://it.wikipedia.org/wiki/Debian-Installer)istema con un indirizzo IP permanente, si dovrebbe usare qui tale indirizzo invece di 127.0.1.1.

Per un sistema c[on un indirizz](http://bugs.debian.org/719621)o IP permanente e un FQDN (Fully Qualified Domain Name, nome di dominio pienamente qualificato) fornito dal DNS (Domain Name System), dovrebbe essere usato qui il canonico <nome\_host>.<nome\_dominio>, invece del semplice <nome\_host>.

Il file "/etc/resolv.conf" è un file statico se non è installato il pacchetto resolvconf. Se invece quest'ultimo è installato il file è un collegamento simbolico. In ogni caso co[ntiene le informazioni che inizializzano le routine del risolutore. Se il DNS si](https://it.wikipedia.org/wiki/FQDN) [trova a](https://it.wikipedia.org/wiki/FQDN)ll'IP="192.168.11.1[", il file conterrà](https://it.wikipedia.org/wiki/Domain_Name_System) la riga seguente.

nameserver 192.168.11.1

Il pacchetto resolvconf rendo questo file "/etc/resolv.conf" un collegamento simbolico e gestisce il suo contenuto con script eseguiti in automatico.

Per le postazioni PC nei tipici ambienti LAN ad hoc, il nome host può essere risolto usando il Multicast DNS (mDNS, Zeroconf) in aggiunta ai metodi di base con file e dns.

- Avahi fornisce un'infrastruttura per il Multicast DNS Service Discovery in Debian.
- È equivalente a Apple Bonjour / Apple Rendezvous.
- Il pacchetto plugin libnss-mdns fornisce la risoluzione dei nomi host attraverso mDNS per la funzionalità GNU Name [Servic](https://en.wikipedia.org/wiki/Avahi_(software))e Switch (NSS) della libreria C GNU (glibc).
- Il file "/etc/nsswitch.conf" dovrebbe contenere una sezione simile a "hosts: files mdns4\_minimal [NOTFOUND=retu dns mdns4".
- I nomi host che terminano con lo pseudo-dominio di livello più alto (TLD) ".local" vengono risolti.
- L'indirizzo multicast del collegamento locale mDNS IPv4 "224.0.0.251" o il suo equivalente IPv6 "FF02::FB" vengono usati per fare interrogazioni DNS per un nome che termina con ". local".

La risoluzione del nome host con il deprecato [NETBios su TCP/IP, us](https://it.wikipedia.org/wiki/TLD_Internet#Pseudo-domini_di_primo_livello)ato dai [vecchi s](https://it.wikipedia.org/wiki/.local)istemi Windows può essere fornita installando il pacchetto winbind. Per abilitare questa funzionalità il file "/etc/nsswitch.conf" dovrebbe avere una sezione come "hosts: files mdns4\_minimal [NOTFOUND=return] dns mdns4 wins". (I sistemi Windows moderni solitamente usano il metodo dns per la risoluzione del nome host.)

### **Nota**

L'espansione dei gTLD (generic Top-Level Domain, domini di più alto livello generici) nel Domain Name System (Sistema di nomi di dominio) è in corso d'opera. Fare attenzione a possibili collisioni di nomi quando si sceglie un nome di dominio usato solamente all'interno di una LAN.

# **5.1.2 Il nome dell'interfaccia di rete**

Il nome dell'interfaccia di rete, ad esempio eth0, viene assegnato a ciascun hardware, quando viene rilevato, nel kernel Linux attraverso il meccanismo di configurazione in spazio utente udev (vedere Sezione 3.3). Il nome dell'interfaccia di rete è chiamato **interfaccia fisica** in ifup(8) e interfaces(5).

Per garantire che ciascuna interfaccia di rete abbia un nome persistente ad ogni avvio, usando indirizzi MAC ecc., esiste un file di regole: "/etc/udev/rules.d/70-persistent-net.rules". Questo file viene generato automaticamente dal programma "/lib/udev/write\_net\_rules" eseguito probabilmente dal file "[per](#page-123-0)sistent-net-generator.rules". Lo si può modificare per cambiare le regole di assegnazione dei nomi.

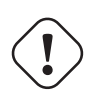

### **Attenzione**

Quando si modifica il file delle regole "/etc/udev/rules.d/70-persistent-net.rules", si deve mantenere ciascuna regola su una singola riga e l'indirizzo MAC in lettere minuscole. Per esempio, se si trova in quessto file una voce "FireWire device" e una "PCI device", probabilmente si vorrà chiamare "PCI device" eth0 e configurarla come interfaccia di rete primaria.

# **5.1.3 L'intervallo degli indirizzi di rete per la LAN**

Ecco un ripasso degli intervalli di indirizzi IPv4 a 32 bit in ciascuna classe, riservati per l'uso in reti locali (LAN) dalla rfc1918. È garantito che questi indirizzi non creino conflitti con altri indirizzi della vera e propria rete Internet.

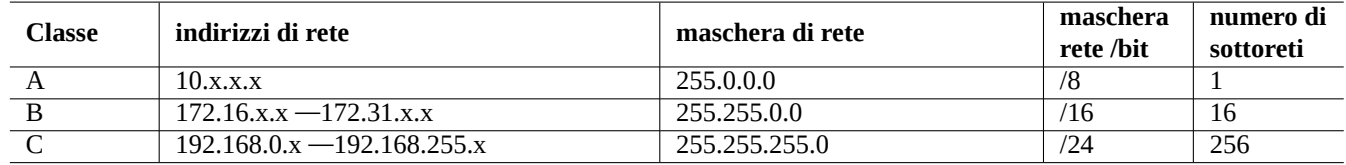

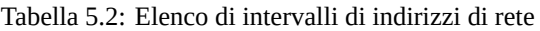

### **Nota**

Se uno di questi indirizzi viene assegnato ad un host, allora l'host non deve accedere ad Internet direttamente, ma deve accedervi attraverso un gateway che agisca da proxy per i singoli servizi o che, in alternativa, faccia da NAT (Network Address Translation, traduzione degli indirizzi di rete). I router a banda larga di solito agiscono da NAT per l'ambiente LAN dell'utente finale.

# **5.1.4 Il supporto per i dispositivi di rete**

Nonostante la maggior parte dei dispositivi hardware sia supportata dal sistema Debian, ci sono alcuni dispositivi di rete che necessitano, per essere supportati, firmware non libero secondo la definizione nelle DFSG. Vedere Sezione 9.9.6.

# **5.2 La configurazione moderna della rete per il [desk](https://www.debian.org/social_contract#guidelines)top**

<span id="page-139-0"></span>Le interfacce di rete sono tipicamente inizializzate in "networking.service" per l'interfaccia lo e "NetworkManager.service" per le altre interfacce nei moderni sistemi desktop Debian che usano systemd.

I sistemi Debian squeeze e successivi possono gestire la connessione di rete attraverso software per demoni di gestione come NetworkManager (NM) (network-manager e pacchetti associati) oppure Wicd (wicd e pacchetti associati).

- Questi sono forniti con propri programmi per l'interfaccia utente con GUI o a riga di comando.
- [Sono forniti con un pr](https://it.wikipedia.org/wiki/Network_Manager)oprio demone come sistema di backend.
- Permettono al proprio sistema di connettersi facilmente ad Internet.
- Permettono una facile gestione della configurazione delle reti cablate [e wi](https://it.wikipedia.org/wiki/Interfaccia_grafica)reless.
- •Permettono di configurare l[a rete in](https://it.wikipedia.org/wiki/Demone_(informatica)) modo indipendente dal datato pacchetto *ifupdown*.

#### **Nota**

Non usare questi strumenti di configurazione automatica della rete per server. Sono pensati principalmente per utenti con desktop mobili su portatili.

Questi strumenti moderni di configurazione della rete devono essere configurati in modo corretto per evitare conflitti con il datato pacchetto ifupdown e con il suo file di configurazione "/etc/network/interfaces".

#### **Nota**

Alcune funzionalità di questi strumenti automatici di configurazione della rete possono soffrire dei problemi. Non sono così robusti come il vecchio pacchetto ifupdown. Controllare il BTS di network-manager e il BTS di wicd per vedere i problemi e i limiti attuali.

### **5.2.1 Strumenti grafici di configurazione della rete**

La documentazione ufficiale per NM e Wicd su Debian è fornita rispettivamente in "/usr/share/doc/network-manager/README. e "/usr/share/doc/wicd/README.Debian".

Fondamentalmente, la configurazione di rete per il desktop viene fatta nel modo seguente.

1. Aggiungere l'utente desktop, ad esempio pippo, al gruppo "netdev" con il comando seguente. (In alternativa farlo automaticamente attraverso D-bus nei moderni ambienti desktop come GNOME e KDE).

\$ sudo adduser pippo netdev

2. Mantenere la configurazione di "/etc/network/interfaces" semplice come la seguente.

auto lo iface lo inet loopback

- 3. Riavviare NM o Wicd con il comando seguente.
	- \$ sudo /etc/init.d/network-manager restart
	- \$ sudo /etc/init.d/wicd restart
- 4. Configurare la propria rete attraverso l'interfaccia grafica.

#### **Nota**

Solo le interfacce che **non** sono elencate in "/etc/network/interfaces" sono gestite da NM o Wicd, per evitare conflitti con ifupdown.

### **Suggerimento**

Se si desirano estendere le capacità di configurazione della rete di NM, cercare i moduli plugin appropriati e i pacchetti supplementari, quali network-manager-openconnect, network-manager-openvpn-gnome, network-manager-pptp-gnome, mobile-broadband-provider-info, gnome-bluetooth, ecc. Lo stesso vale per quelli di Wicd.

### **Attenzione**

Questi strumenti di configurazione automatica della rete possono non essere compatibili con alcune configurazioni esotiche del datato ifupdown contenute in "/etc/network/interfaces", come quelle in Sezione 5.6 e Sezione 5.7. Per informazioni sui problemi e le limitazioni attualmente esistenti, controllare il BTS di network-manager e il BTS di wicd.

# **5.3 L[a configurazione](http://bugs.debian.org/cgi-bin/pkgreport.cgi?package=network-manager) [moderna](http://bugs.debian.org/cgi-bin/pkgreport.cgi?package=wicd) della rete senza GUI**

Con systemd, la rete può essere configurata invece in /etc/systemd/network/. Vedere systemd-resolved(8), resolved.conf(5) e systemd-networkd(8).

Ciò permette la configurazione moderna della rete senza GUI.

Una [configur](https://en.wikipedia.org/wiki/Systemd)azione di client DHCP può essere impostata creando "/etc/systemd/network/dhcp.network". Es.:

[Match] Name=en\*

[Network] DHCP=yes

Una configurazione di rete statica può essere impostata creando "/etc/systemd/network/static.network". Es.:

[Match] Name=en\*

[Network] Address=192.168.0.15/24 Gateway=192.168.0.1

# **5.4 La vecchia connessione e configurazione di rete**

Quando il metodo descritto in Sezione 5.2 non è sufficiente per le proprie necessità, si dovrebbe usare il metodo datato di connessione e configurazione della rete che combina assieme diversi strumenti più semplici.

La connessione di rete in vecchio stile è specifica per ciascun metodo (vedere Sezione 5.5).

Esistono 2 tipi di programma per la conf[igur](#page-139-0)azione a basso livello della rete in Linux (vedere Sezione 5.8.1).

- I vecchi programmi net-tools (ifconfig(8), …) provengono dal sistema di rete Linu[x N](#page-141-0)ET-3. La maggior parte di essi è ora superata.
- I nuovi programmi Linux iproute2 (ip(8), …) formano l'attuale sistema Linux di rete.

Anche se questi progr[ammi di r](http://www.linuxfoundation.org/collaborate/workgroups/networking/net-tools)ete a basso livello sono potenti, sono complicati da usare. Perciò sono stati creati strumenti di configurazione della rete di alto livello.

Il pacchetto ifupdown [è lo standard](http://www.linuxfoundation.org/collaborate/workgroups/networking/iproute2) de facto per una configurazione di rete di altro livello di questo tipo in Debian. Permette di attivare la rete semplicemente eseguendo, per esempio, "ifup eth0". Il suo file di configurazione è il file "/etc/network/interfaces e i suoi contenuti hanno tipicamente un aspetto simile al seguente.

auto lo iface lo inet loopback auto eth0 iface eth0 inet dhcp

Il pacchetto resolvconf è stato creato per fornire al sistema ifupdown il supporto per una riconfigurazione indolore della risoluzione degli indirizzi di rete, riscrivendo automaticamente il file "/etc/resolv.conf" di configurazione del risolutore. Attualmente la maggior parte dei pacchetti di configurazione della rete in Debian sono modificati per usare il pacchetto resolvconf (vedere "/usr/share/doc/resolvconf/README.Debian").

Per automatizzare la configurazione dinamica di ambienti di rete come un PC portatile in una LAN cablata, sono stati creati script di aiuto per il pacchetto ifupdown, come ifplugd, guessnet, ifscheme, ecc. Essi sono relativamente difficili da usare ma si comportano bene con il sistema ifupdown esistente.

Questi sono spiegati in dettaglio con esempi (vedere Sezione 5.6 e Sezione 5.7).

# **5.5 Il metodo di connessione allar[ete](#page-145-0) (dat[ato](#page-151-0))**

### <span id="page-141-0"></span>**Attenzione**

I metodi per testare la connessione descritti in questa sezione sono pensati per fare prove. Non sono pensati per essere usati direttamente per connettersi alla rete quotidianamente. È consigliato il loro uso con NM, Wicd o il pacchetto i fupdown (vedere Sezione 5.2 e Sezione 5.6).

I metodi di connessione tipici alla rete e i percorsi tipici per la connessione per un PC possono essere schematizzati nel modo seguente.

Quella che segue è una schematizzazione degli script di configurazione per ciascun metodo di connessione.

Gli acronimi per le connessioni di rete hanno il significato seguente.

### **Nota**

I servizi di connessione WAN attraverso la TV via cavo sono generalmente serviti da DHCP o PPPoE. Quelli ADSL e FTTP sono generalmente serviti da PPPoE. Si deve consultare il proprio fornitore di servizi Internet per i requisiti esatti di configurazione della connessione WAN.

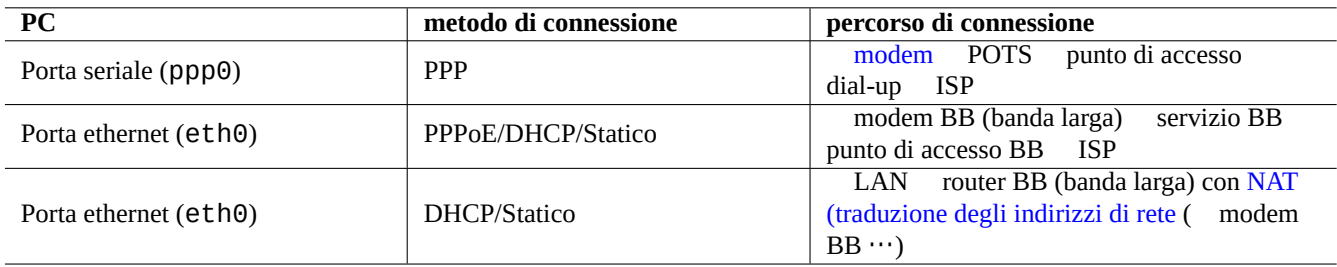

Tabella 5.3: Elenco dei metodi di connessione alla rete e [dei percorsi di connessione](https://it.wikipedia.org/wiki/Network_address_translation)

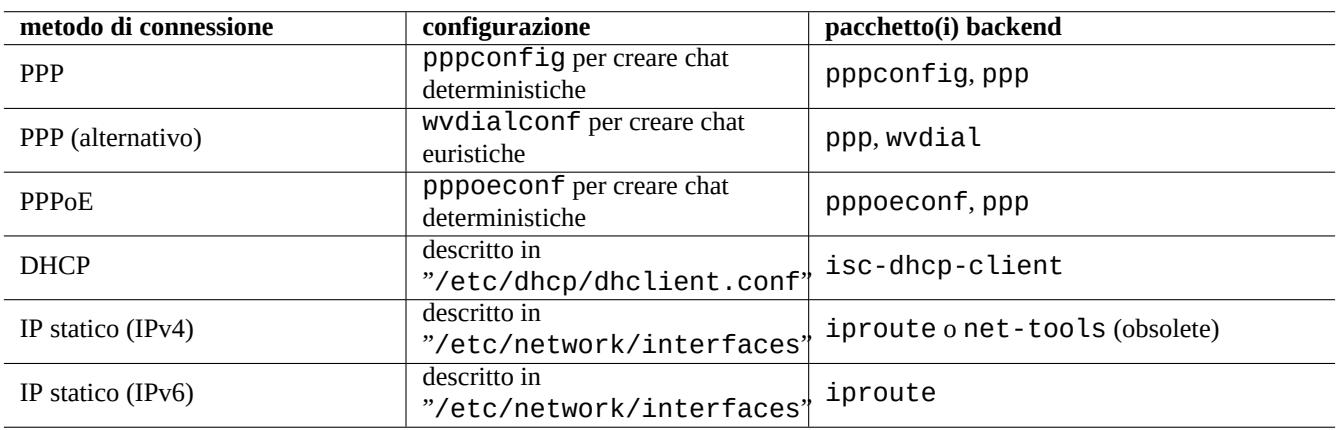

Tabella 5.4: Elenco di configurazioni della connessione di rete

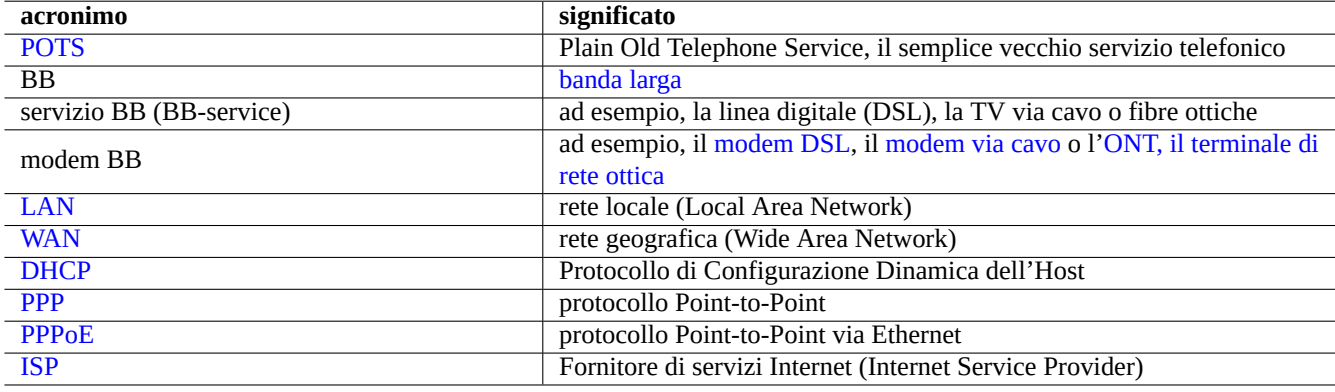

Tabella 5.5: Elenco di acronimi per le connessioni di rete

### **Nota**

Quando un router BB è usato per creare un ambiente LAN domestico, i PC della LAN sono connessi alla WAN attraverso il router BB con NAT (traduzione degli indirizzi di rete). In questi casi alle interfacce di rete dei PC nella LAN sono assegnati dal router BB indirizzi IP statici o DHCP. Il router BB deve essere configurato per connettersi alla WAN seguendo le istruzioni del proprio fornitore di servizi Internet.

# **5.5.1 Connessione DHCP con Ethernet**

Le reti tipiche moderne per le abitazioni e le piccole aziende, cioè le LAN, sono connesse alla WAN (Internet) usando un router per banda larga economico. La LAN dietro questo router è di solito servita dal server DHCP (protocollo di configurazione dinamica dell'host) in esecuzione sul router.

Installare semplicemente il pacchetto isc-dhcp-client per Ethernet con DHCP (protocollo di configurazione dinamica dell'host).

Vedere dhclient.conf(5).

# **[5.5.2](https://it.wikipedia.org/wiki/Dynamic_Host_Configuration_Protocol) Connessione con IP statico con Ethernet**

Per Ethernet con IP statico non è necessaria alcuna azione particolare.

# **5.5.3 Connessione PPP con pppconfig**

Lo script di configurazione pppconfig imposta la connessione PPP interattivamente chiedendo all'utente di selezionare solamente quanto segue.

- Il numero di telefono
- Il nome utente per il fornitore di servizi Internet
- La password per il fornitore di servizi Internet
- La velocità della porta
- La porta di comunicazione del modem
- Il metodo di autenticazione

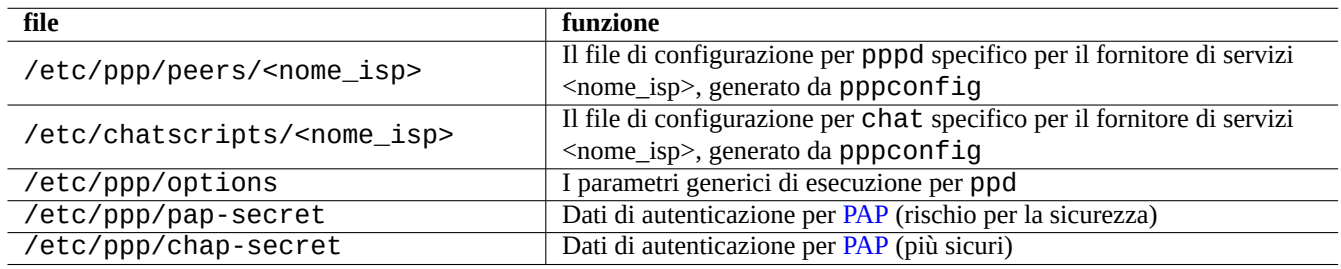

Tabella 5.6: Elenco dei file di configurazione per la conn[ession](https://it.wikipedia.org/wiki/Password_authentication_protocol)e PPP con pppconfig

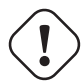

### **Attenzione**

Se i comandi pon e poff vengono invocati senza argoment[i, "<](https://it.wikipedia.org/wiki/Point-to-Point_Protocol)nome\_isp>" viene impostato a "provider".
Si può testare la configurazione usando strumenti di configurazione di rete a basso livello come nel modo seguente.

\$ sudo pon <nome\_isp> ... \$ sudo poff <nome\_isp>

Vedere "/usr/share/doc/ppp/README.Debian.gz".

### **5.5.4 Connessione PPP alternativa con wvdialconf**

<span id="page-144-0"></span>Un approccio diverso all'uso di pppd(8) è la sua esecuzione tramite wvdial(1) che è fornito nel pacchetto "wvdial. Invece di essere pppd ad eseguire chat(8) per comporre il numero e negoziare la connessione, è wvdial che fa queste cose e poi avvia pppd per tutto il resto.

Lo script di configurazione wvdialconf imposta la connessione PPP interattivamente chiedendo all'utente di selezionare solamente quanto segue.

- Il numero di telefono
- Il nome utente per il fornitore di servizi Internet
- La password per il fornitore di servizi Internet

Nella maggior parte dei casi wvdial crea la connessione con successo e mantiene automaticamente un elenco dei dati di autenticazione.

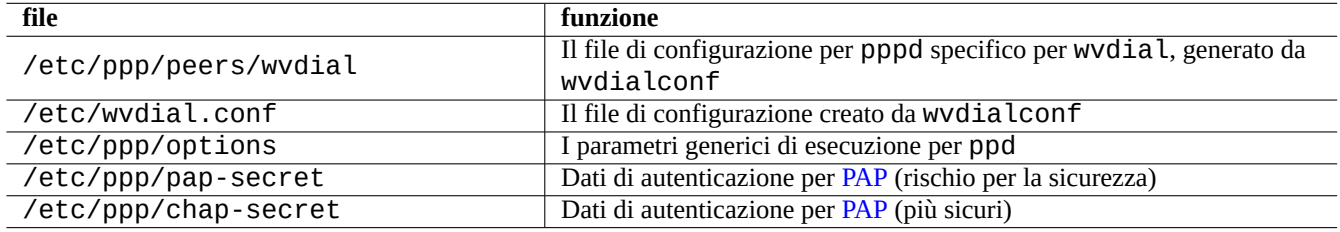

Tabella 5.7: Elenco dei file di configurazione per la conne[ssion](https://it.wikipedia.org/wiki/Password_authentication_protocol)e PPP con wvdialconf

Si può testare la configurazione usando strumenti di configurazione di rete a basso livello come nel modo seguente.

```
$ sudo wvdial
...
$ sudo killall wvdial
```
Vedere wvdial(1) e wvdial.conf(5).

# **5.5.5 Connessione PPPoE con pppoeconf**

Quando il fornitore di servizi Internet dà una connessione PPPoE e si decide di connettere il proprio PC direttamente alla WAN, la rete del proprio PC deve essere configurata con PPPoE. PPPoE sta per "PPP over Ethernet" (PPP via Ethernet). Lo script di configurazione pppoeconf configura la connessione PPPoE in modo interattivo.

I file di configurazione sono i seguenti.

Si può testare la configurazione usando strumenti di configurazione di rete a basso livello come nel modo seguente.

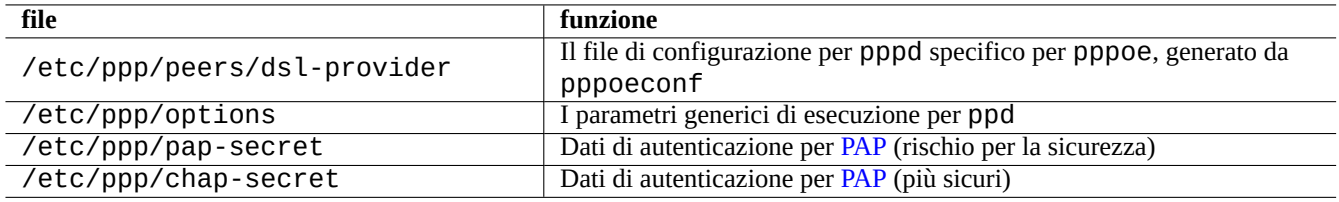

Tabella 5.8: Elenco dei file di configurazione per la connes[sione](https://it.wikipedia.org/wiki/Password_authentication_protocol) PPPoE con pppoeconf

```
$ sudo /sbin/ifconfig eth0 up
$ sudo pon dsl-provider
...
$ sudo poff dsl-provider
$ sudo /sbin/ifconfig eth0 down
```
Vedere "/usr/share/doc/pppoeconf/README.Debian".

# **5.6 Configurazione base della rete con ifupdown (metodo vecchio)**

La configurazione tradizionale della rete TCP/IP in un sistema Debian usa il pacchetto ifupdown come strumento ad alto livello. Ci sono 2 casi tipici.

- Per sistemi con **IP dinamico**, come PC portatili, si dovrebbe impostare la rete TCP/IP **con** il pacchetto resolvconf che permette di cambiare facilmentel[a configuraz](https://it.wikipedia.org/wiki/Suite_di_protocolli_Internet)ione di rete (vedere Sezione 5.6.4).
- Per sistemi con **IP statico**, come sever, si dovrebbe impostare la rete TCP/IP **senza** il pacchetto resolvconf e mantere semplice il proprio sistema (vedere Sezione 5.6.5).

Questi metodi di impostazione tradizionali sono piuttosto utili se si desidera [impo](#page-147-0)stare una configurazione avanzata; si possono trovare i dettagli qui di seguito.

Il pacchetto ifupdown fornisce l'infrastruttu[ra stan](#page-147-1)dard per la configurazione di rete di alto livello nel sistema Debian. In questa sezione viene descritta la configurazione base della rete con *i*fupdown con un'introduzione semplificata e molti esempi tipici.

# **5.6.1 Sintassi di base dei comandi**

Il pacchetto ifupdown contiene 2 comandi: ifup(8) e ifdown(8). Offrono una configurazione della rete di alto livello in base al file di configurazione "/etc/network/interfaces".

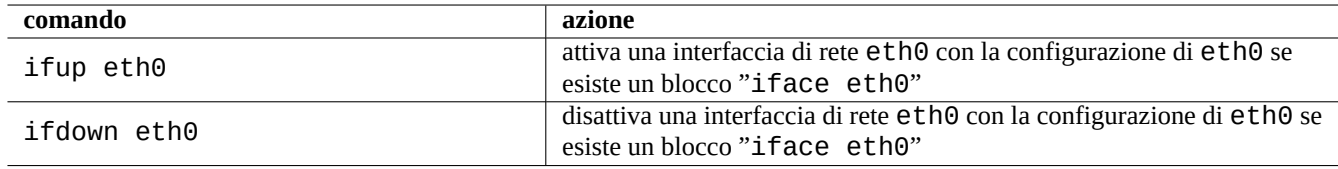

Tabella 5.9: Elenco di comandi base per la configurazione della rete con ifupdown

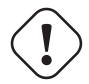

### **avvertimento**

Non usare strumenti di configurazione a basso livello, come i comandi ifconfig(8) e ip(8), per configurare un'interfaccia nello stato **attivo (up)**.

# **5.6.2 Sintassi di base di "/etc/network/interfaces"**

<span id="page-146-1"></span>La sintassi di base di "/etc/network/interfaces", come spiegato in interfaces(5), può essere riassunta nel modo seguente.

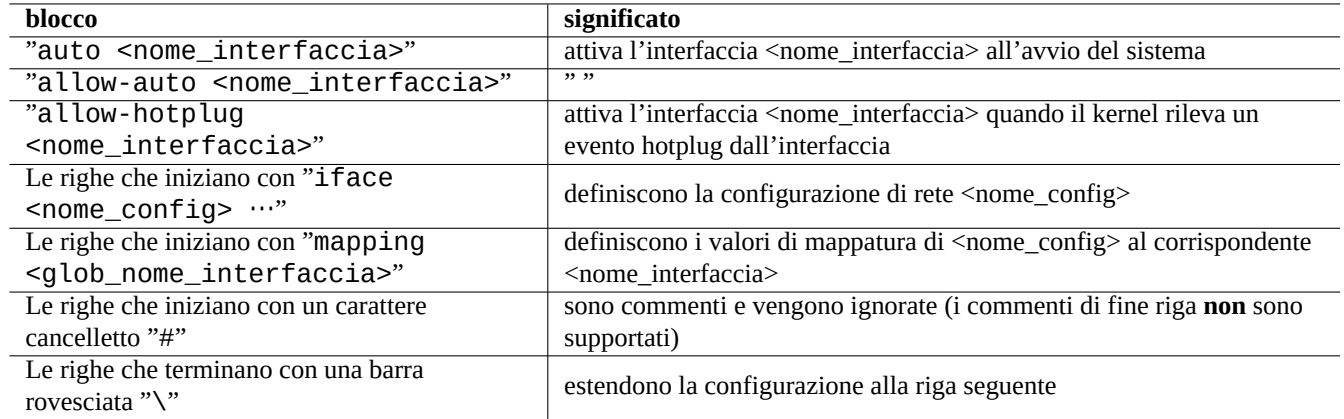

Tabella 5.10: Elenco dei blocchi in "/etc/network/interfaces"

<span id="page-146-0"></span>Le righe con un blocco **iface** hanno la sintassi seguente.

```
iface <nome_config> <famiglia_indirizzi> <nome_metodo>
 <opzione1> <valore1>
<opzione2> <valore2>
 ...
```
Per la configurazione di base non vengono usati i blocchi **mapping** ma viene usato il nome dell'interfaccia di rete come nome della configurazione di rete (vedere Sezione 5.7.5).

### **avvertimento** Non creare definizioni d[uplica](#page-153-0)te per un blocco "iface" per un'interfaccia di rete in "/etc/network/interfaces".

# **5.6.3 Interfaccia di rete loopback**

La voce di configurazione seguente, nel file "/etc/network/interfaces" attiva l'interfaccia di rete loopback, lo, all'avvio del sistema (attraverso il blocco **auto**).

auto lo iface lo inet loopback

Questo blocco esiste sempre nel file "/etc/network/interfaces".

# **5.6.4 Interfaccia di rete servita da DHCP**

<span id="page-147-0"></span>Dopo aver preparato il sistema con Sezione 5.5.1, l'interfaccia di rete con DHCP viene configurata creando una voce di configurazione nel file "/etc/network/interfaces" nel modo seguente.

allow-hotplug eth0 iface eth0 inet dhcp

Quando il kernel Linux rileva l'interfaccia fisica eth0, il blocco **allow-hotplug** fa sì che ifup attivi l'interfaccia e il blocco **iface** fa sì che ifup usi DHCP per configurare l'interfaccia.

# **5.6.5 Interfaccia di rete con IP statico**

<span id="page-147-1"></span>L'interfaccia di rete con IP statico viene configurata creando una voce di configurazione nel file "/etc/network/interfaces" nel modo seguente.

```
allow-hotplug eth0
iface eth0 inet static
address 192.168.11.100
netmask 255.255.255.0
gateway 192.168.11.1
dns-domain example.com
dns-nameservers 192.168.11.1
```
Quando il kernel Linux rileva l'interfaccia fisica eth0, il blocco **allow-hotplug** fa sì che ifup attivi l'interfaccia e il blocco **iface** fa sì che **ifup** usi l'IP statico per configurare l'interfaccia.

In questo esempio sono stati dati per veri i seguenti dati.

- Intervallo di indirizzi IP della rete LAN: 192.168.11.0 192.168.11.255
- Indirizzo IP del gateway: 192.168.11.1
- Indirizzo IP del PC: 192.168.11.100
- Il pacchetto resolvconf è installato.
- Nome di dominio: "example.com"
- Indirizzo IP del server DNS: 192.168.11.1

Quando il pacchetto resolvconf non è installato, la configurazione relativa al DNS deve essere fatta manualmente modificando "/etc/resolv.conf" nel modo seguente.

nameserver 192.168.11.1 domain example.com

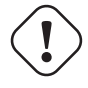

### **Attenzione**

L'indirizzo IP usato nell'esempio soprastante non deve essere copiato pari pari. È necessario mettere i numeri IP della reale configurazione della propria rete.

# **5.6.6 Informazioni di base sull'interfaccia LAN wireless**

La LAN wireless (in breve WLAN) fornisce connettività veloce wireless attraverso comunicazioni con espansione di spettro in bande radio senza licenza basate sull'insieme di standard chiamato IEEE 802.11.

Le interfacce WLAN sono quasi come normali interfacce Ethernet, ma richiedono alcuni dati sull'identità della rete e sulla chiave di cifratura per essere usate una volta inizializzate. Gli strumenti di rete di alto livello per esse sono esattamente gli stessi delle int[erfacce di rete, tranne che i nomi](https://it.wikipedia.org/wiki/Wlan) delle interfacce sono un po' d[iversi come](https://it.wikipedia.org/wiki/IEEE_802.11) eth1, wlan0, ath0, wifi0, …a seconda dei driver del kernel utilizzati.

### **Suggerimento**

Il device wmaster0 è il device master che è un device interno usato solamente da SoftMAC con la nuova API mac80211 di Linux.

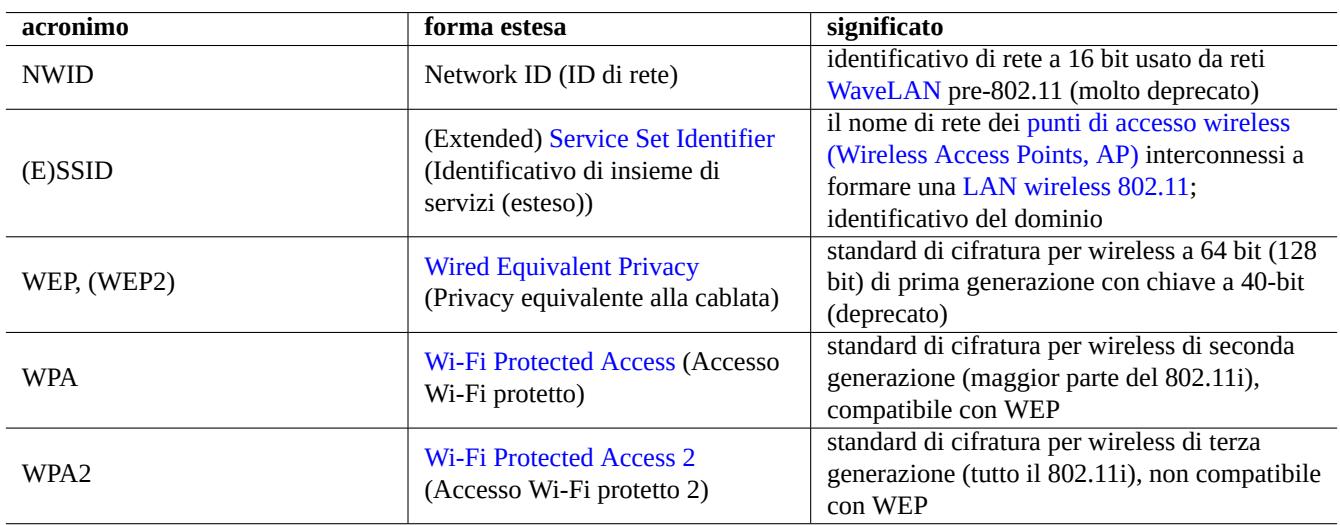

Quelle che seguono sono alcune parole chiave relative alla WLAN che è bene ricordare.

[Tabella 5.11:](https://it.wikipedia.org/wiki/IEEE_802.11i) Elenco di acronimi per WLAN

Di fatto la scelta del protocollo è di solito limitata dal router wireless che si possiede.

# **5.6.7 Interfaccia LAN wireless con WPA/WPA2**

È necessario installare il pacchetto wpasupplicant per supportare la WLAN con i nuovi WPA/WPA2.

In caso di IP DHCP per la connessione WLAN, la voce nel file "/etc/network/interfaces" dovrebbe essere come la seguente.

```
allow-hotplug ath0
iface ath0 inet dhcp
wpa-ssid zonacasa
# la chiave di cifratura, psk, esadecimale e' codificata da una passphrase in puro testo
wpa-psk 000102030405060708090a0b0c0d0e0f101112131415161718191a1b1c1d1e1f
```
Vedere "/usr/share/doc/wpasupplicant/README.modes.gz".

# **5.6.8 Interfaccia LAN wireless con WEP**

È necessario installare il pacchetto wireless-tools per supportare la rete WLAN con il vecchio WEP. (Il proprio router economico potrebbe usare ancora questa infrastruttura non sicura, ma è meglio di niente.)

**Attenzione** Notare che il traffico di rete in una WLAN con WEP può essere spiato da altri.

In caso di IP DHCP per la connessione WLAN, la voce nel file "/etc/network/interfaces" dovrebbe essere come la seguente.

```
allow-hotplug eth0
iface eth0 inet dhcp
wireless-essid Casa
wireless-key1 0123-4567-89ab-cdef
wireless-key2 12345678
wireless-key3 s:password
wireless-defaultkey 2
wireless-keymode open
```
Vedere "/usr/share/doc/wireless-tools/README.Debian".

### **5.6.9 Connessione PPP**

È necessario come prima cosa configurare la connessione PPP come descritto in precedenza (vedere Sezione 5.5.3). Quindi aggiungere nel file "/etc/network/interfaces" la voce per il device PPP primario ppp0 nel modo seguente.

iface ppp0 inet ppp provider <nome\_isp>

# **5.6.10 Connessione PPP alternativa**

È necessario come prima cosa configurare la connessione PPP alternativa con wvdial, come descritto in precedenza (vedere Sezione 5.5.4). Quindi aggiungere nel file "/etc/network/interfaces" la voce per il device PPP primario ppp0 nel modo seguente.

iface [ppp0](#page-144-0) inet wvdial

### **5.6.11 Connessione PPPoE**

Per i PC connessi direttamente alla WAN con servizio PPPoE, è necessario configurare il sistema con la connessione PPPoE come descritto in precedenza (vedere Sezione 5.5.5). Quindi aggiungere nel file "/etc/network/interfaces" la voce per il device PPPoE primario eth0 nel modo seguente.

```
allow-hotplug eth0
iface eth0 inet manual
pre-up /sbin/ifconfig eth0 up
up ifup ppp0=dsl
down ifdown ppp0=dsl
post-down /sbin/ifconfig eth0 down
# Quello che segue e' usato solo internamente
iface dsl inet ppp
provider dsl-provider
```
# **5.6.12 Lo stato di configurazione della rete di ifupdown**

<span id="page-150-0"></span>Il file "/etc/network/run/ifstate" memorizza gli stati **previsti** di configurazione della rete per tutte le interfacce di rete attualmente attive gestite dal pacchettoifupdown. Sfortunatamente, anche se il tentativo del sistema ifupdown di attivare un'interfaccia come previsto fallisce, il file "/etc/network/run/ifstate" la elenca come attiva.

Se l'output del comando ifconfig(8) per un'interfaccia non ha una riga come quella dell'esempio seguente, l'interfaccia non può essere usata come parte di una rete IPV4.

inet addr:192.168.11.2 Bcast:192.168.11.255 Mask:255.255.255.0

#### **Nota**

Per i dispositivi Ethernet connessi con PPPoE, l'output di ifconfig(8) manca di una riga come quella dell'esempio precedente.

### **5.6.13 Riconfigurazione base della rete**

Quando si cerca di riconfigurare un'interfaccia, ad esempio eth0, per prima cosa è necessario disattivarla con il comando "**sudo ifdown eth0**". Questo rimuove la voce corrispondente ad eth0 dal file "/etc/network/run/ifstate". (Potrebbero essere generati messaggi di errore se eth0 non è attiva o se non era stata configurata in modo conrretto.) Per il momento, fare questa azione per una postazione di lavoro per singolo utente sembra sicuro in qualunque momento.

Si può ora modificare liberamente il contenuto di "/etc/network/interfaces" in base alle proprie necessità per riconfigurare l'interfaccia di rete eth0.

In seguito si può riattivare eth0 con il comando "**sudo ifup eth0**".

#### **Suggerimento**

Si può (re)inizializzare l'interfaccia di rete semplicemente usando "**sudo ifdown eth0;sudo ifup eth0**".

### **5.6.14 Pacchetto ifupdown-extra**

Il pacchetto ifupdown-extra fornisce facili testi della connessione di rete per l'uso con il pacchetto ifupdown.

- Il comando network-test(1) può essere usato dalla shell.
- Gli script automatici vengono eseguiti per ogni invocazione del comando ifup.

Il comando network-test libera l'utente dal faticoso compito di eseguire comandi a basso livello per analizzare i problemi di rete.

Gli script automatici vengono installati in "/etc/network/\*/" e effettuano le azioni seguenti.

- Verifica della connessione del cavo di rete
- Verifica dell'eventuale uso duplicato di indirizzi IP
- Impostazione di instradamenti statici del sistema in base alle definizioni in "/etc/network/routes"
- Verifica della raggiungibilità del gateway di rete
- Registrazione dei risultati nel file "/var/log/syslog"

Queste voci nel syslog sono piuttosto utili per l'amministrazione di problemi di rete nel sistema remoto.

### **Suggerimento**

Il comportamento automatico del pacchetto ifupdown-extra è configurabile con "/etc/default/network-test". Alcuni di questi controlli automatici rallentano un po' il sistema all'avvio dato che è necessario un po' di tempo per restare in ascolto per le risposte ARP.

# **5.7 Configurazione avanzata della rete con ifupd[own](https://it.wikipedia.org/wiki/Address_Resolution_Protocol) (strumento datato)**

Le funzionalità del pacchetto ifupdown possono essere migliorate andando oltre quanto è stato descritto in Sezione 5.6, con qualche informazione più avanzata.

Le funzionalità descritte in questa sezione sono completamente opzionali. Essendo io pigro e minimalista, raramente faccio lo sforzo di usarle.

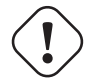

### **Attenzione**

Se non si è riusciti a configurare la connessione di rete usando le informazioni in Sezione 5.6, cercare una soluzione nelle informazioni che seguono non farà che peggiorare le cose.

# **5.7.1 Il pacchetto ifplugd**

Il pacchetto ifplugd è un vecchio strumento di configurazione della rete che può gestire soltanto connessioni Ethernet. Risolve problemi di cavi Ethernet sconnessi/ricconessi per PC portatili, ecc. Se è installato NetworkManager o Wicd (vedere Sezione 5.2), questo pacchetto non è necessario.

Questo pacchetto esegue un demone e rimpiazza le funzionalità **auto** o **allow-hotplug** (vedere Tabella 5.10) ed abilita le interfacce quando queste vengono connesse alla rete.

Ecco come usare il pacchetto ifplugd per la porta Ethernet interna, ad esempio [eth0](https://it.wikipedia.org/wiki/Network_Manager).

- 1. Rimuovere il blocco "[auto](https://it.wikipedia.org/wiki/Demone_(informatica)) eth0" o "allow-hotplug eth0" dal file "/etc/networ[k/in](#page-146-0)terfaces".
- 2. Mantenere i blocchi "iface eth0 inet …" e "mapping …" nel file "/etc/network/interfaces".
- 3. Installare il pacchetto ifplugd.
- 4. Eseguire "sudo dpkg-reconfigure ifplugd".
- 5. Indicare eth0 come "interfaccia statica che ifplugd deve osservare".

Ora, dopo la riconfigurazione, la rete funziona come voluto.

- All'avvio o al rilevamento dell'hardware, l'interfaccia non viene attivata da sé stessa.
	- **–** Procedura di avvio veloce senza lunghi tempi di attesa per DHCP.
- **–** Nessuna interfaccia attivata in modo inconsueto senza un appropriato indirizzo IPv4 (vedere Sezione 5.6.12).
- Quando viene rilevato il cavo Ethernet l'interfaccia viene attivata.
- Dopo un certo intervallo di tempo dalla disconnessione del cavo Ethernet, l'interfaccia viene automatic[amente](#page-150-0) disattivata.
- Quando viene inserito un altro cavo Ethernet, l'interfaccia è attivata nel nuovo ambiente.

### **Suggerimento**

Gli argomenti del comando ifplugd(8) possono impostare il suo comportamento, come il ritardo nella riconfigurazione delle interfacce.

### **5.7.2 Il pacchetto ifmetric**

Il pacchetto ifmetric permette di manipolare la metrica di instradamenti a posteriori, anche per DHCP.

Le azioni seguenti impostano l'interfaccia eth0 come preferita rispetto alla interfaccia wlan0.

- 1. Installare il pacchetto ifmetric.
- 2. Aggiungere una riga con l'opzione "metric 0" immediatamente sotto alla riga "iface eth0 inet dhcp" in "/etc/networl
- 3. Aggiungere una riga con l'opzione "metric 1" immediatamente sotto alla riga "iface wlan0 inet dhcp" in "/etc/network/interfaces".

"metric 0" significa instradamento con la più alta priorità ed è quello predefinito. Un valore di metrica più alto indica instradamenti con priorità più bassa. L'indirizzo IP dell'interfaccia attiva con il valore di metrica più basso diventa quello di origine. Vedere ifmetric(8).

### **5.7.3 L'interfaccia virtuale**

Una singola interfaccia fisica Ethernet può essere configurata come interfacce virtuali multiple con indirizzi IP differenti. Di solito ciò ha lo scopo di connettere un'interfaccia a diverse sottoreti di IP. Per esempio, un'applicazione di questo tipo è l'hosting web virtuale basato su indirizzi IP con una singola interfaccia di rete.

Per esempio, si supponga quanto segue.

- Una singola interfaccia Ethernet dell'host è connessa ad un hub Ethernet (non al router a banda larga).
- L'hub Ethernet è connesso sia ad Internet sia alla rete LAN.
- La rete LAN usa la sottorete 192.168.0.x/24.
- L'host usa per Internet indirizzi IP DHCP sull'interfaccia fisica eth0.
- L'host usa 192.168.0.1 con l'interfaccia virtuale eth0:0 per la LAN.

I blocchi seguenti in " /etc/network/interfaces" configurano la rete.

```
iface eth0 inet dhcp
metric 0
iface eth0:0 inet static
address 192.168.0.1
netmask 255.255.255.0
network 192.168.0.0
metric 1
```
### **Attenzione**

Anche se questo esempio di configurazione con traduzione degli indirizzi di rete (NAT) usando netfilter/ iptables (vedere Sezione 5.10) può fornire un router a basso prezzo per la LAN usando una sola interfaccia, non c'è alcuna reale funzionalità di firewall con una configurazione di questo tipo. Si dovrebbero usare 2 interfacce fisiche con NAT per rendere sicura la rete locale rispetto ad Internet.

# **5.7.4 Sintassi avanzata dei comandi**

Il pacchetto ifupdown offre funzionalità di configurazione avanzata della rete usando il nome di **configurazione della rete** e il nome dell'**interfaccia di rete**. Viene qui usata una terminologia leggermente diversa da quella usata in ifup(8) e interfaces(5).

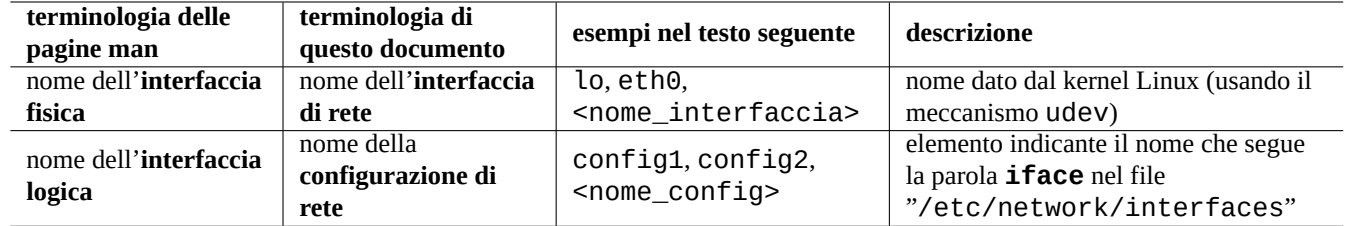

Tabella 5.12: Elenco della terminologia per i device di rete

I comandi base per la configurazione della rete descritti in Sezione 5.6.1 richiedono che, nel file "/etc/network/interfaces", il nome della **configurazione di rete** indicato nel blocco **iface** corrisponda al nome dell'**interfaccia di rete**.

I comandi avanzati per la configurazione della rete permettono, nel file "/etc/network/interfaces", la distinzione tra il nome della **configurazione di rete** e della **interfaccia di rete**

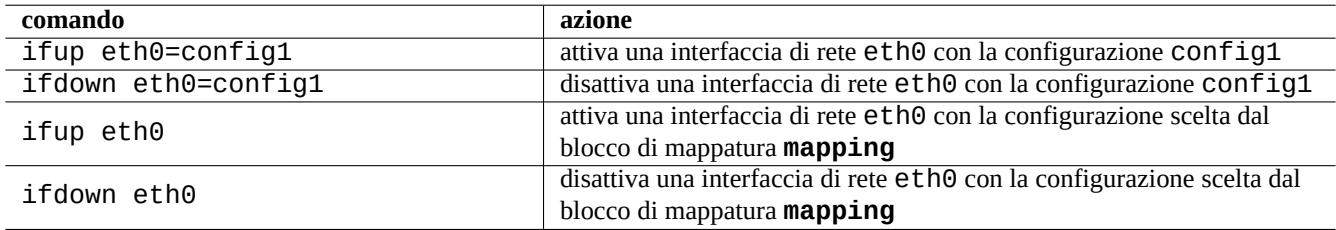

Tabella 5.13: Elenco di comandi avanzati per la configurazione della rete con ifupdown

# **5.7.5 Il blocco di mappatura "mapping"**

<span id="page-153-0"></span>Nella sezione Sezione 5.6.2 è stata saltata la spiegazione del blocco **mapping** nel file "/etc/network/interfaces", per evitare complicazioni. Questo blocco ha la sintassi seguente.

```
mapping <glob_nome_interfaccia>
 script <nome_script>
map <script_input1>
map <script_input2>
map ...
```
Ciò fornisce funzionalità avanzate al file "/etc/network/interfaces" automatizzando la scelta della configurazione con lo script di mappatura specificato da <nome\_script>.

Ecco cosa succede quando viene eseguito il comando seguente.

\$ sudo ifup eth0

Quando il "<glob\_nome\_interfaccia> trova corrispondenza con "eth0", l'esecuzione di questo comando produce, per configurare automaticamente eth0, l'invocazione del comando seguente.

\$ sudo ifup eth0=\$(echo -e '<script\_input1> \n <script\_input2> \n ...' | <nome\_script> eth0 *←-* )

Le righe, per l'input dello script, che iniziano con "map" sono opzionali e possono essere ripetute.

#### **Nota**

L'espressione glob per il blocco **mapping** funziona come i metacaratteri dei glob per nomi di file della shell (vedere Sezione 1.5.6).

### **5.7.6 C[onfig](#page-59-0)urazione della rete commutabile manualmente**

Quella che segue è una descrizione di come commutare manualmente tra diverse configurazioni di rete senza dover riscrivere il file "/etc/network/interfaces" come in Sezione 5.6.13.

Per tutte le configurazioni di rete alle quali si deve accedere è sufficiente creare una sezione distinta nel file "/etc/network/interfaces" come quello seguente.

```
auto lo
iface lo inet loopback
iface config1 inet dhcp
iface config2 inet static
address 192.168.11.100
netmask 255.255.255.0
gateway 192.168.11.1
dns-domain example.com
dns-nameservers 192.168.11.1
iface pppoe inet manual
pre-up /sbin/ifconfig eth0 up
up ifup ppp0=dsl
down ifdown ppp0=dsl
post-down /sbin/ifconfig eth0 down
# Quanto segue viene usato solo internamente
iface dsl inet ppp
provider dsl-provider
iface pots inet ppp
provider provider
```
Notare che il **nome di configurazione della rete**, che è l'elemento che viene dopo **iface**, non usa il **nome dell'interfaccia di rete**. Inoltre non ci sono blocchi **auto**, né **allow-hotplug** per attivare l'interfaccia di rete eth0 automaticamente in base ad eventi.

Ora tutto è pronto per commutare tra le configurazioni di rete.

Spostare il PC in una LAN con DHCP. L'**interfaccia di rete** (l'interfaccia fisica) eth0 viene attivata assegnandole il nome di **configurazione della rete** (il nome dell'interfaccia logica) config1 nel modo seguente.

```
$ sudo ifup eth0=config1
Password:
...
```
L'interfaccia eth0 è attiva, configurata con DHCP e connessa alla LAN.

```
$ sudo ifdown eth0=config1
...
```
L'interfaccia di rete eth0 è disattivata e disconnessa dalla LAN.

Spostare il PC in una LAN con IP statico. L'**interfaccia di rete** eth0 viene attivata assegnandole il nome di **configurazione della rete** config2 nel modo seguente.

```
$ sudo ifup eth0=config2
...
```
L'interfaccia eth0 è attiva, configurata con IP statico e connessa alla LAN. I parametri aggiuntivi dns-\* forniti configurano il contenuto di "/etc/resolv.conf". Tale file "/etc/resolv.conf" viene gestito meglio se è installato il pacchetto resolvconf.

\$ sudo ifdown eth0=config2 ...

L'interfaccia di rete eth0 è di nuovo disattivata e disconnessa dalla LAN.

Spostare il PC su una porta di un modem per banda larga connesso ad un servizio PPPoE. L'**interfaccia di rete** eth0 viene attivata assegnandole il nome di **configurazione della rete** pppoe nel modo seguente.

\$ sudo ifup eth0=pppoe ...

L'interfaccia eth0 è attiva, configurata per la connessione PPPoE diretta con il fornitore di servizi Internet.

\$ sudo ifdown eth0=pppoe ...

L'interfaccia di rete eth0 è di nuovo disattivata e disconnessa.

Spostare il PC in una postazione senza LAN o modem per banda larga, ma con una linea telefonica ed un modem. L'**interfaccia di rete** ppp0 viene attivata assegnandole il nome di **configurazione della rete** pots nel modo seguente.

\$ sudo ifup ppp0=pots ...

L'interfaccia ppp0 è attiva e connessa ad Internet con PPP.

L'interfaccia di rete ppp0 è disattivata e disconnessa da Internet.

Si dovrebbe controllare nel file "/etc/network/run/ifstate" lo stato attuale della configurazione di rete del sistema ifupdown.

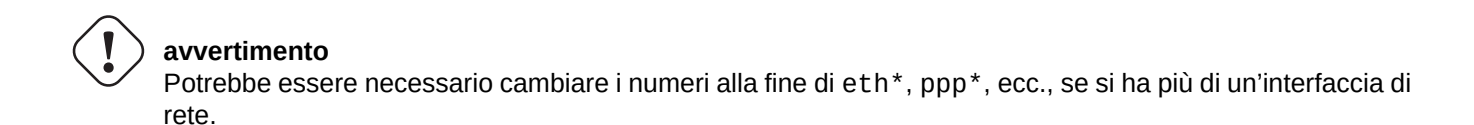

# **5.7.7 Uso di script con il sistema ifupdown**

Il sistema ifupdown esegue automaticamente gli script installati in "/etc/network/\*/" esportando le variabili d'ambiente negli script.

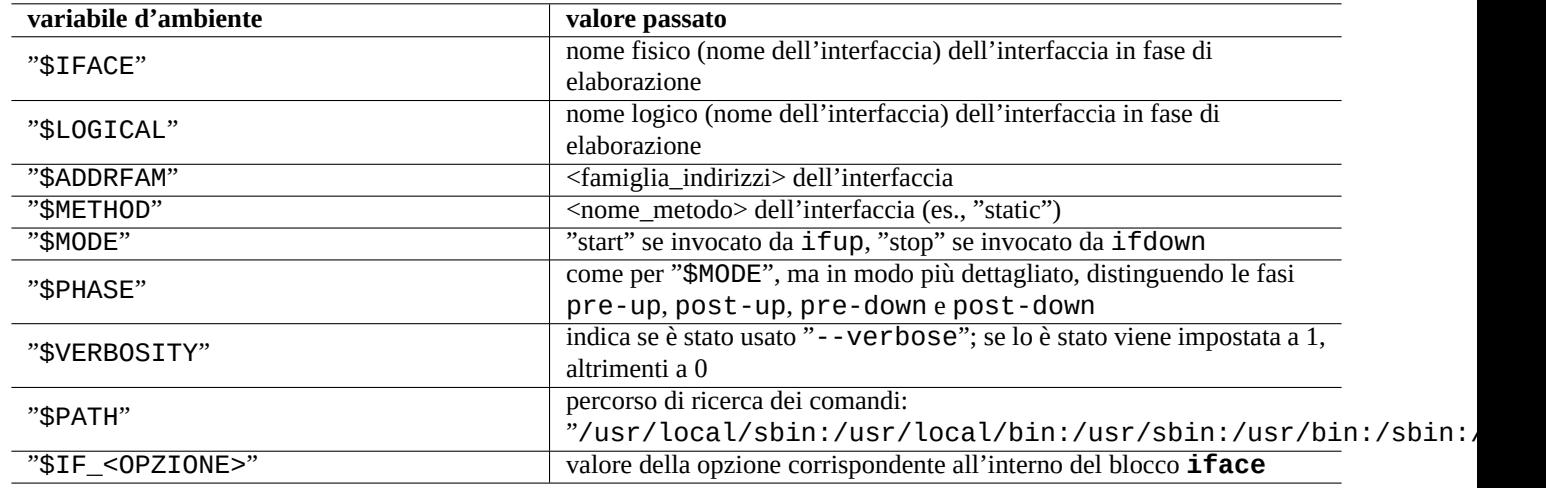

Tabella 5.14: Elenco delle variabili d'ambiente passate dal sistema ifupdown

In questo caso, ciascuna variabile d'ambiente di tipo "\$IF\_<OPZIONE>" viene creata a partire dal nome dell'opzione corrispondente, come <opzione1> e <opzione2>, preceduto da "\$IF\_" e convertendo tutte le lettere in maiuscolo, sostituendo i caratteri di sottolineatura con trattini e scartando i caratteri non alfanumerici.

### **Suggerimento**

Vedere Sezione 5.6.2 per <famiglia\_indirizzi>, <nome\_metodo>, <opzione1> e <opzione2>.

Il pacchetto ifupdown-extra (vedere Sezione 5.6.14) usa queste variabili d'ambiente per estendere la funzionalità del pacchetto ifupdown. [Il pacc](#page-146-1)hetto ifmetric (vedere Sezione 5.7.2) installa lo script "/etc/network/if-up.d/ifmetric" che imposta la metrica attraverso la variabile "\$IF\_METRIC". Anche il pacchetto guessnet (vedere Sezione 5.7.8), che fornisce un'infrastruttura semplice e potente per la selezione automatica della configurazione di rete tramite il meccanismo di mappatura , usa queste variabili.

### **Nota**

Per esempi più dettagliati di script personalizzati per la configurazione della rete che usano queste variabili d'ambiente, controllare gli script d'esempio in "/usr/share/doc/ifupdown/examples/\*" e gli script usati nei pacchetti ifscheme e ifupdown-scripts-zg2. Questi script addizionali hanno alcune funzionalità che si sovrappongono in parte a quelle dei pacchetti base ifupdown-extra e guessnet. Se si installano questi script addizionali, si dovrebbe personalizzarli in modo da evitare interferenze.

# **5.7.8 Mappatura con guessnet**

Invece di scegliere manualmente la configurazione, come descritto in Sezione 5.7.6, si può usare il meccanismo di mappatura descritto in Sezione 5.7.5 per selezionare automaticamente la configurazione di rete con script personalizzati.

Il comando guessnet-ifupdown(8) fornito nel pacchetto guessnet è pensato per essere usato come uno script di mappatura e fornisce un'infrastruttura potente per migliorare il sistema *ifupdown*.

- Per ciascuna conf[iguraz](#page-153-0)ione di rete in un blocco **iface**, si elencano delle condizioni da testare come valore per le opzioni di **guessnet**.
- La mappatura sceglie come configurazione di rete la prima **iface** che dà come risultato un non-ERRORE.

Questo doppio uso del file "/etc/network/interfaces" da parte dello script di mappatura, guessnet-ifupdown, e dell"infrastruttura originale di configurazione della rete, ifupdown, non causa impatti negativi dato che le opzioni **guessnet** esportano solo variabili d'ambiente extra a script eseguiti dal sistema ifupdown. Vedere i dettagli in guessnet-ifupdown(8).

### **Nota**

Quando in "/etc/network/interfaces è necessaria più di una riga di opzione **guessnet**, usare righe di opzione che iniziano con **guessnet1**, **guessnet2** e così via, dato che il pacchetto ifupdown non permette ripetizioni della stringa iniziale delle righe di opzione.

# **5.8 Configurazione della rete a basso livello**

# **5.8.1 Comandi iproute2**

I comandi Iproute2 offrono funzionalità complete di configurazione della rete a basso livello. Quella che segue è una tabella di traduzione dai comandi obsoleti di net-tools ai nuovi comandi iproute2 ecc.

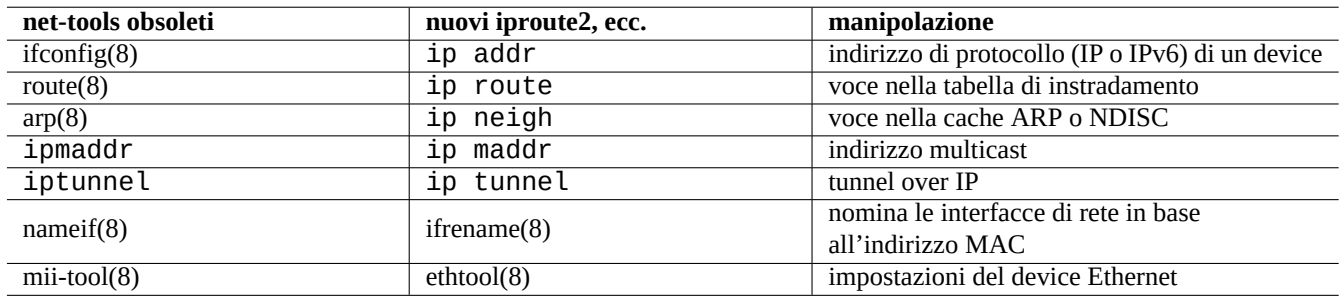

Tabella 5.15: Tabella di traduzione dai comandi obsoleti net-tools ai nuovi comandi iproute2

Vedere ip(8) e IPROUTE2 Utility Suite Howto.

# **5.8.2 Operazioni sicure a basso livello sulla rete**

Si possono usare i comandi a basso livello per la rete seguenti in modo sicuro dato che non cambiano la configurazione della rete.

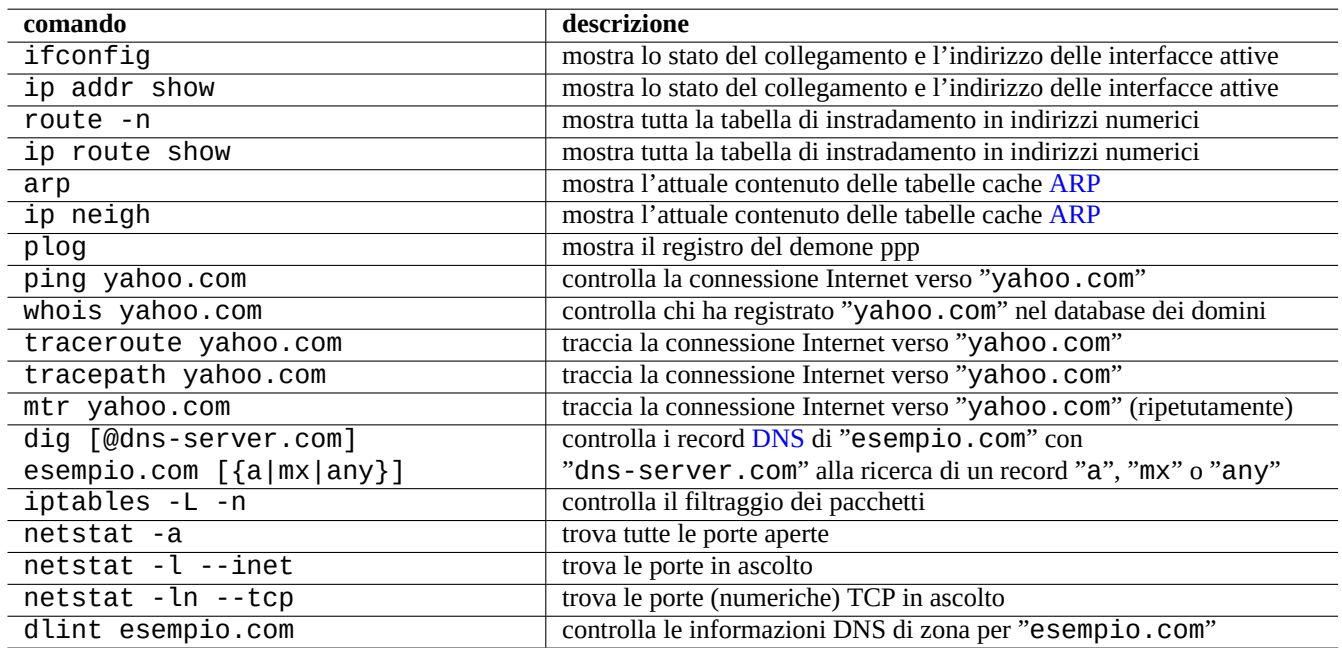

Tabella 5.16: Elenco di comandi di rete a basso livello

### **Suggerimento**

Alcuni di questi strumenti di configurazione di basso livello della rete sono contenuti in "/sbin/". Potrebbe essere necessario fornire il percorso completo dei comandi, come "/sbin/ifconfig" o aggiungere "/sbin" all'elenco in "\$PATH" nel proprio file "~/.bashrc".

# **5.9 Ottimizzazione della rete**

L'ottimizzazione generale della rete va oltre gli scopi che questo documento si prefigge. Vengono trattati solo quegli argomenti che interessano le connessioni dei computer personali.

# **5.9.1 Trovare l'MTU ottimale**

Il valore di MTU (Maximum Transmission Unit, unità massima di trasmissione) può essere determinato sperimentalmente con ping(8) usando l'opzione "-M do" che invia pacchetti ICMP con una dimensione dei dati a partire da 1500 (con un offset di 28 byte per l'intestazione IP+ICMP) e trova la dimensione maggiore che non comporta frammentazione IP.

Per esempi[o, provare a fare quanto segue.](https://it.wikipedia.org/wiki/Maximum_transmission_unit)

```
$ ping -c 1 -s $((1500-28)) -M do www.debian.org
PING www.debian.org (194.109.137.218) 1472(1500) bytes of data.
From 192.168.11.2 icmp_seq=1 Frag needed and DF set (mtu = 1454)
--- www.debian.org ping statistics ---
0 packets transmitted, 0 received, +1 errors
```
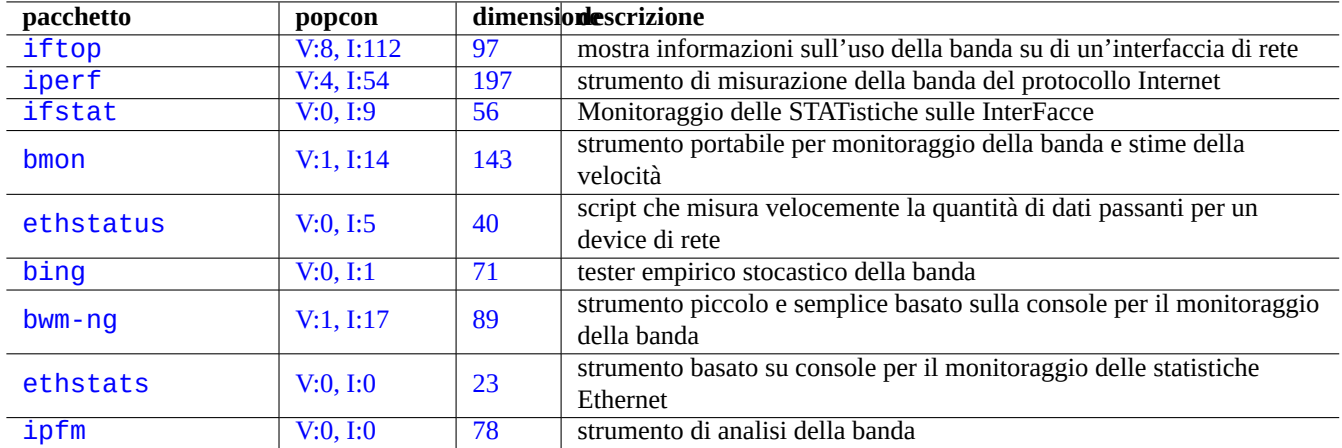

[Tabe](http://qa.debian.org/popcon-graph.php?packages=ethstats)lla 5.17: [El](http://packages.qa.debian.org/e/ethstats.html)enco degli strumenti di ottimizzazione della rete

Provare 1454 invece di 1500

Come si può vedere ping(8) ha avuto successo con 1454.

Questo processo si chiama "Path MTU (PMTU) discovery (RFC1191) e il comado tracepath(8) può automatizzarlo.

### **Suggerimento**

L'esempio precedente di PMTU con un valore di 1454 è per il mio precedente fornitore FTTP che usava ATM (Asynchronous Transfer Mode) [come rete backbon](https://en.wikipedia.org/wiki/Path_MTU_discovery)[e e forniv](http://tools.ietf.org/html/rfc1191)a ai clienti un servizio PPPoE. Il valore effettivo di PMTU dipende dal proprio ambiente, ad esempio è 1500 per il mio nuovo fornitore FTTP.

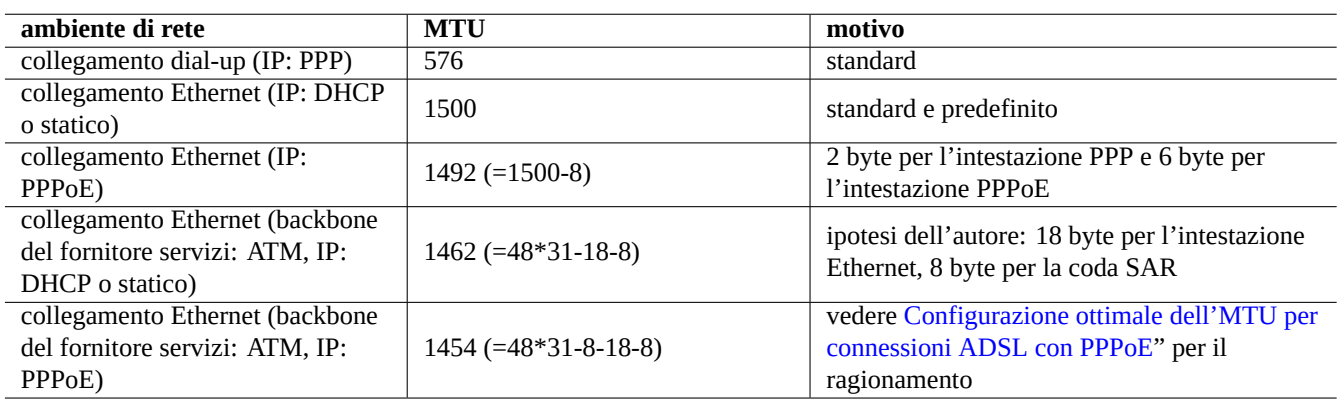

Tabella 5.18: Linee guida di base per il valore [di MTU ottimale](http://www.mynetwatchman.com/kb/ADSL/pppoemtu.htm)

In aggiunta a queste linee guida di base si dovrebbe sapere quanto segue.

- Qualsiasi uso di metodi di tunnelling (VPN, ecc.) può ridurre ulteriormente l'MTU ottimale per il loro carico.
- Il valore di MTU non dovrebbe superare il valore di PMTU determinato sperimentalmente.
- A patto di seguire le indicazioni prece[denti](https://it.wikipedia.org/wiki/Virtual_Private_Network) un valore maggiore di MTU è meglio.

# **5.9.2 Impostazione dell'MTU**

Quelli che seguono sono alcuni esempi di come impostare il valore di MTU dal suo valore predefinito 1500 a 1454.

Per DHCP (vedere Sezione 5.6.4), si possono sostituire le righe pertinenti nei blocchi **iface** nel file "/etc/network/interfaces" con blocchi come il seguente.

```
iface eth0 inet dhcp
pre-up /sbin/ifconfig $IFACE mtu 1454
```
Per IP statico (vedere Sezione 5.6.5), si possono sostituire le righe pertinenti nei blocchi **iface** nel file "/etc/network/interfaces" con blocchi come il seguente.

```
iface eth0 inet static
address 192.168.11.100
netmask 255.255.255.0
gateway 192.168.11.1
mtu 1454
dns-domain example.com
dns-nameservers 192.168.11.1
```
Per la connessione PPPoE diretta (vedere Sezione 5.5.5, si possono sostituire le riga "mtu" pertinente nel file "/etc/ppp/peers/dsl-pr con la seguente.

mtu 1454

Il valore di MSS (Maximum Segment Size, dimensione massima di segmento)MSS è usato come misura alternativa della dimensione dei pacchetti. Le relazioni tra MSS e MTU sono le seguenti.

- $MSS = MTU 40$  per IPv4
- $MSS = MTU 60$  per IPv6

#### **Nota**

L'ottimizzazione basata su iptables(8) (vedere Sezione 5.10) può bloccare la dimensione dei pacchetti al valore MSS ed è utile per il router. Vedere "TCPMSS" in iptables(8).

### **5.9.3 Ottimizzazione di TCP per la WAN**

Il flusso TCP può essere massimizzato regolando i parametri di dimensione del buffer TCP come descritto in "TCP Tuning Guide" e "TCP tuning" per le moderne WAN a larga banda e alta latenza. Per adesso, le attuali impostazioni predefinite di Debian funzionano bene persino per la mia LAN connessa con un servizio FTTP veloce a 1Gbps.

# **[5.10](http://dsd.lbl.gov/TCP-tuning/) [Infrastr](https://en.wikipedia.org/wiki/TCP_tuning)uttura netfilter**

Netfilter fornisce un'infrastruttura per firewall con stati e traduzione di indirizzi di rete (NAT) con moduli del kernel Linux (vedere Sezione 3.3.1).

Il principale programma in spazio utente di netfilter è iptables(8). Si può configurare manualmente netfilter in modo interattivo dalla shell, salvare il suo stato con ipt[ables-save\(8\) e rip](https://en.wikipedia.org/wiki/Stateful_firewall)r[istinarlo attraverso uno script di init](https://it.wikipedia.org/wiki/Network_address_translation) con iptables-re[store\(8\) al riav](https://it.wikipedia.org/wiki/Linux_(kernel))vio del [sistema.](https://it.wikipedia.org/wiki/Netfilter)

Script di [aiuto](#page-124-0) per la configurazione come s[horewall](https://it.wikipedia.org/wiki/Netfilter) facilitano questo processo.

Vedere la documentazione all'indirizzo http://www.netfilter.org/documentation/(o in "/usr/share[/doc/i](https://it.wikipedia.org/wiki/Netfilter)ptables/html/").

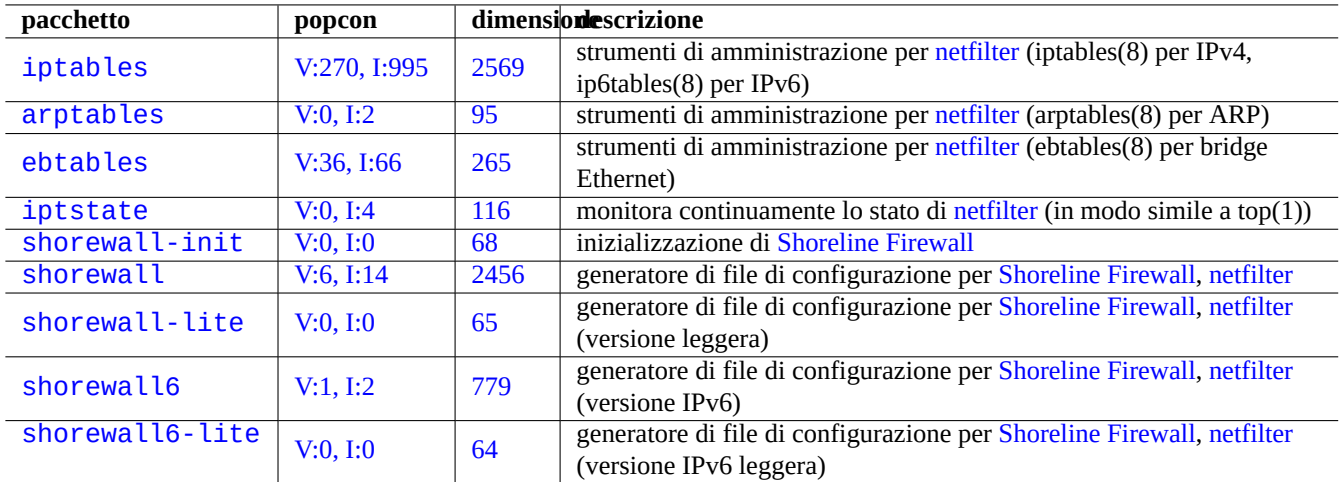

Tabella 5.19: Elenco di strumenti per firewall

- Linux Networking-concepts HOWTO
- Linux 2.4 Packet Filtering HOWTO
- [Linux 2.4 NAT HOWTO](http://www.netfilter.org/documentation/HOWTO/networking-concepts-HOWTO.html)

### **[Suggerimento](http://www.netfilter.org/documentation/HOWTO/packet-filtering-HOWTO.html)**

Anche se questi documenti sono stati scritti per Linux **2.4**, sia il comando iptables(8) sia la funzione netfilter del [kernel sono validi per g](http://www.netfilter.org/documentation/HOWTO/NAT-HOWTO.html)li attuali kernel Linux **2.6** e **3.x**.

# **Capitolo 6**

# **Applicazioni per la rete**

Dopo aver stabilito la connessione di rete (vedere Capitolo 5), si possono eseguire svariate applicazioni per la rete.

### **Suggerimento**

Per una guida moderna sull'infrastruttura di rete spe[cif](#page-135-0)ica per Debian leggere The Debian Administrator's Handbook —Network Infrastructure.

### **Suggerimento**

[Se si abilita la "Verifica](https://www.debian.org/doc/manuals/debian-handbook/network-infrastructure) in 2 passaggi" con alcuni ISP è necessario ottenere una password di applicazione per accedere ai servizi POP e SMTP dal proprio programma. Può essere necessario approvare l'IP del proprio host in anticipo.

# **6.1 Browser web**

Ci sono molti pacchetti per browser web per accedere a contenuti remoti tramite HTTP (Hypertext Transfer Protocol).

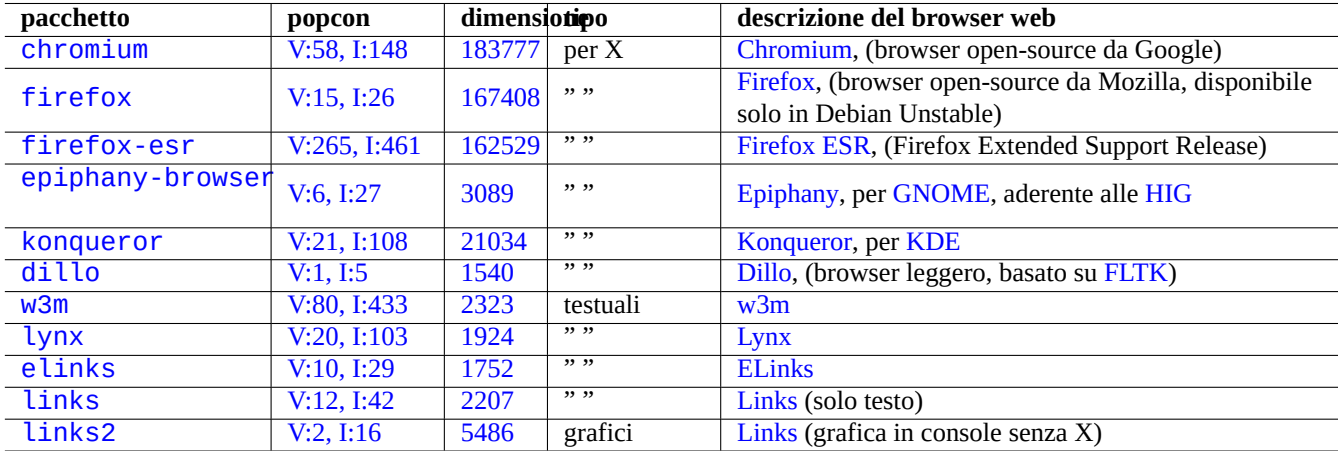

[Tab](http://packages.qa.debian.org/l/links.html)ella 6.1: Elenco di [brows](https://en.wikipedia.org/wiki/Links_(web_browser))[er](https://it.wikipedia.org/wiki/ELinks) web

# **6.1.1 Configurazione del browser**

Per alcuni browser si può accedere alle loro impostazioni usando le seguenti stringhe URL speciali.

- "about:"
- "about:config"
- "about:plugins"

Debian offre, nell'area main dell'archivio, molti pacchetti liberi con plugin per browser che possono gestire non soltanto Java (piattaforma software) e Flash, ma anche file MPEG, MPEG2, MPEG4, DivX, Windows Media Video (.wmv), QuickTime (.mov), MP3 (.mp3), file Ogg/Vorbis, DVD, VCD, ecc. Debian offre anche, nell'aree contrib o non-free dell'archivio, programmi di aiuto per installare pacchetti con plugin non liberi per il browser.

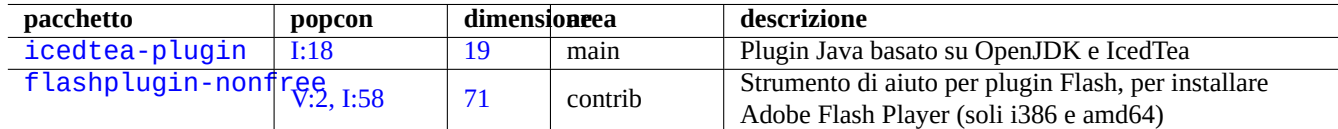

Tabella [6.2](http://packages.qa.debian.org/i/icedtea-plugin.html): Elenco di pacchetti con plugin per browser

### **Suggerimento**

Benché l'uso dei pacchetti Debian elencati sopra sia molto più facile, è sempre possibile abilitare i plugin manualmente installando i file "\*.so" nelle directory dei plugin (ad esempio, "/usr/lib/iceweasel/plugins/") e riavviando il browser.

Alcuni siti web rifiutano la connessione in base alla stringa user-agent del browser. Si può aggirare questa situazione mimando la stringa user-agent. Per esempio, può essere fatto aggiungendo nei file di configurazione, come "~/. gnome2/epiphany/mozilla/epip o "~/.mozilla/firefox/\*.default/user.js", la riga seguente.

[user\\_pref{"gen](http://www.mozilla.org/unix/customizing.html#prefs)eral.useragent.override","Mozilla/4.0 (compatible; MSIE 7.0; Windows NT 6.0) *←-* "};

In alternativa si può aggiungere e reimpostare questa variabile digitando "about:config" al posto dell'URL e cliccando con il pulsante destro sul suo contenuto.

# **Attenzione**

La stringa user-agent falsificata può causare dei brutti effetti collaterali con Java.

# **6.2 Il sistema di posta**

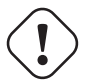

### **Attenzione**

Se si desidera impostare il server di posta per scambiare la posta direttamente con Internet, si dovrebbe leggere una documentazione più dettagliata di questo documentazione base.

Il sistema di posta comprende molti programmi server e molti programmi client in esecuzione su più host. In base alla funzionalità esistono 3 tipi di programmi server ("agent") per la posta:

- Il Mail Transport Agent ("Agente di trasporto della posta", MTA, vedere Sezione 6.3) è un programma per trasferire la posta tra i diversi host.
- Il Mail Delivery Agent ("Agente di consegna della posta", MDA, vedere Sezione 6.6) è un programma per consegnare i messaggi alle caselle di posta degli utenti all'interno di un h[ost.](https://en.wikipedia.org/wiki/Message_transfer_agent)
- Il Mail User Agent (Agente di posta dell'utente, MUA, chiamto anche client o programma di posta, vedere Sezione 6.4) è il programma per generare messaggi e per accedere ai messaggi [conse](https://en.wikipedia.org/wiki/Mail_delivery_agent)gnati.

### **Nota**

Gli esempi di configurazione che seguono sono validi solamente [per la postazione di lavoro](https://it.wikipedia.org/wiki/Client_di_posta) mobile su conn[ess](#page-170-0)ioni Internet di largo consumo.

# **6.2.1 Nozioni di base sulla posta elettronica**

Un messaggio email è formato da tre componenti: la busta del messaggio, l'intestazione del messaggio e il corpo del messaggio.

Le informazioni "To" e "From" nella busta del messaggio vengono usate dall'SMTP per consegnare l'email. (L'informazione "From" nella busta del messaggio è anche chiamata indirizzo di bounce, From\_, ecc.)

Le informazio[ni "To](https://it.wikipedia.org/wiki/E-mail)" e "From" nell'intestazione del messaggio vengono visualizzate dal programma di posta. (Benché nella maggior parte dei casi questi sono identici a quelli nella busta del messaggio, può non essere sempre così.)

Il programma di posta (MUA) deve interpretare i d[ati nell'intestazione](https://en.wikipedia.org/wiki/Bounce_address) e nel co[rpo del](https://it.wikipedia.org/wiki/Simple_Mail_Transfer_Protocol) messaggio usando MIME (Multipurpose Internet Mail Extensions) per gestire il tipo di dati e la codifica del contenuto.

# **6.2.2 [Nozioni d](https://it.wikipedia.org/wiki/Client_di_posta)i base sui servizi di posta moderni**

[Per minimizzare l'esposiz](https://it.wikipedia.org/wiki/MIME)ione allo spam (posta elettronica indesiderata e non richiesta), molti fornitori di servizi Internet che forniscono connessioni Internet domestiche stanno implementando contromisure.

- Il servizio smarthost per i loro clienti per inviare i messaggi usa la porta di inoltro dei messaggi (587) specificata in rfc4409, con la password (servizio SMTP AUTH) come specificata in rfc4954.
- Le connessioni alla porta (25) SMTP dagli host interni della loro rete (tranne che per il server della posta in uscita del fornitore di servizi stesso) verso Internet sono bloccate.
- Le connessioni alla porta (25) [SMTP](https://en.wikipedia.org/wiki/SMTP-AUTH) del server di posta in ent[rata del f](http://tools.ietf.org/html/rfc4954)ornitore di servizi Internet da host di rete esterni sospetti sono bloccate. (La connessione da host su intervalli di indirizzi IP dinamici usati dalle connessioni Internet dial-up e da altre connessioni di tipo domestico [sono le](https://it.wikipedia.org/wiki/Simple_Mail_Transfer_Protocol) prime ad essere bloccate).
- Tecniche anti-spam come DKIM (DomainKeys Identified Mail) e SPF (Sender\_Policy\_Framework) e DMARC (Domain-based Message Authentication, Rep[orting a](https://it.wikipedia.org/wiki/Simple_Mail_Transfer_Protocol)nd Conformance) sono usate di frequente per il filtraggio delle email.
- Il servizio DomainKeys Identified Mail può essere fornito per la propria posta inviata attraverso uno smarthost.
- [Lo smarthost può ri](https://en.wikipedia.org/wiki/Anti-spam_techniques)scrive[re l'indirizzo di posta dell'origine con](https://en.wikipedia.org/wiki/DomainKeys_Identified_Mail)l['account di posta dell'utente sullo](https://it.wikipedia.org/wiki/Sender_Policy_Framework) s[marthost.](https://en.wikipedia.org/wiki/DMARC)

Queste nuov[e limitazioni vanno tenute a m](https://en.wikipedia.org/wiki/DomainKeys_Identified_Mail)ente quando si configura il proprio server di posta o si cerca di risolvere problemi di consegna della posta.

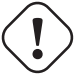

### **Attenzione**

Eseguire un server SMTP su una rete di un utente privato per inviare posta in modo diretto ad host remoti in modo affidabile non è un'ipotesi realistica.

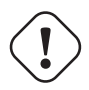

#### **Attenzione**

Non è realistico attendersi che un singolo smarthost invii messaggi di indirizzi di posta di origine non correlati ad host remoti in modo affidabile.

### **Attenzione**

Un messaggio di posta può essere rifiutato in modo silenzioso da qualsiasi host sul percorso verso la destinazione. Far sì che la propria posta appaia il più autentica possibile è l'unico modo di inviare posta ad un host remoto in modo affidabile.

Alla luce di queste limitazioni e situazioni ostili in Internet, alcuni fornitori di servizi di posta via Internet indipendenti, come Yahoo.com e Gmail.com, offrono un servizio di posta sicuro a cui ci si può connettere da qualsiasi parte di Internet usando TLS (Transport Layer Security) e il suo predecessore SSL (Secure Sockets Layer).

- Il servizio smarthost sulla porta 465 con il deprecato SMTP via SSL (protocollo SMTPS).
- [Il servizio smarthost sulla porta 587 con](https://it.wikipedia.org/wiki/Transport_Layer_Security) STARTTLS.
- La posta in entrata è accessibile sulla porta TLS/POP3 (995) con POP3.

Per semplicità, nel testo che segue si assu[me che lo sma](https://en.wikipedia.org/wiki/STARTTLS)rthost sia alla posizione "smtp.hostname.dom", che richieda SMTP AUTH e che usi la porta di invio dei messaggi (587) con STARTTLS.

# **6.2.3 Strategia di configurazione della posta per postazione PC**

[La conf](https://en.wikipedia.org/wiki/SMTP-AUTH)igurazione di posta più semplice possibile è che la [posta sia invi](https://en.wikipedia.org/wiki/STARTTLS)ata allo smarthost del fornitore di servizi Internet e ricevuta dal server POP3 del fornitore di servizi dal programma di posta (vedere Sezione 6.4) stesso. Questo tipo di configurazione è popolare per i programmi di posta completi basati su interfaccia utente grafica come icedove(1), evolution(1), ecc. Se si necessita di filtrare la posta in base alla sua tipologia, si usano le funzioni di filtro del programma di posta. In questo caso l'MTA (vedere Sezione 6.3) locale deve solo fare la consegna locale della posta (quando il mittente e il destinatario sono sullo stesso host).

Notare che il sistema Debian è un sistema multiutente. Anche se si è l'unico utente, [ci so](#page-170-0)no molti programmi che vengono eseguiti come utente root e che possono inviare un messaggio di posta.

La confi[gur](#page-165-0)azione di posta alternativa prevede che la posta sia inviata attraverso l'MTA locale allo smarthost del fornitore di servizi Internet e ricevuta dal server POP3 del fornitore di servizi dal programma di recupero della posta (vedere Sezione 6.5) che la mette nella casella di posta locale. Se si necessita di filtrare la posta in base alla sua tipologia, si usa un MDA con filtri (vedere Sezione 6.6) per smistare la posta in caselle diverse. Questo tipo di configurazione è popolare con i semplici programmi di posta basati sulla console come mutt(1), mew(1), ecc., anche se è possibile con qualsiasi programma di posta (vedere Sezione 6.4). In questo caso l'MTA (vedere Sezione 6.3) locale deve fare sia la consegna allo smarthost sia quella locale. Dato che le post[azio](#page-174-0)ni di lavoro mobile non hanno un FQDN valido, è necessario configurare l'MTA locale in modo che nasconda e falsifichi il vero nome locale d[el si](#page-176-0)stema di posta nei messaggi di posta in uscita per evitare errori nella consegna della posta (vedere Sezione 6.3.3).

### **Suggerimento**

Si potrebbe voler configurare i MUA e MDA in modo che usino il formato Maildir per archiviare i messaggi [di po](#page-169-0)sta elettronica da qualche parte nella propria directory home.

# **6.3 Agente di trasporto della posta (MTA)**

<span id="page-165-0"></span>Per le normali postazioni PC, la scelta più comune per il server di posta (MTA) sono i pacchetti exim4-\* o postfix. La scelta spetta all'utente.

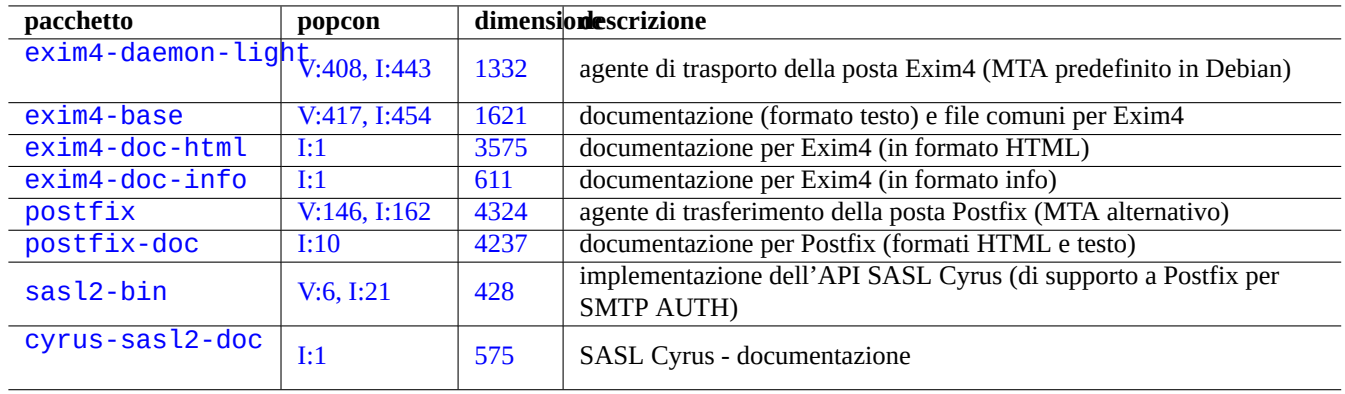

[Tabella 6](http://packages.debian.org/sid/cyrus-sasl2-doc).3: Elenco di pacchetti base relativi ai server di trasporto della posta per postazioni PC

Anche dal conteggio dei voti popcon exim4-\* sembra svariate volte più popolare di postfix, ciò non significa che postfix non sia popolare tra gli sviluppatori Debian. Il sistema server Debian usa sia exim4 sia postfix. Anche l'analisi delle intestazioni della posta sui messaggi delle mailing list, da parte di sviluppatori Debian di spicco, indica che i due MTA sono ugualmente popolari.

I pacchetti exim4-\* sono conosciuti per il loro consumo di memoria molto basso e per essere molto flessibili nella configurazione. Il pacchetto postfix è conosciuto per essere compatto, veloce, facile e sicuro. Entrambi sono forniti c[on un'ampia](http://wiki.debian.org/DefaultMTA) [documentazione, sono d](http://wiki.debian.org/DefaultMTA)i alta qualità ed hanno una buona licenza.

Nell'archivio Debian ci sono molte scelte per i pacchetti con agenti di trasporto della posta (MTA) con capacità e scopi diversi.

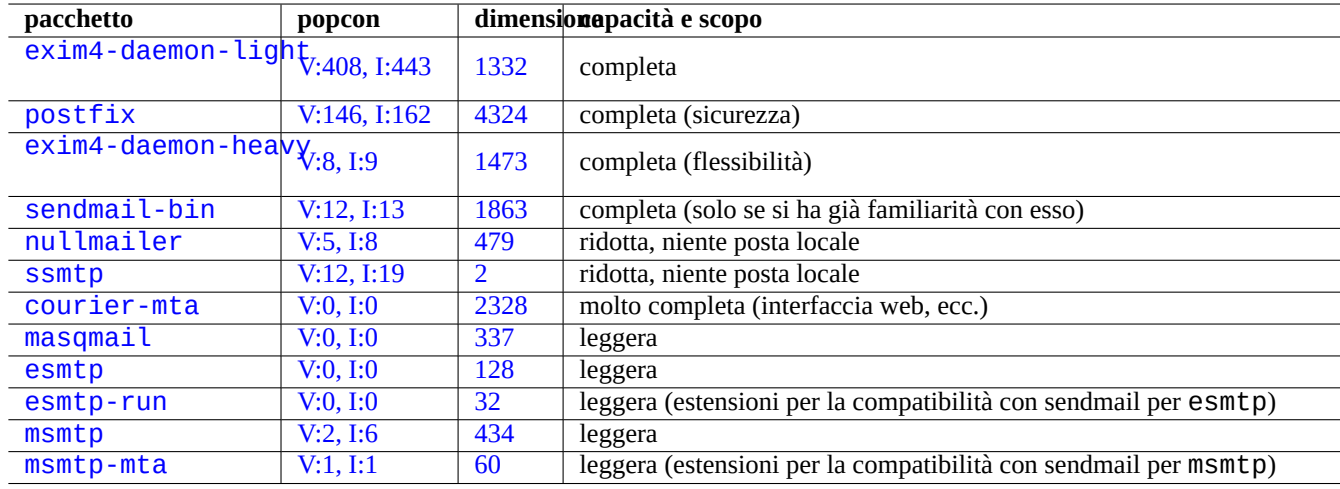

[Tabella](http://packages.debian.org/sid/esmtp-run) 6.4: Elenco [delle sc](http://qa.debian.org/popcon-graph.php?packages=msmtp)elte per [l'age](http://packages.qa.debian.org/m/msmtp.html)nte di trasporto della posta (MTA) tra i pacchetti dell'archivio Debian

# **6.3.1 La configurazione di exim4**

### **Attenzione**

Configurare exim4 per inviare la posta Internet usando smarthost multipli che corrispondono a indirizzi email di origine multipli non è banale. È suggerito di impostare exim4 solo per un unico indirizzo email per i programmi di sistema come popcon e cron e impostare msmtp per indirizzi email di origine multipli per i programmi utente come mutt.

Per la posta di Internet attraverso uno smarthost, riconfigurare i pacchetti  $exim 4 - *$  nel modo seguente.

\$ sudo /etc/init.d/exim4 stop \$ sudo dpkg-reconfigure exim4-config

Selezionare "posta inviata tramite «uno smarthost», ricevuta via SMTP o fetchmail" per "Tipo di configurazione del sistema di posta".

Impostare "Mail name del sistema:" al suo valore predefinito come FQDN (vedere Sezione 5.1.1).

Impostare "indirizzi IP sui quali attendere connessioni SMTP in ingresso:" al suo valore predefinito "127.0.0.1 ; ::1".

Svuotare il contenuto di "Altre destinazioni per conto delle quali accettare posta:".

Svuotare il contenuto di "Sistemi per i quali fare il "relay":".

Impostare l'"Indirizzo IP o nome host dello smarthost per la posta in uscita:" a "smtp.hostname.dom:587".

Selezionare "<No>" per "Omettere il mail name locale dai messaggi in uscita?". (Usare invece "/etc/email-addresses" come in Sezione 6.3.3.)

Rispondere a "Mantenere al minimo il numero di richieste DNS (Dial-on-Demand)?" in uno dei modi seguenti.

• "No", se il sist[ema è](#page-169-0) connesso ad Internet durante l'avvio.

• "Sì", se il sistema **non** è connesso ad Internet durante l'avvio.

Impostare "Modalità di consegna per la posta locale:" a "Formato mbox in /var/mail/".

Selezionare "<Sì>" per "Dividere la configurazione in molti piccoli file?:".

Creare voci per la password dello smarthost modificando il file "/etc/exim4/passwd.client".

\$ sudo vim /etc/exim4/passwd.client

... \$ cat /etc/exim4/passwd.client

^smtp.\*\.hostname\.dom:nomeutente@hostname.dom:password

Avviare exim4 con il comando seguente.

#### \$ sudo /etc/init.d/exim4 start

Il nome host in "/etc/exim4/passwd.client" non dovrebbe essere l'alias. Si può controllare il vero nome host nel modo seguente.

\$ host smtp.hostname.dom smtp.hostname.dom is an alias for smtp99.hostname.dom. smtp99.hostname.dom has address 123.234.123.89

Per aggirare il problema degli alias, io uso espressioni regolari nel file "/etc/exim4/passwd.client" SMTP AUTH probabilmente funziona anche se il fornitore di servizi Internte sposta l'host a cui punta l'alias.

Si può aggiornare manualmente la configurazione di exim4 facendo quanto segue:

- Aggiornare i file di configurazione di exim4 in "/etc/exim4/".
	- **–** Creare "/etc/exim4/exim4.conf.localmacros" per impostare le MACRO e modificare "/etc/exim4/exim4.conf.template". (Configurazione non suddivisa.)
	- **–** Creare nuovi file o modificare quelli esistenti nelle sottodirectory "/etc/exim4/exim4.conf.d". (Configurazione suddivisa.)

• Eseguire "invoke-rc.d exim4 reload".

Leggere la guida ufficiale in "/usr/share/doc/exim4-base/README.Debian.gz" e update-exim4.conf(8).

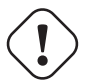

### **Attenzione**

Se si è scelta la ripsosta "No" (risposta predefinita) per la domanda di debconf "Mantenere al minino il numero di richieste DNS (Dial-on-Demand)?" ed il sistema **non** è connesso ad Internet, l'avvio di exim4 può richiedere un tempo molto lungo.

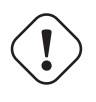

### **avvertimento**

Usare password in testo semplice senza cifratura non è sicuro, nemmeno se il proprio ISP lo permette.

### **Suggerimento**

Benché sia raccomandato l'uso di SMTP con STARTTLS sulla porta 587, alcuni ISP usano ancora il deprecato SMTPS (SSL sulla porta 465). Exim4 dopo la versione 4.77 supporta questo protocollo SMTPS deprecato sia per il client sia per il server.

### **[Suggeri](https://en.wikipedia.org/wiki/SMTPS)mento**

Se si sta cercando un MTA leggero che rispetti "/etc/aliases" per il proprio PC portatile, si dovrebbe considerare la configurazione di exim4(8) con "QUEUERUNNER='queueonly'", "QUEUERUNNER='nodaemon' ecc. in "/etc/default/exim4".

# **6.3.2 La configurazione di Postfix con SASL**

Per la posta Internet via smarthost, si dovrebbe come prima cosa leggere la documentazione di Postfix e le pagine man principali.

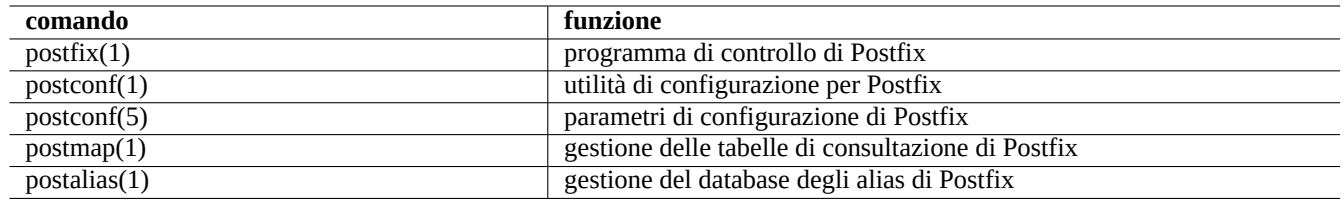

Tabella 6.5: Elenco delle pagine di manuale di Postfix importanti

Si possono (ri)configurare i pacchetti postfix e sasl2-bin nel modo seguente.

\$ sudo /etc/init.d/postfix stop \$ sudo dpkg-reconfigure postfix

Scegliere "Internet con smarthost".

Impostare "relay host SMTP (vuoto per nessuno):" a "[smtp.hostname.dom]:587" e configurarlo nel modo seguente.

```
$ sudo postconf -e 'smtp_sender_dependent_authentication = yes'
$ sudo postconf -e 'smtp_sasl_auth_enable = yes'
$ sudo postconf -e 'smtp_sasl_password_maps = hash:/etc/postfix/sasl_passwd'
$ sudo postconf -e 'smtp_sasl_type = cyrus'
$ sudo vim /etc/postfix/sasl_passwd
```
Creare le voci con le password per lo smarthost.

\$ cat /etc/postfix/sasl\_passwd [smtp.hostname.dom]:587 nomeutente:password \$ sudo postmap hash:/etc/postfix/sasl\_passwd

Avviare postfix con il comando seguente.

\$ sudo /etc/init.d/postfix start

In questo caso l'uso di "[" e "]" nel dialogo di dpkg-reconfigure e in "/etc/postfix/sasl\_passwd" assocura che non venga controllato il record MX, ma usato direttamente l'esatto nome host specificato. Vedere "Abilitare l'autenticazione SASL nel client SMTP di Postfix" in "/usr/share/doc/postfix/html/SASL\_README.html".

# **6.3.3 La configurazione dell'indirizzo di posta**

<span id="page-169-0"></span>Ci sono diversi file di configurazione dell'indirizzo di posta per gli strumenti di trasporto della posta, di consegna e per i programma di posta.

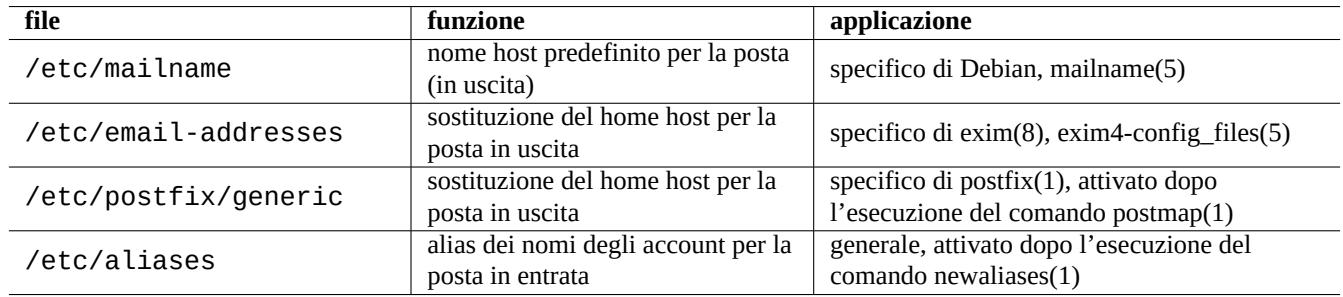

Tabella 6.6: Elenco dei file di configurazione correlati all'indirizzo di posta

Il **nomeposta** nel file "/etc/mailname" è solitamente un nome di dominio pienamente qualificato (FQDN) che è risolto ad uno degli indirizzi IP dell'host. Per le postazioni mobili che non hanno un nome host con un indirizzo IP risolvibile, impostare questo **nomemail** al valore di "hostname -f". (Questa è una scelta sicura e funziona sia per exim4-\* sia per postfix.)

### **Suggerimento**

Il contenuto di "/etc/mailname" è usato da molti programmi non MTA per determinare il loro comportamento predefinito. Per mutt, impostare le variabili "hostname" e from" nel file ~/muttrc per sovrascrivere il valore di **mailname**. Per i programmi nel pacchetto devscripts, come bts(1) e dch(1), esportare le variabili d'ambiente "\$DEBFULLNAME" e "\$DEBEMAIL" per sovrascriverlo.

### **Suggerimento**

Il pacchetto popularity-contest normalmente invia posta dall'account di root con FQDN. È necessario impostare MAILFROM in /etc/popularity-contest.conf come descritto nel file /usr/share/popularity-contest/default.conf. In caso contrario la posta verrà rigettata dal server SMTP dello smarthost. Sebbene sia una scocciatura, questo approccio è più sicuro della riscrittura dell'indirizzo sorgente di tutta la posta di root da parte dell'MTA e dovrebbe essere usato per altri demoni e script cron.

Qunado si imposta **mailname** al valore di "hostname -f", la modifica dell'indirizzo di posta d'origine con il MTA può essere fatta nel modo seguente.

- Usando il file "/etc/email-addresses" per exim4(8), come spiegato in exim4-config\_files(5).
- Usando il file "/etc/postfix/generic" per postfix(8), come spiegato in generic(5).

Per postfix sono necessarie, in aggiunta, le azioni seguenti.

```
# postmap hash:/etc/postfix/generic
# postconf -e 'smtp_generic_maps = hash:/etc/postfix/generic'
# postfix reload
```
Si può testare la configurazione dell'indirizzo di posta nel modo seguente.

- per exim(8) con le opzioni  $brw$ ,  $bf$ , - $bF$ , - $bV$ , …
- per postmap(1) con l'opzione q.

#### **Suggerimento**

Exim viene fornito con svariati programmi di utilità, come exiqgrep(8) e exipick(8). Per conoscere i comandi disponibili vedere "dpkg -L exim4-base|grep man8/".

# **6.3.4 Operazioni di base degli MTA**

Ci sono svariate operazioni di base degli MTA. Alcune possono essere fatte usando l'interfaccia di compatibilità con sendmail(1).

#### **Suggerimento**

```
Può essere una buona idea far inviare tutta la posta da uno script in "/etc/ppp/ip-up.d/*".
```
# <span id="page-170-0"></span>**6.4 Programma di posta (MUA, Mail User Agent)**

Se ci si iscrive ad una mailing list relativa a Debian, può essere una buona idea usare programmi di posta come mutt e mew che sono lo standard de facto per i partecipanti e che si comportano come previsto.

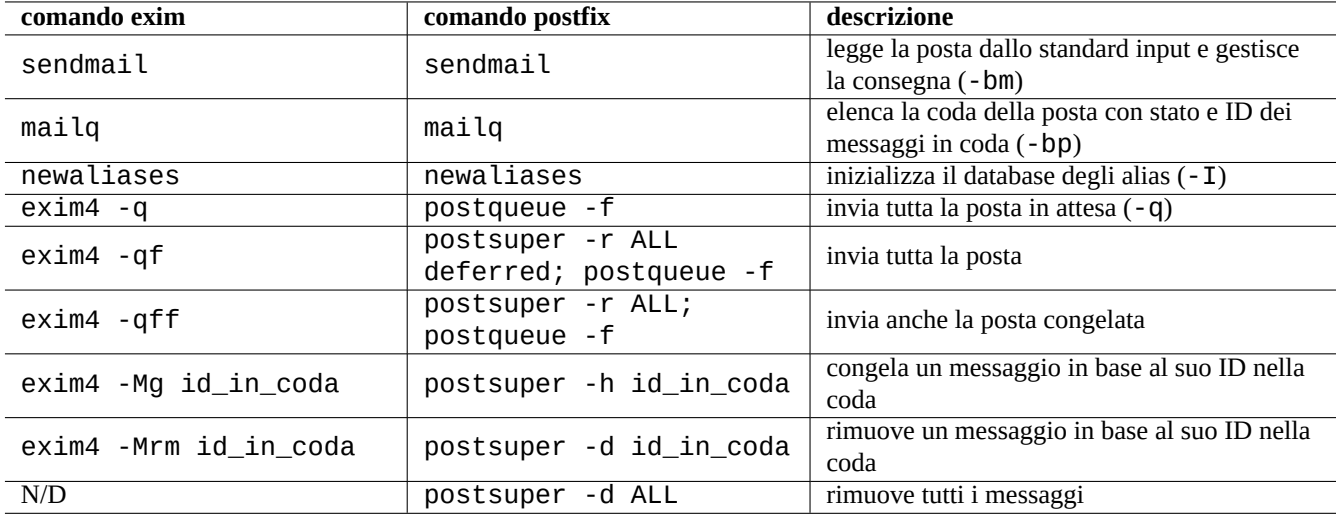

Tabella 6.7: Elenco di operazioni base degli MTA

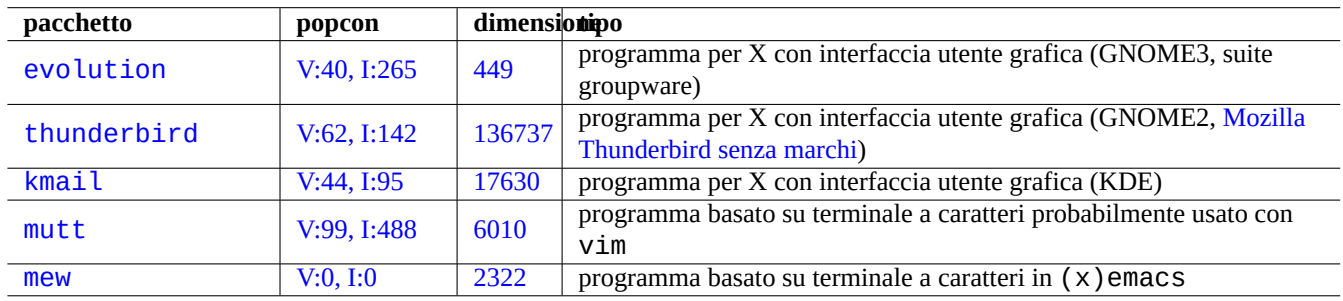

[T](http://qa.debian.org/popcon-graph.php?packages=mutt)abell[a 6.8:](http://packages.qa.debian.org/m/mutt.html) Elenco di programmi di posta (MUA)

# **6.4.1 Programma di posta base** —**Mutt**

Per usare mutt come programma di posta (MUA) in combinazione con vim, persoonalizzare "~/. muttrc" nel modo seguente.

```
#
# File di configurazione utente per sovrascrivere le impostazioni in /etc/Muttrc
#
# falsifica gli indirizzi di posta sorgenti
set use_from
set hostname=esempio.dom
set from="Nome Cognome <nomeutente@esempio.dom>"
set signature="~/.signature"
# vim: "gq" per riformattare le citazioni
set editor="vim -c 'set tw=72 et ft=mail'"
# "mutt" apre la posta in entrata, mentre "mutt -y" elenca le caselle di posta
set mbox_type=Maildir \# usa il formato Maildir di qmail per creare mbox
set mbox=~/Mail \# mette tutte le caselle di posta in $HOME/Mail/
set spoolfile=+Inbox               # posta consegnata in $HOME/Mail/Inbox<br>set record=+Outbox               # salva la posta fcc in $HOME/Mail/Outl
                               # salva la posta fcc in $HOME/Mail/Outbox
set postponed=+Postponed \qquad \quad \# mette la posta posposta in $HOME/Mail/postponed
set move=no # non spostare gli elementi nella posta in entrata in mbox
set quit=ask-yes # non uscire con il semplice uso di "q"
set delete=yes # all'uscita cancella sempre senza chiedere
set fcc_clear # salva fcc come non cifrate
# Caselle di posta in Maildir (aggiornamento automatico)
mailboxes 'cd ~/Mail; /bin/ls -1|sed -e 's/^/+/' | tr "\n" " "'
unmailboxes Maillog *.ev-summary
## Predefinito
#set index_format="%4C %Z %{%b %d} %-15.15L (%4l) %s"
## Indice con thread con mittenti (collassato)
set index_format="%4C %Z %{%b %d} %-15.15n %?M?(#%03M)&(%4l)? %s"
## Predefinito
#set folder_format="%2C %t %N %F %2l %-8.8u %-8.8g %8s %d %f"
## solo i nomi delle cartelle
set folder_format="%2C %t %N %f"
```
Per visualizzare la posta HTML e gli allegati MS Word all'interno del messaggio, aggiungere a "/etc/mailcap" o a "~/. mailcap" le righe seguenti.

```
text/html; lynx -force_html %s; needsterminal;
application/msword; /usr/bin/antiword '%s'; copiousoutput; description="Microsoft Word Text ←-
   "; nametemplate=%s.doc
```
### **Suggerimento**

Mutt può essere usato come client IMAP e convertitore di formato per le caselle di posta. Si possono marcare messaggi con "t", "T", ecc. Questi messaggi marcati possono essere copiati con ";C" tra caselle di posta diverse e cancellati in un'unica volta con ";d".

### **6.4.2 Programma di posta avanzato - Mutt + msmtp**

Mutt può essere configurato per usare più indirizzi email sorgente con smarthost multipli corrispondenti usando msmtp.

#### **Suggerimento**

msmtp è un emulatore di sendmail che può essere installato insieme ad un altro emulatore di sendmail che fornisce il comando /usr/sbin/sendmail. Perciò si può lasciare che la propria posta di sistema usi exim4 o postfix.

Come esempio, vediamo come gestire 3 indirizzi di posta elettronica:

- "Mio nome1  $\langle$ myaccount1@gmail.com>"
- "Mio nome2 <myaccount2@gmail.com>"
- "Mio nome3 <[myaccount3@example.or](mailto:myaccount1@gmail.com)g>"

Ecco un esempi[o di personalizzazione di](mailto:myaccount2@gmail.com) ~/.muttrc che gestisce 3 smarthost per 3 differenti indirizzi di posta elettronica sorgente.

```
set use_from
set from="Mio Nome3 <myaccount3@example.org>"
set reverse_name
alternates myaccount1@gmail\.com|myaccount1@gmail\.com|myaccount3@example\.org
# ...
# MACRO
macro compose "1" "<edit-from>^UMio Nome1 \<myaccount1@gmail.com\>\n"
macro compose "2" "<edit-from>^UMio Nome2 \<myaccount2@gmail.com\>\n"
macro compose "3" "<edit-from>^UMio Nome3 \<myaccount3@example.org\>\n"
send2-hook '~f myaccount1@gmail.com' "set sendmail = '/usr/bin/msmtp --read-envelope-from'"
send2-hook '~f myaccount2@gmail.com' "set sendmail = '/usr/bin/msmtp --read-envelope-from'"
send2-hook '~f myaccount3@example.org' "set sendmail = '/usr/bin/msmtp --read-envelope-from ←-
    ^{\prime}"
```

```
# ...
```
Installare msmtp-gnome e impostare ~/.msmtprc nel modo seguente.

```
defaults
logfile ~/.msmtp.log
domain myhostname.example.org
tls on
tls_starttls on
tls_certcheck on
tls trust file /etc/ssl/certs/ca-certificates.crt
auth on
port 587
auto_from
account myaccount1@gmail.com
host smtp.gmail.com
from myaccount1@gmail.com
user myaccount1@gmail.com
account myaccount2@gmail.com
host smtp.gmail.com
from myaccount2@gmail.com
user myaccount2@gmail.com
```

```
account myaccount3@example.org
host mail.example.org
from myaccount3@example.org
user myaccount3@example.org
account default : myaccount3@example.org
```
Poi aggiungere i dati delle password nel portachiavi di Gnome. Per esempio:

```
$ secret-tool store --label=msmtp \
    host smtp.gmail.com \
    service smtp \
    user myaccount1@gmail.com
...
```
#### **Suggerimento**

Se non si desidera usare il portachiavi di Gnome, si può installare invece il pacchetto msmtp e aggiungere una voce del tipo "password segreto123" ad ogni account in ~/.msmtprc. Vedere la documentazione di memtp per ulteriori dettagli.

# **6.5 L'utilità per il recupero della posta da remoto e l'inoltro**

<span id="page-174-0"></span>Invece di eseguire un programma di posta per accedere alla posta remota ed elaborarli a mano, si può volere automatizzare questo processo per avere tutti i messaggi di posta consegnati all'host locale. L'utilità di recupero e inoltro della posta remota è lo strumento adatto allo scopo.

Anche se fetchmail(1) è stato lo standard de facto in GNU/Linux per il recupero della posta da remoto, l'autore preferisce getmail(1). Se si desidera rifiutare la posta prima di scaricarla per salvare banda, potrebbero essere utili mailfilter o mpop. Qualsiasi strumento di recupero della posta si usi, è una buona idea configurare il sistema in modo che la posta recuperata venga consegnata ad un MDA, come maildrop, attraverso una pipe.

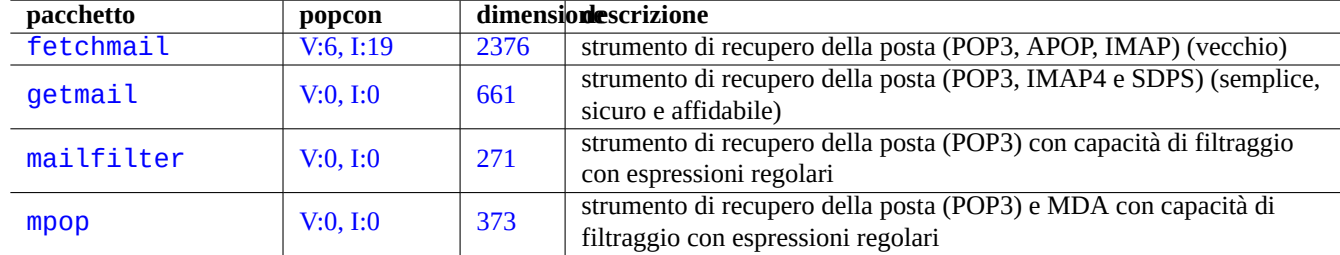

Tabella 6.9: Elenco di utilità per il recupero della posta da remoto e l'inoltro

### **6.5.1 Configurazione di getmail**

La configurazione di getmail(1) è descritta nella documentazione di getmail. Quelle seguenti sono le mie impostazioni per accedere ad account POP3 multipli come utente.

Creare il file "/usr/local/bin/getmails" nel modo seguente.

```
#!/bin/sh
set -e
if [ -f $HOME/.getmail/running ]; then
  echo "getmail is already running ... (if not, remove $HOME/.getmail/running)" >&2
  pgrep -l "getmai[l]"
 exit 1
else
  echo "getmail has not been running ... " >&2
fi
if [ -f $HOME/.getmail/stop ]; then
 echo "do not run getmail ... (if not, remove $HOME/.getmail/stop)" >&2
 exit
fi
if \lceil "x$1" = "x-l" ]; then
 exit
fi
rcfiles="/usr/bin/getmail"
for file in $HOME/.getmail/config/* ; do
  rcfiles="$rcfiles --rcfile $file"
done
date -u > $HOME/.getmail/running
eval "$rcfiles $@"
rm $HOME/.getmail/running
```
Configurarlo nel modo seguente.

```
$ sudo chmod 755 /usr/local/bin/getmails
$ mkdir -m 0700 $HOME/.getmail
$ mkdir -m 0700 $HOME/.getmail/config
$ mkdir -m 0700 $HOME/.getmail/log
```
Creare i file "\$HOME/.getmail/config/nome\_pop3", uno per ciascun account POP3, nel modo seguente.

```
[retriever]
type = SimplePOP3SSLRetriever
server = pop.example.com
username = nome_pop3@example.com
password = <propria-password>
[destination]
type = MDA_external
path = /usr/bin/maildrop
unixfrom = True
[options]
verbose = 0delete = True
delivered_to = False
message_log = ~/.getmail/log/nome_pop3.log
```
Configurarlo nel modo seguente.

```
$ chmod 0600 $HOME/.getmail/config/*
```
Pianificare l'esecuzione di "/usr/local/bin/getmails" ogni 15 minuti usando cron(8), eseguendo "sudo crontab -e -u <nome utente>" e aggiungendo la riga seguente alle voci di cron dell'utente.

#### **Suggerimento**

Eventuali problemi nell'accesso POP3 potrebbero non derivare da getmail. Alcuni servizi POP3 gratuiti popolari possono violare il protocollo POP3 e i loro filtri anti-SPAM possono non essere perfetti. Per esempio, possono cancellare i messaggi subito dopo aver ricevuto il comando RETR, prima di ricevere il comando DELE, e possono mettere messaggi in quarantena nella casella dello Spam. Si dovrebbero minimizzare i danni configurandoli in modo da archiviare i messaggi a cui si ha avuto accesso, senza cancellarli. Vedere anche Alcuni messaggi di posta non sono stati scaricati.

### **6.5.2 [configurazione di](http://mail.google.com/support/bin/answer.py?answer=13291&topic=1555) fetchmail**

La configurazione di fetchmail(1) è determinata da "/etc/default/fetchmail", "/etc/fetchmailrc" e "\$HOME/.fetchmail Vedere il suo esempio di configurazione in "/usr/share/doc/fetchmail/examples/fetchmailrc.example".

# **6.6 Agente di consegna della posta (MDA, Mail Delivery Agent) con filtri**

<span id="page-176-0"></span>La maggior parte dei programmi MTA, come postfix e exim4, funziona anche da MDA (Mail Delivery Agent, agente di consegna della posta). Ci sono MDA specializzati con capacità di filtraggio.

Anche se procmail(1) è stato lo standard de facto in GNU/Linux per ciò riguarda gli MDA con filtri, l'autore preferisce maildrop(1). Qualsiasi strumento di filtraggio si usi, è una buona idea configurare il sistema per inviare la posta filtrata ad una Maildir in stile qmail.

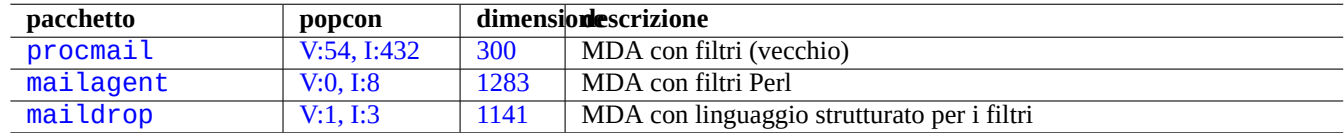

[Tabell](http://packages.qa.debian.org/m/mailagent.html)a 6.10: Elenco di MDA con filtri

### **6.6.1 configurazione di maildrop**

La configurazione di maildrop(1) è descritta nella documentazione di maildropfilter. Quello che segue è un esempio di configurazione per "\$HOME/.mailfilter".

```
# Configurazione locale
MAILROOT="$HOME/Mail"
# impostare questo al contenuto di /etc/mailname
MAILHOST="esempio.dom"
logfile $HOME/.maildroplog
# le regole sono fatte per sovrascrivere il valore precedente con quello successivo.
# posta di mailing list ?
if ( /^Precedence:.*list/:h || /^Precedence:.*bulk/:h )
{
    # regole per la posta di mailing list
    # casella di posta predefinita per i messaggi di mailing list
```

```
MAILBOX="Inbox-list"
    # casella di posta predefinita per i messaggi di debian.org
    if ( /^(Sender|Resent-From|Resent-Sender): .*debian.org/:h )
    {
        MAILBOX="service.debian.org"
    }
    # casella di posta predefinita per i messaggi di bugs.debian.org (BTS)
    if ( /^(Sender|Resent-From|Resent-sender): .*@bugs.debian.org/:h )
    {
        MAILBOX="bugs.debian.org"
    }
    # casella di posta per ogni mailing list correttamente mantenuta con "List-Id: pippo" o ←-
        "List-Id: ...<pippo.pluto>"
    if ( /^List-Id: ([^x]^*<)?([^x<-]^*)>?/:h )
    {
        MAILBOX="$MATCH2"
    }
}
else
{
    # regole per messaggi non di mailing list
    # casella di posta in entrata predefinita
   MAILBOX="Inbox-unusual"
    # messaggi di posta locali
    if ( /Envelope-to: .*@$MAILHOST/:h )
    {
        MAILBOX="Inbox-local"
    }
    # messaggi di posta html (al 99% posta indesiderata)
    if ( /DOCTYPE html/:b ||\
         /^Content-Type: text\/html/ )
    {
        MAILBOX="Inbox-html"
    }
    # regola per la lista nera per la posta indesiderata
    if ( /^X-Advertisement/:h ||\
         /^Subject:.*BUSINESS PROPOSAL/:h ||\
         /^Subject:.*URGENT.*ASISSTANCE/:h ||\
         /^Subject: *I NEED YOUR ASSISTANCE/:h )
    {
        MAILBOX="Inbox-trash"
    }
    # regola per la lista bianca per la posta normale
    if ( /^From: .*@debian.org/:h ||\
         /^(Sender|Resent-From|Resent-Sender): .*debian.org/:h ||\
         /^Subject: .*(debian|bug|PATCH)/:h )
    {
        MAILBOX="Inbox"
    }
    # regola per la lista bianca dei messaggi relativi al BTS
    if ( /^Subject: .*Bug#.*/:h ||\
         /^(To|Cc): .*@bugs.debian.org/:h )
    {
        MAILBOX="bugs.debian.org"
    }
    # regola per la lista bianca per messaggi di cron relativi a getmail
   if ( /^Subject: Cron .*getmails/:h )
    {
        MAILBOX="Inbox-getmails"
   }
}
```

```
# controlla esistenza di $MAILBOX
'test -d $MAILROOT/$MAILBOX'
if ( $RETURNCODE == 1 )
{
    # crea una casella di posta maildir per $MAILBOX
    'maildirmake $MAILROOT/$MAILBOX'
}
# consegna nella maildir $MAILBOX
to "$MAILROOT/$MAILBOX/"
exit
```
# **avvertimento**

A differenza di procmail, maildrop non crea automaticamente le directory maildir mancanti. Devono essere create prima manualmente usando maildirmake(1) come nell'esempio di file "\$HOME/.mailfilter" precedente.

# **6.6.2 configurazione di procmail**

Quello che segue è un file di configurazione simile "\$HOME/.procmailrc" per procmail(1).

```
MAILDIR=$HOME/Maildir
DEFAULT=$MAILDIR/Inbox/
LOGFILE=$MAILDIR/Maillog
# posta palesemente con brutto aspetto: gettarla in X-trash e uscire
:0
* 1^0 ^X-Advertisement
* 1^0 ^Subject:.*BUSINESS PROPOSAL
* 1^0 ^Subject:.*URGENT.*ASISSTANCE
* 1^0 ^Subject: *I NEED YOUR ASSISTANCE
X-trash/
# Consegna dei messaggi di mailinglist
:0
* 1^0 ^Precedence:.*list
* 1^0 ^Precedence:.*bulk
* 1^0 ^List-
* 1^0 ^X-Distribution:.*bulk
{
:0
* 1^0 ^Return-path:.*debian-devel-admin@debian.or.jp
jp-debian-devel/
:0
* ^Resent-Sender.*debian-user-request@lists.debian.org
debian-user/
:0
* ^Resent-Sender.*debian-devel-request@lists.debian.org
debian-devel/
:0
* ^Resent-Sender.*debian-announce-request@lists.debian.org
debian-announce
:0
mailing-list/
```
# **6.6.3 Riconsegna del contenuto di mbox**

Se la propria directory home diventa piena e la consegna con procmail(1) fallisce, sarà necessario consegnare manualmente la posta da "/var/mail/<nomeutente>" alle proprie caselle di posta distinte nella directory home. Dopo aver fatto spazio nella directory home, eseguire quanto segue.

```
# /etc/init.d/${MAILDAEMON} stop
# formail -s procmail </var/mail/<nomeutente>
# /etc/init.d/${MAILDAEMON} start
```
# **6.7 Server POP3/IMAP4**

Se si deve eseguire un server privato in una LAN, si può prendere in considerazione l'esecuzione di un server POP3 / IMAP4 per la consegna della posta ai client nella LAN.

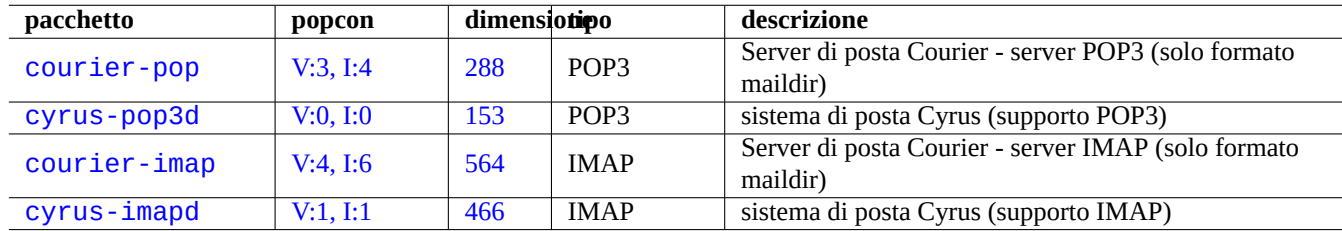

Ta[bella](http://packages.qa.debian.org/c/courier-imap.html) 6.11: Elenco di server POP3/IMAP4

# **6.8 Server ed utilità per la stampa**

Nei vecchi sistemi \*nix, lo standard era il demone di stampa BSD. Dato che il formato standard per l'output di stampa del software libero nei sistemi in stile Unix è PostScript, veniva usato un sistema di filtri insieme a Ghostscript per permettere la stampa su stampanti non-PostScript.

Di recente il nuovo standard de facto è CUPS (Common UNIX Printing System). CUPS usa il protocollo IPP (Internet Printing Protocol). IPP è ora supportato da altri si[stemi operativi com](https://en.wikipedia.org/wiki/Line_Printer_Daemon_protocol)e Windows XP e Mac OS X [ed è diventa](https://it.wikipedia.org/wiki/Ghostscript)to il nuovo standard de facto multipiattaforma per la stampa da remoto con capacità di comunicazione bidirezionale.

Il formato standard per i dati stampabili per le applicazioni nel sistema Debian è il formato PostScript (PS) che è un linguaggio di descrizione della pagina. I dati in [formato PS vengono passati all'interprete](https://it.wikipedia.org/wiki/Common_Unix_Printing_System) PosPostScript Ghostscri[pt per produrre i dati](https://en.wikipedia.org/wiki/Internet_Printing_Protocol) [stampabil](https://en.wikipedia.org/wiki/Internet_Printing_Protocol)i specifici per la stampante. Vedere Sezione 11.4.1.

Grazie alla funzionalità di auto-conversione in base al formato dei file del sistema CUPS, il semplice passaggio di qualsiasi tipo di dati al comando lpr dovrebbe generare l'output di stampa atteso. (In CUPS, il comando lpr [può essere](https://it.wikipedia.org/wiki/PostScript) abilitato installando il pacchetto cups-bsd.)

Il sistema Debian ha alcuni pacchetti degni di nota pe[r ciò ch](#page-298-0)e riguarda i server e le utilità di stampa

### **Suggerimento**

Si può configurare il sistema CUPS indirizzando il proprio browser web all'indirizzo "http://localhost:631/".
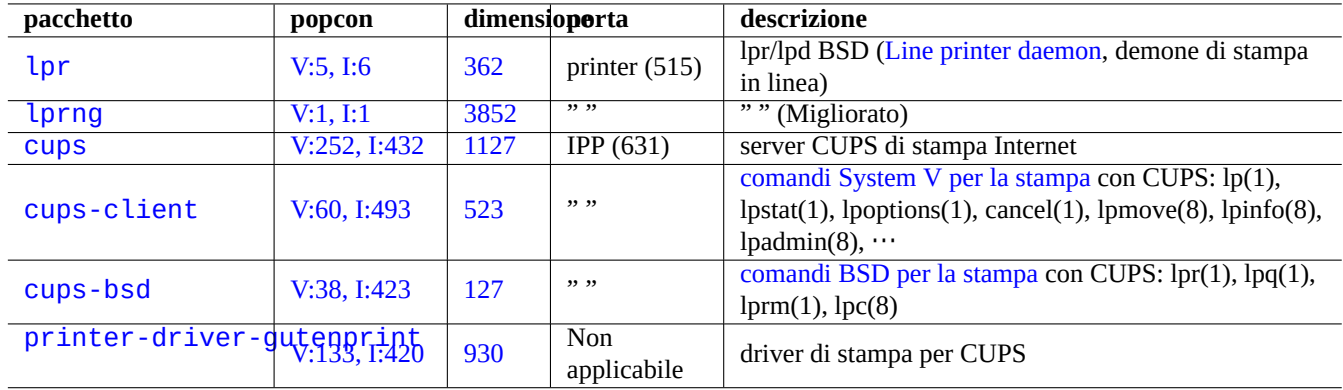

[T](http://packages.debian.org/sid/printer-driver-gutenprint)abella 6.12: Elenco di server e utilità di stampa

# **6.9 Il server e le utilità per l'accesso remoto (SSH)**

SSH (Secure SHell) è il metodo **sicuro** per connettersi in Internet. Una versione libera di SSH chiamata OpenSSH è disponibile nei pacchetti Debian openssh-client e openssh-server.

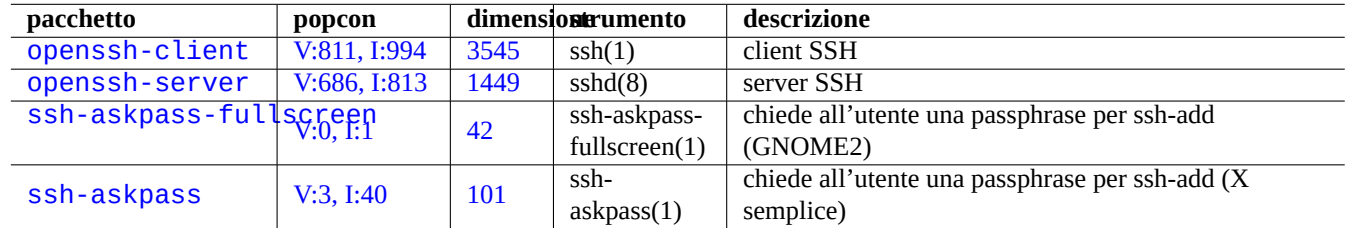

Tabella 6.13: Elenco dei server e delle utilità per l'accesso remoto

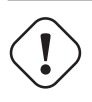

## **Attenzione**

Se il proprio SSH è accessibile da Internet, vedere Sezione 4.7.3.

#### **Suggerimento**

Per permettere al processo della shell remota di sopravvivere [all'int](#page-133-0)erruzione della connessione, usare il programma screen(1) (vedere Sezione 9.1).

## **6.9.1 Nozioni di base su SSH**

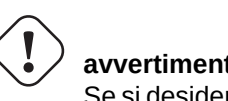

## **avvertimento**

Se si desidera eseguire il server OpenSSH, non deve esistere il file "/etc/ssh/sshd\_not\_to\_be\_run".

SSH ha due protocolli di autenticazione

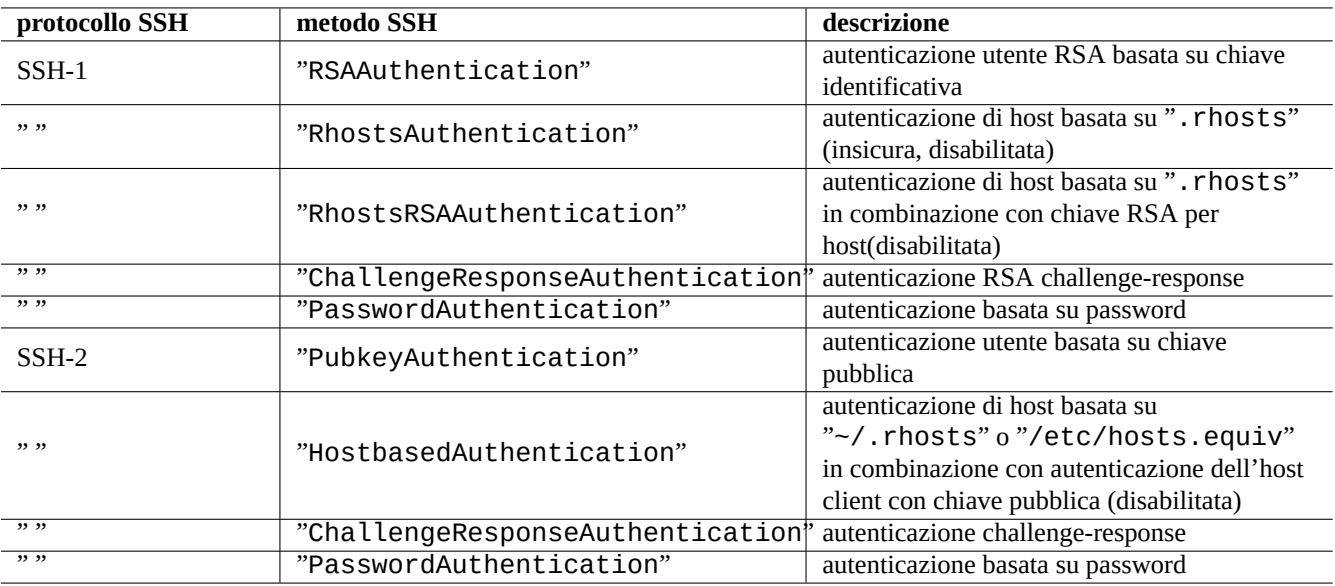

Tabella 6.14: Elenco dei protocolli e dei metodi di autenticazione di SSH

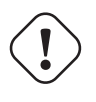

## **Attenzione**

Se si usa un sistema non Debian si faccia attenzione a queste differenze.

Per i dettagli vedere "/usr/share/doc/ssh/README.Debian.gz", ssh(1), sshd(8), ssh-agent(1) e ssh-keygen(1).

Di seguito è riportato l'elenco dei file di configurazione più importanti.

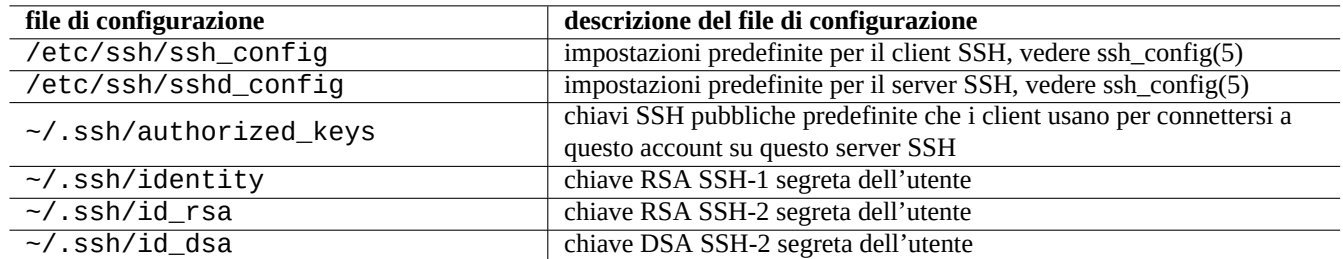

Tabella 6.15: Elenco dei file di configurazione per SSH

#### **Suggerimento**

Per l'uso delle chiavi SSH pubbliche e segrete, vedere ssh-keygen(1), ssh-add(1) e ssh-agent(1).

#### **Suggerimento**

Assicurarsi di verificare le impostazioni testando la connessione. In caso di problemi, usare "ssh -v".

#### **Suggerimento**

Si può cambiare successivamente la passphrase per cifrare le chiavi SSH segrete locali usando "ssh-keygen -p".

#### **Suggerimento**

Si possono aggiungere opzioni alle voci in "~/.ssh/authorized\_keys" per limitare gli host e per eseguire comandi specifici. Per i dettagli vedere sshd(8).

I comandi seguenti avviano una connessione ssh(1) da un client.

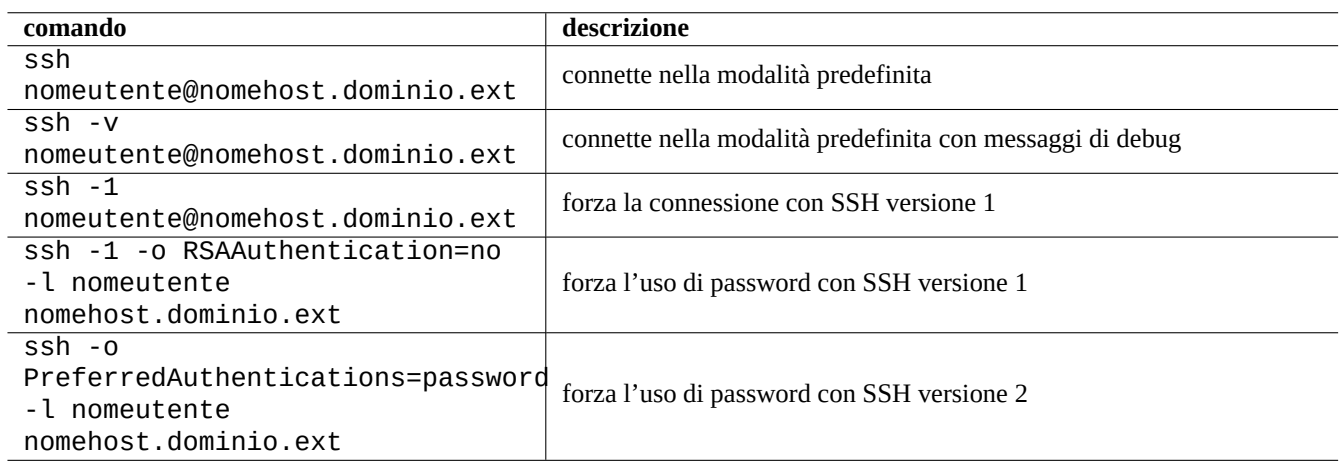

Tabella 6.16: Elenco di esempi di avvio di client SSH

Se si usa lo stesso nome utente sull'host locale e su quello remoto, si può evitare di digitare la parte "nomeutente@". Anche se si usa un nome utente diverso nell'host locale rispetto a quello remoto, si può evitare di digitare quella parte usando il file "~/.ssh/config". Per il servizio Debian Salsa con nome account "pippo-guest", impostare "~/.ssh/config" in modo che contenga quanto segue.

Host salsa.debian.org [people.debian.org](https://salsa.debian.org/) User pippo-guest

Per l'utente ssh(1) funziona come un telnet(1) più intelligente e più sicuro. A differenza del comando telnet, ssh non si interrompe a seguito del carattere di escape di telnet (impostazione predefinita iniziale CTRL-]).

## **6.9.2 Forwarding della porta per tunnel SMTP/POP3**

Per stabilire una pipe per connettersi alla porta 25 del server-remoto dalla porta 4025 dell'host locale e alla porta 110 del server-remoto dalla porta 4110 dell'host locale attraverso ssh, eseguire sull'host locale il comando seguente.

# ssh -q -L 4025:server-remoto:25 4110:server-remoto:110 nomeutente@server-remoto

Questo è un metodo sicuro di creare connessioni a server SMTP/POP3 in Internet. Impostare nel file "/etc/ssh/sshd\_config" dell'host remoto la voce "AllowTcpForwarding" a "yes".

## **6.9.3 Connettersi senza password remote**

Si può evitare di doversi ricordare le password per sistemi remoti usando "RSAAuthentication" (protocollo SSH-1) o "PubkeyAuthentication" (protocollo SSH-2).

Sul sistema remoto impostare nel file "/etc/ssh/sshd\_config" le rispettive voci "RSAAuthentication yes" o "PubkeyAuthentication yes".

Generare localmente le chiavi di autenticazione ed installare la chiave pubblica sul sistema remoto con i comandi seguenti.

• "RSAAuthentication": chiave RSA per SSH-1 (deprecata perché superata)

```
$ ssh-keygen
$ cat .ssh/identity.pub | ssh utente1@remote "cat - >>.ssh/authorized_keys"
```
• "PubkeyAuthentication": chiave RSA per SSH-2

```
$ ssh-keygen -t rsa
$ cat .ssh/id_rsa.pub | ssh utente1@remote "cat - >>.ssh/authorized_keys"
```
• "PubkeyAuthentication": chiave DSA per SSH-2 (deprecata perché lenta)

\$ ssh-keygen -t dsa \$ cat .ssh/id\_dsa.pub | ssh utente1@remote "cat - >>.ssh/authorized\_keys"

#### **Suggerimento**

L'uso di una chiave DSA per SSH-2 è deprecato perché la chiave è più piccola e più lenta. Non esistono più motivi per aggirare i brevetti RSA usando DSA, dato che essi sono scaduti. DSA sta per Algoritmo di firma digitale (Digital Signature Algorithm) ed è lento. Vedere anche DSA-1571-1.

#### **Nota**

[Affinché "](https://it.wikipedia.org/wiki/Digital_Signature_Algorithm)HostbasedAuthentication" [funzioni c](https://www.debian.org/security/2008/dsa-1571)on SSH-2, si deve impostare la voce "HostbasedAuthentication" a "yes" in entrambi i file "/etc/ssh/sshd\_config" nell'host server e i "/etc/ssh/ssh\_config" o "~/.ssh/config" nell'host client.

## **6.9.4 Gestire client SSH estranei**

Sono disponibili alcuni client SSH liberi per altre piattaforme.

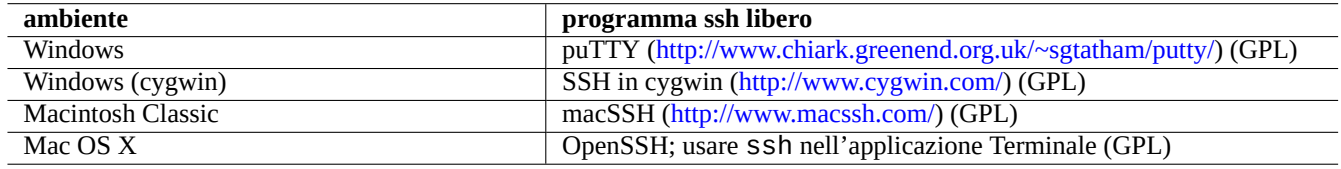

Tabella 6.17: Elenco di clie[nt SSH per altre piattafo](http://www.macssh.com/)[rme](http://www.cygwin.com/)

#### **6.9.5 Impostare ssh-agent**

È meglio per ragioni di sicurezza proteggere la propria chiave segreta di autenticazione SSH con una passphrase. Se non è già stata impostata una passphrase usare "SSh-keygen -p" per farlo.

Mettere la propria chiav SSH pubblica (ad esempio "~/.ssh/id\_rsa.pub") in "~/.ssh/authorized\_keys" su un host remoto usando una connessione all'host remoto basata su password, come descritto in precedenza.

```
$ ssh-agent bash
$ ssh-add ~/.ssh/id_rsa
Enter passphrase for /home/<nomeutente>/.ssh/id_rsa:
Identity added: /home/<nomeutente>/.ssh/id_rsa (/home/<nomeutente>/.ssh/id_rsa)
```
Per il comando successivo non sarà più necessaria da questo momento la password remota.

```
$ scp pippo <nomeutente>@host.remoto:pippo
```
Premere ~D per terminare la sessione ssh-agent.

Per il server X, il normale script di avvio Debian esegue ssh-agent come processo genitore. Perciò è necessario eseguire ssh-add una volta sola. Per ulteriori informazioni, leggere ssh-agent(1) e ssh-add(1).

## **6.9.6 Spegnere il sistema remoto su SSH**

È necessario proteggere il processo che esegue "shutdown -h now" (vedere Sezione 1.1.8) dalla terminazione di SSH usando il comando at(1) (vedere Sezione 9.3.13) nel modo seguente.

# echo "shutdown -h now" | at now

Eseguire "shutdown -h now[" in una](#page-217-0) sessione screen(1) (vedere Sezione 9.1) è un altro modo di ottenere lo stesso risultato.

## **6.9.7 Risolvere il problemi con SSH**

Se si hanno problemi, controllare i permessi dei file di configurazione ed ese[guir](#page-206-0)e ssh con l'opzione "-v".

Se si è root e si hanno problemi con un firewall usare l'opzione "-p"; questo evita l'uso delle porte 1 - 1023 del server.

Se le connessioni ssh ad un sito remoto smettono di funzionare improvvisamente, potrebbe essere a causa di modifiche fatte dall'amministratore di sistema, molto probabilmente cambiamenti in "host-key" durante l'amministrazione del sistema. Dopo essersi accertati che questa sia davvero la causa e che nessuna stia cercando di falsificare l'host remoto con qualche trucchetto, si può riottenere una connessione rimuovendo la voce "host-key" dal file "~/.ssh/known\_hosts" sull'host locale.

## **6.10 Altri server di rete**

Ecco un elenco di altri server applicativi di rete.

CIFS (Common Internet File System Protocol) è lo stesso protocollo di SMB (Server Message Block) ed è ampiamente usato da Microsoft Windows.

#### **Suggerimento**

Vedere Sezione 4.5.2 per l'integrazione di sistemi server.

#### **Suggerimento**

La risoluzione d[el nom](#page-129-0)e di host è solitamente fornita dal server DNS. Per l'indirizzo IP dell'host assegnato dinamicamente da DHCP, può essere impostato un DNS dinamico per la risoluzione del nome host, usando bind9 e isc-dhcp-server come descritto nella pagina del Wiki Debian sui DDNS.

#### **Suggeriment[o](https://it.wikipedia.org/wiki/Dynamic_Host_Configuration_Protocol)**

L'uso di server proxy come squid è molti [più efficiente per risparmiare band](http://wiki.debian.org/DDNS)a rispetto all'uso di server mirror locali con il completo contenuto dell'archivio Debian.

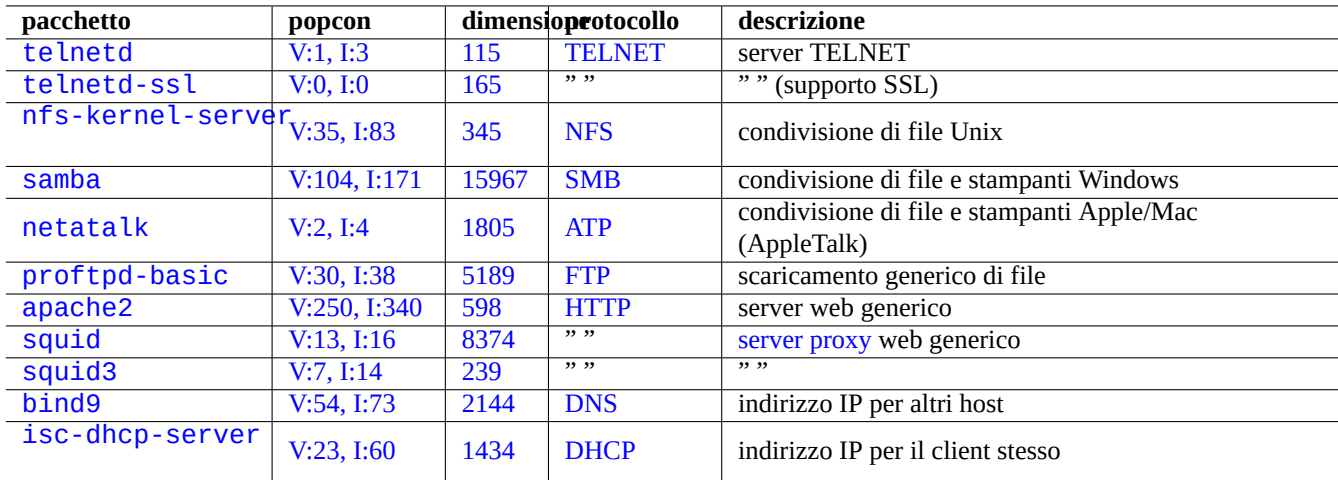

[T](http://qa.debian.org/popcon-graph.php?packages=bind9)abell[a 6.18](http://packages.qa.debian.org/b/bind9.html): El[enco](https://it.wikipedia.org/wiki/Domain_Name_System) di altri server applicativi di rete

# **6.11 Altri client di rete**

Ecco un elenco di altri client applicativi di rete.

# **6.12 Diagnosi dei demoni di sistema**

Il programma telnet permette la connessione manuale ai demoni di sistema e la loro diagnosi.

Per testare il semplice servizio POP3 provare il comando seguente.

```
$ telnet mail.nomeisp.net pop3
```
Per testare il servizio POP3 con TLS/SSL abilitato di alcuni fornitori di servizi Internet, è necessario un client telnet con TLS/SSL abilitato fornito dal pacchdetto telnet-ssl o openssl.

\$ telnet -z ssl [pop.gm](https://it.wikipedia.org/wiki/Post_Office_Protocol)ai[l.com](https://it.wikipedia.org/wiki/Transport_Layer_Security) 995

\$ openssl s\_client -connect pop.gmail.com:995

Le seguenti RFC forniscono le conoscenze necessarie per ciascun demone di sistema.

L'uso delle porte è descritto in "/etc/services".

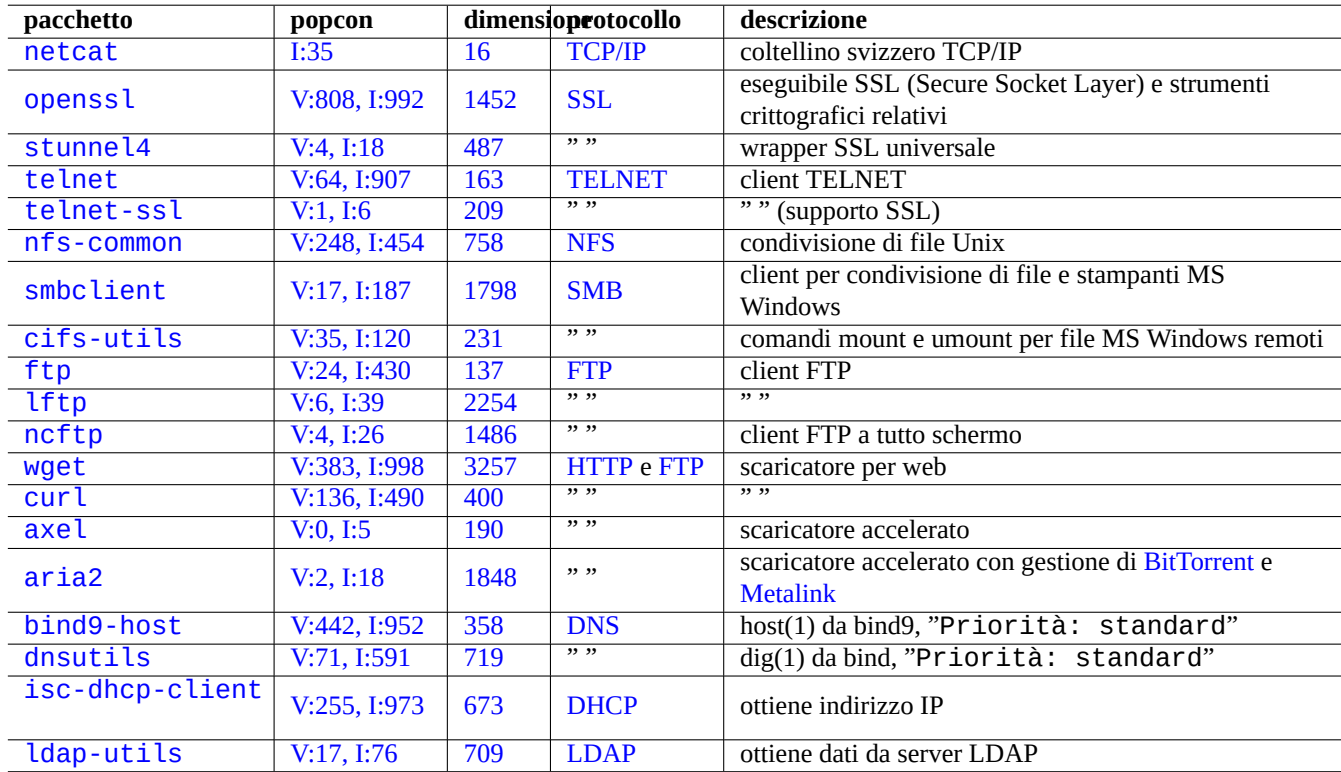

[Tab](http://qa.debian.org/popcon-graph.php?packages=isc-dhcp-client)ell[a 6.1](http://packages.qa.debian.org/i/isc-dhcp-client.html)9: E[lenco di](https://it.wikipedia.org/wiki/Dynamic_Host_Configuration_Protocol) altri client applicativi di rete

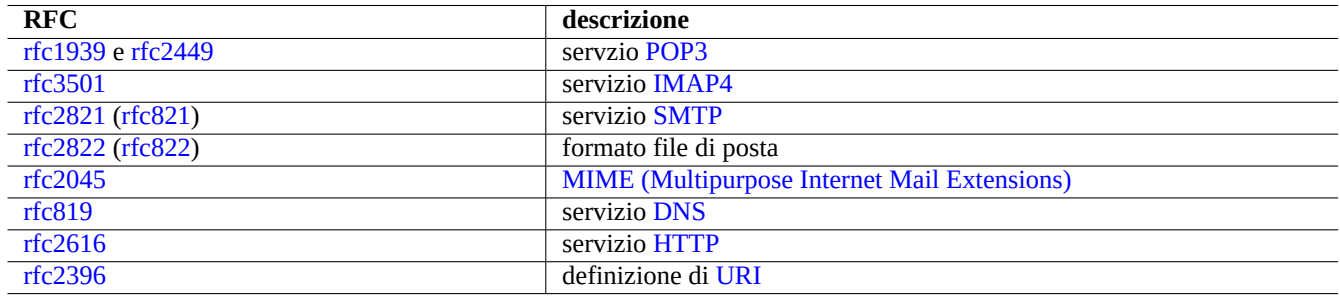

Tabella 6.20: El[enco di](https://it.wikipedia.org/wiki/Hypertext_Transfer_Protocol) RFC popolari

# **Capitolo 7**

# **Il sistema X Window**

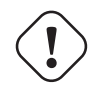

**avvertimento**

Questo capito sta diventando non aggiornato dato che è basato su Debian 7.0 (Wheezy), rilasciata nel 2013.

Il sistema X Window in Debian è basato sui sorgenti di X.org.

# **7.1 [Pacche](https://it.wikipedia.org/wiki/X_Window_System)tti fondamentali**

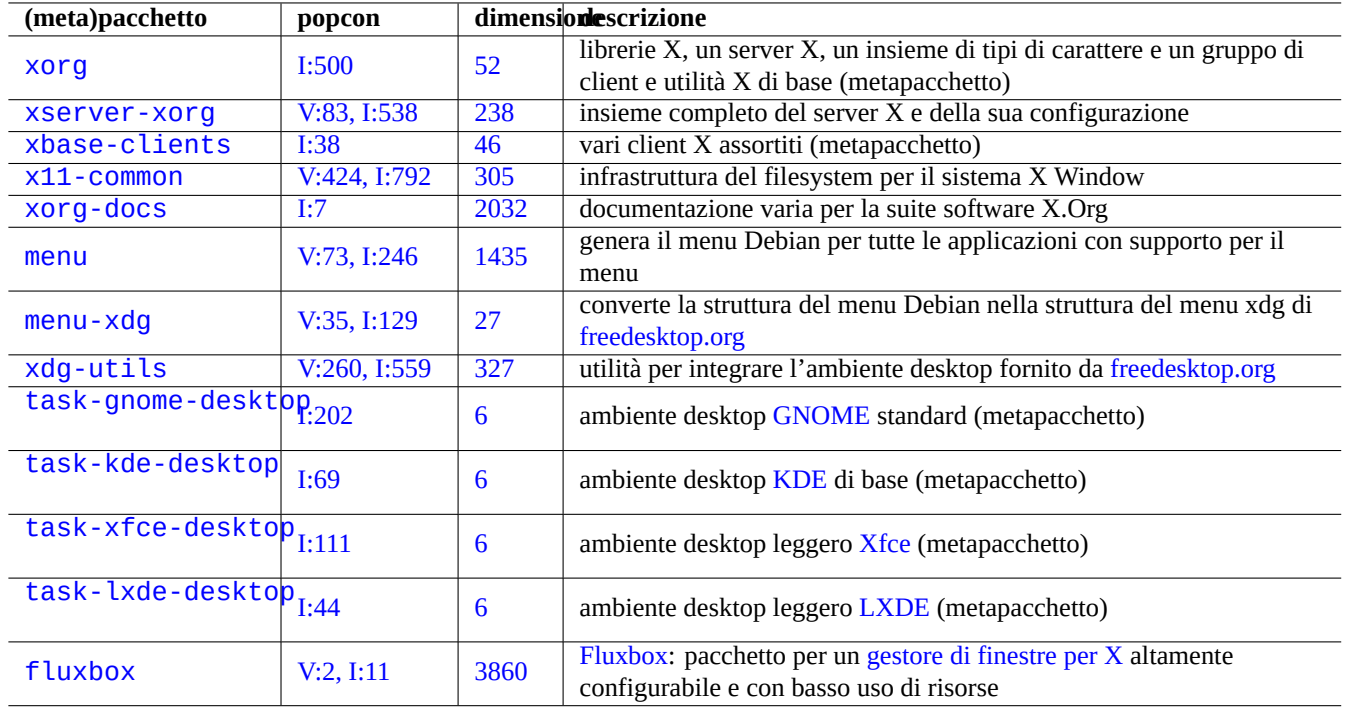

Per facilitare l'installazione sono forniti alcuni (meta)pacchetti

Tabella 7.1: Elenco di ([meta\)pacc](https://it.wikipedia.org/wiki/Fluxbox)hetti fondamental[i per X Window](https://it.wikipedia.org/wiki/Window_manager)

Per le nozioni base su X fare riferimento a X(7) e il XWindow-User-HOWTO dell'LDP.

# **7.2 Impostare l'ambiente desktop**

Un ambiente desktop è solitamente una combinazione di un gestore di finestre per X, un gestore di file e una suite di utilità compatibili.

Si può configurare un ambiente desktop completo come GNOME, KDE, Xfce o LXDE da aptitude nel menu dei task.

#### **Suggerimento**

Il menu dei task potrebbe non essere in sincrono con le più recenti transizioni di pacchetti negli ambienti Debian unstable/testing[. In questo ca](https://it.wikipedia.org/wiki/Desktop_environment)so è necessari[o deselez](https://it.wikipedia.org/wiki/GNOME)[ionar](https://it.wikipedia.org/wiki/KDE)[e alcu](https://it.wikipedia.org/wiki/Xfce)n[i \(meta](https://it.wikipedia.org/wiki/LXDE))pacchetti elencati nel menu dei task di aptitude(8) per evitare conflitti tra pacchetti. Quando si deselezionano (meta)pacchetti, è necessario selezionare manualmente alcuni pacchetti che forniscono le loro dipendenze per evitare che vengano automaticamente rimossi.

In alternativa è possibile impostare manualmente un ambiente semplice con solamente un gestore di finestre per X come Fluxbox. Vedere Gestori di finestre per X per una guida ai gestori di finestre per X e agli ambienti desktop.

## **7.2.1 Menu Debian**

Il sistema del menu Debian fornisce un'interfaccia generale ai programmi sia testuali sia orientati ad X, tramite update-menus(1) nel pacchetto menu. Ciascun pacchetto installa i propri dati per il menu nella directory "/usr/share/menu/". Vedere "/usr/share/menu/README".

## **7.2.2 [Menu Freede](https://www.debian.org/doc/packaging-manuals/menu.html/)sktop.org**

Ogni pacchetto conforme al sistema di menu xdg di Freedesktop.org installa i propri dati di menu forniti da "\*.desktop" in "/usr/share/applications/". Gli ambienti desktop moderni che sono conformi agli standard Freedesktop.org usano questi dati per generare i propri menu usando il pacchetto xdg-utils. Vedere "/usr/share/doc/xdg-utils/README".

## **7.2.3 Menu Debian dal menu di Freedesktop.org**

Per poter accedere al tradizionale menu Debian da ambienti con gestori delle finestre conformi con il menu di Freedesktop.org, come GNOME e KDE, è necessario installare il pacchetto menu-xdg.

# **7.3 La relazione client/server**

Il sistema X Window è attivato come combinazione di programmi server e client. Il significato delle parole **server** e **client** in relazione alle parole **locale** e **remoto** richiede un po' di attenzione.

I server X moderni hanno l'estensione MIT Shared Memory e comunicano con i loro client X locali usando la memoria condivisa locale. Ciò scavalca il canale di comunicazione tra i processi Xlib trasparente alla rete e fa guadagnare in prestazioni per grandi immagini.

## **7.4 Il server X**

Per informazioni sul server X vedere xorg(1).

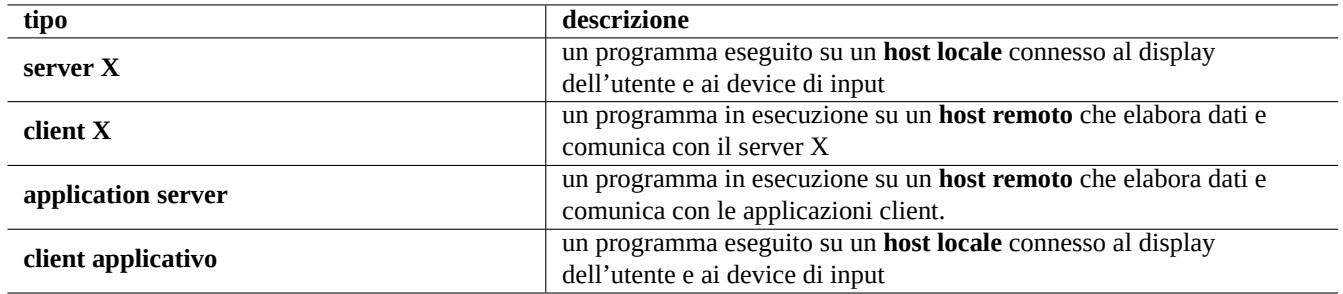

Tabella 7.2: Elenco della terminologia per server/client

## **7.4.1 La (ri)configurazione del server X**

Quanto segue (ri)configura un server X.

```
# dpkg-reconfigure --priority=low x11-common
```
#### **Nota**

I kernel Linux recenti hanno un buon supporto per i dispositivi grafici e di input con DRM, KMS e udev. Il server X è stato riscritto per usarli. Perciò "/etc/X11/xorg.conf" è solitamente non presente nel sistema. Questi parametri vengono configurati dal kernel. Vedere "fb/modedb.txt" nella documentazione del kernel.

Per monitor CRT grandi con alte risoluzioni, è una buona idea impostare la frequenza di aggior[namen](https://it.wikipedia.org/wiki/Direct_Rendering_Manager)t[o al va](https://wiki.debian.org/KernelModesetting)lo[re più](https://en.wikipedia.org/wiki/Udev) alto gestito dal monitor (85 Hz è un valore ottimo, 75 Hz è OK) per ridurre lo sfarfallio. Per i monitor LCD frequenze di aggiornamento standard più basse (60Hz) vanno solitamente bene a causa della risposta più lenta.

#### **Nota**

Fare attenzione a non usare una frequenza di aggiornamento troppo alta che potrebbe causare danni hardware critici al monitor.

## **7.4.2 I metodi di connessione al server X**

Ci sono diversi modi per far sì che il "server X" (lato **display**) accetti connessioni da un "client X" (lato **applicazione**).

#### **avvertimento**

Non usare connessioni remote TCP/IP su reti **non sicure** per la connessione X a meno che non esistano ragioni molto buone per farlo, come l'uso di cifratura. Una connessione remota via socket TCP/IP senza cifratura è esposta ad **attacchi di spionaggio** ed è disabilitata in modo predefinito nel sistema Debian. Usare "ssh -X".

## **avvertimento**

Non usare nemmeno connessioni XDMCP su reti **non sicure**. Inviano dati attraverso UDP/ IP senza cifratura e sono esposte ad **attacchi di spionaggio**.

#### **Suggerimento**

LTSP sta per Linux Terminal Server Project (progetto per server terminale Linux).

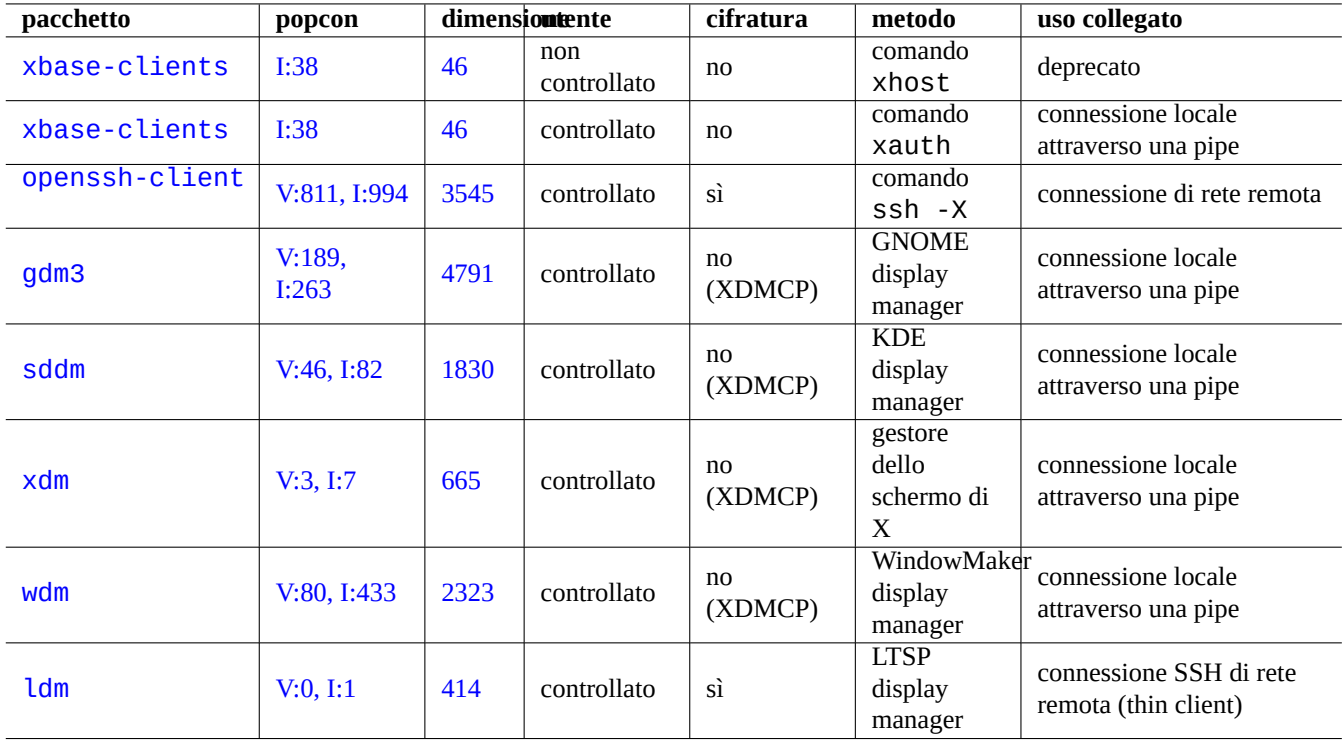

Tabell[a 7.3](http://packages.qa.debian.org/l/ldm.html): Elenco di metodi di connessione al server X

# **7.5 Avviare il sistema X Window**

Il sistema X Window è solitamente avviato come una sessione  $X$ , che è la combinazione di un server  $X$  e di client  $X$  connessi. Per un normale sistema desktop entrambe le componenti sono eseguite su una macchina.

La sessione X viene avviata in uno dei modi seguenti.

- Il comando startx avviato dalla riga di comando
- [Uno dei prog](https://en.wikipedia.org/wiki/X_session_manager)rammi demone display manager per X, \*dm, avviati da systemd sulla base delle dipendenze di "graphical.target".

#### **Suggerimento**

Lo script di avvi[o dei demoni](https://en.wikipedia.org/wiki/X_display_manager) display manager controlla il contenuto del file "/etc/X11/default-display-manager" prima dell'effettivo avvio del demone. ciò assicura che venga attivato un solo programma demone per display manager di X.

#### **Suggerimento**

Vedere Sezione 8.4.5 per le variabili d'a[mbiente iniziali del disp](https://en.wikipedia.org/wiki/X_display_manager)lay manager per X.

Essenzialmente tutti questi programmi eseguono lo script "/etc/X11/Xsession"; poi questo script effettua un'azione simile a run-parts(8) per es[eguire](#page-204-0) tutti gli script nella directory "/etc/X11/Xsession.d/". Ciò è fondamentalmente l'esecuzione, con il comando interno exec, del primo programma trovato cercando nell'ordine seguente.

- 1. Lo script specificato come argomento di "/etc/X11/Xsession" dal display manager di X, se definito.
- 2. Lo script "~/.xsession" o "~/.Xsession", se definito.
- 3. Il comando "/usr/bin/x-session-manager", se definito.
- 4. Il comando "/usr/bin/x-window-manager", se definito.
- 5. Il comando "/usr/bin/x-terminal-emulator", se definito.

Questo processo è influenzato dal contenuto di "/etc/X11/Xsession.options". I programmi effettivi a cui puntano questi comandi "/usr/bin/x-\*" sono determinati dal sistema di alternative di Debian e possono essere modificati con "update-alternatives --config x-session-manager", ecc.

Vedere Xsession(5) per i dettagli.

## **7.5.1 Avviare la sessione X con gdm3**

gdm3(1) permette di selezionare dal suo menu il tipo di sessione (o l'ambiente desktop: Sezione 7.2) e la lingua (o la localizzazione: Sezione 8.4) della sessione X. Archivia il valore selezionato predefinito in " $\sim$ /. dmrc" nel formato seguente.

[Desktop] Session=def[aul](#page-201-0)t Language=ja\_JP.UTF-8

#### **7.5.2 Personalizzare la sessione X (metodo classico)**

In un sistema in cui "/etc/X11/Xsession.options" contiene una riga "allow-user-xsession" non preceduta da nessun carattere "#, qualsiasi utente che configuri "~/.xsession" o "~/.Xsession" è in grado di personalizzare il comportamento di "/etc/X11/Xsession" sovrascrivendo completamente il codice del sistema. L'ultimo comando nel file "~/.xsession dovrebbe essere nella forma "exec un-qualche-gestore-di-finestre/sessione" per avviare il proprio gestore di finestre/sessione di X preferito.

Se viene usata questa funzionalità, la selezione del gestore di display (o di login) (DM), del gestore di sessione o del gestore di finestre (WM) da parte dell'utilità di sistema viene ignorata.

## **7.5.3 Personalizzare la sessione X (metodo nuovo)**

Quelli che seguono sono metodi nuovi per personalizzare la sessione X senza sovrascrivere completamente le impostazioni di sistema come nell'esempio precedente.

- Il display manager gdm3 può selezionare una specifica sessione ed impostarla come argomento di "/etc/X11/Xsession".
	- **–** I file "/etc/profile", "~/.profile", "/etc/xprofile" e "~/.xprofile" sono eseguiti come parte del processo di avvio di gdm3.
- Il file "~/.xsessionrc" è eseguito come parte del processo di avvio. (Indipendente dal desktop.)
	- **–** "#allow-user-xsession" in "/etc/X11/Xsession.options" non restringe l'esecuzione del file "~/.xsessionrc".
- Il file "~/.gnomerc" è eseguito come parte del processo di avvio (solo desktop GNOME)

La selezione del gestore di display (o di login) (DM), del gestore di sessione o del gestore di finestre (WM) da parte dell'utilità di sistema viene rispettata.

Questi file di configurazione non dovrebbero contenere "exec …" né "exit".

## **7.5.4 Connettersi ad un client X remoto via SSH**

L'uso di "ssh -X" permette una connessione sicura da un server X locale ad un application server remoto.

Impostare le voci "X11Forwarding" a "yes" nel file "/etc/ssh/sshd\_config" dell'host remoto, se si vuole evitare l'opzione "-X" nella riga di comando.

Avviare il server X sull'host locale

Aprire un xterm sull'host locale.

Eseguire ssh(1) per stabilire una connessione con il sito remoto nel modo seguente.

nomelocale @ hostlocale \$ ssh -q -X nomelogin@hostremoto.dominio Password:

Eseguire un comando applicativo X, ad esempio "gimp", sul sito remoto nel modo seguente.

nomelogin @ hostremoto \$ gimp &

Questo metodo può mostrare l'output da un client X remoto come se fosse connesso localmente attraverso un socket UNIX locale.

## **7.5.5 Terminale X sicuro via Internet**

Un terminale X sicuro via Internet, che mostri in remoto l'intero ambiente desktop X, può essere ottenuto facilmente usando pacchetti specializzati, come ldm. La macchina locale diventa un thin client sicuro per l'application server remoto connesso via SSH.

# **7.6 Tipi di carattere in X Window**

Fontconfig 2.0 è stato creato nel 2002 per fornire una libreria indipendente dalla distribuzione per configurare e personalizzare l'accesso ai tipi di carattere. Debian a partire da squeeze usa Fontconfig 2.0 per la sua configurazione.

Il supporto dei tipi di carattere nel sistema X Window può essere riassunto nel modo seguente.

- [Sistema datat](https://en.wikipedia.org/wiki/Fontconfig)o di supporto dei tipi di carattere dal lato server [X](https://en.wikipedia.org/wiki/Fontconfig)
	- **–** Il sistema originale base di X per i caratteri fornisce la compatibilità all'indietro per le versioni più vecchie dei client X.
	- **–** I tipi di carattere originali base di X11 sono installati nel server X.
- Sistema moderno di supporto dei tipi di carattere dal lato client X
	- **–** Il sistema X moderno supporta tutti i tipi di carattere elencati in seguito (Sezione 7.6.1, Sezione 7.6.2 e Sezione 7.6.3) con funzionalità avanzate come l'anti-aliasing.
	- **–** Xft 2.0 connette applicazioni X moderne come quelle di GNOME, KDE e LibreOffice con la libreria FreeType 2.0.
	- **–** FreeType 2.0 fornisce la libreria per la rasterizzazione dei tipi di carattere.
	- **–** Fontconfig fornisce la risoluzione delle specifiche per i tipi di carattere per Xft [2.0.](#page-193-0) Per la [sua co](#page-195-0)nfigurazi[one ve](#page-195-1)dere [fon](https://it.wikipedia.org/wiki/Xft)ts.conf(5).
	- **–** [tutte le mo](http://freetype.sourceforge.net/index.html)derne applicazioni che usano Xft 2.0 possonoc[omunicar](https://it.wikipedia.org/wiki/GNOME)[e con i](https://it.wikipedia.org/wiki/KDE) s[erver X mode](https://it.wikipedia.org/wiki/LibreOffice)rni usando l'e[stensione](http://freetype.sourceforge.net/index.html) X Rendering Extension.
	- **–** La [X Rende](https://en.wikipedia.org/wiki/Fontconfig)ring Extension sposta l'accesso ai tipi di carattere e la generazione d[elle](https://it.wikipedia.org/wiki/Xft) immagini per i glifi dal server X al client X.

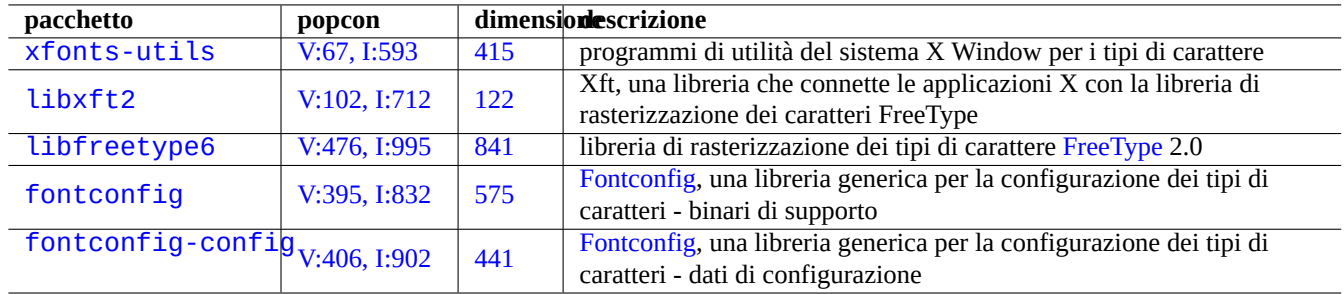

[Tabella 7.4](http://packages.debian.org/sid/fontconfig-config): Tabella dei pacchetti ch[e supportano](https://en.wikipedia.org/wiki/Fontconfig) i sistemi dei tipi di carattere in X Window

È possibile controllare le informazioni sulla configurazione dei tipi di carattere nei modi seguenti.

- "xset q" per il percorso dei tipi di carattere base di X11
- "fc-match" per le impostazioni predefinite per i tipi di carattere di fontconfig
- "fc-list" per l'elenco dei tipi di carattere di fontconfig disponibili

#### **Suggerimento**

"The Penguin and Unicode" è una buona panoramica sul sistema X Window moderno. Altra documentazione all'indirizzo http://unifont.org/ dovrebbe fornire buone informazioni su tipi di carattere Unicode, software che gestisce Unicode, internazionalizzazione e problematiche correlate all'uso di Unicode su sistemi operativi free/libre/liberi/ open source (FLOSS).

## **7.6.1 [Tipi di carat](https://it.wikipedia.org/wiki/Free_and_Open_Source_Software)tere base**

Ci sono due tipi principali di caratteri per computer.

- <span id="page-193-0"></span>• I tipi di carattere bitmap (buoni per rasterizzazione a basse risoluzioni)
- Tipi di carattere outline/str[oke \(buoni per rasteriz](https://en.wikipedia.org/wiki/Computer_font)zazione ad alte risoluzioni)

Mentre il ridimensionamento dei caratteri bitmap causa immagini dentellate, il ridimensionamento dei caratteri outline/stroke produce un'immagine pulita.

I caratteri bitmap nel sistema Debian sono di solito forniti da file di caratteri bitmap pcf per X11 compressi, la cui estensione è ".pcf.gz".

I caratteri outline nel sistema Debian sono forniti dai tipi seguenti.

- File di caratteri PostScript Type 1, la cui estensione è ". pfb[" \(file di caratteri binario\) e "](http://fontforge.sourceforge.net/pcf-format.html). afm" (file della metrica dei caratteri).
- File di caratteri TrueType (o OpenType), la cui estensione è normalmente ".ttf".

#### **Suggerimen[to](https://it.wikipedia.org/wiki/PostScript)**

OpenType è p[ensato pe](https://it.wikipedia.org/wiki/TrueType)r [rendere su](https://it.wikipedia.org/wiki/OpenType)perati sia TrueType sia PostScript Type 1.

#### **[Suggerim](https://it.wikipedia.org/wiki/OpenType)ento**

I tipi di carattere DejaVu sono basati sui caratteri Bitstream Vera di cui sono un sovrainsieme.

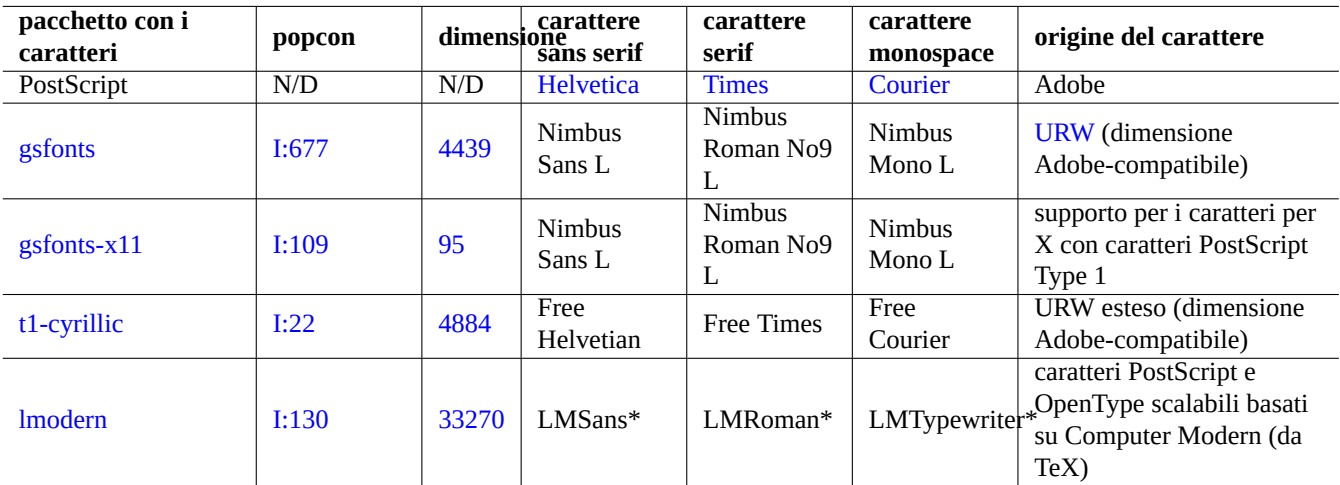

Tabella [7.5:](http://packages.qa.debian.org/l/lmodern.html) Tabella dei tipi di carattere PostScript Type 1

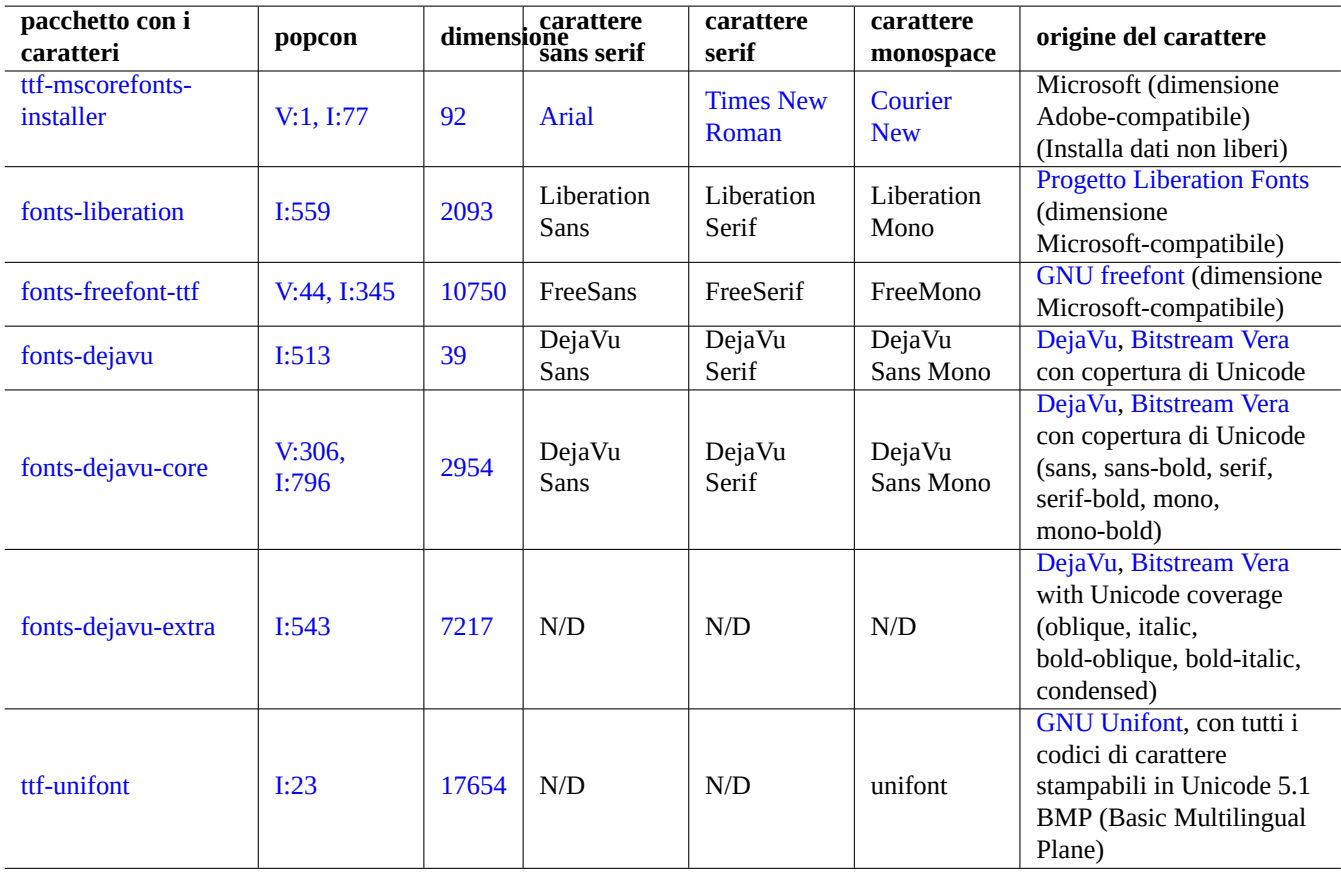

Ta[bella 7.](http://packages.qa.debian.org/t/ttf-unifont.html)6: Tabella dei tipi di carattere TrueType

## **7.6.2 Tipi di carattere aggiuntivi**

aptitude(8) aiuta a trovare facilmente caratteri aggiuntivi.

- <span id="page-195-0"></span>• Il corto elenco di pacchetti in "Task" → "Localizzazione"
- L'elenco unico dei pacchetti filtrato per i dati dei tipi di carattere usando un'espressione regolare sui debtag: "~Gmade-of::data:font'
- L'elenco unico dei pacchetti filtrato per i pacchetti con caratteri BDF (bitmap) usando un'espressione regolare sui nomi di pacchetto: "~nxfonts-"
- L'elenco unico dei pacchetti filtrato per i pacchetti con caratteri TrueType (outline) usando un'espressione regolare sui nomi di pacchetto: "~nttf-|~nfonts-"

Dato che i tipi di carattere **Liberi** sono a volte limitati, l'installazione o la condivisione di caratteri TrueType commerciali è un'opzione da considerare per un utente Debian. Per facilitare ciò sono stati creati alcuni pacchetti di comodo.

- mathematica-fonts
- fonts-mscorefonts-installer

Si avrà un'ottima selezione di caratteri TrueType al prezzo della contaminazione del proprio sistema **Libero** con tipi di carattere non-Liberi.

## **7.6.3 Tipi di carattere CJK**

In questa sezione ci sono alcune nozioni fondamentali centrate sull'uso di tipi di carattere con caratteri CJK.

<span id="page-195-1"></span>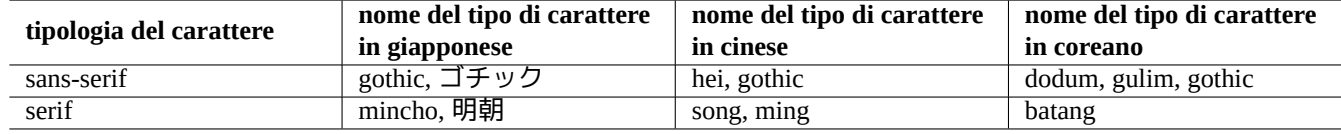

Tabella 7.7: Tabella delle parole chiave usate nei nomi dei tipi di carattere CJK per indicarne il tipo

I tipi di carattere con nomi come "VL PGothic", dove la "P" sta per carattere proporzionale, sono la versione proporzionale dei corrispondenti caratteri a spaziatura fissa, come "VL Gothic".

Per esempio la tabella dei codici Shift\_JIS comprende 7070 caratteri che possono essere raggruppati nel modo seguente.

- Caratteri a byte-singolo JIS X 0201 (191 caratteri, alias caratteri a mezza larghezza)
- Caratteri a doppio-byte JIS X [0208 \(687](https://it.wikipedia.org/wiki/Shift_JIS)9 caratteri, alias caratteri a piena larghezza)

I caratteri a doppio-byte occupano, nei terminali console che usano tipi di carattere CJK a spaziatura fissa, una larghezza doppia. Per gestire tale situazione, possono essere usati i file HBF (Hanzi Bitmap Font), con estensione ".hbf", per avere tipi di carattere contententi caratteri a byte-singolo e doppio-byte.

Per risparmiare spazio, per i file di caratteri TrueType, si possono usare file con raccolte di tipi di carattere TrueType con estensione ".ttc.

Per gestire complesse spaziature dei caratteri, i tipi [di carattere](http://www.ibiblio.org/pub/packages/ccic/software/info/HBF-1.1/) PostScript CID Type 1 sono usati con file CMap che iniziano con "%!PS-Adobe-3.0 Resource-CMap[". Ciò vie](https://it.wikipedia.org/wiki/TrueType)ne raramente usato per il normale display X, ma [è usato per](https://it.wikipedia.org/wiki/TrueType) la resa in file PDF, ecc. (vedere Sezione 7.7.2).

#### **Suggerimento**

Per alcuni punti della codifica Unicode sono presenti glifi multipli, a causa della unificazione Han. Un esmpio di glifi più problematici sono"[U+30](#page-196-0)01 IDEOGRAPHIC COMMA" e "U+3002 IDEOGRAPHIC FULL STOP" la cui posizione è diversa tra le nazioni CJK. La configurazione della priorità dei caratteri pensati per il giapponese, rispetto a quelli cinesi, usando " ~/. fonts.conf" dovrebbe dare un po' di pace agli utenti giapponesi.

# **7.7 Applicazioni per X**

## **7.7.1 Applicazioni da ufficio per X**

Ecco un elenco di applicazioni base per l'ufficio (LO è LibreOffice).

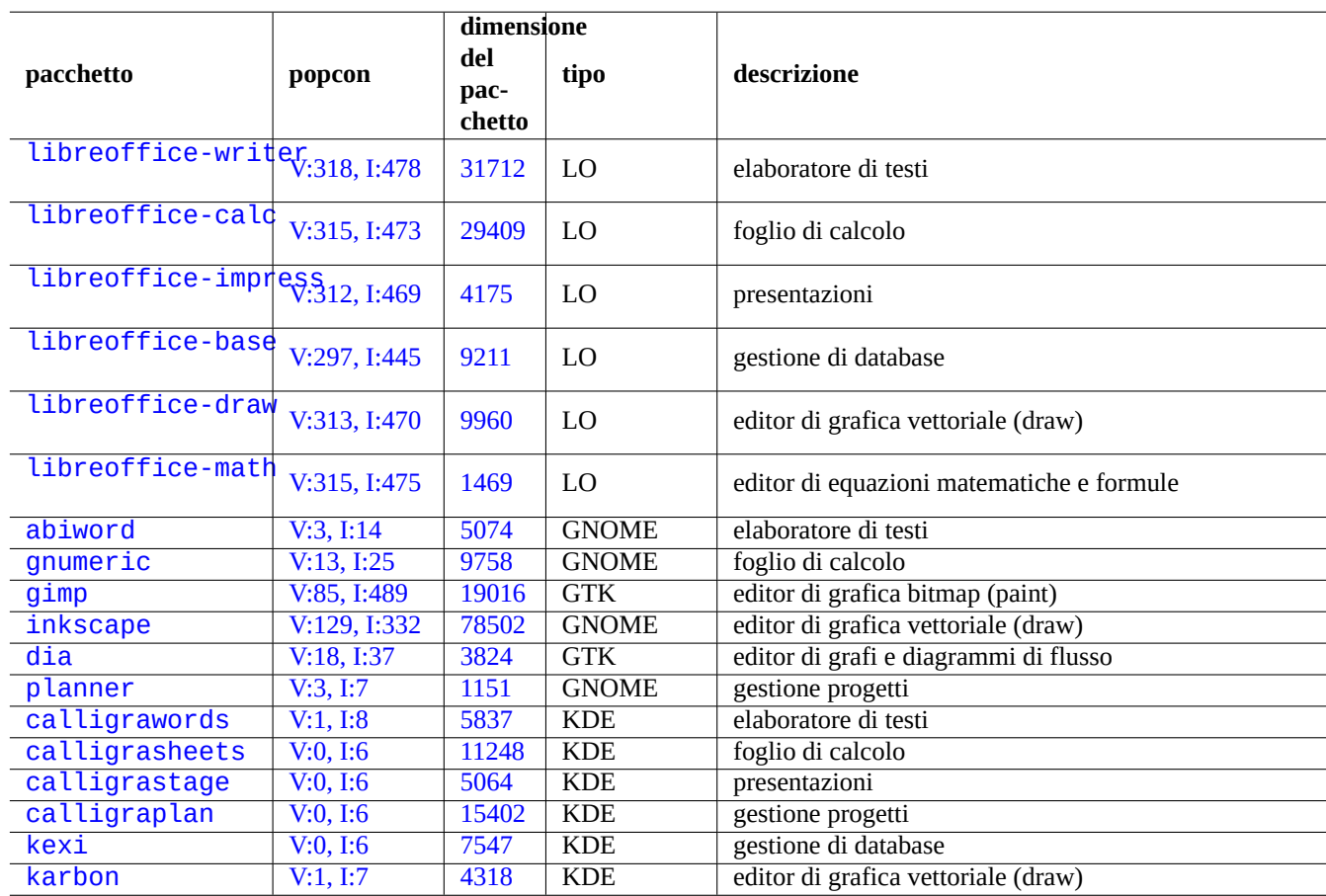

Tabella [7.8:](http://packages.qa.debian.org/k/kexi.html) Elenco di applicazioni base da ufficio per X

## **7.7.2 Applicazioni di utilità per X**

Ecco un elenco di utilità base che hanno attirato la mia attenzione.

<span id="page-196-0"></span>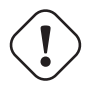

## **Attenzione**

Per far sì che evince e okular visualizzino documenti PDF CJK usando dati Cmap (Sezione 7.6.3), deve essere installato il pacchetto poppler-data (precedentemente non libero, vedere Sezione 11.4.1).

#### **Nota**

L'installazione di software come scribus (KDE) nell'ambiente desktop GNOME è piuttosto accettabi[le dato](#page-298-0) che le funzionalità corrispondenti non sono disponibili in GNOME. Tuttavia l'installazione di troppi pacchetti con le stesse funzionalità ingombra il menu.

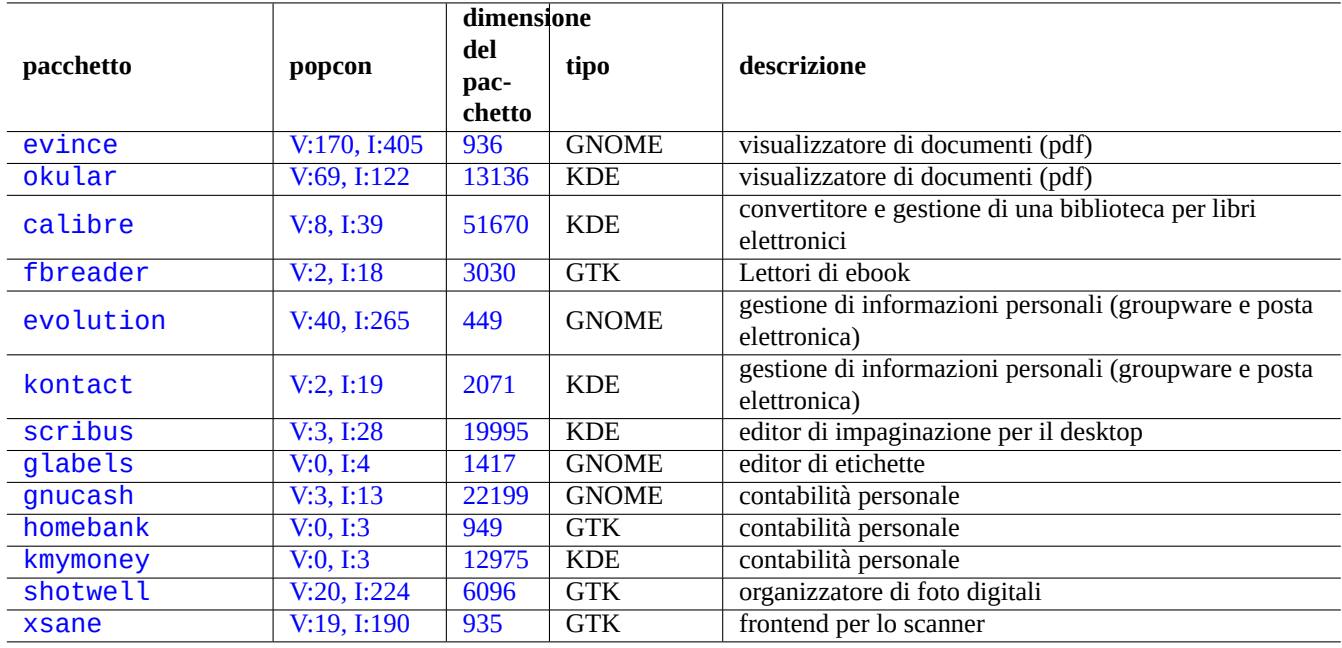

[Tab](http://qa.debian.org/popcon-graph.php?packages=shotwell)ella [7.9:](http://packages.qa.debian.org/s/shotwell.html) Elenco di applicazioni base di utilità per X

# **7.8 Informazioni varie su X**

## **7.8.1 Appunti**

La selezione in X usando il terzo pulsante del mouse è la funzionalità per appunti nativa di X (vedere Sezione 1.4.4).

#### **Suggerimento**

Maiusc-Insert può funzionare come equivalente del clic del pulsante centrale del mouse.

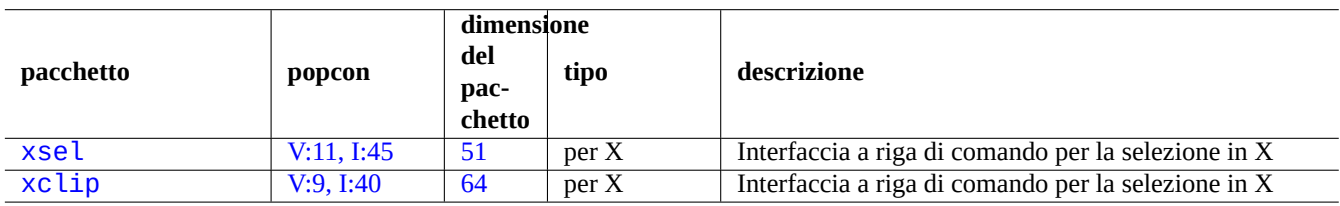

[Tabe](http://qa.debian.org/popcon-graph.php?packages=xsel)lla 7.[10:](http://packages.qa.debian.org/x/xsel.html) Elenco di programmi di base per selezione in X

Gl[i ambien](http://packages.debian.org/sid/xclip)ti desktop mode[rni \(GNO](http://qa.debian.org/popcon-graph.php?packages=xclip)ME, K[DE](http://packages.qa.debian.org/x/xclip.html), ...) offrono sistemi diversi per gli appunti per le azioni di taglio, copia e incolla, utilizzando il pulsante sinistro del mouse e i tasti (Ctrl-x, Ctrl-c e Ctrl-v).

## **7.8.2 Mappatura della tastiera e dei pulsanti del dispositivo di puntamento in X**

xmodmap(1) è un'utilità per modificare mappature di tastiera e dei pulsanti del dispositivo di puntamento nel sistema X Window. Per ottenere il **codice dei tasti**, eseguire xev(1) in X e premere i tasti. Per capire il significato di **keysym**, guardare la definizione di MACRO nel file "/usr/include/X11/keysymdef.h" (pacchetto x11proto-core-dev). Tutte le dichiarazioni "#define" in questo file hanno un nome che inizia con "XK\_" che è seguito da i nomi **keysym**.

## **7.8.3 Client X classici**

La maggior parte dei programmi client X tradizionali, come xterm(1), può essere avviata con un insieme di opzioni a riga di comando standard per specificare la geometria, il tipo di carattere e il display.

Usano anche il database delle risorse X per configurare il loro aspetto. I valori predefiniti a livello di sistema delle risorse X sono memorizzati in "/etc/X11/Xresources/\*" e i valori predefiniti per le singole applicazioni sono memorizzati in "/etc/X11/app-defaults/\*". Usare queste impostazioni come punto di partenza.

Il file "~/.Xresources" viene usato per memorizzare valori specifici dell'utente per le risorse. Questo file viene automaticamente unito ai valori predefiniti delle risorse X al momento del login. Per fare cambiamenti a queste impostazioni e rendere attivo immediatamente il loro effetto, unire le loro impostazioni al database usando il comando seguente.

\$ xrdb -merge ~/.Xresources

Vedere  $x(7)$  e  $xrdb(1)$ .

## **7.8.4 L'emulatore di terminale per X - xterm**

Si può imparare tutto ciò che c'è da sapere su xterm(1) all'indirizzo http://dickey.his.com/xterm/xterm.faq.html.

## **7.8.5 Eseguire client X come root**

#### **avvertimento**

Non avviare mai il gestore di display/sessione X dall'account root digitando "root al prompt di un display manager come gdm3, perché è considerato rischioso (non sicuro), anche quando si ha in mente di eseguire attività di amministrazione del sistema. L'intera architettura X è considerata non sicura se eseguita come utente root. Bisogna sempre utilizzare il livello di privilegi più basso possibile, come un account di un utente regolare.

Un modo facile di eseguire un particolare client X, ad esempio "pippo", come root è l'uso di sudo(8) ecc., nel modo seguente.

```
$ sudo pippo &
```

```
$ sudo -s
# pippo &
```

```
$ ssh -X root@localhost
# pippo &
```
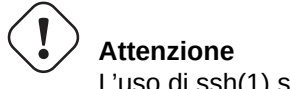

L'uso di ssh(1) solo per questo scopo, come nell'esempio precedente, è uno spreco di risorse.

Per fare sì che il client X si connetta al server X, tenere a mente quanto segue.

- I valori delle variabili d'ambiente "\$XAUTHORITY" e "\$DISPLAY" del vecchio utente devono essere copiati nelle variabili del nuovo utente.
- Il nuovo utente deve avere i permessi di lettura per il file a cui punta la variabile d'ambiente "\$XAUTHORITY".

# **Capitolo 8**

# **I18N e L10N**

Il supporto per le lingue native o M17N (Multilingualization) per un software applicativo è ottenuto in 2 passi.

- L'internazionalizzazione (I18N): per rendere un software capace di gestire potenzialmente localizzazioni multiple.
- [Localizzazione \(L10N\): per fare gestire dal software una lo](https://it.wikipedia.org/wiki/Internazionalizzazione_e_localizzazione)calizzazione specifica.

#### **Suggerimento**

Ci sono 17, 18 o 10 lettere tra le lettere "m" e "n", "i" e "n" o "l" e "n" in, rispettivamente, "multilingualization", "internazionalization" e "localization" che sono i termini inglesi corrispondenti a M17N, I18N e L10N.

Il software moderno, come GNOME e KDE ha il supporto per le lingue native. È internazionalizzato rendendolo capace di gestire dati UTF-8 e localizzato fornendo i messaggi tradotti attraverso l'infrastruttura gettext(1). I messaggi tradotti possono essere forniti in pacchetti separati di localizzazione e possono essere selezionati semplicemente impostando al valore di localizzazione appropriato le variabili d'ambiente pertinenti.

La più semplice rappresentazione di dati testuali è **ASCII** che è sufficiente per l'inglese ed usa meno di 127 caratteri (rappresent[abili co](https://it.wikipedia.org/wiki/UTF-8)n 7 bit). Al fine di supportare molti più caratteri per il supporto internazionale, sono stati inventati molti sistemi di codifica dei caratteri. Il sistema di codifica moderno e intelligente è **UTF-8** che può in pratica gestire tutti i caratteri conosciuti (vedere Sezione 8.4.1).

Vedere Introduzione all'i18n per i dettagli.

Il supporto internazionale per l'hardware viene abilitato con dati di configurazione dell'hardware localizzati.

#### **[avvertimento](https://www.debian.org/doc/manuals/intro-i18n/)**

Questo capito sta diventando non aggiornato dato che è basato su Debian 7.0 (Wheezy), rilasciata nel 2013.

## **8.1 L'input da tastiera**

Il sistema Debian può essere configurato per funzionare con molte disposizioni di tastiera internazionali usando i pacchetti keyboard-configuration e console-setup.

```
# dpkg-reconfigure keyboard-configuration
# dpkg-reconfigure console-setup
```
Ciò configura la tastiera per la console Linux e i parametri di configurazione di X Windows in "/etc/default/keyboard" e "/etc/default/console-setup". Configura anche il tipo di carattere per la console Linux.

Molti caratteri non ASCII, inclusi quelli accentati usati da molte lingue europee, possono essere resi disponibili con il "tasto morto" (dead key), il tasto AltGr e il tasto di composizione (compose).

Per le lingue asiatiche è necessario il supporto per metodi di input più complessi, come IBus che sarà trattato in seguito.

## **8.1.1 [Il supp](https://en.wikipedia.org/wiki/Dead_key)o[rto per m](https://it.wikipedia.org/wiki/Alt_Gr)et[odo di input con IBus](https://en.wikipedia.org/wiki/Compose_key)**

L'input multilingua verso l'applicazione è elabora[to così:](https://en.wikipedia.org/wiki/Input_method)

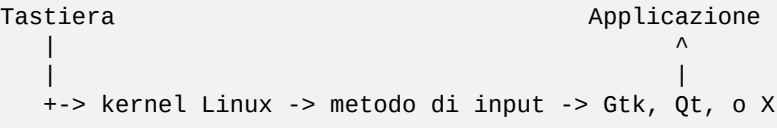

La configurazione dell'input per più lingue per il sistema Debian è semplificato dall'uso della famiglia di pacchetti IBus con il pacchetto im-config. Quello che segue è un elenco dei pacchetti IBus.

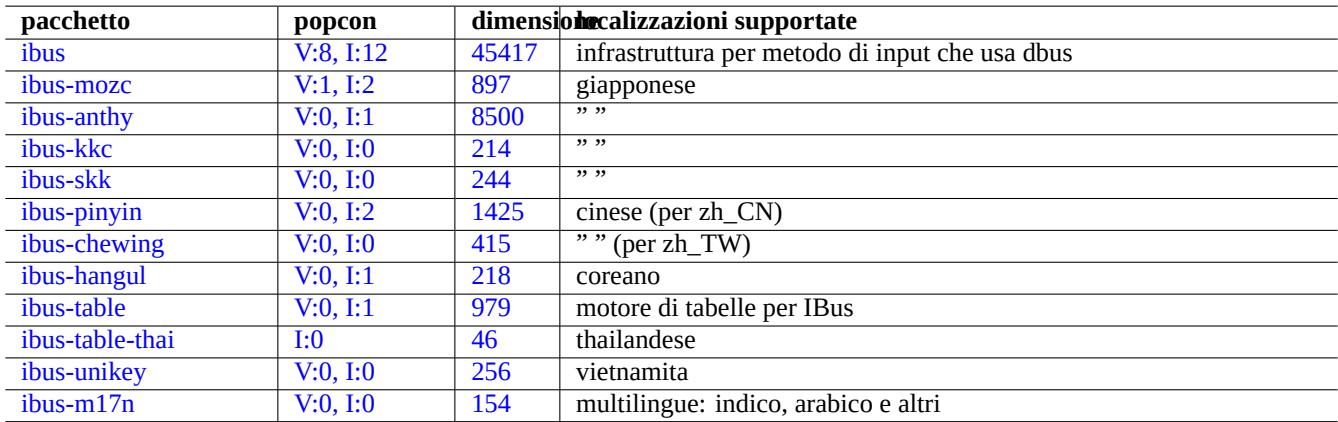

[T](http://qa.debian.org/popcon-graph.php?packages=ibus-unikey)abella 8.[1:](http://packages.qa.debian.org/i/ibus-unikey.html) Elenco dei metodi di input supportati da IBus

Il metodo kinput2 e altri classici metodi di input dipendenti dalla localizzazione per le lingue asiatiche esistono sempre, ma non sono raccomandati per i moderni ambienti X UTF-8. Gli insiemi di strumenti SCIM e uim costituiscono un approccio un po' più datato al metodo di input internazionale per gli ambienti X UTF-8 moderni.

## **8.1.2 Un esempio per [il giappone](https://en.wikipedia.org/wiki/Input_method)se**

Trovo che il metodo di input per il giapponese avviato dall'ambiente inglese ("en\_US.UTF-8") sia molto utile. Ecco come farlo con IBus per GNOME3:

- 1. Installare il pacchetto con gli strumenti di input per il giapponese ibus-anthy insieme ai pacchetti che raccomanda, come im-config.
- 2. Eseguire "im-config" da una shell utente e selezionare "ibus" come metodo di input.
- 3. Selezionare "Settings" → "Keyboard" → "Input Sources" → fare clic su "+" in "Input Sources" → "Japanese" → "Japanese (anthy)" e fare clic su "Add".
- 4. Selezionare "Japanese" e fare clic su "Add" per supportare la disposizione giapponese di tastiera senza conversione di caratteri. (Si possono scegliere più fonti di input.)
- 5. Rieseguire il login nell'account utente
- 6. Verificare le impostazioni con "im-config".
- 7. Impostare la fonte di input cliccando con il pulsante destro sull'icona della barra degli strumenti GUI.
- 8. Passare da una all'altra delle fonti di input installate con SUPER-SPAZIO. (SUPER è solitamente il tasto Windows.)

Notare quanto segue.

- im-config(8) si comporta in modo diverso a seconda se è eseguito da root o no.
- im-config(8) abilita il miglior metodo di input sul sistema come impostazione predefinita senza alcuna azione dell'utente.
- La voce di menu GUI per im-config(8) è disabilitata in modo predefinito per evitare sovraffollamenti.

## **8.1.3 Disabilitare il metodo di input**

Se si desidera inserire dell'input senza passare da XIM (meccanismo usato da X), impostare il valore di "\$XMODIFIERS" a "none" quando si avvia un programma. Una situazione di questo tipo potrebbe verificarsi quando si usa l'infrastruttura di input in giapponese egg in emacs(1) mentre è disabilitato ibus. Dalla shell usare il comando seguente.

#### \$ XMODIFIERS=none emacs

Per modificare il comando eseguito dal menu Debian, posizionare una configurazione personalizzata in "/etc/menu/" seguendo il metodo descritto in "/usr/share/doc/menu/html".

# **8.2 L'output sul display**

La console Linux può mostrare solamente un numero limitato di caratteri. (È necessario usare speciali programmi per terminale come jfbterm(1) per mostrare lingue non Europee nella console non-X.)

X Window può mostrare qualsiasi carattere in UTF-8 purché esistano i tipi di carattere richiesti. (La codifica dei dati dei tipi di carattere originali viene gestita dal sistema X Window in modo trasparente per l'utente.)

## **8.3 Caratteri dell'Asia dell'est con larghezza ambigua**

Nella localizzazione dell'Asia dell'est i caratteri di disegno di riquadri, i caratteri greci e cirillici possono essere visualizzati più larghi della larghezza desiderata e causare un output su terminale non allineato (vedere Unicode Standard Annex #11).

Questo problema può essere aggirato:

- gnome-terminal: Modifica → Preferenze → Profili → Modifica → Compatibi[lità → Caratteri a larghezza a](http://unicode.org/reports/tr11/)mbigua → Stretto
- ncurses: impostare l'ambiente export NCURSES\_NO\_UTF8\_ACS=0.

## **8.4 La localizzazione**

<span id="page-201-0"></span>Questa sezione si concentra sulla localizzazione per applicazioni eseguite nell'ambiente X Window avviato da gdm3(1).

## **8.4.1 Nozioni base sulla codifica**

La variabile d'ambiente "LANG=xx\_YY.ZZZZ" imposta la localizzazione al codice di lingua "xx", alla codice di nazione "yy" e alla codifica "ZZZZ" (vedere Sezione 1.5.2).

Il sistema Debian attuale normalmente imposta la localizzazione come "LANG=xx\_YY.UTF-8" che fa uso della codifica UTF-8 con l'insieme di caratteri Unicode. Il sistema di codifica UTF-8 è un sistema multibyte e usa i punti del codice in modo intelligente. I dati ASCII, che consistono solamente [di cod](#page-57-0)ici a 7 bit, sono comunque dati UTF-8 validi che usano 1 solo byte per carattere.

I sistemi Debian precedenti impostavano la localizzazione come "LANG=C" o "LANG=xx\_YY" (senza ".UTF-8").

- Per "[LANG](https://it.wikipedia.org/wiki/Ascii)=C" o "LA[NG=POSI](https://it.wikipedia.org/wiki/Unicode)X" viene usato l'insi[eme di c](https://it.wikipedia.org/wiki/UTF-8)arattteri ASCII.
- Il sistema di codifica tradizionale in Unix è usato per "LANG=xx\_YY".

I sistemi di codifica tradizionale di fatto usati per "LANG=xx\_YY" posso[no esse](https://it.wikipedia.org/wiki/Ascii)re identificati controllando "/usr/share/i18n/SUPPOR Per esempio, "en\_US" usa la codifica ISO-8859-1" e "it\_IT@euro" usa la codifica "ISO-8859-15".

#### **Suggerimento**

Per il significato dei valori delle codifiche vedere Tabella 11.2.

## **8.4.2 Logica alla base dell'uso della localizz[azio](#page-288-0)ne UTF-8**

L'insieme di caratteri Unicode può rappresentare praticamente tutti i caratteri conosciuti con un intervallo di codici da 0 a10FFFF in notazione esadecimale. La sua memorizzazione richiede almeno 21 bit.

Il sistema di codifica UTF-8 fa rientrare i codici Unicode in un flusso di dati ragionevole a 8 bit compatibile con il sistema di elaborazione dei dati [ASCII.](https://it.wikipedia.org/wiki/Unicode) **UTF** sta per Unicode Transformation Format (formato di trasformazione di Unicode).

È raccomandato l'uso della localizzazione UTF-8 per il desktop, per esempio "LANG=en\_US.UTF-8". La prima parte della localizzazione determina i messaggi presentati dalle applicazioni. Per esempio, gedit(1) (un editor di testi per il desktop GNOME) nella localizzazione "[LANG=](https://it.wikipedia.org/wiki/UTF-8)it\_IT.UTF-8" può mostrare e modificare testi in caratteri cinesi e allo stesso tempo presentare i menu in italiano, a patto che siano installati i necessari tipi di carattere e metodi di input.

È raccomandabile anche impostare la local[izzazio](https://it.wikipedia.org/wiki/UTF-8)ne usando solamente la variabile d'ambiente "\$LANG". Non vedo la convenienza nell'impostare nella localizzazione UTF-8 una complessa combinazione di variabili "LC\_\*" (vedere locale(1)).

Anche un testo in semplice inglese può contenere caratteri non ASCII; le virgolette singole ricurve destra e sinistra per esempio non sono disponibili in ASCII.

"citazione tra virgolette doppie" non è uguale a "citazione tra virgolette doppie ASCII" 'citazione tra virgolette singole' non è uguale a 'citazione tra virgolette singole ASCII'

Quando dati di testo in puro ASCII sono convertiti in UTF-8 hanno contenuto e dimensioni esattamente identici a quelli dei dati ASCII originali. Perciò non si può perdere nulla usando la localizzazione UTF-8.

Alcuni programmi usano più memoria dopo l'inclusione del supporto per l'internazionalizzazione. Questo avviene perché il loro codice è programmato per usare internamente UTF-32(UCS4) per supportare Unicode al fine di ottimizzare la velocità e consumano 4 byte per ogni d[ato di c](https://it.wikipedia.org/wiki/Ascii)arattere ASCII, in[dipende](https://it.wikipedia.org/wiki/UTF-8)ntemente dalla localizzazione selezionata. Ancora una volta usando la localizzazione UTF-8 non si perde nulla.

I vecchi sistemi di codifica non UTF-8 specifici di produttori, tendono ad avere piccolissime, ma noiose, differenze per molte nazioni in alcuni caratteri come quelli grafici. L'us[o del sistema UT](https://it.wikipedia.org/wiki/UTF-32)F-8 da parte dei sistemi operativi moderni ha praticamente risolto questi problemi di conflitti tra le codifiche.

## **8.4.3 La (ri)configurazione della localizzazione**

Per far sì che un sistema abbia accesso ad una localizzazione particolare, è necessario che i dati della localizzazione siano stati compilati a partire dal database della localizzazione. (Il sistema Debian **non** viene fornito con tutte le localizzazioni disponibili già compilate a meno che non sia stato installato il pacchetto locales-all.) L'elenco completo delle localizzazioni supportate disponibili per la compilazione è disponibile in "/usr/share/i18n/SUPPORTED" che elenca tutti i nomi esatti delle localizzazioni. Il comando seguente elenca tutte le localizzazioni UTF-8 già compilate in forma binaria.

\$ locale -a | grep utf8

Si può riconfigurare il pacchetto locales eseguendo il comando seguente.

#### # dpkg-reconfigure locales

Questo processo comprende 3 passi successivi.

- 1. Aggiornare l'elenco delle localizzazioni disponibili
- 2. Compilarle in forma binaria
- 3. Impostare, per l'uso da parte di PAM (vedere Sezione 4.5) il valore della localizzazione di sistema nel file "/etc/defaults/locale

L'elenco delle localizzazioni disponibili dovrebbe includere "en\_US.UTF-8" e tutte le lingue desiderate con "UTF-8".

La localizzazione predefinita raccomandata è "en\_US.[UTF](#page-128-0)-8" per l'inglese statunitense. Per le altre lingue, assicurasi di scegliere la localizzazione con "UTF-8"; ognuna di queste può gestire qualsiasi carattere internazionale.

#### **Nota**

Benché l'impostazione della localizzazione a "C" usi i messaggi in inglese statunitense, gestisce solo i caratteri ASCII.

## **8.4.4 Il valore della variabile di ambiente "\$LANG"**

Il valore della variabile d'ambiente "\$LANG" viene impostato e modificato da molte applicazioni.

- È impostato inizialmente dal meccanismo PAM di login(1) per i programmi nelle console Linux locali
- È impostato inizialmente dal meccanismo PAM del display manager per tutti i programmi X
- È impostato inizialmente dal meccanismo PAM per ssh(1) per i programmi nelle console remote
- È modificato da alcuni display manager come gdm3(1) per tutti i programmi X
- È modificato dal codice di avvio della sessione X tramite "~/.xsessionrc" per tutti i programmi X
- È modificato dal codice di avvio della shell, ad esempio "~/.bashrc" per tutti i programmi in console

#### **Suggerimento**

È una buona idea installare la localizzazione predefinita per tutto il sistema come "en\_US.UTF-8" per avere la massima compatibilità.

## **8.4.5 Localizzazione specifica solamente in X Window**

Si può scegliere una localizzazione specifica solo sotto X Window, indipendentemente dalla localizzazione predefinita di sistema, usando la personalizzazione di PAM (vedere Sezione 4.5) nel modo descritto in seguito.

<span id="page-204-0"></span>Questo ambiente dovrebbe fornire la migliore esperienza desktop possibile mantenendo la stabilità. Si ha accesso ad un terminale a caratteri funzionante con messaggi leggibili, anche quando il sistema X Window non funziona. Ciò diventa essenziale per le lingue che usano caratteri non romani, come cinese, g[iap](#page-128-0)ponese e coreano.

#### **Nota**

Potrebbe essere disponibile un modo alternativo per ottenere lo stesso risulato, visti i miglioramenti che avvengono nei pacchetti dei gestori delle sessioni X, ma la lettura di quanto segue fornisce un metodo generico di base per l'impostazione della localizzazione. Per gdm3(1), è possibile selezionare la localizzazione della sessione X dal suo menu.

La riga seguente definisce la posizione del file dell'ambiente della lingua, nel file di configurazione di PAM, come "/etc/pam.d/gdm3".

auth required pam\_env.so read\_env=1 envfile=/etc/default/locale

Cambiare tale riga nel modo seguente

auth required pam\_env.so read\_env=1 envfile=/etc/default/locale-x

Per il giapponese, creare un file "/etc/default/locale-x" permessi "-rw-r--r-- 1 root root" contenente quanto segue.

LANG="ja\_JP.UTF-8"

Mantenere il file predefinito "/etc/default/locale" per l'uso da parte di altri programmi nel modo seguente.

LANG="en\_US.UTF-8"

Questa è la tecnica più generica per personalizzare la localizzazione e rende localizzato il dialogo di selezione stesso del menu di gdm3(1).

In alternativa in questo caso, si può semplicemente cambiare la localizzazione usando il file "~/.xsessionrc".

## **8.4.6 Codifica per i nomi di file**

Per lo scambia di dati interpiattaforma (vedere Sezione 10.1.7), può essere necessario montare alcuni file system con codifiche particolari. Per esempio, mount(8), se usato senza opzioni, assume che venga usata la codifica CP437 per il file system vfat. È necessario fornire esplicitamente opzioni di montaggio per usare nomi di file UTF-8 o CP932.

#### **Nota**

Quando una chiavetta USB inseribile a caldo viene automaticamente montata in un [ambie](https://en.wikipedia.org/wiki/Code_page_437)nte [desktop modern](https://it.wikipedia.org/wiki/File_Allocation_Table)o come GNOME, si può fornire una informazione di montaggio di que[sto tipo](https://it.wikipedia.org/wiki/UTF-8)c[liccand](https://en.wikipedia.org/wiki/Code_page_932)o con il tasto destro sull'icona del dispositivo sul desktop, cliccare sulla scheda "Drive", cliccare per espandere "Impostazioni" ed inserire "utf8" in "Opzioni di mount:". La prossima volta che questa chiavetta di memoria verrà montata, sarà abilitato il montaggio con UTF-8.

#### **Nota**

Se si sta facendo l'aggiornamento di un sistema o spostando dischi da un sistema non UTF-8, i nomi di file con caratteri non ASCII potranno essere codificati con codifiche usate una volta e ora deprecate, come ISO-8859-1 o eucJP. Cercare aiuto sugli strumenti di conversione dei testi per convrtirli in UTF-8. Vedere Sezione 11.1.

Samba usa in modo predefinito Unicode per i client più moderni (Windows NT, 200x, XP), ma usa CP850 pe[r client più ve](https://en.wikipedia.org/wiki/ISO/IEC_8859-1)cc[hi \(DOS](https://it.wikipedia.org/wiki/Extended_Unix_Code) e Windows 9x/Me). Questo comportamento predefinito per i client più v[ecchi pu](https://it.wikipedia.org/wiki/UTF-8)ò essere modificat[o usa](#page-287-0)ndo "dos charset" nel file "/etc/samba/smb.conf", per esempio usando "CP932" per il giapponese.

## **[8.4.7](https://it.wikipedia.org/wiki/Samba_(software)) Messaggi localizzati e documentazione tradotta**

Esistono le traduzioni di molti dei messaggi di testo e dei documenti ch[e sono](https://en.wikipedia.org/wiki/Code_page_932) mostrati nel sistema Debian, come messaggi di errore, output standard dei programmi, menu e pagine di manuale. L'insieme di strumenti GNU gettext(1) è usato come strumento di backend per la maggior parte delle attività di traduzione.

aptitude(8) fornisce in "Task" → "Localizzazione" un ampio elenco di utili pacchetti binari che aggiungono alle applicazioni messaggi localizzati e che forniscono documentazione nella versione tradotta.

Per esempio, si possono ottenere i messaggi localizzati per le pagine man installando il pacchetto manpages-<LINGUA>. Per leggere le pagine man di <nomeprogramma> in italiano contenute in "/usr/share/man/it/", eseguire il comando seguente.

```
LANG=it_IT.UTF-8 man <nomeprogramma>
```
## **8.4.8 Effetti della localizzazione**

La disposizione dell'ordinamento dei caratteri con sort(1) è influenzata dalla lingua scelta dalla localizzazione. Le localizzazioni spagnola e inglese ordinano in modo diverso.

Il formato della data mostrato da ls(1) è influenzato dalla localizzazione. Il formato della data di "LANG=C ls -l" è differente da quello con "LANG=en\_US.UTF-8" (vedere Sezione 9.2.5).

I caratteri di punteggiatura usati per i numeri sono diversi nelle varie localizzazioni. Per esempio, nella localizzazione inglese mille virgola uno è rappresentato come "1,000.1", mentre nella localizzazione in italiano è mostrato come "1.000,1". Si può vedere questa differenza nei programmi per fogli di [calcolo](#page-209-0).

# **Capitolo 9**

# **Suggerimenti per il sistema**

In questa sezione vengono descritti suggerimenti base per configurare e gestire il sistema, per lo più dalla console.

## **9.1 Il programma screen**

<span id="page-206-0"></span>screen(1) è uno strumento molto utile per permettere alle persone di accedere a siti remoti attraverso una connessione non affidabile o intermittente, dato che supporta connessioni interrotte.

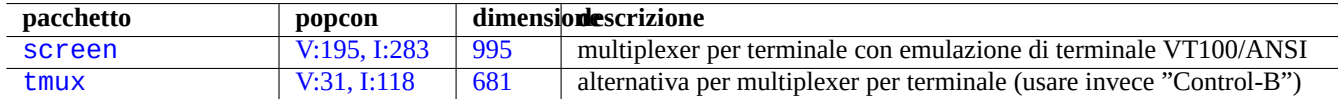

Tab[ella 9.1:](http://qa.debian.org/popcon-graph.php?packages=screen) Elenco [di pr](http://packages.qa.debian.org/s/screen.html)ogrammi che supportano connessioni di rete interrotte

## **9.1.1 Scenario di uso per screen(1)**

screen(1) non permette solamente il funzionamento di una finestra di terminale con processi multipli, ma permette anche ai **processi in shell remote di sopravvivere a connessioni interrotte**. Quello che segue è un tipico scenario di uso di screen(1).

- 1. Si fa il login in una macchina remota.
- 2. Si avvia screen in una console singola.
- 3. Si eseguono svariati programmi in finestre screen create con ^A c ("Control-A" seguito da "c").
- 4. Ci si sposta tra le svariate finestre screen create con ^A n ("Control-A" seguito da "n").
- 5. All'improvviso si ha la necessità di lasciare il terminale, ma non si vuole perdere il lavoro attivo e si vuole mantenere la connessione.
- 6. Si può **scollegare** la sessione screen in uno qualsiasi dei metodi seguenti.
	- Scollegare brutalmente la connessione di rete
	- Digitare ^A d ("Control-A" seguito da "d") e fare manualmente il log out dalla connessione remota.
	- Digitare ^A DD ("Control-A" seguito da "DD") per far si che screen si scolleghi e faccia il log out.
- 7. Ci si ricollega alla stessa macchina remota (anche da un terminale diverso).
- 8. Si avvia screen con "screen -r".

9. screen magicamente **ricollega** tutte le finestre screen precedente con tutti i programmi in esecuzione attivi.

#### **Suggerimento**

Con screen si può risparmiare sui costi di connessione per connessioni a tempo, come dial-up o conteggiate a pacchetti, perché si può lasciare un processo attivo mentre si è disconnessi e poi ricollegarvisi successivamente quando è possibile connettersi di nuovo.

## **9.1.2 Associazioni dei tasti per il comando screen**

<span id="page-207-0"></span>In una sessione screen tutto l'input da tastiera viene inviato alla finestra attuale, tranne per le combinazioni di tasti per i comandi. Tutte le combinazioni di tasti per i comandi di screen vengono inserite digitando ^A ("Control-A") più un singolo tasto [più eventuali parametri]. Ecco alcune combinazioni di tasti importanti da ricordare.

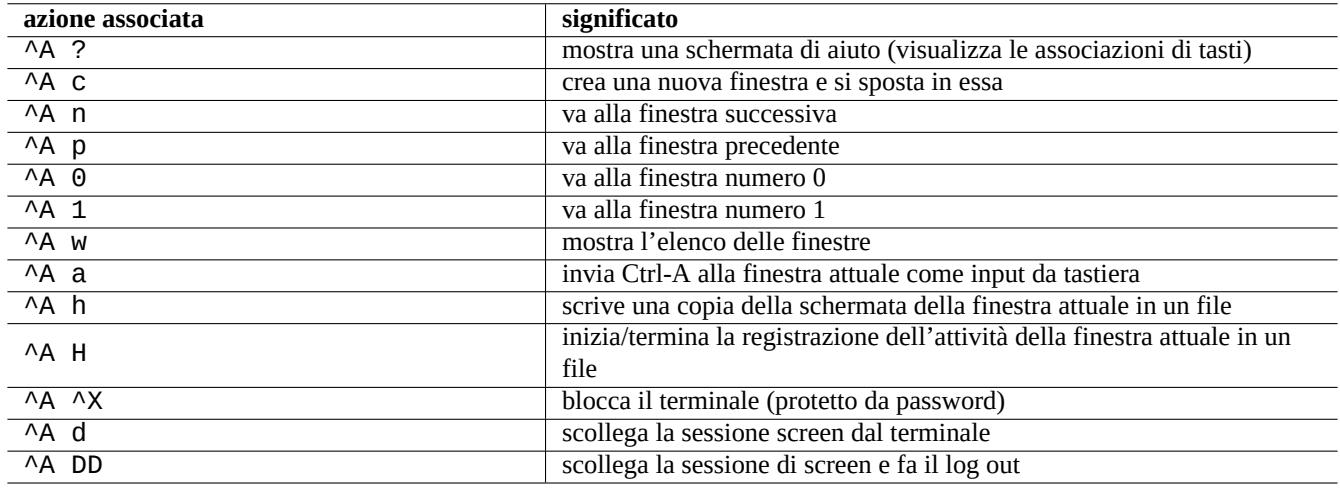

Tabella 9.2: Elenco di associazioni di tasti per screen

Vedere screen(1) per i dettagli.

## **9.2 Registrazione e presentazione di dati**

## **9.2.1 Demoni di registro**

Molti programmi registrano le proprie attività nella directory "/var/log/".

• Il demone del registro di sistema: rsyslogd(8)

Vedere Sezione 3.2.5 e Sezione 3.2.4.

## **9.2.2 Analizzatori di registro**

Quelli che segu[ono so](#page-120-0)no alcuni [analiz](#page-120-1)zatori di registro degni di nota ("~Gsecurity::log-analyzer" in aptitude(8)).

#### **Nota**

CRM114 fornisce un'infrastruttura basata su un linguaggio per scrivere filtri **fuzzy** con la libreria per espressioni regolari TRE. Il suo utilizzo più comune è come filtro per la posta spazzatura, ma può anche essere usato come analizzatore di registro.

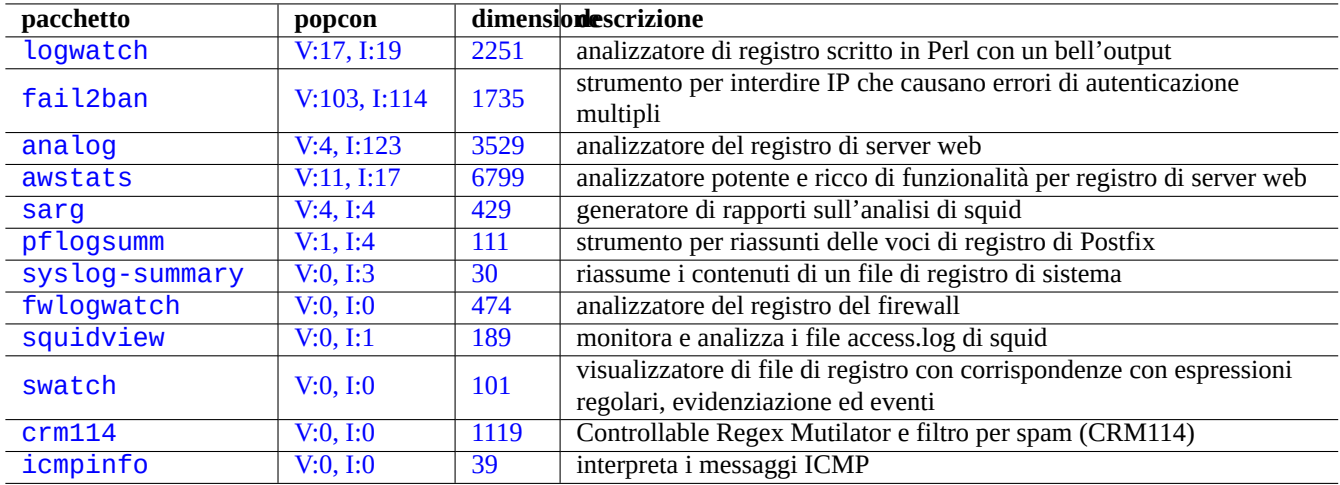

[T](http://qa.debian.org/popcon-graph.php?packages=crm114)abella 9[.3:](http://packages.qa.debian.org/c/crm114.html) Elenco di analizzatori del registro di sistema

## **9.2.3 Registrare le attività della shell in modo pulito**

Il semplice uso di script(1) (vedere Sezione 1.4.9) per registrare l'attività della shell produce un file con caratteri di controllo. Ciò può essere evitato usando col(1) nel modo seguente.

```
$ script
Script è avviato, il file è typescript
```
Fare tutto quello che si vuole …e poi premere Ctrl-D per uscire da script.

\$ col -bx <typescript >filepulito \$ vim filepulito

Se script non è disponibile (per esempio, durante il processo di avvio in initramfs), si può usare invece il comando seguente.

\$ sh -i 2>&1 | tee typescript

#### **Suggerimento**

Alcuni x-terminal-emulator (emulatori di terminale in X), come Terminale di GNOME hanno la funzione di registrazione. Si potrebbe voler ampliare il buffer delle righe per scorrerle all'indietro.

#### **Suggerimento**

Si può usare screen(1) con "^A H" (vedere Sezione 9.1.2) per registrare la console.

#### **Suggerimento**

È possibile usare emacs(1) con "M-x shell", "M-[x esh](#page-207-0)ell" o "M-x term" per registrare la console. Si può successivamente usare "C-x C-w" per scrivere il buffer in un file.

## **9.2.4 Visualizzazione personalizzata di dati di testo**

Sebbene gli strumenti di paginazione, come more(1) e less(1) (vedere Sezione 1.4.5) e gli strumenti personalizzati per l'evidenziazione e la formattazione (vedere Sezione 11.1.8) possano mostrare il testo in un modo piacevole, gli editor generici (vedere Sezione 1.4.6) sono più versatili e personalizzabili.

#### **Suggerimento**

Per vi[m\(1\)](#page-53-0) e la sua modalità per pagin[atore,](#page-291-0) ossia view(1), ": set hls" abilita la ricerca con evidenziazione.

## **9.2.5 Visualizzazione personalizzata di date e orari**

<span id="page-209-0"></span>Il formato predefinito per la visualizzazione delle date e degli orari per il comando "ls -l" dipende dalla **localizzazione** (vedere Sezione 1.2.6 per il valore). Si fa dapprima riferimento alla variabile "\$LANG" che può essere scavalcata dalla variabile "\$LC\_TIME".

Il formato effettivo di visualizzazione predefinito per ciascuna localizzazione dipende dalla versione della libreria C (il pacchetto libc6) usat[a. Dif](#page-42-0)ferenti rilasci di Debian hanno cioè valori predefiniti diversi.

Se si desidera veramente personalizzare questo formato di visualizzazione delle date e degli orari, oltre a ciò che è fatto con la **localizzazione**, si deve impostare il **valore dello stile degli orari** con l'opzione "--time-style" o con il valore di "\$TIME\_STYLE" (vedere ls(1), date(1), "info coreutils 'ls invocation'").

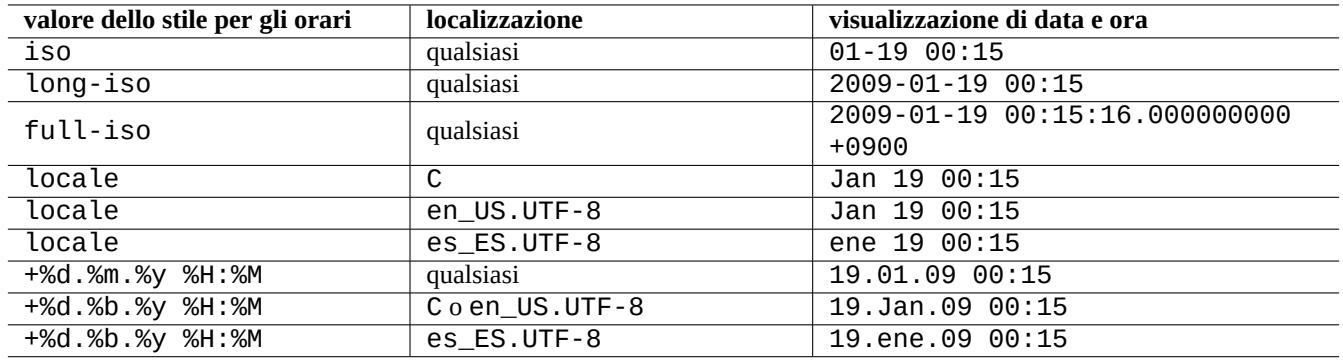

Tabella 9.4: Esempi di visualizzazione di date e orari per il comando "ls -l" per wheezy

#### **Suggerimento**

Si può evitare di digitare lunghe opzioni nella riga di comando usando alias, per esempio "alias ls='ls  $-$ time-style=+%d.%m.%y\ %H:%M'" (vedere Sezione 1.5.9).

#### **Suggerimento**

Per i formati iso viene seguito lo standard ISO 8601.

## **9.2.6 Output colorato per la shell**

L'output inviato a schermo dalla shell nella maggior parte dei terminali moderni può essere colorato usando codici di escape ANSI (vedere "/usr/share/doc/xterm/ctlseqs.txt.gz").

Per esempio, provare a fare quanto segue.

```
$ RED=$(printf "\x1b[31m")
$ NORMAL=$(printf "\x1b[0m")
$ REVERSE=$(printf "\x1b[7m")
$ echo "${RED}TESTO-ROSSO${NORMAL} ${REVERSE}TESTO-IN-NEGATIVO${NORMAL}"
```
## **9.2.7 Comandi colorati**

I comandi colorati sono comodi per ispezionare il loro output in modo interattivo. Nel mio file "~/.bashrc" io includo quanto segue.

```
if [ "$TERM" != "dumb" ]; then
    eval "'dircolors -b'"
    alias ls='ls --color=always'
    alias ll='ls --color=always -l'
    alias la='ls --color=always -A'
    alias less='less -R'
   alias ls='ls --color=always'
   alias grep='grep --color=always'
    alias egrep='egrep --color=always'
    alias fgrep='fgrep --color=always'
    alias zgrep='zgrep --color=always'
else
    alias ll='ls -l'
    alias la='ls -A'
fi
```
Questo uso degli alias limita gli effetti colorati all'uso interattivo dei comandi. Ha il vantaggio, rispetto all'esportazione della variabile d'ambiente "export GREP\_OPTIONS=' - - color=auto'", che i colori possono essere visti in programmi di paginazione come less(1). Se si desidera eliminare i colori quando si invia l'output con una pipe ad altri comandi, usare nell'esempio precedente per "~/.bashrc" "--color=auto".

#### **Suggerimento**

Questi alias di colorazione possono essere disattivati nell'ambiente interattivo invocando la shell con il comando "TERM=dumb bash".

## **9.2.8 Registrare le attività dell'editor per ripetizioni complesse**

È possibile registrare le attività dell'editor per ripetere azioni complesse.

Per vim fare nel modo seguente.

- "qa": avviare la registrazione dei caratteri digitati in un registro chiamato "a".
- …attività nell'editor
- "q[": t](https://it.wikipedia.org/wiki/Vim_(editor_di_testo))erminare la registrazione dei caratteri digitati.
- "@a": eseguire il contenuto del registro "a".

Per Emacs fare nel modo seguente.

- "C-x (": iniziare la definizione di una macro da tastiera.
- …attività nell'editor
- "[C-x \)](https://it.wikipedia.org/wiki/Emacs)": terminare la definizione di una macro da tastiera.
- "C-x e": eseguire la definizione di una macro da tastiera.

## **9.2.9 Registrare l'immagine grafica di un'applicazione X**

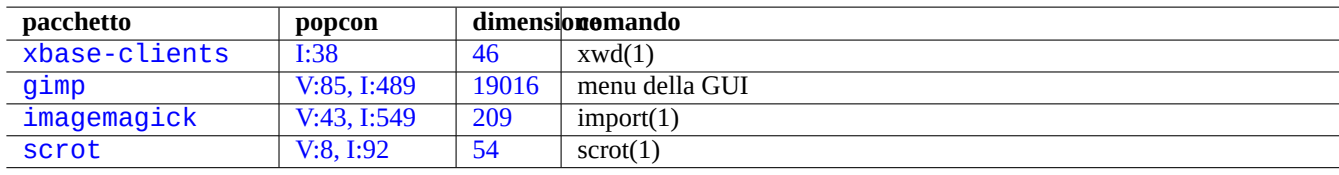

Ci sono alcuni modi per registrare l'immagine grafica di un'applicazione X, incluso il display di un xterm.

[Tabella 9.5:](http://qa.debian.org/popcon-graph.php?packages=imagemagick) Ele[nco](http://packages.qa.debian.org/i/imagemagick.html) [di s](http://packages.qa.debian.org/g/gimp.html)trumenti di manipolazione di immagini grafiche

## **9.2.10 Registrare i cambiamenti a file di configurazione**

Esistono strumenti specializzati per registrare i cambiamenti nei file di configurazione con l'aiuto del sistema DVCS.

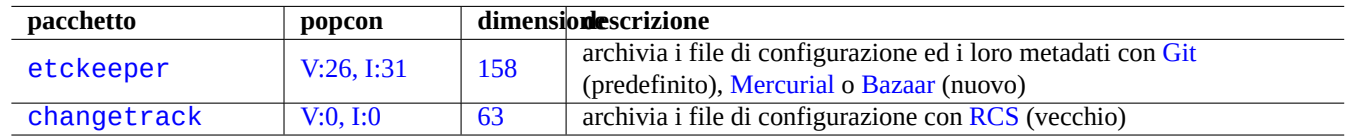

Tabella 9.6: [Elenco](http://qa.debian.org/popcon-graph.php?packages=etckeeper) di pa[cche](http://packages.qa.debian.org/e/etckeeper.html)tti per registrare la [cronologia](https://en.wikipedia.org/wiki/Mercurial_(software)) d[ella con](https://en.wikipedia.org/wiki/Bazaar_(software))figurazione in VCS

Io raccomando l'uso del pacchetto etckeeper con git(1) che mette l'intera directory "/etc" sotto il controllo di VCS. La sua guida di installazione ed il suo tutorial si trovano in "/usr/share/doc/etckeeper/README.gz".

Fondamentalmente, l'esecuzione di "sudo etckeeper init" inizializza il repository git per "/etc", esattamente come nel procedimento spiegato in Sezione 10.6.5 ma con speciali script attivati da eventi per impostazioni più accurate.

Quando si cambia la configurazione, si può usare normalmente git(1) per registrare i cambiamenti. Esso registra automaticamente i cambiamenti in modo comodo anche ogni volta che vengono eseguiti i comandi di gestione dei pacchetti.

#### **Suggerimento**

Si può sfogliare la cronologia dei cambiamenti di "/etc" eseguendo "sudo GIT\_DIR=/etc/.git" ottenendo una chiara visualizzazione dei nuovi pacchetti installati, di quelli rimossi e dei cambiamenti di versione dei pacchetti.

# **9.3 Monitorare, controllare ed avviare l'attività dei programmi**

Le attività dei programmi possono essere monitorare e controllate usando strumenti specializzati.

#### **Suggerimento**

Il pacchetto procps fornisce strumenti estremamente di base per monitorare, controllare ed avviare le attività dei programmi. È consigliabile imparare ad usarli tutti.

#### **9.3.1 Cronometrare un processo**

Mostrare il tempo usato dal processo invocato da un comando.

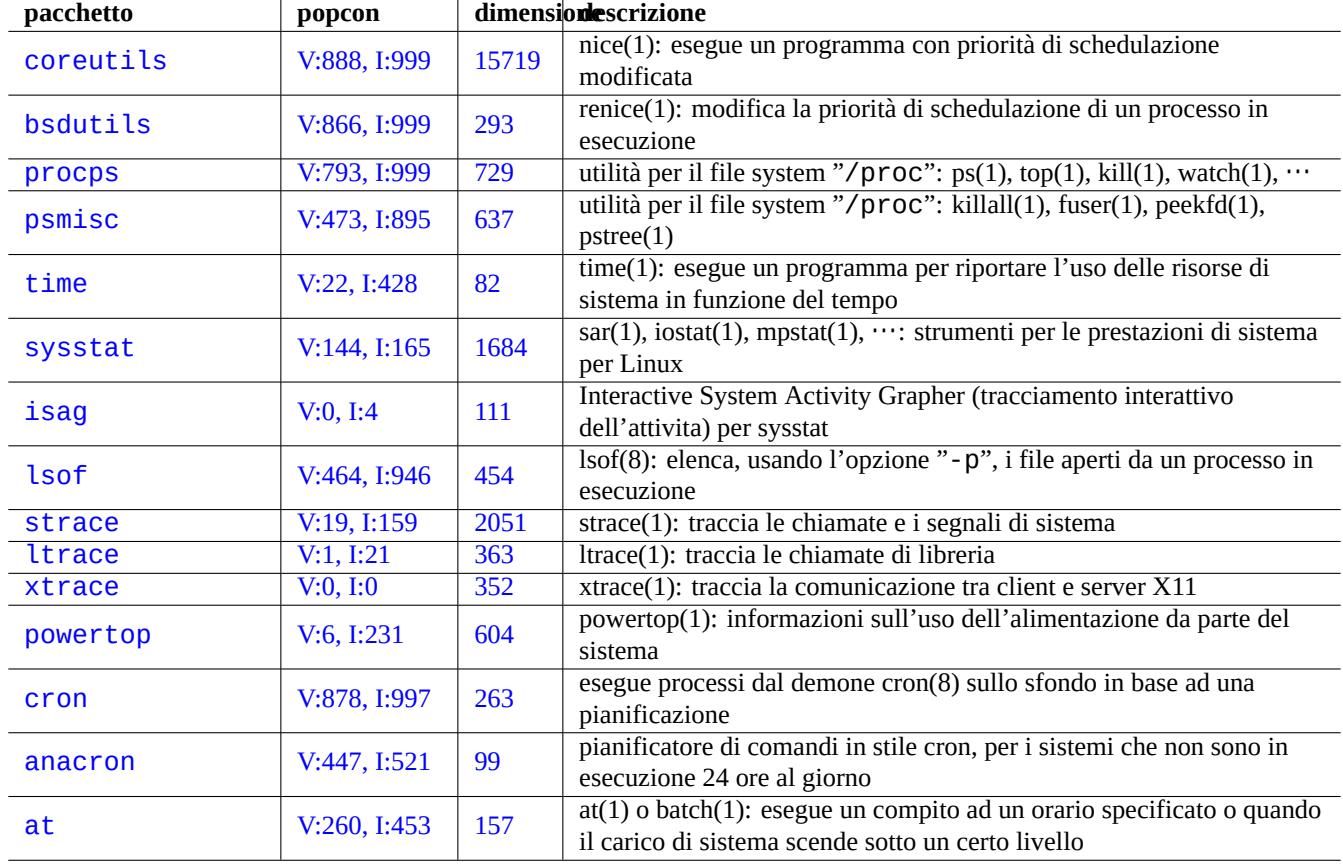

Tabella 9.7: Elenco di strumenti per monitorare e controllare l'attività dei programmi.

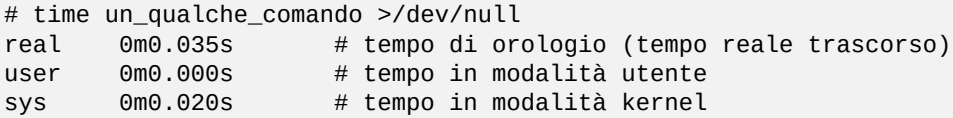

## **9.3.2 Priorità di schedulazione**

Per controllare la priorità di schedulazione di un processo è usato il valore di nice.

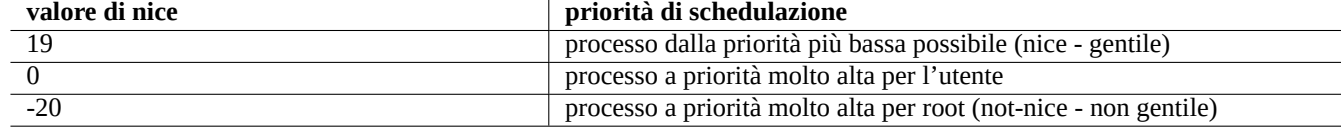

Tabella 9.8: Elenco di valori di nice per la priorità di schedulazione

```
# nice -19 top # molto gentile
# nice --20 wodim -v -eject speed=2 dev=0,0 disk.img # molto veloce
```
A volte un valore molto alto di nice fa più male che bene al sistema; usare quindi questo comando con molta cautela.

## **9.3.3 Il comando ps**

Il comando ps(1) in un sistema Debian supporta sia le funzionalità BSD sia quelle SystemV ed aiuta ad identificare l'attività dei processi in modo statico.

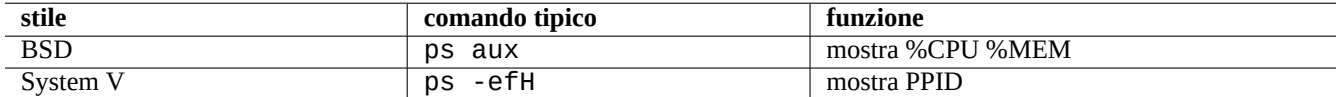

Tabella 9.9: Elenco degli stili per il comando ps

È possibile uccidere i processi figli zombie (defunti) tramite l'ID di processo del genitore identificato dal campo "PPID". Il comando pstree(1) mostra un albero dei processi.

## **9.3.4 Il comando top**

top(1) in sistemi Debian ha molte funzionalità e aiuta ad identificare in modo dinamico i processi che si stanno comportando in modo strano.

È un programma interattivo a tutto schermo. Si possono ottenere le informazioni di aiuto sul suo uso premendo il tasto «h» e uscire premendo il tasto «q».

## **9.3.5 Elencare i file aperti da un processo**

È possibile elencare tutti i file aperti da un processo attraverso il suo PID (Identificativo di processo), ad esempio 1, con il comando seguente.

```
$ sudo lsof -p 1
```
Di solito il processo con PID=1 è il programma init.

## **9.3.6 Tenere traccia delle attività di un programma**

Si può tenere traccia dell'attività di un programma con strace(1), ltrace(1) o xtrace(1) rispettivamente per quello che riguarda chiamate e segnali di sistema, chiamate di libreria o comunicazioni tra client e server X11.

Si può tenere traccia delle chiamate di sistema del comando ls nel modo seguente.

\$ sudo strace ls

## **9.3.7 Identificazione di processi in base a file o socket**

Usando fuser(1) è anche possibile identificare i processi in base ai file usando, ad esempio per "/var/log/mail.log" con il comando seguente.

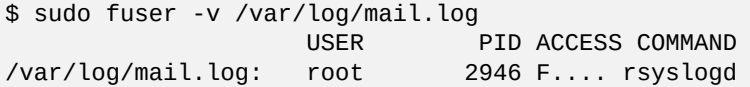

Come si vede il file "/var/log/mail.log" è aperto in scrittura dal comando rsyslogd(8).

Usando fuser(1) si può anche identificare i processi in base ai socket, ad esempio per "smtp/tcp" con il comando seguente.

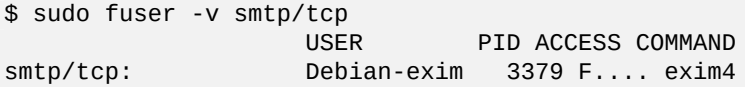

Ora si può vedere che sul sistema è in esecuzione exim4(8) per gestire le connessioni TCP alla porta SMTP (25).

## **9.3.8 Ripetere un comando ad intervalli costanti**

watch(1) esegue un programma in modo ripetitivo ad intervalli regolari mostrando il [suo o](https://it.wikipedia.org/wiki/Transmission_Control_Protocol)utput sull[o scherm](https://it.wikipedia.org/wiki/Simple_Mail_Transfer_Protocol)o.

#### \$ watch w

Questo comando mostra chi è attualmente connesso al sistema in modo aggiornato ogni 2 secondi.

## **9.3.9 Ripetere un comando su diversi file**

Ci sono svariati modi di ripetere uno stesso comando su diversi file che rispondono ad una qualche condizione, ad esempio che corrispondono al modello glob "\*.ext".

• Metodo del ciclo for nella shell (vedere Sezione 12.1.4):

for x in \*.ext; do if  $\lceil$  -f "\$x"]; then [coma](#page-307-0)ndo "\$x"; fi; done

• Combinazione di find(1) e xargs(1):

• find(1) con l'opzione "-exec" con un comando:

find . -type f -maxdepth 1 -name  $'$ \*.ext' -exec comando '{}' \;

• find(1) con l'opzione "-exec" con un breve script di shell:

find . -type f -maxdepth 1 -name '\*.ext' -exec sh -c "comando '{}' && echo 'esecuzione con *←* successo'" \;

Gli esempi precedenti sono stati scritti per assicurare la gestione appropriata di nomi di file particolari come quelli contenenti spazi. Per usi più avanzati di find(1), vedere Sezione 10.1.5.

## **9.3.10 Avviare un programma dalla GUI**

Perl l'interfaccia a riga di comando (CLI), viene eseguito il primo programma con un nome corrispondente trovato nelle directory specificate nella variabile d'ambiente \$PATH. Vedere Sezione 1.5.3.

Per l'interfaccia utente grafica (GUI) conforme agli standard di freedesktop.org i file \*.desktop nella directory /usr/share/applicat fornis[cono gli attributi necessari per la vi](https://it.wikipedia.org/wiki/Interfaccia_a_riga_di_comando)sualizzazione di ogni programma nel menu della GUI. Vedere Sezione 7.2.2.

Per esempio, il file chromium.desktop definisce gli attri[buti pe](#page-58-0)r il «Browser Web Chromium» come «Name» per il nome di programma, «Exec» per il percorso e gli argomenti di es[ecuzione del pro](http://www.freedesktop.org/)gramma, «Icon» per l'icona usata, ecc. (vedere laSp[ecifica per le voci per desktop\),](https://it.wikipedia.org/wiki/Interfaccia_grafica) nel modo seguente:

```
[Desktop Entry]
Version=1.0
Name=Chromium Web Browser
GenericName=Web Browser
Comment=Access the Internet
Comment[it]=Esplorare il Web
Exec=/usr/bin/chromium %U
Terminal=false
X-MultipleArgs=false
Type=Application
Icon=chromium
Categories=Network;WebBrowser;
MimeType=text/html;text/xml;application/xhtml_xml;x-scheme-handler/http;x-scheme-handler/ ←-
   https;
StartupWMClass=Chromium
StartupNotify=true
```
Questa è una descrizione molto semplificata. I file \*.desktop vengono analizzati nel modo seguente.

L'ambiente desktop imposta le variabili d'ambiente \$XDG\_DATA\_HOME e \$XDG\_DATA\_DIR. Per esempio, in GNOME 3:

• \$XDG\_DATA\_HOME non è impostata. (Viene usato il valore predefinito: \$HOME/. local/share.)

• \$XDG\_DATA\_DIRS è impostata a /usr/share/gnome:/usr/local/share/:/usr/share/.
Perciò le directory base (vedere la XDG Base Directory Specification) e le directory applications sono le seguenti.

- \$HOME/.local/share/ → \$HOME/.local/share/applications/
- /usr/share/gnome/ → /u[sr/share/gnome/applicati](http://standards.freedesktop.org/basedir-spec/basedir-spec-latest.html)ons/
- /usr/local/share/ → /usr/local/share/applications/
- /usr/share/ → /usr/share/applications/

I file \*.desktop vengono analizzati all'interno di queste directory applications in tale ordine.

#### **Suggerimento**

Una voce del menu GUI personalizzata dell'utente può essere creata aggiungendo un file \*.desktop nella directory \$HOME/.local/share/applications/.

#### **Suggerimento**

In modo analogo, se viene creato un file \*.desktop nella directory autostart all'interno di queste directory di base, il programma specificato nel file \*.desktop viene eseguito automaticamente all'avvio dell'ambiente desktop. Vedere la specifica Desktop Application Autostart Specification.

#### **Suggerimento**

In modo simile, se v[iene creato un file](http://standards.freedesktop.org/autostart-spec/autostart-spec-latest.html) \*.desktop nella directory \$HOME/Desktop e l'ambiente desktop è configurato per supportare la funzionalità di avviatore delle icone, il programma specificato in tale file viene eseguito quando si fa clic sull'icona. Notare che il nome effettivo della directory \$HOME/Desktop dipende dalla localizzazione. Vedere xdg-user-dirs-update(1).

### **9.3.11 Personalizzare i programmi da avviare**

Alcuni programmi avviano automaticamente altri programmi. Quelli che seguono sono alcuni punti fondamentali per la personalizzazione di questo processo.

- Menu di configurazione delle applicazioni:
	- **–** Desktop GNOME3: "Impostazioni di sistema" → "System" → "Dettagli" → "Applicazioni predefinite"
	- **–** Desktop KDE: "K" → "Centro di controllo" → "Componenti di KDE" → "Scelta componenti"
	- **–** Browser Iceweasel: "Modifica" → "Preferenze" → "Applicazioni"
	- **–** mc(1): "/etc/mc/mc.ext"
- Variabili d'ambiente quali "\$BROWSER", "\$EDITOR", "\$VISUAL" e "\$PAGER" (vedere eviron(7))
- Il sistema update-alternatives(1) per i programmi come "editor", "view", "x-www-browser", "gnome-www-browser" e "www-browser" (vedere Sezione 1.4.7)
- Il contenuto dei file "~/.mailcap" e "/etc/mailcap" che associano i tipi MIME con programmi (vedere mailcap(5))
- Il contenuto dei file "~/.mime.types[" e](#page-53-0) "/etc/mime.types" che associano le estensioni dei nomi di file con tipi MIME (vedere run-mailcap(1))

#### **Suggerimento**

update-mime(8) aggiorna il file "/etc/mailcap" usando il file "/etc/mailcap.order" (vedere [mail](https://it.wikipedia.org/wiki/MIME)cap.order(5)).

#### **Suggerimento**

Il pacchetto debianutils fornisce sensible-browser(1), sensible-editor(1) e sensible-pager(1) che prendono decisioni sensate riguardo, rispettivamente, a quale browser web, editor e paginatore invocare. La lettura di questi script di shell è raccomandata.

#### **Suggerimento**

Per eseguire un'applicazione per console, come mutt, come applicazione preferita in X si dovrebbe creare un'applicazione X nel modo seguente ed impostare "/usr/local/bin/mutt-term" come applicazione preferite da avviare come descritto in precedenza.

```
# cat /usr/local/bin/mutt-term <<EOF
#!/bin/sh
gnome-terminal -e "mutt \$@"
EOF
chmod 755 /usr/local/bin/mutt-term
```
### **9.3.12 Uccidere un processo**

Per uccidere un processo (o inviare ad esso un segnale) in base al suo ID (identificativo) usare kill(1).

Per fare la stessa cosa ma in base al nome del comando del processo o ad altri attributi, usare killall(1) o pkill(1).

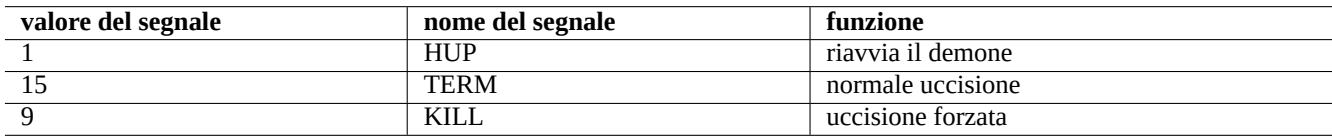

Tabella 9.10: Elenco dei segnali usati comunemente con il comando kill

### **9.3.13 Pianificare compiti da eseguire una volta sola**

Per pianificare un compito da eseguire una volta soltanto eseguire il comando at(1) nel modo seguente.

```
$ echo 'comando -argomenti'| at 3:40 monday
```
### **9.3.14 Pianificare compiti in modo regolare**

Per pianificare compiti in modo regolare usare cron(8). Vedere crontab(1) e crontab(5).

Si può pianificare l'esecuzione di processi come utente normale, ad esempio l'utente pippo, creando un file crontab(5) come "/var/spool/cron/crontabs/pippo" con il comando "crontab -e".

Quello seguente è un esempio di file crontab(5).

# usare /bin/sh per eseguire i comandi, qualsiasi cosa dica /etc/passwd SHELL=/bin/sh # inviare per posta l'output a paolo, chiunque sia il proprietario di questo crontab MAILTO=paolo # Min Ora GiornoMese Mese GiornoSett comando (Giorni... sono combinati con OR) # eseguito alle 00:05, ogni giorno \$HOME/bin/compito.quotidiano >> \$HOME/tmp/output 2>&1 # eseguito alle 14:15 il primo giorno di ogni mese -- output inviato a paolo 15 14 1 \* \* \$HOME/bin/mensile # eseguito alle 22:00 nei giorni infrasettimanali(1-5), disturbare Gianni. % per a capo, *←* ultimo % per cc: 0 22 \* \* 1-5 mail -s "Sono le 10pm" giannie%Gianni,%%dove sono i tuoi ragazzi?%.%% 23 \*/2 2 \* echo "eseguito 23 minuti dopo le 0am, 2am, 4am ..., il giorno 1 Feb " 5 4 \* \* sun echo "eseguito alle 04:05 ogni domenica" # eseguito alle 03:40 il primo lunedi' di ogni mese 40 3 1-7 \* \* [ "\$(date +%a)" == "Mon" ] && comando -opzioni

#### **Suggerimento**

Per i sistemi non in esecuzione in maniera continuata, installare il pacchetto anacron per pianificare l'esecuzione di comandi periodici, in maniera il più possibile vicina agli intervalli specificati, in base a quanto permesso dal tempo di attività della macchina. Vedere anacron(8) e anacrontab(5).

#### **Suggerimento**

Gli script con compiti pianificati di amministrazione del sistema possono essere eseguiti periodicamente dall'account di root, ponendoli in "/etc/cron.hourly/", "/etc/cron.daily/", "/etc/cron.weekly/" o "/etc/cron.monthly/". L'orario di esecuzione di questi script può essere personalizzato con "/etc/crontab" e "/etc/anacrontab".

### **9.3.15 Tasto Alt-SysRq**

L'opzione "Magic SysRq key" (tasto R Sist), di compilazione del kernel, che è ora lo standard per i kernel Debian, fornisce una garanzia contro i malfunzionamenti del sistema. Premendo Alt-R Sist seguito da uno dei tasti seguenti, si ottiene magicamente di recuperare il controllo del sistema.

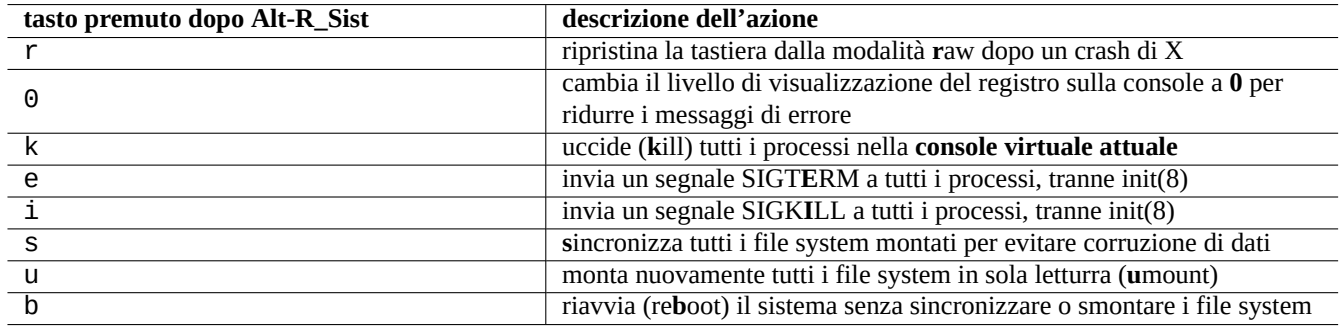

Tabella 9.11: Elenco di tasti per il comando SAK

#### **Suggerimento**

Leggere le pagine di manuale signal(7), kill(1) e sync(1) per capire la descrizione soprastante.

La combinazione di "Alt-SysRq s", "Alt-SysRq u" e "Alt-SysRq r" è buona per uscire da situazioni veramente brutte e ottenere un accesso utilizzabile alla tastiera senza fermare il sistema.

Vedere "/usr/share/doc/linux-doc-3.\*/Documentation/sysrq.txt.gz".

La funzione Alt-R\_Sist può essere considerata un rischio per la sicurezza dato che permette agli utenti l'accesso a funzioni con privilegi di root. Per disabilitale la funzione Alt-R\_Sist mettere "echo 0 >/proc/sys/kernel/sysrq" in "/etc/rc.local" o "kernel.sysrq = 0" in "/etc/sysctl.conf".

#### **Suggerimento**

Si può usare la funzione Alt-R\_Sist da un terminale SSH, ecc. scrivendo su "/proc/sysrq-trigger". Per esempio, "echo s > /proc/sysrq-trigger; echo u > /proc/sysrq-trigger" dal prompt di shell di root **s**incronizza ed esegue **u**mount per tutti i file system montati.

## **9.4 Suggerimenti per l'amministrazione del sistema**

### **9.4.1 Chi è nel sistema?**

**Attenzione**

Si può controllare chi è connesso al sistema nei modi seguenti.

- who(1) mostra chi ha fatto il login ed è connesso.
- w(1) mostra l'elenco di chi ha fatto il login ed è connesso e cosa sta facendo.
- last(1) mostra l'elenco degli utenti che hanno fatto il login più recentemente.
- lastb(1) mostra l'elenco degli utenti che hanno tentato il login non riuscendovi più recentemente.

#### **Suggerimento**

Queste informazioni sugli utenti sono contenute in "/var/run/utmp" e "/var/log/wtmp". Vedere login(1) e utmp $(5)$ .

### **9.4.2 Avvertire tutti gli utenti**

Si può mandare un messaggio a tutti gli utenti che sono connessi al sistema con wall(1) nel modo seguente.

```
$ echo "Arresto pianificato del sistema tra 1 ora" | wall
```
### **9.4.3 Identificazione dell'hardware**

Per i dispositivi di tipo simil-PCI (AGP, PCI-Express, CardBus, ExpressCard, ecc.), lspci(8) (probabilmente con l'opzione "-nn") è un buon punto di partenza per l'identificazione dell'hardware.

In alternativa, si può identificare l'hardware leggendo il contenuto di "/proc/bus/pci/devices" o sfogliando l'albero di directory in "/sys/bus/[pci](https://it.wikipedia.org/wiki/Peripheral_Component_Interconnect)" [\(vede](https://it.wikipedia.org/wiki/Accelerated_Graphics_Port)r[e Sezione 1.2](https://it.wikipedia.org/wiki/PCI_Express)[.12\).](https://it.wikipedia.org/wiki/PC_Card#CardBus)

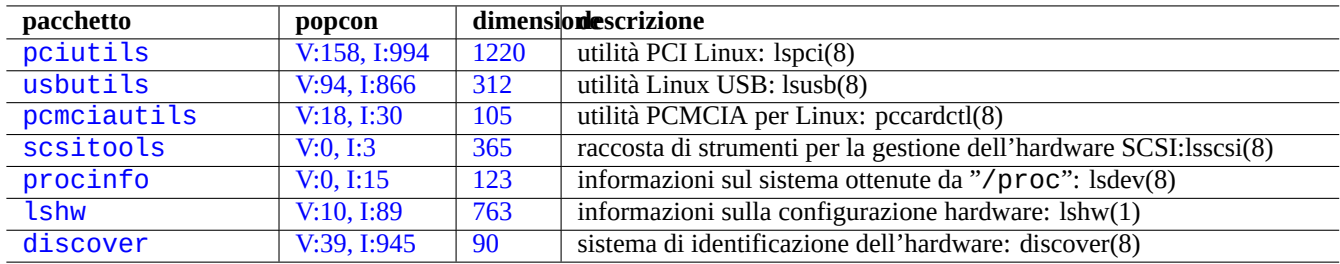

[Tabella 9](http://qa.debian.org/popcon-graph.php?packages=lshw).12: E[lenc](http://packages.qa.debian.org/l/lshw.html)o di strumenti per l'identificazione dell'hardware

### **9.4.4 Configurazione dell'hardware**

Sebbene nei moderni sistemi desktop con interfaccia grafica, come GNOME e KDE, la maggior parte della configurazione dell'hardware possa essere gestita attraverso strumenti di configurazione con interfaccia grafica da essi forniti, è bene conoscere alcuni metodi di base di configurazione.

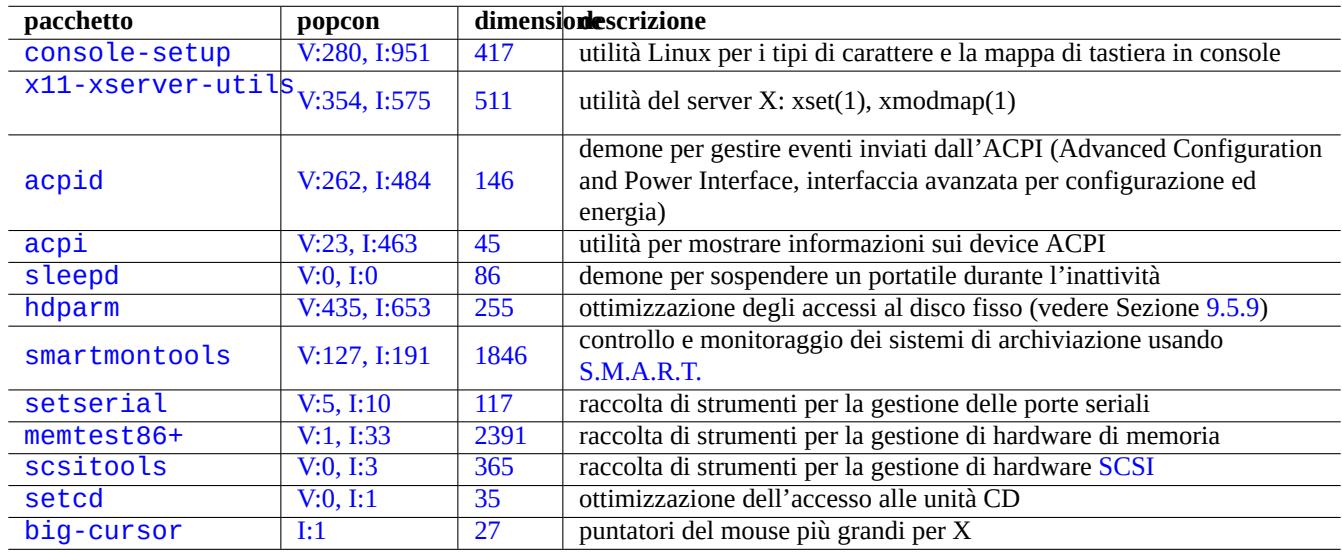

[Tabel](http://qa.debian.org/popcon-graph.php?packages=setcd)la 9.13: [El](http://packages.qa.debian.org/s/setcd.html)[en](http://packages.qa.debian.org/s/scsitools.html)co di strumenti di configurazione dell'hardware

ACPI è un'infrastruttura per il sistema di gestione dell'energia più nuovo di APM

#### **Suggerimento**

[La m](https://it.wikipedia.org/wiki/ACPI)odifica della frequenza della CPU nei sistemi moderni è controll[ata da](https://it.wikipedia.org/wiki/Advanced_Power_Management) moduli del kernel come acpi\_cpufreq.

### **9.4.5 Orario di sistema e hardware**

I comandi seguenti impostano l'ora di sistema e hardware a MM/GG hh:mm, AAAA.

```
# date MMGGhhmmAAAA
# hwclock --utc --systohc
# hwclock --show
```
Nei sistemi Debian, gli orari sono mostrati normalmente come ora locale, ma l'ora di sistema e quella hardware usano di solito l'ora UTC(GMT).

Se l'ora hardware (BIOS) è impostata ad UTC, modificare l'impostazione nel file "/etc/default/rcS" ad "UTC=yes".

Il comando seguente riconfigura il fuso orario utilizzato dal sistema Debian.

# dpkg-reconfigure tzdata

Se si desidera tenere aggiornata l'ora di sistema attraverso la rete, si consideri l'uso del servizion NTP con pacchetti come ntp, ntpdate e chrony.

#### **Suggerimento**

In systemd, usare invece systemd-timesyncd per l'ora di rete. Vedere systemd-tim[esyn](https://it.wikipedia.org/wiki/Network_Time_Protocol)cd(8).

Vedere la documentazione seguente.

- Managing Accurate Date and Time HOWTO
- Progetto servizi NTP pubblici
- [Il pacchetto](http://www.tldp.org/HOWTO/TimePrecision-HOWTO/index.html) ntp-doc

#### **[Suggerimento](http://www.ntp.org/)**

ntptrace(8), nel pacchetto ntp può tracciare una catena di server NTP all'indietro fino alla fonte originaria.

#### **9.4.6 Configurazione del terminale**

Ci sono diversi componenti per configurare le funzionalità della console a caratteri e il sistema ncurses(3).

- Il file "/etc/terminfo/\*/\*" (terminfo(5))
- La variabile d'ambiente "\$TERM" (term(7))
- setterm $(1)$ , stty $(1)$ , tic $(1)$  e toe $(1)$

:(Se, con un xterm non Debian, la voce terminfo per xterm non funziona, cambiare il tipo di terminale "\$TERM" da "xterm" ad una delle versioni con funzionalità limitate come "xterm-r6" quando si fa il login ad un sistema Debian da remoto. Per ulteriori iedere "/usr/share/doc/libncurses5/FAQ" .

#### **9.4.7 L'infrastruttura audio**

I driver di dispositivo per le schede audio per l'attuale Linux sono forniti da ALSA (Advanced Linux Sound Architecture). ALSA fornisce una modalità di emulazione per la compatibilità con il precedente sistema OSS (Open Sound System).

#### **Suggerimento**

Per testare l'altoparlante usare "cat /dev/urandom > /dev/audio[" oppure speaker-test\(1\) \(^C](https://en.wikipedia.org/wiki/Advanced_Linux_Sound_Architecture) per interrompere).

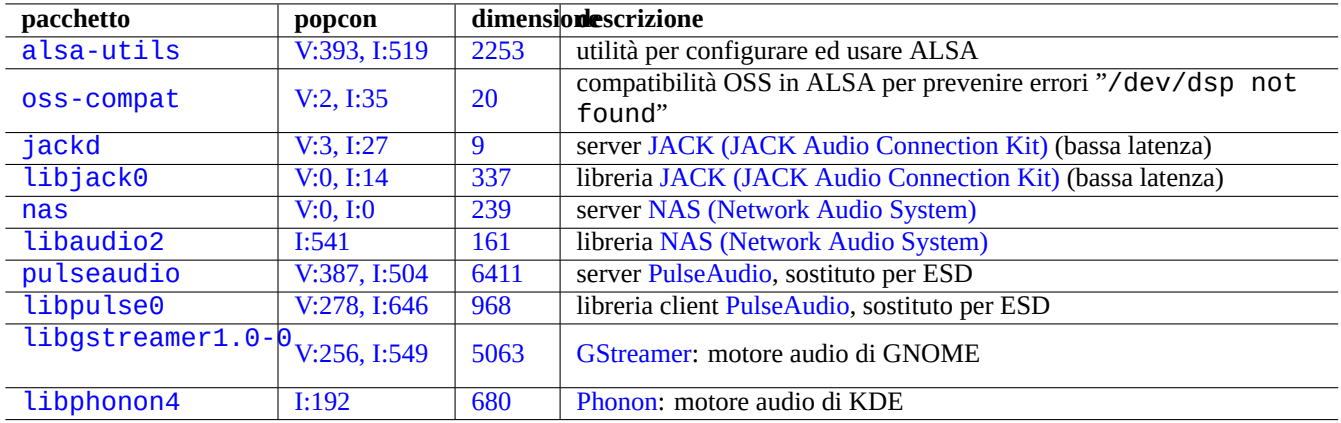

[Ta](http://qa.debian.org/popcon-graph.php?packages=libgstreamer1.0-0)bell[a 9.14](http://packages.qa.debian.org/libg/libgstreamer1.0-0.html): El[enco di pac](https://it.wikipedia.org/wiki/GStreamer)chetti relativi all'audio

#### **Suggerimento**

Se non si ottiene l'audio, è possibile che l'altroparlante sia connesso ad un output impostato come muto. I moderni sistemi sonori hanno svariati output. alsamixer(1) nel pacchetto a lsa-utils è utile per configurare le impostazioni del volume e di muto.

I software applicativi possono essere configurati non solo per accedere direttamente a device audio, ma anche per accedervi attraverso un qualche sistema server sonoro standardizzato.

Normalmente esiste un motore audio comune per ciascun ambiente desktop. Ciascun motore audio usato dalle applicazioni può scegliere di connettersi a diversi server audio.

### **9.4.8 Disabilitare il salvaschermo**

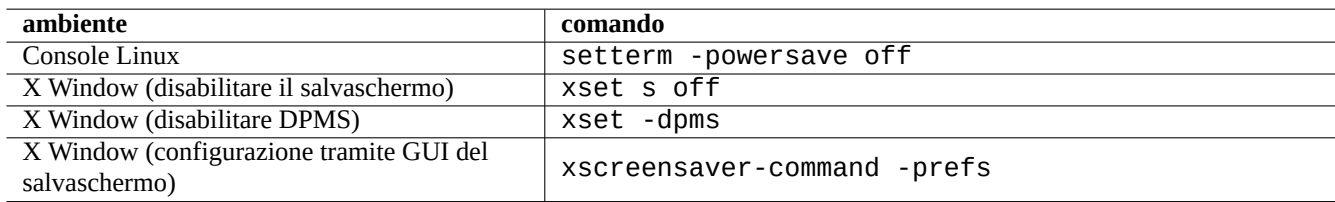

Per disabilitare il salvaschermo usare i comandi seguenti.

Tabella 9.15: Elenco di comandi per disabilitare il salvaschermo

### **9.4.9 Disabilitare i bip sonori**

Per disabilitare i bip sonori è sempre possibile disconnettere l'altoparlante del PC; la rimozione del modulo pcspkr del kernel fa stessa cosa per conto dell'utente.

Il comando seguente evita che il programma readline(3) usato da bash(1) emetta suoni bip quando incontra un carattere di allerta (ASCII=7).

\$ echo "set bell-style none">> ~/.inputrc

### **9.4.10 Uso della memoria**

Ci sono 2 risorse disponibile per l'utente per ottenere la situazione dell'uso della memoria.

- I messaggi di avvio del kernel nel file "/var/log/dmesg" contengono la dimensione esatta della memoria disponibile.
- free(1) e top(1) mostrano informazioni sulle risorse di memoria nel sistema mentre è in funzione.

Ecco un esempio.

```
# grep '\] Memory' /var/log/dmesg
[ 0.004000] Memory: 990528k/1016784k available (1975k kernel code, 25868k reserved, 931k ←-
   data, 296k init)
$ free -k
          total used free shared buffers cached
Mem: 997184 976928 20256 0 129592 171932
-/+ buffers/cache: 675404 321780
Swap: 4545576 4 4545572
```
Ci si potrebbe chiedere perché dmesg dice che ci sono 990 MB liberi e free -k dice che sono liberi 320 MB. Ne mancano più di 600 MB.

Non ci si deve preoccupare della grande dimensione del valore "used" (usata) e del piccolo valore di "free" (libera) nella riga "Mem:", ma si può invece leggere la riga sottostante (con 675404 e 321780 nell'esempio precedente) e rilassarsi.

Per il mio MacBook con 1GB=1048576k DRAM (il sistema video ne ruba un po'), vedo le informazioni seguenti.

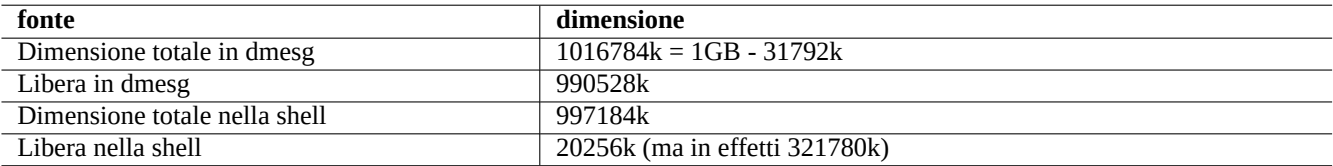

Tabella 9.16: Elenco di dimensioni della memoria riportate

### **9.4.11 Verifica della sicurezza e dell'integrità del sistema**

Una cattiva manutenzione del sistema può esporlo ad attacchi esterni.

Per verificare la sicurezza e l'integrità del sistema, si dovrebbe iniziare dai punti seguenti.

- Il pacchetto debsums; vedere debsums(1) e Sezione 2.5.2.
- Il pacchetto chkrootkit; vedere chkrootkit(1).
- La famiglia di pacchetti clamav; vedere clamscan(1[\) e fre](#page-93-0)shclam(1).
- FAQ Debian Security.
- Manuale Securing Debian.

C[on il piccolo script seg](https://www.debian.org/security/faq)uente è possibile controllare la presenza di tipici errori con permessi di scrittura per tutti per i file sbagliati.

# find / -perm 777 -a \! -type s -a \! -type l -a \! \( -type d -a -perm 1777 \)

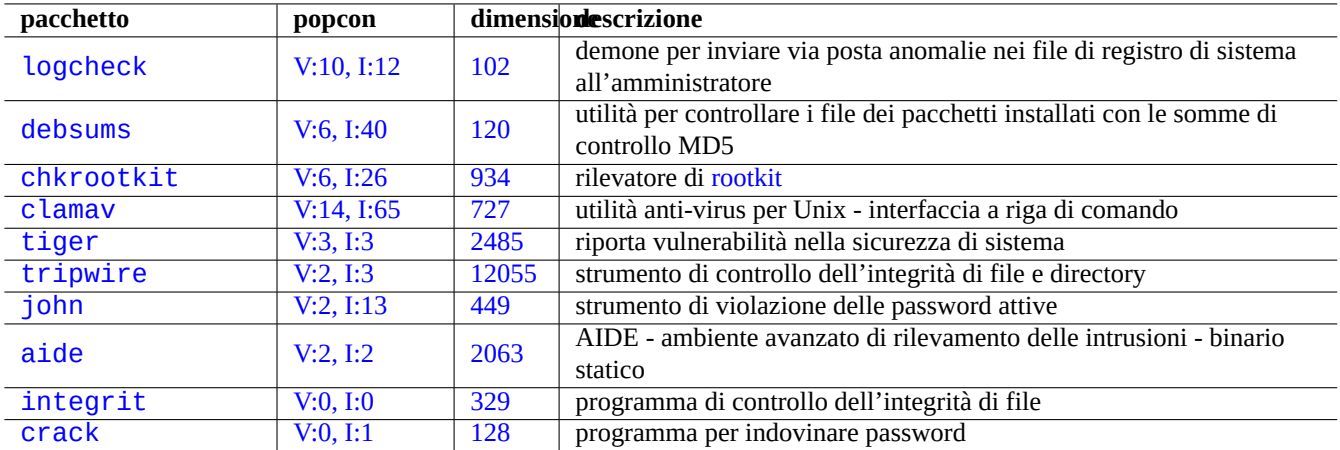

Tabell[a 9.17:](http://qa.debian.org/popcon-graph.php?packages=integrit) Elenco d[i stru](http://packages.qa.debian.org/i/integrit.html)menti per verificare la sicurezza e l'integrità del sistema

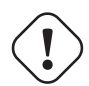

### **Attenzione**

Data che il pacchetto debsums usa le somme di controllo MD5 salvate localmente, non può essere completamente affidabile come strumento di controllo della sicurezza del sistema contro attacchi malevoli.

## **9.5 Suggerimenti per l'archiviazione dei dati**

L'avvio del sistema con un CD live Linux o un CD del debian-installer in modalità ripristino rende semplice la riconfigurazione dell'archiviazione dei dati sul dispositivo di avvio.

### **9.5.1 Uso dello s[pazio s](https://it.wikipedia.org/wiki/Live_CD)u disco**

L'uso dello spazio su disco può essere valutato con i programmi forniti dai pacchetti mount, coreutils e xdu:

- mount(8) mostra tutti i file system (= dischi) montati.
- df(1) mostra l'uso dello spazio su disco da parte dei file system.
- du(1) mostra l'uso dello spazio su disco da parte dell'albero di directory.

#### **Suggerimento**

```
Si può indirizzare l'output di du(8) a xdu(1x) per far sì che che produca la sua rappresentazione grafica e interattiva,
usando "du -k . |xdu", "sudo du -k -x / |xdu", ecc.
```
### **9.5.2 Configurazione del partizionamento dei dischi**

Per la configurazione del partizionamento dei dischi, benché fdisk(8) sia considerato lo strumento standard, parted(8) merita un po' di attenzione. "Dati di partizionamento del disco", "tabella delle partizioni", "mappa delle partizioni" e "etichetta del disco" sono tutti sinonimi.

La maggior parte dei PC usa il classico schema basato su MBR (Master Boot Record) per contenere i dati sul partizionamento del disco nel primo settor[e, cioè il settore](https://en.wikipedia.org/wiki/Disk_partitioning) LBA 0 (512 byte).

Alcuni PC più recenti con EFI (Extensible Firmware Interface), compresi i Mac basati su Intel, usano lo schema GPT (GUID Partition Table) per contenere i dati sul partizionamento del disco non nel primo settore.

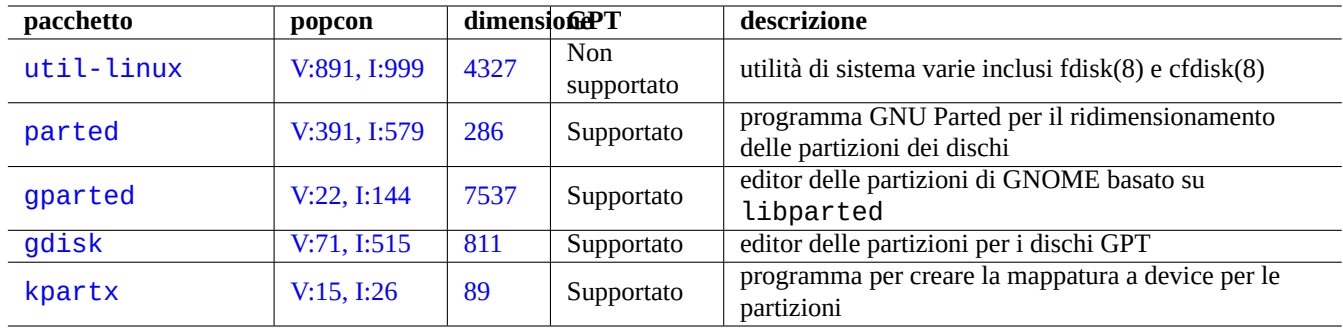

Sebbene fdisk(8) sia stato lo str[umento standard per il partizionamento](https://it.wikipedia.org/wiki/Extensible_Firmware_Interface) dei dischi, parted(8) lo sta sostituendo.

[Tabella 9.1](http://qa.debian.org/popcon-graph.php?packages=gdisk)8: E[lenc](http://packages.qa.debian.org/g/gdisk.html)o di pacchetti di gestione delle partizioni dei dischi

#### **Attenzione**

Sebbene parted(8) sostenga di creare e ridimensionare anche i file system, è più sicuro fare queste cose usando gli strumenti specializzati meglio mantenuti, come mkfs(8) (mkfs.msdos(8), mkfs.ext2(8), mkfs.ext3(8), mkfs.ext4(8), …) e resize2fs(8).

#### **Nota**

Per poter commutare tra GPT e MBR, è necessario cancellare direttamente i primi pochi blocchi del contenuto del disco (vedere Sezione 9.7.6) e usare "parted /dev/sdx mklabel gpt" o "parted /dev/sdx mklabel msdos", per fare il cambiamento. Notare che in questo contesto è usato "msdos" per MBR.

#### **9.5.3 Accedere alle [partiz](#page-238-0)ioni usando UUID**

<span id="page-225-0"></span>Anche se la riconfigurazione delle partizioni o l'ordine di attivazione di supporti di archiviazione removibili può portare ad avere nomi diversi per le partizioni, è possibili accedere ad esse in modo coerente. Ciò è utile anche se si hanno più dischi ed il BIOS non assegna loro un nome di dispositivo costante.

- mount(8) con l'opzione "-U" può montare un device a blocchi usando l'UUID invece di usare il suo nome di file come "/dev/sda3".
- Il file "/etc/fstab" (vedere fstab(5)) può usare gli UUID.
- Anche i bootloader (Sezione 3.1.2) possono usare gli UUID.

#### **Suggerimento**

Si può scoprire l'UUID di [un de](#page-115-0)vice a blocchi sp[eciale c](https://en.wikipedia.org/wiki/Universally_Unique_Identifier)on blkid(8).

#### **Suggerimento**

I nodi di device [dei dis](https://en.wikipedia.org/wiki/Universally_Unique_Identifier)positivi come i supporti di archiviazione rimovibili possono essere resi statici usando regole udev, se necessario. Vedere Sezione 3.3.

### **9.5.4 LVM2**

LVM2 è un gestore di volumi logici per il kernel Linux. Con LVM2 si possono creare partizioni dei dischi in volumi logici invece che sugli hard disk fisici.

LVM richiede quanto segue.

- la gestion[e di device-mapper nel](https://en.wikipedia.org/wiki/Logical_Volume_Manager_(Linux)) kernel Linux (predefinita per i kernel Debian)
- la libreria per la gestione di device-mapper in spazio utente (pacchetto libdevmapper\*)
- gli strumenti LVM2 in spazio utente (pacchetto lvm2)

Per iniziare a comprendere LVM2 guardare le pagine di manuale seguenti.

- lvm(8): Principi di base del meccanismo LVM2 (elenco di tutti i comandi di LVM2)
- lvm.conf(5): File di configurazione per LVM2
- lvs(8): Riporta informazioni sui volumi logici
- vgs(8): Riporta informazioni sui gruppi di volumi
- pvs(8): Riporta informazioni sui volumi fisici

### **9.5.5 Configurazione del file system**

Per il file system ext4, il pacchetto e2fsprogs fornisce gli strumenti seguenti.

- mkfs.ext3(8) per creare nuovi file system ext4
- fsck.ext4(8) pe[r con](https://it.wikipedia.org/wiki/Ext4)trollare e riparare file system ext4 esistenti
- tune2fs(8) per configurare i superblocchi [di un](https://it.wikipedia.org/wiki/Ext4) file system ext4
- debugfs(8) per fare il debug di file system ext4 in [mod](https://it.wikipedia.org/wiki/Ext4)o interattivo. (Ha un comando undel per ripristinare file eliminati.)

I comandi mkfs(8) e fsck(8) sono forniti dal pacchetto e2fs[prog](https://it.wikipedia.org/wiki/Ext4)s come front-end per vari programmi dipendenti dal file syste (mkfs.tipofs e fsck.tipofs). Per il file system ext4 , sono mkfs.ext4(8) e fsck.ext4(8) (sono un collegamento simbolico a mke2fs(8) e e2fsck(8)).

Sono disponibili comandi simili per ciascun file system supportato da Linux.

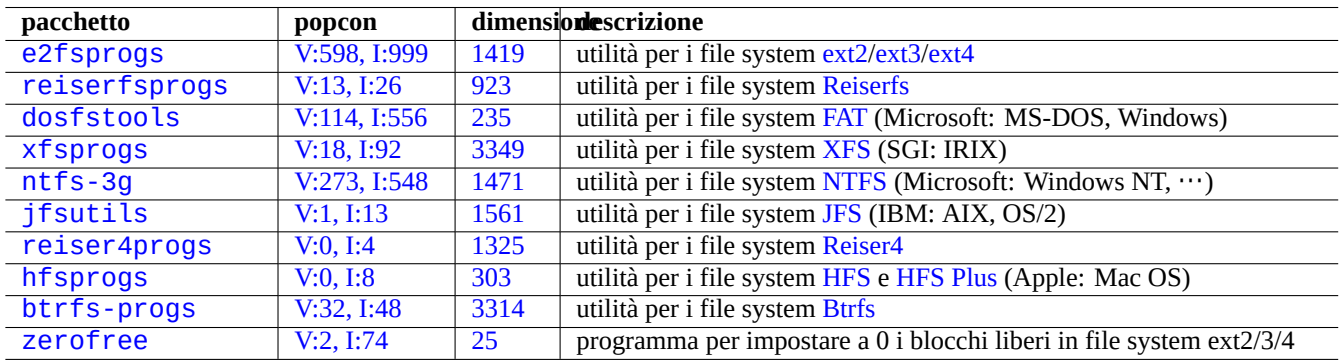

[Tabe](http://qa.debian.org/popcon-graph.php?packages=btrfs-progs)lla 9.1[9:](http://packages.qa.debian.org/h/hfsprogs.html) [Ele](http://packages.qa.debian.org/b/btrfs-progs.html)nco di pacchetti di gestion[e dei f](https://it.wikipedia.org/wiki/Btrfs)i[le system](https://it.wikipedia.org/wiki/HFS_Plus)

#### **Suggerimento**

Il file system Ext4 è il predefinito per il sistema Linux e il suo uso è caldamente raccomandato a meno che non sia abbiano specifiche ragioni per non farlo.

#### **Suggerime[nto](https://it.wikipedia.org/wiki/Ext4)**

Il file system Btrfs è disponibile nel kernel Linux 3.2 (Debian wheezy). Dovrebbe diventare il prossimo file system predefinito dopo quello ext4.

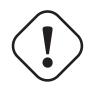

#### **avvertimento**

Non si dovrebbe ancora usare il file system Btrfs per i propri dati importanti prima che abbia la funzionalità fsck(8) live in spazio kernel e il supporto nel bootloader.

#### **Suggerimento**

Alcuni strumenti permettono l'accesso a file system non supportati del kernel Linux (vedere Sezione 9.7.2).

### **9.5.6 Creare file system e verificarne l'integrità**

In un sistema Linux, il comando mkfs(8) crea i file system ed il comando fsck(8) fornisce funzioni di controllo dell'integrità e di riparazione dei file system.

Debian ora in modo predefinito non fa fsck periodici dopo la creazione del file system.

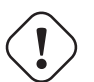

### **Attenzione**

In generale l'esecuzione di fsck su **file system montati** non è sicura.

#### **Suggerimento**

Si può eseguire in modo sicuro il comando fsck(8) su tutti i file system, incluso il file system radice, al riavvio impostando "enable\_periodic\_fsck" in "/etc/mke2fs.conf" e il conteggio massimo di montaggi a 0 usando "tune2fs -c0 /dev/<nome\_partizione>". Vedere mke2fs.conf(5) e tune2fs(8).

#### **Suggerimento**

Per vedere i risultati del comando fsck(8) avviato dallo script di avvio, controllare i file in "/var/log/fsck/".

#### **9.5.7 Ottimizzare il file system con opzioni di mount**

La configurazione statica di base del file system è fornita da «/etc/fstab». Ad esempio,

# <file system> <punto di mount> <tipo> <opzioni> <dump> <pass> proc /proc proc defaults 0 0 UUID=709cbe4c-80c1-56db-8ab1-dbce3146d2f7 / ext4 noatime,errors=remount-ro 0 1 UUID=817bae6b-45d2-5aca-4d2a-1267ab46ac23 none swap sw 0 0 /dev/scd0 /media/cdrom0 udf,iso9660 user,noauto 0 0

#### **Suggerimento**

Per identificare un dispositivo a blocchi si può usare il suo UUID (vedere Sezione 9.5.3) invece del normale nome di device a blocchi quale «/dev/sda1», «/dev/sda2», …

Le prestazioni e le caratteristiche di un file system possono essere [ottimiz](https://en.wikipedia.org/wiki/Universally_Unique_Identifier)zate usando per es[so opz](#page-225-0)ioni per il montaggio (vedere fstab(5) e mount(8)).Alcune opzioni importanti sono le seguenti.

- L'opzione "defaults" implica le opzioni predefinite: "rw,suid,dev,exec,auto,nouser,async". (Uso generico)
- L'opzione "noatime" o "relatime" è molto efficace nel velocizzare l'accesso in lettura. (Uso generico)
- L'opzione "user" permette ad un normale utente di montare il file system. Questa opzione implica la combinazione di opzioni "noexec, nosuid, nodev". (Uso generico, usato per CD o dispositivi di archiviazione USB)
- La combinazione di opzioni "noexec, nodev, nosuid" è usata per migliorare la sicurezza. (Uso generico)
- L'opzione "noauto" limita il montaggio solamente a quando esplicitamente richiesto. (Uso generico)
- L'opzione "data=journal" per ext3fs può migliorare la salvaguardia dell'integrità dei dati contro interruzioni dell'alimentazione a prezzo della perdita di un po' di velocità in scrittura.

#### **Suggerimento**

Per utilizzare una modalità di journaling non predefinita per il file system root, è necessario fornire i parametri di avvio del kernel (vedere Sezione 3.1.2), ad esempio "rootflags=data=journal". Per lenny la modalità di journaling predefinita è "rootflags=data=ordered"; per squeeze è "rootflags=data=writeback".

### **9.5.8 Ottimizzare il file sys[tem](#page-115-0) tramite il superblocco**

Le caratteristiche di un file system possono essere ottimizzate attraverso il suo superblocco usando il comando tune2fs(8).

- L'esecuzione di "sudo tune2fs -l /dev/hda1" mostra il contenuto del superblocco del file system in "/dev/hda1".
- L'esecuzione di "sudo tune2fs -c 50 /dev/hda1" cambia per "/dev/hda1" la frequenza dei controlli dei file system (l'esecuzione di fsck all'avvio) a 50 avvii.
- L'esecuzione di "sudo tune2fs -j /dev/hda1" aggiunge la funzionalità di journaling al file system in "/dev/hda1", cioè converte il file system da ext2 a ext3. (Eseguire questo comando su file system non montati.)
- L'esecuzione di "sudo tune2fs -O extents,uninit\_bg,dir\_index /dev/hda1 && fsck -pf /dev/hda1" converte il filesystem in "/dev/hda1" da ext3 a ext4. (Eseguire questo comando su file system non montati.)

#### **Suggerimento**

Nonostante il suo nome, tune2fs(8) non [funz](https://it.wikipedia.org/wiki/Ext3)io[na s](https://it.wikipedia.org/wiki/Ext4)oltanto sui file system ext2, ma anche sui file system ext3 e ext4.

### **9.5.9 Ottimizzare il disco rigido**

### <span id="page-228-0"></span>**avvertimento**

Prima di giocare con la configurazione dei dischi controllare il proprio hardware e leggere la pagina man di hdparam(8), perché è una cosa piuttosto pericolosa per l'integrità dei dati.

Si può testare la velocità di accesso ai dischi di un disco rigido, ad esempio "/dev/hda" con "hdparm -tT /dev/hda". È possibile velocizzare alcuni dischi fissi connessi con (E)IDE con "hdparm -q -c3 -d1 -u1 -m16 /dev/hda" che abilita il "supporto (E)IDE per I/O a 32 bit", l'uso dell'opzione "using\_dma", imposta l'opzione "interrupt-unmask" e imposta l'"I/O di settori multipli a 16" (pericoloso!).

Si possono testare le capacità della cache in scrittura di un disco fisso, ad esempio "/dev/sda", con "hdparm -W /dev/sda". Si può disabilitare la funzionalità di cache in scrittura con "hdparm -W 0 /dev/sda".

Potrebbe essere possibile leggere CDROM masterizzati male in unità CD-ROM moderne ad alta velocità rallentandole con "setcd -x 2".

### **9.5.10 Ottimizzare le unità a stato solido**

Le prestazioni e l'usura dei dischi delle unità a stato solido (SSD) possono essere ottimizzate nel modo seguente.

- Usare il kernel Linux più recente (>= 3.2).
- Ridurre le scritture su disco per gli ac[cessi in lettura.](https://it.wikipedia.org/wiki/Unità_a_stato_solido)
	- **–** Impostare l'opzione di montaggio "noatime" o "relatime" in /etc/fstab.
- Abilitare il comando TRIM.
	- **–** Impostare l'opzione di montaggio "discard" in /etc/fstab per il file system ext4, le partizioni di swap, Btrfs, ecc. Vedere fstab(5).
	- **–** Impostare l'opzione "[dis](https://it.wikipedia.org/wiki/TRIM)card" in /etc/lvm/lvm.conf per LVM. Vedere lvm.conf(5).
	- **–** Impostare l'opzione "discard" in /etc/crypttab per dm-crypt. Vedere crypttab(5).
- Abilitare lo schema di allocazione dello spazio su disco ottimizzato SSD.
	- **–** Impostare l'opzione di mountaggio "ssd" in /etc/fstab [per Btrfs](https://en.wikipedia.org/wiki/Dm-crypt)[.](https://en.wikipedia.org/wiki/Logical_Volume_Manager_(Linux))
- Fare sì che il sistema muova tutti i dati su disco ogni 10 minuti sui PC portatili.
	- **–** Impostare l'opzione di montaggio "commit=600" in /etc/fstab. Vedere fstab(5).
	- **–** Impostare pm-utils in modo che usi la modalità laptop-mode anche quando collegato alla rete elettrica. Vedere Debian BTS #659260.

### **avvertimento**

[Mo](http://bugs.debian.org/659260)dificare l'intervallo di scrittura dei dati dai normali 5 secondi a 10 minuti rende i dati vulnerabili in caso di mancanza di corrente.

### **9.5.11 Usare SMART per prevedere danni ai dischi fissi**

Con il demone smartd (8) è possibile monitorare e registrare i dischi fissi che sono conformi a SMART.

- 1. Abilitare la funzionalità SMART nel BIOS.
- 2. Installare il pacchetto smartmontools.
- 3. Identificare i dispositivi [dei disch](https://it.wikipedia.org/wiki/S.M.A.R.T.)i fi[ssi usan](https://it.wikipedia.org/wiki/Bios)do df(1).
	- Si supponga che uno dei dispositivi dei dischi fissi da monitorare sia "/dev/hda".
- 4. Controllare l'output di "Smartctl -a /dev/hda" per vedere se la funzionalità SMART è veramente abilitata.
- Se non la è, abilitarla con "smartctl -s on -a /dev/hda".
- 5. Abilitare l'esecuzione del demone smartd(8) nel modo seguente.
	- Rimuovere il carattere iniziale di commento dalla riga "start\_smartd=yes" nel file "/etc/default/smartmontools".
	- Riavviare il demone smartd(8) con il comando "sudo /etc/init.d/smartmontools restart".

#### **Suggerimento**

Il demone smartd(8) può essere personalizzato con il file /etc/smartd.conf, incluso per ciò che riguarda le notifiche dei messaggi di avvertimento.

#### **9.5.12 Specificare una directory per l'archiviazione di dati temporanei usando \$TMPDIR**

Le applicazioni creano file temporanei normalmente nella directory di memorizzazione temporanea «/tmp». Se «/tmp» non contiene abbastanza spazio, si può specificare una directory di memorizzazione temporanea usando la variabile \$TMPDIR per i programmi che si comportano in modo corretto.

### **9.5.13 Espandere lo spazio di archiviazione utilizzabile con LVM**

Le partizioni create al momento dell'installazione su LVM (Logical Volume Manager (funzionalità di Linux) possono essere facilmente ridimensionate concatenando ad esse delle estensioni o suddividendo le loro estensioni su dispositivi di archiviazione multipli senza riconfigurazioni importanti del sistema.

#### **9.5.14 Espandere lo spazio di archivi[azione utilizzabile monta](https://en.wikipedia.org/wiki/Logical_Volume_Manager_(Linux))ndo un'altra partizione**

Se è disponibile una nuova partizione vuota (per esempio "/dev/sdx"), la si può formattare con mkfs.ext4(1) e montarla con mount(8) in una directory in cui è necessario avere più spazio. (È necessario copiare il contenuto originale della directory.)

```
$ sudo mv dir-da-usare vecchia-dir
$ sudo mkfs.ext34 /dev/sdx
$ sudo mount -t ext4 /dev/sdx dir-da-usare
$ sudo cp -a vecchia-dir/* dir-da-usare
$ sudo rm -rf vecchia-dir
```
#### **Suggerimento**

In alternativa si può montare un file immagine vuoto del disco (vedere Sezione 9.6.5) come device loop (vedere Sezione 9.6.3). Il reale uso del disco cresce mano a mano che vengono archiviati i dati.

### **9.5.15 [Espa](#page-232-0)ndere lo spazio di archiviazione utilizzabile mont[ando](#page-234-0) un collegamento ad un'altra directory**

Se è disponibile una directory vuota (ad esempio "/percorso/della/dir-vuota") in un'altra partizione con spazio disponibile, si può, usando mount(8) con l'opzione "--bind", montarla in una directory (ad esempio "dir-di-lavoro") dove è necessario più spazio.

\$ sudo mount --bind /percorso/della/dir-vuota dir-di-lavoro

### **9.5.16 Espandere lo spazio di archiviazione utilizzabile montando un'altra directory da sovrapporre**

Se è disponibile dello spazio utilizzabile in un'altra partizione (ad esempio "/percorso/della/vuota" e "/percorso/di/lavoro"), si può creare in essa una directory e impilarla in una vecchia directory (es., "/percorso/della/vecchia") in cui si ha bisogno di spazio usando OverlayFS con un kernel Linux 3.18 o successivo (Debian Stretch 9.0 o successiva).

```
$ sudo mount -t overlay overlay \
  -olowerdir=/percorso/della/vecchia,upperdir=/percorso/della/vuota,workdir=/percorso/di/ ←-
     lavoro
```
Qui, "/percorso/della/vuota" e "/percorso/di/lavoro" devono essere nella partizione abilitata in lettura e scrittura da scrivere in "/percorso/della/vecchia".

### **9.5.17 Espandere lo spazio di archiviazione utilizzabile usando collegamenti simbolici**

### **Attenzione**

Questo è un metodo deprecato. Certo software può non funzionare bene con i "collegamenti simbolici ad una directory". Usare invece gli approcci che usano il "mount" descritti in precedenza.

Se è disponibile una directory vuota (ad esempio "/percorso/della/dir-vuota" in un'altra partizione con spazio disponibile, si può creare un collegamento simbolico alla directory con ln(8).

```
$ sudo mv dir-da-usare vecchia-dir
```

```
$ sudo mkdir -p /percorso/della/dir-vuota
```
\$ sudo ln -sf /percorso/della/dir-vuota dir-da-usare

```
$ sudo cp -a vecchia-dir/* dir-da-usare
```

```
$ sudo rm -rf vecchia-dir
```
#### **avvertimento**

Non usare un "collegamento simbolico ad una directory" per le directory gestite dal sistema, come "/opt". Un collegamento simbolico simile potrebbe essere sovrascritto quando il sistema viene aggiornato.

### **9.6 Immagine del disco**

<span id="page-231-0"></span>Questa sezione tratta della manipolazione di immagini di dischi.

### **9.6.1 Creare un file con un'immagine di disco**

Si può creare un file di immagine del disco, "disco.img", di un dispositivo non montato, ad esempio la seconda unità SCSI o serial ATA "/dev/sdb" usando cp(1) o dd(1) nel modo seguente.

```
# cp /dev/sdb disco.img
# dd if=/dev/sdb of=disco.img
```
Si può creare l'immagine del disco del MBR (master boot record) dei PC tradizionali (vedere Sezione 9.5.2), che risiede nel primo settore del disco IDE primario usando dd(1) nel modo seguente.

```
# dd if=/dev/hda of=mbr.img bs=512 count=1
# dd if=/dev/hda of=mbr-nopart.img bs=446 count=1
# dd if=/dev/hda of=mbr-part.img skip=446 bs=1 count=66
```
- "mbr.img": MBR con tabella delle partizioni
- "mbr-nopart.img": MBR senza tabella delle partizioni
- "mbr-part.img": solamente la tabella delle partizioni nell'MBR

Se il disco di avvio è un un dispositivo SCSI o serial ATA, sostituire "/dev/hda" con "/dev/sda".

Se si sta creando l'immagine di una partizione del disco originale, sostituire "/dev/hda" con "/dev/hda1", ecc.

### **9.6.2 Scrivere direttamente sul disco**

Il file immagine del disco, "disco.img" può essere scritto in un dispositivo non montato, ad esempio la seconda unità SCSI "/dev/sdb" di dimensione corrispondente nel modo seguente.

# dd if=disco.img of=/dev/sdb

Analogamente il file immagine di una partizione del disco, "partizione.img" può essere scritto in una partizione non montata, ad esempio la prima partizione della seconda unità SCSI "/dev/sdb1" di dimensione corrispondente nel modo seguente.

```
# dd if=partizione.img of=/dev/sdb1
```
#### **9.6.3 Montare un file con un'immagine di disco**

<span id="page-232-0"></span>Un'immagine di disco "partizione.img" contenente l'immagine di un'unica partizione, può essere montata e smontata usando il device loop nel modo seguente.

```
# losetup -v -f partizione.img
Loop device is /dev/loop0
# mkdir -p /mnt/loop0
# mount -t auto /dev/loop0 /mnt/loop0
...bla...bla...bla
# umount /dev/loop0
# losetup -d /dev/loop0
```
Questo può essere semplificato nel modo seguente.

```
# mkdir -p /mnt/loop0
# mount -t auto -o loop partizione.img /mnt/loop0
...bla...bla...bla
# umount partizione.img
```
Ogni partizione di un'immagine di disco "disco.imq" contentente più partizioni, può essere montata usando il device loop. Dato che quest'ultimo non gestisce in modo predefinito le partizioni, è necessario riconfigurarlo nel modo seguente.

# modinfo -p loop # verifica la capacita del kernel max\_part:Maximum number of partitions per loop device max\_loop:Maximum number of loop devices # losetup -a # verifica che nulla stia usando il device loop # rmmod loop # modprobe loop max\_part=16

Ora il device loop può gestire fino a 16 partizioni.

# losetup -v -f disco.img Loop device is /dev/loop0 # fdisk -l /dev/loop0 Disk /dev/loop0: 5368 MB, 5368709120 bytes 255 heads, 63 sectors/track, 652 cylinders Units = cylinders of 16065  $*$  512 = 8225280 bytes Disk identifier: 0x452b6464 Device Boot Start End Blocks Id System /dev/loop0p1 1 600 4819468+ 83 Linux /dev/loop0p2 601 652 417690 83 Linux # mkdir -p /mnt/loop0p1 # mount -t ext4 /dev/loop0p1 /mnt/loop0p1 # mkdir -p /mnt/loop0p2 # mount -t ext4 /dev/loop0p2 /mnt/loop0p2 ...bla...bla...bla # umount /dev/loop0p1 # umount /dev/loop0p2 # losetup -d /dev/loop0

In alternativa, un risultato simile può essere ottenuto utilizzando i device mapper creati da kpartx(8), contenuto nel pacchetto kpartx, nel modo seguente.

```
# kpartx -a -v disco.img
...
# mkdir -p /mnt/loop0p2
# mount -t ext4 /dev/mapper/loop0p2 /mnt/loop0p2
...
...bla...bla...bla
# umount /dev/mapper/loop0p2
...
# kpartx -d /mnt/loop0
```
#### **Nota**

È anche possibile montare una singola partizione di una tale immagine di disco con un device loop indicando un offset per saltare l'MBR, ecc., ma questo metodo è più esposto agli errori.

#### **9.6.4 Pulire un [file](https://it.wikipedia.org/wiki/Master_boot_record) con un'immagine di disco**

Si può pulire un file con immagine di disco "disco.img" da tutti i file cancellati creando un'immagine pulita "nuova.img" nel modo seguente.

```
# mkdir vecchia; mkdir nuova
# mount -t auto -o loop disco.img vecchia
# dd bs=1 count=0 if=/dev/zero of=nuova.img seek=5G
# mount -t auto -o loop nuova.img nuova
# cd vecchia
# cp -a --sparse=always ./ ../nuova/
# cd ..
# umount nuova.img
# umount disco.img
```
Se "disco.img" è in ext2, ext3 o ext4, si può anche usare zerofree(8), contenuto nel pacchetto zerofree, nel modo seguente.

```
# losetup -f -v disco.img
Loop device is /dev/loop3
# zerofree /dev/loop3
# cp --sparse=always disco.img nuovo.img
```
#### **9.6.5 Creare un file con immagine di disco vuoto**

Si può creare un'immagine di disco vuota "disco.img", che può crescere fino a 5GiB, usando dd(1) nel modo seguente.

<span id="page-234-0"></span>\$ dd bs=1 count=0 if=/dev/zero of=disco.img seek=5G

È possibile creare un file system ext4 in questa immagine di disco, "disco.img" usando il device loop nel modo seguente.

```
# losetup -f -v disco.img
Loop device is /dev/loop1
# mkfs.ext4 /dev/loop1
...bla...bla...bla
# losetup -d /dev/loop1
$ du --apparent-size -h disco.img
5.0G disco.img
$ du -h disco.img
83M disco.img
```
La dimensione del file "disco.img" è di 5.0GiB e il suo effettivo uso del disco è di soli 83MiB. Questa discrepanza è resa possibile dal fatto che il file system ext4 può contentere file sparsi.

#### **Suggerimento**

L'uso effettivo del disco dei file [spa](https://it.wikipedia.org/wiki/Ext4)rsi cresce insi[eme ai da](https://it.wikipedia.org/wiki/File_sparso)ti che in essi sono scritti.

Usando operazioni simili su device creati dal device loop o dal device mapper, come in Sezione 9.6.3, si può partizionare tale immagine di disco "disco.img[" usando p](https://it.wikipedia.org/wiki/File_sparso)arted(8) o fdisk(8) e si può creare in essa file system usando mkfs.ext4(8), mkswap(8), ecc.

#### **9.6.6 Creare un file con un'im[magine ISO](https://en.wikipedia.org/wiki/Loop_device)96[60](https://en.wikipedia.org/wiki/Device_mapper)**

Si può creare un file immagine ISO9660 "cd.iso" dell'albero di directory originale in "directory sorgente" usando genisoimage(1) fornito da cdrkit nel modo seguente.

Analogamente, si può creare un file immagine ISO9660 avviabile, "cdboot.iso", da un albero di directory simile a quello del debian-installer in "directory\_sorgente" nel modo seguente.

```
# genisoimage -r -o cdboot.iso -V ID_volume \
   -b isolinux/isolinux.bin -c isolinux/boot.cat \
   -no-emul-boot -boot-load-size 4 -boot-info-table directory_sorgente
```
In questo esempio viene usato per l'avvio il bootloader Isolinux (vedere Sezione 3.1.2).

Si può calcolare il valore md5sum e creare l'immagine ISO9660 direttamente dal device CD-ROM nel modo seguente.

```
$ isoinfo -d -i /dev/cdrom
CD-ROM is in ISO 9660 format
...
Logical block size is: 2048
Volume size is: 23150592
...
# dd if=/dev/cdrom bs=2048 count=23150592 conv=notrunc,noerror | md5sum
# dd if=/dev/cdrom bs=2048 count=23150592 conv=notrunc,noerror > cd.iso
```
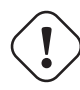

#### **avvertimento**

Per ottenere un risultato corretto, si deve accuratamente evitare il bug di Linux riguardante il read ahead del file system ISO9660, come nell'esempio precedente.

#### **9.6.7 Scrivere direttamente sul CD/DVD-R/RW**

#### **Suggerimento**

Per wodim(1), fornito da cdrkit, un DVD è semplicemente un grande CD.

Si può trovare un device utilizzabile usando il comando seguente.

# wodim --devices

Poi si inserisce un CD-R vergine nell'unità CD e si scrive il file immagine ISO9660 "cd.iso" su questo device, ad esempio "/dev/hda", usando wodim(1) nel modo seguente.

# wodim -v -eject dev=/dev/hda cd.iso

Se viene usato un CD-RW invece di un CD-R, usare quest'altro comando.

```
# wodim -v -eject blank=fast dev=/dev/hda cd.iso
```
#### **Suggerimento**

Se il sistema desktop usato monta automaticamente i CD, prima di usare wodim(1) smontarlo usando dalla console "sudo umount /dev/hda".

### **9.6.8 Montare un file con un'immagine ISO9660**

Se "cd.iso" contiene un'immagine ISO9660, lo si può montare manualmente in "/cdrom" usando il comando seguente.

```
# mount -t iso9660 -o ro,loop cd.iso /cdrom
```
#### **Suggerimento**

I sistemi desktop moderni possono montare automaticamente i supporti removibili come i CD in formato ISO9660 (vedere Sezione 10.1.7).

### **9.7 I dati b[inari](#page-257-0)**

Questa sezione tratta della manipolazione diretta dei dati binari su supporti di archiviazione.

### **9.7.1 Visualizzare e modificare dati binari**

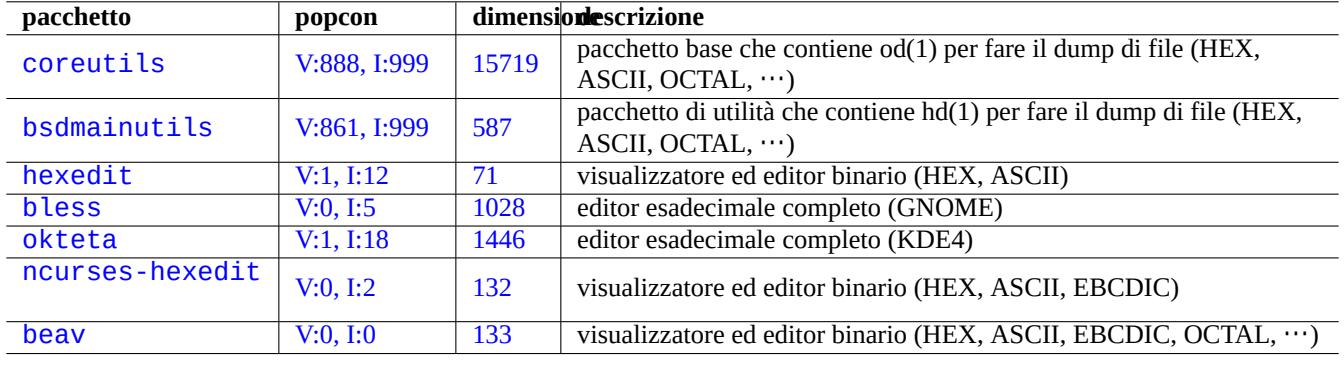

Il metodo di visualizzazione dei dati binai più basilare è l'uso del comando "od -t x1".

T[abella 9.](http://qa.debian.org/popcon-graph.php?packages=ncurses-hexedit)20: Elen[co d](http://packages.qa.debian.org/n/ncurses-hexedit.html)i pacchetti che visualizzano e modificano dati binari

#### **Suggerimento**

HEX è usato come acronimo per il formato esadecimale con base 16. OCTAL è usato per il formato ottale con base 8. ASCII è usato per American Standard Code for Information Interchange, cioè la normale codifica per testi in inglese. EBCDIC è usato per Extended Binary Coded Decimal Interchange Code usato nei sistemi operativi deimainframe IBM.

### **9.7.2 [Manipola](https://en.wikipedia.org/wiki/IBM_mainframe)re file senz[a montare i dischi](https://it.wikipedia.org/wiki/EBCDIC)**

Esistono strumenti per leggere e scrivere file senza montare i dischi.

### **9.7.3 Dati ridondanti**

I sistemi software RAID offerti dal kernel Linux forniscono un livello di ridondanza dei dati nel file system a livello del kernel, allo scopo di ottenere una più alta affidabilità dell'archiviazione.

Esistono strumenti per aggiungere dati ridondanti a file a livello di programmi applicativi per ottenere anche in questo modo una più alta affidabilit[à dell'a](https://it.wikipedia.org/wiki/RAID)rchiviazione.

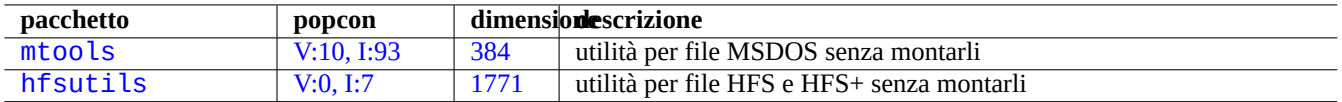

T[abella 9.21:](http://qa.debian.org/popcon-graph.php?packages=mtools) Elen[co di](http://packages.qa.debian.org/m/mtools.html) pacchetti per manipolare file senza montare i dischi

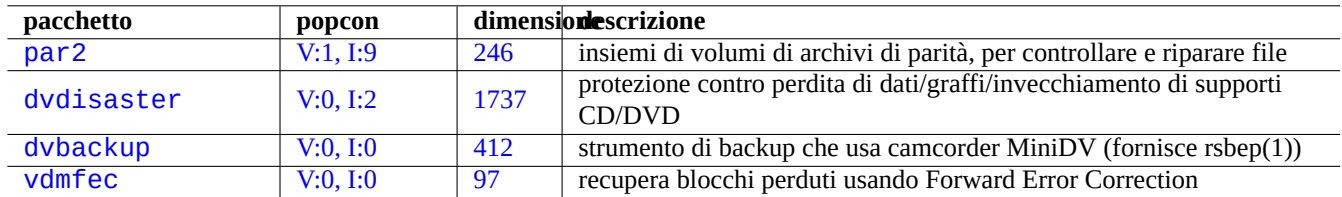

[Tabella](http://qa.debian.org/popcon-graph.php?packages=dvbackup) 9.22: El[enco](http://packages.qa.debian.org/d/dvbackup.html) di strumenti per aggiungere dati ridondanti a file

### **9.7.4 recupero di file dati ed analisi forensi**

Esistono strumenti per recuperare file dati e fare analisi forensi.

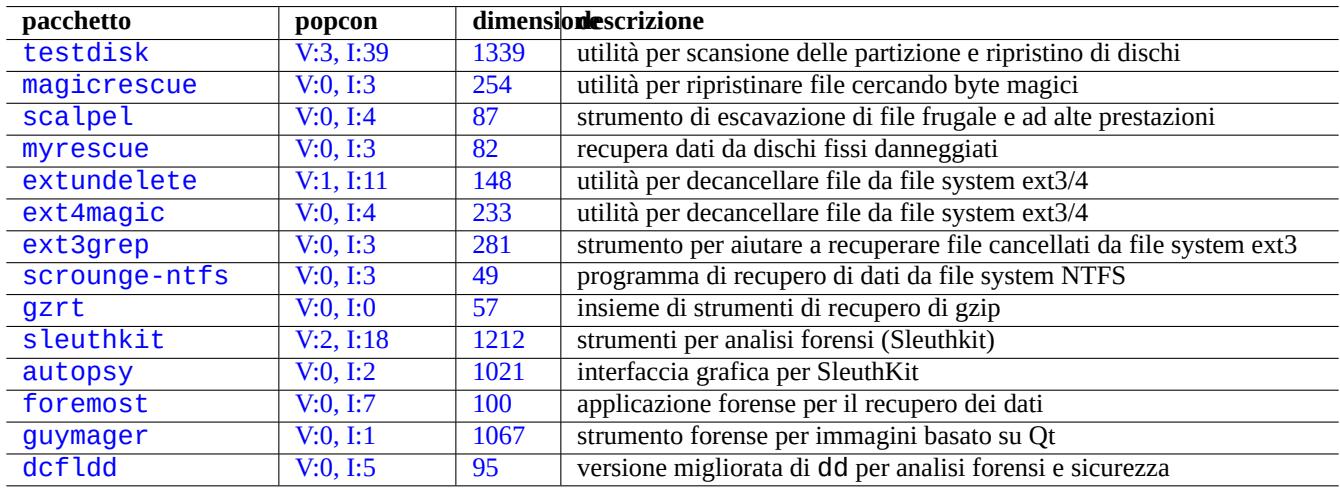

T[abella 9.2](http://qa.debian.org/popcon-graph.php?packages=guymager)3: Elen[co di](http://packages.qa.debian.org/g/guymager.html) pacchetti per recupero di file dati ed analisi forensi.

#### **Suggerimento**

Si possono ripristinare i file sui file system ext2 usando i comandi list\_deleted\_inodes e undel di debugfs(8) nel pacchetto e2fsprogs.

### **9.7.5 Suddividere un file grande in file più piccoli**

Quando dei dati sono troppo grandi affinché ne venga fatto il backup in un file singolo, si può fare il backup dei suoi contenuti dopo averlo suddiviso in pezzi di, ad esempio 2000MiB, che saranno successivamente riuniti a formare il file originale.

```
$ split -b 2000m file_grande
$ cat x* >file_grande
```
### **Attenzione**

Assicurarsi di non avere altri file che iniziano con "x" per evitare conflitti nei nomi.

### <span id="page-238-0"></span>**9.7.6 Pulire il contenuto di file**

Per ripulire i contenuti di un file, come un file di registro, non usare rm(1) per cancellarlo e poi crearne un altro, perché nell'intervallo tra i due comandi potrebbe essere ancora possibile accedere al file. Quello che segue è il metodo sicuro per pulire il contenuto di un file.

\$ :>file\_da\_pulire

### **9.7.7 File fittizi**

I comandi seguenti creano file fittizi o vuoti.

```
$ dd if=/dev/zero of=5kb.file bs=1k count=5
$ dd if=/dev/urandom of=7mb.file bs=1M count=7
$ touch zero.file
$ : > semprezero.file
```
Dovrebbero essere ora presenti i seguenti file.

- "5kb.file" è costituito da 5KB di zero.
- "7mb.file" è costituito da 7MB di dati casuali.
- "zero.file" potrebbe essere un file di 0 byte. Se fosse stato preesistente, il suo orario mtime sarebbe stato aggiornato mentre sarebbero stati mantenuti i suoi contenuti e la sua grandezza.
- "semprezero. file" è sempre un file di 0 byte. Se fosse stato preesistente, il suo orario mtime sarebbe stato aggiornato e il suo contenuto azzerato.

### **9.7.8 Cancellare un intero disco fisso**

Esistono diversi modi di cancellare completamente i dati da un intero device simile ad un disco fisso, ad esempio una chiavetta USB in "/dev/sda".

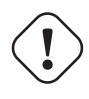

#### **Attenzione**

Prima di eseguire i comandi indicati in seguito controllare la posizione della chiavetta USB con mount(8). Il device a cui punta "/dev/sda" potrebbe essere il disco fisso SCSI o Serial-ATA che contiene l'intero sistema.

Cancellare tutti i contenuti del disco reimpostando tutti i dati a 0 con il comando seguente.

# dd if=/dev/zero of=/dev/sda

Cancellare tutto sovrascrivendo dati casuali con il comando seguente.

# dd if=/dev/urandom of=/dev/sda

Cancellare tutto sovrascrivendo dati casuali in modo molto efficiente con il comando seguente.

# shred -v -n 1 /dev/sda

Dato che dd(1) è disponibile dalla shell di molti CD Linux avviabili, come il CD dell'installatore Debian, si può cancellare completamente il sistema installato su un disco fisso, ad esemio "/dev/hda", "/dev/sda", ecc., eseguendo un comando di cancellazione da un supporto CD simile.

#### **9.7.9 Cancellare area inutilizzate di un disco fisso**

Area inutilizzate di un disco fisso (o di una chiavetta USB), ad esempio "/dev/sdb1", potrebbero contenere ancora i dati cancellati stessi, dato che questi sono semplicemente scollegati dal file system. È possibile pulire queste aree sovrascrivendole.

```
# mount -t auto /dev/sdb1 /mnt/pippo
# cd /mnt/pippo
# dd if=/dev/zero of=spazzatura
dd: writing to 'spazzatura': No space left on device
...
# sync
# umount /dev/sdb1
```
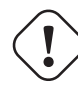

**avvertimento**

Solitamente questo procedimento è sufficientemente buono per le chiavette USB. Ma non è perfetto. La maggior parte dei nomi di file cancellati e dei loro attributi potrebbe ancora essere nascosta e rimanere nel file system.

### **9.7.10 De-cancellare file cancellati ma ancora aperti**

Anche se un file è stato cancellato per errore, fintanto che è usato da un'applicazione (in lettura o scrittura), è possibile recuperarlo.

Per esempio, provare a fare quanto segue.

```
$ echo pippo > pluto
$ less pluto
$ ps aux | grep ' less[ ]'
bozo 4775 0.0 0.0 92200 884 pts/8 S+ 00:18 0:00 less pluto
$ rm pluto
$ ls -l /proc/4775/fd | grep bar
lr-x------ 1 bozo bozo 64 2008-05-09 00:19 4 -> /home/bozo/pluto (deleted)
$ cat /proc/4775/fd/4 >pluto
$ ls - l-rw-r--r-- 1 bozo bozo 4 2008-05-09 00:25 pluto
$ cat pluto
pippo
```
Quando si ha il pacchetto lsof installato, eseguire in un altro terminale quanto segue.

```
$ ls -li pluto
2228329 -rw-r--r-- 1 bozo bozo 4 2008-05-11 11:02 pluto
$ lsof |grep pluto|grep less
less 4775 bozo 4r REG 8,3 4 2228329 /home/bozo/pluto
$ rm pluto
$ lsof |grep pluto|grep less
less 4775 bozo 4r REG 8,3 4 2228329 /home/bozo/pluto (deleted)
$ cat /proc/4775/fd/4 >pluto
$ ls -li pluto
2228302 -rw-r--r-- 1 bozo bozo 4 2008-05-11 11:05 pluto
$ cat pluto
pippo
```
#### **9.7.11 Cercare tutti i collegamenti fisici**

I file con collegamenti fisici possono essere identificati usando "ls -li".

```
$ ls -li
total 0
2738405 -rw-r--r-- 1 root root 0 2008-09-15 20:21 paperino
2738404 -rw-r--r-- 2 root root 0 2008-09-15 20:21 pippo
2738404 -rw-r--r-- 2 root root 0 2008-09-15 20:21 pluto
```
Entrambi "pippo" e "pluto" hanno il numero di collegamenti uguale a "2" (>1), il che mostra che hanno collegamenti fisici. Hanno il numero di inode, "2738404", in comune. Ciò significa che sono lo stesso file con un collegamento fisico. Nell'eventualità che non si trovino tutti i file con collegamento fisico, li si possono cercare in base all'inode, ad esempio "2738404", nel modo seguente.

# find /percorso/del/punto/di/mount -xdev -inum 2738404

### **9.7.12 Consumo invisibile dello spazio su disco**

Tutti i file cancellati ma aperti consumano spazio su disco, anche se non sono visibili con il normale comando du(1). Possono essere elencati, insieme alla loro dimensione, nel modo seguente.

# lsof -s -X / |grep deleted

### **9.8 Suggerimenti per la cifratura dei dati**

Avendo l'accesso fisico alla macchina, chiunque può facilmente ottenere privilegi di root e accedere a tutti i file nel PC (vedere Sezione 4.7.4). Ciò significa che il sistema delle password di login non può mettere al sicuro i dati privati e sensibili contro un possibile furto del PC. Per farlo deve essere usata una tecnologia di cifratura dei dati. Sebbene GNU Privacy Guard (vedere Sezione 10.3) possa cifrare file, richiede un po' di lavoro da parte dell'utente.

dm-crypt e eCryptfs facilitano la cifratura automatica dei dati in modo nativo attraverso moduli del kernel Linux con un minimo lavoro d[a part](#page-134-0)e dell'utente.

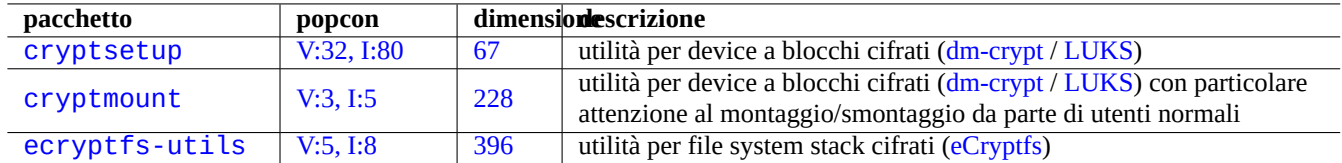

Tabella [9.24](http://packages.qa.debian.org/c/cryptmount.html): Elenco di utilità per la cifratura dei da[ti](https://en.wikipedia.org/wiki/Dm-crypt)

Dm-crypt è un file system crittografico che usa device-mapper. Device mapper mappa un blocco di un device ad un altro.

eCryptfs è un altro file system crittografico che usa un file system stack; quest'ultimo si sovrappone ad una directory esistente in un file system montato.

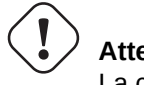

**Attenzione**

La cifratura dei dati consuma tempo CPU, ecc. Valutare bene i suoi costi e i benefici.

#### **Nota**

È possibile installare un intero file system Debian in un disco cifrato con l'Installatore Debian (lenny o successivo) usando dm-crypt/LUKS e initramfs.

#### **Suggerimento**

Per lo s[trumento](https://en.wikipedia.org/wiki/Dm-crypt) [di cifra](https://en.wikipedia.org/wiki/Linux_Unified_Key_Setup)tura in spazio utente GNU Privacy Guard vedere Sezione 10.3.

### **9.8.1 Cifratura di dischi removibili [con dm-crypt/LU](https://it.wikipedia.org/wiki/GNU_Privacy_Guard)KS**

Si può cifrare il contenuto di dispositivi di memorizzazione di massa removibili, ad esempio una chiavetta USB in "/dev/sdx", usando dm-crypt/LUKS. Formattarla semplicemente nel modo seguente.

```
# badblocks -c 1024 -s -w -t random -v /dev/sdx
# fdisk /dev/sdx
... "n" "p" "1" "return" "return" "w"
# cryptsetup luksFormat /dev/sdx1
...
# cryptsetup open --type luks /dev/sdx1 sdx1
...
# ls -l /dev/mapper/
total 0
crw-rw---- 1 root root 10, 60 2008-10-04 18:44 control
brw-rw---- 1 root disk 254, 0 2008-10-04 23:55 sdx1
# mkfs.vfat /dev/mapper/sdx1
...
# cryptsetup luksClose sdx1
```
Si può poi montarla come una chiavetta qualunque in "/media/<etichetta\_disco>", tranne per il fatto che verrà chiesta la password (vedere Sezione 10.1.7) nei moderni ambienti desktop, come GNOME che usa gnome-mount(1). La differenza è che ogni dato scritto in essa è cifrato. In alternativa è possibile formattare il supporto con un file system diverso, ad esempio ext4 usando "mkfs.ext4 /dev/sdx1".

#### **Nota**

Se si è veramente paranoici per ciò che riguarda la sicurezza dei propri dati, potrebbe essere necessario sovrascrivere diverse volte (il comando "badblocks" nell'esempio precedente). Questa operazione richiede però parecchio tempo.

#### **9.8.2 Cifratura della partizione di swap con dm-crypt**

In questo esempio si suppone che il file "/etc/fstab" originale contenga quanto segue.

```
/dev/sda7 swap sw 0 0
```
Si può abilitare la cifratura della partizione di swap usando dm-crypt nel modo seguente.

```
# aptitude install cryptsetup
# swapoff -a
# echo "cswap /dev/sda7 /dev/urandom swap" >> /etc/crypttab
# perl -i -p -e "s/\/dev\/sda7/\/dev\/mapper\/cswap/" /etc/fstab
# /etc/init.d/cryptdisks restart
...
# swapon -a
```
### **9.8.3 Montare dischi removibili con dm-crypt/LUKS**

Una partizione di disco cifrata creata con dm-crypt/LUKS su "/dev/sdc5" può essere montata in "/mnt" nel modo seguente:

```
$ sudo cryptsetup open /dev/sdc5 ninja --type luks
Enter passphrase for /dev/sdc5: ****
$ sudo lvm
lvm> lvscan
 inactive '/dev/ninja-vg/root' [13.52 GiB] inherit
 inactive '/dev/ninja-vg/swap_1' [640.00 MiB] inherit
 ACTIVE '/dev/goofy/root' [180.00 GiB] inherit
 ACTIVE '/dev/goofy/swap' [9.70 GiB] inherit
lvm> lvchange -a y /dev/ninja-vg/root
lvm> exit
 Exiting.
$ sudo mount /dev/ninja-vg/root /mnt
```
### **9.8.4 Cifratura automatica di file con eCryptfs**

È possibile cifrare automaticamente i file scritti in " $\sim$ /Private/" usando eCryptfs e il pacchetto ecryptfs-utils.

- Eseguire ecryptfs-setup-private(1) e impostare "~/Private/" nei prompt mostrati.
- Attivare "~/Private/" eseguendo ecryptfs-mount-private(1).
- Spostare i file con dati sensibili in "~/Private/" e creare i collegamenti simbolici necessari.
	- **–** File candidati sono:"~/.fetchmailrc", "~/.ssh/identity", "~/.ssh/id\_rsa", "~/.ssh/id\_dsa" e altri file con permessi "go-rwx"
- Spostare le directory con dati sensibili in una sottodirectory in "~/Private/" e creare i collegamenti simbolici necessari.
	- **–** Directory candidate sono: "~/.gnupg" e altre directory con permessi "go-rwx"
- Creare un collegamento simbolico da "~/Desktop/Private/" a "~/Private/" per facilitare le operazioni dal desktop.
- Disattivare "~/Private/" eseguendo ecryptfs-umount-private(1).
- Attivare "~/Private/" eseguendo ecryptfs-mount-private(1) quando sono necessari dati cifrati..

#### **Suggerimento**

Dato che eCryptfs cifra selettivamente solo i file sensibili, il suo costo in termini di risorse di sistema è molto minore dell'uso di dm-crypt sull'intero device root o "/home". Non richiede nessun lavoro speciale di archiviazione su disco, ma non può mantenere confidenziali tutti i metadati del file system.

#### **9.8.5 Mo[ntare au](https://en.wikipedia.org/wiki/Dm-crypt)tomaticamente eCryptfs**

Se si usa la propria password di login come wrapper per le chiavi di cifratura, si può automatizzare il montaggio di eCryptfs tramite PAM (Pluggable Authentication Modules).

Inserire la riga seguente immediatamente prima di "pam\_permit.so" in "/etc/pam.d/common-auth".

auth required [pam\\_ecryptfs.so](https://it.wikipedia.org/wiki/Pluggable_authentication_modules) unwrap

Inserire la riga seguente come ultima riga in "/etc/pam.d/common-session".

session optional pam\_ecryptfs.so unwrap

Insrire la riga seguente come prima riga attiva in "/etc/pam.d/common-password".

password required pam\_ecryptfs.so

Ciò risulta molto comodo.

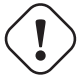

#### **avvertimento**

Errori di configurazione di PAM possono lasciare l'utente chiuso fuori dal proprio sistema. Vedere Capitolo 4.

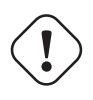

#### **Attenzione**

Se si us[a la](#page-125-0) propria password di login per fare da wrapper alle chiavi di cifratura, i dati cifrati sono sicuri tanto quanto la password di login dell'utente (vedere Sezione 4.3). A meno che non si scelga prudentemente una password forte, i propri dati saranno a rischio se qualcuno esegue software di forzatura della password dopo aver rubato il portatile (vedere Sezione 4.7.4).

### **9.9 Il kernel**

Debian distribuisce, per le architetture supportate, kernel Linux modulari contenuti in pacchetti.

### **9.9.1 Kernel Linux 2.6/3.x**

Nel kernel Linux 2.6/3.x ci sono alcune funzionalità degne di nota rispetto alla versione 2.4.

- I device vengono creati dal sistema udev (vedere Sezione 3.3).
- L'accesso in lettura/scrittura ai dispositivi CD/DVD IDE non usa il modulo ide-scsi.
- Le funzioni di filtraggio dei pacchetti di rete usando i mo[duli](#page-123-0) iptables del kernel.

Il salto di versione da Linux 2.6.39 a Linux 3.0 non è dovuto a cambiamenti tecnologici fondamentali, ma al ventesimo anniversario.

### **9.9.2 Parametri del kernel**

Molte caratteristiche di Linux possono essere configurate tramite parametri del kernel, nei modi seguenti.

- Parametri del kernel inizializzati dal bootloader (vedere Sezione 3.1.2)
- Se accessibili attraverso sysfs (vedere Sezione 1.2.12), parametri del kernel modificati da sysctl(8) durante l'esecuzione del sistema.
- Parametri di moduli impostati dagli argomenti di modprobe(8) al [mome](#page-115-0)nto dell'attivazione di un modulo (vedere Sezione 9.6.3)

Vedere "kernel-parameters.txt(.gz)" [e altri do](#page-47-0)cumenti correlati nella documentazione del kernel Linux ("/usr/share/doc/l fornita dai pacchetti linux-doc-3.\*.

### **9.9.3 Header del kernel**

La maggior parte dei **normali programmi** non ha bisogno degli header del kernel per essere compilata, anzi di fatto può corrompersi se si usano direttamente gli header. Questi programmi dovrebbero essere compilati nel sistema Debian usando gli header in "/usr/include/linux" e "/usr/include/asm" forniti dal pacchetto libc6-dev (creato dal pacchetto sorgente glibc).

#### **Nota**

Per compilare alcuni programmi specifici per il kernel, come moduli per il kernel da fonti esterne e il demone automounter (amd), è necessario includere nella propria riga di comando il percorso ai corrispondenti header del kernel, ad esempio "-I/usr/src/linux-particular-version/include/". module-assistant(8) (o la suo forma abbbreviata m-a) aiuta l'utente a compilare ed installare pacchetti di moduli in modo semplice per uno o più kernel personalizzati.

### **9.9.4 Compilare il kernel ed i moduli relativi**

Debian ha un proprio metodo di compilazione del kernel e dei moduli relativi.

Se si usa initrd nello Sezione 3.1.2, ci si assicuri di leggere le informazioni relative in initramfs-tools(8), update-initramfs(8), mkinitramfs(8) e initramfs.conf(5).

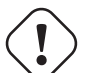

#### **avvertimento**

Quando si compilan[o i so](#page-115-0)rgenti del kernel Linux, non mettere collegamenti simbolici alle directory nell'albero dei sorgenti (ad esempio, "/usr/src/linux\*") in "/usr/include/linux" e "/usr/include/asm". (Alcuni documenti ormai datati suggeriscono di farlo.)

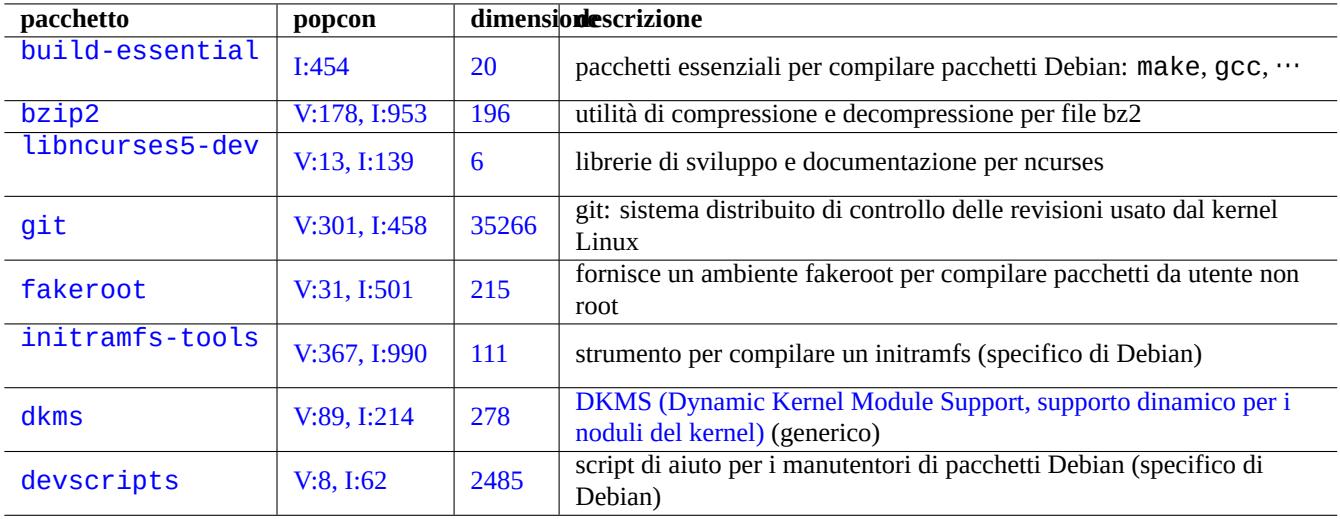

Tabella 9.25: Elenco di pacchetti chiave dai[nstallare per la ric](https://en.wikipedia.org/wiki/Dynamic_Kernel_Module_Support)ompilazione del kernel in un sistema Debian

#### **Nota**

Quando si compila il kernel Linux più recente nel sistema Debian stable, potrebbe essere necessario l'uso delle versioni backport degli strumenti piu recenti da Debian unstable.

#### **Nota**

Il DKMS (Dynamic Kernel Module Support, supporto dinamico per i moduli del kernel) è un nuova infrastruttura indipendente dalla distribuzione progettata per permettere l'aggiornamento di singoli moduli del kernel senza cambiare tutto il kernel. È utilizzata per il mantenimento dei moduli esterni all'albero dei sorgenti. Rende anche molto facile la ricompilazione dei moduli quando si aggiornano i kernel.

### **9.9.5 Compilare i sorgenti del kernel: il metodo raccomandato dal Team del Kernel di Debian**

Per compilare pacchetti binari del kernel personalizzati a partire dai sorgenti originali del kernel, si deve usare il target "deb-pkg fornito.

```
$ sudo apt-get build-dep linux
$ cd /usr/src
$ wget http://www.kernel.org/pub/linux/kernel/v3.11/linux-<version>.tar.bz2
$ tar -xjvf linux-<version>.tar.bz2
$ cd linux-<version>
$ cp /boot/config-<version> .config
$ make menuconfig
 ...
$ make deb-pkg
```
#### **Suggerimento**

Il pacchetto linux-source-<versione> fornisce i sorgenti del kernel Linux con le patch Debian come "/usr/src/linux-<versione>.tar.bz2".

Per compilare pacchetti binari specifici a partire dal pacchetto Debian dei sorgenti del kernel, si devono usare i target "binary-arch $\leq$ arcl in "debian/rules.gen".

```
$ sudo apt-get build-dep linux
$ apt-get source linux
$ cd linux-3.*
$ fakeroot make -f debian/rules.gen binary-arch_i386_none_686
```
Ulteriori informazioni:

- Wiki Debian: FAQ del Kernel
- Wiki Debian: Kernel Debian
- Debian Linux Kernel Handbook: https://kernel-handbook.debian.net

#### **9.9.6 Driv[er per hard](http://wiki.debian.org/DebianKernel)ware e firmware**

Un driver hardware è il codice ese[guito nel sistema target. La magg](https://kernel-handbook.debian.net)ior parte dei driver hardware sono ora disponibili come software libero e sono inclusi nei normali pacchetti Debian dei kernel nell'area main.

- driver GPU
	- **–** driver GPU Intel (main)
	- **–** driver GPU AMD/ATI (main)
	- **–** dri[ver GP](https://it.wikipedia.org/wiki/Graphics_Processing_Unit)U NVIDIA (main per il driver nouveau e non-free per i driver solo binari supportati dal produttore.
- driver Softmodem
	- **–** pacchetti martian-modem e sl-modem-dkms (non-free)

Il firmware è il codice o i dati caricati sul dispositivo (ad esempio microcodice della CPU, codice di rendering eseguito nella GPU oppure dati [FPGA/C](https://en.wikipedia.org/wiki/Softmodem)PLD, …). Alcuni pacchetti firmware sono disponibili come software libero, ma molti pacchetti firmware non lo sono dato che contengono dati binari senza sorgenti.

- firmware-linux-free (main)
- firmware-[linux-n](https://it.wikipedia.org/wiki/FPGA)[onfree](https://it.wikipedia.org/wiki/CPLD) (non-free)
- firmware-linux-\* (non-free)
- \*-firmware (non-free)
- intel-microcode (non-free)
- amd64-microcode (non-free)

Notare che i pacchetti non-free e contrib non fanno parte del sistema Debian. La configurazione per abilitare e disabilitare le aree non-free e contrib è descritta in Sezione 2.1.4. Si dovrebbe essere consapevoli degli aspetti negativi legati all'uso dei pacchetti non-free e contrib come descritto in Sezione 2.1.5.

### **9.10 Sistema virtualizzato**

L'uso di sistemi virtualizzati permette di eseguire più istanze di un sistema simultaneamente su un singolo hardware.

#### **Suggerimento**

Vedere http://wiki.debian.org/SystemVirtualization.

### **9.10.1 Strumenti per la virtualizzazione**

Ci sono diversi pacchetti in Debian relativi alla virtualizzazione ed emulazione di sistema che vanno oltre il semplice chroot. Alcuni pacchetti aiutano anche nell'impostazione di tali sistemi.

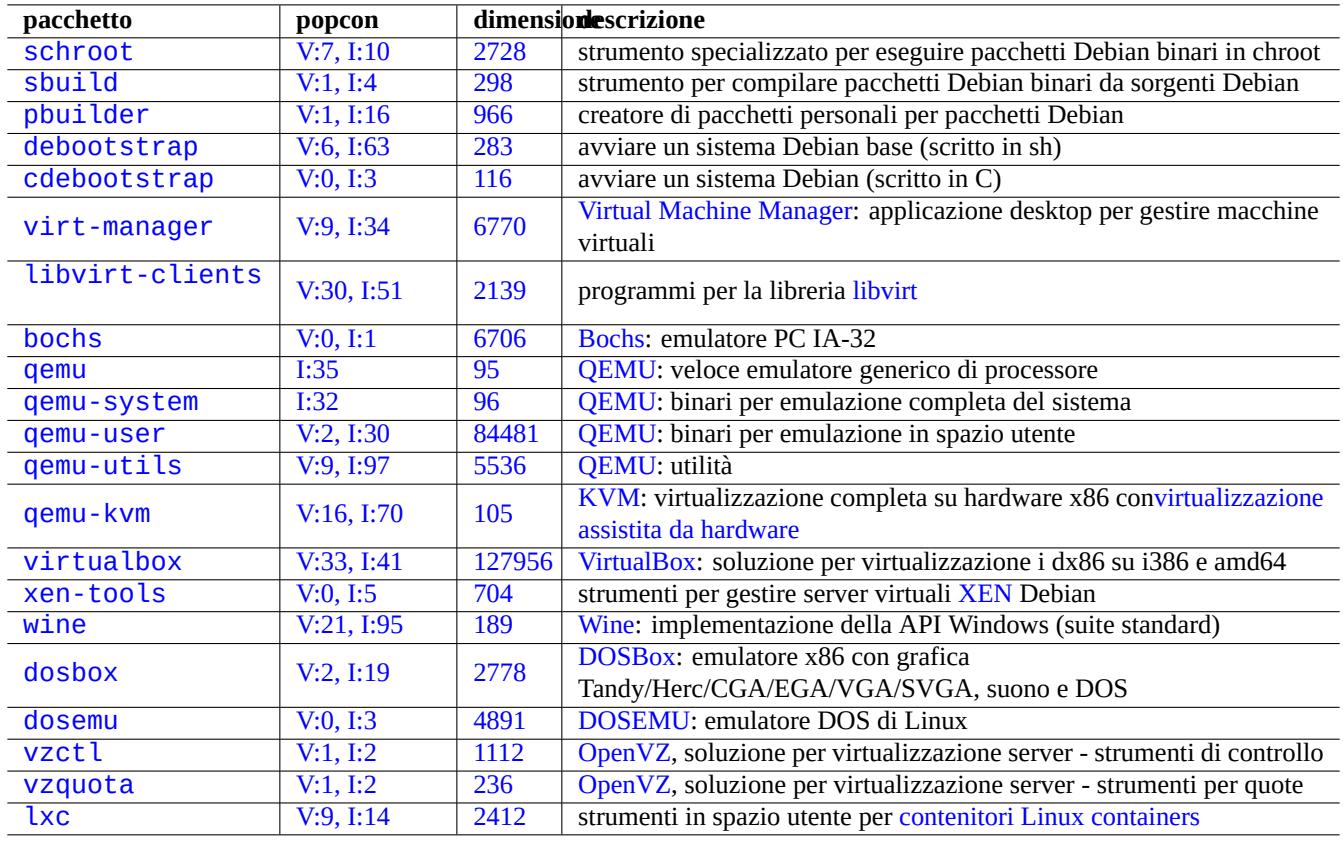

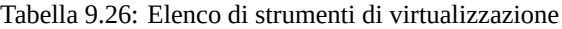

Ve[dere](http://packages.debian.org/sid/lxc) l'articolo di Wikipedia [Comp](http://qa.debian.org/popcon-graph.php?packages=lxc)arison [of plat](http://packages.qa.debian.org/l/lxc.html)form virtual machines per una co[mparazione dettagliata di div](http://lxc.sourceforge.net/)erse soluzioni per la virtualizzazione di piattaforme.

### **9.10.2 Fasi del proc[esso di virtualizzazione](https://en.wikipedia.org/wiki/Comparison_of_platform_virtual_machines)**

#### **Nota**

Alcune funzionalità descritte in seguito sono disponibili solamente in squeeze o rilasci successivi.

#### **Nota**

I kernel Debian predefiniti hanno il supporto per KVM a partire da lenny.

Il tipico processo di virtualizzazione comporta diverse [fasi.](https://it.wikipedia.org/wiki/Kernel-based_Virtual_Machine)

• Creare un file system vuoto (un albero di file o un'immagine di disco).

- **–** L'albero di file [può essere creato](https://en.wikipedia.org/wiki/Virtualization) con "mkdir -p /percorso/di/chroot".
- **–** Il file immagine raw del disco può essere creato con dd(1) (vedere Sezione 9.6.1 e Sezione 9.6.5).
- **–** Si può usare qemu-img(1) per creare e convertire file immagine di dischi supportati da QEMU.
- **–** I formati di file raw e VMDK possono essere usati come formati comuni tra i vari strumenti di virtualizzazione.
- Montare l'immagine del disco con mount(8) nel file system (opzionale).
	- **–** Per il file immagine r[aw sel di](https://it.wikipedia.org/wiki/VMDK)sco, montarlo come device loop o device mapper (veder[e Sezion](https://it.wikipedia.org/wiki/QEMU)e 9.6.3).
	- **–** Per le immagini disco supportate da QEMU, montarle come device a blocchi di rete (vedere Sezione 9.10.3).
- Popolare il file system obiettivo con i dati di sistema necessari.
	- **–** L'uso di programmi come deboot[strap](https://it.wikipedia.org/wiki/QEMU) e cde[bootstrap](https://en.wikipedia.org/wiki/Loop_device) [aiuta questo process](https://en.wikipedia.org/wiki/Network_block_device)o (vedere S[ezion](#page-232-0)[e 9.10.](#page-248-0)4).
	- **–** Usare gli installatori di sistemi operativi nell'emulazione di sistemi completi.
- Eseguire un programma in un ambiente virtualizzato.
	- **–** chroot fornisce un ambiente di virtualizzazione base sufficiente a compilare programmi, eseguire appli[cazion](#page-248-1)i in console ed eseguire demoni al suo interno.
	- **–** QEMU fornisce emulazione di CPU inter-piattaforma.
	- **–** [QEMU](https://it.wikipedia.org/wiki/Chroot) con KVM fornisce una completa emulazione di sistema con virtualizzazione assistita da hardware.
	- **–** VirtualBox fornisce una completa emulazione del sistema in i386 e amd64 con o senza virtualizzazione assistita da hardware.

### **9.1[0.3](https://it.wikipedia.org/wiki/QEMU) Mo[ntare](https://it.wikipedia.org/wiki/Kernel-based_Virtual_Machine) il file immagine di disco virtuale**

Per [i file immag](https://it.wikipedia.org/wiki/VirtualBox)ine raw di disco, vedere Sezione 9.6.

<span id="page-248-0"></span>Per altri file immagine di dischi virtuali, si può usare qemu-nbd(8) per esportarli usando il protocollo per device a blocchi di rete e montarli usando il modulo nbd del kernel.

qemu-nbd(8) supporta i formati di disco support[ati d](#page-231-0)a QEMU; QEMU supporta i seguenti formati di dischi: raw, qcow2, qcow, vmdk, vdi, bochs, cow (copy-on-write di user-mode Linux), parallels, dmg, cloop, vpc, vvfat (VFAT virt[uale\) e host\\_device.](https://en.wikipedia.org/wiki/Network_block_device)

I device a blocchi di rete possono supportare partizioni nello stesso modo dei device loop (vedere Sezione 9.6.3). Si può montare la prima partizione di "disk.img" nel modo seguen[te.](https://it.wikipedia.org/wiki/QEMU)

```
# modprobe nbd max_part=16
# qemu-nbd -v -c /dev/nbd0 disk.img
...
# mkdir /mnt/part1
# mount /dev/nbd0p1 /mnt/part1
```
#### **Suggerimento**

È possibile esportare solamente la prima partizione di "disk.img" usando l'opzione "-P 1"per qemu-nbd(8).

#### **9.10.4 Sistema chroot**

<span id="page-248-1"></span>chroot(8) offre il metodo più basilare per eseguire diverse istanze dell'ambiente GNU/Linux simultaneamente in un singolo sistema senza riavviare.

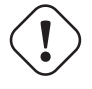

#### **Attenzione**

Gli esempi seguenti presuppongono che entrambi i sistemi, quello genitore e quello chroot, condividano la stessa architettura.

Si può imparare a impostare ed usare chroot(8) eseguendo il programma pbuilder(8) in script(1) nel modo seguente.

\$ sudo mkdir /sid-root \$ sudo pbuilder --create --no-targz --debug --buildplace /sid-root

Si può vedere come debootstrap(8) o cdebootstrap(1) popoli i dati di sistema per l'ambiente sid in "/sid-root".

#### **Suggerimento**

L'installatore Debian usa debootstrap(8) o cdebootstrap(1) per l'installazione Debian. Possono anche essere usati per installare Debian in un sistema senza usare un disco di installazione Debian, ma invece uno di un'altra distribuzione GNU/Linux.

\$ sudo pbuilder --login --no-targz --debug --buildplace /sid-root

Si può vedere come venga creata una shell di sistema in esecuzione nell'ambiente Sid, nel modo seguente.

- 1. Copiare la configurazione locale ("/etc/hosts", "/etc/hostname", "/etc/resolv.conf")
- 2. Montare il file system "/proc"
- 3. Montare il file system "/dev/pts"
- 4. Creare "/usr/sbin/policy-rc.d" che restituisca sempre il codice 101
- 5. Esegiore "chroot /sid-root bin/bash -c 'exec -a -bash bin/bash'"

#### **Nota**

Alcuni programmi in chroot per funzionare possono aver bisogno dell'accesso ad più file nel sistema genitore di quanti ne fornisca pbuilder. Per esempio, per essere montati con bind o copiati, possono essere necessari "/sys", "/etc/passwd", "/etc/group", "/var/run/utmp", "/var/log/wtmp", ecc.

#### **Nota**

Il file "/usr/sbin/policy-rc.d" evita che, in un sistema Debian, i programmi demone vengano avviati automaticamente. Vedere "/usr/share/doc/sysv-rc/README.policy-rc.d.gz".

#### **Suggerimento**

Lo scopo originale del pacchetto specializzato chroot, pbuilder è di costruire un sistema chroot e di compilare un pacchetto all'interno del chroot. È un sistema ideale per controllare che le dipendenze di compilazione di un pacchetto siano corrette e per assicurare che, nel pacchetto risultante, non ci siano dipendenze sbagliate o superflue.

#### **Suggerimento**

Il pacchetto simile schroot può dare un'idea di come eseguire un sistema chroot i386 in un sistema genitore amd64.

### **9.10.5 Sistemi desktop multipli**

Io raccomando l'uso di QEMU o VirtualBox per eseguire, in un sistema Debian stable, sistemi desktop multipli in maniera sicura usando la virtualizzazione. Permettono di eseguire applicazioni desktop di Debian unstable e testing senza i comuni rischi ad essi associati.

Dato che QEMU puro è [molto l](https://it.wikipedia.org/wiki/QEMU)en[to, è raccom](https://it.wikipedia.org/wiki/VirtualBox)andata la sua velocizzazione con KVM quando il sistema host lo permette.

L'immagine dis[co virtuale "](https://en.wikipedia.org/wiki/Virtualization)virtdisk.qcow2" contenente un sistema Debian per QEMU si può creare con i piccoli CD dell'installatore Debian nel modo seguente.

```
$ wget http://cdimage.debian.org/debian-cd/5.0.3/amd64/iso-cd/debian-503-amd64-netinst.iso
$ qemu-img create -f qcow2 virtdisk.qcow2 5G
$ qemu -hda virtdisk.qcow2 -cdrom debian-503-amd64-netinst.iso -boot d -m 256
...
```
Vedere altri suggerimenti su Debian Wiki: QEMU.

VirtualBox è fornito con strumenti con interfaccia utente grafica Qt piuttosto intuitivi. I suoi strumenti grafici e a riga di comando sono spiegati nel Manuale utente di VirtualBox e Manuale utente di VirtualBox (PDF).

#### **Suggerimento**

[Eseguire](https://it.wikipedia.org/wiki/VirtualBox) altre distribuzioni GNU/Linux come Ubuntu e F[edo](https://it.wikipedia.org/wiki/Qt_(toolkit))ra in una virtualizzazione è un ottimo metodo per imparare trucchett[i di configurazione. Anche a](http://www.virtualbox.org/manual/UserManual.html)l[tri sistemi operativi proprietari pos](http://download.virtualbox.org/virtualbox/UserManual.pdf)sono essere eseguiti tranquillamente in queste virtualizzazioni GNU/Linux.

## **Capitolo 10**

# **Gestione dei dati**

In questo capitolo sono descritti strumenti e trucchi per gestire dati binari e di testo in un sistema Debian.

### **10.1 Condividere, copiare ed archiviare**

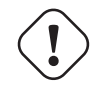

#### **avvertimento**

L'accesso in scrittura non coordinato a device a cui si sta attivamente accedendo e a file da parte di processi diversi deve essere evitato per prevenire le race condition. Per evitare ciò devono essere usati i meccanismi di lock dei file utilizzando flock(1).

La sicurezza dei dati e la loro condivisione controllata ha[nno diversi aspet](https://it.wikipedia.org/wiki/Race_condition)ti.

- La creazione di archivi di dati
- L'accesso ad archivi remoti
- La duplicazione
- Il tenere traccia della cronologia delle modifiche
- La facilitazione della condivisione dei dati
- Il prevenire l'accesso non autorizzato ai file
- La rilevazione di modifiche non autorizzate ai file

Queste azioni possono essere realizzate usando una combinazione di strumenti.

- Strumenti di archiviazione e compressione
- Strumenti di copia e sincronizzazione
- file system di rete
- Supporti di archiviazione removibili
- Secure Shell
- Il sistema di autenticazione
- Strumenti per sistemi di controllo delle versioni
- Strumenti crittografici per hash e cifratura
# **10.1.1 Strumenti di archiviazione e compressione**

<span id="page-252-0"></span>Ecco una tabella riassuntiva degli strumenti di archiviazione e compressione disponibili per il sistema Debian.

# **avvertimento**

Non impostare la variabile "\$TAPE" a meno che non si sappia esattamente cosa aspettarsi. Cambia il comportamento di tar(1).

## **Nota**

Gli archivi tar(1) compressi con gzip usano l'estensione di file ".tgz" o ".tar.gz".

## **Nota**

Gli archivi tar(1) compressi con xz usano l'estensione di file ". txz" o ". tar.xz".

#### **Nota**

La popolarità dei metodi di compressione negli strumenti FOSS come tar(1) è cambiata nel tempo nel modo seguente gzip  $\rightarrow$  bzip2  $\rightarrow$  xz

## **Nota**

cp(1), scp(1) e tar(1) possono avere alcune limitazioni per file speciali. cpio(1) è più versatile.

#### **Nota**

cpio(1) è progettato per essere usato con find(1) ed altri comandi adatti per creare script di backup, dato che la porzione di selezione dei file dello script può essere testata in modo autonomo.

#### **Nota**

La struttura interna dei file di dati di LibreOffice è quella dei file «. jar» che può essere aperta anche da unzip.

#### **Nota**

Lo strumento multipiattaforma di fatto usato per gli archivi è zip. Usarlo come «zip -rX» per ottenere la massima compatibilità. Usare anche l'opzione «-s» se è importante la dimensione massima dei file.

# **10.1.2 Strumenti di copia e sincronizzazione**

Ecco una tabella riassuntiva dei semplici strumenti di copia e backup disponibili in un sistema Debian.

<span id="page-252-1"></span>La copia dei file con rsync(8) offre un insieme di funzionalità più ricco di altri strumenti.

- l'algoritmo delta-transfer, che invia solamente le differenze tra il file sorgente ed il file esistente nella destinazione
- algoritmo veloce di verifica (predefinito) che cerca i file la cui dimensione o il cui orario di ultima modifica sono cambiati
- opzioni "--exclude" e "--exclude-from" simili a quelle di tar(1)
- sintassi con "una barra / alla fine della directory sorgente" che evita di dover creare un livello aggiuntivo di directory nella destinazione

| pacchetto  | popcon       | dimensionatensione |       | comando                         | commento                                                                                                    |
|------------|--------------|--------------------|-------|---------------------------------|----------------------------------------------------------------------------------------------------|
| tar        | V:916, I:999 | 2880               | .tar  | tar(1)                          | strumento di archiviazione standard<br>(standard de facto)                                                                                                    |
| cpio       | V:464, I:999 | 989                | .cpio | cpio(1)                         | strumento di archiviazione Unix in stile<br>System V, da usare con find(1)                                                                                                    |
| binutils   | V:186, I:694 | 93                 | .ar   | ar(1)                           | strumento di archiviazione per la<br>creazione di librerie statiche                                                                                                    |
| fastjar    | V:4, I:45    | 172                | .jar  | fastjar(1)                      | strumento di archiviazione per Java<br>(simile a zip)                                                                                                    |
| pax        | V:14, I:36   | 164                | .pax  | pax(1)                          | nuovo strumento POSIX di<br>archiviazione, compromesso tra tar e<br>cpio                                                                                                    |
| gzip       | V:888, I:999 | 243                | .gz   | gzip(1),<br>$zcat(1), \cdots$   | utilità GNU di compressione LZ77<br>(standard de facto)                                                                                                    |
| bzip2      | V:178, I:953 | 196                | .bz2  | bzip2(1),<br>$bzcat(1), \cdots$ | utilità per compressione con<br>ordinamento dei blocchi<br>Burrows-Wheeler con maggiore<br>rapporto di compressione di gzip(1) (più<br>lenta di gzip con sintassi simile)            |
| lzma       | V:3, I:39    | 141                | .lzma | lzma(1)                         | utilità di compressione LZMA con<br>maggiore rapporto di compressione di<br>gzip(1) (deprecata)                                                                                      |
| xz-utils   | V:434, I:964 | 442                | .xz   | xz(1),<br>$xzdec(1), \cdots$    | utilità di compressione XZ con<br>maggiore rapporto di compressione di<br>bzip2(1) (più lenta di gzip, ma più<br>veloce di bzip2; sostituto dell'utilità di<br>compressione LZMA)    |
| p7zip      | V:88, I:439  | 986                | .7z   | 7zr(1),<br>p7zip(1)             | strumento di archiviazione file 7-Zip<br>con alto rapporto di compressione<br>(compressione LZMA)                                                                                    |
| p7zip-full | V:131, I:521 | 4659               | .7z   | 7z(1),<br>7z <sub>a</sub> (1)   | strumento di archiviazione file 7-Zip<br>con alto rapporto di compressione<br>(compressione LZMA e altre)                                                                            |
| lzop       | V:6, I:51    | 97                 | .lzo  | $l\text{zop}(1)$                | utilità di compressione LZO con velocità<br>di compressione e decompressione più<br>alta di quella di gzip(1) (più basso<br>rapporto di compressione di gzip con<br>sintassi simile) |
| zip        | V:50, I:442  | 608                | .zip  | zip(1)                          | InfoZIP: strumento di archiviazione e<br>compressione per DOS                                                                                                    |
| unzip      | V:250, I:804 | 554                | .zip  | unzip(1)                        | InfoZIP: strumento di estrazione di<br>archivi e decompressione per DOS                                                                                                    |

Tabella 10.1: Elenco di strumenti di archiviazione e c[ompress](https://en.wikipedia.org/wiki/Info-ZIP)ione

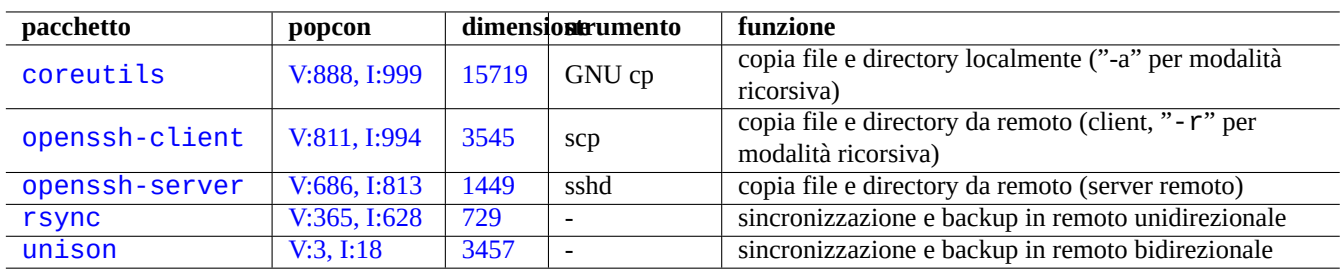

[Tabella](http://qa.debian.org/popcon-graph.php?packages=rsync) 10[.2:](http://packages.qa.debian.org/r/rsync.html) Elenco di strumenti di copia e sincronizzazione

#### **Suggerimento**

L'esecuzione, tramite cron(8), dello script bkup citato in Sezione 10.2.3 con l'opzione "-gl", dovrebbe fornire funzionalità moltio simili a dumpfs di Plan9 per un archivio di dati statici.

#### **Suggerimento**

Gli strumenti di controllo delle versioni VCS (Version control system) in Tabella 10.11 possono essere usati come strumenti di copia e sincronizzazione multidirezionali.

# **10.1.3 Esempi di invocazione per archivi**

Ecco diversi modi di archiviare ed estrarre archivi con l'intero contenuto della directory "./sorgente", usando diversi strumenti.

GNU tar(1):

\$ tar -cvJf archivo.tar.xz ./sorgente \$ tar -xvJf archivo.tar.xz

In alternativa usare i comandi seguenti.

```
$ find ./sorgente -xdev -print0 | tar -cvJf archivo.tar.xz --null -F -
```
 $cpio(1)$ :

```
$ find ./sorgente -xdev -print0 | cpio -ov --null > archivo.cpio; xz archivo.cpio
$ zcat archivo.cpio.xz | cpio -i
```
## **10.1.4 Esempi di invocazione per la copia**

Ecco diversi modi di copiare l'intero contenuto della directory "./sorgente", usando diversi strumenti.

• Copia locale: directory "./sorgente" → directory "/dest"

• Copia remota: directory "./sourgente" sull'host locale → directory "/dest" sull'host "utente@host.dom"

 $rsync(8)$ :

# cd ./sorgente; rsync -aHAXSv . /dest # cd ./sorgente; rsync -aHAXSv . utente@host.dom:/dest

In alternativa si può usare la sintassi con "una barra / alla fine della directory sorgente".

# rsync -aHAXSv ./sorgente/ /dest # rsync -aHAXSv ./sorgente/ utente@host.dom:/dest

In alternativa usare i comandi seguenti.

```
# cd ./sorgente; find . -print0 | rsync -aHAXSv0 --files-from=- . /dest
# cd ./sorgente; find . -print0 | rsync -aHAXSv0 --files-from=- . utente@host.dom:/dest
```

```
GNU cp(1) e openSSH scp(1):
```

```
# cd ./sorgente; cp -a . /dest
# cd ./sorgente; scp -pr . utente@host.dom:/dest
```
 $GNU \, \text{tar}(1)$ :

```
# (cd ./sorgente && tar cf - . ) | (cd /dest && tar xvfp - )
# (cd ./sorgente && tar cf - . ) | ssh utente@host.dom '(cd /dest && tar xvfp - )'
```
 $cpio(1)$ :

# cd ./sorgente; find . -print0 | cpio -pvdm --null --sparse /dest

In tutti gli esempi contenenti ".", si può sostituire "." con "pippo" per copiare i file dalla directory "./sorgente/pippo" alla directory "/dest/pippo".

In tutti gli esempi contenenti ".", si può sostituire "." con il percorso assoluto "/percorso/di/sorgente/pippo" per evitare di fare "cd ./sorgente;". I file verranno copiati in posizioni diverse a seconda dello strumento utilizzato, come descritto qui di seguito.

- in "/dest/pippo":  $rsync(8)$ , GNU  $cp(1)$  e  $scp(1)$
- "/dest/percorso/di/sorgente/pippo": GNU tar(1) e cpio(1)

#### **Suggerimento**

rsync(8) e GNU cp(1) hanno l'opzione "-u" per saltare i file che sono più recenti nella destinazione.

## **10.1.5 Esempi di invocazione per la selezione di file**

<span id="page-255-0"></span>find(1) viene usato per selezionare i file per i comandi di archiviazione e copia (vedere Sezione 10.1.3 e Sezione 10.1.4) o per xargs(1) (vedere Sezione 9.3.9). Questo funzionamento può essere migliorato usando le sue opzioni di comando.

La sintassi base di find(1) può essere riassunta nel modo seguente.

- Gli argomenti condizio[nali so](#page-214-0)no valutati da sinistra a destra.
- Questa valutazione si ferma una volta che il risultato è determinato.
- L'operatore "**OR** logico" (specificato con "-o" tra condizioni) ha una precedenza più bassa dell'operatore "**AND** logico" (specificato da "-a" o dall'assenza di un operatore tra condizioni).
- L'operatore "**NOT** logico" (specificato da "!" prima di una condizione) ha una precedenza più alta di un operatore "**AND** logico".
- L'opzione "-prune" restituisce sempre una condizione di **VERO** logico e, se si tratta di una directory, la ricerca si ferma a questo punto.
- L'opzione "-name trova corrispondenze con il nome base del file tramite espressioni glob di shell (vedere Sezione 1.5.6), ma fa corrispondenza anche con il carattere iniziale "." con l'uso di metacaratteri come "\*" e "?". (Nuova funzionalità POSIX.)
- L'opzione "-regex" trova corrispondenze con il percorso completo usando, in modo predefinito, **BRE** in stile emacs (vedere Sezione 1.6.2).
- L'opzione "-size" trova corrispondenze con file in base alla loro dimensione (valori preceduti da "+" o "-" per cercare dimensioni, rispettivamente, più grandi o piccole del valore).
- L'opzio[ne "](#page-64-0)-newer" trova corrispondenze con file più recenti di quello specificato come argomento dell'opzione.
- L'opzione "-print0" restituisce sempre il valore logico **VERO** e stampa il nome file completo (terminato dal carattere null) sullo standard output.

find(1) è spesso usato con uno stile di invocazione come il seguente.

```
# find /path/to \
    -xdev -regextype posix-extended \
    -type f -regex ".*\.cpio|.*~" -prune -o \
    -type d -regex ".*/\.git" -prune -o \
    -type f -size +99M -prune -o \setminus-type f -newer /path/to/timestamp -print0
```
Il comando precedente si traduce nelle azioni seguenti.

- 1. Cercare tutti i file a partire da "/percorso/di"
- 2. Limitare globalmente la ricerca al file system da cui è richiamato e usare espressioni regolari **ERE** (vedere Sezione 1.6.2)
- 3. Escludere i file che corrispondono all'espressione regolare ".\*\.cpio" o ".\*~" dalla ricerca fermando la loro elaborazione
- 4. Escludere le directory che corrispondono all'espressione regolare ". \*/\.git" dalla ricerca fermando la loro elabor[azione](#page-64-0)
- 5. Escludere i file più grandi di 99 Megabyte (unità di 1048576 byte) dalla ricerca fermando la loro elaborazione
- 6. Stampare i nomi di file che soddisfano le condizioni di ricerca precedenti e che siano più recenti di "/percorso/di/marcaturaor

Notare nell'esempio precedente l'uso della parte di comando "-prune -o per escludere file.

#### **Nota**

Alcune opzioni per find(1) potrebbero non essere supportate per i sistemi \*nix non Debian. In questi casi, cambiare le invocazioni in quelle adatte corrispondenti e sostituire "-print0" con "-print". Potrebbe essere necessario modificare anche comandi correlati.

# **10.1.6 Supporti di archiviazione**

Quando si deve scegliere il supporto di archiviazione di dati informatici per un importante archivio di dati, si dovrebbe porre attenzione alle limitazioni dei supporti. Per piccoli backup di dati personali, io uso CD-R e DVD-R scegliendoli in base alla marca del produtttore e conservandoli in un ambiente fresco, all'ombra, asciutto e pulito. (I supporti di archiviazione a nastro sembrano molto popolari per gli usi professionali.)

#### **Nota**

Le casseforti a prova di fuoco sono pensate per i documenti cartacei. La maggior parte dei supporti di archiviazione di dati informatici ha una tolleranza più bassa alle alte temperature rispetto alla carta. Di solito mi affido a copie multiple cifrate sicure conservate in diverse posizioni sicure.

Durata di vita ottimistica di diversi supporti di archiviazione da dati raccolti in rete (per lo più dalle informazioni dei produttori).

- 100+ anni: carta senza acidi con inchiostro
- 100 anni: supporti ottici (CD/DVD, CD/DVD-R)
- 30 anni: supporti magnetici (nastri, dischetti floppy)
- 20 anni: supporti ottici a cambio di fase (CD-RW)

Questi tempi non tengono conto dei danni meccanici causati dal maneggiamento, ecc.

Cicli di scrittura ottimistici di diversi supporti di archiviazione da dati raccolti in rete (per lo più dalle informazioni dei produttori).

- 250,000+ cicli: unità a disco fisso
- 10,000+ cicli: memoria flash
- 1,000 cicli: CD/DVD-RW
- 1 ciclo: CD/DVD-R, carta

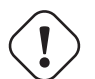

## **Attenzione**

I valori di durata di vita e dei cicli di scrittura riportati non dovrebbero essere usati per prendere decisioni riguardo all'archiviazione di dati critici. Consultare le informazioni specifiche per ciascun prodotto forniti dal produttore.

## **Suggerimento**

Dato che i CD/DVD-R e la carta hanno un solo ciclo di scrittura, prevengono per loro stessa natura le perdite accidentali di dati per sovrascrittura. Questo è un vantaggio!

## **Suggerimento**

Se è necessario fare backup frequenti e veloci di una grande quantità di dati, un disco fisso su un host remoto connesso con una connessione veloce, potrebbe essere l'unica soluzione realistica.

# **10.1.7 Supporti di archiviazione removibili**

Un support di archiviazione removibile può essere uno dei seguenti.

- Unità flash USB
- Unità a disco fisso
- [Unità a dischi ott](https://it.wikipedia.org/wiki/Chiave_USB)ici
- [Fotocamera digital](https://en.wikipedia.org/wiki/Hard_disk_drive)e
- [Lettore audio digita](https://en.wikipedia.org/wiki/Optical_disc_drive)le

Possono essere connessi in uno dei modi seguenti.

- USB
- IEEE 1394 / FireWire
- [Sched](https://it.wikipedia.org/wiki/Universal_Serial_Bus)a PC

Gli ambienti desktop moderni, come GNOME e KDE, possono montare questi dispositivi removibili automaticamente senza una voce corrispondente in "/etc/fstab".

- Il pacchetto udisks fornisce un demone e le utilità associate per montare e smontare questi dispositivi.
- D-bus crea eventi per dare inizio ai processi automatici.
- PolicyKit fornisce i privilegi necessari.

#### **[Sugg](https://it.wikipedia.org/wiki/D-Bus)erimento**

[I disposit](https://it.wikipedia.org/wiki/PolicyKit)ivi montati automaticamente hanno l'opzione di mount "uhelper=" che viene usata da umount(8).

#### **Suggerimento**

Nei moderni ambienti desktop il montaggio automatico avviene solo quando i device dei supporti removibili non sono elencati in "/etc/fstab".

Il punto di mount negli ambienti desktop moderni viene scelto come "/media/<etichetta\_disco>" che può essere personalizzata nel modo seguente.

- mlabel(1) per file system FAT
- genisoimage(1) con l'opzione "-V" per file system ISO9660
- tune2fs(1) con l'opzione "-L" per file system ext2/ext3/ext4

#### **Suggerimento**

Può essere necessario fornire come opzione di montaggio la scelta della codifica (vedere Sezione 8.4.6).

#### **Suggerimento**

L'uso del menu GUI per smontare un file system può rimuovere il suo nodo di device generato dinami[came](#page-204-0)nte come "/dev/sdc". Se si desidera mantenere il suo nodo di device, smontarlo con il comando umount(8) dal prompt di shell.

# **10.1.8 Scelta del file system per la condivisione di dati**

Quando si condividono dati con un altro sistema attraverso dispositivi di archiviazione removibili, quest'ultimi andrebbero formattati con un filesystem comune supportato da entrambi i sistemi. Quello che segue è un elenco delle scelte possibili per il file system.

#### **Suggerimento**

Vedere Se[zione 9.8.1](https://it.wikipedia.org/wiki/File_system) per la condivisione interpiattaforma di dati usando cifratura a livello di dispositivo.

Il file system FAT è supportato da quasi tutti i sistemi operativi moderni ed è piuttosto utile per scopi di scambio di dati attraverso supporti come disch[i fissi](#page-241-0) removibili.

Quando si formatta un dispositivo come un disco fisso removibile con il file system FAT per la condivisione interpiattaforma di dati, le scelte seguenti dovrebbero essere quelle più sicure.

• Partizionare con fdisk(8), cfdisk(8) o parted(8) (vedere Sezione 9.5.2) creando un'unica partizione primaria e marcarla nel modo seguente.

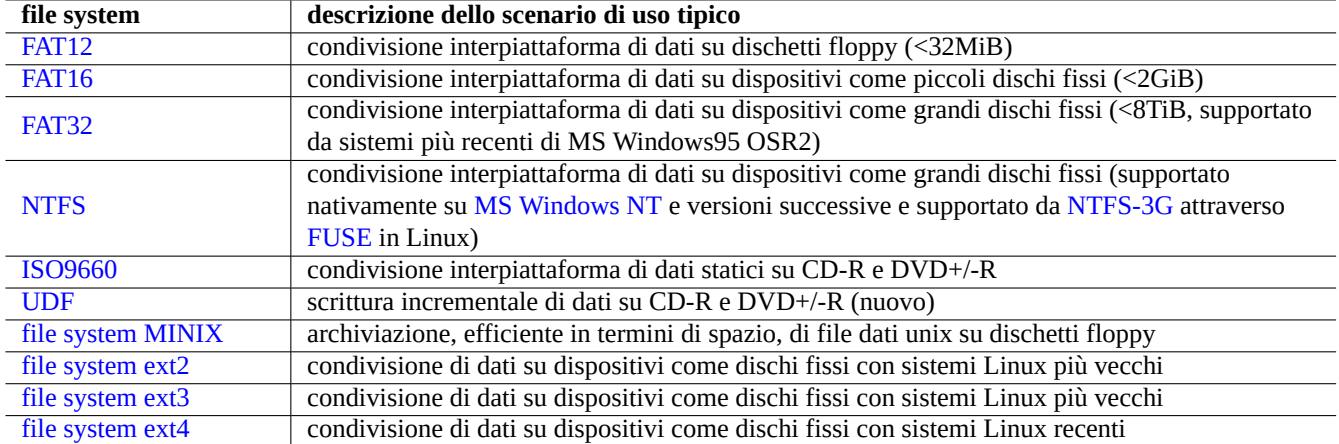

[Tabella 10.3:](https://it.wikipedia.org/wiki/Ext3) Elenco di possibili scelte per il file system di dispositivi di archiviazione removibili con scenari di uso tipici

- **–** Tipo "6", cioè FAT16, per supporti più piccoli di 2GB.
- **–** Tipo "c", cioè FAT32 (LBA), per supporti più grandi.
- Formattare la partizione primaria con mkfs.vfat(8) nel modo seguente.
	- **–** Per FAT16, semplicemente con il suo nome di device, ad esempio "/dev/sda1".
	- **–** Per FAT32, con il suo nome di device e l'opzione esplicita, ad esempio "-F 32 /dev/sda1"

Quando si usano i file system FAT o ISO9660 per la condivisione dei dati, per essere sicuri dei risultati, si dovrebbero considerare i seguenti aspetti.

- Archiviare prima i file in un file di archivio usando tar(1) o cpio(1) per mantenere i nomi di file lunghi, i collegamenti simbolici, i permessi Unix sui file originali e le informazioni sui proprietari.
- Suddividere il file di archivio in pezzi più piccoli di 2 GiB con il comando split(1) per proteggerli da limitazioni sulla dimensione dei file.
- Cifrare il file archivio per proteggere i suoi contenuti da accesso non autorizzato.

#### **Nota**

Il file system FAT, per sua stessa natura, permette una dimensione massima per i file di (2^32 - 1) byte = (4GiB - 1 byte). Per alcune applicazioni su sistemi operativi a 32 bit più vecchi, la dimensione massima per i file era ancora più piccola: (2^31 - 1) byte = (2GiB - 1 byte). Debian non soffre di quest'ultima limitazione.

## **Nota**

La stessa Microsoft non raccomanda l'uso di FAT per le unità o le partizioni più grandi di 200 MB. Microsoft evidenzia le sue limitazioni, quali un uso inefficiente dello spazio su disco, nel documento "Overview of FAT, HPFS, and NTFS File Systems". Naturalmente per Linux si dovrebbe normalmente usare il file system ext4.

## **Suggerimento**

[Per maggiori](http://support.microsoft.com/kb/100108/) informazioni sui file system e sull'accesso ad essi, leggere il "Filesystems HOWTO".

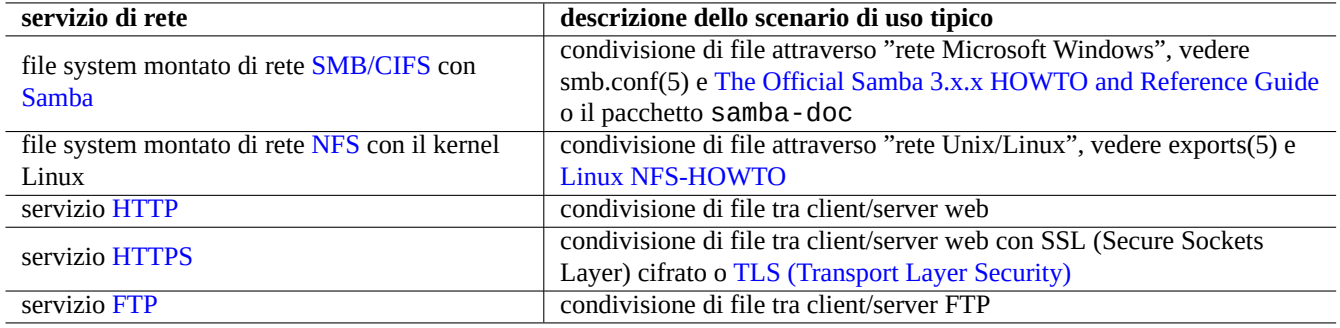

Tabella 10.4: Elenco dei servizi di rete da scegli[ere in base allo scenario di uso ti](https://it.wikipedia.org/wiki/Transport_Layer_Security)pico

# **10.1.9 Condividere dati attraverso una rete**

Quando si condividono dati con un altro sistema attraverso una rete, si dovrebbero tenere a mente i servizi comuni. Ecco alcuni suggerimenti.

Sebbene questi file system montati in rete e metodi di trasferimento di file attraverso la rete siano piuttosto comodi per la condivisione dei dati, possono essere non sicuri. La loro connessione di rete deve essere resa sicura nel modo seguente.

- Cifrarli con SSL/TLS
- Usarli in tunnel SSH
- Usarli in tunnel [VPN](https://it.wikipedia.org/wiki/Transport_Layer_Security)
- Limitarli dietro [ad un](https://it.wikipedia.org/wiki/Secure_Shell) firewall sicuro

Vedere anche Sezi[one 6](https://it.wikipedia.org/wiki/Virtual_Private_Network).10 e Sezione 6.11.

# **10.2 Backu[p e](#page-184-0) ripris[tino](#page-185-0)**

<span id="page-260-0"></span>Tutti sanno che i computer a volte si danneggiano oppure errori umani causano danni al sistema e ai dati. Le operazioni di backup e ripristino sono una parte essenziale di un'amministrazione di sistema di successo. Tutte i possibili modi in cui si possono creare danni si verificano prima o poi.

#### **Suggerimento**

Mantenere il proprio sistema di backup semplice e fare il backup di sistema spesso. Avere dati di backup è più importante della qualità tecnica del metodo di backup.

Ci sono 3 fattori chiave che determinano la reale politica di backup e ripristino.

- 1. Sapere di cosa fare il backup ed il ripristino
	- I file dati direttamente creati dall'utente: in "~/"
	- I file dati creati da applicazioni usate dall'utente: dati in "/var/" (tranne "/var/cache/", "/var/run/" e "/var/tmp/")
	- File di configurazione del sistema: dati in "/etc/"
	- Software locali: dati in "/usr/local/" o "/opt/"
	- Informazioni di installazione del sistema: un memorandum in puro testo sui passi chiave (partizioni, …)
	- Insiemi di dati comprovati: confermati da operazioni preventive sperimentali di ripristino
- 2. Sapere come fare il backup ed il ripristino
	- Rendere sicura l'archiviazione dei dati: protezione da sovrascritture e fallimenti del sistema
	- Backup frequenti: backup pianificati
	- Backup ridondanti: mirror di dati
	- Procedura a prova di idioti: singolo facile comando di backup
- 3. Valutazione dei rischi e dei costi
	- Valore dei dati se persi
	- Risorse necessarie per il backup: umane, hardware, software, …
	- Modi in cui le cose possono andare storte e loro probabilità

#### **Nota**

Non fare il backup dei contenuti dei pseudo file system che si trovano in /proc, /sys, /tmp e /run (vedere Sezione 1.2.12 e Sezione 1.2.13). A meno di non sapere esattamente ciò che si sta facendo, sono un'enorme mole di dati senza utilità.

Per quanto [riguarda](#page-47-0) il rendere s[icura l'a](#page-47-1)rchiviazione dei dati, questi dovrebbero essere come minimo in una partizione diversa del disco e preferibilmente su dischi e macchine diversi per sopravvivere alla corruzione del file system. È preferibile archiviare i dati importanti su supporti scrivibili una sola volta, come CD/DVD-R per prevenire incidenti di sovrascrittura. (Vedere Sezione 9.7 per come scrivere sul supporto di archiviazione dalla riga di comando. L'ambiente desktop GNOME con interfaccia grafica fornisce un facile accesso tramite menu: "Risorse→Creazione CD/DVD".)

## **Nota**

Durante il backup dei dati può essere preferibile fermare alcuni demoni applicativi come l'MTA (vedere Sezione 6.3).

#### **Nota**

Si dovrebbe dare un'attenzione particolare al backup ed al ripristino di file con dati relativi all'identità dell'utente, come "/etc/ssh/ssh\_host\_dsa\_key", "/etc/ssh/ssh\_host\_rsa\_key", "~/.gnupg/\*", "~/.ssh/\*", "/etc/passwd", "/etc/shadow", "/etc/fetchmailrc", "popularity-contest.conf", "/etc/ppp/pap-secrets" e "/etc/exim4/passwd.client". Alcuni di questi dati non possono essere ricreati inserendo la stessa stringa di input nel sistema.

#### **Nota**

```
Se si esegue un compito di cron come processo di un utente, si deve ripristinare i file nella directory
"/var/spool/cron/crontabs" e riavviare cron(8). Vedere Sezione 9.3.14 per informazioni su cron(8) e
crontab(1).
```
# **10.2.1 Suite con utilità di backup**

Quello che segue è un elenco di importanti suite di utilità di backup disponibili in un sistema Debian

Gli strumenti di backup hanno una propria specializzazione.

- Mondo Rescue è un sistema di backup per facilitare il ripristino veloce di un sistema completo a partire da backup su CD/DVD ecc., senza dover affrontare il normale processo di installazione del sistema.
- Backup regolari dei dati degli utenti possono essere realizzati da un semplice script (Sezione 10.2.2) e cron(8).

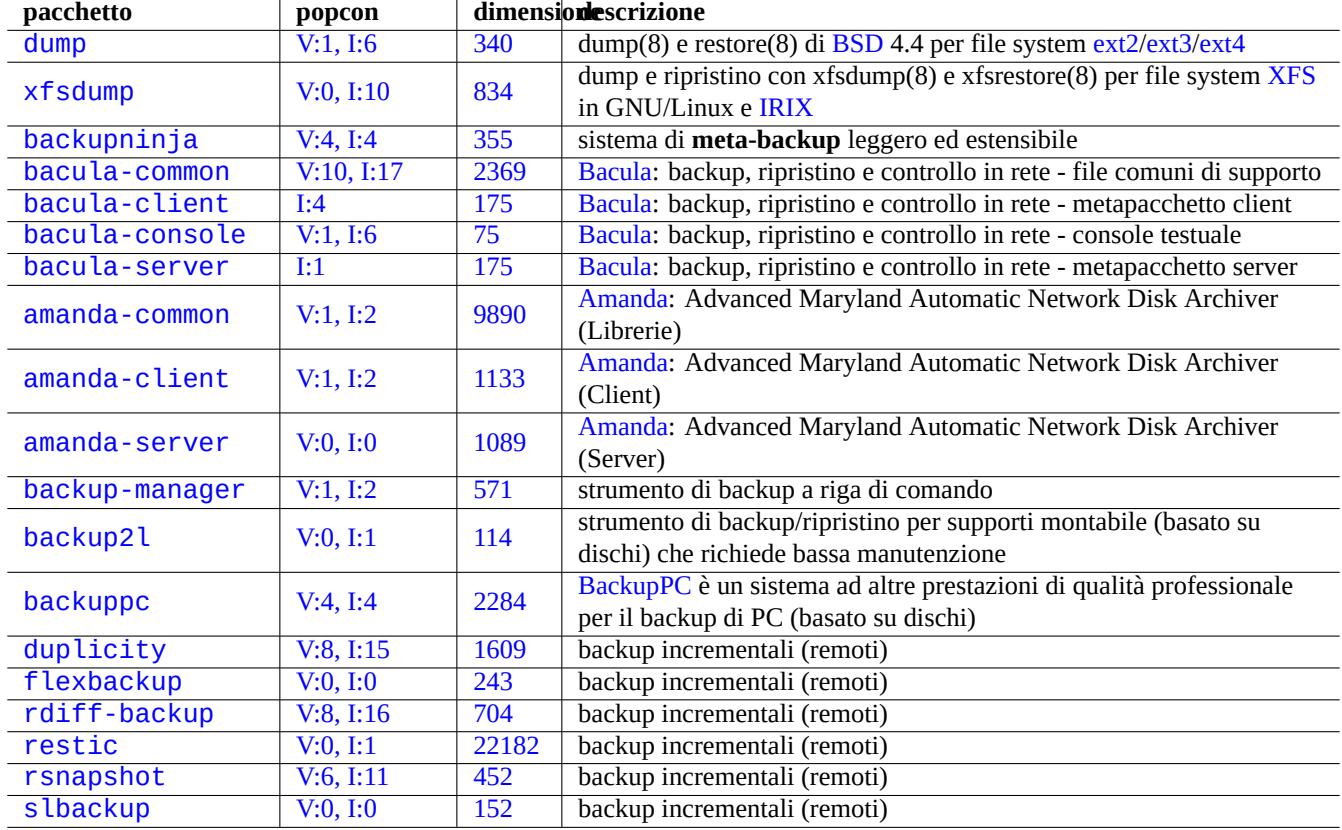

Tabel[la 1](http://packages.qa.debian.org/r/rsnapshot.html)[0.5:](http://packages.qa.debian.org/r/restic.html) Elenco di suite con utilità di backup

• Bacula, Amanda e BackupPC sono suite di utilità di backup complete che sono pensate per backup regolari in rete.

Gli strumenti base descritti in Sezione 10.1.1 e Sezione 10.1.2 possono essere usati per facilitare il backup di sistema attraverso script personalizzati. Tali script possono essere migliorati con gli strumenti seguenti.

- Il pacchetto restic permette backup incrementali (remoti).
- Il pacchetto rdiff-backup perm[ette bac](#page-252-0)kup incre[mentali](#page-252-1) (remoti).
- Il pacchetto dump aiuta ad archiviare e ripristinare tutto il file system in maniera incrementale ed efficiente.

#### **Suggerimento**

Per imparare ulteriori informazioni sul pacchetto dump, vedere i file in "/usr/share/doc/dump/" e "Is dump really deprecated? (dump è davvero deprecato?).

## **10.2.2 [Uno script di esempio per il bac](http://dump.sourceforge.net/isdumpdeprecated.html)kup di sistema**

Per un sistema desktop Debian personale con la suite unstable, devo proteggere solo i dati personali e quelli critici; tanto reinstallo comunque il sistema una volta all'anno. Perciò non ho ragione di fare il backup dell'intero sistema o di installare un'utilità completa di backup.

Uso un semplice script per fare un archivio di backup e masterizzarlo su CD/DVD usando una GUI. Ecco uno script di esempio che fa proprio questo.

```
#!/bin/sh -e
# Copyright (C) 2007-2008 Osamu Aoki <osamu@debian.org>, Public Domain
BUUID=1000; USER=osamu # UID and name of a user who accesses backup files
BUDIR="/var/backups"
XDIR0=".+/Mail|.+/Desktop"
XDIR1=".+/\.thumbnails|.+/\.?Trash|.+/\.?[cC]ache|.+/\.gvfs|.+/sessions"
XDIR2=".+/CVS|.+/\.git|.+/\.svn|.+/Downloads|.+/Archive|.+/Checkout|.+/tmp"
XSKz="'.+\iota.iso|.+\iota_*tgz|.+\iota_*tar\iota_*gz|.+\iota_*tar\iota_*bz2|.+\iota_*cpio+.+\iota_*mp+.+\iota_*swp+.SIZE="+99M"
DATE=$(date --utc +"%Y%m%d-%H%M")
[ -d "$BUDIR" ] || mkdir -p "BUDIR"
umask 077
dpkg --get-selections \* > /var/lib/dpkg/dpkg-selections.list
debconf-get-selections > /var/cache/debconf/debconf-selections
{
find /etc /usr/local /opt /var/lib/dpkg/dpkg-selections.list \
     /var/cache/debconf/debconf-selections -xdev -print0
find /home/$USER /root -xdev -regextype posix-extended \
  -type d -regex "$XDIR0|$XDIR1" -prune -o -type f -regex "$XSFX" -prune -o \
  -type f -size "$SIZE" -prune -o -print0
find /home/$USER/Mail/Inbox /home/$USER/Mail/Outbox -print0
find /home/$USER/Desktop -xdev -regextype posix-extended \
  -type d -regex "$XDIR2" -prune -o -type f -regex "$XSFX" -prune -o \
  -type f -size "$SIZE" -prune -o -print0
} | cpio -ov --null -O $BUDIR/BU$DATE.cpio
chown $BUUID $BUDIR/BU$DATE.cpio
touch $BUDIR/backup.stamp
```
Questo è pensato come esempio di script che deve essere eseguito da root.

Modificarlo ed eseguirlo nel modo seguente.

- Modificare lo script per includere tutti i propri dati importanti (vedere Sezione 10.1.5 e Sezione 10.2).
- Sostituire "find …-print0" con "find …-newer \$BUDIR/backup.stamp -print0" per fare backup incrementali.
- Trasferire i file di backup su un host remoto usando scp(1) o rsync(1) o master[izzarli](#page-255-0) su CD/DV[D pe](#page-260-0)r una maggiore sicurezza dei dati. (Io uso la GUI del desktop GNOME per masterizzare i CD/DVD.. Vedere Sezione 12.1.8 per l'inserimento di dati di ridondanza.)

Mantenere le cose semplici!

#### **Suggerimento**

```
Si possono ripristinare i dati di configurazione di debconf con "debconf-set-selections
debconf-selections" ed i dati delle selezioni di dpkg con "dpkg --set-selection
<dpkg-selections.list".
```
# **10.2.3 Uno script di copia per backup di dati**

Per l'insieme dei dati in un albero di directory, la copia con "Cp - a" fornisce normali backup.

Per un grande insieme di dati statici non sovrascritti in un albero di directory, come quello nella directory "/var/cache/apt/packages/ i collegamenti fisici creati con "cp -al" forniscono un'alternativa ai normali backup con un uso efficiente dello spazio su disco.

Ecco uno script di copia, che ho chiamato bkup, per il backup di dati. Questo script copia tutti i file (non-VCS) contenuti nella directory attuale in una directory datata nella directory genitore o in un host remoto.

```
#!/bin/sh -e
# Copyright (C) 2007-2008 Osamu Aoki <osamu@debian.org>, Public Domain
fdot(){ find . -type d \( -iname ".?*" -o -iname "CVS" \) -prune -o -print0;}
fall(){ find . -print0;}
mkdircd(){ mkdir -p "$1";chmod 700 "$1";cd "$1">/dev/null;}
FIND="fdot";OPT="-a";MODE="CPIOP";HOST="localhost";EXTP="$(hostname -f)"
BKUP="$(basename $(pwd)).bkup";TIME="$(date +%Y%m%d-%H%M%S)";BU="$BKUP/$TIME"
while getopts gcCsStrlLaAxe:h:T f; do case $f in
g) MODE="GNUCP";; # cp (GNU)
c) MODE="CPIOP";; # cpio -p
C) MODE="CPIOI";; \# cpio -i
s) MODE="CPIOSSH";; # cpio/ssh
t) MODE="TARSSH";; # tar/ssh
r) MODE="RSYNCSSH";; # rsync/ssh
l) OPT="-alv";; # hardlink (GNU cp)
L) OPT="-av";; \# copy (GNU cp)
a) FIND="fall";; # find all
A) FIND="fdot";; # find non CVS/ .???/
x) set -x;; # trace
e) EXTP="${OPTARG}";; # hostname -f
h) HOST="${OPTARG}";; # user@remotehost.example.com
T) MODE="TEST";; # test find mode
\?) echo "use -x for trace."
esac; done
shift $(expr $OPTIND - 1)
if [ $# -gt 0 ]; then
  for x in $@; do cp $OPT $x $x.$TIME; done
elif [ $MODE = GNUCP ]; then
  mkdir -p "../$BU";chmod 700 "../$BU";cp $OPT . "../$BU/"
elif [ $MODE = CPIOP ]; then
  mkdir -p "../$BU";chmod 700 "../$BU"
  $FIND|cpio --null --sparse -pvd ../$BU
```

```
elif \lceil $MODE = CPIOI \rceil; then
  $FIND|cpio -ov --null | ( mkdircd "../$BU"&&cpio -i )
elif [ $MODE = CPIOSSH ]; then
  $FIND|cpio -ov --null|ssh -C $HOST "( mkdircd \"$EXTP/$BU\"&&cpio -i )"
elif [ $MODE = TARSSH ]; then
  (tar cvf - . )|ssh -C $HOST "( mkdircd \"$EXTP/$BU\"&& tar xvfp - )"
elif \lceil $MODE = RSYNCSSH \rceil; then
  rsync -aHAXSv ./ "${HOST}:${EXTP}-${BKUP}-${TIME}"
else
  echo "Any other idea to backup?"
  $FIND |xargs -0 -n 1 echo
fi
```
Questo script è pensato per essere un esempio per i comandi; leggerlo e modificarlo prima di usarlo.

## **Suggerimento**

Io tengo questo script bkup nella mia directory "/usr/local/bin/" ed eseguo il comando bkup senza opzioni nella directory di lavoro ogni volta che ho bisogno di un backup istantaneo temporaneo.

## **Suggerimento**

Per creare uno storico delle istantanee di un albero di file sorgenti o di un albero di file di configurazione, l'uso di git(7) è più semplice e più efficiente in termini di spazio (vedere Sezione 10.6.5).

# **10.3 Infrastruttura di sicurezza dei dati**

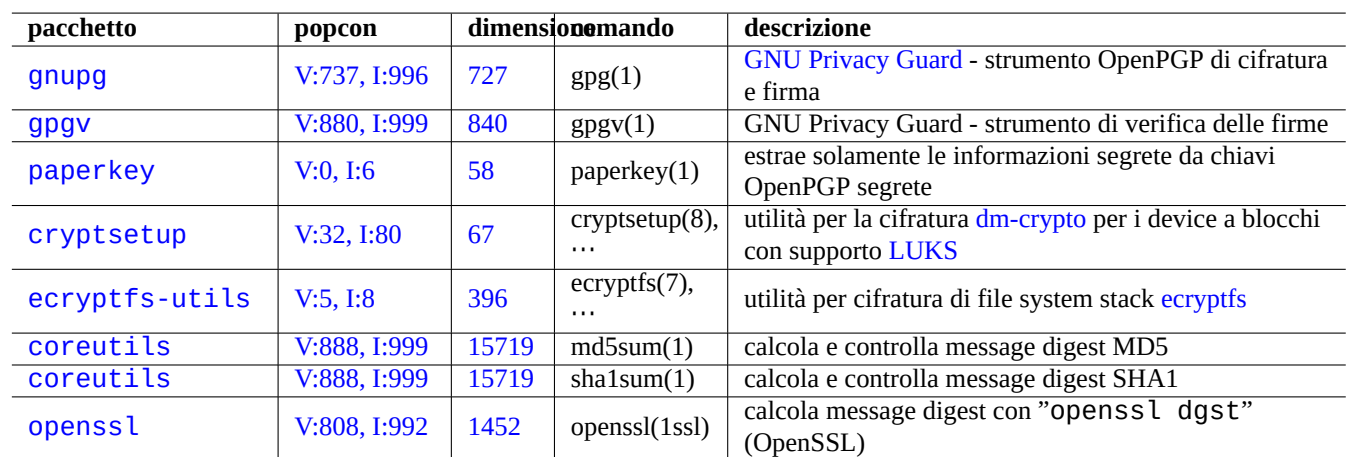

L'infrastruttura di sicurezza dei dati viene fornita dalla combinazione di strumenti di cifratura dei dati, strumenti message digest e strumenti di firma.

[Tabella 10.6:](http://qa.debian.org/popcon-graph.php?packages=coreutils) El[enco di](http://packages.qa.debian.org/c/coreutils.html) strumenti per l'infrastruttura di sicurezza dei dati

Per dm-crypto e ecryptfs che implementano infrastrutture di cifratura automatica dei dati attraverso moduli del kernel Linux, vedere Sezione 9.8.

# **10[.3.1](https://en.wikipedia.org/wiki/Dm-crypt) Ges[tione d](http://ecryptfs.sourceforge.net/)elle chiavi per GnuPG**

Quelli che segu[ono](#page-240-0) sono alcuni comandi per GNU Privacy Guard per la gestione base delle chiavi.

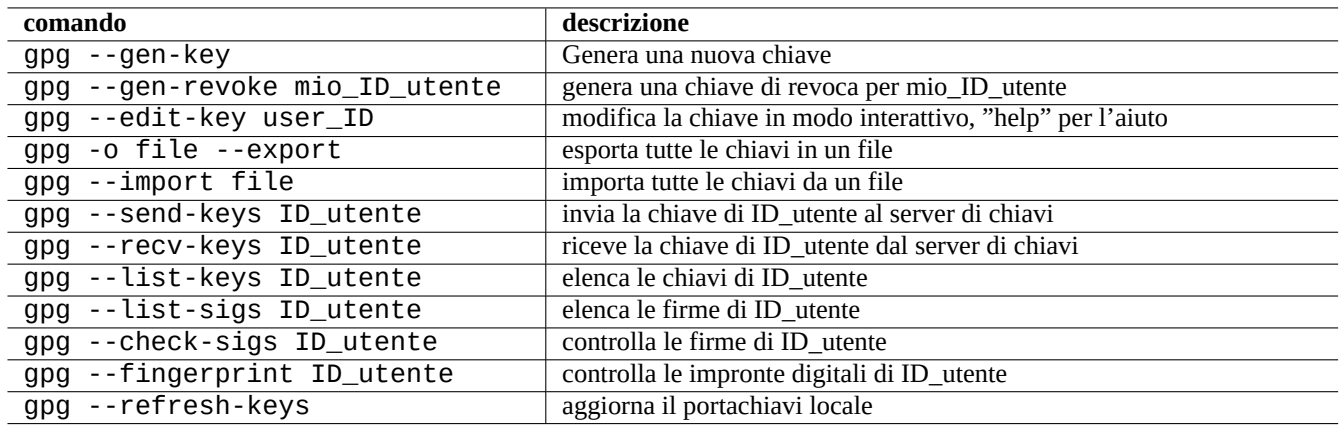

Tabella 10.7: Elenco di comandi per GNU Privacy Guard per la gestione delle chiavi

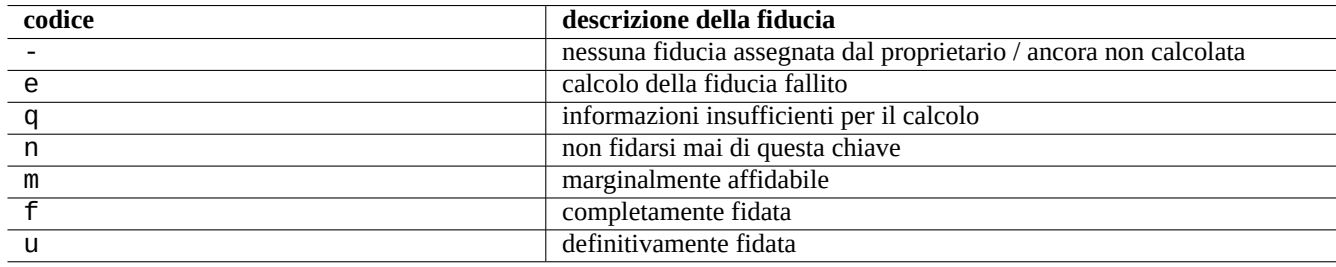

Tabella 10.8: Elenco dei significati dei codici di fiducia

Quelli seguenti sono i significati dei codici di fiducia.

Il comando seguente carica la mia chiave "1DD8D791" sul popolare server di chiavi "hkp://keys.gnupg.net".

```
$ gpg --keyserver hkp://keys.gnupg.net --send-keys 1DD8D791
```
Un buon server di chiavi predefinito impostato in "~/.gnupg/gpg.conf" (o nella vecchia posizione "~/.gnupg/options") si ottiene la voce seguente.

keyserver hkp://keys.gnupg.net

Il comando seguente recupera le chiavi sconosciute dal server di chiavi.

\$ gpg --list-sigs --with-colons | grep '^sig.\*\[User ID not found\]' |\ cut -d ':' -f 5| sort | uniq | xargs gpg --recv-keys

In OpenPGP Public Key Server (versioni pre-0.9.6) esisteva un bug che corrompeva le chiavi con più di 2 sottochiavi. I pacchetti GnuPG più recenti (>1.2.1-2) possono gestire queste sottochiavi corrotte. Vedere l'opzione "--repair-pks-subkey-bug in  $gpg(1)$ .

# **10.3.2 [Usare GnuPG](http://sourceforge.net/projects/pks/) su file**

Quelli seguenti sono esempi di comandi per usare GNU Privacy Guard su file.

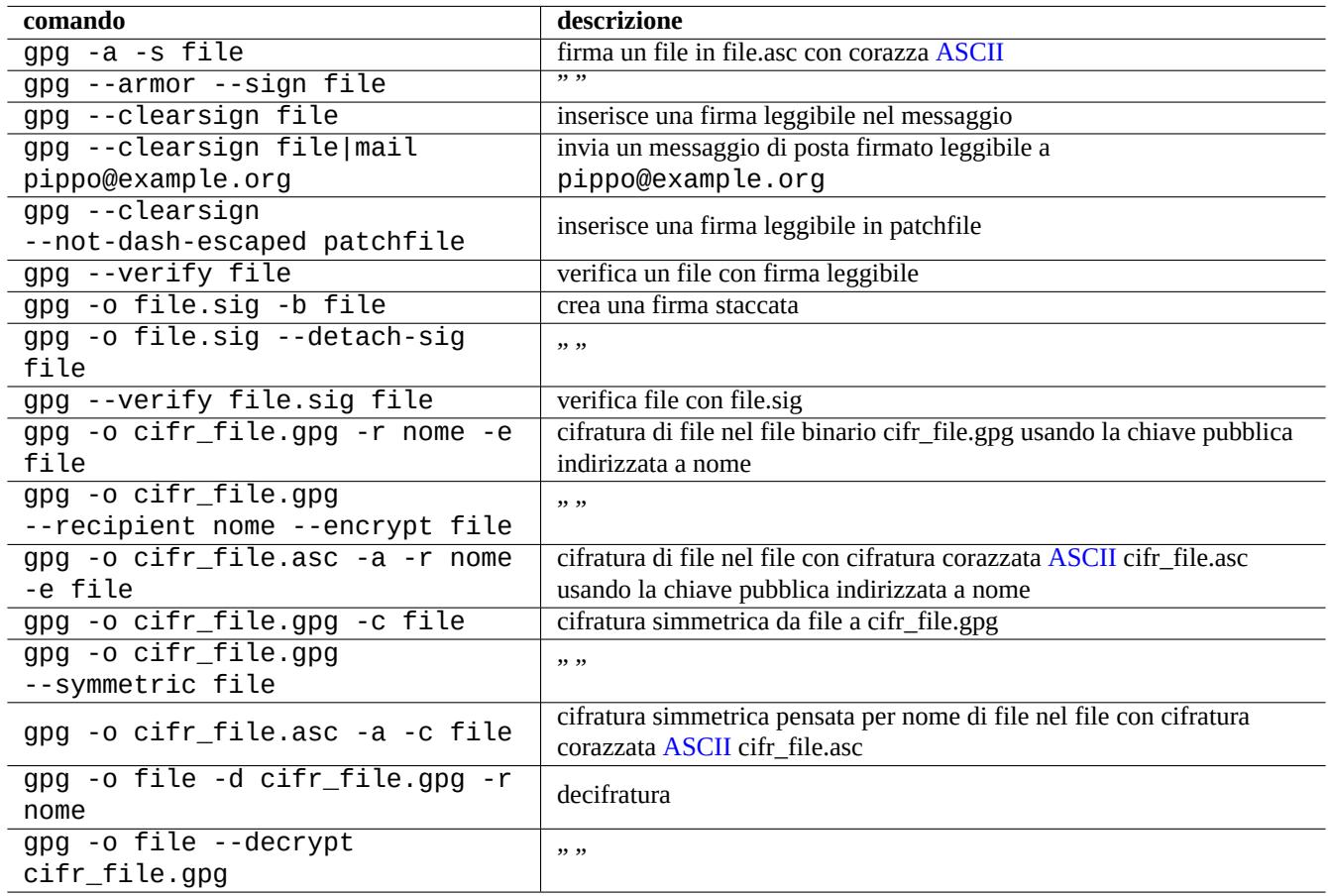

Tabella 10.9: Elenco di comandi GNU Privacy Guard per file

# **10.3.3 Usare GnuPG con Mutt**

Aggiungere quanto seguie al file "~/.muttrc" per evitare che il lento GnuPG venga avviato automaticamente, permettendo allo stesso tempo di richiamarlo digitando "S" nel menu della vista indice.

```
macro index S ":toggle pgp_verify_sig\n"
set pgp_verify_sig=no
```
# **10.3.4 Usare GnuPG con Vim**

Il plugin gnupg permette di eseguire GnuPG in modo trasparente per i file con estensione ".gpg", ".asc" e ".pgp".

```
# aptitude install vim-scripts vim-addon-manager
$ vim-addons install gnupg
```
# **10.3.5 Somme di controllo MD5**

md5sum(1) fornisce un'utilità per creare un file digest usando il metodo descritto nella rfc1321 e per verificare i file con esso.

```
$ md5sum pippo pluto >paperino.md5
$ cat paperino.md5
d3b07384d113edec49eaa6238ad5ff00 pippo
c157a79031e1c40f85931829bc5fc552 pluto
$ md5sum -c paperino.md5
pippo: OK
pluto: OK
```
## **Nota**

Il calcolo delle somme di controllo MD5 è meno dispendioso in termini di CPU di quello delle firme crittografiche di GNU Privacy Guard (GnuPG). Di solito solamente il file digest di più alto livello è firmato crittograficamente per assicurare l'integrità dei dati.

# **10.4 Strumenti per la fusione di codice sorgente**

Esistono molti strumenti per la fusione di codice sorgente. Quello che segue è un elenco di strumenti che hanno catturato la mia attenzione.

# **10.4.1 Estrarre differenze da file sorgenti**

Si possono estrarre le differenze tra due file sorgenti e creare file diff unificati "file.patch0" o "file.patch1", a seconda della posizione del file, con le procedure seguenti.

```
$ diff -u file.vecchio file.nuovo > file.patch0
$ diff -u vecchio/file nuovo/file > file.patch1
```
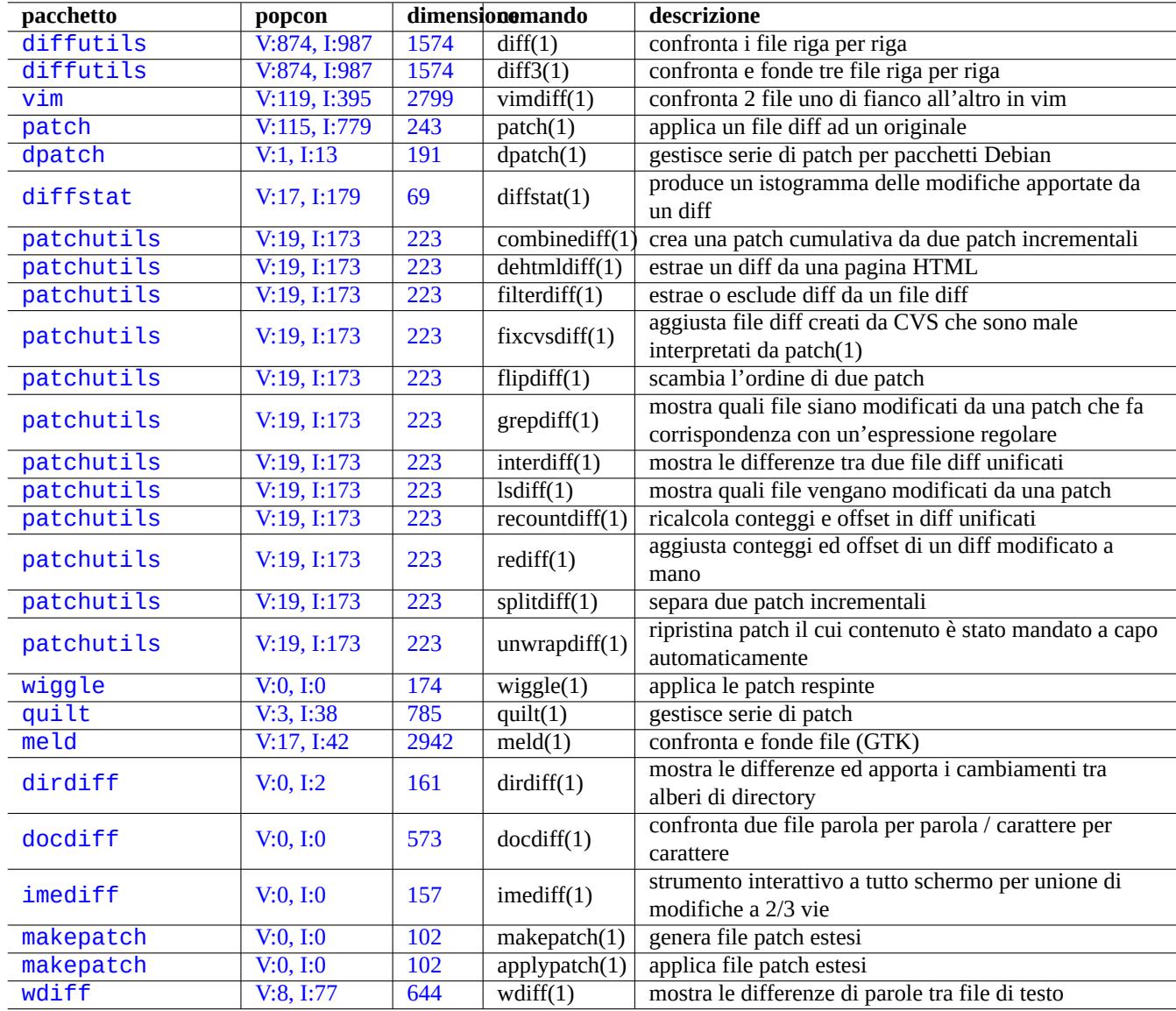

[Tabel](http://qa.debian.org/popcon-graph.php?packages=makepatch)la 10.10: [Ele](http://packages.qa.debian.org/m/makepatch.html)nco di strumenti per la fusione di codice sorgente

# **10.4.2 Fondere aggiornamenti per file sorgenti**

I file diff (chiamati anche file patch) sono usati per inviare aggiornamenti per un programma. Chi li riceve applica questo aggiornamento ad un altro file nel modo seguente.

\$ patch -p0 file < file.patch0 \$ patch -p1 file < file.patch1

# **10.4.3 Aggiornare con fusioni a 3 vie**

Se si hanno tre versioni di un codice sorgente, è possibile effettuare una fusione a 3 vie in maniera efficace usando diff3(1) nel modo seguente.

\$ diff3 -m file.mio file.vecchio file.tuo > file

# **10.5 Sistemi di controllo delle versioni**

Ecco un riassunto dei sistemi di controllo delle versioni (VCS) nel sistema Debian.

**Nota**

Se non si ha espe[rienza di sistemi VCS, si dovrebbe ini](https://it.wikipedia.org/wiki/Controllo_versione)ziare ad imparare con **Git** che sta acquistando sempre più popolarità.

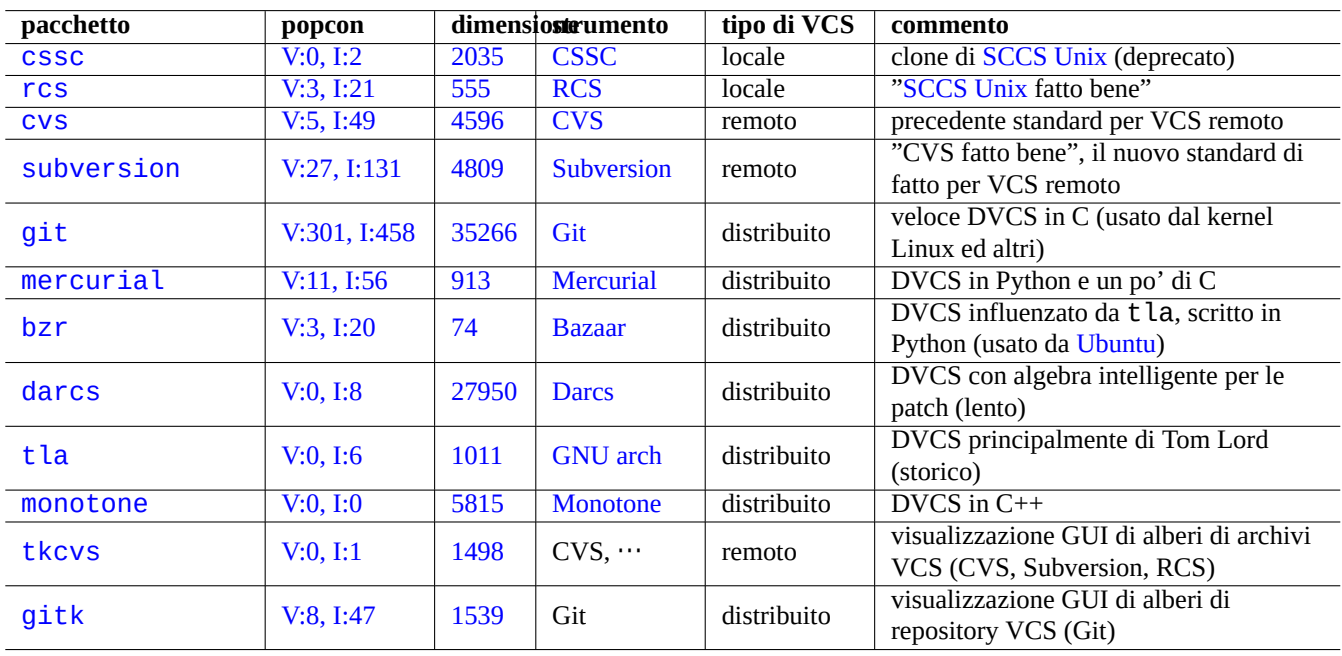

Tabella 10.11: Elenco di strumenti per sistemi di controllo delle versioni

Un VCS viene a volte chiamato sistema di controllo delle revisioni (RCS) o gestione della configurazione software (SCM).

Al giorno d'oggi i VCS distribuiti come Git sono gli strumenti preferiti. CVS e Subversion possono essere ancora utili per aggregarsi ad alcune realtà di programmi open source esistenti.

Debian fornisce servizi Git liberi attraverso ilservizio Debian Salsa. La sua documentazione è reperibile su https://wiki.debian.org/- Salsa.

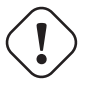

## **Attenzione**

Debian ha chiuso i suoi vecchi servizi Alioth e i dati del vecchio servizio Alioth sono disponibili in aliotharchive come archivi tar.

Ci sono alcune nozioni base da ricordare per creare un accesso condiviso ad un archivio VCS.

- Usare "umask 002" (vedere Sezione 1.2.4)
- Far sì che tutti i file dell'archivio VCS appartengano ad un gruppo pertinente
- Abilitare l'impostazione dell'ID di gru[ppo p](#page-41-0)er tutte le directory dell'archivio VCS (schema di creazione di file in stile BSD, vedere Sezione 1.2.3)
- Far sì che gli utenti che condividano l'archivio VCS appartengano al gruppo

# **10.5.1 Co[mpara](#page-38-0)zione di comandi VCS**

Quella che segue è una comparazione ipersemplificata, per dare un'idea generale dei comandi VCS nativi. La sequenza di comandi usata tipicamente può richiedere opzioni ed argomenti.

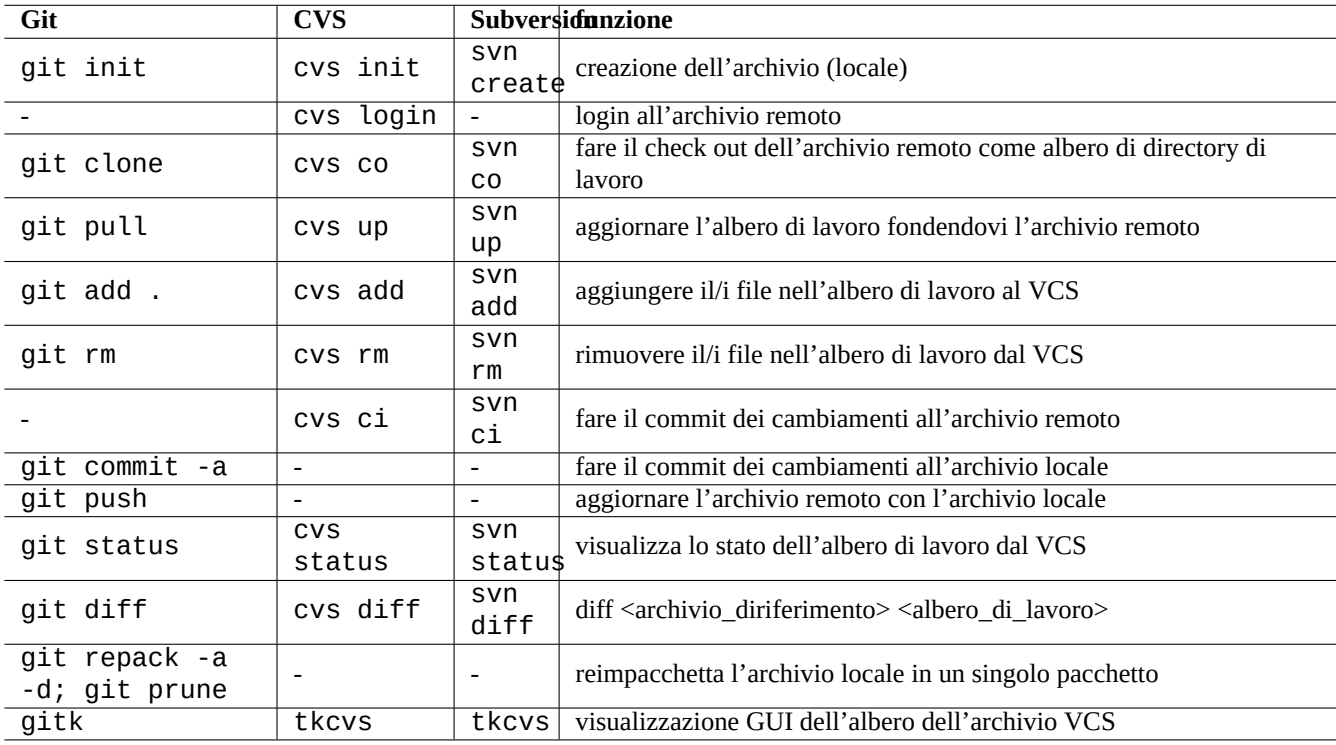

Tabella 10.12: Comparazione di comandi VCS nativi

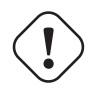

#### **Attenzione**

A partire dall'inizio del 2006, l'invocazione diretta, dalla riga di comando, di un sottocomando di git come "git-xyz" è diventata deprecata.

#### **Suggerimento**

Se c'è un file esequibile git-pippo nel percorso specificato da \$PATH, l'inserimento nella riga di comando di "git pippo" senza trattino invoca tale git-pippo. Questa è una funzionalità del comando git.

#### **Suggerimento**

Gli strumenti con interfaccia utente grafica, come tkcvs(1) e gitk(1), aiutano realmente a tenere traccia della cronologia delle revisioni dei file. L'interfaccia web fornita da molti archivi pubblici per la navigazione dei loro repository è anch'essa piuttosto utile.

#### **Suggerimento**

Git può lavorare direttamente con diversi archivi VCS, come quelli forniti da CVS e Subversion, e fornisce archivi locali per modifiche locali tramite i pacchetti git-cvs e git-svn. Vedere Git per utenti CVS e la Sezione 10.6.4.

#### **Suggerimento**

Git ha comandi che non hanno equivalenti in CVS e Subversion: "fetch", "rebase", "cherry-pick", …

# **10.6 Git**

Git può fare tutto ciò che riguarda la gestione di codice sorgente, sia in locale sia in remoto. Ciò significa che è possibile registrare i cambiamenti al codice sorgente senza bisogno di connessione di rete all'archivio remoto.

# **10.6.1 Configurazione del client Git**

È possibile che si desideri impostare diverse configurazioni globali, come il nome e l'indirizzo di posta elettronica usati da Git, in "~/.gitconfig" nel modo seguente.

```
$ git config --global user.name "Nome Cognome"
$ git config --global user.email proprionome@esempio.com
```
Se si è abituati ai comandi di CVS o Subversion, si potrebbe volere impostare alcuni alias per i comandi nel modo seguente.

```
$ git config --global alias.ci "commit -a"
$ git config --global alias.co checkout
```
La configurazione globale può essere controllata con il comando seguente.

```
$ git config --global --list
```
# **10.6.2 Documenti di consultazione per Git**

Vedere la documentazione seguente.

- pagina man: git(1) (/usr/share/doc/git-doc/git.html)
- Manuale utente di Git (/usr/share/doc/git-doc/user-manual.html)
- [Un tutorial introdut](http://www.kernel.org/pub/software/scm/git/docs/git.html)tivo su git (/usr/share/doc/git-doc/gittutorial.html)
- [Un tutorial introduttiv](http://www.kernel.org/pub/software/scm/git/docs/user-manual.html)o su git: parte seconda (/usr/share/doc/git-doc/gittutorial-2.html)
- [Uso quotidiano di GIT con 20](http://www.kernel.org/pub/software/scm/git/docs/gittutorial.html) comandi o poco più (/usr/share/doc/git-doc/everyday.html)
- [git per gli utenti CVS](http://www.kernel.org/pub/software/scm/git/docs/gittutorial-2.html) (/usr/share/doc/git-doc/gitcvs-migration.html)
	- **–** [Questo descrive anche come impostare server co](http://www.kernel.org/pub/software/scm/git/docs/everyday.html)me CVS ed estrarre vecchi dati da CVS portandoli in Git.
- [Altre risorse git dispo](http://www.kernel.org/pub/software/scm/git/docs/gitcvs-migration.html)nibili in rete
	- **–** Corso veloce per Git SVN
	- **–** Git Magic (/usr/share/doc/gitmagic/html/index.html)

I co[mandi git-gui\(1\) e gitk\(1\) ren](http://git-scm.com/course/svn.html)dono l'uso di Git molto semplice.

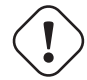

## **avvertimento**

Non usare stringhe per etichette contenenti spazi, anche se alcuni strumenti come gitk(1) lo permettono. Altri comandi git potrebbero avere problemi con esse.

# **10.6.3 Comandi Git**

Anche se l'archivio a monte usa un diverso VCS, potrebbe essere una buona idea usare git(1) per l'attività locale, dato che si può gestire la propria copia locale dell'albero dei sorgenti senza una connessione di rete con l'archivio a monte. Ecco alcuni pacchetti e comandi usati con git(1).

## **Suggerimento**

Con git(1) si lavora su un ramo locale con molti commit e si usa successivamente un comando simile a "git rebase -i master" per riorganizzare la cronologia dei cambiamenti. Ciò permette di avere cronologie dei cambiamenti pulite. Vedere git-rebase(1) e git-cherry-pick(1).

## **Suggerimento**

Quando si vuole tornare ad una directory di lavoro pulita senza perdere lo stato attuale della directory di lavoro, si può usare "git stash". Vedere git-stash(1).

# **10.6.4 Git per repository Subversion**

Si può fare il check out di un repository Subversion su "svn+ssh://svn.example.org/project/module/trunk" in un repository Git locale in "./dest" fare poi nuovamente il commit sul repository Subversion. Ad esempio:

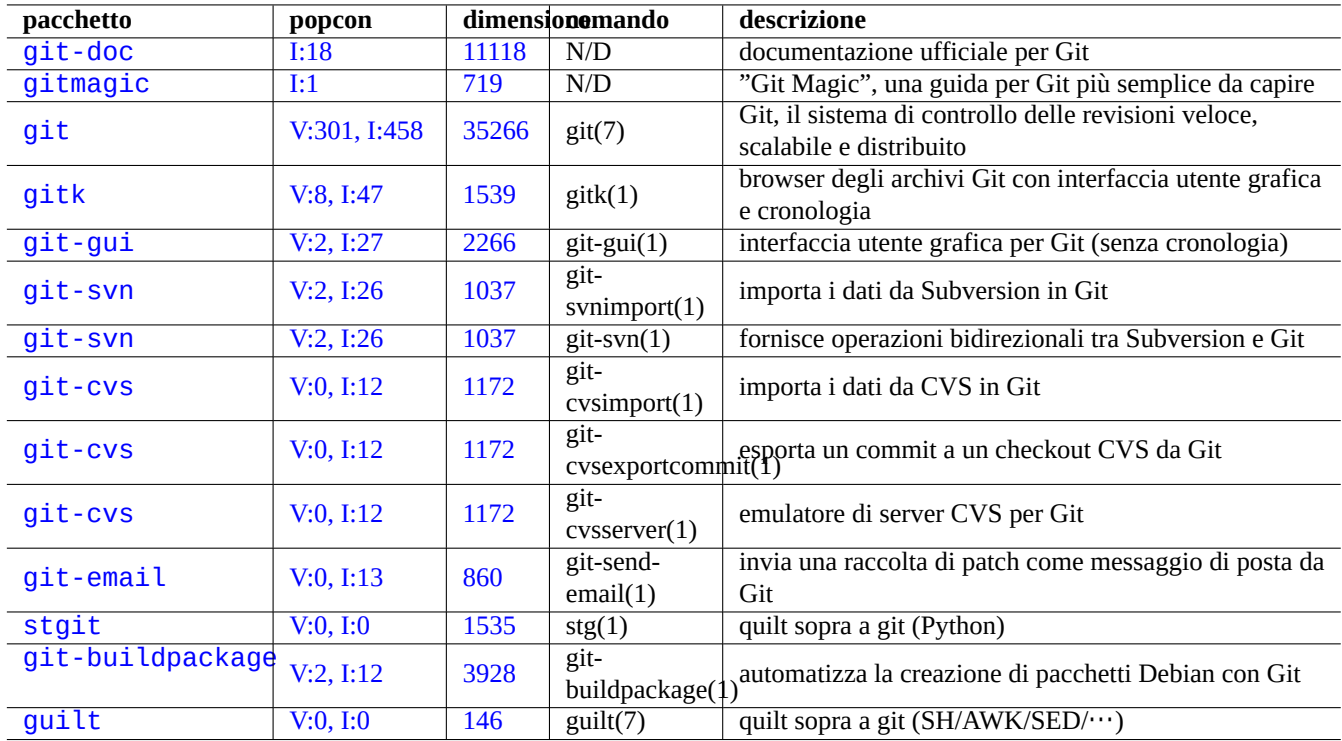

[Ta](http://qa.debian.org/popcon-graph.php?packages=git-buildpackage)bella 1[0.13:](http://packages.qa.debian.org/g/git-buildpackage.html) Elenco di pacchetti e comandi relativi a Git

\$ git svn clone -s -rHEAD svn+ssh://svn.esempio.org/progetto dest \$ cd dest ... fare i cambiamenti \$ git commit -a ... continuare a lavorare localmente con git \$ git svn dcommit

#### **Suggerimento**

L'uso di "-rHEAD" permette di evitare di dover clonare tutti i contenuti della cronologia del repository Subversion.

# **10.6.5 Git per registrare la cronologia della configurazione**

Si può registrare manualmente la cronologia della configurazione usando strumenti Git. Quello che segue è un semplice esempio che insegna a registrare il contenuto di "/etc/apt/".

```
$ cd /etc/apt/
$ sudo git init
$ sudo chmod 700 .git
$ sudo git add .
$ sudo git commit -a
```
Fare il commit della configurazione con una descrizione.

Modificare i file di configurazione

\$ cd /etc/apt/ \$ sudo git commit -a

Fare il commit della configurazione con una descrizione e andare avanti con la propria vita.

\$ cd /etc/apt/ \$ sudo gitk --all

Si avrà una completa cronologia della configurazione.

#### **Nota**

Per lavorare con tutti i tipi di permessi dei dati di configurazione è necessario sudo(8). Per i dati di configurazione dell'utente, si può saltare l'uso di sudo.

#### **Nota**

Il comando "chmod 700 .git" nell'esempio precedente è necessario per proteggere i dati dell'archivio da accessi non autorizzati.

#### **Suggerimento**

Per l'impostazione di un sistema di registrazione della configurazione più completo, guardare il pacchetto etckeeper: Sezione 9.2.10.

# **10.7 CVS**

CVS è un sistema di controllo di versione **più vecchio** antecedente a Subversion e Git.

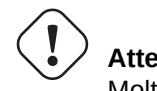

**Attenzione**

Molti URL negli esempi sottostanti per CVS non esistono più.

Vedere la documentazione seguente.

- $\text{cvs}(1)$
- "/usr/share/doc/cvs/html-cvsclient"
- "/usr/share/doc/cvs/html-info"
- "/usr/share/doc/cvsbook"
- "info cvs"

# **10.7.1 Configurazione di archivi CVS**

La configurazione seguente permette solo ai membri del gruppo "src" di fare commit nell'archivio CVS e solo ai membri del gruppo "staff" di amministrare il CVS, riducendo perciò le possibilità di autodanneggiarsi.

```
# cd /var/lib; umask 002; mkdir cvs
# export CVSROOT=/srv/cvs/progetto
# cd $CVSROOT
# chown root:src .
# chmod 2775 .
# cvs -d $CVSROOT init
# cd CVSROOT
# chown -R root:staff .
# chmod 2775 .
# touch val-tags
# chmod 664 history val-tags
# chown root:src history val-tags
```
#### **Suggerimento**

Si può limitare la creazione di nuovi progetti modificando il proprietario della directory "\$CVSR00T" in "root: staff" e i suoi permessi in "3775".

# **10.7.2 Accesso locale al CVS**

L'archivio CVS predefinito è indicato da "\$CVSROOT". Il comando seguente imposta "\$CVSROOT" per l'accesso locale.

```
$ export CVSROOT=/srv/cvs/progetto
```
## **10.7.3 Accesso remoto a CVS con pserver**

Molti server CVS pubblici forniscono accesso remoto solo in lettura all'account "anonymous" tramite il servizio pserver. I contenuti del sito Debian, per esempio, erano mantenuti dal progetto webwml attraverso CVS sul servizio Debian Alioth. Il comando seguente veniva usato per impostare "\$CVSROOT" per l'accesso remoto al questo vecchio repository CVS.

```
$ export CVSROOT=:pserver:anonymous@anonscm.debian.org:/cvs/webwml
$ cvs login
```
#### **Nota**

Dato che pserver è esposto ad attacchi di spionaggio ed è insicuro, l'accesso in scrittura è solitamente disabilitato dagli amministratori del server.

## **10.7.4 Accesso remoto a CVS con ssh**

Il comando seguente veniva usato per impostare "\$CVS\_RSH" e "\$CVSROOT" per l'accesso remoto con SSH al vecchio archivio CVS del progetto webwml.

\$ export CVS\_RSH=ssh

\$ export CVSROOT=:ext:account@cvs.alioth.debian.org:/cvs/webwml

Si può anche usare l'autenticazione con chiave pubblica per SSH che elimina la richiesta di inserimento della password remota.

## **10.7.5 Importare un nuovo sorgente in CVS**

Creare un nuovo albero di sorgenti locale in "~/percorso/di/modulo1" con il comando seguente.

\$ mkdir -p ~/percorso/di/modulo1; cd ~/percorso/di/modulo1

Popolare il nuovo albero di sorgenti locale in "~/percorso/di/modulo1" con i file.

Importarlo nel CVS con i parametri seguenti.

- Nome modulo: "modulo1"
- Etichetta fornitore: "Ramo-principale" (etichetta per l'intero ramo)
- Etichetta rilascio: "Rilascio-iniziale" (etichetta per un rilascio specifico)

```
$ cd ~/percorso/di/modulo1
$ cvs import -m "Inizio di modulo1" Ramo-principale Rilascio-iniziale
$ rm -Rf . # opzionale
```
# **10.7.6 Permessi dei file negli archivi CVS**

CVS non sovrascrive i file attuali nell'archivio, ma li sostituisce con altri. Perciò i permessi di scrittura della directory dell'archivio sono fondamentali. Per ogni nuovo modulo di modulo1" nell'archivio in "/srv/cvs/progetto", eseguire i comandi seguenti per assicurare che i permessi siano corretti, se necessario.

```
# cd /srv/cvs/progetto
# chown -R root:src modulo1
# chmod -R ug+rwX modulo1
# chmod 2775 modulo1
```
# **10.7.7 Sequenza di azioni tipiche nell'uso di CVS**

Ecco un esempio di una sequenza tipica di azioni svolte nell'uso di CVS.

Controllare tutti i moduli disponibili dal progetto CVS a cui punta "\$CVSROOT" con il comando seguente.

\$ cvs rls CVSROOT modulo1 modulo2 ...

Fare il checkout di "modulo1" nella sua directory predefinita "./modulo1" con il comando seguente.

\$ cd ~/percorso/di \$ cvs co modulo1 \$ cd modulo1

Fare i cambiamenti desiderati necessari ai contenuti.

Controllare i cambiamenti facendo l'equivalente di "diff -u [archivio] [locale]" con il comando seguente.

\$ cvs diff -u

Si scopre, ad esempio, di aver corrotto gravemente un file "file\_da\_ripristinare", ma gli altri file sono a posto. Sovrascrivere "file\_da\_ripristinare" con una copia pulita dal CVS con il comando seguente.

\$ cvs up -C file\_da\_ripristinare

Salvare l'albero dei sorgenti locale aggiornato sul CVS con il comando seguente.

\$ cvs ci -m "Descrivere qui i cambiamenti"

Creare ed aggiungere il file "file\_da\_aggiungere" al CVS con il comando seguente.

\$ vi file\_da\_aggiungere \$ cvs add file\_da\_aggiungere \$ cvs ci -m "Aggiunto file\_da\_aggiungere"

Fondere la versione più recente dal CVS con il comando seguente.

\$ cvs up -d

Prestare attenzione alle righe che iniziano con "C nomefile" che indicano le modifiche che creano conflitti.

Cercare il codice non modificato in ".#nomefile.versione".

Per trovare le modifiche che creano conflitti cercare "<<<<<<< " e ">>>>>>>>>>" nei file.

Modificare i file in modo da risolvere i conflitti.

Aggiungere un'etichetta di rilascio "Rilascio-1" nel modo seguente.

\$ cvs ci -m "ultimo commit per Rilascio-1" \$ cvs tag Rilascio-1

Modificare ulteriormente.

Rimuovere l'etichetta di rilascio "Rilascio-1" con il comando seguente.

\$ cvs tag -d Rilascio-1

Fare il commit delle modifiche sul CVS con il comando seguente.

Riaggiungere l'etichetta di rilascio "Rilascio-1" all'HEAD CVS aggiornato principale con il comando seguente.

#### \$ cvs tag Rilascio-1

Creare un ramo con un'etichetta permanente "Rilascio-iniziale-risoluzionebug" dalla versione originale a cui punta l'etichetta "Rilascio-iniziale" e farne il checkout nella directory "~/percorso/di/vecchio" nel modo seguente.

```
$ cvs rtag -b -r Rilascio-iniziale Rilascio-iniziale-risoluzionebug modulo1
$ cd ~/percorso/di
$ cvs co -r Rilascio-iniziale-risoluzionebug -d vecchio modulo1
$ cd vecchio
```
#### **Suggerimento**

```
Per specificare una particolare data come punto di ramificazione, usare "-D 2005-12-20" (formato ISO 8601 per
le date) invece di "-r Rilascio-iniziale".
```
Lavorare in questo albero locale di sorgenti che ha l'etichetta permanente "Rilascio-iniziale-risol[uzionebu](https://it.wikipedia.org/wiki/ISO_8601)g" e che è basato sulla versione originale.

Lavorare in questo ramo da soli …fino a che qualcun altro non si aggiunge al ramo "Rilascio-iniziale-risoluzionebug".

Fare la sincronizzazione dei file modificati da altri in questo ramo, creando contemporaneamente nuove directory se necessario, con il comando seguente.

#### \$ cvs up -d

Modificare i file in modo da risolvere i conflitti.

Fare il commit delle modifiche sul CVS con il comando seguente.

\$ cvs ci -m "fatto il commit in questo ramo"

Aggiornare l'albero locale con l'HEAD del principale, rimuovendo allo stesso tempo l'etichetta permanente ("-A") e senza espansione delle parole chiave ("-kk"), con il comando seguente.

\$ cvs up -d -kk -A

Aggiornare l'albero locale (contenuto = HEAD del principale) fondendo dal ramo "Rilascio-iniziale-risoluzionebug" e senza espansione delle parole chiave con il comando seguente.

#### \$ cvs up -d -kk -j Rilascio-iniziale-risoluzionebug

Correggere i conflitti con l'editor.

Fare il commit delle modifiche sul CVS con il comando seguente.

\$ cvs ci -m "fusione con Rilascio-iniziale-risoluzionebug"

Creare un file archivio nel modo seguente.

```
$ cd ..
$ mv vecchio vecchio-modulo1-risoluzionebug
$ tar -cvzf vecchio-modulo1-risoluzionebug.tar.gz vecchio-modulo1-risoluzionebug
$ rm -rf vecchio-modulo1-risoluzionebug
```
#### **Suggerimento**

Il comando "cvs up" accetta l'opzione "-d" per creare nuove directory e l'opzione "-P" per eliminare le directory vuote.

#### **Suggerimento**

Si può fare il checkout solamente di una sottodirectory di "modulo1" fornendo il suo nome come in "cvs co modulo1/sottodir".

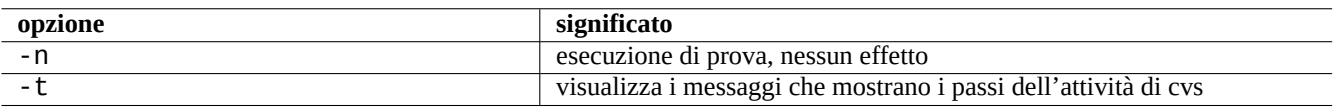

Tabella 10.14: Opzioni importanti per comandi CVS (da usare come primi argomenti di cvs(1))

# **10.7.8 File più recenti dal CVS**

Per ottenere i file più recenti dal CVS usare "tomorrow" nel modo seguente.

```
$ cvs ex -D tomorrow nome_modulo
```
# **10.7.9 Amministrazione del CVS**

Aggiungere l'alias "mx" per un modulo ad un progetto CVS (server locale) usando il comando seguente.

```
$ export CVSROOT=/srv/cvs/progetto
$ cvs co CVSROOT/moduli
$ cd CVSROOT
$ echo "mx -a modulo1" >>moduli
$ cvs ci -m "Ora mx e' un alias per modulo1"
$ cvs release -d .
```
Ora si può fare il checkout di "modulo1" (alias: "mx") dal CVS alla directory "nuova" nel modo seguente.

```
$ cvs co -d nuova mx
$ cd nuova
```
#### **Nota**

Per seguire la procedura precedente sono necessari gli adeguati permessi sui file.

# **10.7.10 Bit di esecuzione per il checkout CVS**

Quando si fa il checkout di file dal CVS viene mantenuto il loro bit del permesso di esecuzione.

Ogni volta si incontrano problemi con i permessi di esecuzione di un file di cui si è fatto il checkout, ad esempio "nomefile", per risolverli cambiare i suoi permessi nell'archivio CVS corrispondente nel modo seguente.

# chmod ugo-x nomefile

# **10.8 Subversion**

Subversion è un sistema di controllo delle versioni di **vecchio** antecedente a Git, ma successivo a CVS. Manca delle funzionalità per etichette e rami che si trovano in CVS e Git.

Per impostare un server Subversion è necessario installare i pacchetti subversion, libapache2-mod-svn e subversion-tools.

# **10.8.1 Configurazione di archivi Subversion**

Attualmente il pacchetto subversion non imposta un archivio, perciò è necessario farlo manualmente. Una possibile collocazione per un archivio è in "/srv/svn/progetto".

Creare una directory con il comando seguente

# mkdir -p /srv/svn/progetto

Creare il database dell'archivio con il comando seguente.

```
# svnadmin create /srv/svn/progetto
```
# **10.8.2 Accedere a Subversion tramite il server Apache2**

Se si accede all'archivio Subversion solamente attraverso il server Apache2, è necessario soltanto rendere l'archivio scrivibile dal server WWW, nel modo seguente.

```
# chown -R www-data:www-data /srv/svn/progetto
```
Per permettere l'accesso all'archivio tramite autenticazione dell'utente aggiungere (o decommentare) quanto segue in "/etc/apache2.

```
<Location /progetto>
  DAV svn
 SVNPath /srv/svn/progetto
 AuthType Basic
 AuthName "Subversion repository"
 AuthUserFile /etc/subversion/passwd
<LimitExcept GET PROPFIND OPTIONS REPORT>
   Require valid-user
</LimitExcept>
</Location>
```
Creare un file di autenticazione dell'utente con il comando seguente.

# htpasswd2 -c /etc/subversion/passwd un-qualche-nomeutente

Riavviare Apache2.

Il nuovo archivio Subversion è accessibile da svn(1) agli URL "http://localhost/progetto" e "http://esempio.com/progetto" (assumendo che l'URL del proprio server web sia "http://esempio.com/").

# **10.8.3 Accesso locale a Subversion da parte di un gruppo**

I comandi seguenti impostano l'archivio Subversion per l'accesso locale da parte di un gruppo, ad esempio progetto.

# chmod 2775 /srv/svn/progetto # chown -R root:src /srv/svn/progetto # chmod -R ug+rwX /srv/svn/progetto

Il nuovo archivio Subversion è accessibile con svn(1) per gli utenti locali che appartengono al gruppo progetto, all'URL "file:///localhost/srv/svn/progetto" o "file:///srv/svn/progetto". Per assicurare l'accesso al gruppo è necessario usare i programmi come svn, svnserve, svnlook e svnadmin con "umask 002".

# **10.8.4 Accesso remoto a Subversion con SSH**

Se esiste un archivio Subversion accessibile da un gruppo all'URL "esempio.com:/srv/svn/progetto", si può accedere ad esso con svn(1) e SSH all'URL "svn+ssh://esempio.com:/srv/svn/progetto".

# **10.8.5 Struttura delle directory di Subversion**

Per compensare la mancanza di rami ed etichette in Subversion, molti progetti usano con esso un albero di directory simile al seguente.

```
----- modulo1
       | |-- branches
       | |-- tags
           | | |-- rilascio-1.0
            '-- rilascio-2.0
  | |
         - trunk
           | |-- file1
           | |-- file2
           '-- file3
  |
   '-- modulo2
```
#### **Suggerimento**

Per marcare i rami e le etichette è necessario usare il comando "svn copy …". Ciò assicura che Subversion regisstri la cronologia dei cambiamenti dei file in maniera corretta e risparma spazio.

# **10.8.6 Importare un nuovo sorgente in Subversion**

Creare un nuovo albero di sorgenti locale in "~/percorso/di/modulo1" con il comando seguente.

\$ mkdir -p ~/percorso/di/modulo1; cd ~/percorso/di/modulo1

Popolare il nuovo albero di sorgenti locale in "~/percorso/di/modulo1" con i file.

Importarlo In Subversion con i parametri seguenti.

- Nome modulo: "modulo1"
- URL sito Subversion: "file:///srv/svn/progetto"
- Directory Subversion: "modulo1/trunk"
- Etichetta Subversion: "modulo1/tags/Rilascio-iniziale"
- \$ cd ~/percorso/di/modulo1
- \$ svn import file:///srv/svn/progetto/modulo1/trunk -m "Inizo di modulo1"
- \$ svn cp file:///srv/svn/progetto/modulo1/trunk file:///srv/svn/progetto/modulo1/tags/ *←-* Rilascio-iniziale

In alternativa usare i comandi seguenti.

- \$ svn import ~/percorso/di/modulo1 file:///srv/svn/progetto/modulo1/trunk -m "Inizo di *←* modulo1"
- \$ svn cp file:///srv/svn/progetto/modulo1/trunk file:///srv/svn/progetto/modulo1/tags/ *←-* Rilascio-iniziale

#### **Suggerimento**

Si possono sostituire gli URL come "file:///…" con URL in qualsiasi altro formato, come "http://…" e "svn+ssh://…".

# **10.8.7 Sequenza di azioni tipiche nell'uso di Subversion**

Ecco un esempio di una sequenza tipica di azioni svolte nell'uso di Subversion con il suo client nativo.

#### **Suggerimento**

I comandi client forniti dal pacchetto git-svn possono offrire un metodo alternativo di lavoro con Subversion con l'uso del comando git. Vedere Sezione 10.6.4.

Controllare tutti i moduli disponibili dal progetto Subversion a cui punta l'URL "file:///srv/svn/progetto" con il comando seguente.

\$ svn list file:///srv/svn/progetto modulo1 modulo2 ...

Fare il checkout di "modulo1/trunk" in una directory "./modulo1" con il comando seguente.

```
$ cd ~/percorso/di
$ svn co file:///srv/svn/progetto/modulo1/trunk modulo1
$ cd modulo1
```
Fare i cambiamenti desiderati necessari ai contenuti.

Controllare i cambiamenti facendo l'equivalente di "diff -u [archivio] [locale]" con il comando seguente.

\$ svn diff

Si scopre, ad esempio, di aver corrotto gravemente un file "file\_da\_ripristinare", ma gli altri file sono a posto. Sovrascrivere "file\_da\_ripristinare" con una copia pulita da Subversion con il comando seguente.

\$ svn revert file\_da\_ripristinare

Salvare l'albero dei sorgenti locale aggiornato su Subversion con il comando seguente.

\$ svn ci -m "Descrivere qui i cambiamenti"

Creare ed aggiungere il file "file\_da\_aggiungere" a Subversion con il comando seguente.

```
$ vi file_da_aggiungere
$ svn add file_da_aggiungere
$ svn ci -m "Aggiunto file_da_aggiungere"
```
Fondere la versione più recente da Subversion con il comando seguente.

#### \$ svn up

Prestare attenzione alle righe che iniziano con "C nomefile" che indicano le modifiche che creano conflitti.

Cercare codice non modificato in, ad esempio "nomefile.r6", "nomefile.r9" e "nomefile.mio".

Per trovare le modifiche che creano conflitti cercare "<<<<<<< " e ">>>>>>>>>>>" nei file.

Modificare i file in modo da risolvere i conflitti.

Aggiungere un'etichetta di rilascio "Rilascio-1" nel modo seguente.

```
$ svn ci -m "ultimo commit per Rilascio-1"
$ svn cp file:///srv/svn/progetto/modulo1/trunk file:///srv/svn/progetto/modulo1/tags/ ←-
   Rilascio-1
```
Modificare ulteriormente.

Rimuovere l'etichetta di rilascio "Rilascio-1" con il comando seguente.

\$ svn rm file:///srv/svn/progetto/modulo1/tags/Rilascio-1

Fare il commit delle modifiche su Subversion con il comando seguente.

\$ svn ci -m "ultimissimo commit per Rilascio-1"

Riaggiungere l'etichetta di rilascio "Rilascio-1" all'HEAD CVS aggiornato di trunk con il comando seguente.

\$ svn cp file:///srv/svn/progetto/modulo1/trunk file:///srv/svn/progetto/modulo1/tags/ *←-* Rilascio-1

Creare un ramo con percorso "modulo1/branches/Rilascio-iniziale-risoluzionebug" dalla versione originale a cui punta il percorso "modulo1/tags/Rilascio-iniziale" e farne il checkout nella directory "~/percorso/di/vecchio" nel modo seguente.

\$ svn cp file:///srv/svn/progetto/modulo1/tags/Rilascio-initzale file:///srv/svn/progetto/ *←* modulo1/branches/Rilascio-iniziale-risoluzionebug

\$ cd ~/percorso/di

```
$ svn co file:///srv/svn/progetto/modulo1/branches/Rilascio-iniziale-risoluzionebug vecchio
$ cd vecchio
```
#### **Suggerimento**

Per specificare una particolare data come punto di ramificazione, usare "modulo1/trunk@{2005-12-20}" (formato ISO 8601 per le date) invece di "modulo1/tags/Rilascio-iniziale".

Lavorare in questo albero locale di sorgenti che punta al ramo "Rilascio-iniziale-risoluzionebug" e che è basato sulla versio[ne originale](https://it.wikipedia.org/wiki/ISO_8601).

Lavorare in questo ramo da soli …fino a che qualcun altro non si aggiunge al ramo "Rilascio-iniziale-risoluzionebug".

Fare la sincronizzazione con i file in questo ramo modificati da altri, con il comando seguente.

\$ svn up

Modificare i file in modo da risolvere i conflitti.

Fare il commit delle modifiche su Subversion con il comando seguente.

\$ svn ci -m "fatto il commit in questo ramo"

Aggiornare l'albero locae con HEAD di trunk nel modo seguente.

\$ svn switch file:///srv/svn/progetto/modulo1/trunk

Aggiornare l'albero locale (contenuto = HEAD di trunk) fondendo dal ramo "Rilascio-iniziale-risoluzionebug" con il comando seguente.

\$ svn merge file:///srv/svn/progetto/modulo1/branches/Rilascio-iniziale-risoluzionebug

Correggere i conflitti con l'editor.

Fare il commit delle modifiche su Subversion con il comando seguente.

\$ svn ci -m "fusione con Rilascio-iniziale-risoluzionebug"

Creare un file archivio nel modo seguente.

```
$ cd ..
$ mv vecchio vecchio-modulo1-risoluzionebug
$ tar -cvzf vecchio-modulo1-risoluzionebug.tar.gz vecchio-modulo1-risoluzionebug
$ rm -rf vecchio-modulo1-risoluzionebug
```
## **Suggerimento**

Si possono sostituire gli URL come "file:///…" con URL in qualsiasi altro formato, come "http://…" e "svn+ssh://…".

#### **Suggerimento**

Si può fare il checkout solamente di una sottodirectory di "modulo1" fornendo il suo nome come in "svn co file:///srv/svn/progetto/modulo1/trunk/sottodir modulo1/sottodir", ecc.

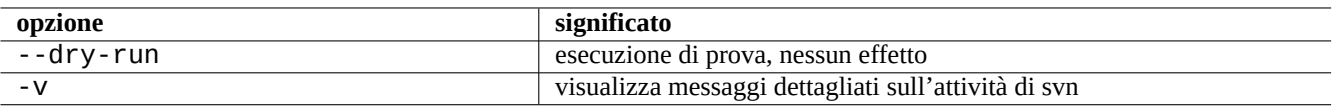

Tabella 10.15: Opzioni importanti per comandi Subversion (da usare come primi argomenti di svn(1))

# **Capitolo 11**

# **Conversione di dati**

In questo capitolo sono descritti strumenti e trucchi per convertire tra diversi formati di dati in un sistema Debian. Gli strumenti standard sono eccellenti, ma il supporto per i formati proprietari per i dati è limitato.

# **11.1 Strumenti di conversione di dati testuali**

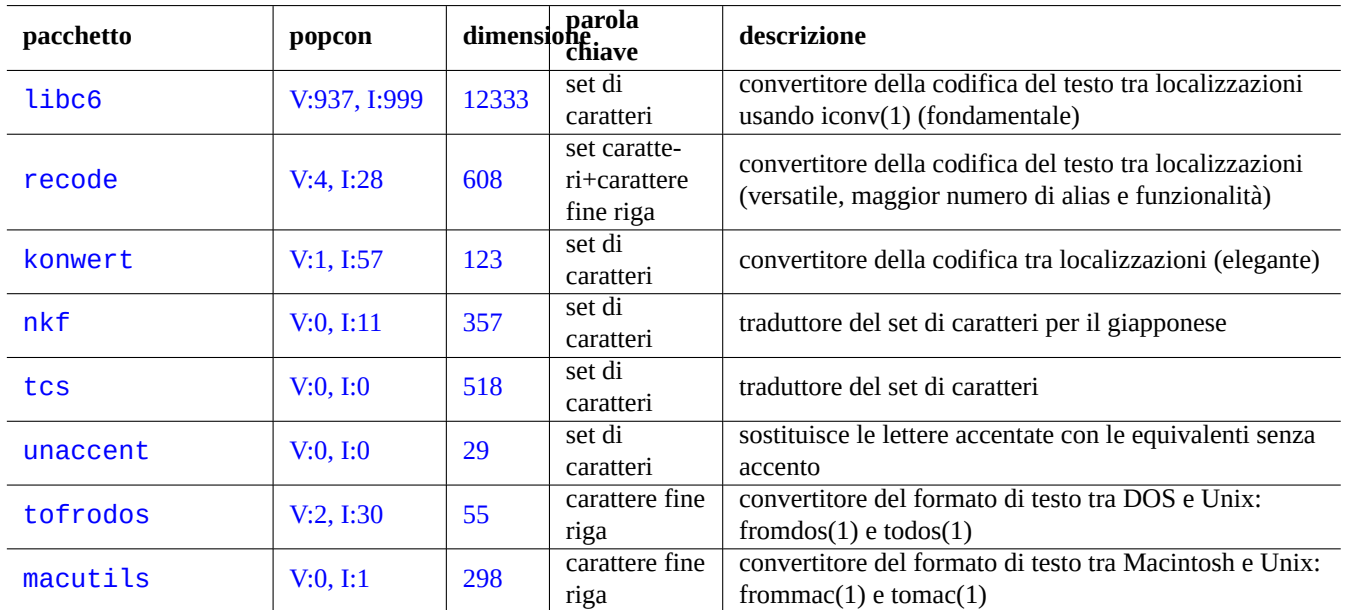

Quelli che seguono sono pacchetti per la conversione dei dati testuali che hanno attirato la mia attenzione.

Tabella 11.1: Elenco di strumenti di conversione di dati testuali

# **11.1.1 Convertire un file di testo con iconv**

#### **Suggerimento**

iconv(1) viene fornito come parte del pacchetto libc6 ed è sempre disponibile praticamente su tutti i sistemi in stile Unix, per fare la conversione della codifica dei caratteri.
Si può convertire la codifica di un file di testo con iconv(1) nel modo seguente.

\$ iconv -f codifica1 -t codifica2 input.txt >output.txt

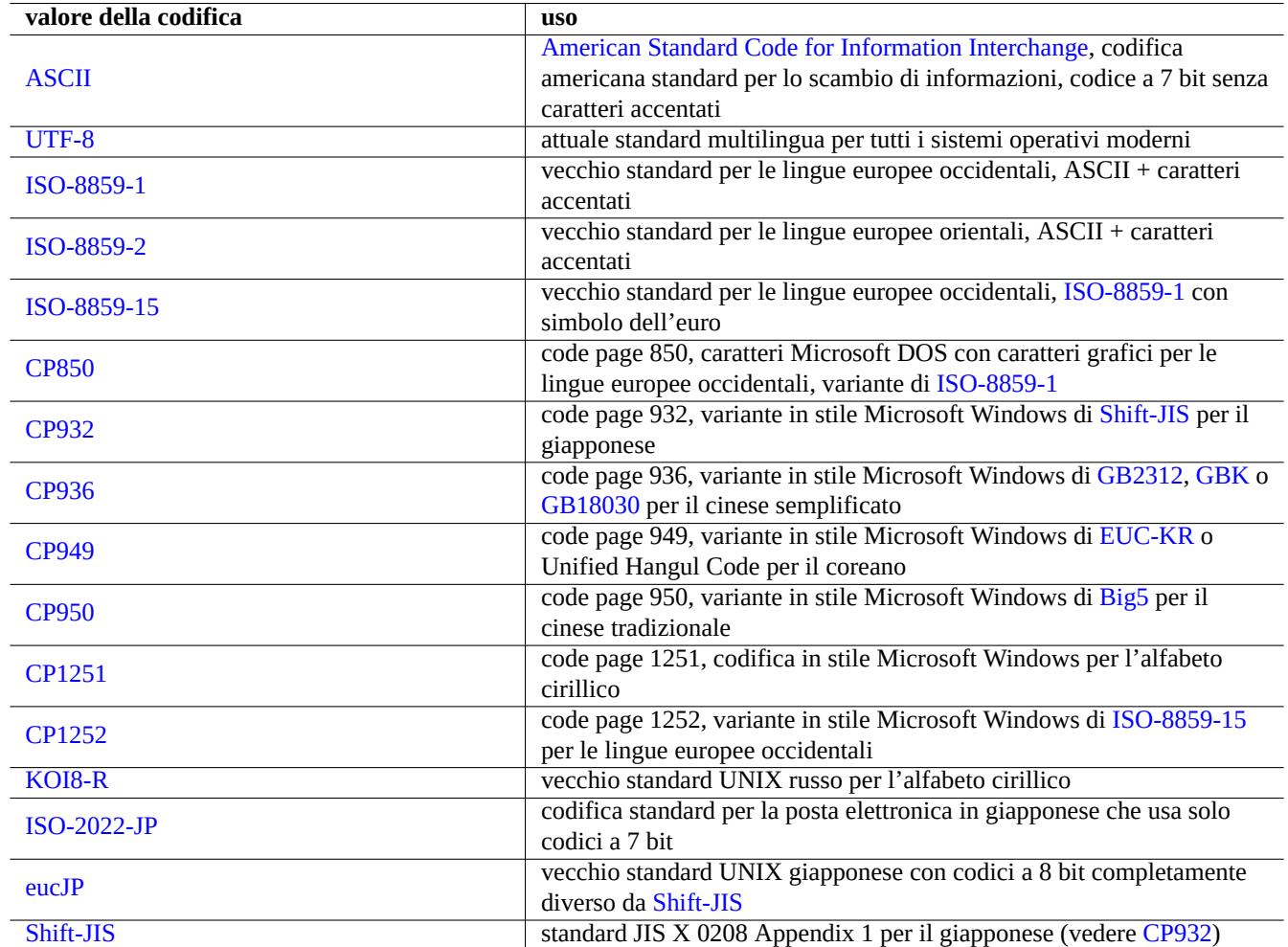

Nel trovare corrispondenze con i valori delle codifiche non viene tenuto conto delle lettere maiuscole o minuscole e vengono ignorati i caratteri "-" e "\_". Si possono controllare le codifiche supportate con il comando "iconv -l".

Tabella 11.2: Elenco dei val[ori delle c](https://it.wikipedia.org/wiki/Shift_JIS)odifiche e loro uso

#### **Nota**

Alcune codifiche non sono gestite in fase di conversione dei dati e non sono utilizzate come valori di localizzazione (Sezione 8.4.1).

Per i set di caratteri contenuti in un singolo byte, come i set di caratteri ASCII e ISO-8859, la codifica di carattere è quasi la stessa cosa del set [di cara](#page-202-0)tteri.

Per i set di caratteri con molti caratteri, come JIS X 0213 per il giapponese o Universal Character Set (UCS, Unicode, ISO-10646-1) per praticamente tutte le lingue, esistono molti schemi di codifica per [inserirl](https://it.wikipedia.org/wiki/Ascii)i [nella seque](https://it.wikipedia.org/wiki/ISO/IEC_8859)nz[a dei byte dati.](https://it.wikipedia.org/wiki/Codifica_di_caratteri)

- EUC e ISO/IEC 2022 (chiamato anche JIS X 0202) per il giapponese
- UTF-8, UTF-16/UCS-2 e UTF-32/UCS-4 [per Unicod](https://en.wikipedia.org/wiki/JIS_X_0213)e

In questi casi c'è una netta differenza tra il set di caratteri e la codifica di caratteri.

Il termine code page è usato come sinonimo di tabella di codifica dei caratteri per alcune tabelle specifiche di produttori.

#### **Nota**

Notare che la maggior parte dei sistemi di codifica condividono con ASCII gli stessi codici per i caratteri a 7 bit. Ci son[o però alc](https://en.wikipedia.org/wiki/Code_page)une eccezioni. Se si stanno convertendo dati di vecchi programmi C o URL in giapponese dal formato di codifica volgarmente chiamato Shift-JIS in formato UTF-8, usare "CP932" come nome di codifica invece di "shift-JIS" per ottenere i risultati attesi: 0x5C → "\" e 0x7E → "~". Altrimenti questi vengono convertiti nei caratteri sbagliati.

#### **Suggerimento**

Si può anche usare recode(1) che offre più della semplice combinazione delle funzionalità di iconv(1), fromdos(1), todos(1), frommac(1) e tomac(1). Per maggiori informazioni vedere "info recode".

# **11.1.2 Controllare se un file è in UTF-8 con iconv**

Si può controllare se un file di testo è nella codifica UTF-8 usando iconv(1) nel modo seguente.

```
$ iconv -f utf8 -t utf8 input.txt >/dev/null || echo "trovato non-UTF-8"
```
#### **Suggerimento**

Usare l'opzione "--verbose" nell'esempio precedente per trovare il primo carattere non UTF-8.

### **11.1.3 Convertire nomi di file con iconv**

Ecco uno script d'esempio per convertire in una directory la codifica dei nomi di file dai nomi creati in un vecchio sistema operativo a quelli UTF-8 moderni.

```
#!/bin/sh
ENCDN=iso-8859-1
for x in *;
do
mv "$x" "$(echo "$x" | iconv -f $ENCDN -t utf-8)"
done
```
La variabile "\$ENCDN" specifica la codifica originale usata per i nomi di file nei sistemi operativi più vecchi come in Tabella 11.2.

Per scenari più complessi, montare, usando come opzione di mount(8) la codifica appropriata (vedere Sezione 8.4.6), il file system (ad esempio una partizione in un disco fisso) contenente tali nomi di file e copiare usando il comando "cp-a" il suo intero contenuto in un altro file system montato come UTF-8.

### **11.1.4 Conversione del carattere di fine riga**

Il formato dei file di testo e specificatamente il codice EOL (End of line, fine riga) è dipendente dalla piattaforma.

I programmi di conversione del formato di EOL, fromdos(1), todos(1), frommac(1) e tomac(1), sono piuttosto comodi. Anche recode(1) è utile.

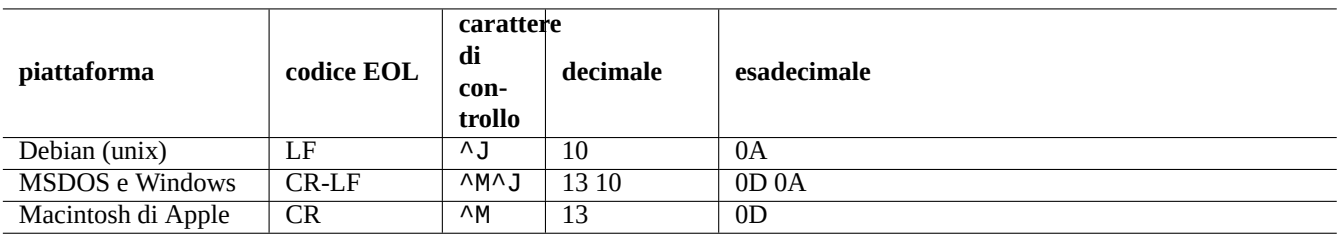

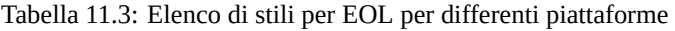

#### **Nota**

Alcuni dati nel sistema Debian, come i dati della pagina wiki per il pacchetto python-moinmoin, usano CR-LF in stile MSDOS come codice EOL. Perciò la regola sopra descritta è solamente una regola generale.

#### **Nota**

La maggior parte degli editor (es. vim, emacs, gedit, …) può gestire file con EOL in stile MSDOS in modo trasparente.

#### **Suggerimento**

È meglio usare "sed -e '/\r\$/!s/\$/\r/'" invece di todos(1) quando si desidere unificare lo stile EOL allo stile MSDOS da uno stile misto MSDOS e Unix (ad esempio dopo la fusione di 2 file in stile MSDOS con diff3(1)). Questo perché todos aggiunge CR a tutte le righe.

# **11.1.5 Conversione di tabulazioni**

Esistono alcuni programmi popolari specializzati nella conversione dei codici di tabulazione.

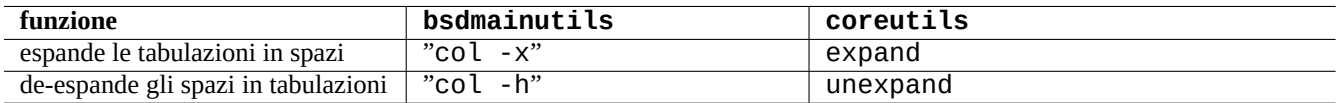

Tabella 11.4: Elenco di comandi di conversione di TAB dai pacchetti bsdmainutils e coreutils

indent(1) nel pacchetto indent riformatta completamente gli spazi bianchi nei programmi C.

Anche programmi editor come vim ed emacs possono essere usati per la conversione di TAB. Per esempio con vim, è possibile espandere i TAB con la sequenza di comandi ":set expandtab" e ":%retab". Si può annullare questa azione con la sequenza di comandi ":set noexpandtab" e ":%retab!".

# **11.1.6 Editor con auto-conversione**

Gli editor moderni intelligenti come il programmavim sono piuttosto bravi e gestiscono bene qualsiasi sistema di codifica e formato di file. Per una migliore compatibilità questi editor andrebbero usati con la localizzazione UTF-8 in console con capacità UTF-8.

Un vecchio file di testo Unix in lingua europea occidentale, "u-file.txt" salvato nella codifica latin1 (iso-8859-1) può essere modificato con vim semplicemente con il comando seguente.

Ciò è reso possibile dal fatto che il meccanismo di rivelazione automatica della codifica dei file di vim presuppone come prima cosa che la codifica sia UTF-8 e, se ciò fallisce, presuppone che sia latin1.

Un vecchio file di testo Unix in lingua polacca, "pu-file.txt" salvato nella codifica latin1 (iso-8859-1) può essere modificato con vim con il comando seguente.

\$ vim '+e ++enc=latin2 pu-file.txt'

Un vecchio file di testo Unix in giapponese, "ju-file.txt" salvato nella codifica eucJP può essere modificato con vim con il comando seguente.

```
$ vim '+e ++enc=eucJP ju-file.txt'
```
Un vecchio file di testo MS-Windows in giapponese, "jw-file.txt" salvato nella cosiddetta codifica shift-JIS (più precisamente CP932) può essere modificato con  $vim$  con il comando seguente.

\$ vim '+e ++enc=CP932 ++ff=dos jw-file.txt'

Quando un file viene aperto con le opzioni "++enc" e "++ff", l'uso di ":w" nella riga di comando di Vim lo salva nel formato originale sovrascrivendo il file originale. Si può anche specificare nella riga di comando di Vim il formato e il nome con cui salvare il file, ad esempio ":w ++enc=utf8 nuovo.txt".

Fare riferimento a mbyte.txt per il "supporto di testi multi-byte" nell'aiuto in linea di vim e a Tabella 11.2 per i valori delle localizzazione usati con "++enc".

La famiglia di programmi emacs può svolgere funzioni equivalenti.

#### **11.1.7 Estrazione del testo puro**

Il comando seguente legge una pagina web mettendola in un file di testo. È molto utile quando si copiano configurazioni dal Web o per applicare strumenti di testo base Unix come grep(1) sulla pagina web.

\$ w3m -dump http://www.sito-remoto.com/help-info.html >filetesto

In modo analogo, si possono estrarre dati in testo puro da altri formati con gli strumenti seguenti.

#### **11.1.8 Evidenziare e formattare dati in puro testo**

È possibile evidenziare e formattare dati in testo puro usando gli strumenti seguenti.

# **11.2 Dati XML**

XML (Extensible Markup Language) è un linguaggio a marcatori per documenti contenenti informazioni strutturate. Vedere informazioni introduttive su XML.COM.

- ["Cosa è XML?"](https://it.wikipedia.org/wiki/XML)
- "Cosa è XSLT?"
- "Cosa è XSL-FO?"
- ["Cosa è XLink?"](http://www.xml.com/pub/a/98/10/guide0.html)

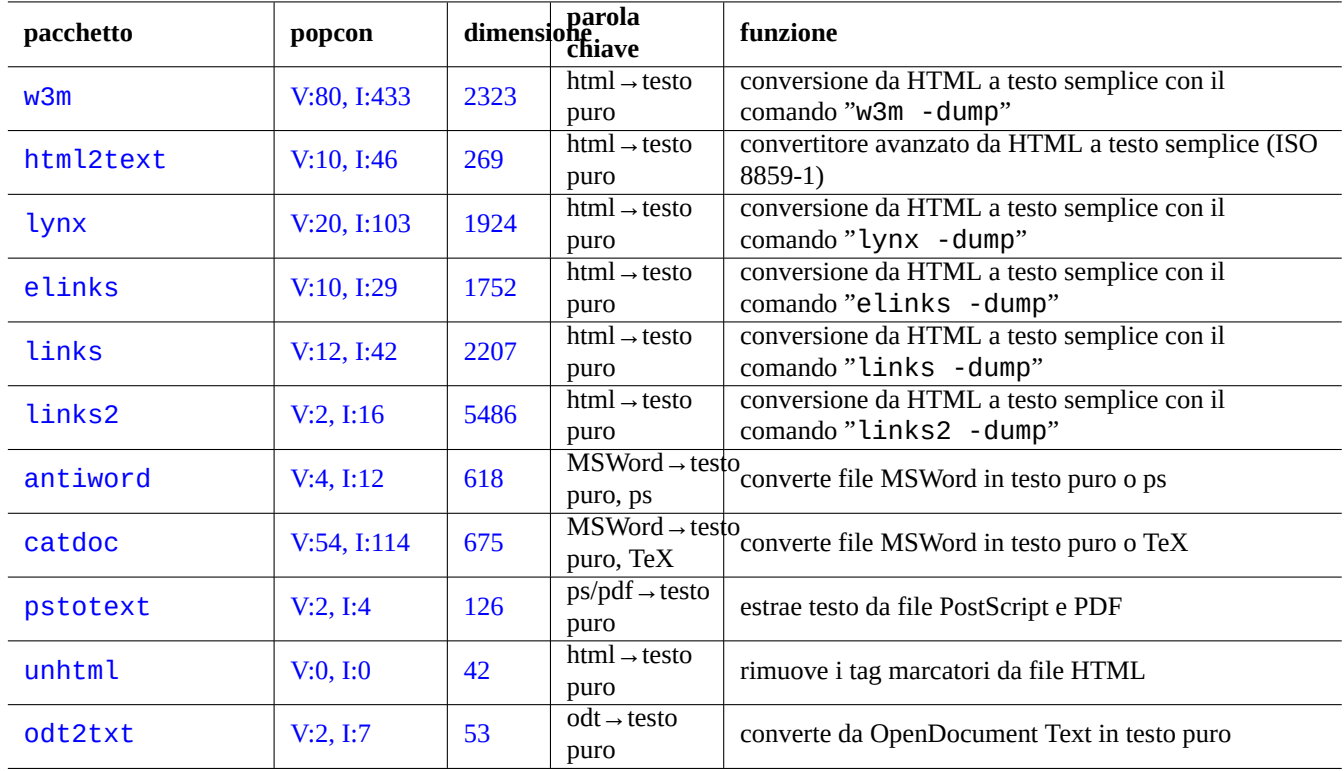

Tabella 11.5: Elenco di strumenti per estrarre dati in testo puro

### **11.2.1 Suggerimenti base per XML**

I testi XML hanno un aspetto simile all'HTML. Permettono di gestire formati di output multipli per un documento. Un facile sistema per XML è il pacchetto docbook-xsl che è stato usato per questo documento.

Ogni file XML inizia con una dichiarazione XML standard come la seguente.

<?xml version="1.0" encoding="UTF-8"?>

La sintassi di base per un elemento XML usa un marcatore come il seguente.

<nome attributo="valore">contenuto</nome>

Gli elementi XML senza contenuto sono indicati nella seguente forma breve.

<nome attributo="valore"/>

La parte "attributo="valore"" negli esempi precedenti è opzionale.

In XML una sezione di commento è marcata nel modo seguente.

```
\leq \vdots commento \rightarrow
```
A parte l'aggiunta dei marcatori, XML richiede solo una minima conversione dei contenuti usando entità predefinite per i caratteri seguenti.

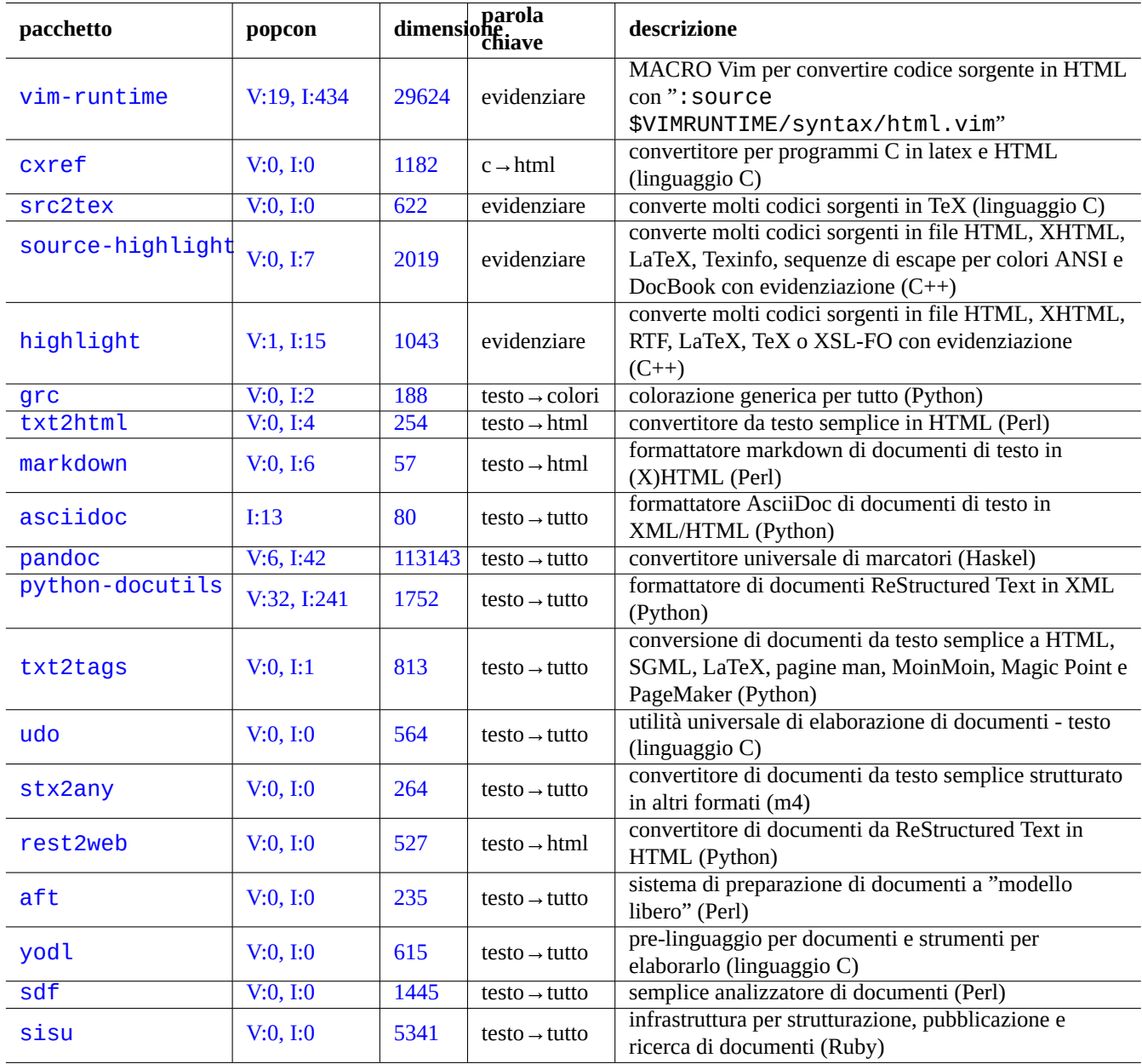

[Tabel](http://qa.debian.org/popcon-graph.php?packages=sdf)la 11.6: [Elenc](http://packages.qa.debian.org/s/sdf.html)o di strumenti per evidenziare dati in testo puro

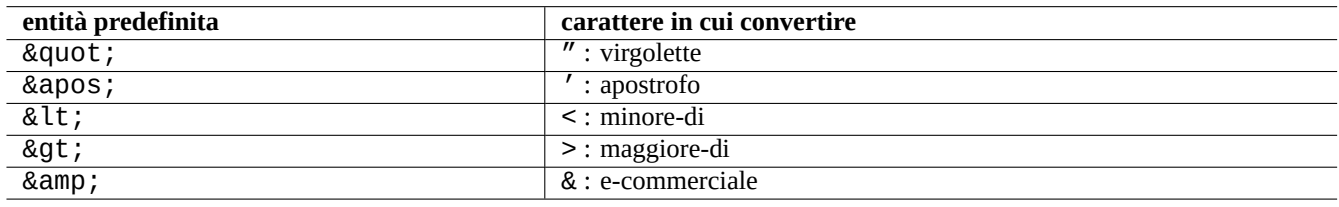

Tabella 11.7: Elenco di entità predefinite per XML

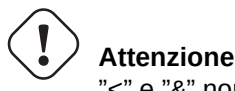

"<" e "&" non possono essere usati in attributi o elementi.

#### **Nota**

Quando vengono usate entità definite in stile SGML, ad esempio "&qualche-tag:", la prima definizione prevale su tutte le altre. La definizione di entità è espressa nella forma "<!ENTITY qualche-tag "valore entità">".

#### **Nota**

Fintanto che i marcatori XML sono usati in modo coerente con un certo set dei nomi di tag (qualche dato usato come contenuto o valore di attributo), la conversione in un altro XML è un compito banale usando XSLT (Extensible Stylesheet Language Trasformations.

# **11.2.2 [Elaborazione XML](https://it.wikipedia.org/wiki/XSL_Transformations)**

Sono disponibili molti strumenti per elaborare file XML, come l'XSL (Extensible Stylesheet Language).

Fondamentalmente, una volta creato un file XML ben formato, lo si può convertire in qualsiasi formato usando XSLT (Extensible Stylesheet Language Transformation).

XSL-FO (Extensible Stylesheet Language for Formatting Objec[t\), linguaggio per fogli di stile estensib](https://it.wikipedia.org/wiki/Extensible_Stylesheet_Language)ile per la formattazione di oggetti, è pensato per essere una soluzione per la formattazione. Il pacchetto fop è una novità nell'archivio Debian main a causa delle sue dipendenze dal linguaggio di programmazione Java. Perciò il codice LaTeX è solitamente g[enerato dall'XML](https://it.wikipedia.org/wiki/XSL_Transformations) [usando XSLT ed il sistema LaTeX vie](https://it.wikipedia.org/wiki/XSL_Transformations)ne usato per creare file adatti alla stampa come DVI, PostScript e PDF.

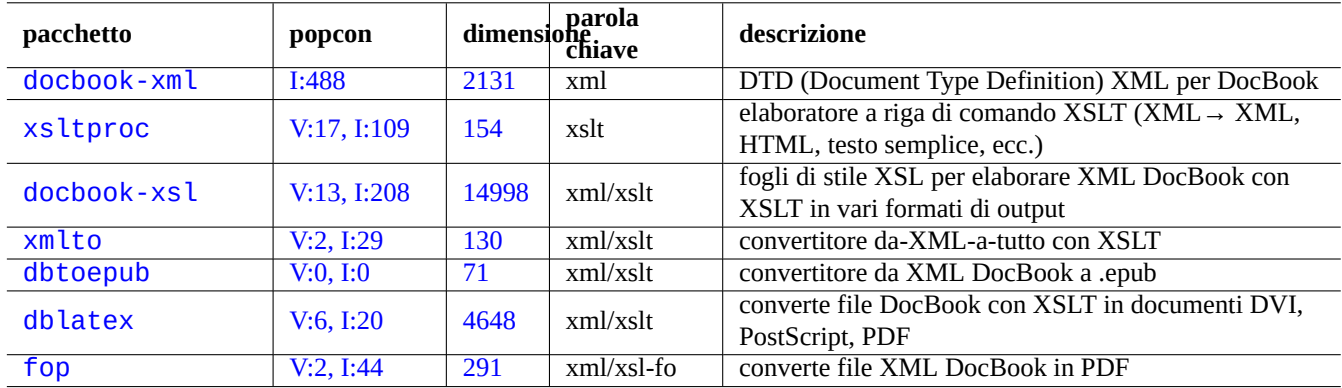

[Tabel](http://packages.qa.debian.org/d/dblatex.html)la 11.8: Elenco di strumenti XML

D[ato ch](http://packages.debian.org/sid/fop)e XML è un sottoinsieme di SGML (Standard Generalized Markup Language), può essere elaborato dagli strumenti completi disponibili per SGML, come DSSSL (Document Style Semantics and Specification Language).

#### **Suggerimento**

A volte yelp di GNOME è utile [per leggere file XML](https://it.wikipedia.org/wiki/Standard_Generalized_Markup_Language) DocBook [direttamente dato che li visuali](https://en.wikipedia.org/wiki/Document_Style_Semantics_and_Specification_Language)zza in modo decente in X.

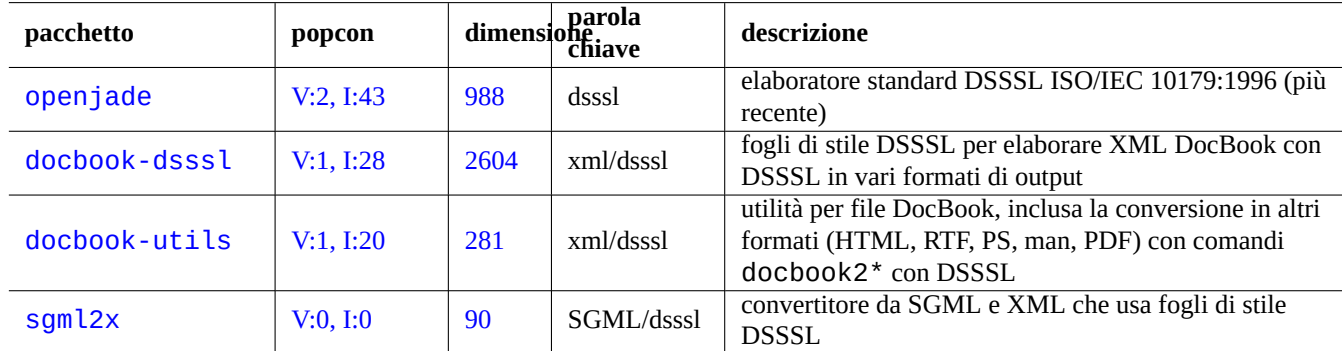

Tabella 11.9: Elenco di strumenti DSSSL

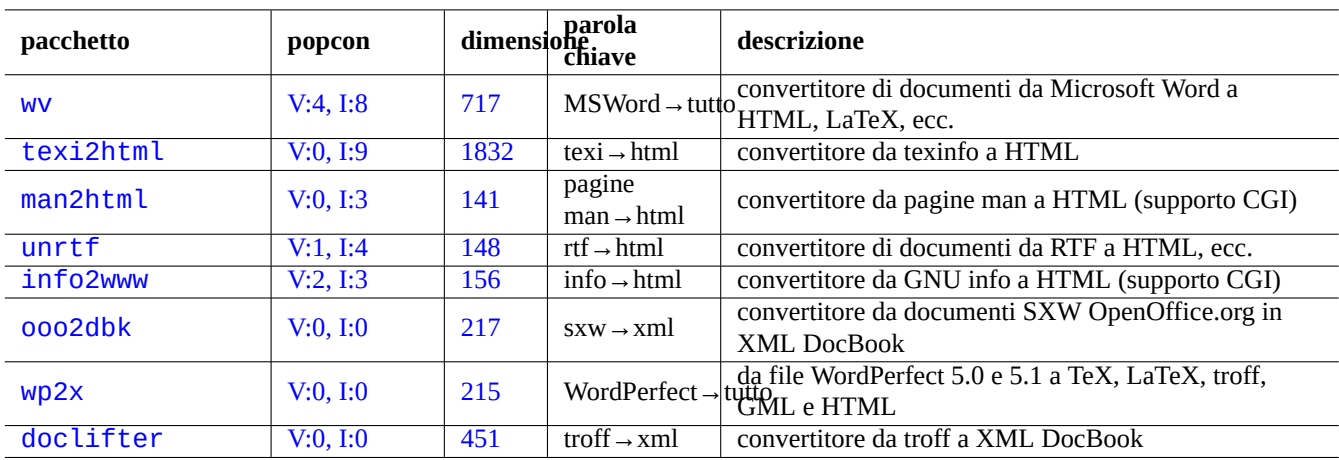

[Ta](http://qa.debian.org/popcon-graph.php?packages=wp2x)bella 11[.10:](http://packages.qa.debian.org/w/wp2x.html) Elenco di strumenti di estrazione di dati XML

# **11.2.3 Estrazione di dati XML**

Si possono esstrarre dati HTML o XML da altri formati usando gli strumenti seguenti.

I file HTML non-XML possono essere convertiti in XHTML che è un'istanza di XML ben strutturato. XHTML può essere elaborato con strumenti XML.

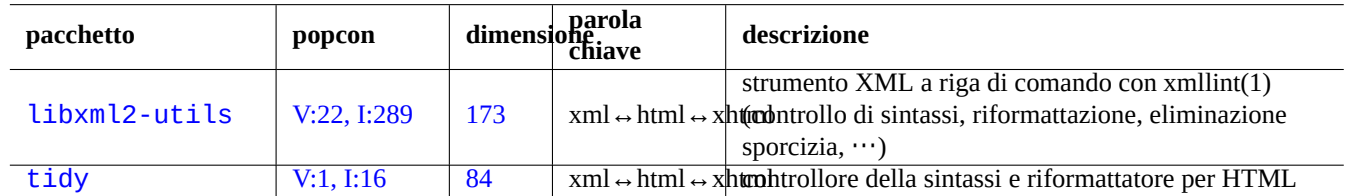

[Tabe](http://qa.debian.org/popcon-graph.php?packages=libxml2-utils)lla [11.11](http://packages.qa.debian.org/libx/libxml2-utils.html): Elenco di strumenti per belle stampe XML

Una volta che è stato generato codice XML corretto, si può usare la tecnologia XSLT per estrarre dati in base al contesto dei marcatori

# **11.3 Impaginazione**

Per semplici impaginazioni si può usare il programma Unix troff sviluppato da AT&T. Viene di solito usato per creare pagine man.

TeX, creato da Donald Knuth è uno strumento di impaginazione molto potente ed è lo standard di fatto. LaTeX, scritto originariamente da Leslie Lamport, permette un accesso alla potenz[a di T](https://en.wikipedia.org/wiki/Troff)eX a più alto livello.

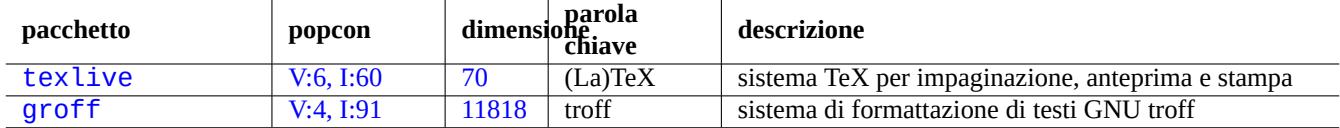

Tabell[a 11](http://packages.qa.debian.org/t/texlive.html).12: Elenco di strumenti per impaginazione

# **11.3.1 Impaginazione roff**

Tradizionalmente il sistema di elaborazione di testi Unix principale è roff. Vedere roff(7), groff(7), groff(1), grotty(1), troff(1), groff\_mdoc(7), groff\_man(7), groff\_ms(7), groff\_me(7), groff\_mm(7) e "info groff".

Si può leggere o stampare un buon tutorial e documento di consultazione sulla macro "-me" in "/usr/share/doc/groff/", dopo aver installato il pacchetto groff.

#### **Suggerimento**

"groff -Tascii -me -" produce output in puro testo con codici [di esc](https://it.wikipedia.org/wiki/Macro)ape ANSI. Se si desidera produrre un output in stile pagine man con molti "^H" e "\_", usare invece "GROFF\_NO\_SGR=1 groff -Tascii -me -".

#### **Suggerimento**

Per rimuovere i "^H" e "\_" da un file di testo generato con groff, filtrarlo con "col -b -x".

# **11.3.2 TeX/LaTeX**

La distribuzione software TeX Live offre un sistema TeX completo. Il metapacchetto texlive fornisce una buona selezione dei pacchetti TeX Live che dovrebbe essere sufficiente per la maggior parte dei compiti più comuni.

Ci sono molti documenti consultabili disponibili per TeX e LaTeX.

- teTeX HO[WTO: The](https://en.wikipedia.org/wiki/TeX_Live) Li[nux-teTeX](https://en.wikipedia.org/wiki/TeX_Live) Local Guide
- tex $(1)$
- latex $(1)$
- texdoc $(1)$
- texdoctk(1)
- "The TeXbook", di Donald E. Knuth, (Addison-Wesley)
- "LaTeX A Document Preparation System", di Leslie Lamport, (Addison-Wesley)
- "The LaTeX Companion", di Goossens, Mittelbach, Samarin, (Addison-Wesley)

Questo è l'ambiente di impaginazione più potente. Molti elaboratori SGML lo usano come backend per l'elaborazione del testo. Lyx, fornito dal pacchetto lyx, e GNUTeXmacs, fornito dal pacchetto texmacs, offrono un bell'ambiente WYSIWYG per LaTeX; inoltre molti usano Emacs e Vim come scelta di editor per i sorgenti.

Sono disponibili molte risorse in rete.

- [The T](https://it.wikipedia.org/wiki/LaTeX)EX Live Guide TE[X Live](https://it.wikipedia.org/wiki/Emacs) 2[007 \(](https://it.wikipedia.org/wiki/Vim_(editor_di_testo))"[/usr/s](https://en.wikipedia.org/wiki/GNU_TeXmacs)hare/doc/texlive-doc-base/english/texliv[e-en/live](https://it.wikipedia.org/wiki/WYSIWYG).html") (pacchetto texlive-doc-base)
- A Simple Guide to Latex/Lyx
- Word Processing Using LaTeX
- [Local User Guide to teTeX/La](http://www.stat.rice.edu/~helpdesk/howto/lyxguide.html)TeX

Q[uando i documenti crescono di d](http://www-h.eng.cam.ac.uk/help/tpl/textprocessing/latex_basic/latex_basic.html)imensioni, a volte TeX può generare errori. Per risolvere queto problema si deve aumentare la dimensione di pool in "/etc/texmf/texmf.cnf" (o in modo più corretto, modificare "/etc/texmf/texmf.d/95NonPath" e[d eseguire update-texmf\(8\)\).](http://supportweb.cs.bham.ac.uk/documentation/LaTeX/lguide/local-guide/local-guide.html)

#### **Nota**

Il sorgente TeX di "The TeXbook" è disponibile all'indirizzo http://tug.ctan.org/tex-archive/systems/knuth/dist/tex/ texbook.tex. Questo file contiene la maggior parte delle macro necessarie. Mi è stato detto che si può elaborare questo documento con tex(1) dopo aver commentato le righe da 7 a 10 ed aggiungendo "\input manmac \proofmodefalse". È caldamente raccomandabile comprare questo libro (e tutti gli altri libri di Donald E. Knuth) invece di usare le versioni in rete, ma il sorgente è un mera[viglioso esempio di input TeX!](http://tug.ctan.org/tex-archive/systems/knuth/dist/tex/texbook.tex)

### **11.3.3 Fare una bella stampa di una pagina di manuale**

Si può stampare una pagina di manuale in PostScript in un bel modo usando uno dei comandi seguenti.

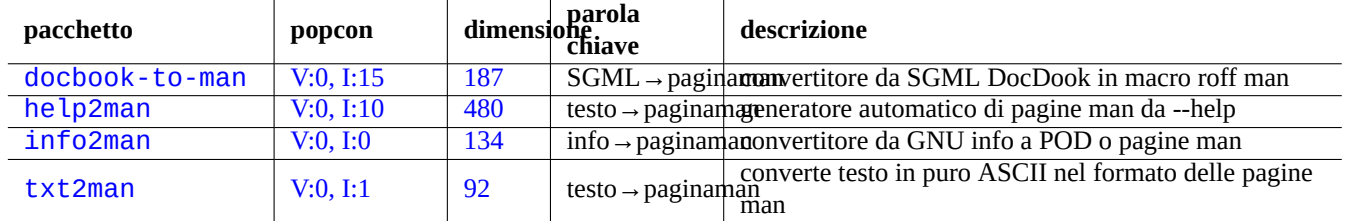

[Tabella](http://qa.debian.org/popcon-graph.php?packages=info2man) 11.13: [Elen](http://packages.qa.debian.org/i/info2man.html)co di pacchetti che aiutano a creare una pagina man

# **11.3.4 Creare una pagina di manuale**

Benché sia possibile scrivere una pagina di manuale (pagina man) in formato troff semplice, ci sono alcuni pacchetti di aiuto per farlo.

# **11.4 Dati stampabili**

In un sistema Debian i dati stampabili sono presentati in formato PostScript. CUPS (Common Unix Printing System) usa Ghostscript come suo programma backend per la rasterizzazione per le stampanti non-PostScript.

# **11.4.1 Ghostscript**

Il cuore centrale della manipolazione dei dati da stampare è l'interprete PostScript (PS) Ghostscript che genera immagini raster.

La licenza dell'ultima versione a monte di Ghostscript di Artifex è passata da AFPL a GPL e sono state fuse in un rilascio unificato tutte le più recenti modifiche alle versioni ESP, come quelle relative a CUPS nel rilascio 8.60.

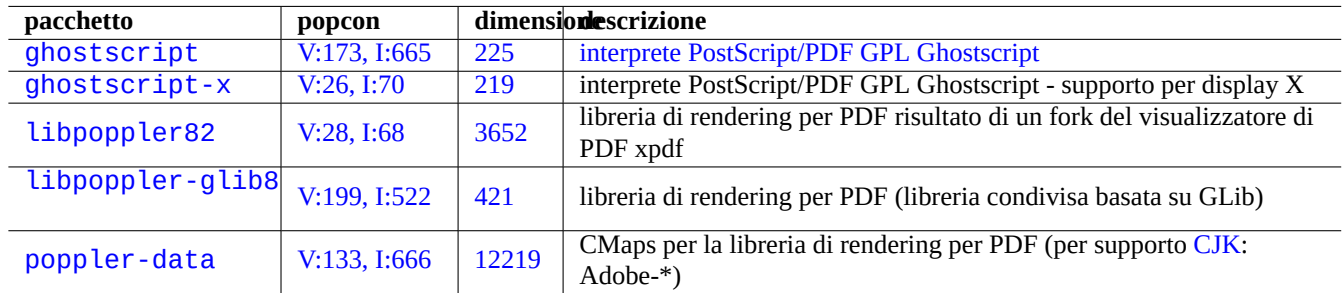

Tabella 11.14: Elenco di interpreti PostScript Ghostscript

#### **Suggerimento**

La configurazione di Ghostscript può essere visualizzata con "gs -h".

# **11.4.2 Unire due file PS o PDF**

È possibile unire due file PostScript (PS) o PDF (Portable Document Format) usando gs(1) di Ghostscript.

```
$ gs -q -dNOPAUSE -dBATCH -sDEVICE=pswrite -sOutputFile=bla.ps -f pippo1.ps pippo2.ps
$ gs -q -dNOPAUSE -dBATCH -sDEVICE=pdfwrite -sOutputFile=bla.pdf -f pippo1.pdf pippo2.pdf
```
Il formato PDF che è un formato ampiamente usato per dati stampabili multipiattaforma, è essenzialmente il formato PS compresso con alcune funzionalità ed estensioni aggiuntive.

#### **Suggeri[mento](https://it.wikipedia.org/wiki/Portable_Document_Format)**

[Per](https://it.wikipedia.org/wiki/PostScript) manipolare dalla riga di comando documenti PostScript sono utili psmerge(1) e altri comandi nel pacchetto psutils. Anche pdftk(1), nel pacchetto pdftk, è utile per manipolare documenti PDF.

# **11.4.3 Utilità per dati stampabili**

Quello che segue è un elenco di pacchetti con utilità per dati stampabili che hanno attirato la mia attenzione.

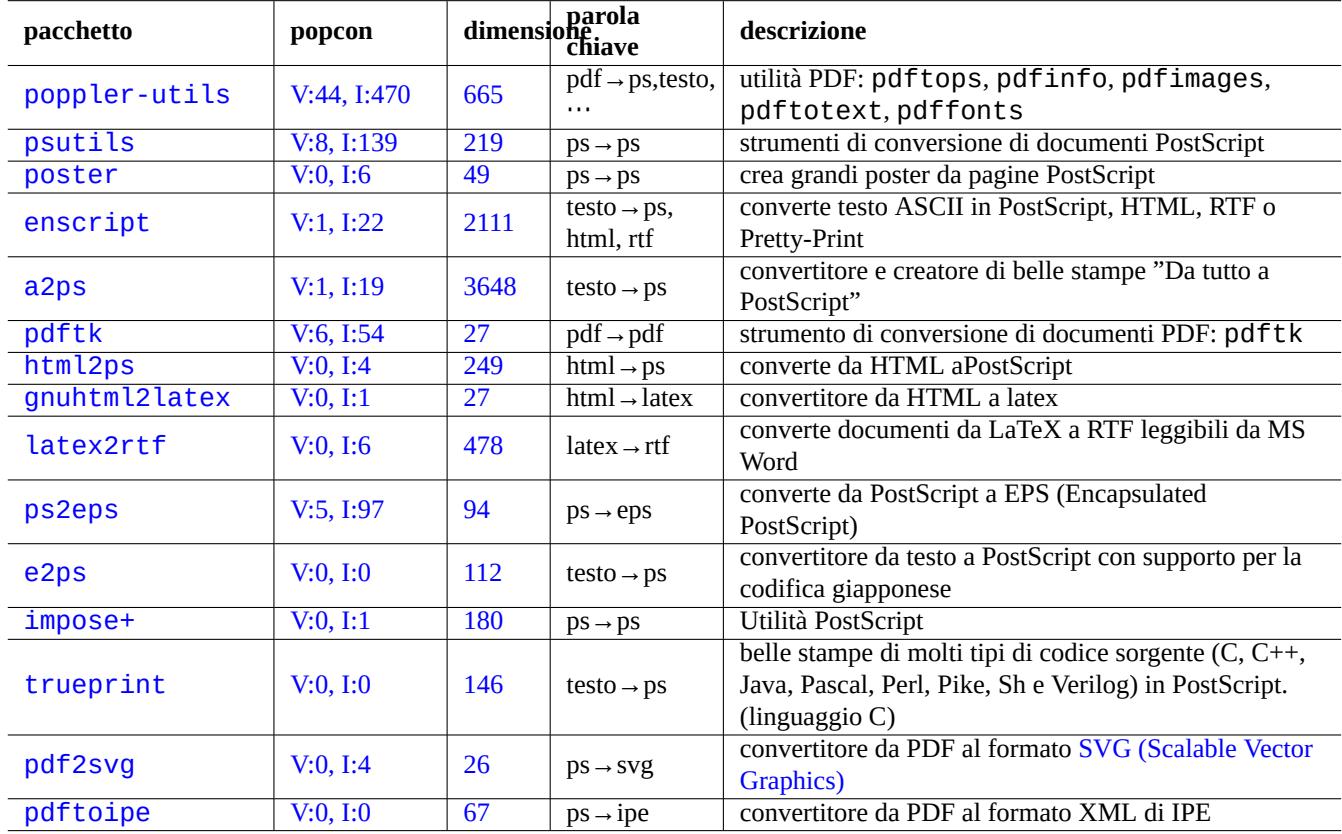

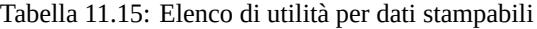

# **11.4.4 Stampare con CUPS**

Entrambi i comandi lp(1) e lpr(1) forniti da CUPS (Common Unix Printing System) forniscono opzioni per stampe personalizzate dei dati stampabili.

Si possono stampare 3 copie fascicolate di un file usando uno dei comandi seguenti.

```
$ lp -n 3 -o Collate=True nomefile
```
Si può personalizzare ulteriormente l'operazione di stampa usando opzioni come "-o number-up=2", "-o page-set=even", "-o page-set=odd", "-o scaling=200", "-o natural-scaling=200", ecc., documentate in Stampa dalla riga di comando ed opzioni relative.

# **11.5 [Conversion](http://localhost:631/help/options.html)e dei dati di posta**

Quelli che seguono sono pacchetti per la conversione dei dati di posta che hanno attirato la mia attenzione.

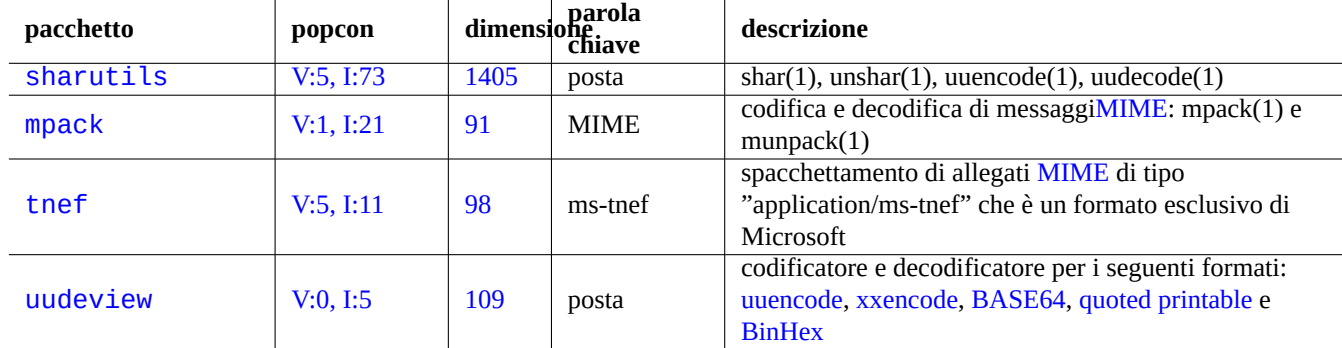

[Tabella](http://qa.debian.org/popcon-graph.php?packages=uudeview) 11.16: [Elenc](http://packages.qa.debian.org/u/uudeview.html)o di pacchetto che ai[utano a con](https://it.wikipedia.org/wiki/Codifica_UUencode)[vertire dat](https://en.wikipedia.org/wiki/Xxencode)i [di posta](https://en.wikipedia.org/wiki/Base64)

#### **Suggerimento**

Se il software del programma di posta può essere configurato per usarlo, anche il server IMAP4 (Internet Message Access Protocol, versione 4) (vedere Sezione 6.7) può essere usato per spostare la posta da sistemi proprietari.

### **11.5.1 Nozioni di base sui dati di po[sta](#page-179-0)**

I dati di posta (SMTP) dovrebbero essere limitati a serie di 7 bit di dati. Perciò dati binari e testi a 8 bit sono codificati in un formato a 7 bit con MIME (Multipurpose Internet Mail Extensions) e la selezione del set di caratteri (vedere Sezione 8.4.1).

Il formato standard per l'archiviazione della posta è mbox strutturato seguendo la RFC2822 (che aggiorna RFC822). Vedere mbox(5) (fornit[o dal p](https://it.wikipedia.org/wiki/Simple_Mail_Transfer_Protocol)acchetto mutt).

Per le lingue europ[ee, per la posta viene di solito usato "](https://it.wikipedia.org/wiki/MIME)Content-Transfer-Encoding: quoted-print[able](#page-202-0)" con il set di caratteri ISO-8859-1 dato che non ci sono molti caratteri a 8 bit. Se il testo europeo è codificato in UTF-8, è probabile venga usato "Content-Transfer-Encoding: quoted-printable" dato [che sono per la maggior parte dati](http://tools.ietf.org/html/rfc2822) a 7 bit.

Per il giapponese, per la posta viene tradizionalmente usato "Content-Type: text/plain; charset=ISO-2022-JP" per mantenere il testo a 7 bit. Ma sistemi Microsoft più vecchi possono inviare dati di posta in Shift-JIS senza una dichiarazione appropriata. Se il testo giapponese è codificato in UTF-8, è probabile venga usato Base64 dato che contiene molti dati a 8 bit. La situazione delle altre lingue asiatiche è simile.

#### **Nota**

Se i dati di posta non-Unix sono accessibili da un software di posta non[-Debian](https://en.wikipedia.org/wiki/Base64) che può comunicare con il server IMAP4, potrebbe essere possibile spostarli eseguendo un proprio server IMAP4 (vedere Sezione 6.7).

Se si usano altri formati di archiviazione, spostarli nel formato mbox è un buon primo passo. Un versatile programma client come mutt(1) può essere di aiuto in questo caso.

Si può suddividere il contenuto di una casella di posta nei singoli messaggi usando procmail(1) e formail(1).

Ciascun messaggio di posta può essere spachettato usando munpack(1), dal pacchetto mpack, (o con altri strumenti specializzati) per ottenere i contenuti codificati MIME.

# **11.6 Strumenti per dati grafici**

Quelli che seguono sono pacchetti per la conversione, la modifica e l'organizzazione di dati grafici che hanno attirato la mia attenzione.

#### **Suggerimento**

Cercare ulteriori strumenti per le immagini usando l'espressione regolare "~Gworks-with::image" in aptitude(8) (vedere Sezione 2.2.6).

Sebbene programmi con interfaccia utente grafica come gimp(1) siano molto potenti, strumenti a riga di comando come imagemagick(1) sono piutt[osto u](#page-85-0)tili per manipolare in modo automatico immagini usando script.

Il formato standard di fatto per i file immagini delle fotocamere digitali è EXIF (Exchangeable Image File Format) che è il formato per file immagine JPEG con tag aggiuntivi con metadati. Può contenere informazioni come la data, l'orario e le impostazioni della fotocamera.

I diritti sulla compressione senza perdita di dati Lempel-Ziv-Welch (LZW) sono scaduti. Le utilità GIF (Graphics Interchange Format) che usano [il met](https://it.wikipedia.org/wiki/JPEG)odo di compressione LZW sono ora disponibi[li liberamente sul sistema Debian.](https://it.wikipedia.org/wiki/Exchangeable_image_file_format)

#### **Suggerimento**

Qualsiasi [fotocamera digitale o scanner con un supporto di archivi](https://it.wikipedia.org/wiki/Lempel-Ziv-Welch)azione removibile fun[ziona in Linux attraverso](https://it.wikipedia.org/wiki/Graphics_Interchange_Format) [i letto](https://it.wikipedia.org/wiki/Graphics_Interchange_Format)ri di archiviazione USB dato che segue le regole progettuali per i file system delle fotocamere e usa il file system FAT. Vedere Sezione 10.1.7.

# **11.7 [Co](https://it.wikipedia.org/wiki/File_Allocation_Table)nversioni d[i dati](#page-257-0) vari**

Ci sono molti altri programmi per convertire dati. I pacchetti seguenti, trovati usando l'espressione regolare "~Guse::converting" in aptitude(8) (vedere Sezione 2.2.6), hanno catturato la mia attenzione.

Si possono estrarre i dati dal formato RPM anche nel modo seguente.

```
$ rpm2cpio file.src.rpm | cpio --extract
```
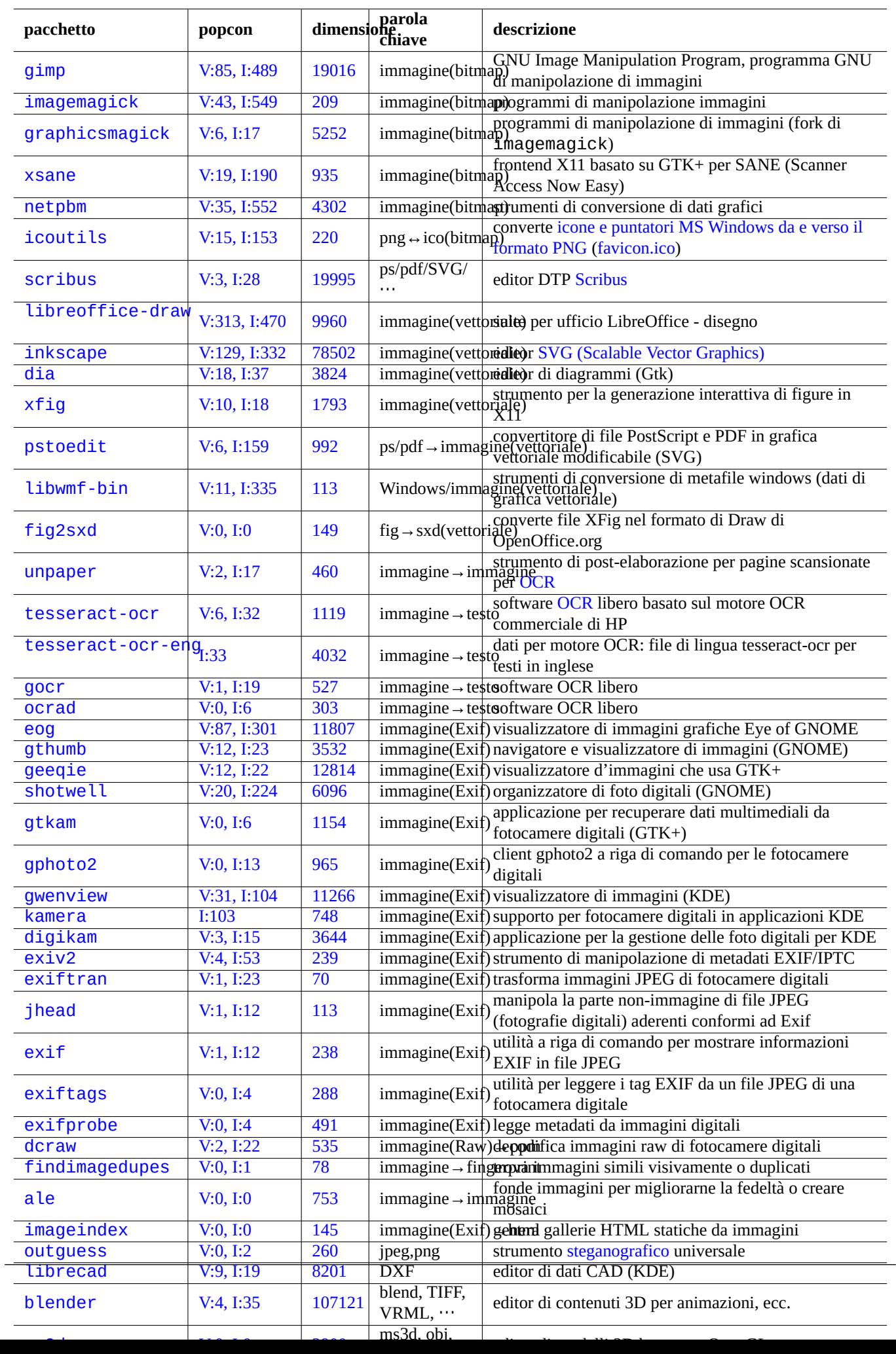

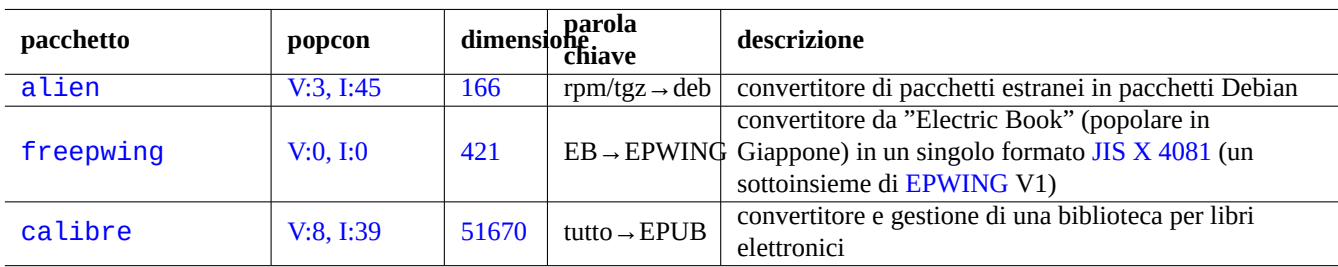

Tabella 11.18: Elenco di strumenti di conversione di [dati vari](https://ja.wikipedia.org/wiki/EPWING)

# **Capitolo 12**

# **Programmazione**

Vengono forniti in questo capitolo alcune informazioni base da cui partire per imparare a programmare su un sistema Debian abbastanza da seguire il codice sorgente impacchettato. Quello che segue è un elenco dei pacchetti importanti per la programmazione e dei corrispettivi pacchetti di documentazione.

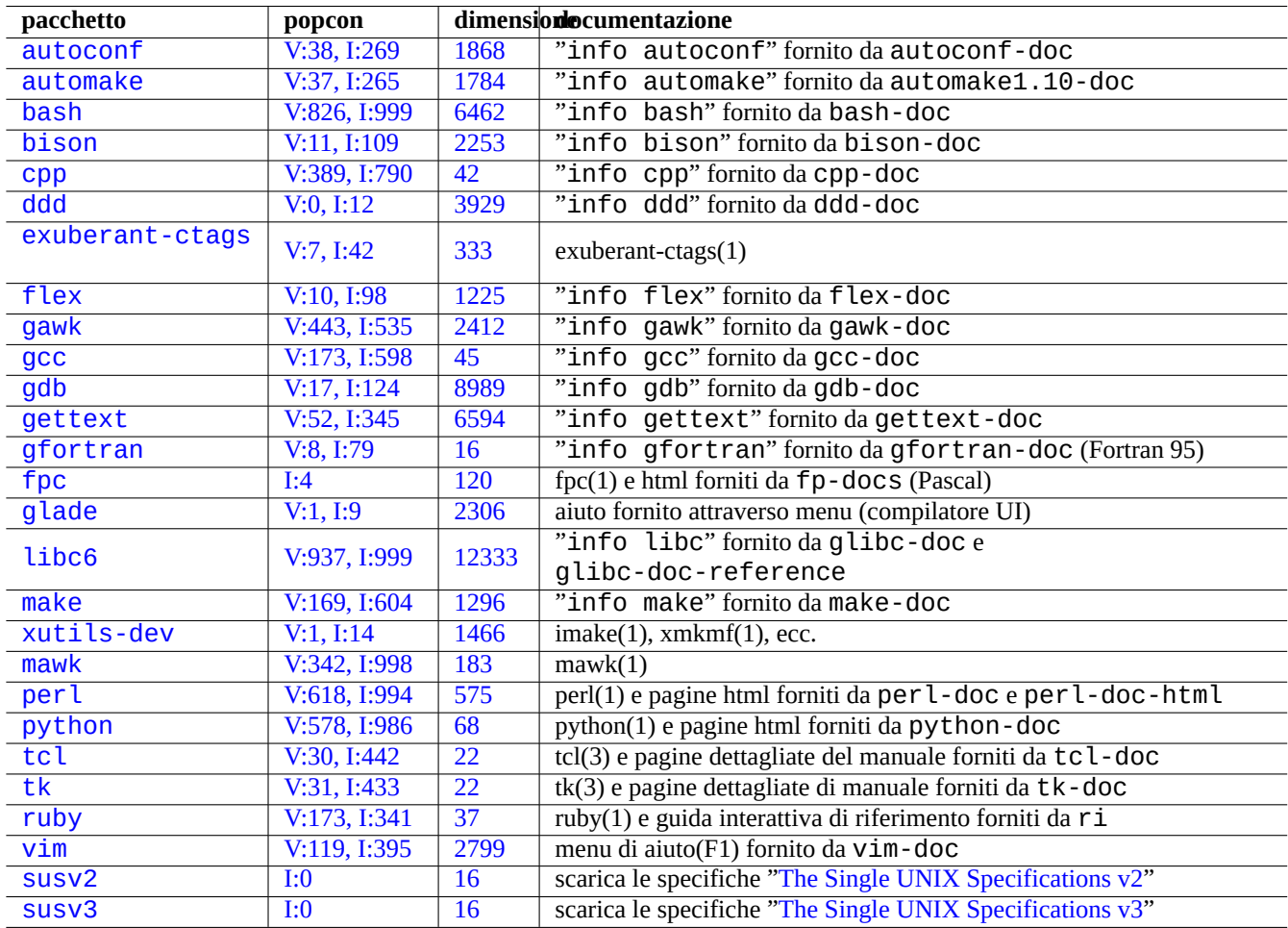

[Tabella 12](http://qa.debian.org/popcon-graph.php?packages=vim).1: [El](http://packages.qa.debian.org/s/susv2.html)[enc](http://packages.qa.debian.org/v/vim.html)o di pacchetti di aiuto per [la programmazione](http://www.unix.org/version2/)

Guide di riferimento in linea sono disponibili digitando "man nome" dopo aver installato i pacchetti manpages e manpages-dev. Le guide di riferimento in linea per gli strumenti GNU sono disponibili digitando "info nome\_programma", dopo aver installato i pertinenti pacchetti di documentazione. Può essere necessario includere gli archivi "contrib e non-free, oltre all'archivio main, dato che alcune documentazioni GFDL non sono considerate conformi alle DFSG.

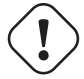

### **avvertimento**

Non usare "test" come nome di un file di prova eseguibile. "test" è un comando interno della shell.

# **Attenzione**

I programmi software compilati direttamente dai sorgenti andrebbero installati in "/usr/local" o "/opt" per evitare conflitti.

#### **Suggerimento**

Esempi di codice per creare la "Canzone 99 bottiglie di birra" dovrebbe dare buone idee per praticamente tutti i linguaggi di programmazione.

# **12.1 Script shell**

Uno script di shell è un file di testo con il bit di esecuzione impostato e contiene i comandi nel formato seguente.

#!/bin/sh ... [righe](https://en.wikipedia.org/wiki/Shell_script) di comando

La prima riga specifica l'interprete di shell che legge ed esegue il contenuto di questo file.

Leggere script di shell è il modo **migliore** per capire come funzioni un sistema \*nix. In questa sezione vengono forniti alcune nozioni di riferimento e promemoria per la programmazione di shell. Vedere "Errori in shell" (http://www.greenend.org.uk/rjk/- 2001/04/shell.html) per imparare dagli errori.

A differenza della modalità interattiva della shell (vedere Sezione 1.5 e Sezione 1.6), gli script di shell usano spesso parametri, costrutti condizionali e cicli.

# **12.1.1 Compatibilità con la shell POSIX**

Molti script di sistema possono essere interpretati da una qualsiasi delle shell POSIX (vedere Tabella 1.13). La shell predefinita per il sistema è "/bin/sh" che è un collegamento simbolico che punta al programma reale.

- bash(1) per lenny o precedenti
- dash(1) per squeeze o successivi

Evitare di scrivere uno script di shell con **bashismi** o **zshismi** per renderlo portabile tra tutte le shell POSIX. Si può controllare uno script con checkbashisms(1).

Il comando "echo" deve essere usato con le precauzioni seguenti dato che la sua implementazione è diversa negli svariati comandi interni della shell ed esterni.

- Evitare l'uso di qualsiasi opzione di comando tranne "-n".
- Evitare l'uso di sequenze di escape nelle stringhe dato che la loro gestione è variabile.

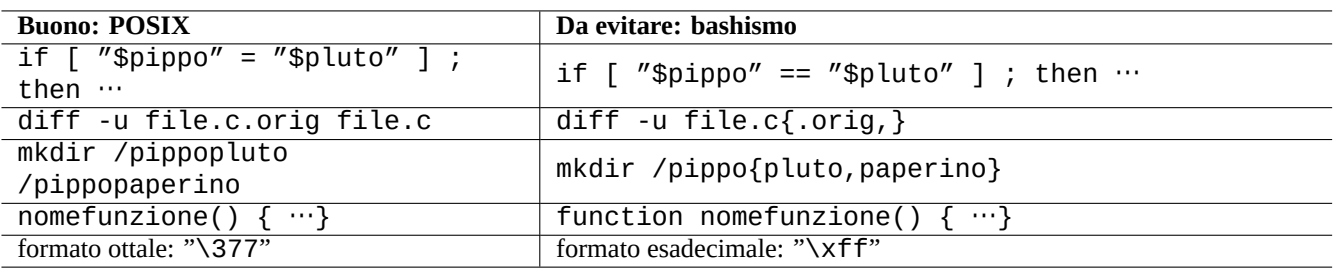

#### Tabella 12.2: Elenco di bashismi tipici

#### **Nota**

Sebbene l'opzione "-n" **non** faccia veramente parte della sintassi POSIX, è generalmente accettata.

#### **Suggerimento**

Se è necessario inserire sequenze di escape nella stringa in output, usare il comando "printf" al posto del comando "echo".

# **12.1.2 Parametri di shell**

Negli script di shell vengono spesso usati parametri speciali.

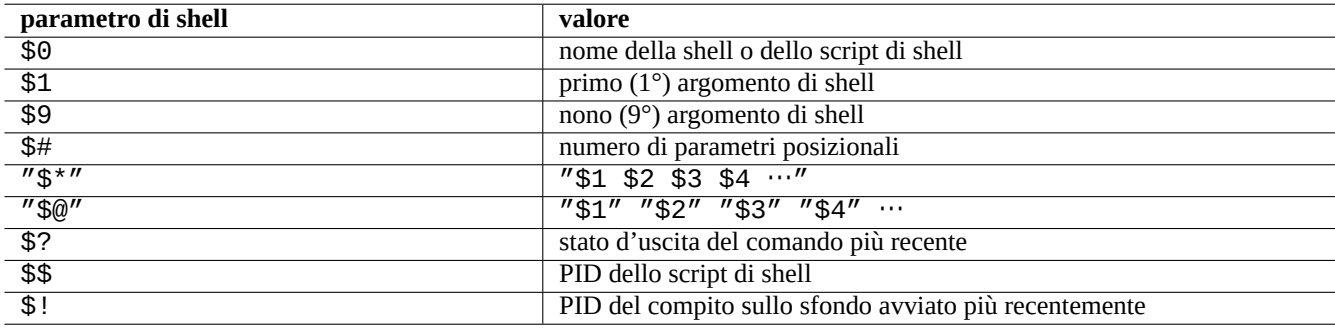

Tabella 12.3: Elenco di parametri di shell

Le nozioni base da ricordare riguardanti la **espansione dei parametri** sono le seguenti.

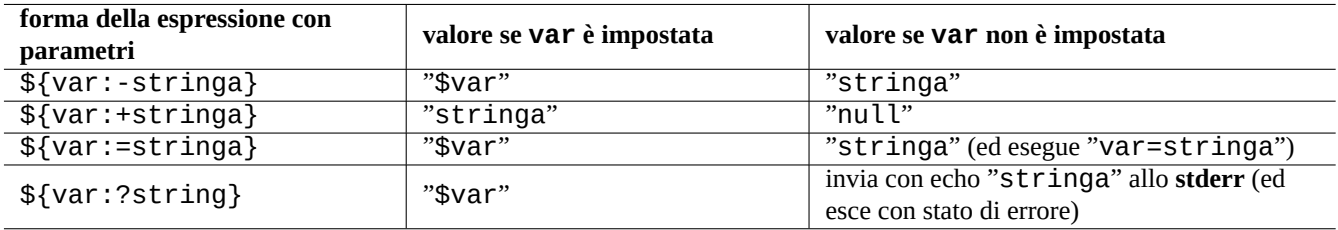

Tabella 12.4: Elenco di espansioni di parametri di shell

I due punti ":" in tutti gli operatori nell'elenco precedente sono di fatto opzionali.

- **con** ":" l'operatore = controlla che il suo operando **esista** e sia **non nullo**
- **senza** ":" l'operatore = controlla solo che il suo operando **esista**

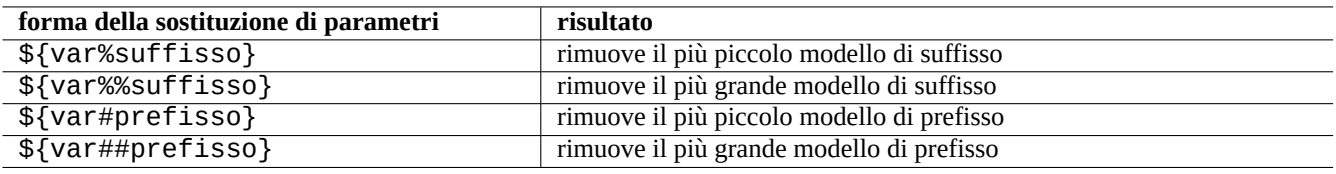

Tabella 12.5: Elenco di sostituzioni chiave di parametri di shell

# **12.1.3 Costrutti condizionali della shell**

Ogni comando restituisce uno **stato di uscita** che può essere usato in costrutti condizionali.

- Successo: 0 ("Vero")
- Errore: non 0 ("Falso")

#### **Nota**

```
"0" nel contesto condizionale della shell significa "Vero", mentre "0" nel contesto condizionale in C significa "Falso".
```
#### **Nota**

"[" è l'equivalente del comando "test che valuta i propri argomenti sino a "]" come un'espressione condizionale.

Le **espressioni condizionali** di base che è bene ricordare sono le seguenti.

- "<comando> && <se\_successo\_esegue\_anche\_questo\_comando> || true"
- "<comando> || <se\_non\_successo\_esegue\_anche\_questo\_comando> || true"
- Una porzione su più righe di script come la seguente

```
if [ <espressione_condizionale> ]; then
<se_successo_esegue_questo_comando>
else
<se_non_successo_esegue_questo_comando>
fi
```
In questo caso il "|| true" finale era necessario per assicurare che lo script non termini accidentalmente a tale riga quando la shell è invocata con l'opzione "-e".

Gli operatori **aritmetici** di comparazione di interi nelle espressioni condizionali sono "-eq", "-ne", "-lt", "-le", "-gt" e "-ge".

# **12.1.4 Cicli di shell**

Ci sono diverse espressioni per cicli usabili nella shell POSIX.

- "for x in pippo1 pippo2 …; do comando ; done" ripete il ciclo assegnando gli elementi nell'elenco "pippo1 pippo2 …" alla variabile "x" ed eseguendo "comando".
- "while condizione ; do comando ; done" ripete "comando" fintanto che "condizione" è vera.

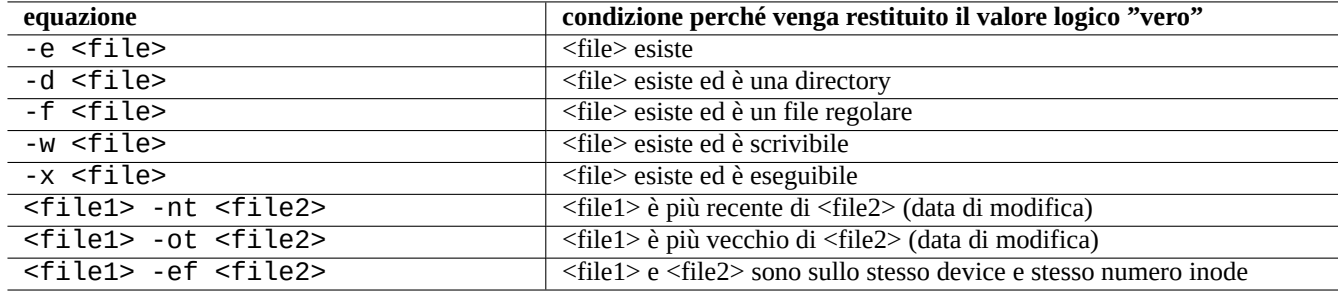

Tabella 12.6: Elenco di operatori per paragonare file in espressioni condizionali

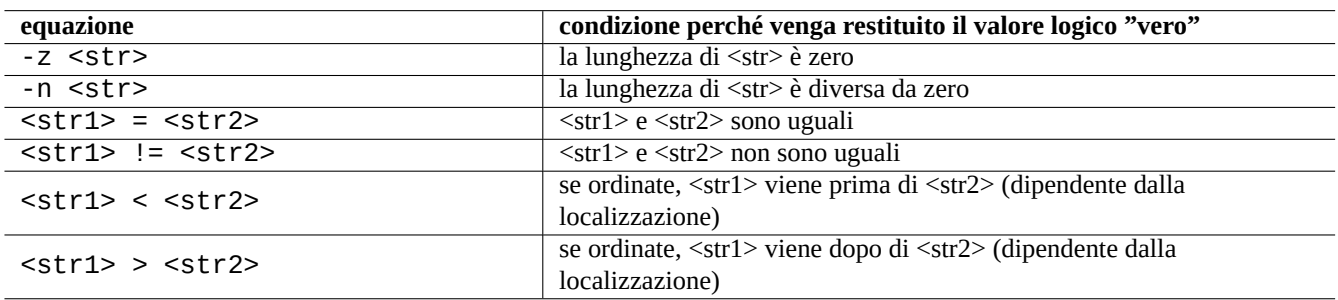

Tabella 12.7: Elenco di operatori per paragonare stringhe in espressioni condizionali

- "until condizione ; do comando ; done" ripete "comando" fintanto che "condition" è non vera.
- "break" permette di uscire dal ciclo.
- "continue" permette di riprendere dalla successiva iterazione del ciclo.

#### **Suggerimento**

L'iterazione numerica in stile linguaggio C può essere realizzata usando seq(1) come "pippo1 pippo2 …"

**Suggerimento**

Vedere Sezione 9.3.9.

### **12.1.5 La se[quen](#page-214-0)za di elaborazione della riga di comando di shell**

A grandi linee la shell elabora uno script nel modo seguente.

- La shell legge una riga.
- La shell raggruppa parte della riga come **un unico elemento** se è racchiusa in "…" o '…'.
- La shell spezza le altre parti della riga in **elementi** in base ai caratteri seguenti.
	- **–** Spazi bianchi: <spazio> <tabulazione> <a capo>
	- **–** Metacaratteri: < > | ; & ( )
- La shell controlla, per ciascun elemento non racchiuso tra "…" o '…', la presenza di **parole riservate** per regolare il proprio comportamento.
	- **– Parole riservate**: if then elif else fi for in while unless do done case esac
- La shell espande gli **alias** se non sono racchiusi in "…" o '…'.
- La shell espande il carattere **tilde** se non è racchiuso in "…" o '…'.
	- **–** "~" → directory home dell'utente attuale
	- **–** "~<utente>" → directory home di <utente>
- La shell espande **parametri** nei loro valori, se non sono racchiusi in '…'.
	- **– Parametro**: "\$PARAMETRO" o "\${PARAMETRO}"
- La shell espande **sostituzioni di comandi**, se non sono racchiuse in '…'.
	- **–** "\$( comando )" → output di "comando"
	- **–** " ̀ command ̀" → output di "comando"
- La shell espande **glob di nomi percorso** nei nomi di file corrispondenti, se non sono racchiusi in "…" o '…'.
	- **–** \* → qualsiasi carattere
	- **–** ? → un carattere
	- **–** […] → uno qualunque dei caratteri in "…"
- La shell cerca **comando** tra le cose seguenti e lo esegue.
	- **–** Definizione di **funzione**
	- **–** comando **interno**
	- **– file eseguibile** in "\$PATH"
- La shell si sposta alla riga seguente e ripete nuovamente questo processo dall'inizio di questa sequenza.

Virgolette singole all'interno di virgolette doppie non hanno alcun effetto.

L'esecuzione di "set -x" nella shell o l'invocazione della shell con l'opzione "-x" fanno sì che la shell stampi tutti i comandi eseguiti. Ciò è piuttosto utile per il debug.

# **12.1.6 Programmi di utilità per script di shell**

Per far sì che il proprio programma di shell sia il più portabile possibile tra i sistemi Debian, è una buona idea limitare i programmi di utilità a quelli forniti dai pacchetti **essenziali**.

- "aptitude search ~E" elenca i pacchetti **essenziali**.
- "dpkg -L <nome\_pacchetto> | grep '/man/man. \*/'" elenca le pagine man per i comandi forniti dal pacchetto <nome\_pacchetto>.

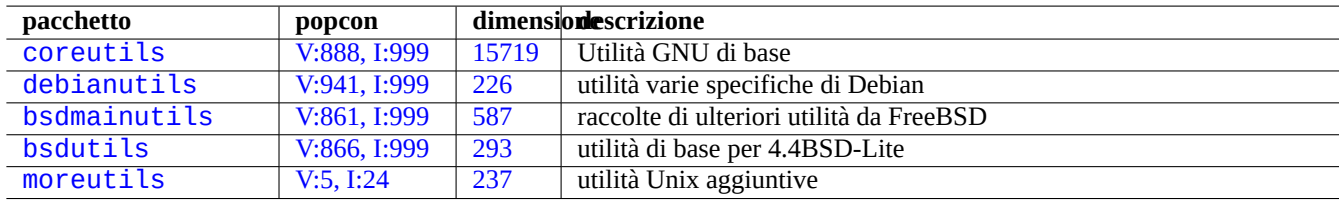

[Ta](http://packages.debian.org/sid/bsdmainutils)bella 12.8: [Elenco d](http://qa.debian.org/popcon-graph.php?packages=bsdutils)i p[acche](http://packages.qa.debian.org/b/bsdutils.html)tti contenenti piccoli programmi di utilità per script di shell

#### **Suggerimento**

Sebbene moreutils possa non esistere al di fuori di Debian, offre piccoli programmi interessanti. Quello più degno di nota è sponge(8) che piuttosto utile quando si desidera sovrascrivere il file originale.

# **12.1.7 Dialogo di script di shell**

L'interfaccia utente di un semplice programma shell può essere migliorata dalla banale interazione con i comandi echo e read ad una più interattiva con l'uso dei cosiddetti programmi di dialogo ecc.

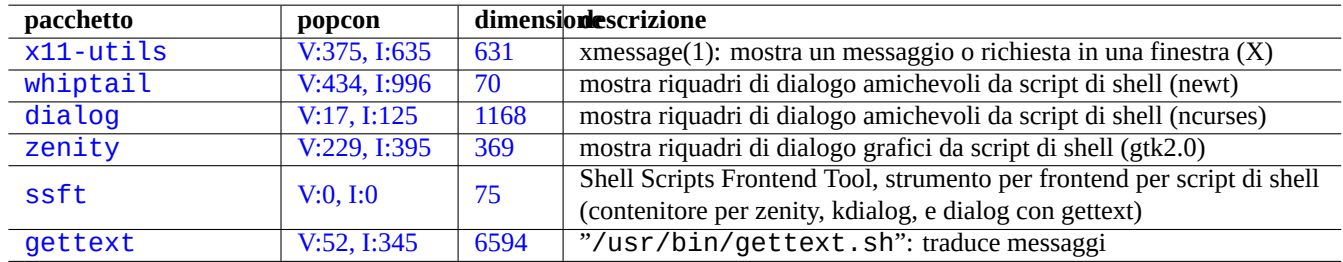

[T](http://qa.debian.org/popcon-graph.php?packages=ssft)abella 1[2.9](http://packages.qa.debian.org/s/ssft.html): Elenco di programmi per interfaccia utente

# **12.1.8 Esempio di script di shell con zenity**

Questo è un semplice script che crea un'immagine ISO con dati RS02 forniti da dvdisaster(1).

```
#!/bin/sh -e
# gmkrs02 : Copyright (C) 2007 Osamu Aoki <osamu@debian.org>, Public Domain
#set -x
error_exit()
\left\{ \right.echo "$1" >&2
  exit 1
}
# Inizializza le variabili
DATA_ISO="$HOME/Desktop/iso-$$.img"
LABEL=$(date +%Y%m%d-%H%M%S-%Z)
if [ $# != 0 ] && [ -d "$1" ]; then
  DATA_SRC="$1"
else
  # Seleziona la directory per creare l'immagine ISO dalla cartella sul desktop
  DATA_SRC=$(zenity --file-selection --directory \
    --title="Seleziona la radice dell'albero di directory per creare l'immagine ISO") \setminus|| error_exit "Uscita durante la selezione della directory"
fi
# Controlla la dimensione dell'archivio
xterm -T "Controllo dimensione $DATA_SRC" -e du -s $DATA_SRC/*
SIZE=$(($(du -s $DATA_SRC | awk '{print $1}')/1024))
if [ $SIZE -le 520 ] ; then
  zenity --info --title="Dvdisaster RS02" --width 640 --height 400 \
    --text="La dimensione dei dati va bene per un CD di backup:\\n $SIZE MB"
elif [ $SIZE -le 3500 ]; then
  zenity --info --title="Dvdisaster RS02" --width 640 --height 400 \sqrt{ }--text="La dimensione dei dati va bene per un DVD di backup:\\n $SIZE MB"
else
  zenity --info --title="Dvdisaster RS02" --width 640 --height 400 \
    --text="Dimensione dei dati troppo grande per farne il backup: $SIZE MB"
  error_exit "Dimensione dei dati troppo grande per farne il backup :\\n $SIZE MB"
fi
# solo xterm sicuramente ha un'opzione -e funzionante
# Crea immagine raw ISO
rm -f "$DATA_ISO" || true
```

```
xterm -T "genisoimage $DATA_ISO" \
  -e genisoimage -r -J -V "$LABEL" -o "$DATA_ISO" "$DATA_SRC"
# Crea dati ridondanti RS02 supplementari
xterm -T "dvdisaster $DATA_ISO" -e dvdisaster -i "$DATA_ISO" -mRS02 -c
zenity --info --title="Dvdisaster RS02" --width 640 --height 400 \
  --text="dati ISO/RS02 ($SIZE MB) \\n creati per: $DATA_ISO"
# EOF
```
Si potrebbe voler creare un lanciatore sul desktop con un comando definito in modo simile a "/usr/local/bin/gmkrs02 %d".

# **12.2 Make**

Make è un'utilità per mantenere gruppi di programmi. Quando make(1) viene eseguito legge il file di regole, "Makefile" e aggiorna il file target se dipende da file prerequisiti che sono stati modificati dall'ultima volta che esso stesso è stato modificato oppure se il file target non esiste. L'esecuzione di questi aggiornamenti può avvenire in modo concorrente.

[La sin](https://it.wikipedia.org/wiki/Make)tassi del file di regole è la seguente.

target: [ prerequisiti ... ] [TAB] comaando1 [TAB] -comando2 # ignora errori [TAB] @comando3 # sopprime echo

Qui "[TAB] è il codice di TAB. Ciascuna riga è interpretata dalla shell dopo la sostituzione delle variabili di make. Usare "\" alla fine di una riga per continuare lo script. Usare "\$\$" per inserire "\$" per valori di ambiente per uno script di shell.

Regole implicite per il target ed i prerequisiti possono essere scritte, per esempio, nel modo seguente.

#### %.o: %.c header.h

In questo caso il target contiene il carattere "%" (esattamente un carattere). Il "%" fa corrispondenza con qualsiasi sottostringa non vuota nei nomi di file dei target effettivi. Similmente i prerequisiti usano "%" per mostrare come i loro nomi trovino corrispondenza nei nomi dei target effettivi.

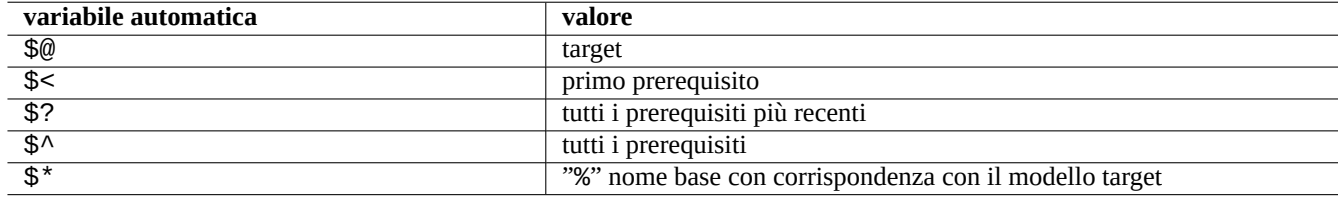

Tabella 12.10: Elenco di variabili automatiche di make

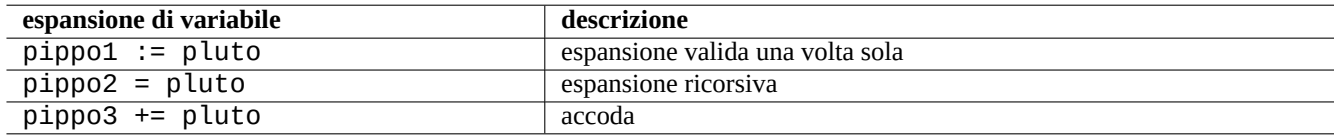

Tabella 12.11: Elenco di espansioni delle variabili di make

Eseguire "make -p -f/dev/null" per vedere le regole interne automatiche.

# **12.3 C**

Si può impostare l'ambiente appropriato per compilare programmi scritti nel linguaggio di programmazione C nel modo seguente.

# apt-get install glibc-doc manpages-dev libc6-dev gcc build-essential

Il pacchetto libc6-dev, cioè la libreria GNU C, fornisce la libreria standard C [che è una raccolta di file](https://it.wikipedia.org/wiki/C_(linguaggio)) header e routine di libreria usati dal linguaggio di programmazione C.

Vedere come documenti di riferimento per C i seguenti.

- "info libc" (documento di riferimento per le funzioni de[lla libreria C\)](https://it.wikipedia.org/wiki/Libreria_standard_del_C)
- gcc(1) e "info gcc"
- ogni nome di funzione della libreria C(3)
- Kernighan & Ritchie, "The C Programming Language", 2nd edition (Prentice Hall)

# **12.3.1 Semplice programma in C (gcc)**

Un semplice esempio "esempio.c" può essere compilato con una libreria "libm" in un eseguibile "eseg\_esempio" nel modo seguente.

```
$ cat > esempio.c << EOF
#include <stdio.h>
#include <math.h>
#include <string.h>
int main(int argc, char **argv, char **envp){
        double x;
        char y[11];
        x=sqrt(a\,rgc+7.5);
        strncpy(y, argv[0], 10); /* previeni buffer overflow */
        y[10] = ' \0'; /* riempi per assicurare che la stringa finisca con '\0' */
        printf("%5i, %5.3f, %10s, %10s\n", argc, x, y, argv[1]);
        return 0;
}
EOF
$ gcc -Wall -g -o eseg_esempio esempio.c -lm
$ ./eseg_esempio
        1, 2.915, ./run_exam, (null)
$ ./eseg_esempio 1234567890qwerty
        2, 3.082, ./run_exam, 1234567890qwerty
```
In questo esempio, l'uso di "-lm" è necessario per fare il link alla libreria "/usr/lib/libm.so" nel pacchetto libc6 per sqrt(3). La libreria reale è in "/lib/" con nome file "libm.so.6", che è un collegamento simbolico a "libm-2.7.so".

Si guardi l'ultimo elemento nel testo di output: ci sono più di 10 caratteri anche se è stato specificato "%10s".

L'uso di funzioni che operano su puntatori di memoria senza controlli sui limiti, come sprintf(3) e strcpy(3) è deprecato per prevenire exploit di tipo buffer overflow che sfruttano gli effetti di superamento dei limiti di grandezza dei dati.

# **12.4 Debug**

Il debug è un'importante fase del processo di programmazione. Sapere come fare il debug dei programmi rende buoni utenti Debian in grado di creare segnalazioni di bug significative.

# **12.4.1 Esecuzione base di gdb**

Lo strumento di debug principale in Debian è gdb(1) che permette di ispezionare un programma mentre viene eseguito.

Installare gdb e i programmi correlati nel modo seguente.

# apt-get [install](https://it.wikipedia.org/wiki/Debugger) gdb gdb-doc build-essential devscripts

Un buon tutorial su gdb viene fornito da "info gdb" o lo si può trovare altrove in rete. Quello che segue è un piccolo esempio d'uso di gdb(1) su di un "programma" compilato con l'opzione "-g" per produrre informazioni di debug.

```
$ gdb program
(gdb) b 1 # imposta un punto di interruzione alla riga 1
(gdb) run argomenti # esegue programma con argomenti
(gdb) next # riga successiva
...
(gdb) step # passo successivo
...
(gdb) p param \qquad # stampa parametro
...
(gdb) p param=12 \qquad \qquad \# imposta il valore a 12
...
(gdb) quit
```
#### **Suggerimento**

Molti comandi gdb(1) possono essere abbreviati. L'espansione del tasto di tabulazione funziona come nella shell.

# **12.4.2 Fare il debug di pacchetti Debian**

<span id="page-313-0"></span>Dato che tutti i binari installati in un sistema Debian dovrebbero essere, in modo predefinito, snelliti con strip, la maggior parte dei simboli di debug non è presente nei normali pacchetti. Per poter fare il debug di pacchetti Debian con gdb(1) devono essere installati i corrispondenti pacchetti \*-dbg o \*-dbgsym (ad esempio libc6-dbg per libc6, coreutils-dbgsym per coreutils).

I pacchetti nello stile vecchio forniscono il proprio pacchetto \*-dbg corrispettivo. È messo direttamente nell'archivio principale Debian insieme al pacchetto originale stesso. I pacchetti più recenti possono generare automaticamente pacchetti \*-dbgsym quando compilati e tali pacchetti di debug sono messi separatamente nell'archivio debian-debug. Per maggiori informazioni fare riferimento agliarticoli sul Wiki Debian.

Se un pacchetto di cui si deve fare il debug non fornisce il proprio pacchetto \*-dbg o \*-dbgsym, è necessario installarlo dopo averlo ricompilato nel modo seguente.

```
$ mkdir /percorso/nuovo ; cd /percorso/nuovo
$ sudo apt-get update
$ sudo apt-get dist-upgrade
$ sudo apt-get install fakeroot devscripts build-essential
$ apt-get source nome_pacchetto
$ cd nome_pacchetto*
$ sudo apt-get build-dep ./
```
Correggere i bug se necessario.

Spostare la versione del pacchetto ad una che non crei conflitti con le versioni ufficiali di Debian, ad esempio una che termini con "+debug1" quando si ricompilano versioni di cui esiste un pacchetto, o una che termini con "~pre1" quando si ricompilano versioni non ancora rilasciate in pacchetti nel modo seguente.

 $$$  dch  $-i$ 

Compilare ed installare i pacchetti con i simboli di debug nel modo seguente.

```
$ export DEB BUILD OPTIONS=nostrip noopt
$ debuild
$ cd ..
$ sudo debi nome_pacchetto*.changes
```
È necessario controllare gli script di compilazione del pacchetto ed assicurarsi di usare "CFLAGS=-g -Wall" per la compilazione di binari.

### **12.4.3 Ottenere un backtrace**

Quando un programma va in crash, è una buona idea inviare un segnalazione di bug riportando le informazioni di backtrace.

Il backtrace può essere ottenuto eseguendo le azioni seguenti.

- Eseguire il programma in gdb(1).
- Riprodurre il crash.
	- **–** Ciò causa il ritorno al prompt di gdb.
- Digitare "bt" al prompt di gdb.

Nel caso in cui in programma si blocca, si può farlo andare in crash premendo Ctrl-C nel terminale in cui è in esecuzione gdb, ottenendo così il prompt di gdb.

#### **Suggerimento**

Spesso si vede un backtrace in cui una o più delle prime righe sono in "malloc()" o "g\_malloc()". Quando ciò accade è probabile che il backtrace non sia molto utile. Il metodo più semplice per trovare informazioni utili è di impostare la variabile d'ambiente "\$MALLOC\_CHECK\_" al valore 2 (malloc(3)). Lo si può fare mentre si esegue gdb nel modo seguente.

\$ MALLOC\_CHECK\_=2 gdb hello

### **12.4.4 Comandi gdb avanzati**

### **12.4.5 Fare il debug di errori X**

Se un programma gnome preview1 ha ricevuto un errore X, si dovrebbe leggere un messaggio del tipo seguente.

```
The program 'preview1' received an X Window System error.
```
Se ciò avviene, si può provare ad eseguire il programma con "--sync" ed interrompere alla funzione "gdk\_x\_error" per ottenere un backtrace.

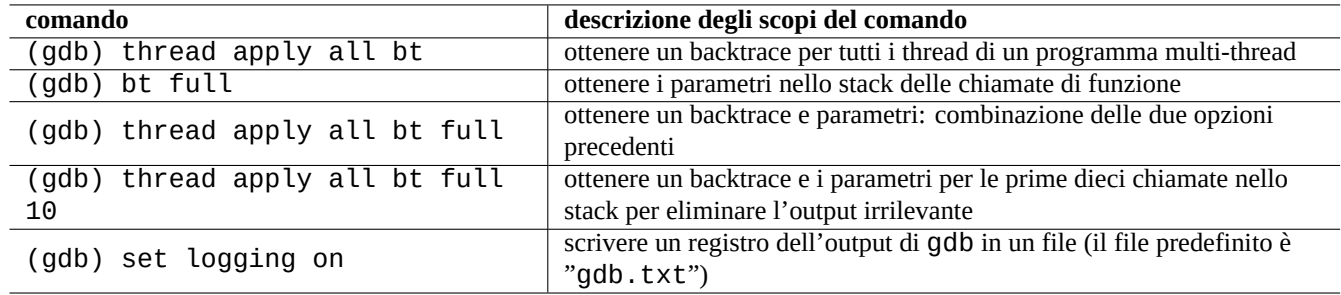

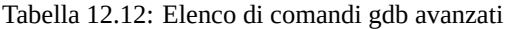

### **12.4.6 Controllare le dipendenze dalle librerie**

Per scoprire le dipendenze di un programma da librerie, usare ldd(1) nel modo seguente.

```
$ ldd /bin/ls
        librt.so.1 => /lib/librt.so.1 (0x4001e000)
        libc.so.6 => /lib/libc.so.6 (0x40030000)
        libpthread.so.0 => /lib/libpthread.so.0 (0x40153000)
        /lib/ld-linux.so.2 => /lib/ld-linux.so.2 (0x40000000)
```
Affinché ls(1) funzioni in un ambiente "chroot", le librerie in questione devono essere disponibili nell'ambiente "chroot".

Vedere Sezione 9.3.6.

### **12.4.7 Strumenti per rilevazione di memory leak**

In Debian sono [dispo](#page-214-1)nibili svariati strumenti di rilevazione di memory leak.

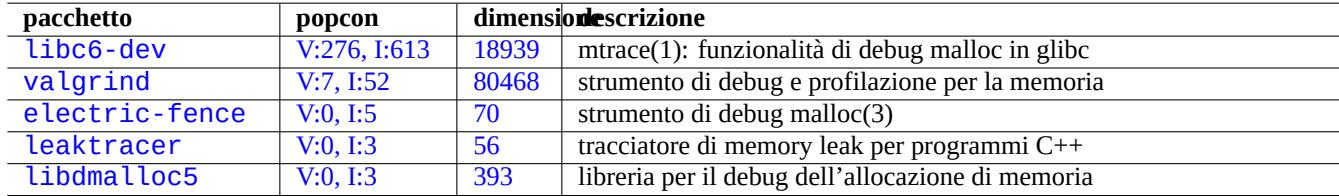

[Tabel](http://qa.debian.org/popcon-graph.php?packages=leaktracer)la 12.13: [El](http://packages.qa.debian.org/l/leaktracer.html)enco di strumenti per rilevazione di memory leak

### **12.4.8 Strumenti di analisi statica del codice**

Esistono strumenti simili a lint per l'analisi statica del codice.

# **12.4.9 Disassemblatore di binari**

Si può disassemblare codice binario con objdump(1) nel modo seguente.

\$ objdump -m i386 -b binary -D /usr/lib/grub/x86\_64-pc/stage1

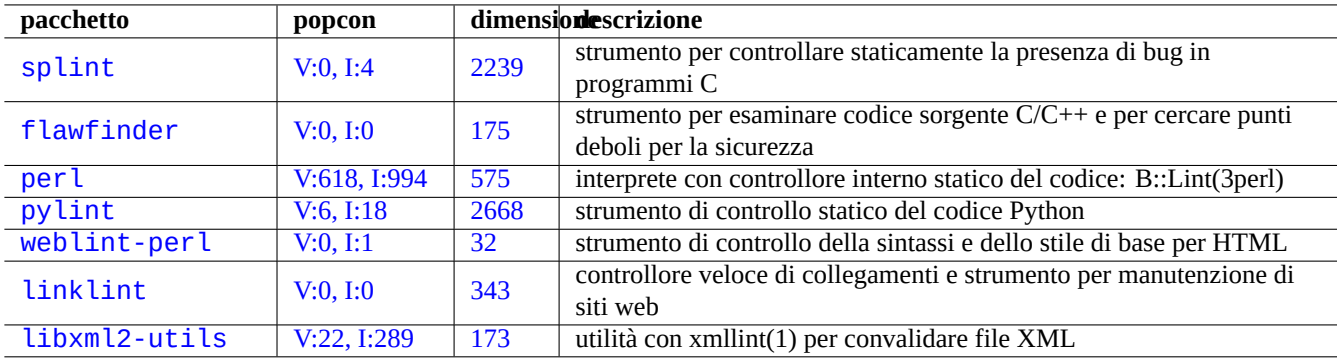

[Tabe](http://qa.debian.org/popcon-graph.php?packages=linklint)lla 12.14: [Ele](http://packages.qa.debian.org/l/linklint.html)nco di strumenti per l'analisi statica del codice

#### **Nota**

Per disassemblare codice in modo interattivo si può usare gdb(1).

# **12.5 Flex - un Lex migliorato**

Flex è un veloce generatore di analizzatori lessicali compatibile con Lex.

Un tutorial per flex(1) viene fornito da "info flex".

È necessario fornire i propri "main()" e "yywrap()". Altrimenti il proprio programma flex dovrebbe apparire così per com[pilar](https://it.wikipedia.org/wiki/GNU_flex)e senza una libreria. Qu[esto è dovuto al fatto](https://it.wikipedia.org/wiki/Analisi_lessicale_(informatica)) che "yywrap[" è u](https://en.wikipedia.org/wiki/Lex_programming_tool)na macro e "%option main" abilita implicitamente "%option noyywrap".

%option main %%  $.|\n\ln$  ECHO; %%

In alternativa si può compilare con l'opzione per linker " - lfl" alla fine della propria riga di comando cc(1) (come "-ll" per AT&T-Lex). In questo caso non è necessario usare "%option".

# **12.6 Bison - Yacc migliorato**

Svariati pacchetti Debian forniscono un generatore di parser LR lookahead o parser LALR combatibile con Yacc.

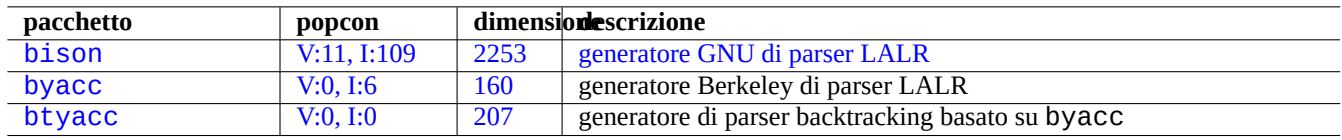

[Tabella 1](http://qa.debian.org/popcon-graph.php?packages=byacc)[2.15](http://qa.debian.org/popcon-graph.php?packages=bison): El[enco](http://packages.qa.debian.org/b/byacc.html) [d](http://packages.qa.debian.org/b/bison.html)i ge[neratori di parser LALR compatib](https://en.wikipedia.org/wiki/GNU_bison)ili con Yacc

U[n tutorial p](http://packages.debian.org/sid/btyacc)er bison(1) viene fornito da "info bison".

È necessario fornire i propri "main()" e "yyerror()". "main()" chiama "yyparse()" che a sua volta chiama "yylex()", solitamente creato con Flex.

# **12.7 Autoconf**

Autoconf è uno strumento per produrre script shell che configurano automaticamente pacchetti software di codice sorgente, in modo da adattarsi a molti tipi di sistemi \*nix usando l'intero sistema di compilazione GNU.

autoconf(1) produce lo script di configurazione "configure". "configure" crea automaticamente un "Makefile" perso[nalizzato](https://en.wikipedia.org/wiki/Autoconf) usando il modello "Makefile.in".

# **12.7.1 Compilare ed installare un programma**

# **avvertimento** Non sovrascrivere mai file di sistema quando si installano programmi compilati in proprio.

Debian non tocca i file in "/usr/local/" o "/opt". Perciò se si compila un programma dai sorgenti, installarlo in "/usr/local/" in modo che non interferisca con Debian.

```
$ cd src
$ ./configure --prefix=/usr/local
$ make
$ make install # questo mette i file nel sistema
```
# **12.7.2 Disinstallare un programma**

Se si hanno i sorgenti originali e questi usano autoconf(1)/automake(1), e se ci si ricorda la configurazione usata, eseguire quanto segue per disinstallare un programma.

```
$ ./configure "tutte-le-opzioni-che-erano-state-usate"
# make uninstall
```
In alternativa, se si è assolutamente certi che il processo di installazione mette i file solo in "/usr/local/" e lì non c'è nulla di importante, si può cancellare tutto ciò che contiene con la riga di comando seguente.

# find /usr/local -type f -print0 | xargs -0 rm -f

Se non si è sicuri di dove siano installati i file, si dovrebbe prendere in considerazione l'uso di checkinstall(8) dal pacchetto checkinstall, che fornisce un percorso di disinstallazione pulita. Ora permette di creare un pacchetto Debian con l'opzione  $"$ -D".

%% %%

# **12.8 Pazzie con corti script Perl**

Benché qualsiasi script AWK possa essere riscritto automaticamente in Perl usando a2p(1), gli script AWK di una sola riga si convertono meglio manualmente in script Perl di una riga.

Si consideri il seguente pezzetto di script AWK.

awk '(\$2=="1957") { print \$3 }' |

Ciò equivale ad una qualsiasi delle righe seguenti.

```
perl -ne '@f=split; if ($f[1] eq "1957") { print "$f[2]\n"}' |
```
perl -ne 'if ((@f=split)[1] eq "1957") { print "\$f[2]\n"}' |

perl -ne '@f=split; print \$f[2] if ( \$f[1]==1957 )' |

```
perl -lane 'print $F[2] if $F[1] eq "1957"' |
```

```
perl -lane 'print$F[2]if$F[1]eq+1957' |
```
L'ultima è una sorta di indovinello; sfrutta le seguenti caratteristiche di Perl.

- Gli spazi bianchi sono opzionali.
- Esiste una conversione automatica da numero a stringa.

Per le opzioni per la riga di comando vedere perlrun(1). Per altri script Perl pazzi può essere interessante guardare Perl Golf.

# **12.9 Web**

Pagine web dinamiche interattive di base possono essere create nel modo seguente.

- Le interrogazioni vengono presentate all'utente del browser usando moduli HTML.
- La compilazione e il cliccare sulle voci nel modulo invia una delle stringhe URL seguenti con i parametri codificati dal browser al web server.
	- **–** "http://www.foo.dom/cgi-bin/program.pl?VAR1=VAL1&[VAR2=](https://it.wikipedia.org/wiki/Html)VAL2&VAR3=VAL3"
	- **–** "http://www.foo.dom/cgi-bin/program.py?VAR1=VAL1[&VAR](https://it.wikipedia.org/wiki/Uniform_Resource_Locator)2=VAL2&VAR3=VAL3"
	- **–** "http://www.foo.dom/program.php?VAR1=VAL1&VAR2=VAL2&VAR3=VAL3"
- "%nn" nell'URL viene sostituito dal carattere con valore esadecimale nn.
- Viene impostata la variabile d'ambiente: "QUERY\_STRING="VAR1=VAL1 VAR2=VAL2 VAR3=VAL3"".
- Il programmaCGI (uno qualsiasi dei "program.\*") sul server web è eseguito con la variabile d'ambiente "\$QUERY\_STRING".

• Lo stdout del programma CGI viene inviato al browser web ed è presentato come pagina web dinamica interattiva.

Per ragioni di sicurezza è bene non creare a mano nuovi metodi per analizzare i parametri CGI. Per loro esistono moduli Perl e Python comprovati. PHP è fornito con queste funzionalità. Quando è necessaria l'archiviazione dei dati client vengono usati i cookie HTTP. Quando è necessaria l'elaborazione dei dati lato client, viene spesso usato Javascript.

Per maggiori informazioni vedere CGI (Common Gateway Interface), Apache Software Foundation e JavaScript.

Cercare "CGI tutoria[l" su](https://it.wikipedia.org/wiki/PHP) Google digitando l'URL codificato http://www.google.com/search?hl=en&ie=UTF-8&q=CGI+tutorial [direttamente n](https://it.wikipedia.org/wiki/Cookie)ell'indirizzo del browser è un buon modo per vedere lo script CGI in azion[e sul serve](https://it.wikipedia.org/wiki/JavaScript)r di Google.

# **12.10 Traduzione di codice sorge[nte](http://www.google.com/search?hl=it&ie=UTF-8&q=CGI+tutorial)**

Esistono programmi per convertire codice sorgente.

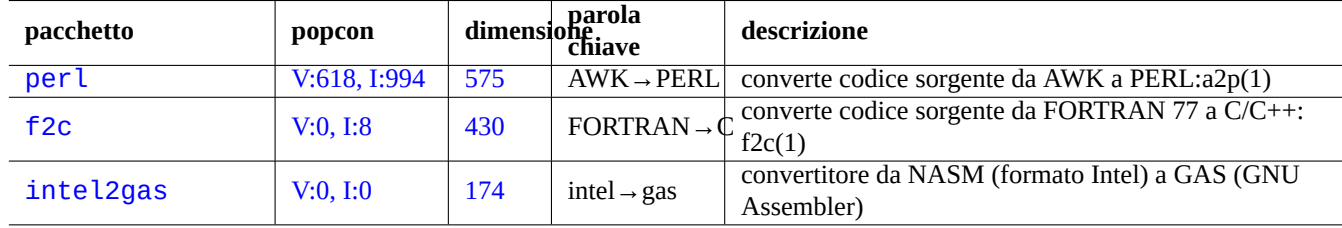

Tabella 12.16: Elenco di strumenti per la traduzione di codice sorgente

# **12.11 Creare pacchetti Debian**

Se si desidera creare un pacchetto Debian, leggere i documenti seguenti.

- Capitolo 2 per capire le basi del sistema dei pacchetti
- Sezione 2.7.13 per capire le basi del processo di port
- Sezione [9.1](#page-70-0)0.4 per capire le basi delle tecniche chroot
- debuild([1\), pbu](#page-109-0)ilder(1) e pdebuild(1)
- Sezione [12.4.2](#page-248-0) per la ricompilazione per il debug
- Guida Debian per il nuovo manutentore come tutorial (pacchetto maint-guide)
- Debian [Develo](#page-313-0)per's Reference (pacchetto developers-reference)
- [Manuale Debian Policyl](https://www.debian.org/doc/manuals/maint-guide/) (pacchetto debian-policy)
- [Guide for Debian Maintainers](https://www.debian.org/doc/manuals/developers-reference/) (il pacchetto debmake-doc)

C[i sono pacchetti come](https://www.debian.org/doc/debian-policy/) debmake, dh-make, dh-make-perl, ecc., che aiutano nella creazione dei pacchetti.

# **Appendice A**

# **Appendice**

Ecco il dietro le quinte di questo documento.

# **A.1 Il labirinto Debian**

Il sistema Linux è una piattaforma informatica molto potente per un computer in rete. Tuttavia imparare come usare tutte le sue funzionalità non è semplice. Impostare la coda di stampa LPR con una stampante non PostScript è stato un buon esempio di problema su cui si può inciampare. (Ora non ci sono più problemi dato che le installazioni più recenti usano il nuovo sistema CUPS.)

Esiste una mappa dettagliata completa chiamata "CODICE SORGENTE". È molto accurata, ma estremamente difficile da capire. Esistono anche documenti di consultazione chiamati HOWTO e mini-HOWTO; sono più facili da comprendere ma tendono a dare troppi dettagli e a perdere di vista il quadro generale. Io ho a volte dei problemi a trovare la giusta sezione in un lungo HOWTO quando ho bisogno di trovare un paio di comandi da eseguire.

Spero che questa "Debian Reference (versione 2.76)" (2019-03-21 15:39:20 UTC) possa fornire un buon punto di partenza per le persone nel labirinto Debian.

# **A.2 Storia del copyright**

La Debian Reference è stata iniziata da Osamu Aoki <osamu at debian dot org> come promemoria personale per l'amministrazione di sistema. Molti dei contenuti derivano dalle conoscenze ottenute dalla mailing-list debian-user e da altre risorse Debian.

Seguendo un suggerimento di Josip Rodin, che è stato molto attivo nel DDP (Debian Documentation Project), è stata creata la "Debian Reference (versione 1, 2001-2007) come parte della documentazione del DDP.

Dopo 6 anni, Osamu ha realizzato che la "Debian Reference (versione 1)[" era sorpassata ed ha in](http://lists.debian.org/debian-user/)iziato a riscrivere molti dei suoi contenuti. La nuova "Debian Reference (versione 2)" è stata rilasciata n[el 2008.](https://www.debian.org/doc/ddp)

Si può rintracciare l'origine e l'ispirazione del tutorial nelle fonti seguenti.

- "Linux User's Guide" di Larry Greenfield (dicembre 1996)
	- **–** reso obsoleto dal "Debian Tutorial"
- "[Debian Tutorial" di](http://www.ibiblio.org/pub/Linux/docs/linux-doc-project/users-guide/user-beta-1.pdf.gz) Havoc Pennington. (11 dicembre, 1998)
	- **–** scritto in parte da Oliver Elphick, Ole Tetlie, James Treacy, Craig Sawyer e Ivan E. Moore II
	- **–** reso obsoleto da "Debian GNU/Linux: Guide to Installation and Usage"
- "[Debian GNU/Li](https://www.debian.org/doc/manuals/debian-tutorial/)nux: Guide to Installation and Usage" di John Goerzen ed Ossama Othman (1999)

**–** reso obsoleto dalla "Debian Reference (versione 1)"

Si può rintracciare parte dell'origine e dell'ispirazione per la descrizione dei pacchetti e degli archivi nei documenti seguenti.

• "Debian FAQ" (versione marzo 2002, quando era mantenuta da Josip Rodin)

Si può rintracciare parte dell'origine e dell'ispirazione per gli altri contenuti nei documenti seguenti.

- "[Debian Refer](https://www.debian.org/doc/manuals/debian-faq/)ence (versione 1)" di Osamu Aoki (2001–2007)
	- **–** resa obsoleta da questa nuova "Debian Reference (versione 2)" nel 2008.

La [precedente "Debia](http://packages.debian.org/search?keywords=debian-reference&searchon=sourcenames&exact=1&suite=all§ion=all)n Reference (versione 1)" è stata creata con il contributo di molti.

- l'enorme contributo di Thomas Hood sugli argomenti di configurazione della rete
- il significativo contributo di Brian Nelson sugli argomenti relativi ad X ed a VCS
- l'aiuto sugli script build e molte correzioni nei contenuti da parte di Jens Seidel
- l'accurata revisione di David Sewell
- molti aiuti da parte di chi ha tradotto, contribuito e segnalato bug

Molte pagine di manuale e info del sistema Debian sono state usate come riferimento principale per la stesura di questo documento. Tanto che Osamu Aoki ha ritenuto nei limiti del fair use molte parti de esse, specialmente le definizioni dei comandi, che sono state riprese letteralmente dopo attenti sforzi editoriali per inserirle nello stile e nello scopo di questo documento.

La descrizione dello strumento di debug gdb è stata estesa usando i contenuti del Debian wiki sul backtrace con il consenso di Ari Pollak, Loïc Minier e Dafydd Harries.

I contenuti della "Debian Reference (versione 2.76)" (2019-03-21 15:39:20 UTC) sono per la maggior parte miei tranne per quanto specificato in precedenza. Anche questi sono stati aggiornati [grazie a contributi.](http://wiki.debian.org/HowToGetABacktrace)

Il documento "Debian Reference (versione 1)" è stato tradotto da Davide Di Lazzaro (mc0315 at mclink dot it).

Il documento "Debian Reference (versione 2)" è tradotto da Beatrice Torracca (beatricet at libero dot it), usando laddove il testo aveva subito modifiche marginali rispetto alla versione 1 parti del lavoro di traduzione di Davide Di Lazzaro, dopo i necessari cambiamenti. Il documento è stato revisionato da Vittore Luccio (vluccio at gmail dot com).

L'autore, Osamu Aoki, ringrazia tutti coloro che con il loro aiuto hanno reso questo documento possibile.

# **A.3 Formato del documento**

I sorgenti del documento originale in inglese sono attualmente scritti usando file di testo AsciiDoc; quest'ultimo è usato per motivi di comodità dato che richiede meno scrittura del puro XML e supporta le tabelle in un formato molto intuitivo. Si dovrebbero considerare i file XML e PO come i veri file sorgenti. Attraverso script di compilazione è convertito nel formato XML DocBook e i dati generati automaticamente sono inseriti a formare il sorgente XML Docbook finale. Questo sorgente finale può essere convertito in HTML, epub, testo semplice, PostScript e PDF. (Alcuni formati possono [non essere](http://packages.debian.org/search?keywords=asciidoc) distribuiti.)